# Oracle Fusion Cloud SCM

**Scheduled Processes for SCM** 

23D

23D

F85822-03

Copyright © 2011, 2023, Oracle and/or its affiliates.

Author: Lisa Brown

This software and related documentation are provided under a license agreement containing restrictions on use and disclosure and are protected by intellectual property laws. Except as expressly permitted in your license agreement or allowed by law, you may not use, copy, reproduce, translate, broadcast, modify, license, transmit, distribute, exhibit, perform, publish, or display any part, in any form, or by any means. Reverse engineering, disassembly, or decompilation of this software, unless required by law for interoperability, is prohibited.

The information contained herein is subject to change without notice and is not warranted to be error-free. If you find any errors, please report them to us in writing.

If this is software, software documentation, data (as defined in the Federal Acquisition Regulation), or related documentation that is delivered to the U.S. Government or anyone licensing it on behalf of the U.S. Government, then the following notice is applicable:

U.S. GOVERNMENT END USERS: Oracle programs (including any operating system, integrated software, any programs embedded, installed, or activated on delivered hardware, and modifications of such programs) and Oracle computer documentation or other Oracle data delivered to or accessed by U.S. Government end users are "commercial computer software," "commercial computer software documentation," or "limited rights data" pursuant to the applicable Federal Acquisition Regulation and agency-specific supplemental regulations. As such, the use, reproduction, duplication, release, display, disclosure, modification, preparation of derivative works, and/or adaptation of i) Oracle programs (including any operating system, integrated software, any programs embedded, installed, or activated on delivered hardware, and modifications of such programs), ii) Oracle computer documentation and/or iii) other Oracle data, is subject to the rights and limitations specified in the license contained in the applicable contract. The terms governing the U.S. Government's use of Oracle cloud services are defined by the applicable contract for such services. No other rights are granted to the U.S. Government.

This software or hardware is developed for general use in a variety of information management applications. It is not developed or intended for use in any inherently dangerous applications, including applications that may create a risk of personal injury. If you use this software or hardware in dangerous applications, then you shall be responsible to take all appropriate fail-safe, backup, redundancy, and other measures to ensure its safe use. Oracle Corporation and its affiliates disclaim any liability for any damages caused by use of this software or hardware in dangerous applications.

Oracle®, Java, and MySQL are registered trademarks of Oracle and/or its affiliates. Other names may be trademarks of their respective owners.

Intel and Intel Inside are trademarks or registered trademarks of Intel Corporation. All SPARC trademarks are used under license and are trademarks or registered trademarks of SPARC International, Inc. AMD, Epyc, and the AMD logo are trademarks or registered trademarks of Advanced Micro Devices. UNIX is a registered trademark of The Open Group.

This software or hardware and documentation may provide access to or information about content, products, and services from third parties. Oracle Corporation and its affiliates are not responsible for and expressly disclaim all warranties of any kind with respect to third-party content, products, and services unless otherwise set forth in an applicable agreement between you and Oracle. Oracle Corporation and its affiliates will not be responsible for any loss, costs, or damages incurred due to your access to or use of third-party content, products, or services, except as set forth in an applicable agreement between you and Oracle.

## Contents

|   | Get Help                                                   | i   |
|---|------------------------------------------------------------|-----|
|   |                                                            |     |
| 1 | About This Guide                                           | 1   |
|   | About This Guide                                           | 1   |
| 2 | Scheduled Processes for SCM                                | 3   |
|   | What are the scheduled processes?                          | 3   |
|   | Process Sets                                               | 4   |
|   | Submit Processes                                           | 4   |
|   | Manage Processes and View Output                           | 8   |
|   | FAQs for Scheduled Processes                               | 18  |
|   | Where to Find Information About Common Scheduled Processes | 22  |
| 3 | Inventory Management Scheduled Processes                   | 25  |
|   | Inventory Management                                       | 25  |
|   | Shipping                                                   | 105 |
|   | Receiving                                                  | 162 |
|   | Intrastat Reporting                                        | 180 |
|   | Cost Management                                            | 199 |
|   | Supply Chain Financial Orchestration                       | 241 |
|   | Collaboration Messaging Framework                          | 244 |
|   | Fiscal Document Capture                                    | 246 |
|   | Product Recall Management                                  | 250 |
| 4 | Maintenance Scheduled Processes                            | 255 |
|   | Maintenance                                                | 255 |
|   | Service Logistics                                          | 307 |
| 5 | Manufacturing Scheduled Processes                          | 313 |
|   | Work Definition                                            | 313 |

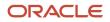

#### Work Execution

| 6 Order Management Scheduled Processes                       | 351 |
|--------------------------------------------------------------|-----|
| Guidelines for Using Scheduled Processes in Order Management | 351 |
| Order Management                                             | 354 |
| Pricing                                                      | 370 |
| Global Order Promising                                       | 375 |
| Supply Chain Orchestration                                   | 381 |
| Configurator                                                 | 386 |
| Channel Revenue Management                                   | 392 |
| 7 SCM Common Scheduled Processes                             | 413 |
| Create Facility Schedules Setup Data                         | 413 |
| Copy Inventory Organizations                                 | 414 |
| Generate Item UOM Conversions for Primary Units              | 415 |
| Generate Metrics for Oracle Fusion SCM Services              | 416 |
| Update Resource Availability Job                             | 417 |
| 8 Supply Chain Planning Scheduled Processes                  | 421 |
|                                                              | 424 |

| 421 |
|-----|
| 432 |
| 469 |
| 511 |
| 515 |
| 524 |
| 558 |
|     |

| 9 Product Lifecycle Management Scheduled Processes | 569 |
|----------------------------------------------------|-----|
| Product Development                                | 569 |
| Product Hub                                        | 573 |
| Product Development and Product Hub Common         | 604 |
| Quality Management                                 | 609 |
| Innovation Management                              | 610 |
|                                                    |     |

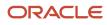

## Get Help

There are a number of ways to learn more about your product and interact with Oracle and other users.

## Get Help in the Applications

Use help icons O to access help in the application. If you don't see any help icons on your page, click your user image or name in the global header and select Show Help Icons.

## Get Support

You can get support at My Oracle Support. For accessible support, visit Oracle Accessibility Learning and Support.

## Get Training

Increase your knowledge of Oracle Cloud by taking courses at Oracle University.

## Join Our Community

Use *Cloud Customer Connect* to get information from industry experts at Oracle and in the partner community. You can join forums to connect with other customers, post questions, suggest *ideas* for product enhancements, and watch events.

## Learn About Accessibility

For information about Oracle's commitment to accessibility, visit the *Oracle Accessibility Program*. Videos included in this guide are provided as a media alternative for text-based topics also available in this guide.

## Share Your Feedback

We welcome your feedback about Oracle Applications user assistance. If you need clarification, find an error, or just want to tell us what you found helpful, we'd like to hear from you.

You can email your feedback to *oracle\_fusion\_applications\_help\_ww\_grp@oracle.com*.

Thanks for helping us improve our user assistance!

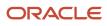

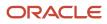

## **1** About This Guide

## About This Guide

Scheduled processes do tasks that are too complex or time-consuming to do manually, for example importing data or updating many records.

You can run scheduled processes on a recurring schedule and send notifications based on how the process ends.

This guide provides information on the scheduled processes available in SCM.

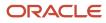

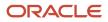

## **2** Scheduled Processes for SCM

## What are the scheduled processes?

Scheduled processes do tasks that are too complex or time-consuming to do manually, for example importing data or updating many records. You can run scheduled processes on a recurring schedule and send notifications based on how the process ends.

Some scheduled processes give you printable output. Those processes might have **Report** in their name.

Use the Scheduled Processes work area to run all the processes you have access to and to manage submissions. If you need access to this work area, ask your security administrator to assign you a role that gives you access, for example a custom role with the the Manage Scheduled Processes (FND\_MANAGE\_SCHEDULED\_PROCESSES\_PRIV) privilege. Other than the Scheduled Processes work area, you might be also able to run certain processes from other work areas.

## Jobs and Job Definitions

Each scheduled process that you run is based on a job. The job is the executable that controls what the process does. Each job needs a job definition, which, for example, determines the parameters and other options you have for the process. You or your administrator can create job definitions for Oracle Analytics Publisher reports so that users can run the reports as scheduled processes.

## **Process Sets**

A process set is a scheduled process that contains multiple processes or even other process sets. So, when you submit a process set, you're running more than process.

**Note:** When you submit certain scheduled processes, the job logic causes other processes to automatically run. But in this case, you're not submitting a process set that includes those other processes.

## Submission

When you submit a scheduled process, you can use its parameters to control how, and which records are processed. For example, a process includes only the transactions that were edited by the person you select for a Last Updated By parameter. Some scheduled processes don't have parameters.

As part of the submission, you can also set up a schedule for the process, for example to run once a week for two months. Every time a process runs, there's a unique process ID.

## Output

Some scheduled processes provide output in PDF, HTML, and other formats. For example, a process can import records and also produce output with details about those records. There are many types of output, for example a tax document or a list of transactions.

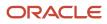

## Process Sets

A process set is a scheduled process that contains at least two processes. So you can run many processes in one go, for a specific purpose.

Processes in process sets run in a certain order, in serial or parallel, or by some other logic. For example, let's say we have a process set with three processes to do these three tasks:

- Validate and clean up records.
- Import the records.
- Give a report on the imported records.

## What They Contain

Process sets can have any number of individual scheduled processes and even other process sets. Sometimes, a single process set has multiple process sets that are nested. For example, a process set can include three processes and two process sets, one of which contains another process set.

**Related Topics** 

- Example of Process Details for a Process Set
- Submit Scheduled Processes and Process Sets
- What are the scheduled processes?

## Submit Processes

## Submit Scheduled Processes and Process Sets

### **Watch video**

Use the Scheduled Processes work area to run all the scheduled processes that you have access to, including process sets. You can also submit many processes from other work areas.

Some of the processes that give you output are also reports that you can view from the Reports and Analytics work area or panel tab. You can find that panel tab in some work areas. It's quick to submit a scheduled process with the bare minimum steps. But there are many additional options you can set, for example, if you want to run the process on a schedule.

### Select the Scheduled Process and Define Parameters

Here's what you do:

- 1. Click Navigator > Tools > Scheduled Processes.
- 2. On the Scheduled Processes Overview page, click Schedule New Process.
- 3. Leave the type as Job, select the process that you want to submit, and click OK.

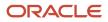

- 4. In the Process Details dialog box, enter at least the required parameters, if any.
  - Some processes have no parameters at all.
  - Some parameters depend on other parameters. For example, date range parameters might appear only after you select **By Date** for another parameter.
- **5.** Click the Advanced button if you want to define the schedule, notifications, or output. Continue to the next steps. Or, just skip to the steps for finishing the submission, to run the process once as soon as possible with the default output.

### Define the Schedule

Set up a schedule to run the process on a recurring basis or at a specific time. Use the Process Details dialog box in Advanced mode.

- 1. Open the Schedule tab and select **Using a schedule** for the **Run** option.
- 2. Select a frequency, for example **Daily** or **Monthly**.
  - Select **User-Defined** if you want to enter the exact dates and times to run the process.
  - You can select **Use a Saved Schedule** to use an existing schedule, if there are any.
- 3. Depending on the frequency you selected, define when the process should run.

Some processes can't be run more often than a certain frequency, for example more than every 10 minutes. But there are some situations where that validation doesn't apply, for example, when different users run that same process less than 10 minutes apart. Or, if you use a saved schedule that has an individual run in addition to the regular frequency, for example a schedule that runs every 10 minutes and once at five minutes after the first run.

### Define the Output

You can choose the layout, format, and destination for your output. Use the Process Details dialog box in Advanced mode.

- **1.** Open the Output tab, if available.
- 2. Click Add Output Document.
- 3. Change the name if you want. The name identifies this output document when you go to view output later.
- **4.** Select a layout if you have more than one to choose from.
- 5. Select a format, for example one of these options:
  - **PDF:** Is the best option if you want to print the output.
  - Excel: Supports embedded images, such as charts and logos, but can be opened only in Excel 2003 or higher.
  - Data: Gives you report data in an XML file, which is used mainly for editing the report layout.
- 6. Click **Add Destination** to send the output somewhere, for example to a printer or email address. You can add many destinations and send the output to all of them at the same time.

**Tip:** You can also print the output as part of the steps for finishing the submission, instead of adding a printer destination here.

7. To add more output documents, repeat steps 2 to 6.

## Set Up Notifications

You can have notifications sent out depending on how the process ends. Use the Process Details dialog box in Advanced mode to set that up. These notifications are in English and they show times in UTC, no matter what language and time zone the recipient has in their preferences.

- **1.** Open the Notification tab.
- 2. Click Create Notification.
- 3. From the Address Type list, select whether you want to identify the recipient by their email address or user ID.
- **4.** In the **Recipient** field, enter either the email address or user ID of the person you want to send the notification to.
- 5. In the **Condition** list, select when to send the notification, for example when the process ends in error.
- 6. Click OK.
- 7. To send notifications to more people, repeat steps 2 to 6.

### Finish the Submission

Follow these steps in the Process Details dialog box:

- 1. Click the Process Options button if you want to define settings that affect the data to be processed.
- 2. If the process gives you output and you want to print it, select the **Print output** check box and a printer.
- **3.** Select the **Notify me when this process ends** check box if you want to get a notification. This notification is in English and shows times in UTC, no matter what language and time zone you have in your preferences.
- **4.** Enter submission notes to capture any information you want to associate with this submission. You can use your notes to find this submission later.
- 5. Click Submit.
- 6. Click OK to confirm.

**Tip:** Note down the process ID for your submission if you might need to easily find it later. For example, let's say you set the process to run once a week. If you later want to cancel all runs on this schedule, you need to cancel this original submission with the process ID you see.

### Submit Process Sets

To submit a process set from the Scheduled Processes Overview page:

- 1. Proceed with the steps that you would follow to submit any scheduled process, but select **Job Set** for the **Type** option.
- 2. In the Process details dialog box, set parameters for individual processes in the set. A process set itself doesn't have parameters.
  - a. Select a process on the Processes tab.
  - **b.** Enter parameters for that process, if any.
  - c. Repeat for other processes in the set.
- **3.** Define the schedule, output, and notifications for the process set, as you would do for any scheduled process.
- **4.** Set any other options and click **Submit**.

Whether you use the Notifications tab or the **Notify me when this process ends** check box, or both, notifications are sent when the entire process set ends, not when each process within the set ends.

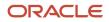

#### **Related Topics**

- Examples of Process Options
- Example of Process Details for a Process Set
- View Status and Other Details for Scheduled Processes
- View Analytics, Reports, and Dashboards

## **Examples of Process Options**

When you submit scheduled processes, click the **Process Options** button in the Process Details dialog box to set options such as language and time zone.

Here are a few things to know:

- Your settings affect the data to be processed and what you get in the output.
- If the process is running on a schedule, your settings apply to every run.
- The settings override what's set in general preferences, which you can get to by clicking your user name in the global header and selecting **Set Preferences**.

Let's take a look at some examples of process options that you can set.

### Language

You set the language process option to Spanish, while the Current Session field is set to Japanese in your general preferences. So, your output is in Spanish. If you don't set the language process option, the output is in Japanese.

### Currency

You set the currency process option to Euro, while your general currency preference is set to Yen. The scheduled process makes calculations based on the Euro, and the output shows all monetary amounts in Euro.

## Example of Process Details for a Process Set

When you're submitting a process set with the Process Details dialog box, you can open the Processes tab to see what's in the process set. Here's the information you get for every process in the process set.

- Process Name: A process in the process set.
- Path: The step ID of the process, preceded by the step ID of the process set that the process is nested under, if any. Every process and nested process set in the process set that you're submitting is considered a step and has a unique step ID.

**Tip:** If a process shows up more than once in the process set you're submitting, use the path information to differentiate between those instances.

• Parent Process Set: The direct parent of the process, either the process set you're submitting or the process set that the process is nested under.

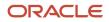

### Scenario

Let's try to understand what we are looking at in the Processes tab. Say you're submitting a process set called Full Cleanse and Import, which contains a Clean Records process and a nested Quick Import process set. The nested process set has two processes, one of which is the same Clean Records process.

- Clean Records process (with a step ID of cleanRec1)
- Quick Import process set (QuickImpol), which has two processes:
  - Import Records process (ImpoRec1)
  - Clean Records process again (cleanRec1)

This table shows what we see in the Processes tab for this example.

| Process Name   | Path                 | Parent Process Set      |
|----------------|----------------------|-------------------------|
| Clean Records  | CleanRec1            | Full Cleanse and Import |
| Import Records | QuickImpo1.ImpoRec1  | Quick Import            |
| Clean Records  | QuickImpo1.CleanRec2 | Quick Import            |

## Manage Processes and View Output

## Statuses of Scheduled Processes

After you submit a scheduled process, it can go through many statuses until it reaches a final state.

This table explains the statuses you might see. The Action Required column tells you if something can be done for the process:

- **No (in progress):** The process was submitted and hasn't reached a final state yet. But you or administrators don't need to do anything to move the process along.
- **Yes:** You or administrators need to do something to get the process to another status.
- **No (final):** The process has reached a final state, and nothing else can be done.

| Status   | Description                                                                                                    | Action Required? |
|----------|----------------------------------------------------------------------------------------------------|------------------|
| Blocked  | At least one other running process is<br>incompatible with and currently blocking your<br>process. The situation will be automatically<br>fixed. | No (in progress) |
| Canceled | The process was canceled, and you can't restart it.                                                                                              | No (final)       |

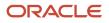

| Status                | Description                                                                                                    | Action Required? |
|-----------------------|----------------------------------------------------------------------------------------------------|------------------|
| Canceling             | The process is currently moving to the Canceled status.                                                                                                    | No (in progress) |
| Completed             | The main part of the process completed, and postprocessing (such as sending notifications and generating output) has started.                                                                                                    | No (in progress) |
| Error                 | The process finished running and ended with errors.                                                                                                    | No (final)       |
| Error Auto-Retry      | The process ended with errors but will automatically run again.                                                                                                    | No (in progress) |
| Error Manual Recovery | The process ended with errors and requires an administrator to move the process to a final state.                                                                                                    | Yes              |
| Expired               | The process didn't run and its schedule already<br>ended. You can't restart it, but you can resubmit<br>with the same parameters or submit a new<br>process.                                                                                                    | No (final)       |
| Finished              | The process ran based on a schedule, and it's<br>either a process set or a process that causes<br>other processes to automatically run. Either<br>way, all processes involved are done running.                                                                                                    | No (final)       |
| Hold                  | The process is put on hold and needs someone to release it before it can continue running.                                                                                                    | Yes              |
| Paused                | The process is paused so that another process that was automatically kicked off can run first.                                                                                                    | No (in progress) |
| Pending Validation    | Some validations, for example related to security, are performed on the process before it runs.                                                                                                    | No (in progress) |
| Ready                 | The process passed validation and is about to start running.                                                                                                    | No (in progress) |
| Retrying              | The process resulted in an error but will try<br>again. It will automatically rerun at the time<br>you see in the Scheduled Time column on<br>the Scheduled Processes Overview page. The<br>number of retries depends on how the job is set<br>up. After all the retries, if the process still can't<br>run successfully, it will end with the Error status. | No (in progress) |

| Status            | Description                                                                                                    | Action Required? |
|-------------------|----------------------------------------------------------------------------------------------------|------------------|
| Running           | The main part of the process is currently running.                                                                                                    | No (in progress) |
| Schedule Ended    | The last submission in a schedule has<br>happened for a process that's either a process<br>set or a process that causes other processes<br>to automatically run. Either way, all processes<br>involved have started running, but might not be<br>done yet. | No (in progress) |
| Succeeded         | The process successfully completed.                                                                                                    | No (final)       |
| Validation Failed | The process failed validation.                                                                                                    | No (final)       |
| Wait              | The process passed validation but isn't running yet.                                                                                                    | No (in progress) |
| Warning           | The process finished running and ended with a warning, for example, that a notification wasn't sent.                                                                                                    | No (final)       |

**Related Topics** 

• View Status and Other Details for Scheduled Processes

## View Status and Other Details for Scheduled Processes

After you submit a scheduled process, you can track its progress. Processes can finish running in seconds, or a few minutes, or even longer.

If something interrupts a process while it's running, for example a server restarting, then the process automatically picks up where it left off. If you need to see all processes, not just the ones you submitted, ask your security administrator to assign you a custom role that has the ESS Monitor Role (ESSMonitor) or ESS Operator Role (ESSOperator).

Here's where you can find processes that were submitted:

Scheduled Processes work area

| ocess ID<br>586<br>554<br>539<br>535 | Status Succeeded Wait Wait Succeeded | Scheduled Time<br>11/19/21 9:21 PM UT<br>11/19/21 10:00 PM UT<br>11/19/21 11:45 PM UT<br>11/19/21 8:45 PM UT | C 11/19/2<br>TC 11/19/2<br>TC 11/19/2 | 21 8:46 PM               |
|--------------------------------------|--------------------------------------|----------------------------------------------------------------------------------------------------|---------------------------------------|--------------------------|
| 554<br>539                           | Wait<br>Wait                         | 11/19/21 10:00 PM UT<br>11/19/21 11:45 PM UT                                                                 | TC 11/19/3<br>TC 11/19/3              | 21 9:00 PM<br>21 8:46 PM |
| 539                                  | Wait                                 | 11/19/21 11:45 PM UT                                                                                         | FC 11/19/2                            | 21 9:00 PM               |
|                                      |                                      |                                                                                                    |                                       |                          |
| 535                                  | Succeeded                            | 11/19/21 8:45 PM UT                                                                                          | C 11/19/3                             | 21 8:45 PM               |
|                                      |                                      |                                                                                                    |                                       |                          |
|                                      |                                      |                                                                                                    |                                       |                          |
| ish 陆                                |                                      |                                                                                                    |                                       |                          |
|                                      | -                                    | .1.4.                                                                                                    | F                                     | Level                    |
|                                      |                                      | blee Cash                                                                                                    |                                       | Locale<br>English        |
|                                      |                                      | ish 🗟<br>Temj                                                                                                | sh №<br>Template<br>Bruchter Carb     | Template Format          |

• Other work areas with a section for scheduled processes, if available.

| View  Resubmit Status All                | ~ т        | ime Range | Last 72 hours ~  |                |                         |
|------------------------------------------|------------|-----------|------------------|----------------|-------------------------|
| Process Name                             | Process ID | Status    | Scheduled Time   | View<br>Output | Parameters              |
| Payables Cash Requirement Report         | 118283     | Succeeded | 5/21/20 08:59 PM |                | 2020-05-21, 2020-05-21, |
| Initiate Invoice Approval Workflow       | 118242     | Succeeded | 5/21/20 08:54 PM |                | 300100009422512, 2017   |
| Initiate Invoice Account Coding Workflow | 118241     | Succeeded | 5/21/20 08:54 PM |                | 2017-11-15, 2017-11-14, |
| Validate Payables Invoices               | 118240     | Succeeded | 5/21/20 08:53 PM |                | 300100009422512, ALL,   |

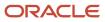

## Check the Status in the Scheduled Processes Work Area

Here's how you find your scheduled process and see how it's doing.

- 1. Click Navigator > Tools > Scheduled Processes.
  - The Search Results table shows processes that were submitted in the last hour because the default saved search is **Last hour**. The table might be blank if nothing was submitted in the last hour.
- 2. If you don't see the process, click the **Refresh** icon or run a search. For the search, enter your own criteria or select another saved search. Here are a few examples of saved searches you can use:
  - Last 24 hours
  - Last 72 hours
  - Cancelable Processes

**Tip:** In the search results, select **Hierarchy** for the **View** option to see, for example, the structure of nested processes or process sets within a process set. For processes running on a recurring schedule, the parent node is the original submission, the child nodes each run in the schedule. If submission notes were entered when submitting the process, you can use the **Submission Notes** column to help identify the process.

**3.** Refresh the search results at any time to see the latest status of the process in the **Status** column. You can also check the **Start Time** column to see if the process has started running yet.

**Note:** Times such as start time and scheduled time are shown in the time zone you set in your preferences. If you change your preferences, you can see the change in the Scheduled Processes work area next time you sign in.

- **4.** To get more details about the status, select your process in the Search Results table and open the Status Details tab. Here's some of the information you might find:
  - Status description, which explains what the current status means.
  - The position of the process with the Ready status, in the sequence of submitted processes. For example, if your process is queued up for submission at position 5, there are four processes that need to start running before your process starts.
  - Duration of a process, based on its current status.
    - How long process has been blocked: If a process is blocked, you can see how long it has been in the blocked status. For blocked processes, you can also expand the Incompatibility section to get information about which incompatible processes are preventing yours from running.
    - How long process has been running: If a process is running or completed, you can see how long it has been in the running status. If your process is in progress, and it's blocking other processes, you can also see IDs of those processes, which can't run until yours is done.
    - How long process took to complete: If a process is completed, you can see how long it took to complete with Error, Finished, Warning, or Succeeded status.
  - On the Status Details tab, you can also expand the Status of Items to Process section, if available.
     Here are a few things to know about the Status of Items to Process section:
    - This section isn't available for process sets. But, it's available for individual processes, including those within process sets, that are in these statuses:
      - Running
      - Completed
      - Succeeded

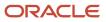

- Error
- Error Auto-Retry
- Error Manual Recovery
- Canceled
- Canceling
- Warning
- Hold
- Paused
- If a specific process is predefined to show progress information through graphs, you can see that information in one or more graphs. For example, a process importing lines from a file might show a graph called Lines. You hover over parts of the graph to see how many lines are successfully imported, how many ended up in error, and how many are still pending. A process can have multiple graphs, depending on what it's working on.
- 5. With your process still selected in the Search Results table, optionally click the **View Log** button (if available), especially if information isn't available in the Status of Items to Process section. The type of information in the log varies, depending on the process. You can open the log from here only if the process is currently running. When the process is done, you might want to also take a look at the final log, if any, from the Process Details tab.

### View Other Details in the Scheduled Processes Work Area

To get more information about a scheduled process, select it in the Search Results table and see the Process Details tab that appears after the table. These are some of the details you might find:

- Completion text, which is automatically generated when the process reaches a final state. What you see depends on the process. For example, it might say that the process finished 1792 records in less than a second.
- The log attachment, for example for details about why the process ended in error.
- Report output that the process generated, if any.
- Parameters for the scheduled process.
  - Open the Parameter Names with Values subsection to see the parameters from the Process Details dialog box and the values that were entered when the process was submitted.
  - Use the All Parameter Values subsection for troubleshooting purposes, if you need to see the parameters and values in their actual, technical format. This subsection might have more parameters. For example, some processes run with additional parameter values that are derived from the parameter values you entered when you submitted the process.

### Monitor Scheduled Processes in Other Work Areas

Some work areas have a section where you can monitor the scheduled processes that were already submitted.

- 1. Go to the section if it's available, usually on the landing page of the work area.
- 2. Click the **Refresh** icon if you don't see any processes or need to see the latest status.
  - If you still don't see the process you're looking for, try changing the filters. If that doesn't help, use the Scheduled Processes work area instead.
  - If submission notes were entered when submitting the process, you can use the **Submission Notes** column to help identify the process.

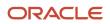

- 3. Do either of these things to check on the progress of the process:
  - For more details about the status, click the status link. For example, if a process is in the Ready status, you can click the **Ready** link in the **Status** column to see where the process is in the submission queue.
  - Check the **Start Time** column to see if the process has started running yet. If it has, you can click the link in the **View Log** column to get information about how the process is running.

**Related Topics** 

- Statuses of Scheduled Processes
- What do I get if I view scheduled processes in a hierarchy?
- View Output from Scheduled Processes
- Cancel or Make Changes to Scheduled Processes
- Resubmit Scheduled Processes and Process Sets

## Cancel or Make Changes to Scheduled Processes

Life is full of second chances! After a schedule process is submitted, you can still cancel it or make other changes in the Scheduled Processes work area.

What you can do to the process depends on its status. Also, depending on what you have access to, you can even work on processes that someone else submitted. If you need to cancel processes that someone else submitted, ask your security administrator to assign you a custom role that has the ESS Administrator Role (ESSAdmin).

### Make Changes to Processes

Select the scheduled process in the Search Results table. Here are some things you might be able to do.

- Edit Schedule: Change the submission schedule, for example to submit it biweekly instead of weekly.
  - From the Actions menu, select Edit Schedule.
  - This option is there only if you select the row with the process ID you got when you submitted the process to run on a schedule. The row should be the parent node when you view the search results in a hierarchy, and the status should be Wait.
- Edit Output: If the process generates output and hasn't started running yet, you can change output options, for example from HTML format to PDF. From the Actions menu, select **Edit Output**.
- Put On Hold or Release Process: You can click the **Put On Hold** button to pause the process, or **Release Process** so that a process that's on hold continues to run.
- Change Process Priority: If your implementor has enabled priorities for scheduled processes, and you have the ESS Administrator Role (ESSAdmin), you can click the **Change Process Priority** button. When there are many submitted processes, those with a lower number, for example 2, would usually run before those with a higher number, for example 7. You can change priorities only for processes that have the Blocked, Hold, Ready, or Wait status.

Even if the process hasn't started, you can't change the parameter settings. You can cancel the process and submit again with the parameter values you want.

### Cancel a Process

Select the scheduled process in the Search Results table, and click **Cancel Process**.

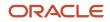

If you submitted a process to run on a schedule, for example once a day, you can cancel the scheduled runs even if some of the runs already happened. Find the original submission, the row with the process ID you got when you submitted the process. The row should be the parent node when you view the search results in a hierarchy, and the status should be Wait. When you cancel this original submission, you cancel any current and future runs based on the schedule you had set.

Sometimes it takes a while for a process to finish canceling. So, you can use the **Actions** menu to end it. The option you get depends on the process.

- Hard Cancel: To end the process shortly after you canceled it, without waiting for the cancellation to finish by itself.
- Force Cancel: To end a process that has been canceling for over 30 minutes but isn't done yet.

Some processes run on a remote server. If you click **Force Cancel**, even though the status is changed to Canceled, the process might still be running on the remote server. With the scheduled process still selected in the Search Results table, you check the status of the remote process on the Process Details tab that appears after the table. The **Remote Process Status** field might display any of these statuses for the remote process (not for your scheduled process):

- Completed Successfully: The remote process was successfully canceled within the 30 minute grace period.
- Running/Unknown: Your scheduled process is in a Canceled state, but the remote process is still running.
- Terminated: Your scheduled process is in a Canceled state, and the remote process is successfully canceled after the 30 minute grace period.

If you click **Hard Cancel**, you can also check the Process Details tab for the remote status, if any. You would see the **External Job Status** field instead:

- Completed Successfully: The remote process has successfully canceled.
- Running/Unknown: Your scheduled process is in a Canceled state, but the remote process is still running.

### Cancel Processes in Bulk

You can cancel up to 100 processes at once, as long as the processes haven't reached a final state.

- 1. Click Navigator > Tools > Scheduled Processes.
- 2. In the Search section, select Cancelable Processes from the Saved Search list.
- 3. Make sure that what you get in the Search Results table meets these requirements:
  - No more than 100 processes
  - Only processes with a cancelable status:
    - Wait
    - Ready
    - Running
    - Completed
    - Blocked
    - Hold
    - Paused
    - Pending Validation
    - Schedule Ended
    - Error Auto-Retry
- 4. Use the Search section to change your search results, if you need to.

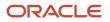

#### 5. Select Cancel Processes in Bulk from the Actions menu.

#### **Related Topics**

- View Status and Other Details for Scheduled Processes
- Allow Updates to Scheduled Process Priority

## **Resolve Blocked or Incompatible Processes**

If your scheduled process has a Blocked status, that means another process that's currently running is incompatible with your process and preventing your process from starting. Incompatible processes can't be running at the same time.

A process can be self-incompatible, which means it can't start if another submission for the same process is currently running. For example, if you get an error in the log saying that one or more requests are currently pending for definition, that means the process is self-incompatible.

There are two types of incompatibilities:

- Global: Incompatible processes can never run at the same time, including self-incompatible processes.
- Domain-Specific: Processes are incompatible only if they also have another matching criterion. So you might
  see that two processes are shown as incompatible, but notice that other submissions for the same two
  processes are running at the same time.

If you were able to submit a process but it's now blocked, here's how you can find what's incompatible:

- 1. Click Navigator > Tools > Scheduled Processes.
- 2. Select your process in the Search Results table and open the Status Details tab.
- 3. Expand the Incompatibility section to see which processes are incompatible with yours.

When you have a blocked process, you can go with one of these options:

- Wait for the incompatible process to finish running so that yours can start. Optionally find that process in the Search Results table and track its status.
- Cancel the incompatible process. For processes running on a schedule, view search results in a hierarchy and cancel the child node the represents what's currently running. Even after you cancel, it's possible your process won't start immediately, depending on how many other submissions there are.
- Put the incompatible process on hold so that your process can run. You might need to resubmit your process. For processes running on a schedule, view search results in a hierarchy and put on hold the child node the represents the next run. Release the process after yours is done running.

## View Output from Scheduled Processes

Other than processing records, some scheduled processes also give you output. When you submit the process, you can select the output layout and format, and set other output options.

In the Scheduled Processes work area, you can view the output and even republish it in a different format without resubmitting the process. You might be able to see the output from other work areas too.

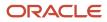

## When You're In the Scheduled Processes Work Area

Here's what you do:

- 1. Click Navigator > Tools > Scheduled Process.
- 2. Find your scheduled process and, if you need to, refresh the search results to see the latest status.
- **3.** Select the scheduled process.
- 4. Go to the Output subsection on the Process Details tab.
- 5. Click the link in the Output Name column to view or download the output, which you can then print.
- 6. To view or export the output in a different format, follow these steps:
  - a. Click the **Republish** button.
  - **b.** Click the **Actions** icon.
  - c. Select Export, and then select a format.

If you want the Data format, you can also just click the XML Data icon instead.

**Note:** On the Process Details tab, if you don't see an Output subsection, look for a Log and Output subsection. The output might be there instead as an attachment. This is likely if the Output tab isn't available when you submitted the process in Advanced mode.

### When You're In Other Work Areas

Some other work areas have a section, usually on the landing page of the work area, where you can monitor the scheduled processes that were already submitted. In the table there, find your process and click the **Output** icon in the **View Output** column.

**Related Topics** 

Submit Scheduled Processes and Process Sets

## **Resubmit Scheduled Processes and Process Sets**

You can easily resubmit scheduled process using the exact same parameter values, if the process has a Succeeded status and wasn't part of a submission involving other processes.

For process sets, you can also resubmit after changing any of the parameters or other options.

### **Resubmit Processes**

In the Scheduled Processes work area, here's how you resubmit processes using the same parameters:

- 1. Click Navigator > Tools > Scheduled Processes.
- 2. In the Search Results table, select your process and take a look at its details, including parameter values.
- 3. Click Resubmit.

Some other work areas have a section, usually on the landing page of the work area, where you can monitor the processes that were already submitted. In the table there, you can also select your process, see its parameter values, and click the **Resubmit** button.

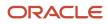

### Resubmit Process Sets

Resubmit process sets from the Scheduled Processes work area, not other work areas.

- 1. Click Navigator > Tools > Scheduled Processes.
- 2. See process details, including parameter values, for the processes that ran as part of your process set.
- 3. In the Search Results table, select your process set.
- 4. Click **Resubmit**, and you're done. Or, click the **Resubmit** drop-down button and select **Resubmit with Changes**.
  - a. In the Process Details dialog box, select a process on the Processes tab.
  - **b.** Change any of the parameters.
  - c. Repeat and change parameters for any of the other processes in the process set.
  - **d.** Define anything else as part of the submission, for example the schedule.
  - e. Click Submit.

Both options to resubmit are available for process sets in either of these situations:

- The process set has any of the statuses in a final state, for example Succeeded or Canceled.
- The process set ran on a schedule and has either the Wait or Schedule Ended status. The option applies only to the original submission, the row with the process ID you got when you submitted the process to run on a schedule. The row would be the parent node when you view the search results in a hierarchy.

**Related Topics** 

- Submit Scheduled Processes and Process Sets
- View Status and Other Details for Scheduled Processes

## FAQs for Scheduled Processes

# What do I do if I can't find scheduled processes that were already submitted?

Some of the work areas where you do your business tasks might have a section you can use to monitor scheduled processes.

If the process you're looking for here was submitted before anything in the Time Range filter, then go to the Scheduled Processes work area (**Navigator** > **Tools** > **Scheduled Processes**). There, you can set the Submission Time criterion, for example, to search for processes that were submitted after a certain date or between the dates you specify.

If you're in the Scheduled Processes work area and still can't find your process, check if you've noted somewhere when the process was submitted or when it ran. Processes that finished a while ago might not be available any more. Processes can be kept for at most 60 days, but it might be much shorter, for example 7 or 15 days.

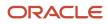

## Which role gives me access to the Scheduled Processes work area?

Any that has the Manage Scheduled Processes (FND\_MANAGE\_SCHEDULED\_PROCESSES\_PRIV) privilege. Ask your security administrator to assign you a custom role with this privilege.

# Why can't I see Scheduled Processes in the Navigator or home page?

If you have a role that should give you access, but you still can't see Scheduled Processes in the Navigator or on the home page, it's possible that the work area isn't currently available to anyone.

Your administrator should make sure in the Structure work area that **EL Expression** is selected for the **Show on Navigator** list, and the EL expression is this:

#{(securityContext.userGrantedResource ['resourceType=FNDResourceType;resourceName=FND\_Scheduled\_Processes\_Menu;action=launch'])}

## Why can't I find the scheduled process that I need to run?

It's possible that you don't have access to it. Ask your security administrator to assign you a role with the privilege that gives you access to that process. This is especially likely for custom processes.

When your administrator creates a new job definition, a new privilege is automatically created, and it's not assigned to anyone by default.

# What's the maximum number of scheduled processes that can run at the same time?

It depends on the setup for your cloud service. If you need more information, contact your help desk.

## What do I get if I view scheduled processes in a hierarchy?

When you select **Hierarchy** for the **View** option, you might see some search results in a hierarchical structure. Here are some possibilities for what the hierarchy can represent.

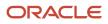

#### Hierarchy View

| Parent Node                                                                | Child Nodes                                                            |
|----------------------------------------------------------------------------|------------------------------------------------------------------------|
| A submitted process set.                                                   | The nested processes or process sets within the submitted process set. |
| A process or process set submitted to run on a schedule.                   | Each run in the schedule.                                              |
| A process or process set that causes other processes to run automatically. | The other processes that run.                                          |

#### **Related Topics**

Process Sets

# How do I cancel or make changes to scheduled processes that are submitted to run on a recurring schedule?

First, if you can, find the process that was submitted on a recurring schedule by its process ID.

If you don't have the process ID, here's how you find it:

- 1. In the Scheduled Processes work area, search by the process name, the Wait status, and a submission time before the current date.
- 2. For the search results, select **Hierarchy** for the **View** option.
- **3.** Select the parent node that represents the process submitted to run on a schedule.

With the process selected in the Search Results table, select what you want to do from the Actions menu. For example, **Edit Schedule** to change the end date or frequency, or **Cancel Process** to cancel the original submission and all remaining runs.

If the **Edit Schedule** option isn't available, it's likely that the process was submitted outside the application, for example through a SOAP web service. And, the schedule was defined with iCalendar in a way that doesn't map to what you can define on the Edit Schedule page.

## Why can't I force cancel a scheduled process?

The Force Cancel option is available only if the process has already been canceling for more than 30 minutes.

For some processes, you get a **Hard Cancel** option instead, which is available soon after you cancel the process. Which option you get depends on the process.

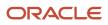

# How can I export search results for scheduled processes to a spreadsheet?

Here's what you do:

- 1. Click Navigator > Tools > Scheduled Processes.
- 2. On the Overview page, expand the Search section and run your search.
- 3. If you're happy with the search results, click the **Download Results** button in the Search section.
- 4. In the Download Results dialog box, select the number of records you want to export.
- 5. Select the **Include Job's item counts** check box to include an **Items to Process (Success/Error/Total)** column in the spreadsheet.
- 6. Click Download.

**Tip:** If you see any difference between the spreadsheet and the Search Results table, refresh the table and then compare again.

# Why doesn't the time zone for a submitted process match the time zone I used to submit or search for the process?

When you submit a process, you can select the time zone to use to define a recurring schedule.

You can also click the **Process Options** button and set a time zone just for that submission, which affects for example any parameters and output. When you search by submission time in the Scheduled Processes work area, you can also select a time zone.

But, when showing information about processes that were already submitted, the work area always reflects the time zone you set in your preferences. For example, this applies to the scheduled start time you see in the Search Results table and the Process Details tab. If you change your preferences, you can see the change in the Scheduled Processes work area next time you sign in.

## Why don't notifications reflect my language or time zone?

All notifications for scheduled processes are in English and show times in UTC, no matter what language and time zone you have in your preferences.

This applies to notifications you get when you select the **Notify me when this process ends** check box. Or, when you set up notifications in the Notifications tab when you're submitting the process in Advanced mode.

## Can I get notified every time a process within a process set ends?

No, notifications are sent only when the entire process set ends, not when each process within the set ends.

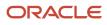

# What happens to processes scheduled by a user who is no longer here?

If a user is inactive, for example because they left the company, the processes they submitted on a recurring schedule won't run.

For security reasons, it's best that you cancel that submission and schedule a new one if still needed. The same situation applies to users who are locked or failed to authenticate.

# Where to Find Information About Common Scheduled Processes

Here are many of the scheduled processes that are available as part of common features.

## Approvals and Workflow

- Archive Transaction Console Completed Transactions See: *Archive and Purge Transactions*
- Employee Vacation and Delegation Rules Report
   See: *Review Employee Vacation and Delegation Rules*
- Extract Workflow Tasks for Archive See: *How Workflow Tasks Are Archived and Purged*
- Process Translations for Workflow Tasks Archive
  See: How Workflow Tasks Are Archived and Purged
- Refresh Transaction Administrator Console Transaction Status
   See: Automatically Refresh Transaction Statuses
- Run Reassign Pending Approvals for Terminations and Correct Invalid Supervisor Assignments Process
   See: *How You Can Regularly Reassign Pending Approvals for Workers That Become Inactive*
- Synchronize Notifications in Global Header
   See: Synchronize Notifications in the Global Header and Home Page with Workflow Tasks
- Upload Workflow Task Attachments for Archive
  See: How Workflow Tasks Are Archived and Purged

## **Business Intelligence**

Create Rules XML File for BI Extender Automation

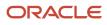

See: Overview of the Essbase Rule File and Cubes

Import Oracle Fusion Data Extensions for Transactional Business Intelligence
 See: Overview of Flexfield Change Import

## Diagnosis and Synchronization of Application Data

Diagnose and Synchronize Application Data
 See: Diagnose and Synchronize Application Data

## Flexfields

- Upload Comma-Separated Value Files for Import Process
   See: Upload Comma-Separated Value Files for Import Process
- Upload Value Set Values
   See: Upload Value Set Values Process

## Import

Load Interface File for Import
 See: Load Interface File for Import Process

## Security

- Import User and Role Application Security Data
   See: Configure the Security Console
- Import User Login History
   See: Schedule the Import User Login History Process
- Inactive Users Report
   See: Inactive Users Report
- Locked Users
   See: View Locked Users and Unlock Users
- Password Expiry Report
   See: Password Expiry Report
- Retrieve Latest LDAP Changes
   See: Retrieve Latest LDAP Changes
- Send User Name and Password Email Notifications
   See: How can I notify users of their user names and passwords?

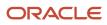

- User and Role Access Audit Report
  - See: User and Role Access Audit Report
- User Password Changes Audit Report

See: User Password Changes Audit Report

User Role Membership Report

See: User Role Membership Report

### Trees

Manage All Trees Operations Centrally

See: Copy, Audit, and Flatten Tree Versions Using a Scheduled Process

**Related Topics** 

Best Practices for Scheduled Processes in Fusion Applications

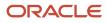

## **3** Inventory Management Scheduled Processes

## **Inventory Management**

## Create ABC Classification Set

Use the Create ABC Classification Set scheduled process to create a new ABC classification set based on specified parameters. You can classify some or all of an organization's items based on the scope and criteria specified in order to divide the items into ABC classes for use in ABC analysis and cycle counting.

You can define and compile an ABC analysis for your entire organization or for a specific subinventory within your organization. You select the criteria, the scope of your analysis, and any additional information that may be conditionally necessary, based on your criteria. The combination of all these parameters constitutes an ABC classification set, identified by the ABC classification set name. You use this name to identify any activity pertaining to this ABC analysis.

### When to Use

Use the Create ABC Classification Set scheduled process to resubmit an ABC classification set. For example, when new items are added to the inventory, you may need to resubmit the ABC classification set so the items for the classification set are resequenced to include the new items and reflect the current values of the classification set criteria.

### **Privileges Required**

Inventory ABC Analysis (INV\_PERFORM\_ABC\_ASSIGNMENT)

### Specifications

Review the following before setting up this scheduled process:

| Specification | Description                                                                                                    |
|---------------|----------------------------------------------------------------------------------------------------|
| Job Type      | Adhoc<br>Scheduled                                                                                                    |
| Frequency     | As needed, depending on how often you add items to inventory and need to reclassify existing ABC classifications or create new ones.<br>If there are large volumes of items in your inventory for which you need to create a new ABC classification set based on existing ABC classification set criteria, it may be more beneficial to run as a scheduled process during off hours for performance reasons. This way the process doesn't compete with other scheduled processes during normal hours.<br>If the number of items in your inventory isn't enormous and the impact to system resources would be minimal, then run this scheduled process ad hoc to meet the immediate business needs of reclassifying your items based on existing ABC criteria. |

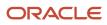

| Specification | Description                                                                                                    |
|---------------|----------------------------------------------------------------------------------------------------|
|               |                                                                                                    |
| Time of Day   | Any time after all new items have been added to the inventory.                                                                                                    |
| Duration      | Run time of this process depends heavily on item volumes, or a particular ABC classification set setup, making it difficult to predict. The process duration is variable based on the number of items in the classification set. |
| Compatibility | There should be only one instance of the job running at any time, and there's no current functional need to run multiple instances of this process simultaneously.                                                               |

### Parameters

| Parameter              | Optional or Required | Description                                                               | Parameter Values            | Special Combinations<br>Required | Notes |
|------------------------|----------------------|---------------------------------------------------------------------------|-----------------------------|----------------------------------|-------|
| Organization           | Required             | The organization<br>in which the ABC<br>classification set is<br>defined. | Inventory organization      | None                             | N/A   |
| ABC Classification Set | Required             | Name of the ABC classification set for the classification to run.         | ABC classification set name | None                             | N/A   |

### Troubleshooting Information

- When the process is submitted, you can Resubmit, Put on Hold, Cancel Process, and Release Process as provided by the Scheduled Processes page.
- Error and warning messages encountered while running the process display in the process log file.

#### **Related Topics**

- Submit Scheduled Processes and Process Sets
- ABC Classification Sets

## **Create Consumption Advice**

Use the Create Consumption Advice scheduled process to create consumption advices from consigned inventoryrelated transactions.

### When to Use

A consumption advice is a periodic summary report of consumption transactions that reports the usage of consigned inventory to the supplier based upon a consumption advice frequency.

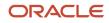

The consumption advice stores the details needed to communicate information to the supplier such as item quantity and value of the inventory consumed in the warehouse. The consumption advice also serves as the document to initiate financial settlement for the consumed material.

### **Privileges Required**

Create Inventory Consumption Advice (INV\_CREATE\_INVENTORY\_CONSUMPTION\_ADVICE\_PRIV)

### Specifications

Review the following before setting up this scheduled process:

| Specification | Description                                                                                                    |
|---------------|----------------------------------------------------------------------------------------------------|
| Job Type      | Adhoc<br>Scheduled                                                                                                    |
| Frequency     | The Create Consumption Advice process should be scheduled to run based on the consumption advice frequency agreed upon with your various suppliers. For example, if you have a consumption advice frequency of daily with a supplier, you should print the consumption advice report daily for that specific supplier. |
| Time of Day   | Any time.                                                                                                    |
| Duration      | Run time of this process varies based on the number of consigned inventory transactions and the number of suppliers for which you have active consigned inventory agreements.                                                                                                    |
| Compatibility | Consider other scheduled processes that are being submitted at the same time. For example, resource intensive processes such as Transfer Transactions from Inventory Costing shouldn't be submitted at the same time.                                                                                                  |

### Parameters

| Parameter     | Optional or Required | Description                                                                                                    | Parameter Values | Special Combinations<br>Required                          | Notes |
|---------------|----------------------|----------------------------------------------------------------------------------------------------|------------------|-----------------------------------------------------------|-------|
| Supplier      | Optional             | Filter consigned<br>inventory transactions<br>for generating a<br>consumption advice.<br>If you don't specify<br>a supplier, the<br>application generates<br>a consumption advice<br>for all suppliers<br>in all inventory<br>organizations that<br>have ownership<br>change transactions. | Supplier         | None                                                      | N/A   |
| Supplier Site | Optional             | Filter consigned<br>inventory transactions<br>for generating a                                                                                                    | Supplier site    | You must select<br>Supplier to select a<br>Supplier Site. | N/A   |

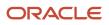

| Parameter                           | Optional or Required | Description                                                                                                    | Parameter Values | Special Combinations<br>Required | Notes |
|-------------------------------------|----------------------|----------------------------------------------------------------------------------------------------|------------------|----------------------------------|-------|
|                                     |                      | consumption advice. If<br>you specify a supplier<br>site, you must also<br>select a supplier.                       |                  |                                  |       |
| Display Lots and Serial<br>Numbers  | Optional             | Indicate whether to<br>include lot and serial<br>number details on the<br>consumption advice.                       | Yes<br>No        | None                             | N/A   |
| Group by Transaction<br>Type        | Optional             | Indicate if the<br>consumption lines<br>will be grouped by<br>transaction type within<br>the consumption<br>advice. | Yes<br>No        | None                             | N/A   |
| Create Consumption<br>Advice Report | Optional             | Indicate if the<br>consumption<br>advice report<br>will be generated<br>upon creating the<br>consumption advice.    | Yes<br>No        | None                             | N/A   |

### Troubleshooting Information

- You can view the status of the process on the Scheduled Processes page.
- The consumption advice generation frequency for a given supplier is defined on the consignment agreement.
- Values for consumption advice frequency include Daily, Weekly, and Monthly.
- The consumption advice is created for a given supplier once the closing date for the billing cycle has passed.
- You can validate and view the consumption advice by navigating to the Review Consumption Advices page. For additional details, please see the Consigned Inventory from Supplier section in the Using Inventory Management user guide.
- When the process is submitted, you can Resubmit, Put on Hold, Cancel Process, and Release Process as provided by the Scheduled Processes page.

#### Related Topics

- Submit Scheduled Processes and Process Sets
- Consigned Inventory
- Considerations for the Create Consumption Advice Process

## Create Inventory Replenishment Request

Use the Create Inventory Replenishment Request scheduled process to create inventory replenishment requests from inventory counts.

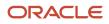

## When to Use

The Create Inventory Replenishment Request scheduled process is submitted after the PAR (Periodic Automatic Replenishment) counts are submitted through the Replenish Inventory Requests REST API or Replenish Inventory Requests FBDI spreadsheet. Based on the item subinventory sourcing configuration, inventory replenishment requests result in the creation of a purchase requisition, internal material transfer, or inventory movement request.

### **Privileges Required**

 Create Inventory Replenishment Request Process (INV\_CREATE\_INVENTORY\_REPLENISHMENT\_REQUEST\_PROCESS\_PRIV)

### Specifications

Review the following before setting up this scheduled process:

| Specification | Description                                                                                                    |
|---------------|----------------------------------------------------------------------------------------------------|
| Job Type      | Adhoc<br>Scheduled                                                                                                    |
| Frequency     | The frequency depends on the volume of replenishment requests.                                                                                                    |
| Time of Day   | Any time.                                                                                                    |
| Duration      | The run time of this process varies based on the number of replenishment requests created since the last time you ran the scheduled process.                       |
| Compatibility | There should be only one instance of the job running at any time, and there's no current functional need to run multiple instances of this process simultaneously. |

### Parameters

| Parameter          | Optional or Required | Description                                                                          | Parameter Values       | Special Combinations<br>Required | Notes |
|--------------------|----------------------|--------------------------------------------------------------------------------------|------------------------|----------------------------------|-------|
| Organization       | Required             | Inventory organization<br>for which you want to<br>run the replenishment<br>process. | Inventory organization | None                             | N/A   |
| ltem               | Optional             | Inventory item for<br>which you want to run<br>the replenishment<br>process.         | ltem                   | None                             | N/A   |
| Subinventory       | Optional             | Subinventory for<br>which you want to run<br>the replenishment<br>process.           | Subinventory           | None                             | N/A   |
| Subinventory Group | Optional             | Subinventory group for which you want to                                             | Subinventory group     | None                             | N/A   |

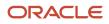

| Parameter | Optional or Required | Description                    | Parameter Values | Special Combinations<br>Required | Notes |
|-----------|----------------------|--------------------------------|------------------|----------------------------------|-------|
|           |                      | run the replenishment process. |                  |                                  |       |

### Troubleshooting Information

- You can view the status of the Create Inventory Replenishment Request process on the Scheduled Processes page.
- You can review and correct validation errors using the Manage Replenishment Requests in Spreadsheet task.
- Validation errors and warning messages that prevented creation of inventory replenishment requests are displayed in the error log.
- When the process is submitted, you can Resubmit, Put on Hold, Cancel Process, and Release Process as provided by the Scheduled Processes page.

**Related Topics** 

- Submit Scheduled Processes and Process Sets
- Overview of PAR Replenishment

## **Create Inventory Transactions**

Use the Create Inventory Transactions scheduled process to process pending and stuck inventory transactions.

### When to Use

Use the Create Inventory Transactions process to process pending and stuck inventory transactions. For example, you can process the pending and stuck transactions by providing the **Transaction Header ID** as an input parameter. You can find the **Transaction Header ID** on the Manage Pending Transactions page.

### **Privileges Required**

• Create Inventory Transaction Process (INV\_CREATE\_INVENTORY\_TRANSACTION\_PROCESS\_PRIV)

### Specifications

Review the following before setting up this scheduled process:

| Specification | Description        |
|---------------|--------------------|
| Job Type      | Adhoc<br>Scheduled |
| Frequency     | As required.       |
| Time of Day   | Any time.          |

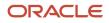

| Specification | Description                                                                                                    |
|---------------|----------------------------------------------------------------------------------------------------|
| Duration      | Run time of this process varies based on the number of inventory transactions and type of inventory transactions requiring processing. For example, inventory transactions for lot and serial controlled items can take additional processing time. |
| Compatibility | There should be only one instance of the Create Inventory Transactions process running at any one time.                                                                                                    |

| Parameter             | Optional or Required | Description                                | Parameter Values      | Special Combinations<br>Required | Notes |
|-----------------------|----------------------|--------------------------------------------|-----------------------|----------------------------------|-------|
| Transaction Header ID | Required             | Enter the inventory transaction header ID. | Transaction header ID | None                             | N/A   |

# Troubleshooting Information

- You can view the status of the process on the Scheduled Processes page.
- Error and warning messages encountered while running the process display in the process log file.
- You can manage pending transactions by navigating to the Manage Pending Transactions page. For additional details, please see the *Manage Pending Transcations* topic in the Oracle Fusion Cloud SCM: Using Inventory Management guide.
- When the process is submitted, you can Resubmit, Put on Hold, Cancel Process, and Release Process as provided by the Scheduled Processes page.
- It's recommended to periodically purge inventory interface transactions in error to keep the number of interface transactions below 1000.
- Ensure logging isn't enabled. For example, Application Framework logging shouldn't be enabled.

#### **Related Topics**

- Submit Scheduled Processes and Process Sets
- Inventory Transaction Interface
- Purge Inventory Transactions Interface Process
- Example of How to Purge Inventory Interface Transactions Using the Scheduled Process

# Generate Count Schedules

Use the Generate Count Schedules scheduled process to create count schedules for a cycle count.

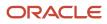

# When to Use

Use the Generate Count Schedules process as the first step in initiating a scheduled cycle count. You must schedule this process to run at the same frequency defined in the Schedules section of the Cycle Count Definition field. For example, if the value for the cycle count definition frequency is daily, you must schedule this process to run daily.

## **Privileges Required**

Create Cycle Count (INV\_GENERATE\_CYCLE\_COUNT\_SCHEDULES)

# Specifications

Review the following before setting up this scheduled process:

| Specification | Description                                                                                                    |
|---------------|----------------------------------------------------------------------------------------------------|
| Job Type      | Adhoc<br>Scheduled                                                                                                    |
| Frequency     | As required, usually to start the cycle count process.<br>It's recommended to schedule the process to run prior to a scheduled cycle count.                                                                                                    |
| Time of Day   | Any time.                                                                                                    |
| Duration      | Run time of this process will vary based on the number of items scheduled to count. For example, count schedules created for thousands of items can take additional processing time compared to count schedules for hundreds of items.                                                                                                    |
| Compatibility | This process must be run first when initiating a cycle count, with the Generate Count Sequence scheduled process running immediately after.<br>Both processes can be run sequentially using the Perform Full Cycle Count job set.                                                                                                    |
|               | Consider scheduling the Generate Count Schedules process in off hours prior to the next scheduled cycle count. For example, if a cycle count is scheduled to execute at 8:00 AM on a Friday, run the Generate Count Schedules and Generate Count Sequences processes in the early morning, such as 3-4 AM Friday, so the counts are ready to execute. |

| Parameter                   | Optional or Required | Description                                             | Parameter Values | Special Combinations<br>Required | Notes                                      |
|-----------------------------|----------------------|---------------------------------------------------------|------------------|----------------------------------|--------------------------------------------|
| Organization                | Required             | The organization where the cycle count is defined.      | Organization     | None                             | N/A                                        |
| Include All Cycle<br>Counts | Optional             | Determine whether<br>to create cycle<br>count schedules | Yes<br>No        | None                             | Yes - creates cycle<br>count schedules for |

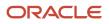

| Parameter   | Optional or Required | Description                                                                                                    | Parameter Values | Special Combinations<br>Required | Notes                                                                                                    |
|-------------|----------------------|----------------------------------------------------------------------------------------------------|------------------|----------------------------------|----------------------------------------------------------------------------------------------------|
|             |                      | for all cycle counts<br>in the specificized<br>organization or only<br>for those cycle counts<br>specified in the Cycle<br>Count field. |                  |                                  | all cycle counts in the<br>specified organization.<br>No - creates cycle<br>count schedules for<br>only cycle counts<br>specified in the Cycle<br>Count field. |
| Cycle Count | Optional             | Select the cycle count for which to generate count schedules.                                                                           | Cycle count      | None                             | N/A                                                                                                    |

- You can view the status of the process on the Scheduled Processes page.
- When the process is submitted, you can Resubmit, Put on Hold, Cancel Process, and Release Process as provided by the Scheduled Processes page.

#### **Related Topics**

- Submit Scheduled Processes and Process Sets
- How Cycle Count Schedules Are Generated

# **Generate Count Sequences**

Use the Generate Count Sequences scheduled process to create count sequences for a cycle count.

### When to Use

Use the Generate Count Sequences process as the second step in initiating a scheduled cycle count. You must schedule this process to run at the same frequency defined in the Schedules section of the Cycle Count Definition field. For example, if the value for the cycle count definition frequency is daily, you must schedule this process to run daily. This process must be preceded by running the Generate Count Schedules process.

### **Privileges Required**

Create Cycle Count (INV\_GENERATE\_CYCLE\_COUNT\_SEQUENCE)

## Specifications

| Specification | Description        |
|---------------|--------------------|
| Job Type      | Adhoc<br>Scheduled |

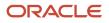

| Specification | Description                                                                                                    |
|---------------|----------------------------------------------------------------------------------------------------|
| Frequency     | As required, usually to start the cycle count process.<br>It's recommended to schedule the process to run prior to a scheduled cycle count.                                                                                                    |
| Time of Day   | Any time.                                                                                                    |
| Duration      | Run time of this process will vary based on the number of items scheduled to count. For example, count schedules created for thousands of items can take additional processing time compared to count schedules for hundreds of items.                                                                                                    |
| Compatibility | This process must be run following the Generate Count Schedules process.<br>Both processes can be run sequentially using the Perform Full Cycle Count job set.<br>Consider scheduling the Generate Count Sequences process in off hours prior to the next scheduled<br>cycle count. For example, if a cycle count is scheduled to execute at 8:00 AM on a Friday, run the<br>Generate Count Schedules and Generate Count Sequences processes in the early morning, such as 3-4<br>AM Friday, so the counts are ready to execute. |

| Parameter                   | Optional or Required | Description                                                                                                    | Parameter Values | Special Combinations<br>Required | Notes                                                                                                    |
|-----------------------------|----------------------|----------------------------------------------------------------------------------------------------|------------------|----------------------------------|----------------------------------------------------------------------------------------------------|
| Organization                | Required             | The organization<br>where the cycle count<br>is defined.                                                                                                    | Organization     | None                             | N/A                                                                                                    |
| Include All Cycle<br>Counts | Optional             | Determine whether<br>to create cycle<br>count schedules<br>for all cycle counts<br>in the specificized<br>organization or only<br>for those cycle counts<br>specified in the Cycle<br>Count field. | Yes<br>No        | None                             | Yes - creates cycle<br>count schedules for<br>all cycle counts in the<br>specified organization.<br>No - creates cycle<br>count schedules for<br>only cycle counts<br>specified in the Cycle<br>Count field. |
| Cycle Count                 | Optional             | Select the cycle count<br>for which to generate<br>count schedules.                                                                                                    | Cycle count      | None                             | N/A                                                                                                    |

# Troubleshooting Information

- You can view the status of the process on the Scheduled Processes page.
- You can manage pending transactions by navigating to the Manage Pending Transactions page. For additional details, please see the *Pending Transactions* topic in the Oracle Fusion Cloud SCM: Using Inventory Management guide.

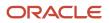

• When the process is submitted, you can Resubmit, Put on Hold, Cancel Process, and Release Process as provided by the Scheduled Processes page.

**Related Topics** 

- Submit Scheduled Processes and Process Sets
- How Cycle Count Sequences Are Generated

# Generate Movement Request Documents

The Generate Movement Request Documents scheduled process is a job set that contains the Print Movement Request Pick Slip Report scheduled process.

Use the Print Movement Request Pick Slip Report scheduled process to release movement request lines for picking and to generate corresponding movement request pick slip reports.

### When to Use

The Generate Movement Request Documents job set is not run manually, it's used when configuring whether the output goes to a printer, email, or fax.

The job set is assigned using the **Manage Inventory Document Output Preferences** task from the Setup and Maintenance work area.

Use the Print Movement Request Pick Slip Report scheduled process if you want to run this manually.

### **Privileges Required**

Print Movement Request Pick Slip Report (INV\_PRINT\_MOVEMENT\_REQUEST\_PICK\_SLIP\_REPORT\_PRIV)

### Specifications

| Specification | Description                                                                                                    |
|---------------|----------------------------------------------------------------------------------------------------|
| Job Type      | Adhoc<br>Scheduled                                                                                                    |
| Frequency     | As required, after movement requests have been created and preapproved.<br>The frequency depends on the number of movement requests requiring processing. Additionally,<br>the frequency can also depend on your organization's material picking schedule. For example, you<br>may want to consider running the process immediately prior to starting picking activities within your<br>warehouse. |
| Time of Day   | Any time.                                                                                                    |

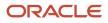

| Specification | Description                                                                                                    |
|---------------|----------------------------------------------------------------------------------------------------|
| Duration      | The run time of this process varies based on the number of movement requests requiring processing.<br>Additionally, movement requests for lot and serial-controlled items can take additional processing time.                 |
| Compatibility | There should be only one instance of the Print Movement Request Pick Slip Report process running at any one time.                                                                                                    |
|               | Consider other scheduled processes that are being submitted at the same time. For example, processes such as Transfer Transactions from Inventory to Costing can be submitted after the Manage Inventory Transactions process. |

| Parameter                   | Optional or Required | Description                                                                                                    | Parameter Values       | Special Combinations<br>Required | Notes |
|-----------------------------|----------------------|----------------------------------------------------------------------------------------------------|------------------------|----------------------------------|-------|
| Organization                | Required             | Select the inventory<br>organization. You<br>can run this process<br>for those inventory<br>organizations for<br>which you have<br>inventory organization<br>data access. | Inventory organization | None                             | N/A   |
| From Movement<br>Request    | Optional             | Select the starting<br>movement request for<br>a range of movement<br>requests.                                                                                           | Movement request       | None                             | N/A   |
| To Movement Request         | Optional             | Select the ending<br>movement request for<br>a range of movement<br>requests.                                                                                             | Movement request       | None                             | N/A   |
| From Pick Slip              | Optional             | Select the starting pick slip for a range of pick slips.                                                                                                    | Pick slip              | None                             | N/A   |
| To Pick Slip                | Optional             | Select the ending pick slip for a range of pick slips.                                                                                                    | Pick slip              | None                             | N/A   |
| Source Subinventory         | Optional             | Select the source subinventory for the movement request.                                                                                                    | Subinventory           | None                             | N/A   |
| Source Locator              | Optional             | Select the source locator for the movement request.                                                                                                    | Locator                | None                             | N/A   |
| Destination<br>Subinventory | Optional             | Select the destination subinventory for the movement request.                                                                                                    | Subinventory           | None                             | N/A   |

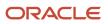

| Parameter            | Optional or Required | Description                                                                       | Parameter Values                                    | Special Combinations<br>Required | Notes                                                                                                    |
|----------------------|----------------------|-----------------------------------------------------------------------------------|-----------------------------------------------------|----------------------------------|----------------------------------------------------------------------------------------------------|
| Destination Locator  | Optional             | Select the destination locator for the movement request.                          | Locator                                             | None                             | N/A                                                                                                    |
| Requester            | Optional             | Select the requester<br>name associated<br>with the movement<br>request.          | Requester                                           | None                             | N/A                                                                                                    |
| From Required Date   | Optional             | Select the starting<br>movement request<br>required date for a<br>range of dates. | Date                                                | None                             | N/A                                                                                                    |
| To Required Date     | Optional             | Select the ending<br>movement request<br>required date for a<br>range of dates.   | Date                                                | None                             | N/A                                                                                                    |
| Line Status to Print | Optional             | Select the line status<br>to print.                                               | All<br>Completed picks<br>Open picks<br>Unallocated | None                             | All - Includes<br>movement requests<br>with a pick status<br>of Completed<br>picks, Open picks,<br>and Unallocated<br>movement request.<br>Complete picks -<br>Movement request<br>lines with a pick status<br>of Completed picks.<br>Open picks -<br>Movement request<br>lines with a pick status<br>of Open picks.<br>Unallocated -<br>Movement request<br>lines with a pick<br>status of Unallocated<br>movement request. |

- You can view the status of the process on the Scheduled Processes page. If the process status is error, select the row and click the log and output attachment on the Process Details tab. Download the log and output file. Share the files with support to log a service request.
- If the process has completed successfully, use the pick release logs to view details about your submitted pick
  wave process. These logs also give you a quick and easy way to identify which lines were excluded from being
  released to your warehouse for picking and why they were omitted. The log messages are created when pick
  release is performed using the Schedule Pick Wave scheduled process or the Release Pick Wave scheduled
  process (submitted by the Add to Release Schedule option on the Create Pick Wave page). The logs provide
  you with this information:
  - Pick release demand selection criteria

- Pick release processing parameters
- Pick release sequence
- Dynamic SQL statement used
- Overall count of the shipment lines that were excluded from selection with the reason those lines were excluded
- In addition, you can also view the exact shipment line numbers that were excluded if you set the Enable Pick Release Detailed profile option (ORA\_WSH\_PICK\_RELEASE\_ESS\_DETAIL\_LOGGING) to **Y**. This option is set to **N** by default.

#### **Related Topics**

- Submit Scheduled Processes and Process Sets
- Pick Waves

# Generate Physical Inventory Snapshot

Use the Generate Physical Inventory Snapshot scheduled process to capture the on-hand quantity in all or specific subinventories based on the physical inventory setup.

### When to Use

Use the Generate Physical Inventory Snapshot scheduled process as the first step in initiating a physical inventory. You should run this process only after inventory-related transactions have ceased in the organization. This lets the process capture an accurate on-hand quantity for all items in the physical inventory. You can schedule this process or run it manually.

### **Privileges Required**

Manage Physical Inventory (INV\_MANAGE\_PHYSICAL\_INVENTORY)

### Specifications

| Specification | Description                                                                                                    |
|---------------|----------------------------------------------------------------------------------------------------|
| Job Type      | Adhoc<br>Scheduled                                                                                                    |
| Frequency     | As required, usually to start the Physical Inventory process.<br>It's suggested to schedule the process to run prior to a physical inventory. |
| Time of Day   | Any time.                                                                                                    |

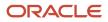

| Specification | Description                                                                                                    |
|---------------|----------------------------------------------------------------------------------------------------|
| Duration      | Run time of this process varies based on the number of items in the physical inventory. For example, a physical inventory snapshot created for thousands of items can take additional processing time compared to a physical inventory snapshot created for hundreds of items. |
| Compatibility | This process must be run first when initiating a physical inventory, with the Generate Physical Inventory Tages scheduled process running immediately after.                                                                                                    |

| Parameter          | Optional or Required | Description                                                                      | Parameter Values           | Special Combinations<br>Required | Notes |
|--------------------|----------------------|----------------------------------------------------------------------------------|----------------------------|----------------------------------|-------|
| Organization       | Required             | The organization<br>where the physical<br>inventory is defined.                  | Inventory organization     | None                             | N/A   |
| Physical Inventory | Required             | The name of the<br>physical inventory for<br>which the snapshot is<br>being run. | Physical inventory<br>name | None                             | N/A   |

# Troubleshooting Information

- You can view the status of the process on the Scheduled Processes page.
- When the process is submitted, you can Resubmit, Put on Hold, Cancel Process, and Release Process as provided by the Scheduled Processes page.

#### Related Topics

- Submit Scheduled Processes and Process Sets
- Physical Inventory Snapshots
- Generate a Physical Inventory Snapshot

# Generate Physical Inventory Tags

Use the Generate Physical Inventory Tags scheduled process to create the physical inventory tags for the physical inventory you're performing.

For example, a Warehouse Manager can generate the physical inventory tags that will be distributed to warehouse personnel for physical counting of the items in inventory.

### When to Use

Run this process as part of the overall physical inventory process. After successful completion of the Perform Physical Inventory Snapshot process, you run this process to create the physical inventory count tags to record the physical

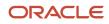

counts for all the items in the inventory. A physical inventory tag is created for every unique combination of item, subinventory, locator, and revision in the organization in which on-hand inventory exists.

### **Privileges Required**

Manage Physical Inventory (INV\_MANAGE\_PHYSICAL\_INVENTORY)

### Specifications

Review the following before setting up this scheduled process:

| Specification | Description                                                                                                    |
|---------------|----------------------------------------------------------------------------------------------------|
| Job Type      | Adhoc<br>Scheduled<br>Typically, companies schedule both the Perform Inventory Snapshot process and the Create Physical<br>Inventory Tags process to run during an off shift. This way the physical inventory tags are available at<br>the start of the next shift and the warehouse personnel can begin counting. However, if the physical<br>inventory itself is small with only a few items, then running these processes ad hoc is a good option as<br>well. |
| Frequency     | Run only once for each defined physical inventory to create the physical inventory count tags.                                                                                                    |
| Time of Day   | Any time.                                                                                                    |
| Duration      | The duration of this process depends heavily on the number of items in the physical inventory, and is variable based on the number of items. Large numbers of items or a particular setup make it difficult to predict the process time.                                                                                                    |
| Compatibility | There should be only one instance of the job running at any time, and there's no current functional need to run multiple instances of this process simultaneously.                                                                                                    |

| Parameter          | Optional or Required | Description                                                                                                    | Parameter Values           | Special Combinations<br>Required | Notes |
|--------------------|----------------------|----------------------------------------------------------------------------------------------------|----------------------------|----------------------------------|-------|
| Organization       | Required             | The organization<br>where the physical<br>inventory is defined.                                                        | Inventory organization     | None                             | N/A   |
| Physical Inventory | Required             | The name of the<br>physical inventory for<br>which the Generate<br>Physical Inventory<br>Tags process is being<br>run. | Physical inventory<br>name | None                             | N/A   |

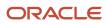

• When the process is submitted, you can Resubmit, Put on Hold, Cancel Process, and Release Process as provided by the Scheduled Processes page.

Related Topics

- Submit Scheduled Processes and Process Sets
- Physical Inventory Tags
- Print Physical Inventory Tags

# Generate Serial Numbers

Use the Generate Serial Numbers scheduled process to create serial numbers for inventory items. This process doesn't assign numbers to units in inventory, it simply reserves a range of serial numbers for an item for later use.

### When to Use

You can generate serial numbers for any control type, but typically you would use this scheduled process for items that are set up for **Predefined Serial Number** control. At the item level, select **Predefined Serial Number** for the **Serial Generation** attribute and enter a starting prefix and starting number. At the organization level, also set the **Uniqueness** and **Generation** attributes.

### **Privileges Required**

Generate Item Serial Number (INV\_GENERATE\_ITEM\_SERIAL\_NUMBER\_PRIV)

### **Specifications**

| Specification | Description                                                                              |
|---------------|------------------------------------------------------------------------------------------|
| Job Type      | Adhoc<br>Scheduled                                                                       |
| Frequency     | As required, before receiving serial numbers.                                            |
| Time of Day   | Any time before receiving the serial numbers.                                            |
| Duration      | The duration of the process depends on the parameters provided while running the report. |
| Compatibility | There can be many requests running at the same time depending on the input parameters.   |

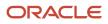

| Parameter    | Optional or Required | Description                                           | Parameter Values | Special Combinations<br>Required | Notes |
|--------------|----------------------|-------------------------------------------------------|------------------|----------------------------------|-------|
| Organization | Required             | Enter the organizatoin code.                          | Organization     | None                             | N/A   |
| ltem         | Required             | Enter the item.                                       | ltem             | None                             | N/A   |
| Quantity     | Required             | Enter the quantity of serial numbers to be generated. | Quantity         | None                             | N/A   |

## Troubleshooting Information

- Ensure the prerequisite set ups are done. At the item level, select **Predefined Serial Number** for the **Serial Generation** attribute and enter a starting prefix and starting number. At the organization level, also set the **Uniqueness** and **Generation** attributes.
- You can view the status of the process on the Scheduled Processes page. If the process status is error, select the row and click the log and output attachment on the Process Details tab. Download the log and output file. Share the files with support to log a service request.
- The output file also shows how many serial numbers were generated and the starting and ending serial numbers.

#### Related Topics

- Submit Scheduled Processes and Process Sets
- Serial Number Generation and Assignment

# Import Count Sequences

Use the Import Count Sequences scheduled process to import an external application's count sequence records to process them in Oracle Fusion Cloud Inventory Management using the Cycle Count Open Interface.

You need to do this if your company runs Oracle Fusion Cloud applications, but your company's inventory organizations are managed by a third-party warehouse that uses a different system. For example, a Warehouse Manager can update a cycle count in Oracle Inventory Management with count sequences for items managed by a third-party warehouse.

The intention of this process is to make sure you insert the data (through data loading scheduled processes) into Oracle Inventory Management's interface tables and then invoke the Import Count Sequences scheduled process to process them. Once processed, you can use the Cycle Count pages, to review the adjustments posted.

# When to Use

Use the Import Count Sequences scheduled process when you're executing a cycle count in Oracle Inventory Management based on items managed by a third-party warehouse. The third party provides the count sequences that are imported into Oracle Inventory Management.

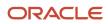

# **Privileges Required**

Import Cycle Count Sequences (INV\_IMPORT\_COUNT\_SEQUENCE)

# Specifications

Review the following before setting up this scheduled process:

| Specification | Description                                                                                                    |
|---------------|----------------------------------------------------------------------------------------------------|
| Job Type      | Adhoc                                                                                                    |
| Frequency     | Once for every third-party warehouse defined in the cycle count.                                                                                                   |
| Time of Day   | If it's a high-volume scheduled process, you might want to run the process during an off shift, so it doesn't compete with other processes.                        |
| Duration      | Duration can vary based on the number of items at the third party.                                                                                                 |
| Compatibility | There should be only one instance of the job running at any time, and there's no current functional need to run multiple instances of this process simultaneously. |

| Parameter                    | Optional or Required | Description                                                                                                    | Parameter Values | Special Combinations<br>Required | Notes |
|------------------------------|----------------------|----------------------------------------------------------------------------------------------------|------------------|----------------------------------|-------|
| Organization                 | Required             | The organization importing the count sequences.                                                                                                    | Organization     | None                             | N/A   |
| Cycle Count                  | Required             | Name of the cycle count.                                                                                                    | Cycle count      | None                             | N/A   |
| Number of Child<br>Processes | Optional             | If the number of<br>records inserted into<br>the interface tables are<br>huge, this parameter<br>can be used to break<br>the records into sets<br>and launch multiple<br>child jobs which<br>can run in parallel<br>to process all those<br>records. The default<br>value is <b>1</b> . | Number           | None                             | N/A   |
| Commit Point                 | Optional             | Within each child<br>job, you can define<br>a number for which<br>commit happens.<br>For example, if there<br>are 10,000 records<br>in the interface to<br>be processed and<br>we have used 2 child                                                                                     | Number           | None                             | N/A   |

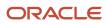

| Parameter                   | Optional or Required | Description                                                                                                    | Parameter Values | Special Combinations<br>Required | Notes |
|-----------------------------|----------------------|----------------------------------------------------------------------------------------------------|------------------|----------------------------------|-------|
|                             |                      | processes, each one<br>will try to process<br>5000 each. We can<br>commit the records for<br>every 1000 records. In<br>this case, the <b>Commit</b><br><b>Point</b> will be <b>1000</b> . |                  |                                  |       |
| Delete Processed<br>Records | Optional             | Use this parameter<br>to decide if the<br>successfully processed<br>interface records<br>should be deleted.                                                                               | Yes<br>No        | None                             | N/A   |

• When the process is submitted, you can Resubmit, Put on Hold, Cancel Process, and Release Process as provided by the Scheduled Processes page.

#### **Related Topics**

- Submit Scheduled Processes and Process Sets
- Cycle Count Import

# Manage Inventory Balances Process

The Manage Inventory Balances scheduled process processes imported inventory balance messages in the interface tables.

If the on-hand balance of the source Warehouse Management System or third-party logistics provider must be in sync with the on-hand balance in Oracle Fusion Cloud Inventory Management, then you need to extract the inventory balances from the WMS or 3PL to the same level of summarization as tracked in Oracle Inventory Management, along with all the details such as lots and serial numbers. Then you may initiate the inventory balance message and use either the Inventory Balance Message Import file based data import (FBDI) or the Inventory Balance Transactions REST resource to post inventory balance messages from the external source. Use the Manage Inventory Balances scheduled process to process the imported inventory balance messages in the interface tables.

### When to Use

You may run the Manage Inventory Balances Process scheduled process to reconcile the on-hand balances in the inventory organization in Oracle Inventory Management with the on-hand details provided by the external source system.

### **Privileges Required**

Manage Inventory Balance Process (INV\_MANAGE\_INVENTORY\_BALANCE\_PROCESS\_PRIV)

### **Specifications**

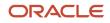

| Specification | Description                                                                                                    |
|---------------|----------------------------------------------------------------------------------------------------|
| Job Type      | Adhoc<br>Scheduled                                                                                                    |
| Frequency     | As required, usually after the inventory balance messages are received from the WMS or 3PL system.<br>We recommend that you run the process once a day                    |
| Time of Day   | You can run this process at any time depending on the frequency of inventory balances received from the WMS or 3PL system.                                                |
| Duration      | Run time of this process depends on the number of inventory balance messages waiting to be processed.                                                                     |
| Compatibility | There should only be one instance of the process by organization at any one time. The job is incompatible with itself. Please keep this in mind while creating schedules. |

| Parameter                    | Optional or Required | Description                                                                                             | Parameter Values | Special Combinations<br>Required | Notes                                                                                                    |
|------------------------------|----------------------|----------------------------------------------------------------------------------------------------|------------------|----------------------------------|----------------------------------------------------------------------------------------------------|
| Organization                 | Required             | Enter the organization code for this report.                                                            | Organization     | None                             | N/A                                                                                                    |
| Number of Child<br>Processes | Optional             | Choose a number<br>based on the volume<br>of inventory balance<br>messages available for<br>processing. | Number           | None                             | The default value is <b>1</b> if<br>nothing is specified for<br>this parameter. This<br>parameter decides the<br>number of Reconcile<br>Inventory Balances<br>Process child jobs<br>that are spawned<br>for processing the<br>inventory balance<br>transactions. If the<br>number of inventory<br>balance messages<br>is very large, it's<br>advisable to use this<br>parameter to split the<br>records into smaller<br>buckets. Each bucket<br>is then processed in a<br>parallel process by the<br>worker job. |

### **Troubleshooting Information**

• You can view the status of the process on the Scheduled Processes page. If the process status is error, select the row and click the log and output attachment on the Process Details tab. Download the log and output file. Share the files with support to log a service request.

- The output and the log file will show the number of inventory balance messages processed and the number of inventory balance messages processed with errors.
- Use the Manage Inventory Balance Messages in Spreadsheet application development framework desktop integration user interface (ADFdi) in the Inventory Management work area to review and resolve any exceptions while processing the inventory balance messages.
- Reconcile Inventory Balances Process worker jobs are spawned for processing the inventory balance transactions and the log files for these worker jobs will capture any error if encountered.
- Before running this process, you must ensure that all the interfaces are run, exceptions resolved, and that all transactions are posted in both Inventory Management and WMS.
- It's recommended to purge the inventory balance messages by running the Purge Inventory Balance Messages scheduled process periodically before running the Manage Inventory Balances scheduled process, though it's not required to purge for every run of the process. To get the best performance, you must schedule the purge program to run at regular intervals.
- Once the process is run successfully, and if approvals are enabled for the inventory balance reconciliation
  process, you need the Approve Inventory Balances (INV\_APPROVE\_INVENTORY\_BALANCES\_PRIV) privilege to
  approve inventory balances using the ADFdi.
- For additional details, see *Manage Inventory Balances from External Applications* in the Rest API for Oracle Supply Chain Management Cloud guide.

Related Topics

- Submit Scheduled Processes and Process Sets
- Inventory Balances Integration with External Systems

# Manage Inventory Transactions

Use the Manage Inventory Transactions scheduled process to process inventory transactions from the open interface tables.

### When to Use

Use the Manage Inventory Transactions process to process inventory transactions from the inventory open interface tables (INV\_TRANSACTIONS\_INTERFACE, INV\_TRANSACTION\_LOTS\_INTERFACE, and INV\_SERIAL\_NUMBERS\_INTERFACE). For example, you can load data to the interface tables using the Inventory Transaction Import File-Based Data Import (FBDI). Once you have successfully imported your data, submit the Manage Inventory Transactions process to process inventory transactions from the open interface tables.

### **Privileges Required**

• Submit Inventory Transaction Process (INV\_SUBMIT\_INVENTORY\_TRANSACTION\_PROCESS\_PRIV)

### Specifications

| Specification | Description |
|---------------|-------------|
| Job Type      | Adhoc       |

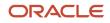

| Specification | Description                                                                                                    |
|---------------|----------------------------------------------------------------------------------------------------|
|               | Scheduled                                                                                                    |
| Frequency     | As required, after the Load Interface File for Import process, Staged Inventory Transactions REST<br>Resource submission, or UI background transaction processing.<br>It's recommended to schedule the process to run every 30 minutes or every hour. This allows one<br>process to complete before the next one starts. However, these are only recommendations, and the<br>frequency depends on the number of transactions and type of transactions. For example, inventory<br>transactions for items that are lot and serial controlled can take additional processing time.<br>The frequency also depends on your distribution of transactions. For example, if you process<br>transactions throughout the day, you may want to consider scheduling the process to run more<br>frequently. |
| Time of Day   | Any time.                                                                                                    |
| Duration      | Run time of this process varies based on the number of inventory transactions and type of inventory transactions requiring processing. For example, inventory transactions for lot and serial controlled items can take additional processing time.                                                                                                    |
| Compatibility | There should be only one instance of the Manage Inventory Transactions process running at any one time.<br>Consider other scheduled processes that are being submitted at the same time. For example, processes such as Transfer Transactions from Inventory to Costing can be submitted after the Manage Inventory Transactions process.                                                                                                    |

None.

### Troubleshooting Information

- You can view the status of the process on the Scheduled Processes page.
- Error and warning messages encountered while running the process display in the process log file.
- You can manage pending transactions by navigating to the Manage Pending Transactions page. For additional details, please see the *Pending Transactions* topic in the Oracle Fusion Cloud SCM: Using Inventory Management guide.
- Once a transaction is submitted from the Manage Pending Transactions page, the transaction will be processed when the Manage Inventory Transactions scheduled process runs the next time.
- When the process is submitted, you can Resubmit, Put on Hold, Cancel Process, and Release Process as provided by the Scheduled Processes page.
- It's recommended to periodically purge inventory interface transactions in error to keep the number of interface transactions below 1000.
- Ensure logging isn't enabled. For example, Application Framework logging shouldn't be enabled.

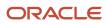

- Batch processing refers to processing a group of inventory transactions in a single batch. You should use batch
  processing with caution since the number of transaction workers will be reduced, and parallel processing will
  decrease. Batch processing results in an increase in transaction processing time.
- It isn't recommended to exceed 100K inventory transactions in a single inventory transaction file-based data import.
- Configure the Inventory Transaction Manager Worker Size inventory profile option to specify the number of inventory transactions to place in a single child worker for background processing by the Inventory Transaction Manager.

#### Related Topics

- Submit Scheduled Processes and Process Sets
- Inventory Transaction Interface
- Purge Inventory Transactions Interface Process
- Example of How to Purge Inventory Interface Transactions Using the Scheduled Process

# Manage Reservations Interface

Use the Manage Reservations Interface scheduled process to process records populated in the inventory reservations interface by the File Based Data Import (FBDI) or Staged Inventory Reservations REST resource.

The reservations are created for the successfully processed records and these records are deleted from the reservations interface. The error records are populated with an error code and error explanation.

### When to Use

Use this process to create reservations for the records in the inventory reservations interface (INV\_RESERVATIONS\_INTERFACE).

### **Privileges Required**

• Manage Inventory Reservation Interface (INV\_MANAGE\_INVENTORY\_RESERVATION\_INTERFACE\_PRIV)

### Specifications

| Specification | Description                                                                           |
|---------------|---------------------------------------------------------------------------------------|
| Job Type      | Adhoc<br>Scheduled                                                                    |
| Frequency     | As required, you can have it scheduled every hour.                                    |
| Time of Day   | Any time.                                                                             |
| Duration      | The process should complete within a few minutes if there are a few thousand records. |

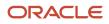

| Specification | Description                                                                                                    |
|---------------|----------------------------------------------------------------------------------------------------|
| Compatibility | This scheduled process considers all pending records in the reservations interface for all organizations, thereby preventing a need to run it multiple times for different organizations. There can be multiple instances of the process running, but it's recommended to schedule the process so that only one instance of the process is running at a time. |

None.

### Troubleshooting Information

- You can view the status of the process on the Scheduled Processes page.
- Once the process is complete, it will have a log file.
- When the process is submitted, you can use the **Cancel Process** button as provided by the Scheduled Processes page.
- The output file provides a summary of the records selected for processing and the records successfully processed, to either create a reservation or error.
- The records that are successfully processed to create reservations are deleted from the reservations interface. The error records are available in the reservations interface with an error code and error explanation populated for further user action.

**Related Topics** 

- Submit Scheduled Processes and Process Sets
- Reservation Interface
- Considerations for Using the Reservation Interface

# Perform ABC Assignments

Use the Perform ABC Assignments scheduled process to perform the ABC assignments again when the class level cutoffs haven't changed.

### When to Use

Use the Perform ABC Assignments process under these conditions.

You can define class level cutoffs on the Perform ABC Assignments page (ABC Assignment criteria). This data gets saved to the database. When you save and submit on the Perform ABC Assignments page, the Perform ABC Assignments scheduled process is automatically submitted and assigns the items to the classes based on the class level cutoffs specified.

When you need to perform the ABC assignments again, and the class level cutoffs haven't changed, you can go directly to the Scheduled Processes page and submit the Perform ABC Assignments job manually. The process uses the class level cutoffs that were previously defined.

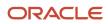

# Privileges Required

Perform ABC Assignments (INV\_PERFORM\_ABC\_ASSIGNMENT)

### Specifications

Review the following before setting up this scheduled process:

| Specification | Description                                                                                                    |
|---------------|----------------------------------------------------------------------------------------------------|
| Job Type      | Adhoc<br>Scheduled                                                                                                    |
| Frequency     | As required                                                                                                    |
| Time of Day   | Any time                                                                                                    |
| Duration      | Run time of this process varies based on the number of items in the ABC classification set. For example, the Perform ABC Assignments process may require additional processing time when the ABC classification set contains thousands of items. |
| Compatibility | There should only be one instance of the process at any one time.                                                                                                    |

### Parameters

| Parameter                | Optional or Required | Description                                                                   | Parameter Values         | Special Combinations<br>Required | Notes |
|--------------------------|----------------------|-------------------------------------------------------------------------------|--------------------------|----------------------------------|-------|
| Organization             | Required             | The organization<br>where the ABC<br>assignment is defined.                   | Inventory organization   | None                             | N/A   |
| Assignment Group<br>Name | Required             | The name of the<br>assignment group for<br>which the process is<br>being run. | Assignment group<br>name | None                             | N/A   |

### Troubleshooting Information

- You can view the status of the process on the Scheduled Processes page.
- When the process is submitted, you can Resubmit, Put on Hold, Cancel Process, and Release Process as provided by the Scheduled Processes page.

#### **Related Topics**

- Submit Scheduled Processes and Process Sets
- ABC Assignment Groups

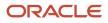

# Perform Full Cycle Count

This is a utility to run the Generate Count Schedules, Generate Count Sequences, and Print Cycle Count Listing Report in a single scheduled process. This job set initiates all processes required to start cycle counting.

### When to Use

Use the Perform Full Cycle Count process to submit a request set that consists of three scheduled processes: Generate Count Schedules, Generate Count Sequences, and Generate Cycle Count Listing Report.

### **Privileges Required**

- Create Cycle Count (INV\_GENERATE\_CYCLE\_COUNT\_SEQUENCE)
- Create Cycle Count (INV\_GENERATE\_CYCLE\_COUNT\_SCHEDULES)

### Specifications

Review the following before setting up this scheduled process:

| Specification | Description                                                                                                    |
|---------------|----------------------------------------------------------------------------------------------------|
| Job Type      | Adhoc<br>Scheduled                                                                                                    |
| Frequency     | Typically to start the cycle count process.<br>It's recommended to schedule the process to run prior to a scheduled cycle count.                                                                                                    |
| Time of Day   | Any time.                                                                                                    |
| Duration      | Run time of this process will vary based on the individual execution of the Generate Count Schedules,<br>Generate Count Sequences, and Print Cycle Count Listing Report processes. The run time of each<br>process depends on the number of items scheduled to count. For example, count schedules created for<br>thousands of items can take additional processing time compared to count schedules for hundreds of<br>items.                                                                        |
| Compatibility | This process can be run instead of running the Generate Count Schedules, Generate Count Sequences,<br>and Print Cycle Count Listing Report processes individually.<br>Consider scheduling the Perform Full Cycle Count process in off hours prior to the next scheduled<br>cycle count. For example, if a cycle count is scheduled to execute at 8:00 AM on a Friday, run the<br>Perform Full Cycle Count process in the early morning, such as 3-4 AM Friday, so the counts are ready<br>to execute. |

#### Parameters

None.

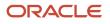

- You can view the status of the process on the Scheduled Processes page.
- When the process is submitted, you can Resubmit, Put on Hold, Cancel Process, and Release Process as provided by the Scheduled Processes page.

#### Related Topics

- Submit Scheduled Processes and Process Sets
- How Cycle Count Schedules Are Generated
- How Cycle Count Sequences Are Generated

# Perform Inventory On-Hand Quantity Consolidation

Use the Perform Inventory On-Hand Quantity Consolidation process to perform consolidation of on-hand quantities for inventory organizations.

Every transaction that increases a good's on-hand quantity, like a purchase order receipt or miscellaneous receipt, creates a unique entry in the INV\_ONHAND\_QUANTITIES\_DETAIL table. While multiple entries are necessary for many reasons, the existence of multiple records for an item with the same attributes, in the same location, with the same original receipt date can potentially cause performance issues in future transactions that require checking material availability. In certain circumstances, it makes sense for you to consolidate these rows for improved performance in future transactions.

### When to Use

Run this process for organizations where receipts are performed more frequently than issues for the same combination of attributes, thereby leading to excessive on-hand records that may impact your transaction processing performance. It's recommended to run or schedule the scheduled process only when you observe that Oracle Inventory Management transaction processing (through the user interface, FBDI, REST resource, or SOAP API) is taking longer than expected.

### **Privileges Required**

 Perform Inventory On-Hand Quantity Consolidation (INV\_PERFORM\_ONHAND\_QUANTITY\_CONSOLIDATION\_PRIV)

### Specifications

| Specification | Description                                                                                                    |
|---------------|----------------------------------------------------------------------------------------------------|
| Job Type      | Adhoc<br>Scheduled                                                                                                    |
| Frequency     | As required, usually after the receipt transactions are performed. We recommend that you run the process once a week. |

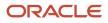

| Specification | Description                                                                                                    |
|---------------|----------------------------------------------------------------------------------------------------|
| Time of Day   | This process should be run at the start of the day before performing the day to day inventory transactions.                                                                   |
| Duration      | The run time of this process depends on the number of on-hand records available to consolidate.                                                                               |
| Compatibility | There should only be one instance of the process by organization at any one time. The job is incompatible with itself. Please keep this in mind while creating the schedules. |

| Parameter    | Optional or Required | Description                                  | Parameter Values | Special Combinations<br>Required | Notes                                                                                                    |
|--------------|----------------------|----------------------------------------------|------------------|----------------------------------|----------------------------------------------------------------------------------------------------|
| Organization | Required             | Enter the organization code for this report. | Organization     | None                             | It's recommended to<br>run the process for<br>specific organizations<br>where the maximum<br>number of receipts are<br>performed. |

### Troubleshooting Information

- You can view the status of the process on the Scheduled Processes page. If the process status is error, select the row and then click the Process Details tab. Click **Log and Output**, and then click the attachment hyperlink to download the log and output file. Share the files with Oracle Support to log a service request.
- The output and the log file will show the number of records available before consolidation, records eligible for consolidation, records consolidated, records that weren't consolidated, and records available after consolidation.
- On-hand quantity consolidation happens only when the Item, Organization, Revision, Subinventory, Locator, Lot, Project, Task, Country of Origin, and Original Receipt Date attributes are the same in the on-hand table.
- For additional details, please see Consolidate Inventory On-Hand Quantities in the What's New section of the Oracle Fusion Cloud Inventory Management Readiness document.

Related Topics

Submit Scheduled Processes and Process Sets

# Perform Pick Transactions from External Systems

The Perform Pick Transactions from External Systems scheduled process performs picking in Oracle Fusion Cloud Inventory Management based on pick transactions from external systems.

When pick transactions are performed in an external source system or in your warehouse management system, you can play out the corresponding transactions in Oracle Inventory Management based on the pick transactions data sent by using either the Interfaced Pick Transactions REST or Interfaced Pick Transactions File Based Data Import (FBDI) from the external source system. You can run the Perform Pick Transactions from External Systems scheduled process to

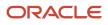

perform the transactions in Oracle Inventory Management. This scheduled process processes the imported interfaced pick transactions in the interface tables.

#### When to Use

Run the Perform Pick Transactions from External Systems scheduled process to process the pick transactions in Oracle Inventory Management based on the details provided by the external source system.

### **Privileges Required**

 Perform Pick Transactions from External Systems (INV\_PERFORM\_PICK\_TRANSACTION\_EXTERNAL\_SYSTEM\_PRIV)

### Specifications

Review the following before setting up this scheduled process:

| Specification | Description                                                                                                    |
|---------------|----------------------------------------------------------------------------------------------------|
| Job Type      | Adhoc<br>Scheduled                                                                                                    |
| Frequency     | As required, usually after the interfaced pick transactions are received from the WMS or external source system.                                                          |
| Time of Day   | This process can be run at any time depending on the frequency of pick transactions received from the WMS or external source system.                                      |
| Duration      | The time taken for the process to run depends on the number of pick transactions waiting to be processed.                                                                 |
| Compatibility | There should only be one instance of the process by organization at any one time. The job is incompatible with itself. Please keep this in mind while creating schedules. |

| Parameter                    | Optional or Required | Description                                                            | Parameter Values  | Special Combinations<br>Required                                                                                                    | Notes                                                                           |
|------------------------------|----------------------|------------------------------------------------------------------------|-------------------|----------------------------------------------------------------------------------------------------|---------------------------------------------------------------------------------|
| Organization                 | Required             | Enter the organization code for this report.                           | Organization code | The Integrate<br>manufacturing and<br>maintenance with<br>WMS parameter must<br>be entabled for the<br>organization on the<br>Manage Organization<br>Parameters page. | N/A                                                                             |
| Number of Child<br>Processes | Optional             | This number is<br>decided based<br>on the volume of<br>interfaced pick | Number            | None                                                                                                    | The default value is <b>1</b> if<br>nothing is specified for<br>this parameter. |

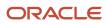

| Parameter | Optional or Required | Description                               | Parameter Values | Special Combinations<br>Required | Notes                                                                                                    |
|-----------|----------------------|-------------------------------------------|------------------|----------------------------------|----------------------------------------------------------------------------------------------------|
|           |                      | transactions available<br>for processing. |                  |                                  | This parameter<br>decides the number<br>of child jobs that<br>are spawned for<br>processing the pick<br>transactions. If the<br>number of pick<br>transactions is very<br>large, it's advisable to<br>use this parameters<br>to split the records<br>into smaller buckets.<br>Each bucket is then<br>processed in a parallel<br>process by the worker<br>job. You should decide<br>this number before<br>going live based on<br>the volume of data<br>processed in the<br>organization. |

- You can view the status of the process on the Scheduled Processes page. If the process status is error, select the row and and click the **Log and Output** attachment link on the Process Details tab to download the log and output file. Share the files with Oracle Support to log a service request.
- The output and the log file will show the number of pick transactions processed and the number of pick transactions processed with errors.
- If the organization doesn't appear in the list of value for the scheduled process, ensure that the Integrate manufacturing and maintenance with WMS attribute is enabled on the Manage Organization Parameters page.

#### Related Topics

Submit Scheduled Processes and Process Sets

# Post Physical Inventory Adjustments

After you finish entering all your tag counts and approving those adjustments that need approval, you can submit the process that automatically posts your physical inventory adjustments. The Post Physical Inventory Adjustments scheduled process is the final step in the physical inventory process that posts the final item quantity adjustment for the physical inventory.

If the count of an item matches the snapshot on-hand quantity, no adjustment transaction is posted. After inventory adjustments are posted, you can't make any changes to that physical inventory. You can't generate new tags or update tag counts. Due to the irreversible nature of this program, Oracle Fusion Cloud Inventory Management posts no physical inventory adjustments if you have any adjustments that are still pending approval. You must approve or reject all your adjustments before you can process them.

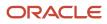

To ensure data accuracy in posting your final physical inventory adjustments, it's best practice to stop all transactions during a physical inventory.

#### When to Use

Use the Post Physical Inventory Adjustments scheduled process when all counts for the physical inventory have been recorded, approved, or rejected and there is no further activity required for the physical inventory.

### **Privileges Required**

Manage Physical Inventory (INV\_MANAGE\_PHYSICAL\_INVENTORY)

#### **Specifications**

Review the following before setting up this scheduled process:

| Specification | Description                                                                                                    |
|---------------|----------------------------------------------------------------------------------------------------|
| Job Type      | Adhoc<br>This process is typically run ad hoc based on when the operation determines all counts and recounts<br>have been recorded.                                |
| Frequency     | Once, when all counts have been recorded and approved or rejected.                                                                                                 |
| Time of Day   | Any time depending on company requirements. Companies are typically anxious to see the outcome of the adjustments and the financial impact.                        |
| Duration      | Run time of this process varies based on the number of items in the physical inventory and the number of adjustments.                                              |
| Compatibility | There should be only one instance of the job running at any time, and there's no current functional need to run multiple instances of this process simultaneously. |

| Parameter          | Optional or Required | Description                                                             | Parameter Values        | Special Combinations<br>Required | Notes |
|--------------------|----------------------|-------------------------------------------------------------------------|-------------------------|----------------------------------|-------|
| Organization       | Required             | The organization in<br>which the physical<br>inventory was<br>executed. | Inventory organization  | None                             | N/A   |
| Physical Inventory | Required             | The name of the physical inventory.                                     | Physical inventory name | None                             | N/A   |
| Adjustment Date    | Required             | The date the physical inventory adjustment is made.                     | Date                    | None                             | N/A   |

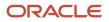

- When you submit the Post Physical Inventory Adjustments process, the process picks up the adjustments to post in batches of 100 adjustments at a time. For each set of 100 adjustments, the process calls the Inventory Transaction Manager. Once the first set of 100 adjustments results in a success from the Inventory Transaction Manager, the next set of 100 records are picked up. This continues until all adjustments are processed.
- If the Inventory Transaction Manager fails to process any adjustments for a specific set of 100 records, then the scheduled process stops and ends in error. Most often, this error is due to not following the best practice to restrict transactions during a physical inventory.
- Monitor the results of your Post Physical Inventory Adjustments scheduled processes. If the process ends in an
  error, submit the process again until the process ends in success and the Adjustments Posted check box on the
  Manage Physical Inventories page shows selected.
- You also want to review the pending transactions for any stuck transactions after the Post Physical Inventory Adjustments process is run. If the Post Physical Inventory Adjustments process fails, it will show one or more records on the Pending Transactions page. The transactions will display with an error status and show specific error details. You must review and correct these records and resubmit them for processing.
- When the Post Physical Inventory Adjustments process fails, the scheduled process log file instructs you to review the Pending Transactions page.
- There should be no reservations or open picks before you take the physical inventory snapshot.
- If there are existing reservations on items during a physical inventory snapshot, and those items require adjustments resulting from the physical inventory count, the Post Physical Inventory Adjustment process will result in error. The transactions will display with an error status and show specific error details. You must review and correct these records and resubmit them for processing.
- When the process is submitted, you can Resubmit, Put on Hold, Cancel Process, and Release Process as provided by the Scheduled Processes page.

**Related Topics** 

- Submit Scheduled Processes and Process Sets
- Posts for Physical Inventory Adjustments
- Post Physical Inventory Adjustments
- Troubleshooting the Post Physical Inventory Adjustment Process

# Print Cancel Transfer Order Report

The Print Cancel Transfer Order Report scheduled process enables you to perform a mass cancelation of the remaining quantities on transfer order lines.

The remaining quantity is the difference between the requested quantity and the shipped quantity on the transfer order lines. Once all transfer order line quantities are either canceled or fulfilled (delivered in destination), the transfer order is closed.

You can print the Print Cancel Transfer Order report using either one of two provided report formats:

• **Requisition View**: Shows transfer order information from a requisition focused point of view. The current status of open transfer orders, including details specific to the transfer orders sourced from Oracle Fusion Cloud Self-Service Procurement, are shown in this report format.

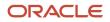

Additionally, budget status, budget dates, and distribution accounts are shown providing a listing of transfer orders for use in period-end processing at sites using budgetary control and encumbrance accounting.

• **Transfer Order View**: Shows the current status of transfer order information oriented from the warehouse manager's point of view. This format provides details of the on-going status of transfer orders coming from many different transfer order sources without the budgetary control fields. The Transfer Order view is the default view.

### When to Use

This mass cancelation of transfer orders can be more convenient than canceling one order at a time on the Manage Transfer Orders page. You can still perform an immediate cancelation of backorders at pick release, pick confirm, and ship confirm time. However, this process provides you with an alternative method to automatically cancel remaining quantities on transfer orders. The Print Cancel Transfer Order Report process provides an option to print a report and cancel the transfer order lines based on entered selection criteria. If you don't select the cancel option, the report still prints, and the report shows what would be canceled if the cancel option was selected.

### **Privileges Required**

Print Cancel Transfer Order Report (INV\_PRINT\_CANCEL\_TRANSFER\_ORDER\_REPORT\_PRIV)

### Specifications

Review the following before setting up this scheduled process:

| Specification | Description                                                                                                    |
|---------------|----------------------------------------------------------------------------------------------------|
| Job Type      | Scheduled<br>Ad hoc                                                                                                    |
| Frequency     | As required.                                                                                                    |
| Time of Day   | Any time unless the number of transfer orders within the specified criteria is high. In that case, running the process outside of main operational hours is advisable. |
| Duration      | The duration of the process depends on the parameters provided, and therefore the number of transfer orders within the specified criteria, while running the report.   |
| Compatibility | There can be many requests running at the same time depending on the input parameters.                                                                                 |

| Parameter                  | Optional,<br>Conditional, or<br>Required | Description                                                                | Parameter Values | Special Combinations<br>Required | Notes |
|----------------------------|------------------------------------------|----------------------------------------------------------------------------|------------------|----------------------------------|-------|
| Transaction Origin<br>Type | Optional                                 | Specify the source of<br>the transfer order. The<br>default value is blank |                  | None                             | N/A   |
|                            |                                          | (all included).                                                            | Order Management |                                  |       |

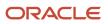

| Parameter                   | Optional,<br>Conditional, or<br>Required | Description                                                                                                    | Parameter Values                                                                        | Special Combinations<br>Required                                                                                                    | Notes |
|-----------------------------|------------------------------------------|----------------------------------------------------------------------------------------------------|-----------------------------------------------------------------------------------------|----------------------------------------------------------------------------------------------------|-------|
|                             |                                          |                                                                                                    | PAR replenishment<br>Planning<br>Requisition<br>Return<br>Supply Chain<br>Orchestration |                                                                                                    |       |
| Requester                   | Optional                                 | Specify a requester on the transfer order.                                                                                                    | Employee name                                                                           | None                                                                                                    | N/A   |
| Preparer                    | Optional                                 | Specify a preparer on the transfer order.                                                                                                    | Employee name                                                                           | None                                                                                                    | N/A   |
| Requisitioning BU           | Conditional                              | Specify a<br>requisitioning<br>business unit on the<br>transfer order.                                                                           | Business unit                                                                           | At least one of<br>Requisitioning BU,<br>Source Organization,<br>and Destination<br>Organization is<br>required.                               | N/A   |
| Source Organization         | Conditional                              | Specify a source<br>organization on the<br>transfer order.                                                                                       | Organization                                                                            | At least one of<br><b>Requisitioning BU</b> ,<br><b>Source Organization</b> ,<br>and <b>Destination</b><br><b>Organization</b> is<br>required. | N/A   |
| Destination<br>Organization | Conditional                              | Specify a destination organization on the transfer order.                                                                                        | Organization                                                                            | At least one of<br>Requisitioning BU,<br>Source Organization,<br>and Destination<br>Organization is<br>required.                               | N/A   |
| Destination<br>Subinventory | Optional                                 | Specify a destination subinventory on the transfer order.                                                                                        | Subinventory                                                                            | None                                                                                                    | N/A   |
| Destination Type            | Optional                                 | Specify a destination<br>type value of none,<br>inventory, or expense<br>on the transfer order.<br>The default value is<br>blank (all included). | None (left blank)<br>Inventory<br>Expense                                               | None                                                                                                    | N/A   |
| From Creation Date          | Optional                                 | Specify the transfer<br>order from creation<br>date.                                                                                             | Date                                                                                    | None                                                                                                    | N/A   |
| To Creation Date            | Optional                                 | Specify the transfer order to creation date.                                                                                                    | Date                                                                                    | None                                                                                                    | N/A   |
| From Budget Date            | Optional                                 | Specify the transfer<br>order from budget<br>date.                                                                                               | Date                                                                                    | None                                                                                                    | N/A   |

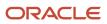

| Parameter                          | Optional,<br>Conditional, or<br>Required | Description                                                                                                    | Parameter Values                                                       | Special Combinations<br>Required                       | Notes |
|------------------------------------|------------------------------------------|----------------------------------------------------------------------------------------------------|------------------------------------------------------------------------|--------------------------------------------------------|-------|
| To Budget Date                     | Optional                                 | Specify the transfer order to budget date.                                                                                                    | Date                                                                   | None                                                   | N/A   |
| Charge Account                     | Optional                                 | Specify a charge account on the transfer order.                                                                                                    | Charge account                                                         | None                                                   | N/A   |
| ltem                               | Optional                                 | Specify an item on the transfer order.                                                                                                    | ltem                                                                   | None                                                   | N/A   |
| Number of Days<br>Without Activity | Optional                                 | Enter a value for the<br>Number of Days<br>Without Activity<br>field to cancel transfer<br>orders that meet this<br>requirement. For<br>example, if you enter a<br>value of 10 in this field,<br>the process cancels<br>transfer orders that<br>have had no activity<br>for 10 or more days.<br>The default value is 0. | Number of days                                                         | None                                                   | N/A   |
| Transfer Orders                    | Optional                                 | Specify a transfer order                                                                                                    | Transfer order                                                         | None                                                   | N/A   |
| Requisition                        | Optional                                 | Specify a requisition that's the source of the transfer order.                                                                                                    | Requisition                                                            | None                                                   | N/A   |
| Destination Location               | Optional                                 | Specify a destination location on the transfer order.                                                                                                    | Location                                                               | None                                                   | N/A   |
| Shipping Priority                  | Optional                                 | Specify a shipping priority on the transfer order.                                                                                                    | Shipping priority                                                      | None                                                   | N/A   |
| Selection Date Type                | Optional                                 | Specify a date type<br>value of none,<br>scheduled ship date,<br>or requested delivery<br>date. The default value<br>is blank (all included).                                                                                                    | None (left blank)<br>Scheduled ship date<br>Requested delivery<br>date | Works with the <b>Selection Date Offset</b> field.     | N/A   |
| Selection Date Offset              | Optional                                 | This option lets you<br>cancel transfer orders<br>for a specified number<br>of days after either the<br>scheduled ship date or<br>the requested delivery<br>date. The default value<br>is 0.                                                                                                    | Number of days                                                         | Works with the<br><b>Selection Date Type</b><br>field. | N/A   |
| Percentage Filled                  | Optional                                 | Use this value to<br>optionally determine<br>whether transfer<br>orders meeting the<br>selection criteria                                                                                                    | Percentage                                                             | None                                                   | N/A   |

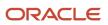

| Parameter                           | Optional,<br>Conditional, or<br>Required | Description                                                                                                    | Parameter Values | Special Combinations<br>Required | Notes |
|-------------------------------------|------------------------------------------|----------------------------------------------------------------------------------------------------|------------------|----------------------------------|-------|
|                                     |                                          | should be canceled.<br>This option enables<br>you to cancel based on<br>the percentage filled<br>on the transfer orders<br>that are partially<br>shipped. For example,<br>if 95% of an order<br>is shipped, then<br>you can cancel the<br>remaining quantity on<br>the transfer order.<br>The percentage filled<br>is the rate determined<br>by dividing the<br><b>Shipped Quantity</b><br>by the <b>Requested</b><br><b>Quantity</b> . If the<br>calculated percentage<br>filled is greater than or<br>equal to the entered<br>value, then the<br>process selects the<br>orders for cancelation.<br>The default value is 0. |                  |                                  |       |
| Backordered Transfer<br>Orders Only | Optional                                 | Set this value to<br>indicate whether you<br>want to include only<br>transfer orders that<br>have a backordered<br>line. If this option<br>is selected, then in<br>addition to meeting<br>all other selection<br>criteria, the transfer<br>order line also needs<br>to have quantities in<br>a backordered status.<br>The default value is<br><b>Yes</b> .<br>There may be some<br>quantities in a<br>backorder status and<br>other quantities that<br>aren't. If any backorder<br>was created for the<br>transfer order line,<br>then the transfer order<br>line is eligible to be<br>canceled.                             | Yes<br>No        | None                             | N/A   |
| Cancel Orders                       | Optional                                 | The process cancels<br>the remaining quantity<br>on transfer order<br>lines. This reduces<br>the quantity on the<br>transfer order line<br>down to the previously                                                                                                    |                  | None                             | N/A   |

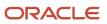

| Parameter | Optional,<br>Conditional, or<br>Required | Description                                                                                                    | Parameter Values | Special Combinations<br>Required | Notes |
|-----------|------------------------------------------|----------------------------------------------------------------------------------------------------|------------------|----------------------------------|-------|
|           |                                          | <ul> <li>shipped quantity.</li> <li>This process also<br/>then cancels delivery<br/>lines in shipping<br/>associated with that<br/>transfer order line. All<br/>processing that occurs<br/>when a quantity on a<br/>transfer order line is<br/>reduced or canceled<br/>from the Manage<br/>Transfer Orders page<br/>is performed when<br/>canceling or reducing<br/>the quantity using<br/>the Cancel Transfer<br/>Order Report process.<br/>This includes updating<br/>budget dollars, as well<br/>as closing completely<br/>shipped or canceled<br/>orders. The default<br/>value is <b>No</b>.</li> <li>You can cancel<br/>transfer order lines in<br/>these situations:</li> <li>Transfer order<br/>lines meeting<br/>selection criteria<br/>with no current<br/>fulfillment<br/>activity. This<br/>enables you to<br/>cancel all lines</li> </ul> |                  |                                  |       |
|           |                                          | <ul> <li>with no activity.</li> <li>Transfer order<br/>lines meeting<br/>selection criteria<br/>including those<br/>with released<br/>lines. This<br/>includes transfer<br/>orders with lines<br/>in a Released to<br/>Warehouse or<br/>Staged status.</li> <li>Transfer order<br/>lines with<br/>backordered<br/>quantities only.<br/>This enables you<br/>to cancel transfer<br/>orders that have<br/>gone through<br/>pick release<br/>processing<br/>and have had<br/>a backorder</li> </ul>                                                                                                    |                  |                                  |       |

| Parameter                    | Optional,<br>Conditional, or<br>Required | Description                                                                                                    | Parameter Values                           | Special Combinations<br>Required | Notes |
|------------------------------|------------------------------------------|----------------------------------------------------------------------------------------------------|--------------------------------------------|----------------------------------|-------|
|                              |                                          | <ul> <li>When canceling<br/>quantities from the<br/>Print Cancel Transfer<br/>Order Report process,<br/>the cancel action: <ul> <li>Cancels the line<br/>if there's been no<br/>shipping activity.</li> </ul> </li> <li>Automatically<br/>reduces the<br/>quantity to the<br/>shipped quantity<br/>if there's been<br/>shipping activity.</li> <li>If you don't select the<br/><b>Cancel Orders</b> option,<br/>the process prints the<br/>report only without<br/>canceling any transfer<br/>orders.</li> </ul>                                                                                                    |                                            |                                  |       |
| Include in Process<br>Orders | Optional                                 | Specify whether<br>you want to cancel<br>orders that have lines<br>in the Released to<br>Warehouse or Staged<br>status. If this option<br>is set to <b>No</b> , then<br>transfer order lines<br>with a line in either<br>of these two statuses<br>can't be canceled. The<br>default value is <b>No</b> .<br>The process still<br>extracts and reports<br>on these lines, but<br>if you selected the<br><b>Cancel Orders</b> option,<br>then these lines<br>receive a warning<br>message on the report<br>letting you know that<br>the transfer order line<br>couldn't be canceled<br>because it's in the<br>process of being<br>picked and shipped. | Yes<br>No                                  | None                             | N/A   |
| Sort By                      | Optional                                 | Specify the order the transfer orders are processed.                                                                                                    | ltem<br>Last update date<br>Transfer order | None                             | N/A   |

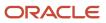

| Parameter      | Optional,<br>Conditional, or<br>Required | Description                                           | Parameter Values | Special Combinations<br>Required              | Notes |
|----------------|------------------------------------------|-------------------------------------------------------|------------------|-----------------------------------------------|-------|
| Project Number | Optional                                 | Specify a project<br>number on the<br>transfer order. | Project number   | None                                          | N/A   |
| Task Number    | Optional                                 | Specify a task number on the transfer order.          | Task number      | Dependent on the <b>Project Number</b> value. | N/A   |

- You can view the status of the process on the Scheduled Processes page. If the process status is error, select the row and click the log and output attachment on the Process Details tab. Download the log and output file. Share the files with support to log a service request.
- The Print Cancel Transfer Order Report output displays the results of the cancel process. This explains the three possible values for the **Cancel Results** column:
  - **Success**: The cancel processing was successful.
  - **Error**: You may receive an error message in cases where the cancel processing is rejected by shipping. For example, this can happen when a line is shipped, but the shipped quantity hasn't yet been interfaced. The transfer order line level won't be correct until the transaction is posted. In this situation, the line appears on the report along with an error message from shipping explaining the issue.
  - **Submitted**: The transfer order is being processed through Oracle Fusion Cloud Order Management and the cancel request has been submitted to Oracle Order Management. To later verify that the transfer order line has been canceled, you can view it from the Manage Transfer Orders page.

#### Related Topics

- Submit Scheduled Processes and Process Sets
- How You Cancel Quantities on Transfer Orders
- Print Cancel Transfer Order Report

# Print Consumption Advice Report

Use the Print Consumption Advice Reportscheduled process to print a periodic report of consumed consigned inventory generated by the buyer (organization) and sent to the seller (supplier).

### When to Use

The Print Consumption Advice Report scheduled process lets you print a report of consumption advices for a given supplier. This report can be sent to the supplier to show the usage of consigned inventory for a particular period. The consumption advice report shows details such as inventory organization, item, purchase order, receipt, and consumed quantity. The supplier uses this report to confirm the quantity of consigned inventory that the buyer (organization) has consumed. You can also use this report to facilitate financial settlement.

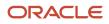

# Privileges Required

• Print Inventory Consumption Advice Report (INV\_PRINT\_INVENTORY\_CONSUMPTION\_ADVICE\_REPORT\_PRIV)

## Specifications

Review the following before setting up this scheduled process:

| Specification | Description                                                                                                    |
|---------------|----------------------------------------------------------------------------------------------------|
| Job Type      | Adhoc<br>Scheduled<br>You may want to schedule the process if you print a consumption advice on a regular frequency. For<br>example, for Supplier ABC you print the consumption advice report on a weekly basis.                                                                                                    |
| Frequency     | The Print Consumption Advice Report should be scheduled to run based on the consumption advice frequency agreed upon with your various suppliers. For example, if you have a consumption advice frequency of daily with a supplier, you should print the consumption advice report daily for that specific supplier. |
| Time of Day   | Any time.                                                                                                    |
| Duration      | Report run time varies based on the number of consigned inventory transactions and the number of suppliers for which you have active consigned inventory agreements.                                                                                                    |
| Compatibility | Consider other scheduled processes that are being submitted at the same time. For example, resource intensive processes such as Transfer Transactions from Inventory Costing shouldn't be submitted at the same time.                                                                                                |

| Parameter          | Optional or Required | Description                                                                                                    | Parameter Values             | Special Combinations<br>Required | Notes |
|--------------------|----------------------|----------------------------------------------------------------------------------------------------|------------------------------|----------------------------------|-------|
| Consumptoin Advice | Optional             | Print the consumption<br>advice report for a<br>specific consumption<br>advice number.                                                                                                    | Consumptoin advice<br>number | None                             | N/A   |
| Supplier           | Optional             | Print the consumption<br>advice report for a<br>specific supplier. If<br>you don't specify<br>a supplier, the<br>report includes<br>consumption advices<br>for all suppliers<br>in all inventory<br>organizations. | Supplier or owning party     | None                             | N/A   |

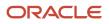

| Parameter                                | Optional or Required | Description                                                                                                    | Parameter Values                   | Special Combinations<br>Required                                         | Notes |
|------------------------------------------|----------------------|----------------------------------------------------------------------------------------------------|------------------------------------|--------------------------------------------------------------------------|-------|
| Supplier Site                            | Optional             | Print the consumption<br>advice report for<br>a specific supplier<br>site. If you don't<br>specify a supplier site,<br>the report includes<br>consumption advices<br>for all supplier sites. | Supplier site or owning party site | You must select<br><b>Supplier</b> to select a<br><b>Supplier Site</b> . | N/A   |
| From Creation Date                       | Optional             | Select the starting consumption advice creation date for a range of dates.                                                                                                    | Date                               | None                                                                     | N/A   |
| To Creation Date                         | Optional             | Select the ending<br>consumption advice<br>creation date for a<br>range of dates.                                                                                                    | Date                               | None                                                                     | N/A   |
| Display Lots and Serial<br>Numbers       | Optional             | Display lots and serial<br>numbers on the<br>consumption advice<br>report.                                                                                                    | Yes<br>No                          | None                                                                     | N/A   |
| Revision                                 | Optional             | Print the consumption<br>advice report for a<br>specific revision of a<br>consumption advice.                                                                                                | Revision number                    | None                                                                     | N/A   |
| Display Unprinted<br>Consumption Advices | Optional             | Print consumption<br>advices that haven't<br>yet been printed.                                                                                                    | Yes<br>No                          | None                                                                     | N/A   |

- You can view the status of the process on the Scheduled Processes page.
- The consumption advice generation frequency for a given supplier is defined on the consignment agreement.
- Values for consumption advice frequency include Daily, Weekly, and Monthly.
- The consumption advice report can be generated once a consumption advice has been successfully generated.
- The consumption advice report can be printed as part of the Create Consumption Advice scheduled process by selecting the Create Consumption Advice Report parameter.
- You can validate and view the consumption advice by navigating to the Review Consumption Advices page. For additional details, please see the Consigned Inventory from Supplier section in the Using Inventory Management user guide.
- When the process is submitted, you can Resubmit, Put on Hold, Cancel Process, and Release Process as provided by the Scheduled Processes page.

**Related Topics** 

- Submit Scheduled Processes and Process Sets
- Consigned Inventory

ORACLE

# Print Cycle Count Listing Report

Use the Print Cycle Count Listing Report scheduled process to show inventory items to cycle count. You can use this report to record the cycle count item quantities.

Use this report as a document for warehouse personnel to fill out during the physical counting of items in the cycle count. The report has blank spaces for entering the date the count was performed, the counter's name, the quantity counted, and reference comments. The document is then used for reference when recording the counts in the database.

The Print Cycle Count Listing Report prints in order by count sequence number. Oracle Fusion Cloud Inventory Management creates a count sequence for every unique combination of an item, subinventory, locator, revision, and lot for which on-hand inventory exists. When the same item exists in different locations, a different count sequence is created for each location. The report displays the sequence number to assist you when entering cycle counts on the Record Count Sequences page.

### When to Use

Use this process when the Generate Count Schedules and Generate Count Sequence processes have completed successfully for the current cycle count. Run this report and print it to divide amongst the counting personnel. Counting personnel use the report to locate items in the warehouse and record the physical count of the item on the report. This document can then be used as a reference to enter those counts into the database.

## **Privileges Required**

Print Cycle Count Listing Reports (INV\_PRINT\_CYCLE\_COUNT\_LISTING\_REPORT)

## Specifications

| Specification | Description                                                                                                    |
|---------------|----------------------------------------------------------------------------------------------------|
| Job Type      | Scheduled: this process can be run as a scheduled process as long as it's scheduled to run after the Generate Count Sequences process.<br>Adhoc: you can also run the process ad hoc to print the count sequences at your convenience.                                                                        |
| Frequency     | Once for each cycle count, after the Generate Count Sequences process completes successfully.                                                                                                    |
| Time of Day   | Any time depending on requirements. Companies often run this process after the Generate Count<br>Schedules and Generate Count Sequences processes during off shift for larger cycle counts. This way<br>the Print Cycle Count Sequence Report is ready for counting personnel at the beginning of next shift. |
| Duration      | Duration is variable based on the number of items in the cycle count and the number of items scheduled to count.                                                                                                    |
| Compatibility | There should be only one instance of the job running at any time, and there's no current functional need to run multiple instances of this process simultaneously.                                                                                                    |

| Parameter                      | Optional or Required | Description                                                                                                    | Parameter Values | Special Combinations<br>Required | Notes |
|--------------------------------|----------------------|----------------------------------------------------------------------------------------------------|------------------|----------------------------------|-------|
| Organization                   | Required             | The organization in which the cycle count was executed.                                                                                                    | Organization     | None                             | N/A   |
| Cycle Count                    | Required             | Name of the cycle count.                                                                                                    | Cycle count      | None                             | N/A   |
| Start Date                     | Optional             | The start date in a date range of count sequences to print .                                                                                                    | Date             | None                             | N/A   |
| End Date                       | Optional             | The end date in a date range of count sequences to print .                                                                                                    | Date             | None                             | N/A   |
| From Count Sequence            | Optional             | The first count<br>sequence in a<br>range of count<br>sequences to print.<br>Use thisparameter<br>when the report needs<br>to be split up based on<br>the count sequences. | Count sequence   | None                             | N/A   |
| To Count Sequence              | Optional             | The last count<br>sequence in a range<br>of count sequences to<br>print.                                                                                                   | Count sequence   | None                             | N/A   |
| Subinventory                   | Optional             | The subinventory of<br>the counts sequences<br>to print. Use this<br>parameter when the<br>report needs to be<br>split based on the<br>subinventory.                       | Subinventory     | None                             | N/A   |
| Owning Party Site              | Optional             | The owning party<br>site of the count<br>sequences to print.<br>You this parameter<br>when the report needs<br>to be split based on<br>the owning party.                   | Owning party     | None                             | N/A   |
| Show Only Recount<br>Sequences | Optional             | Print only count<br>sequences that are<br>marked for recount.                                                                                                    | Yes<br>No        | None                             | N/A   |
| Display Serial<br>Numbers      | Optional             | Print the serial<br>numbers for the item<br>quantity on the count<br>sequence report for<br>verification during<br>counting.                                               | Yes<br>No        | None                             | N/A   |
| Display On-Hand<br>Quantity    | Optional             | Print the on-hand quantity for the item                                                                                                    | Yes<br>No        | None                             | N/A   |

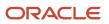

| Parameter                     | Optional or Required | Description                                                                                                    | Parameter Values | Special Combinations<br>Required | Notes |
|-------------------------------|----------------------|----------------------------------------------------------------------------------------------------|------------------|----------------------------------|-------|
|                               |                      | on the count sequence<br>report. Select <b>No</b> for<br>true blind counting.                                                             |                  |                                  |       |
| Display Exported<br>Sequences | Optional             | Print the count<br>sequences that<br>were marked as<br>exported. This<br>parameter is useful in<br>counting at third-party<br>warehouses. | Yes<br>No        | None                             | N/A   |

• When the process is submitted, you can Resubmit, Put on Hold, Cancel Process, and Release Process as provided by the Scheduled Processes page.

#### **Related Topics**

- Submit Scheduled Processes and Process Sets
- How Cycle Count Sequences Are Generated

# Print Material Status Where Used Report

Use the Print Material Status Where Used Report scheduled process to provide information on material status usage at the subinventory, locator, lot, and serial number levels.

#### When to Use

You can use the Print Material Status Where Used Report process to view the material status associated with a subinventory, locator, lot, or serial number. Additionally, you can view the allowed and disallowed inventory transaction types for a given material status.

#### Privileges Required

Print Material Status Where Used Report (INV\_PRINT\_MATERIAL\_STATUS\_WHERE\_REPORT\_PRIV)

#### Specifications

| Specification | Description                                                                             |
|---------------|-----------------------------------------------------------------------------------------|
| Job Type      | Adhoc<br>Scheduled                                                                      |
| Frequency     | As required, typically to view where material statuses are used within the application. |

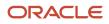

| Specification | Description                                                                                                    |
|---------------|----------------------------------------------------------------------------------------------------|
| Time of Day   | Any time.                                                                                                    |
| Duration      | Report run times varies based on the number of material statuses and associated subinventories, locators, lots, and serials numbers defined within the application.                                                   |
| Compatibility | Consider other scheduled processes that are being submitted at the same time. For example, resource intensive processes such as Transfer Transactions from Inventory Costing shouldn't be submitted at the same time. |

| Parameter                   | Optional or Required | Description                                                                                                    | Parameter Values | Special Combinations<br>Required | Notes |
|-----------------------------|----------------------|----------------------------------------------------------------------------------------------------|------------------|----------------------------------|-------|
| Organization                | Required             | Enter the organization code for this report.                                                                                 | Organization     | None                             | N/A   |
| From Material Status        | Required             | Enter the starting material status for the range.                                                                            | Material status  | None                             | N/A   |
| To Material Status          | Required             | Enter the ending material status for the range.                                                                              | Material status  | None                             | N/A   |
| Search in<br>Subinventories | Optional             | Select <b>Yes</b> or <b>No</b> to<br>search material status<br>across subinventories.<br>The default value is<br><b>No</b> . | Yes<br>No        | None                             | N/A   |
| Search in Locators          | Optional             | Select <b>Yes</b> or <b>No</b> to<br>search material status<br>across locators. The<br>default value is <b>No</b> .          | Yes<br>No        | None                             | N/A   |
| Search in Lots              | Optional             | Select <b>Yes</b> or <b>No</b><br>to search material<br>status across lots. The<br>default value is <b>No</b> .              | Yes<br>No        | None                             | N/A   |
| Search in Serial<br>Numbers | Optional             | Select <b>Yes</b> or <b>No</b> to<br>search material status<br>across serial numbers.<br>The default value is<br><b>No</b> . | Yes<br>No        | None                             | N/A   |

### Troubleshooting Information

- You can view the status of the process on the Scheduled Processes page.
- When the process is submitted, you can Resubmit, Put on Hold, Cancel Process, and Release Process as provided by the Sheduled Processes page.

#### **Related Topics**

- Submit Scheduled Processes and Process Sets
- Material Status Control

# Print Min-Max Planning Report

Use the Print Min-Max Planning Reportscheduled process to maintain inventory levels for all your items or for selected items.

#### When to Use

The Print Min-Max Planning Reportscheduled process determines the minimum and maximum order quantity and the quantity to replenish or reorder. The **Reorder Quantity** is used when min-max planning suggests a new purchase requisition, transfer order, movement request, or work order to replenish inventory levels for your organization. You can perform min-max planning at the inventory organization level or at the subinventory level.

### **Privileges Required**

Print Min-Max Planning Report (INV\_PRINT\_MIN\_MAX\_PLANNING\_REPORT\_PRIV)

#### Specifications

| Specification | Description                                                                                                    |
|---------------|----------------------------------------------------------------------------------------------------|
| Job Type      | Adhoc<br>Scheduled                                                                                                    |
| Frequency     | Submit the Print Min-Max Planning Report scheduled process based on the frequency of your inventory replenishment. If inventory replenishment is done at regular intervals, it's suggested to run this process using scheduled intervals. Running the process too frequently can result in performance and reliability issues. For example, running the process every 5 minutes isn't recommended. |
| Time of Day   | Any time.                                                                                                    |
| Duration      | Report run time varies based on the number of items or subinventories selected for inclusion in the min-max planning report.                                                                                                    |
| Compatibility | Consider other scheduled processes that are being submitted at the same time. For example, resource intensive processes such as Transfer Transactions from Inventory Costing shouldn't be submitted at the same time.                                                                                                    |

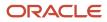

| Parameter          | Optional or Required | Description                                                                                                    | Parameter Values                                                                                                    | Special Combinations<br>Required | Notes |
|--------------------|----------------------|----------------------------------------------------------------------------------------------------|----------------------------------------------------------------------------------------------------|----------------------------------|-------|
| Organization       | Required             | Select the organization for which to run the report.                                                                                                    | Inventory organization                                                                                                    | None                             | N/A   |
| Sort By            | Required             | Specify how you want<br>the report output<br>sorted.                                                                                                    | ltem<br>Category<br>Buyer<br>Planner                                                                                               | None                             | N/A   |
| From Item          | Optional             | Enter the starting item<br>for a range of items to<br>restrict the report.                                                                                              | ltem                                                                                                    | None                             | N/A   |
| To Item            | Optional             | Enter the ending item<br>for a range of items to<br>restrict the report.                                                                                                | ltem                                                                                                    | None                             | N/A   |
| Planning Level     | Required             | Specify whether min-<br>max planning will be<br>performed for the<br>entire organization<br>or for a specific<br>subinventory.                                          | Organization<br>Subinventory                                                                                                    | None                             | N/A   |
| Item Selection     | Required             | Specify whether min-<br>max planning will<br>include only items<br>under minimum<br>quantity, only items<br>over maximum<br>quantity, or all min-<br>max planned items. | All min-max planned<br>items<br>Items over maximum<br>quantity<br>Items under minimum<br>quantity                                  | None                             | N/A   |
| Subinventory       | Optional             | Enter the subinventory for which you want to run the report.                                                                                                    | Subinventory                                                                                                    | None                             | N/A   |
| Batch Prefix       | Optional             | Enter the prefix for the batch.                                                                                                    | Batch prefix                                                                                                    | None                             | N/A   |
| Lot Control        | Optional             | Specify whether min-<br>max planning will<br>include lot-controlled<br>items, items not lot<br>controlled, or both.                                                     | Include both lot and<br>not lot controlled<br>items<br>Include items not lot<br>controlled<br>Include lot controlled<br>items only | None                             | N/A   |
| Demand Cutoff Date | Optional             | Enter the demand<br>cutoff date. The report<br>includes demand on or<br>before this date.                                                                               | Date                                                                                                    | None                             | N/A   |

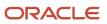

| Parameter                    | Optional or Required | Description                                                                                                    | Parameter Values | Special Combinations<br>Required | Notes |
|------------------------------|----------------------|----------------------------------------------------------------------------------------------------|------------------|----------------------------------|-------|
| Demand Cutoff Date<br>Offset | Optional             | Enter the demand<br>cutoff date offset. The<br>value that you enter<br>is subtracted from<br>the current date. For<br>example, if you enter<br>a value of 2 for the<br><b>Demand Cutoff Date</b><br><b>Offset</b> , the application<br>considers demand<br>within the current day<br>minus two days.<br>The Min-Max Planning<br>report will run for<br>demand between the<br>value that you entered<br>for the <b>Demand</b><br><b>Cutoff Date</b> and the<br>new date (current date<br>minus offset). | Number of days   | None                             | N/A   |
| Supply Cutoff Date           | Optional             | Enter the supply cutoff<br>date. The min-max<br>planning calculation<br>includes open supply<br>orders on or before<br>this date.                                                                                                    | Date             | None                             | N/A   |
| Supply Cutoff Date<br>Offset | Optional             | Enter the supply cutoff date offset.                                                                                                    | Number of days   | None                             | N/A   |
| Restock                      | Required             | Enter <b>Yes</b> or <b>No</b> to<br>indicate whether<br>to generate the<br>replenishment<br>request. The default<br>value is <b>No</b> .                                                                                                    | Yes<br>No        | None                             | N/A   |
| Ship-to Location             | Optional             | Enter the ship-<br>to location to be<br>specified on any<br>requisition records<br>created during the<br>Min-Max Planning<br>process.                                                                                                    | Location         | None                             | N/A   |
| Net Unreserved Orders        | Required             | Enter <b>Yes</b> or <b>No</b> to<br>include unreserved<br>order quantity in<br>min-max planning<br>calculations. The<br>default value is <b>Yes</b> .                                                                                                    | Yes<br>No        | None                             | N/A   |
| Include Interface<br>Supply  | Required             | Enter <b>Yes</b> or <b>No</b> to<br>include interface<br>supply as supply<br>quantity. The default<br>value is <b>Yes</b> .                                                                                                    | Yes<br>No        | None                             | N/A   |
| Net Reserved Orders          | Required             | Enter <b>Yes</b> or <b>No</b> to specify whether to                                                                                                    | Yes<br>No        | None                             | N/A   |

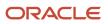

| Parameter                             | Optional or Required | Description                                                                                                    | Parameter Values                                                                                                    | Special Combinations<br>Required | Notes |
|---------------------------------------|----------------------|----------------------------------------------------------------------------------------------------|----------------------------------------------------------------------------------------------------|----------------------------------|-------|
|                                       |                      | include reserved order<br>quantity in min-max<br>planning calculations.<br>The default value is<br><b>Yes</b> .                       |                                                                                                    |                                  |       |
| Include Nonnettable<br>Subinventories | Optional             | Enter <b>Yes</b> or <b>No</b> to<br>specify whether to<br>include nonnettable<br>subinventories. The<br>default value is <b>Yes</b> . | Yes<br>No                                                                                                    | None                             | N/A   |
| Display Format                        | Required             | Select the report<br>format. The default<br>value is <b>Display all</b><br><b>information</b> .                                       | Display all<br>information: The<br>report displays all<br>columns.<br>Do not display<br>supply and demand<br>details: The report<br>doesn't display the<br>Minimum Order<br>Quantity, Maximum<br>Order Quantity,<br>and Multiple Order<br>Quantity columns.<br>Do not display<br>order constraints:<br>The report doesn't<br>display the On-Hand<br>Quantity column. | None                             | N/A   |
| Display Item<br>Description           | Required             | Enter <b>Yes</b> or <b>No</b> to<br>indicate whether<br>to display the item<br>description. The<br>default value is <b>Yes</b> .      | Yes<br>No                                                                                                    | None                             | N/A   |
| Include PO Supply                     | Required             | Enter <b>Yes</b> or <b>No</b> to<br>indicate whether to<br>include purchase order<br>supply. The default<br>value is <b>Yes</b> .     | Yes<br>No                                                                                                    | None                             | N/A   |
| From Category                         | Optional             | Enter the starting<br>category for a range of<br>categories to restrict<br>the report.                                                | Category                                                                                                    | None                             | N/A   |
| To Category                           | Optional             | Enter the ending<br>category for a range of<br>categories to restrict<br>the report.                                                  | Category                                                                                                    | None                             | N/A   |
| From Buyer                            | Optional             | Enter the starting<br>buyer for a range of<br>buyers to restrict the<br>report.                                                       | Buyer                                                                                                    | None                             | N/A   |

| Parameter                                               | Optional or Required | Description                                                                                                    | Parameter Values | Special Combinations<br>Required | Notes |
|---------------------------------------------------------|----------------------|----------------------------------------------------------------------------------------------------|------------------|----------------------------------|-------|
| To Buyer                                                | Optional             | Enter the ending buyer<br>for a range of buyers<br>to restrict the report.                                                                                                    | Buyer            | None                             | N/A   |
| From Planner                                            | Optional             | Enter the starting<br>planner for a range of<br>planners to restrict the<br>report.                                                                                                    | Planner          | None                             | N/A   |
| To Planner                                              | Optional             | Enter the ending<br>planner for a range of<br>planners to restrict the<br>report.                                                                                                    | Planner          | None                             | N/A   |
| Purchase By Revision                                    | Optional             | Specify whether to<br>issue purchase orders<br>by item revision. The<br>default value is <b>No</b> .                                                                                                    | Yes<br>No        | None                             | N/A   |
| Include Movement<br>Request Supply                      | Required             | Specify whether<br>movement request<br>supply will be included<br>in the min-max<br>planning calculations.<br>The default value is<br><b>Yes</b> .                                                                                                    | Yes<br>No        | None                             | N/A   |
| Net WIP Demand                                          | Optional             | Specify whether to<br>net WIP demand. The<br>default value is <b>Yes</b> .                                                                                                    | Yes<br>No        | None                             | N/A   |
| Include WIP Supply                                      | Optional             | Specify whether to<br>include WIP supply.<br>The default value is<br><b>Yes</b> .                                                                                                    | Yes<br>No        | None                             | N/A   |
| Include Subinventories<br>Without On-Hand<br>Quantities | Optional             | Enter <b>Yes</b> or <b>No</b> to<br>indicate whether the<br>min-max planning<br>process creates<br>replenishment<br>movement requests<br>when the source<br>subinventory has zero<br>item on-hand quantity.<br>The default value is<br><b>Yes</b> .<br>When the value<br>is set to <b>No</b> , the<br>min-max planning<br>process suppresses<br>the creation of<br>the replenishment<br>movement request<br>when the source<br>subinventory has 0<br>item on-hand quantity. |                  | None                             | N/A   |

- You can view the status of the process on the Scheduled Processes page.
- Set the **Restock** parameter to generate the report without submitting the replenishment request.
- You can use the scheduled process request history log (file name will be in the format <RequestId>.log) to view the results of calculations for demand quantity, supply quantity, on-hand quantity, and reorder quantity in the request log.
- When the process is submitted, you can Resubmit, Put on Hold, Cancel Process, and Release Process as provided by the Scheduled Processes page.

#### **Related Topics**

- Submit Scheduled Processes and Process Sets
- Min-Max Planning

# Print Movement Request Pick Slip Report

Use the Print Movement Request Pick Slip Report scheduled process to release movement request lines for picking and to generate corresponding movement request pick slip reports.

### When to Use

The Print Movement Request Pick Slip Report lets you release movement request lines for picking and generate movement request pick slips for outbound movement requests, requisition movement requests, and replenishment movement requests.

### **Privileges Required**

• Print Movement Request Pick Slip Report (INV\_PRINT\_MOVEMENT\_REQUEST\_PICK\_SLIP\_REPORT\_PRIV)

#### **Specifications**

| Specification | Description                                                                                                    |
|---------------|----------------------------------------------------------------------------------------------------|
| Job Type      | Adhoc<br>Scheduled                                                                                                    |
| Frequency     | As required, after movement requests have been created and preapproved.<br>The frequency depends on the number of movement requests requiring processing. Additionally,<br>the frequency can also depend on your organization's material picking schedule. For example, you<br>may want to consider running the process immediately prior to starting picking activities within your<br>warehouse. |
| Time of Day   | Any time.                                                                                                    |

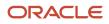

| Specification | Description                                                                                                    |
|---------------|----------------------------------------------------------------------------------------------------|
| Duration      | Run time of this process varies based on the number of movement requests requiring processing.<br>Additionally, movement requests for lot and serial controlled items can take additional processing time.                                                                                                    |
| Compatibility | There should be only one instance of the Print Movement Request Pick Slip Report process running at<br>any one time.<br>Consider other scheduled processes that are being submitted at the same time. For example,<br>processes such as Transfer Transactions from Inventory to Costing can be submitted after the Manage<br>Inventory Transactions process. |

| Parameter                   | Optional or Required | Description                                                                                                    | Parameter Values       | Special Combinations<br>Required | Notes |
|-----------------------------|----------------------|----------------------------------------------------------------------------------------------------|------------------------|----------------------------------|-------|
| Organization                | Required             | Select the inventory<br>organization. You<br>can run this process<br>for those inventory<br>organizations for<br>which you have<br>inventory organization<br>data access. | Inventory organization | None                             | N/A   |
| From Movement<br>Request    | Optional             | Select the starting<br>movement request for<br>a range of movement<br>requests.                                                                                           | Movement request       | None                             | N/A   |
| To Movement Request         | Optional             | Select the ending<br>movement request for<br>a range of movement<br>requests.                                                                                             | Movement request       | None                             | N/A   |
| From Pick Slip              | Optional             | Select the starting pick<br>slip for a range of pick<br>slips.                                                                                                    | Pick slip              | None                             | N/A   |
| To Pick Slip                | Optional             | Select the ending pick slip for a range of pick slips.                                                                                                    | Pick slip              | None                             | N/A   |
| Source Subinventory         | Optional             | Select the source subinventory for the movement request.                                                                                                    | Subinventory           | None                             | N/A   |
| Source Locator              | Optional             | Select the source<br>locator for the<br>movement request.                                                                                                    | Locator                | None                             | N/A   |
| Destination<br>Subinventory | Optional             | Select the destination subinventory for the movement request.                                                                                                    | Subinventory           | None                             | N/A   |

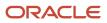

| Parameter                | Optional or Required | Description                                                                       | Parameter Values                                    | Special Combinations<br>Required | Notes                                                                                                    |
|--------------------------|----------------------|-----------------------------------------------------------------------------------|-----------------------------------------------------|----------------------------------|----------------------------------------------------------------------------------------------------|
| Destination Locator      | Optional             | Select the destination locator for the movement request.                          | Locator                                             | None                             | N/A                                                                                                    |
| Requester                | Optional             | Select the requester<br>name associated<br>with the movement<br>request.          | Requester                                           | None                             | N/A                                                                                                    |
| From Required Date       | Optional             | Select the starting<br>movement request<br>required date for a<br>range of dates. | Date                                                | None                             | N/A                                                                                                    |
| To Required Date         | Optional             | Select the ending<br>movement request<br>required date for a<br>range of dates.   | Date                                                | None                             | N/A                                                                                                    |
| Line Status to Print     | Optional             | Select the line status<br>to print.                                               | All<br>Completed picks<br>Open picks<br>Unallocated | None                             | All - Includes<br>movement requests<br>with a pick status<br>of Completed<br>picks, Open picks,<br>and Unallocated<br>movement request.<br>Complete picks -<br>Movement request<br>lines with a pick status<br>of Completed picks.<br>Open picks -<br>Movement request<br>lines with a pick status<br>of Open picks.<br>Unallocated -<br>Movement request<br>lines with a pick<br>status of Unallocated<br>movement request. |
| Movement Request<br>Type | Optional             | Select the movement request type.                                                 | Outbound<br>Requisition and<br>replenishment        | None                             | Outbound -<br>Movement requests<br>originating from a<br>sales order or transfer<br>order.<br>Requisition and<br>replenishment -<br>Requisition movement<br>requests refer to<br>movement requests<br>created through the<br>Manage Movement<br>Requests page or<br>Inventory Movement<br>Requests REST API.<br>These are typically for<br>subinventory transfers                                                            |

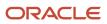

| Parameter                  | Optional or Required | Description                                                                                                    | Parameter Values        | Special Combinations<br>Required | Notes                                                                                                    |
|----------------------------|----------------------|----------------------------------------------------------------------------------------------------|-------------------------|----------------------------------|----------------------------------------------------------------------------------------------------|
|                            |                      |                                                                                                    |                         |                                  | or issue transactions.<br>Replenishment<br>movement request<br>refer to movement<br>requests created<br>through inventory<br>replenishment<br>activities such as min-<br>max planning and PAR<br>replenishment. |
| From Order                 | Optional             | Select the starting<br>order number for a<br>range of sales orders<br>or transfer orders.                                                                                                    | Order number            | None                             | N/A                                                                                                    |
| To Order                   | Optional             | Select the ending<br>order number for a<br>range of sales orders<br>or transfer orders.                                                                                                    | Order number            | None                             | N/A                                                                                                    |
| Carrier                    | Optional             | Select the<br>transportation carrier<br>associated with the<br>movement request.                                                                                                    | Carrier                 | None                             | N/A                                                                                                    |
| Customer                   | Optional             | Select the customer associated with the movement request.                                                                                                    | Customer                | None                             | N/A                                                                                                    |
| Release Approved<br>Lines  | Optional             | Select Yes to<br>automatically release<br>approved movement<br>request lines to<br>eliminate the need<br>to perform the pick<br>on the Manage<br>Reservations and Picks<br>page.                                          | Yes<br>No               | None                             | N/A                                                                                                    |
| Pick Slip Grouping<br>Rule | Optional             | Select the pick slip<br>grouping rule to<br>determine how the<br>released picking<br>lines are grouped.<br>To manage pick<br>slip grouping rules,<br>navigate to the<br>Manage Pick Slip<br>Grouping Rules setup<br>task. | Pick slip grouping rule | None                             | N/A                                                                                                    |
| Project Number             | Optional             | Select the project<br>number associated<br>with the movement<br>request.                                                                                                    | Number                  | None                             | N/A                                                                                                    |
| Task Number                | Optional             | Select the task number associated with the movement request.                                                                                                    | Number                  | None                             | N/A                                                                                                    |

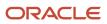

- You can view the status of the process on the Scheduled Processes page.
- Error and warning messages encountered while running the process display in the process log file.
- When the process is submitted, you can Resubmit, Put on Hold, Cancel Process, and Release Process as provided by the Scheduled Processes page.
- Ensure logging isn't enabled. For example, Application Framework logging shouldn't be enabled.

#### Related Topics

- Submit Scheduled Processes and Process Sets
- Movement Requests

# Print Physical Inventory Missing Tag Listing Report

Use the Physical Inventory Missing Tag Listing report to identify tags that haven't been counted.

If a tag was created by the Generate Physical Inventory Tags process, it may have an on-hand quantity. If the tag was missed when the counts were done, it creates an adjustment to inventory quantities. Use this report to verify that you have no missing tags before proceeding with adjustments. Tags may be removed from this list by entering a count or voiding them.

### When to Use

Use this report when the counts for all physical inventory tags have been entered, but you then discover some tags are missing. This report lists the tags that are missing from a user-specified range of tag numbers. The report also shows what information was printed on the tag, if any, to aid in the search. Oracle Fusion Cloud Inventory Management considers tags for which you haven't entered any counts as missing. Void tags aren't considered to be missing. Use this report before initiating physical adjustments to verify that you've accounted for all tags generated by the system. Otherwise, if you haven't entered a count for a tag and approvals aren't required, Oracle Inventory Management adjusts your on-hand balances down to zero quantity.

### **Privileges Required**

Print Physical Inventory Reports (INV\_PRINT\_PHYSICAL\_INVENTORY\_REPORTS)

### Specifications

| Specification | Description                                                                                                    |
|---------------|----------------------------------------------------------------------------------------------------|
| Job Type      | Adhoc - you can run this process ad hoc to identify missing tags at your convenience.<br>Scheduled - you can run this process as a scheduled process, but it's recommended to schedule it<br>before the Post Physical Inventory Adjustments process to allow you to confirm that all items have<br>been counted. |
| Frequency     | As required to identify uncounted items.                                                                                                    |

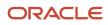

| Specification | Description                                                                                                    |
|---------------|----------------------------------------------------------------------------------------------------|
| Time of Day   | Any time depending on requirements. Companies often run this process before posting physical adjustments to make sure a count has been recorded for all tags generated. |
| Duration      | Run time of this process varies based on the number of items in the physical inventory and the number of items with tags that haven't been counted.                     |
| Compatibility | There should be only one instance of the job running at any time, and there's no current functional need to run multiple instances of this process simultaneously.      |

| Parameter          | Optional or Required | Description                                                     | Parameter Values           | Special Combinations<br>Required | Notes |
|--------------------|----------------------|-----------------------------------------------------------------|----------------------------|----------------------------------|-------|
| Organization       | Required             | The organization<br>where the physical<br>inventory is defined. | Inventory organization     | None                             | N/A   |
| Physical Inventory | Required             | The name of the physical inventory.                             | Physical inventory<br>name | None                             | N/A   |

### Troubleshooting Information

• When the process is submitted, you can Resubmit, Put on Hold, Cancel Process, and Release Process as provided by the Scheduled Processes page.

#### **Related Topics**

- Submit Scheduled Processes and Process Sets
- Print Physical Inventory Tags

# Print Physical Inventory Tag Listing Report

Use the Physical Inventory Tag Listing Report scheduled process to review the tags created by the generate physical inventory tags process. You can also use this as a history document after all counts have been completed.

### When to Use

Use this report as a review tool to review the tags generated by the physical inventory. This report shows information on the tags including the item, item controls, count location, count quantity, and count value.

### **Privileges Required**

• Print Physical Inventory Reports (INV\_PRINT\_PHYSICAL\_INVENTORY\_REPORTS)

### Specifications

Review the following before setting up this scheduled process:

| Specification | Description                                                                                                    |
|---------------|----------------------------------------------------------------------------------------------------|
| Job Type      | Adhoc<br>Scheduled                                                                                                    |
| Frequency     | Typically, only once. The listing report is one of the mechanisms to carry the report to the physical location one-by-one and then note the counts.                |
| Time of Day   | Any time depending on requirements.                                                                                                    |
| Duration      | Run time of this process varies based on the number of items in the physical inventory and the number of tags created.                                             |
| Compatibility | There should be only one instance of the job running at any time, and there's no current functional need to run multiple instances of this process simultaneously. |

#### Parameters

| Parameter          | Optional or Required | Description                                                     | Parameter Values           | Special Combinations<br>Required | Notes |
|--------------------|----------------------|-----------------------------------------------------------------|----------------------------|----------------------------------|-------|
| Organization       | Required             | The organization<br>where the physical<br>inventory is defined. | Inventory organization     | None                             | N/A   |
| Physical Inventory | Required             | The name of the physical inventory.                             | Physical inventory<br>name | None                             | N/A   |

### Troubleshooting Information

• When the process is submitted, you can Resubmit, Put on Hold, Cancel Process, and Release Process as provided by the Scheduled Processes page.

#### **Related Topics**

- Submit Scheduled Processes and Process Sets
- Print Physical Inventory Tags

# Print Physical Inventory Tags Report

Use the Physical Inventory Tags Report scheduled process to generate and print physical inventory tags for counting inventory items. Physical inventory tags represent actual paper tags that you use to count inventory items. A tag contains the count for a given item.

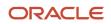

Oracle Fusion Cloud Inventory Management generates one tag for every unique combination of item, subinventory, locator, lot, serial, and revision for which the application has on-hand quantity not equal to zero. The tag generation process doesn't print physical tags. It generates electronic records of tags. You must run the Print Physical Inventory Tags report process to print physical inventory tags. For a specific physical inventory, you can print all tags or ranges of tags for a single subinventory or all subinventories.

The Generate Physical Inventory Tags scheduled process must complete successfully before you can run the Print Physical Inventory Tags Report scheduled process. The difference between the Print Physical Inventory Tags report and the Physical Inventory Tags Listing report is that the Physical Inventory Tag Listing report is for reviewing the tags created by the generate physical inventory tags process, while this report is the actual paper tags used to record the counts.

## When to Use

Use physical inventory tags to record the physical counts of inventory items.

#### **Privileges Required**

Print Physical Inventory Reports (INV\_PRINT\_PHYSICAL\_INVENTORY\_REPORTS)

#### **Specifications**

| Specification | Description                                                                                                    |
|---------------|----------------------------------------------------------------------------------------------------|
| Job Type      | Adhoc<br>Scheduled<br>This process prints all the physical inventory tags that have been generated for the physical inventory<br>and is usually run after the Generate Physical Inventory Tags scheduled process. |
| Frequency     | Typically, once after the Physical Inventory Snapshot and Generate Physical Inventory Tags processes have been run for the physical inventory.                                                                    |
| Time of Day   | Any time depending on requirements. Companies often run this process in conjunction with the Physical Inventory Snapshot and Generate Physical Inventory Tags processes.                                          |
| Duration      | Run time of this process varies based on the number of items in the physical inventory and the number of default and blank tags required for the physical inventory.                                              |
| Compatibility | There should be only one instance of the job running at any time, and there's no current functional need to run multiple instances of this process simultaneously.                                                |

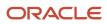

| Parameter          | Optional or Required | Description                                                                                                    | Parameter Values                                                                                         | Special Combinations<br>Required | Notes                                                                                                    |
|--------------------|----------------------|----------------------------------------------------------------------------------------------------|----------------------------------------------------------------------------------------------------|----------------------------------|----------------------------------------------------------------------------------------------------|
| Organization       | Required             | The organization<br>where the physical<br>inventory is defined.                                                                                       | Inventory organization                                                                                   | None                             | N/A                                                                                                    |
| Physical Inventory | Required             | The name of the physical inventory.                                                                                                    | Physical inventory<br>name                                                                               | None                             | N/A                                                                                                    |
| Subinventory       | Optional             | The subinventory<br>for which you want<br>to print the physical<br>inventory tags.                                                                    | Subinventory                                                                                             | None                             | None                                                                                                    |
| Sort By            | Required             | Specifiy how you want<br>the physical inventory<br>tags sorted.                                                                                       | Tag number<br>Subinventory and<br>locator<br>Subinventory and item<br>Item, subinventory,<br>and locator | None                             | None                                                                                                    |
| Range              | Required             | Specify whether to<br>print all tags within the<br>report paratmeters or<br>only the tags within a<br>specified range.                                | Full list<br>Partial list                                                                                | None                             | If you select <b>Partial</b><br><b>list</b> , enter values<br>for either the <b>From</b><br><b>Tag</b> and <b>To Tag</b> or the<br><b>From Item</b> and <b>To</b><br><b>Item</b> . |
| From Tag           | Optional             | The starting tag<br>number in the list of<br>physical inventory tags<br>you want to print.                                                            | Тад                                                                                                    | None                             | None                                                                                                    |
| To Tag             | Optional             | The ending tag<br>number in the list of<br>physical inventory tags<br>you want to print.                                                              | Тад                                                                                                    | None                             | None                                                                                                    |
| From Item          | Optional             | The tags for the first<br>item in a range of<br>items in the physical<br>inventory for which<br>tags have been<br>generated and you<br>want to print. | ltem                                                                                                    | None                             | None                                                                                                    |
| To Item            | Optional             | The tags for the last<br>item in a range of<br>items in the physical<br>inventory for which<br>tags have been<br>generated and you<br>want to print.  | ltem                                                                                                    | None                             | None                                                                                                    |

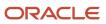

• When the process is submitted, you can Resubmit, Put on Hold, Cancel Process, and Release Process as provided by the Scheduled Processes page.

#### **Related Topics**

- Submit Scheduled Processes and Process Sets
- Print Physical Inventory Tags

# **Process Inventory Attribute Transaction Request**

Use the Process Inventory Attribute Transaction Request scheduled process to create project transfer transactions for the project transfer requests submitted by the Inventory Attribute Transaction Requests REST resource in the concurrent and background process modes.

### When to Use

Use this process when a large number of project transfer requests are submitted using the Inventory Attribute Transaction Requests REST resource to transfer material from one project and task to another project and task, or to transfer material within the same project.

#### **Privileges Required**

 Process Inventory Attribute Transaction Request (INV\_PROCESS\_INVENTORY\_ATTRIBUTE\_TRANSACTION\_REQUEST\_PRIV)

### Specifications

| Specification | Description                                                                                                    |
|---------------|----------------------------------------------------------------------------------------------------|
| Job Type      | Adhoc<br>Scheduled                                                                                                    |
| Frequency     | As required, usually run hourly to process a large number of project transfer requests.                                                                                                    |
| Time of Day   | Any time.                                                                                                    |
| Duration      | The process should complete within a few minutes if there are a few thousand records.                                                                                                    |
| Compatibility | There can be multiple instances of the process running for different organizations, but it's recommended to schedule the process so that only one instance of the process is running at a time. |

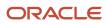

| Parameter                                            | Optional or Required | Description                                                                                                    | Parameter Values                                                                                 | Special Combinations<br>Required | Notes                                                                                                    |
|------------------------------------------------------|----------------------|----------------------------------------------------------------------------------------------------|--------------------------------------------------------------------------------------------------|----------------------------------|----------------------------------------------------------------------------------------------------|
| Inventory Attribute<br>Transaction Request<br>Header | Optional             | This corresponds to<br>the inventory attribute<br>transaction request<br>number.                                   | Displays all open<br>inventory attribute<br>transaction request<br>numbers.                      | None                             | You can keep this<br>blank if you want<br>to process all the<br>inventory attribute<br>transaction request<br>headers.                   |
| Inventory Attribute<br>Transaction Request<br>Line   | Optional             | This corresponds to<br>the inventory attribute<br>transaction request<br>line numbers for a<br>transaction number. | Displays all line<br>numbers for a<br>transaction request<br>number which are in<br>Open status. | None                             | You can keep this<br>blank if you want<br>to run it for all<br>transaction line<br>numbers for a given<br>transaction request<br>header. |
| Organization                                         | Optional             | The organization<br>where the project<br>transfer request is<br>defined.                                           | Organization                                                                                     | None                             | You can keep this<br>blank if you want<br>to process project<br>transfers for multiple<br>organizations in a<br>single run.              |
| ltem                                                 | Optional             | Enter the item number<br>to process project<br>transfers for a specific<br>item.                                   | ltem number                                                                                      | None                             | You can provide<br>the item number if<br>you want to process<br>project transfers for a<br>specific item.                                |

### Troubleshooting Information

- You can view the status of the process on the Scheduled Processes page.
- The process executes the project transfer requests.
- When the process is submitted, you can use the **Cancel Process** button as provided by the Scheduled Processes page.
- The details of the project transfer records in error are available in the inv\_processing\_errors table. The error code and error explanation attributes provide the error details for a line number corresponding to a transaction number.
- You can resubmit this process to reprocess an error record when the project transfer couldn't be executed due to material unavailability in the source project and task. The project transfer request is processed when the material is available in the source project and task at a later point in time.

**Related Topics** 

Submit Scheduled Processes and Process Sets

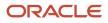

# Print Transfer Order Status Report

The Print Transfer Order Status Report scheduled process provides visibility into transfer order status details.

You can print the Print Transfer Order Status report using either one of two provided report formats:

- **Requisition View**: Shows transfer order information from a requisition focused point of view. Budget status, budget dates, and distribution accounts are shown on this report format. This gives a view into open orders for use in period end processing at sites using budgetary control and encumbrance accounting.
- **Transfer Order View**: Shows the information more from a warehouse manager's point of view. This format shows details of key transfer order attributes and enables reporting of orders inactive for a given number of days.

#### When to Use

Use this report to get an overview of transfer orders and their details by specified criteria, such as source organization and creation date range. For example, inventory managers may want to review a list of open transfer orders for their warehouse at the start of each day. A more specific use would be to show which transfer orders had no activity for a period of time, perhaps to check their validity, identify problems fulfilling, and so forth.

#### **Privileges Required**

• Print Transfer Order Status Report (INV\_PRINT\_TRANSFER\_ORDER\_STATUS\_REPORT\_PRIV)

#### **Specifications**

| Specification | Description                                                                              |
|---------------|------------------------------------------------------------------------------------------|
| Job Type      | Scheduled<br>Ad hoc                                                                      |
| Frequency     | As required.                                                                             |
| Time of Day   | Any time.                                                                                |
| Duration      | The duration of the process depends on the parameters provided while running the report. |
| Compatibility | There can be many requests running at the same time depending on the input parameters.   |

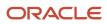

| Parameter                   | Optional,<br>Conditional, or<br>Required | Description                                                                                                    | Parameter Values                                                                                                    | Special Combinations<br>Required                                                                                 | Notes |
|-----------------------------|------------------------------------------|----------------------------------------------------------------------------------------------------|----------------------------------------------------------------------------------------------------|----------------------------------------------------------------------------------------------------|-------|
| Transaction Origin<br>Type  | Optional                                 | Specify the source of the transfer order.                                                                                                    | Inventory<br>Min-max planning<br>Order Management<br>PAR replenishment<br>Planning<br>Requisition<br>Return<br>Supply Chain<br>Orchestration | None                                                                                                    | N/A   |
| Requester                   | Optional                                 | Specify a requester on the transfer order.                                                                                                    | Employee name                                                                                                    | None                                                                                                    | N/A   |
| Preparer                    | Optional                                 | Specify a preparer on the transfer order.                                                                                                    | Employee name                                                                                                    | None                                                                                                    | N/A   |
| Requisitioning BU           | Conditional                              | Specify a<br>requisitioning<br>business unit on the<br>transfer order.                                                                           | Business unit                                                                                                    | At least one of<br>Requisitioning BU,<br>Source Organization,<br>and Destination<br>Organization is<br>required. | N/A   |
| Source Organization         | Conditional                              | Specify a source<br>organization on the<br>transfer order.                                                                                       | Organization                                                                                                    | At least one of<br>Requisitioning BU,<br>Source Organization,<br>and Destination<br>Organization is<br>required. | N/A   |
| Destination<br>Organization | Conditional                              | Specify a destination organization on the transfer order.                                                                                        | Organization                                                                                                    | At least one of<br>Requisitioning BU,<br>Source Organization,<br>and Destination<br>Organization is<br>required. | N/A   |
| Destination<br>Subinventory | Optional                                 | Specify a destination subinventory on the transfer order.                                                                                        | Subinventory                                                                                                    | None                                                                                                    | N/A   |
| Destination Type            | Optional                                 | Specify a destination<br>type value of none,<br>inventory, or expense<br>on the transfer order.<br>The default value is<br>blank (all included). | None (left blank)<br>Inventory<br>Expense                                                                                                    | None                                                                                                    | N/A   |

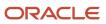

| Parameter                          | Optional,<br>Conditional, or<br>Required | Description                                                                                                    | Parameter Values | Special Combinations<br>Required                    | Notes |
|------------------------------------|------------------------------------------|----------------------------------------------------------------------------------------------------|------------------|-----------------------------------------------------|-------|
| From Creation Date                 | Optional                                 | Specify the transfer order from creation date.                                                                                                    | Date             | None                                                | N/A   |
| To Creation Date                   | Optional                                 | Specify the transfer order to creation date.                                                                                                    | Date             | None                                                | N/A   |
| From Budget Date                   | Optional                                 | Specify the transfer<br>order from budget<br>date.                                                                                                    | Date             | None                                                | N/A   |
| To Budget Date                     | Optional                                 | Specify the transfer order to budget date.                                                                                                    | Date             | None                                                | N/A   |
| Charge Account                     | Optional                                 | Specify a charge account on the transfer order.                                                                                                    | Charge account   | None                                                | N/A   |
| ltem                               | Optional                                 | Specify an item on the transfer order.                                                                                                    | ltem             | None                                                | N/A   |
| Number of Days<br>Without Activity | Optional                                 | Enter a value for the<br>Number of Days<br>Without Activity<br>field to cancel transfer<br>orders that meet this<br>requirement. For<br>example, if you enter a<br>value of 10 in this field,<br>the process cancels<br>transfer orders that<br>have had no activity<br>for 10 or more days.<br>The default value is 0. | Number of days   | None                                                | N/A   |
| Project Number                     | Optional                                 | Specify a project number on the transfer order.                                                                                                    | Project number   | None                                                | N/A   |
| Task Number                        | Optional                                 | Specify a task number on the transfer order.                                                                                                    | Task number      | Dependent on the<br><b>Project Number</b><br>value. | N/A   |

• You can view the status of the process on the Scheduled Processes page. If the process status is error, select the row and click the log and output attachment on the Process Details tab. Download the log and output file. Share the files with support to log a service request.

**Related Topics** 

- Submit Scheduled Processes and Process Sets
- Transfer Order Status Report
- Overview of Internal Material Transfers

# Purge ABC Assignment Group

ABC assignment groups link a particular ABC classification set with a valid set of ABC classes. You selectively reduce or increase the number of ABC classes you want to use in your item assignments for a particular ABC classification set. Purging an ABC assignment group deletes all ABC class assignments to the ABC assignment group, as well as the ABC assignment group itself.

#### When to Use

Use the Purge ABC Assignment Group scheduled process when you no longer use the ABC assignment group and it's been unassigned from the cycle count. This can occur when many new items are added to an inventory and many older items are removed. In this scenario, its often easier to create a new ABC classification set and perform new ABC assignments in an ABC assignment group. Then you can purge the previous ABC assignment group from the database to help with system maintenance.

### Privileges Required

Purge ABC Assignment Group (INV\_PURGE\_ABC\_GROUP)

#### **Specifications**

Review the following before setting up this scheduled process:

| Specification | Description                                                                                                    |
|---------------|----------------------------------------------------------------------------------------------------|
| Job Type      | Adhoc<br>Scheduled                                                                                                    |
| Frequency     | As required for business or performance requirements.                                                                                                    |
| Time of Day   | Any time depending on requirements.                                                                                                    |
| Duration      | Run time of this process varies based on the number of items in the ABC assignment group.                                                                          |
| Compatibility | There should be only one instance of the job running at any time, and there's no current functional need to run multiple instances of this process simultaneously. |

| Parameter    | Optional or Required | Description                                                             | Parameter Values       | Special Combinations<br>Required | Notes |
|--------------|----------------------|-------------------------------------------------------------------------|------------------------|----------------------------------|-------|
| Organization | Required             | The organization<br>in which the ABC<br>assignment group is<br>defined. | Inventory organization | None                             | N/A   |

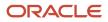

| Parameter                | Optional or Required | Description                       | Parameter Values      | Special Combinations<br>Required | Notes |
|--------------------------|----------------------|-----------------------------------|-----------------------|----------------------------------|-------|
| Assignment Group<br>Name | Required             | Name of the ABC assignment group. | Assignment group name | None                             | N/A   |

• When the process is submitted, you can Resubmit, Put on Hold, Cancel Process, and Release Process as provided by the Scheduled Processes page.

#### Related Topics

- Submit Scheduled Processes and Process Sets
- ABC Assignment Groups
- What happens when I purge an ABC assignment group?
- What happens when I purge ABC information?

# Purge ABC Classification Set

An ABC classification set determines the relative value of a group of inventory items based on a user-specified valuation criterion. ABC refers to the rankings you assign to your items as a result of this analysis, where A items are ranked higher than B items, and so forth.

Purging an ABC classification set deletes all item values and rankings for the ABC classification set that you specify, as well as the ABC classification set itself. If the ABC classification set is being used in an ABC assignment group, then the ABC assignment group must be purged first so that you can proceed with purging the ABC classification set.

### When to Use

Use the Purge ABC Classification Set scheduled process when you no longer use the ABC classification set assigned to an ABC assignment group defined in your cycle count. This can occur when new items are added to an inventory, older items are removed, and new ABC designations need to be made. In this scenario, it's best to create a new ABC classification set and perform new ABC assignments. It's good practice to purge the old ABC assignment groups and ABC classification sets that are no longer used to help reduce unnecessary data in the application tables.

### **Privileges Required**

Purge ABC Classification Set (INV\_PURGE\_ABC\_CLASSIFICATION SET)

### Specifications

| Specification | Description        |
|---------------|--------------------|
| Job Type      | Adhoc<br>Scheduled |

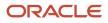

| Specification | Description                                                                                                    |
|---------------|----------------------------------------------------------------------------------------------------|
| Frequency     | As required for business or performance requirements.                                                                                                    |
| Time of Day   | Any time depending on requirements.                                                                                                    |
| Duration      | Run time of this process varies based on the number of items in the ABC assignment group.                                                                          |
| Compatibility | There should be only one instance of the job running at any time, and there's no current functional need to run multiple instances of this process simultaneously. |

| Parameter              | Optional or Required | Description                                                             | Parameter Values            | Special Combinations<br>Required | Notes |
|------------------------|----------------------|-------------------------------------------------------------------------|-----------------------------|----------------------------------|-------|
| Organization           | Required             | The organization<br>in which the ABC<br>assignment group is<br>defined. | Inventory organization      | None                             | N/A   |
| ABC Classification Set | Required             | Name of the ABC classification set.                                     | ABC classification set name | None                             | N/A   |

### Troubleshooting Information

• When the process is submitted, you can Resubmit, Put on Hold, Cancel Process, and Release Process as provided by the Scheduled Processes page.

#### Related Topics

- Submit Scheduled Processes and Process Sets
- Purge an ABC Classification Set
- ABC Classification Sets
- What happens when I purge ABC information?

# Purge Count Interface Records

The Purge Count Interface Records process lets you remove or purge all cycle count entries from the Cycle Count Interface tables.

### When to Use

The most common use case is using the FBDI template and the REST resource to push data to the Cycle Count Interface. This data, after processed, successfully remains in the INV\_CC\_ENTRIES\_INTERFACE table. This process helps purge this data and it's good practice to keep purging these records periodically.

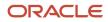

### Privileges Required

Purge Cycle Count Interface Records (INV\_PURGE\_CYCLE\_COUNT\_INTERFACE\_RECORDS)

#### Specifications

Review the following before setting up this scheduled process:

| Specification | Description                                                                                                    |
|---------------|----------------------------------------------------------------------------------------------------|
| Job Type      | Adhoc<br>Scheduled                                                                                                    |
| Frequency     | As required for business or performance requirements.                                                                                                    |
| Time of Day   | Any time depending on requirements.                                                                                                    |
| Duration      | The duration of this process varies based on the number of records in the Cycle Count Interface tables.                                                            |
| Compatibility | There should be only one instance of the job running at any time, and there's no current functional need to run multiple instances of this process simultaneously. |

#### Parameters

None.

#### Troubleshooting Information

• When the process is submitted, you can Resubmit, Put on Hold, Cancel Process, and Release Process as provided by the Scheduled Processes page.

#### Related Topics

Submit Scheduled Processes and Process Sets

# Purge Cycle Count

Use the Purge Cycle Count process to remove cycle count records from the database.

Purging a cycle count removes all related objects such as schedules, count sequences, count classes, and items. You can purge cycle counts using the Manage Cycle Counts page or the Scheduled Processes work area.

### When to Use

Use this scheduled process when your business no longer needs the data associated with the cycle count.

#### **Privileges Required**

Purge Cycle Count (INV\_PURGE\_CYCLE\_COUNT)

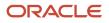

# Specifications

Review the following before setting up this scheduled process:

| Specification | Description                                                                                                    |
|---------------|----------------------------------------------------------------------------------------------------|
| Job Type      | Adhoc<br>Scheduled                                                                                                    |
| Frequency     | As required for business or performance requirements.                                                                                                    |
| Time of Day   | Any time depending on requirements.                                                                                                    |
| Duration      | The duration of this process varies based on the number of items in the cycle count.                                                                               |
| Compatibility | There should be only one instance of the job running at any time, and there's no current functional need to run multiple instances of this process simultaneously. |

| Parameter                     | Optional or Required | Description                                                                                                    | Parameter Values                                                          | Special Combinations<br>Required                                                                                                    | Notes |
|-------------------------------|----------------------|----------------------------------------------------------------------------------------------------|---------------------------------------------------------------------------|----------------------------------------------------------------------------------------------------|-------|
| Organization                  | Required             | The organization<br>where the cycle count<br>is defined.                                                                                                    | Inventory organization                                                    | None                                                                                                    | N/A   |
| Cycle Count                   | Required             | The name of the cycle count.                                                                                                    | Cycle count name                                                          | None                                                                                                    | N/A   |
| Purge Count Setup             | Required             | Indicate if the cycle<br>count definition can<br>be purged or not. If<br>the value is <b>No</b> , setup<br>for the cycle count<br>won't be purged. If the<br>value is <b>Yes</b> , we try to<br>purge the header as<br>long as there are no<br>adjustments against<br>the cycle count. | Yes<br>No                                                                 | None                                                                                                    | N/A   |
| Purge Count Details<br>Before | Optional             | Removes all count<br>details in the cycle<br>count prior to this<br>date.                                                                                                    | Date                                                                      | None                                                                                                    | N/A   |
| Purge Count<br>Sequences      | Optional             | Removes count<br>sequences from the<br>database based on the<br>selection.                                                                                                    | Purge all count<br>sequences<br>Purge only count<br>sequences with errors | If you select <b>Purge</b><br>only count sequences<br>with errors and<br>choose No for the<br><b>Purge Count Setup</b><br>field, then only the<br>count sequences that<br>have error records in<br>pending transactions | N/A   |

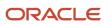

| Parameter | Optional or Required | Description | Parameter Values | Special Combinations<br>Required                                                                                                    | Notes |
|-----------|----------------------|-------------|------------------|----------------------------------------------------------------------------------------------------|-------|
|           |                      |             |                  | are deleted. In this<br>case, the <b>Purge Count</b><br><b>Details Before</b> date<br>isn't required.<br>If you select <b>Purge</b><br><b>all count sequences</b><br>and choose <b>Yes</b> for<br>the <b>Purge Count</b><br><b>Setup</b> field, then all<br>count sequences and<br>pending transactions<br>with errors before<br>the specified date are<br>deleted. |       |

• When the process is submitted, you can Resubmit, Put on Hold, Cancel Process, and Release Process as provided by the Scheduled Processes page.

#### **Related Topics**

- Submit Scheduled Processes and Process Sets
- Purge Cycle Counts
- When does the Purge Cycle Count process delete pending cycle count transactions?
- Why did I get a cycle count sequence purge error?

# Purge Excess Inventory Reservations

Use the Purge Excess Inventory Reservations scheduled process to purge the manually created reservations for sales orders and transfer orders which are in Oracle Order Management but not interfaced to Oracle Inventory Management or Oracle Shipping.

### When to Use

The reservations for the unreleased sales orders and transfer orders that are manually reserved to on-hand inventory, purchase orders, transfer orders, or work order supplies aren't deleted when the sales order is canceled. The orders that are in Order Management, but not released to Inventory Management or Shipping can be termed as unreleased sales orders or transfer orders. The **Cancel Order** or **Unschedule Change Management** actions for such order lines don't clear the manually created reservations. These reservations can be deleted by using the Purge Excess Inventory Reservations scheduled process. Additionally, this process also purges any excess reservations that haven't been cleared on a partial shipment for a sales order or transfer order.

#### **Privileges Required**

 Purge Excess Inventory Reservations Process (INV\_PURGE\_EXCESS\_INVENTORY\_RESERVATIONS\_PROCESS\_PRIV)

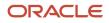

# Specifications

Review the following before setting up this scheduled process:

| Specification | Description                                                                                                    |
|---------------|----------------------------------------------------------------------------------------------------|
| Job Type      | Adhoc<br>Scheduled                                                                                                    |
| Frequency     | As required. You can schedule it to run monthly.                                                                                                    |
| Time of Day   | Any time.                                                                                                    |
| Duration      | The process should complete within a few minutes if there are few thousand records.                                                                                                    |
| Compatibility | You need to run this scheduled process for every inventory organization to purge the excess reservations. There can be multiple instances of the process running, but it's recommended to schedule the process so that only one instance of the process is running at a time. |

| Parameter    | Optional or Required | Description                                                                     | Parameter Values              | Special Combinations<br>Required                      | Notes                                                                                                    |
|--------------|----------------------|---------------------------------------------------------------------------------|-------------------------------|-------------------------------------------------------|----------------------------------------------------------------------------------------------------|
| Organization | Required             | Purge the reservation<br>records for a<br>specific inventory<br>organization.   | Inventory organization        | <b>Organization</b> must be entered.                  | N/A                                                                                                    |
| ltem         | Optional             | Purge excess<br>reservation records for<br>a specific item.                     | ltem name                     | <b>Organization</b> must be entered.                  | N/A                                                                                                    |
| Order Type   | Optional             | Purge excess<br>reservation records<br>for sales orders and<br>transfer orders. | Sales order<br>Transfer order | <b>Organization</b> must be entered.                  | N/A                                                                                                    |
| Order        | Optional             | Purge excess<br>reservation records<br>for a specific order<br>number.          | Sales order number            | <b>Organization</b> must be entered.                  | When the order<br>number in the order<br>capture system is<br>different than the<br>sales order number in<br>Order Management,<br>search for the order<br>number in the source<br>system. This will<br>return the sales order<br>number in Oracle<br>Fusion. |
| Order Line   | Optional             | Purge excess<br>reservation records for<br>an order line.                       | Sales order line<br>number    | <b>Organization</b> and <b>Order</b> must be entered. | N/A                                                                                                    |

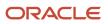

• You can view the status of the Purge Excess Inventory Reservations process on the Scheduled Processes page.

Related Topics

- Submit Scheduled Processes and Process Sets
- Purge Inventory Reservations Interface Process

# Purge Inventory Balance Messages

Use the Purge Inventory Balance Messages scheduled process to purge all successful or error inventory balance records received from sources like the Inventory Balance Message Import FBDI or the Inventory Balance Transactions REST resource.

Inventory balance messages are created when you interface the inventory balance data using the above FBDI or REST resources and the record is loaded to the Interface tables. After processing, data is loaded to the inventory base tables. It's recommended to periodically purge the data for better performance.

### When to Use

Use the Purge Inventory Balance Messages process to purge all successful or error inventory balance records received from sources like REST or FBDI. For example, you can purge inventory balance messages by providing the organization code as a mandatory input parameter. In addition, you can also purge the inventory balance records by specifying the processing status or message dates. You can purge the error records older than one year, one month, or one week. You can also purge both successful and error records in a specific date range.

### **Privileges Required**

Purge Inventory Balance Messages (INV\_PURGE\_INVENTORY\_BALANCE\_MESSAGES\_PRIV)

**Note:** When you enable the **Reconcile Inventory Balances with a Third-Party Logistics Provider, Warehouse Management System, or Contract Manufacturer** feature, all inventory balance message adjustment records must be reviewed and adjusted accordingly. When this feature is enabled, the processing status input parameter will have the values such as **Approved**, **Rejected**, **Error**, and **All**. When you select the processing status of **All**, records with processing status of **Error**, **Approved**, and **Rejected** are deleted. Only Inventory balance adjustment records with a status of **Pending for approval** or **New** aren't considered for the purge.

## Specifications

| Specification | Description        |
|---------------|--------------------|
| Job Type      | Adhoc<br>Scheduled |
| Frequency     | As required.       |

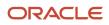

| Specification | Description                                                                                                    |
|---------------|----------------------------------------------------------------------------------------------------|
| Time of Day   | Any time.                                                                                                    |
| Duration      | Run time of this process varies based on the number of inventory balance records that selected for the purge process.                                               |
| Compatibility | There can be multiple instances of the process running, but it's recommended to schedule the process so that only one instance of the process is running at a time. |

| Parameter         | Optional or Required | Description                                                                                                | Parameter Values                                                                     | Special Combinations<br>Required | Notes |
|-------------------|----------------------|----------------------------------------------------------------------------------------------------|--------------------------------------------------------------------------------------|----------------------------------|-------|
| Organization      | Required             | Inventory organization<br>for which you want<br>to run the Purge<br>Inventory Balance<br>Messages process. | Inventory organization                                                               | None                             | N/A   |
| Processing Status | Optional             | Processing status of<br>inventory balance<br>records such as<br>successful, error, and<br>all.             | Successful<br>Error<br>All                                                           | None                             | N/A   |
| Message Date      | Optional             | Message date for<br>which you want to run<br>the Purge Inventory<br>Balance Messages<br>process.           | Older than year<br>Older than month<br>Older than week<br>Before<br>Between<br>After | None                             | N/A   |
| From Date         | Optional             | From date for which<br>you want to run the<br>Purge Inventory<br>Balance Messages<br>process.              | Date                                                                                 | None                             | N/A   |
| To Date           | Optional             | To date for which you<br>want to run the Purge<br>Inventory Balance<br>Messages process.                   | Date                                                                                 | None                             | N/A   |

### Troubleshooting Information

- You can view the status of the process on the Scheduled Processes page.
- Error and warning messages encountered while running the process display in the process log file.
- When the process is submitted, you can Resubmit, Put on Hold, Cancel Process, and Release Process as provided by the Scheduled Processes page.

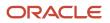

• Ensure logging isn't enabled. For example, Application Framework logging shouldn't be enabled.

#### **Related Topics**

- Submit Scheduled Processes and Process Sets
- Example of How to Purge Inventory Interface Transactions Using the Scheduled Process

# Purge Inventory Reservations Interface

Use the Purge Inventory Reservations Interface scheduled process to purge the error, pending, or both error and pending records populated in the reservations interface table (INV\_RESERVATIONS\_INTERFACE) by the FBDI or Inventory Staged Reservations REST resource.

You can purge records populated by a specific load request number when the records are created using FBDI.

#### When to Use

Use the process when the number of records in the reservations interface is over 100,000 records.

#### **Privileges Required**

Purge Inventory Reservations Interface (INV\_PURGE\_INVENTORY\_RESERVATIONS\_INTERFACE\_PRIV)

#### Specifications

| Specification | Description                                                                                                    |
|---------------|----------------------------------------------------------------------------------------------------|
| Job Type      | Adhoc<br>Scheduled                                                                                                    |
| Frequency     | Minimum of once a year to purge all the error records.                                                                                                    |
| Time of Day   | Any time.                                                                                                    |
| Duration      | The process should complete within a few minutes if there are a few thousand records.                                                                                                    |
| Compatibility | This process purges records for all the organizations, thereby preventing a need to run it multiple times for different organizations. There can be multiple instances of the process running, but it's recommended to schedule the process so that only one instance of the process is running at a time. |

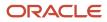

| Parameter         | Optional or Required | Description                                                                                          | Parameter Values                                                                                                    | Special Combinations<br>Required | Notes                                                                                                    |
|-------------------|----------------------|----------------------------------------------------------------------------------------------------|----------------------------------------------------------------------------------------------------|----------------------------------|----------------------------------------------------------------------------------------------------|
| Purge Data Before | Optional             | Purge any records<br>in the reservation<br>interface created<br>before the date you<br>specify here. | Date                                                                                                    | None                             | N/A                                                                                                    |
| Status            | Optional             | Purges records in<br>Error, Pending, or<br>Error and pending<br>status.                              | Error: Purges only the<br>records in error status.<br>Pending: Purges only<br>the records in pending<br>status.<br>Error and pending:<br>Purges the records<br>in both error and<br>pending statuses. | None                             | N/A                                                                                                    |
| Load Request ID   | Optional             | Purges records<br>populated using a<br>specific load request<br>ID.                                  | Value of the process ID<br>which inserted records<br>in the reservations<br>interface.                                                                                                    | None                             | The <b>Load Request</b><br><b>ID</b> is only populated<br>when the records<br>are inserted using<br>FBDI. This field isn't<br>populated when the<br>records are inserted<br>using the REST<br>resource. |

### Troubleshooting Information

- You can view the status of the process on the Scheduled Processes page.
- Once the process is complete, it will have a log file.
- When the process is submitted, you can use the **Cancel Process** button as provided by the Scheduled Processes page.
- The log file provides a summary of the input parameters for which the Purge Inventory Reservations Interface process is run and provides a summary of the eligible records which were picked for processing, records processed and, the number of failed records.
- The status code in the log file has a value of **1** for records in Pending status, **3** for records in Error status and **0** for records in Error and Pending status.

#### **Related Topics**

- Submit Scheduled Processes and Process Sets
- Purge Inventory Reservations Interface Process

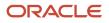

# Purge Inventory Transactions Interface

Use the Purge Inventory Transactions Interface scheduled process to purge pending transactions from the inventory interface tables.

### When to Use

When loading large volumes of inventory transactions during data migration or external integrations, a simple data entry mistake could be replicated in thousands of lines. Whether you catch this mistake before the lines are processed or after, you need a quick way to delete a large number of lines with incorrect data. The Purge Inventory Transactions Interface process enables you to purge data from the INV\_TRANSACTIONS\_INTERFACE, INV\_TRANSACTION\_LOTS\_INTERFACE, and INV\_SERIAL\_NUMBERS\_INTERFACE tables. The content of these tables displays collectively on the Manage Pending Transactions page.

### **Privileges Required**

 Purge Inventory Transactions Interface Process (INV\_PURGE\_INVENTORY\_TRANSACTIONS\_INTERFACE\_PROCESS\_PRIV)

### Specifications

| Specification | Description                                                                                                    |
|---------------|----------------------------------------------------------------------------------------------------|
| Job Type      | Adhoc<br>Scheduled                                                                                                    |
| Frequency     | As required, usually after the Load Interface File for Import scheduled process has been submitted or after transactions have been created using the Staged Inventory Transactions REST Resource.<br>It's recommended to periodically purge inventory interface transactions in error to keep the number of interface transactions below 1000.         |
| Time of Day   | Any time.                                                                                                    |
| Duration      | Run time of this process will vary based on the number of inventory transactions and type of inventory transactions requiring processing. For example, inventory transactions for lot and serial controlled items can take additional processing time.                                                                                                 |
| Compatibility | The process is incompatible with itself, thus preventing multiple instances of the process running at<br>the same time.<br>Consider other scheduled processes that are being submitted at the same time. For example, resource<br>intensive processes such as Transfer Transactions from Inventory Costing shouldn't be submitted at<br>the same time. |

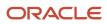

| Parameter          | Optional or Required | Description                                                                                                    | Parameter Values                                              | Special Combinations<br>Required | Notes |
|--------------------|----------------------|----------------------------------------------------------------------------------------------------|---------------------------------------------------------------|----------------------------------|-------|
| Review Only        | Optional             | By default, the Review<br>Only check box is<br>checked. The log file<br>indicates the total<br>number of eligible<br>records, number of<br>records with pending<br>status, and number<br>of records with error<br>status. | Yes (check box<br>selected)<br>No (check box not<br>selected) | None                             | N/A   |
| Load Request ID    | Optional             | Field to enter the Load<br>Request ID.                                                                                                    | Load request identifier                                       | None                             | N/A   |
| Organization       | Optional             | Indicates the inventory<br>organization in which<br>you intend to purge<br>inventory transactions.                                                                                                    | Inventory organization                                        | None                             | N/A   |
| Processing Status  | Required             | Purge error, pending,<br>or both error and<br>pending records.                                                                                                    | 1 (Error)<br>2 (Pending)<br>3 (Error and Pending)             | None                             | N/A   |
| Error              | Optional             | Indicates the error<br>in which you want to<br>search.                                                                                                    | Error number                                                  | None                             | N/A   |
| From Creation Date | Optional             | Indicates the inventory<br>transaction from<br>creation date and time<br>in the user-preferred<br>time zone.                                                                                                    | Date                                                          | None                             | N/A   |
| To Creation Date   | Optional             | Indicates the inventory<br>transaction to creation<br>date and time in the<br>user-preferred time<br>zone.                                                                                                    | Date                                                          | None                             | N/A   |
| Created By         | Optional             | Allows selection by the user who created the inventory transaction.                                                                                                    | Created by name                                               | None                             | N/A   |

**Note:** When running the Purge Inventory Transactions process, you must provide a value for at least one parameter from Load Request ID, Organization, Error, From Creation Date, To Creation Date, or Created By.

### Troubleshooting Information

• Supports only those inventory transaction types that are allowed through FBDI or staged inventory transactions REST resource.

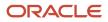

- It's recommended to submit the process in review mode initially. Once you have confirmed the number
  of eligible transactions for purge, you can deselect the Review Only check box and purge the inventory
  transactions.
- It's recommended to periodically purge inventory interface transactions in error to keep the number of interface transactions below 1000.
- You can view the status of the process on the Scheduled Processes page.
- You can manage pending transactions by navigating to the Manage Pending Transactions page. For
  additional details, please see the *Pending Transactions* topic in the Oracle Fusion Cloud SCM: Using Inventory
  Management guide.
- When the process is submitted, you can Resubmit, Put on Hold, Cancel Process, and Release Process as provided by the Scheduled Processes page.

#### **Related Topics**

- Submit Scheduled Processes and Process Sets
- Inventory Transaction Interface
- Purge Inventory Transactions Interface Process
- Example of How to Purge Inventory Interface Transactions Using the Scheduled Process

# Purge Physical Inventory

Organizations typically retain several years of inventory data for various business reasons. It's good practice to purge older physical inventories that are no longer required for audit purposes. This reduces unnecessary data in the application tables.

With the Purge Physical Inventory process, you can choose to purge a physical inventory or only physical inventory tags. When this process is run, Oracle Fusion Cloud Inventory Management deletes all information associated with the physical inventory. The Purge Physical Inventory process doesn't affect any adjustments or adjustment transactions made during the physical inventory.

#### When to Use

Use the Purge Physical Inventory scheduled process to remove physical inventory records from the database. You can choose to remove the complete physical inventory, only the physical inventory tags, or both. You can purge a physical inventory from the Manage Physical Inventories page or using a scheduled process.

### **Privileges Required**

Purge Physical Inventory (INV\_PURGE\_PHYSICAL\_INVENTORY)

#### Specifications

| Specification | Description        |
|---------------|--------------------|
| Job Type      | Adhoc<br>Scheduled |

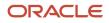

| Specification | Description                                                                                                    |
|---------------|----------------------------------------------------------------------------------------------------|
|               |                                                                                                    |
| Frequency     | As required for business or performance requirements.                                                                                                    |
| Time of Day   | Any time depending on requirements.                                                                                                    |
| Duration      | Run time of this process varies based on the number of items in the physical inventory and whether you're purging the physical inventory and physical inventory tags or just the physical inventory. |
| Compatibility | There should be only one instance of the job running at any time, and there's no current functional need to run multiple instances of this process simultaneously.                                   |

| Parameter                   | Optional or Required | Description                                                                                                    | Parameter Values        | Special Combinations<br>Required | Notes |
|-----------------------------|----------------------|----------------------------------------------------------------------------------------------------|-------------------------|----------------------------------|-------|
| Organization                | Required             | The organization<br>where the physical<br>inventory is defined.                                                                                                    | Inventory organization  | None                             | N/A   |
| Physical Inventory          | Required             | The name of the physical inventory.                                                                                                    | Physical inventory name | None                             | N/A   |
| Purge Physical<br>Inventory | Required             | If you select <b>Yes</b> for<br>the <b>Purge Physical</b><br><b>Inventory Setup</b><br>parameter, the<br>application purges the<br>setup data associated<br>with the physical<br>inventory.                                                                                                    | Yes<br>No               | None                             | N/A   |
| Purge Error Records         | Optional             | If you select <b>Yes</b><br>for the <b>Purge Error</b><br><b>Records</b> field, the<br>process deletes all<br>pending transactions<br>for physical<br>inventory, along with<br>corresponding tags<br>and adjustments. If<br>you select <b>No</b> , only<br>physical inventory<br>tags and adjustments<br>are deleted after all<br>pending transactions<br>are processed. | Yes<br>No               | None                             | N/A   |

# Troubleshooting Information

• When the process is submitted, you can Resubmit, Put on Hold, Cancel Process, and Release Process as provided by the Scheduled Processes page.

**Related Topics** 

- Submit Scheduled Processes and Process Sets
- Physical Inventory Purges
- Purge a Physical Inventory

# Shipping

# Apply Document Job Set Rules and Output Preferences

Use the Apply Document Job Set Rules and Output Preferences scheduled process to apply business rules to identify document job sets and output preferences during ship confirm or pick release process.

The process is submitted automatically once the shipment is confirmed or the pick wave is created. The scheduled process picks up shipments or a pick wave and submits the document job sets associated with the process. Document job sets will in turn run the individual jobs associated with them.

### When to Use

This process is intended to be run automatically as part of pick release or ship confirm process to generate documents associated with the process. It should be run manually only when you want to apply a specific job set associated to the shipment or a pick wave. You may also choose to run it manually to print the pick release and shipping documents if any of the subsequent processes or jobs run into errors. If you don't provide the document job set with the process, it will evaluate the document job set to apply and run it accordingly.

### Privileges Required

 Apply Document Job Set Rules and Output Preferences (WSH\_APPLY\_DOCUMENT\_JOB\_SET\_RULES\_OUTPUT\_PREFERENCES\_PRIV)

### Specifications

| Specification | Description                                                                                                    |
|---------------|----------------------------------------------------------------------------------------------------|
| Job Type      | Adhoc                                                                                                    |
| Frequency     | It is automatically run as part of pick release or ship confirm process.                                         |
| Time of Day   | Any time.                                                                                                    |
| Duration      | Run time of this process varies based on the number of shipments or pick waves to process.                       |
| Compatibility | There can be multiple instances of the process running at any time, but it's recommended not to run it manually. |

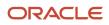

| Specification | Description |
|---------------|-------------|
|               |             |

| Parameter        | Optional or Required | Description                                                                                               | Parameter Values               | Special Combinations<br>Required                         | Notes |
|------------------|----------------------|----------------------------------------------------------------------------------------------------|--------------------------------|----------------------------------------------------------|-------|
| Process          | Required             | Indicates the process to run the job.                                                                     | Pick release, Ship<br>confirm  | None                                                     | N/A   |
| From Shipment    | Optional             | Starting shipment in a range of shipments.                                                                | The list of shipments.         | This is required when<br>the process is Ship<br>confirm. | N/A   |
| To Shipment      | Optional             | Ending shipment in a range of shipments.                                                                  | The list of shipments.         | This is required when<br>the process is Ship<br>confirm. | N/A   |
| Pick Wave        | Required             | Pick wave associated with the pick release.                                                               | Pick Wave                      | This is required when the process is Pick release.       | N/A   |
| Document Job Set | Optional             | Indicates the<br>document job set<br>to be applied to the<br>shipment or pick wave<br>as per the process. | The list of document job sets. | None                                                     | N/A   |

## Troubleshooting Information

- You can view the status of the process on the Scheduled Processes page.
- Once the process is complete, it will have a log file and an output file.
- Error and warning messages encountered while running the process display in the log file. If the process status is Error, select the row, click the log and output attachment on the Process Details tab. Download the log and output file. Share the files with support to log a service request.
- This process is automatically submitted but if user runs the process manually, it should be run for specific shipments or a pick wave so that it does not spawn a lot of child processes.
- Shipping does not support nested job sets for document job sets i.e., one job set within another job set.
- Shipping must be enabled for the customers to be able to use this scheduled process.

#### **Related Topics**

- Submit Scheduled Processes and Process Sets
- Overview of Shipping Documents

# Attach Shipping Documents to Shipment

Use the Attach Shipping Documents to Shipment scheduled process to attach shipping documents to the shipment.

Use the Attach Document option in the Manage Shipping Document Output Preferences task to set up the output of the shipping document job. The Apply Document Job Set Rules and Output Preferences process will automatically submit the process at the time of shipment confirmation when shipping documents are eligible for attachment.

#### When to Use

This process will be automatically submitted at the time of shipment confirmation. Submit it manually for a specific shipment or range of shipments if the process submitted at the time of shipment confirmation doesn't attach the documents to the shipment or when you want to attach the documents once again after shipment confirmation.

### **Privileges Required**

• Attach Shipping Documents to Shipment (WSH\_ATTACH\_SHIPPING\_DOCUMENTS\_TO\_SHIPMENT\_PRIV)

### Specifications

| Specification | Description                                                                                                    |
|---------------|----------------------------------------------------------------------------------------------------|
| Job Type      | Ad hoc                                                                                                    |
| Frequency     | N/A                                                                                                    |
| Time of Day   | Any time.                                                                                                    |
| Duration      | The process should complete within a few minutes. When Apply Document Job Set Rules and Output<br>Preferences process submits this process, the process is scheduled to start 2 minutes after submission.<br>Once the process starts running, it waits for a maximum of 2 minutes for the shipping document job<br>set to complete. |
| Compatibility | There can be multiple instances of the process running at any time.                                                                                                    |

| Parameter     | Optional or Required | Description                                | Parameter Values                       | Special Combinations<br>Required | Notes |
|---------------|----------------------|--------------------------------------------|----------------------------------------|----------------------------------|-------|
| From Shipment | Required             | Starting shipment in a range of shipments. | Single value from a list of shipments. | None                             | N/A   |
| To Shipment   | Required             | Ending shipment in a range of shipments.   | Single value from a list of shipments. | None                             | N/A   |

### Troubleshooting Information

- You can view the status of the process on the Scheduled Processes page.
- Once the process is complete, it will have a log file and an output file.
- Error and warning messages encountered while running the process will be displayed in the log file.
- The process will complete in warning status without attaching the documents if the shipping document job set submitted for the shipment is canceled or completed in error or warning status.
- Once the process starts processing the shipment, it waits for a maximum of 2 minutes for the shipping document job set to complete. If the shipment's shipping document job set is still running,
  - The process will result in an error and retry when submitted for a specific shipment, or
  - The process will complete in warning status without attaching the documents for the shipment when submitted for a range of shipments.
- When the process is submitted, you can Resubmit, Put on Hold, Cancel Process, and Release Process as provided by the Scheduled Processes page.

#### Related Topics

• Submit Scheduled Processes and Process Sets

# **Check Shipment Lines for Trade Compliance**

Use Check Shipment Lines for Trade Compliance scheduled process to request trade compliance screening for a shipment line.

The process selects shipment lines in Staged line status and Pending trade compliance status. It then publishes the Trade Screening Request Event and updates the trade compliance status to Requested.

## When to Use

Use this process when you have shipment lines with Trade compliance status as Pending and want to request trade compliance screening for shipment lines as a background process at predefined times and intervals.

#### Privileges Required

 Check Shipment Lines for Trade Compliance (WSH\_CHECK\_SHIPMENT\_LINES\_FOR\_TRADE\_COMPLIANCE\_PRIV)

# Specifications

Review the following before setting up this scheduled process:

| Specification | Description                                                                                                    |
|---------------|----------------------------------------------------------------------------------------------------|
| Job Type      | Ad hoc                                                                                                    |
|               | Scheduled                                                                                                    |
| Frequency     | As required.                                                                                                    |
| Time of Day   | Any time.                                                                                                    |
| Duration      | Run time of this process varies based on the number of shipment lines to process.                                                                                                    |
| Compatibility | There can be multiple instances of the process running at any time. Still, for optimal performance, it's recommended to schedule the process so that only one instance of the process is running at a time for a selected range of shipments. |

| Parameter     | Optional or Required | Description                                                                                              | Parameter Values                                                                      | Special Combinations<br>Required | Notes |
|---------------|----------------------|----------------------------------------------------------------------------------------------------|---------------------------------------------------------------------------------------|----------------------------------|-------|
| Shipment      | Optional             | Shipment assigned to<br>the shipment lines that<br>you want to request<br>trade compliance<br>screening. | Single value from<br>list of values, which<br>contains the list of<br>shipments.      | None                             | N/A   |
| Shipment Line | Optional             | Shipment line that you want to request trade compliance screening.                                       | Single value from<br>list of values, which<br>contains the list of<br>shipment lines. | None                             | N/A   |
| Order Type    | Optional             | Order type of the<br>shipment lines that<br>you want to request<br>trade compliance<br>screening.        | Single value from<br>list of values, which<br>contains the list of<br>order types.    | None                             | N/A   |

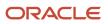

| Parameter                   | Optional or Required | Description                                                                                                    | Parameter Values                                                                                   | Special Combinations<br>Required | Notes |
|-----------------------------|----------------------|----------------------------------------------------------------------------------------------------|----------------------------------------------------------------------------------------------------|----------------------------------|-------|
| Order                       | Optional             | Order number of the<br>shipment lines that<br>you want to request<br>trade compliance<br>screening.                                                                      | Single value from<br>list of values, which<br>contains the list of<br>order numbers.               | None                             | N/A   |
| Transportation<br>Shipment  | Optional             | Planned Shipment<br>from Oracle<br>Transportation<br>Management assigned<br>to shipment lines that<br>you want to request<br>trade compliance<br>screening for.          | Single value from<br>list of values, which<br>contains the list<br>of transportation<br>shipments. | None                             | N/A   |
| Shipping Method             | Optional             | Combination of<br>Carrier Code, Mode<br>of Transport, and<br>Service Level of the<br>shipment lines that<br>you want to request<br>trade compliance<br>screening for.    | Single value from<br>list of values, which<br>contains the list of<br>shipping methods.            | None                             | N/A   |
| From Scheduled Ship<br>Date | Optional             | Starting scheduled<br>ship date if you want<br>to use a range of<br>scheduled ship dates<br>to select shipment<br>lines for requesting<br>trade compliance<br>screening. | Date                                                                                               | None                             | N/A   |
| To Scheduled Ship<br>Date   | Optional             | Ending scheduled ship<br>date if you want to use<br>a range of scheduled<br>ship dates to select<br>shipment lines for<br>requesting trade<br>compliance screening.      | Date                                                                                               | None                             | N/A   |

- You can view the status of the process on the Scheduled Processes page.
- Once the process is complete, it will have a log file and an output file.
- Error and warning messages encountered while running the process will be displayed in the log file.
- When the process is submitted, you can Resubmit, Put on Hold, Cancel Process, and Release Process as provided by the Scheduled Processes page.

#### Related Topics

Submit Scheduled Processes and Process Sets

# **Close Shipments**

Use the Close Shipments scheduled process to record the final step in processing shipments selected based on a range of parameters.

The shipment is selected by this process only when the shipment is in Confirmed status. If you choose not to defer sending inventory updates to integrated applications, the process submits the Manage Shipment Interface process for interfacing the shipment detail to the source system and Oracle Fusion Cloud Inventory Management.

#### When to Use

Use this process when you want to close shipments as a background process at predefined times and intervals. You need to use this process only when the shipments are confirmed using a ship confirm rule or ship confirm option that doesn't close the shipment.

#### **Privileges Required**

Close Shipment (WSH\_CLOSE\_DELIVERY\_REQUEST\_PRIV)

#### **Specifications**

| Specification | Description                                                                                                    |
|---------------|----------------------------------------------------------------------------------------------------|
| Job Type      | Adhoc<br>Scheduled                                                                                                    |
| Frequency     | As required, usually depends on how often the shipment needs to be closed. Additionally, the frequency can also depend on your organization's shipping schedule. For example, you may want to consider running the process when you're scheduled to ship the shipments to the customer's ship-to location. |
| Time of Day   | Any time.                                                                                                    |
| Duration      | Run time of this process varies based on the number of shipments to process.                                                                                                    |

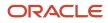

| Specification | Description                                                                                                    |
|---------------|----------------------------------------------------------------------------------------------------|
| Compatibility | There can be multiple instances of the process running at any time. Still, for optimal performance, it's recommended to schedule the process so that only one instance of the process is running at a time for a selected range of shipments. |

| Parameter                 | Optional or Required | Description                                                                                                    | Parameter Values                                                                                  | Special Combinations<br>Required | Notes |
|---------------------------|----------------------|----------------------------------------------------------------------------------------------------|---------------------------------------------------------------------------------------------------|----------------------------------|-------|
| Ship-From<br>Organization | Optional             | Ship-from warehouse<br>or organization of the<br>shipments that you<br>want to close.                                                           | Single value from<br>list of values,<br>which contains<br>the list of inventory<br>organizations. | None                             | N/A   |
| From Shipment             | Optional             | Starting shipment in<br>a range of shipments<br>that you want to close.                                                                         | Single value from<br>list of values, which<br>contains the list of<br>shipments.                  | None                             | N/A   |
| To Shipment               | Optional             | Ending shipment in<br>a range of shipments<br>that you want to close.                                                                           | Single value from<br>list of values, which<br>contains the list of<br>shipments.                  | None                             | N/A   |
| From Bill of Lading       | Optional             | Starting bill of lading<br>assigned to the<br>shipments if you want<br>to use a range of bill<br>of ladings to select<br>shipments for closing. | Single value from<br>list of values, which<br>contains the list of bill<br>of ladings.            | None                             | N/A   |
| To Bill of Lading         | Optional             | Ending bill of lading<br>assigned to the<br>shipments if you want<br>to use a range of bill<br>of ladings to select<br>shipments for closing.   | Single value from<br>list of values, which<br>contains the list of bill<br>of ladings.            | None                             | N/A   |
| Customer                  | Optional             | Sold-to party name<br>of the shipments that<br>you want to close.                                                                               | Single value from<br>list of values, which<br>contains the list of<br>customer names.             | None                             | N/A   |
| Ship-To Location          | Optional             | Ship-to location of the shipments that you want to close.                                                                                       | Single value from<br>list of values, which<br>contains the list of<br>locations.                  | None                             | N/A   |
| Shipping Method           | Optional             | Combination of<br>Carrier Code, Mode of<br>Transport, and Service<br>Level of the shipments<br>that you want to close.                          | Single value from<br>list of values, which<br>contains the list of<br>shipping methods.           | None                             | N/A   |
| From Initial Ship Date    | Optional             | Starting initial ship<br>date if you want to                                                                                                    | Date                                                                                              | None                             | N/A   |

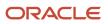

| Parameter                                                        | Optional or Required | Description                                                                                                    | Parameter Values                                                             | Special Combinations<br>Required | Notes                                                                                                    |
|------------------------------------------------------------------|----------------------|----------------------------------------------------------------------------------------------------|------------------------------------------------------------------------------|----------------------------------|----------------------------------------------------------------------------------------------------|
|                                                                  |                      | use a range of initial<br>ship dates to select<br>shipments for closing.                                                                                                    |                                                                              |                                  |                                                                                                    |
| To Initial Ship Date                                             | Optional             | Ending initial ship<br>date if you want to<br>use a range of initial<br>ship dates to select<br>shipments for closing.                                                                                               | Date                                                                         | None                             | N/A                                                                                                    |
| From Confirmed Date                                              | Optional             | Starting confirmed<br>date if you want<br>to use a range of<br>confirmed dates to<br>select shipments for<br>closing.                                                                                                | Date                                                                         | None                             | N/A                                                                                                    |
| To Confirmed Date                                                | Optional             | Ending confirmed<br>date if you want<br>to use a range of<br>confirmed dates to<br>select shipments for<br>closing.                                                                                                  | Date                                                                         | None                             | N/A                                                                                                    |
| Confirmed By                                                     | Optional             | User who confirmed the shipments that you want to close.                                                                                                    | Single value from<br>list of values, which<br>contains the list of<br>users. | None                             | N/A                                                                                                    |
| From Planned Delivery<br>Date                                    | Optional             | Starting planned<br>delivery date if you<br>want to use a range of<br>planned delivery dates<br>to select shipments for<br>closing.                                                                                  | Date                                                                         | None                             | N/A                                                                                                    |
| To Planned Delivery<br>Date                                      | Optional             | Ending planned<br>delivery date if you<br>want to use a range of<br>planned delivery dates<br>to select shipments for<br>closing.                                                                                    | Date                                                                         | None                             | N/A                                                                                                    |
| Actual Ship Date                                                 | Required             | This date is used as<br>the actual ship date for<br>the shipments when<br>shipments are closed.                                                                                                    | Date                                                                         | None                             | When an <b>Actual Ship</b><br><b>Date</b> isn't specified,<br>the process uses the<br>system default date.                                                                                                    |
| Defer sending<br>inventory updates to<br>integrated applications | Optional             | Determines whether<br>the Close Shipment<br>process should initiate<br>the Shipping interface<br>to Oracle Fusion<br>Cloud Inventory<br>Management<br>and Oracle Order<br>Management once the<br>shipment is closed. | Yes<br>No                                                                    | None                             | If you choose to defer<br>sending inventory<br>updates to integrated<br>applications, schedule<br>the Manage Shipment<br>Interface process<br>to run at a regular<br>interval to interface<br>the shipment details<br>to Oracle Fusion<br>Cloud Inventory<br>Management<br>and Oracle Order<br>Management. |

| Parameter                       | Optional or Required | Description                                                                                                    | Parameter Values | Special Combinations<br>Required | Notes |
|---------------------------------|----------------------|----------------------------------------------------------------------------------------------------|------------------|----------------------------------|-------|
| From Transportation<br>Shipment | Optional             | Starting planned<br>shipment from Oracle<br>Transportation<br>Management assigned<br>to the shipments if you<br>want to use a range of<br>planned shipments to<br>select shipments for<br>closing. |                  | None                             | N/A   |
| To Transportation<br>Shipment   | Optional             | Ending planned<br>shipment from Oracle<br>Transportation<br>Management assigned<br>to the shipments if you<br>want to use a range of<br>planned shipments to<br>select shipments for<br>closing.   |                  | None                             | N/A   |

- You can view the status of the process on the Scheduled Processes page.
- Once the process is complete, it will have a log file and an output file.
- The output file will have a summary with the number of shipments selected for processing, the number of shipments successfully closed, the number of shipments closed with warnings, and the number of shipments that couldn't be closed.
- Error and warning messages encountered while running the process will display in the log file.
- When the process is submitted, you can Resubmit, Put on Hold, Cancel Process, and Release Process as provided by the Scheduled Processes page.

#### **Related Topics**

- Submit Scheduled Processes and Process Sets
- Ship Confirm Rules
- Shipments

# **Confirm Shipments**

Use the Confirm Shipments scheduled process to confirm shipments selected based on a range of parameters.

A shipment is selected by this process only when all assigned shipment lines are staged or quick ship eligible. The process uses the ship confirm rule to determine how the shipment will be ship confirmed.

#### When to Use

Use this process when you want to confirm the shipment as a background process at predefined times and intervals.

# **Privileges Required**

Confirm Shipment (WSH\_MANAGE\_SHIP\_CONFIRM\_DELIVERIES\_REQUEST\_PRIV)

# Specifications

Review the following before setting up this scheduled process:

| Specification | Description                                                                                                    |
|---------------|----------------------------------------------------------------------------------------------------|
| Job Type      | Adhoc<br>Scheduled                                                                                                    |
| Frequency     | As required, usually depends on how often the shipment needs to be confirmed. Additionally, the frequency can also depend on your organization's shipping schedule. For example, you may want to consider running the process when you're scheduled to load the shipments for shipping to the customer's ship-to location. |
| Time of Day   | Any time.                                                                                                    |
| Duration      | Run time of this process varies based on the number of shipments to process.                                                                                                    |
| Compatibility | There can be multiple instances of the process running at any time. Still, for optimal performance, it's recommended to schedule the process so that only one instance of the process is running at a time for a selected range of shipments.                                                                              |

| Parameter                    | Optional or Required | Description                                                                                                    | Parameter Values                                                                          | Special Combinations<br>Required | Notes                                                                                                    |
|------------------------------|----------------------|----------------------------------------------------------------------------------------------------|-------------------------------------------------------------------------------------------|----------------------------------|----------------------------------------------------------------------------------------------------|
| Ship Confirm Rule            | Required             | Name of the ship<br>confirm rule that<br>determines the<br>process of confirming<br>the shipment.                | Single value from<br>list of values, which<br>contains the list of<br>ship confirm rules. | None                             | N/A                                                                                                    |
| Actual Ship Date             | Optional             | This date is used as<br>the actual ship date<br>for the shipments<br>when shipments are<br>confirmed.            | Date                                                                                      | None                             | N/A                                                                                                    |
| Ship Confirm Batch<br>Prefix | Required             | Prefix for the ship<br>confirm batch name<br>to uniquely identify<br>the request to the Ship<br>Confirm process. | Prefix text                                                                               | None                             | When an <b>Actual Ship</b><br><b>Date</b> isn't specified,<br>the process uses the<br>system default date. |
| Ship-From<br>Organization    | Optional             | Ship-from warehouse<br>or organization of the<br>shipments that you<br>want to ship confirm.                     | Single value from<br>list of values,<br>which contains                                    | None                             | N/A                                                                                                    |

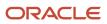

| Parameter           | Optional or Required | Description                                                                                                    | Parameter Values                                                                               | Special Combinations<br>Required | Notes |
|---------------------|----------------------|----------------------------------------------------------------------------------------------------|------------------------------------------------------------------------------------------------|----------------------------------|-------|
|                     |                      |                                                                                                    | the list of inventory organizations.                                                           |                                  |       |
| Pick Wave           | Optional             | Pick release batch<br>name assigned to the<br>shipment lines of the<br>shipments that you<br>want to ship confirm.                                      | Single value from<br>list of values, which<br>contains the list of pick<br>wave names.         | None                             | N/A   |
| Autopack Batch      | Optional             | Autopack batch<br>name assigned to the<br>shipments that you<br>want to ship confirm.                                                                   | Single value from<br>list of values, which<br>contains the list<br>of autopack batch<br>names. | None                             | N/A   |
| From Shipment       | Optional             | Starting shipment in<br>a range of shipments<br>that you want to ship<br>confirm.                                                                       | Single value from<br>list of values, which<br>contains the list of<br>shipments.               | None                             | N/A   |
| To Shipment         | Optional             | Ending shipment in<br>a range of shipments<br>that you want to ship<br>confirm.                                                                         | Single value from<br>list of values, which<br>contains the list of<br>shipments.               | None                             | N/A   |
| From Bill of Lading | Optional             | Starting bill of lading<br>assigned to the<br>shipments if you want<br>to use a range of bill<br>of ladings to select<br>shipments for ship<br>confirm. | Single value from<br>list of values, which<br>contains the list of bill<br>of ladings.         | None                             | N/A   |
| To Bill of Lading   | Optional             | Ending bill of lading<br>assigned to the<br>shipments if you want<br>to use a range of bill<br>of ladings to select<br>shipments for ship<br>confirm.   | Single value from<br>list of values, which<br>contains the list of bill<br>of ladings.         | None                             | N/A   |
| Ship-To Location    | Optional             | Ship-to location of the shipments that you want to ship confirm.                                                                                        | Single value from<br>list of values, which<br>contains the list of<br>locations.               | None                             | N/A   |
| Customer            | Optional             | Sold-to party name<br>of the shipments<br>that you want to ship<br>confirm.                                                                             | Single value from<br>list of values, which<br>contains the list of<br>customer names.          | None                             | N/A   |
| Shipping Method     | Optional             | Combination of<br>Carrier Code, Mode of<br>Transport, and Service<br>Level of the shipments<br>that you want to ship<br>confirm.                        | Single value from<br>list of values, which<br>contains the list of<br>shipping methods.        | None                             | N/A   |
| FOB                 | Optional             | ldentifies ownership<br>of the items that<br>are in transit of the                                                                                      | Single value from<br>list of values, which<br>contains the list of<br>FOBs.                    | None                             | N/A   |

| Parameter                     | Optional or Required | Description                                                                                                    | Parameter Values                                                                            | Special Combinations<br>Required | Notes |
|-------------------------------|----------------------|----------------------------------------------------------------------------------------------------|---------------------------------------------------------------------------------------------|----------------------------------|-------|
|                               |                      | shipments that you want to ship confirm.                                                                                                    |                                                                                             |                                  |       |
| Freight Terms                 | Optional             | Identifies the<br>agreement that<br>describes whether the<br>buyer or seller pays<br>the shipping cost of<br>the sales order and<br>when the payment is<br>due for the shipments<br>that you want to ship<br>confirm. | Single value from<br>list of values, which<br>contains the list of<br>freight terms.        | None                             | N/A   |
| From Initial Ship Date        | Optional             | Starting initial ship<br>date if you want to<br>use a range of initial<br>ship dates to select<br>shipments for ship<br>confirm.                                                                                      | Date                                                                                        | None                             | N/A   |
| To Initial Ship Date          | Optional             | Ending initial ship<br>date if you want to<br>use a range of initial<br>ship dates to select<br>shipments for ship<br>confirm.                                                                                        | Date                                                                                        | None                             | N/A   |
| From Planned Delivery<br>Date | Optional             | Starting planned<br>delivery date if you<br>want to use a range of<br>planned delivery dates<br>to select shipments for<br>ship confirm.                                                                              | Date                                                                                        | None                             | N/A   |
| To Planned Delivery<br>Date   | Optional             | Ending planned<br>delivery date if you<br>want to use a range of<br>planned delivery dates<br>to select shipments for<br>ship confirm.                                                                                | Date                                                                                        | None                             | N/A   |
| From Packing Slip             | Optional             | Starting packing slip<br>number assigned to<br>the shipments if you<br>want to use a range of<br>packing slip numbers<br>to select shipments for<br>ship confirm.                                                     | Single value from<br>list of values, which<br>contains the list of<br>packing slip numbers. | None                             | N/A   |
| To Packing Slip               | Optional             | Ending packing slip<br>number assigned to<br>the shipments if you<br>want to use a range of<br>packing slip numbers<br>to select shipments for<br>ship confirm.                                                       | Single value from<br>list of values, which<br>contains the list of<br>packing slip numbers. | None                             | N/A   |
| Update Packing Slip<br>Status | Optional             | Packing slip status<br>that you want to use to<br>update the shipment                                                                                                    | Draft<br>Final                                                                              | None                             | N/A   |

| Parameter                       | Optional or Required | Description                                                                                                    | Parameter Values                                                                                   | Special Combinations<br>Required | Notes |
|---------------------------------|----------------------|----------------------------------------------------------------------------------------------------|----------------------------------------------------------------------------------------------------|----------------------------------|-------|
|                                 |                      | when confirming the shipment.                                                                                                    |                                                                                                    |                                  |       |
| Transportation Reason           | Optional             | The justification to<br>indicate a special<br>situation or exception<br>that you want to use to<br>update the shipments<br>when confirming the<br>shipment.                                             | Single value from<br>list of values, which<br>contains the list<br>of transportation<br>reasons.   | None                             | N/A   |
| Description                     | Optional             | The description that<br>you want to use to<br>update the shipments<br>when confirming the<br>shipment.                                                                                                  | Description text                                                                                   | None                             | N/A   |
| From Transportation<br>Shipment | Optional             | Starting planned<br>shipment from Oracle<br>Transportation<br>Management assigned<br>to the shipments if you<br>want to use a range of<br>planned shipments to<br>select shipments for<br>ship confirm. | Single value from<br>list of values, which<br>contains the list<br>of transportation<br>shipments. | None                             | N/A   |
| To Transportation<br>Shipment   | Optional             | Ending planned<br>shipment from Oracle<br>Transportation<br>Management assigned<br>to the shipments if you<br>want to use a range of<br>planned shipments to<br>select shipments for<br>ship confirm.   | Single value from<br>list of values, which<br>contains the list<br>of transportation<br>shipments. | None                             | N/A   |

- You can view the status of the process on the Scheduled Processes page.
- Once the process is complete, it will have a log file and an output file.
- The output file will have a summary with the number of shipments selected to be ship confirmed, the number of shipments ship confirmed successfully, the number of shipments ship confirmed with warnings, and the number of shipments that couldn't be ship confirmed.
- Error and warning messages encountered while running the process will display in the log file.
- When the process is submitted, you can Resubmit, Put on Hold, Cancel Process, and Release Process as provided by the Scheduled Processes page.

**Related Topics** 

- Submit Scheduled Processes and Process Sets
- Ship Confirm Rules
- Shipments

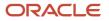

# **Create Shipments**

Use the Create Shipments scheduled process to automatically create shipments for shipment lines and append existing shipments to shipment lines.

The shipment lines are selected based on a range of parameters, and the shipment lines are only eligible for this process when they aren't assigned to a shipment. The process uses shipment creation criteria and grouping attributes to process the shipments. To append existing shipments, the appending limit must be defined as a value other than **Do Not Append** on the Manage Shipping Parameters page.

### When to Use

Use this process when you aren't creating or appending shipments at the time of pick wave creation and you want to automatically create and append shipments to the unassigned shipment lines as a background process at predefined times and intervals.

### **Privileges Required**

Create Shipment Process (WSH\_MANAGE\_DELIVERY\_PROCESS\_PRIV)

#### **Specifications**

Review the following before setting up this scheduled process:

| Specification | Description                                                                                                    |
|---------------|----------------------------------------------------------------------------------------------------|
| Job Type      | Adhoc<br>Scheduled                                                                                                    |
| Frequency     | As required, usually depends on how often and when you want to assign shipments to shipment lines, picking schedules, and shipping schedules.                                                                                                    |
| Time of Day   | Any time.                                                                                                    |
| Duration      | Run time of this process varies based on the number of shipment lines to process.                                                                                                    |
| Compatibility | There can be multiple instances of the process running at any time. Still, for optimal performance, it's recommended to schedule the process so that only one instance of the process is running at a time for a selected range of shipments lines. |

| Parameter                   | Optional or Required | Description                                                      | Parameter Values | Special Combinations<br>Required | Notes |
|-----------------------------|----------------------|------------------------------------------------------------------|------------------|----------------------------------|-------|
| From Scheduled Ship<br>Date | Optional             | Starting scheduled<br>ship date if you want<br>to use a range of | Date             | None                             | N/A   |

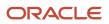

| Parameter                     | Optional or Required | Description                                                                                                    | Parameter Values                                                                                  | Special Combinations<br>Required | Notes                                                                                                    |
|-------------------------------|----------------------|----------------------------------------------------------------------------------------------------|---------------------------------------------------------------------------------------------------|----------------------------------|----------------------------------------------------------------------------------------------------|
|                               |                      | scheduled ship dates<br>to select shipment<br>lines for the process.                                                                   |                                                                                                   |                                  |                                                                                                    |
| To Scheduled Ship<br>Date     | Optional             | Ending scheduled ship<br>date if you want to use<br>a range of scheduled<br>ship dates to select<br>shipment lines for the<br>process. | Date                                                                                              | None                             | N/A                                                                                                    |
| Ship-From<br>Organization     | Optional             | Ship-from warehouse<br>or organization of the<br>shipment lines.                                                                       | Single value from<br>list of values,<br>which contains<br>the list of inventory<br>organizations. | None                             | N/A                                                                                                    |
| Customer                      | Optional             | Sold-to party name of the shipment lines.                                                                                              | Single value from<br>list of values, which<br>contains the list of<br>customer names.             | None                             | N/A                                                                                                    |
| Ship-To Location              | Optional             | Ship-to location of the shipment lines.                                                                                                | Single value from<br>list of values, which<br>contains the list of<br>locations.                  | None                             | N/A                                                                                                    |
| Shipping Method               | Optional             | Combination of<br>Carrier Code, Mode of<br>Transport, and Service<br>Level of the shipment<br>lines.                                   | Single value from<br>list of values, which<br>contains the list of<br>shipping methods.           | None                             | N/A                                                                                                    |
| Create Shipments              | Optional             | Determines if the<br>shipments can be<br>automatically created<br>for the unassigned<br>shipment lines.                                | Yes<br>No                                                                                         | None                             | When not specified,<br>the process uses<br>the value of <b>Create</b><br><b>Shipments</b> defined on<br>the Manage Shipping<br>Parameters page.                                                                                                    |
| Shipment Creation<br>Criteria | Optional             | Determines if a<br>shipment can be<br>created across sales<br>orders or if it must be<br>created within a sales<br>order.              | Across orders<br>Within an order                                                                  | None                             | When not specified,<br>the process uses the<br>value of <b>Shipment</b><br><b>Creation Criteria</b><br>defined on the<br>Manage Shipping<br>Parameters page.                                                                                                    |
| Append Shipments              | Optional             | Determines if the<br>shipment lines can<br>be added to existing<br>shipments.                                                          | Yes<br>No                                                                                         | None                             | When not specified,<br>the process uses<br>the value of the<br><b>Appending Limit</b><br>defined on the<br>Manage Shipping<br>Parameters page to<br>determine whether to<br>append shipments.<br>The appending limit<br>must be defined as<br>a value other than<br><b>Do Not Append</b> on |

| Parameter                       | Optional or Required | Description                                                                                                    | Parameter Values                                                                                   | Special Combinations<br>Required | Notes                                                                                                    |
|---------------------------------|----------------------|----------------------------------------------------------------------------------------------------|----------------------------------------------------------------------------------------------------|----------------------------------|----------------------------------------------------------------------------------------------------|
|                                 |                      |                                                                                                    |                                                                                                    |                                  | the Manage Shipping<br>Parameters page.<br>The Ship-From<br>Organization must<br>be specified, Create<br>Shipments must be<br>set to Yes, and the<br>Shipment Creation<br>Criteria must be<br>defined as Across<br>orders. |
| From Transportation<br>Shipment | Optional             | Starting planned<br>shipment from Oracle<br>Transportation<br>Management assigned<br>to the shipment lines<br>if you want to use<br>a range of planned<br>shipments to select<br>shipment lines for the<br>process. | Single value from<br>list of values, which<br>contains the list<br>of transportation<br>shipments. | None                             | N/A                                                                                                    |
| To Transportation<br>Shipment   | Optional             | Ending planned<br>shipment from Oracle<br>Transportation<br>Management assigned<br>to the shipment lines<br>if you want to use<br>a range of planned<br>shipments to select<br>shipment lines for the<br>process.   | Single value from<br>list of values, which<br>contains the list<br>of transportation<br>shipments. | None                             | N/A                                                                                                    |
| Line Status                     | Required             | Line status of the shipment lines.                                                                                                    | Single value from<br>list of values, which<br>contains the list of<br>shipment lines status.       | None                             | N/A                                                                                                    |

- You can view the status of the process on the Scheduled Processes page.
- Once the process is complete, it will have a log file and an output file.
- The output file will have a summary with the number of shipment lines selected for processing, the number of shipment lines appended to existing shipments, and the number of shipments created.
- Error and warning messages encountered while running the process will display in the log file.
- When the process is submitted, you can Resubmit, Put on Hold, Cancel Process, and Release Process as provided by the Scheduled Processes page.

Related Topics

• Submit Scheduled Processes and Process Sets

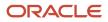

# **Generate Shipment Request**

Use the Generate Shipment Request scheduled process for sending shipment lines to external systems. Before using the process, you should define the pick wave release rule. The process uses the pick wave release rule to specify the criteria to interface shipment lines with external systems. The process publishes the Outbound Shipment Request business event which signals that a shipment request is generated and available for the external system to consume.

When the Process outbound shipment lines before raising event shipping parameter is not selected, the process creates a shipment request batch containing the demand and processing criteria and publishes the Outbound Shipment Request event. You must use the Shipment Line Change Request (action: generateShipmentRequest) REST resource or Material Shipment Line (operation: GenerateShipmentRequest) SOAP service in the integration layer to process the shipment lines.

When the Process outbound shipment lines before raising event shipping parameter is selected, the process selects the lines based on demand criteria, reserves the lines if appropriate, updates the Batch ID field on all eligible lines, and marks the lines as interfaced. Then, the Outbound Shipment Request event is raised.

#### When to Use

Use the process when you want to send shipment lines to a WMS or 3PL system at predefined times and intervals. Define and use different release rules in the process when you want to use different selection criteria for shipment lines at different times and intervals.

#### Privileges Required

Generate Shipment Request (WSH\_GENERATE\_SHIPMENT\_REQUEST\_PRIV)

#### Specifications

| Specification | Description                                                                                                    |
|---------------|----------------------------------------------------------------------------------------------------|
| Job Type      | Adhoc<br>Scheduled                                                                                                    |
| Frequency     | As required, usually depends on how often the shipment lines need to be interfaced to external systems.                                                                         |
| Time of Day   | Any time.                                                                                                    |
| Duration      | The process should complete within a few seconds as the process only creates the picking batch and publishes the business event.                                                |
| Compatibility | There can be multiple instances of the process running at any time, but it's recommended to schedule the process so that only one instance of the process is running at a time. |

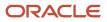

| Parameter    | Optional or Required | Description                                                                                                    | Parameter Values                                                                                                    | Special Combinations<br>Required | Notes |
|--------------|----------------------|----------------------------------------------------------------------------------------------------|----------------------------------------------------------------------------------------------------|----------------------------------|-------|
| Release Rule | Required             | Name of the pick<br>wave release rule that<br>determines which<br>shipment lines are<br>selected for a pick<br>wave. | Single value from<br>list of values, which<br>contains the list of<br>release rules defined<br>in Manage Pick Wave<br>Release Rules. | None                             | N/A   |

### Troubleshooting Information

- You can view the status of the process on the Scheduled Processes page.
- Once the process is complete, it will have a log file and an output file.
- The output file will have a shipment request number created by the process.
- When the Process outbound shipment lines before raising event shipping parameter is selected, the output file will have the summary of the number of shipment lines selected for processing, interfaced, not interfaced, item substituted, and canceled.
- When the Process outbound shipment lines before raising event shipping parameter is selected, the log file will have the shipment request demand selection criteria, processing parameters, release sequence, the dynamic SQL statement used for selecting shipment lines, and an overall count of the shipment lines that were excluded from selection with the reason those lines were excluded.
- Error and warning messages encountered while running the process will display in the log file.
- When the process is submitted, you can Resubmit, Put on Hold, Cancel Process, and Release Process as provided by the Scheduled Processes page.
- For more information, see the Shipment Request and Shipment Confirmation Processes for External Systems Integration topic in the Oracle Fusion Cloud SCM: Implementing Manufacturing and Supply Chain Materials Management guide.
- For more information, see the How can I choose REST or SOAP services to integrate with a 3PL system or WMS integration? topic in the Oracle Fusion Cloud SCM: Implementing Manufacturing and Supply Chain Materials Management guide.

**Related Topics** 

- Submit Scheduled Processes and Process Sets
- Pick Wave Release Rules

# Manage Shipment Interface

Use the Manage Shipment Interface scheduled process for interfacing detail to the source system and Oracle Fusion Cloud Inventory Management and sending an ASN.

When you choose not to defer sending inventory updates to integrated applications, the process submits automatically once the shipment is closed. You can manually submit the process at any time or schedule it for a specific time or interval when you choose to defer sending inventory updates to integrated applications. The process picks up shipment

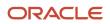

lines that are not interfaced and interfaces them to the inventory interface tables. When you choose not to defer online processing of inventory updates, the inventory interface records are automatically processed. The process also initiates the Send Shipment Advice process that interfaces the shipment detail to the source system and sends an ASN.

#### When to Use

Use this process when you want to defer the interface at the time of closing the shipment and want to interface the shipment detail to the source system and Oracle Inventory Management as a process at a specific time or interval.

### **Privileges Required**

Manage Shipment Interface (WSH\_MANAGE\_DELIVERY\_INTERFACE\_PRIV)

#### Specifications

Review the following before setting up this scheduled process:

| Specification | Description                                                                                                    |
|---------------|----------------------------------------------------------------------------------------------------|
| Job Type      | Adhoc<br>Scheduled                                                                                                    |
| Frequency     | As required, usually depends on how often the shipment detail needs to be interfaced to the source system and Oracle Inventory Management.                                                                   |
| Time of Day   | Any time.                                                                                                    |
| Duration      | Run time of this process varies based on the number of shipments and shipment lines to process.                                                                                                    |
| Compatibility | There can be multiple instances of the process running at any time, but it's recommended to schedule the process so that only one instance of the process is running at a time for a ship-from organization. |

| Parameter     | Optional or Required | Description                                    | Parameter Values                                                                                                    | Special Combinations<br>Required | Notes |
|---------------|----------------------|------------------------------------------------|----------------------------------------------------------------------------------------------------|----------------------------------|-------|
| Mode          | Required             | Indicates the<br>interfaces to be<br>executed. | Single value from<br>list of values, which<br>contains:<br>• All<br>• Inventory<br>interface<br>• Shipment advice<br>and ASN | None                             | N/A   |
| From Shipment | Optional             | Starting shipment in a range of shipments.     | Single value from<br>list of values, which<br>contains the list of<br>closed shipments.                                      | None                             | N/A   |

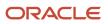

| Parameter                    | Optional or Required | Description                                                                                       | Parameter Values                                                                                  | Special Combinations<br>Required | Notes |
|------------------------------|----------------------|---------------------------------------------------------------------------------------------------|---------------------------------------------------------------------------------------------------|----------------------------------|-------|
| To Shipment                  | Optional             | Ending shipment in a range of shipments.                                                          | Single value from<br>list of values, which<br>contains the list of<br>closed shipments.           | None                             | N/A   |
| Ship-From<br>Organization    | Required             | Warehouse or<br>organization from<br>which shipments are<br>shipped and need to<br>be interfaced. | Single value from<br>list of values,<br>which contains<br>the list of inventory<br>organizations. | None                             | N/A   |
| Number of Child<br>Processes | Optional             | Indicates the number<br>of child processes that<br>can spawn.                                     | Number                                                                                            | None                             | N/A   |
| Shipments per Batch          | Optional             | The number of shipments that are interfaced in a batch.                                           | Number                                                                                            | None                             | N/A   |

- You can view the status of the process on the Scheduled Processes page.
- Once the process is complete, it will have a log file and an output file.
- The output file will have a summary of shipments processed by the process.
- Error and warning messages encountered while running the process display in the log file.
- When the process is submitted, you can Resubmit, Put on Hold, Cancel Process, and Release Process as provided by the Scheduled Processes page.

Related Topics

Submit Scheduled Processes and Process Sets

# Pack Shipments

Use the Pack Shipments scheduled process to automatically pack shipments selected based on a range of parameters.

The selected shipment lines are packed based on the default packing configuration. The shipment is selected for this process when at least one of the assigned shipment lines is in Ready to Release, Backordered, or Staged status and none of the assigned shipment lines are in Released to Warehouse or Shipped status.

## When to Use

Use this process when you want to pack shipments automatically as a background process at predefined times and intervals.

## **Privileges Required**

Pack Shipment (WSH\_PACK\_DELIVERY\_PRIV)

# Specifications

Review the following before setting up this scheduled process:

| Specification | Description                                                                                                    |
|---------------|----------------------------------------------------------------------------------------------------|
| Job Type      | Adhoc<br>Scheduled                                                                                                    |
| Frequency     | As required, usually depends on how often the shipment needs to be packed.                                                                                                    |
| Time of Day   | Any time.                                                                                                    |
| Duration      | Run time of the process varies based on the number of shipments to process.                                                                                                    |
| Compatibility | There can be multiple instances of the process running at any time. Still, for optimal performance, it's recommended to schedule the process so that only one instance of the process is running at a time for a selected range of shipments. |

| Parameter                 | Optional or Required | Description                                                                                                | Parameter Values                                                                                  | Special Combinations<br>Required | Notes |
|---------------------------|----------------------|----------------------------------------------------------------------------------------------------|---------------------------------------------------------------------------------------------------|----------------------------------|-------|
| Autopack Batch Prefix     | Required             | Prefix for the autopack<br>batch name to<br>uniquely identify<br>the Request to Pack<br>process.           | Prefix text                                                                                       | None                             | N/A   |
| Ship-From<br>Organization | Optional             | Ship-from warehouse<br>or organization of the<br>shipments that you<br>want to pack.                       | Single value from<br>list of values,<br>which contains<br>the list of inventory<br>organizations. | None                             | N/A   |
| Pick Wave                 | Optional             | Pick release batch<br>name assigned to the<br>shipment lines of the<br>shipments that you<br>want to pack. | Single value from<br>list of values, which<br>contains the list of pick<br>wave names.            | None                             | N/A   |
| From Shipment             | Optional             | Starting shipment in<br>a range of shipments<br>that you want to pack.                                     | Single value from<br>list of values, which<br>contains the list of<br>shipments.                  | None                             | N/A   |
| To Shipment               | Optional             | Ending shipment in<br>a range of shipments<br>that you want to pack.                                       | Single value from<br>list of values, which<br>contains the list of<br>shipments.                  | None                             | N/A   |
| From Bill of Lading       | Optional             | Starting bill of lading<br>assigned to the<br>shipments if you want<br>to use a range of bill              | Single value from<br>list of values, which<br>contains the list of bill<br>of ladings.            | None                             | N/A   |

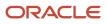

| Parameter                     | Optional or Required | Description                                                                                                    | Parameter Values                                                                        | Special Combinations<br>Required | Notes |
|-------------------------------|----------------------|----------------------------------------------------------------------------------------------------|-----------------------------------------------------------------------------------------|----------------------------------|-------|
|                               |                      | of ladings to select shipments for packing.                                                                                                    |                                                                                         |                                  |       |
| To Bill of Lading             | Optional             | Ending bill of lading<br>assigned to the<br>shipments if you want<br>to use a range of bill<br>of ladings to select<br>shipments for packing.                                                              | Single value from<br>list of values, which<br>contains the list of bill<br>of ladings.  | None                             | N/A   |
| Ship-To Location              | Optional             | Ship-to location of the shipments that you want to pack.                                                                                                    | Single value from<br>list of values, which<br>contains the list of<br>locations.        | None                             | N/A   |
| Customer                      | Optional             | Sold-to party name<br>of the shipments that<br>you want to pack.                                                                                                    | Single value from<br>list of values, which<br>contains the list of<br>customer names.   | None                             | N/A   |
| Shipping Method               | Optional             | Combination of<br>Carrier Code, Mode of<br>Transport, and Service<br>Level of the shipments<br>that you want to pack.                                                                                      | Single value from<br>list of values, which<br>contains the list of<br>shipping methods. | None                             | N/A   |
| FOB                           | Optional             | Identifies ownership<br>of the items that<br>are in transit of the<br>shipments that you<br>want to pack.                                                                                                  | Single value from<br>list of values, which<br>contains the list of<br>FOBs.             | None                             | N/A   |
| Freight Terms                 | Optional             | Identifies the<br>agreement that<br>describes whether the<br>buyer or seller pays<br>the shipping cost of<br>the sales order and<br>when the payment is<br>due for the shipments<br>that you want to pack. | Single value from<br>list of values, which<br>contains the list of<br>freight terms.    | None                             | N/A   |
| From Initial Ship Date        | Optional             | Starting initial ship<br>date if you want to<br>use a range of initial<br>ship dates to select<br>shipments for packing.                                                                                   | Date                                                                                    | None                             | N/A   |
| To Initial Ship Date          | Optional             | Ending initial ship<br>date if you want to<br>use a range of initial<br>ship dates to select<br>shipments for packing.                                                                                     | Date                                                                                    | None                             | N/A   |
| From Planned Delivery<br>Date | Optional             | Starting planned<br>delivery date if you<br>want to use a range of<br>planned delivery dates<br>to select shipments for<br>packing.                                                                        | Date                                                                                    | None                             | N/A   |

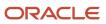

| Parameter                   | Optional or Required | Description                                                                                                    | Parameter Values | Special Combinations<br>Required | Notes |
|-----------------------------|----------------------|----------------------------------------------------------------------------------------------------|------------------|----------------------------------|-------|
| To Planned Delivery<br>Date | Optional             | Ending planned<br>delivery date if you<br>want to use a range of<br>planned delivery dates<br>to select shipments for<br>packing. | Date             | None                             | N/A   |

- You can view the status of the process on the Scheduled Processes page.
- Once the process is complete, it will have a log file and an output file.
- The output file will have a summary with the number of shipment lines selected for packing, the number of shipment lines packed successfully, the number of shipment lines processed with warnings, and the number of shipment lines processed with errors.
- Error and warning messages encountered while running the process will display in the log file.
- When the process is submitted, you can Resubmit, Put on Hold, Cancel Process, and Release Process as provided by the Scheduled Processes page.

#### **Related Topics**

- Submit Scheduled Processes and Process Sets
- Ship Confirm Rules
- Pack Shipments
- Default Packing Configuration

# Perform Shipping Transactions

Use the Perform Shipping Transactions scheduled process to process shipping transactions from the shipping open interface tables. The process is used for processing shipping transactions imported from WMS, 3PL, or external execution systems. The process validates the data before processing it and performs shipping transactions only when shipment lines are in Ready to Release or Backordered status. Any errors from the validation step are recorded in the interface error table and the transaction records remain in the open interface tables.

#### When to Use

Use this process when you load the shipping open interface tables using the Perform Shipping Transaction Import File-Based Data Import (FBDI), Material Shipment SOAP web service, or Shipment Transaction Requests REST Resource and you want to process the shipping transactions from the interface tables at a specific time or interval.

#### **Privileges Required**

• Perform Shipment Transaction (WSH\_PERFORM\_SHIPMENT\_TRANSACION\_PRIV)

#### **Specifications**

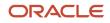

| Specification | Description                                                                                                    |
|---------------|----------------------------------------------------------------------------------------------------|
| Job Type      | Adhoc<br>Scheduled                                                                                                    |
| Frequency     | As required, usually depends on how often the shipping transactions need to be processed from the open interface table.                                                         |
| Time of Day   | Any time.                                                                                                    |
| Duration      | Run time of this process varies based on the number of shipments and shipment lines to process.                                                                                 |
| Compatibility | There can be multiple instances of the process running at any time, but it's recommended to schedule the process so that only one instance of the process is running at a time. |

| Parameter | Optional or Required | Description                         | Parameter Values                                                                                             | Special Combinations<br>Required | Notes |
|-----------|----------------------|-------------------------------------|----------------------------------------------------------------------------------------------------|----------------------------------|-------|
| Shipment  | Optional             | Unique identifier for the shipment. | Single value from<br>list of values, which<br>contains the list of<br>shipments from the<br>interface table. | None                             | N/A   |

### Troubleshooting Information

- You can view the status of the process on the Scheduled Processes page.
- Once the process is complete, it will have a log file and an output file.
- The output file will have a summary of shipments processed by the process.
- Error and warning messages encountered while running the process display in the log file.
- When the process is submitted, you can Resubmit, Put on Hold, Cancel Process, and Release Process as provided by the Scheduled Processes page.
- For more information, see the Shipment Request and Shipment Confirmation Processes for External Systems Integration topic in the Oracle Fusion Cloud SCM: Implementing Manufacturing and Supply Chain Materials Management guide.

#### **Related Topics**

- Submit Scheduled Processes and Process Sets
- File-Based Data Import (FBDI) for Oracle SCM
- SOAP Web Services for Oracle SCM Cloud
- REST API for Oracle Supply Chain Management Cloud

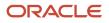

# **Pick Release Documents**

The Pick Release Documents is a job set that contains the Print Pick Slip Report.

The Print Pick Slip Report provides information about picking details like what to pick and where from, to the warehouse personnel.

### When to Use

The job set is used to configure whether the output goes to a printer, email, or fax. It is not run manually. Instead, it is recommended that the Print Pick Slip Report be used when running manually.

The job set is assigned in **Setup and Maintenance Tasks>Manage Pick Wave Release Rules and Manage Inventory Document Output Preferences**.

### **Privileges Required**

Print Pick Slip Report (INV\_PRINT\_PICK\_SLIP\_REPORT\_PRIV)

#### **Specifications**

| Specification | Description                                                                                                    |
|---------------|----------------------------------------------------------------------------------------------------|
| Job Type      | Scheduled or as needed.                                                                                                    |
| Frequency     | This report is automatically generated as part of the Create Pick Wave process. If you want to re-print a specific pick slip, you can run the report as required, after picks have been created.<br>The frequency depends on the number of picks requiring processing. Additionally, the frequency can also depend on your organization's material picking schedule. For example, you may want to consider running the process immediately prior to starting picking activities within your warehouse. |
| Time of Day   | Any time.                                                                                                    |
| Duration      | The duration of the process run depends on the parameters provided, and therefore the number of picks within criteria, while running the report.                                                                                                    |
| Compatibility | There can be many requests running at the same time depending on the input parameters.                                                                                                    |

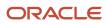

| Parameter                 | Optional or Required | Description                                                                | Parameter Value                      | Special Combinations<br>Required | Notes |
|---------------------------|----------------------|----------------------------------------------------------------------------|--------------------------------------|----------------------------------|-------|
| Ship-from<br>Organization | Optional             | Specify the ship-from organization.                                        | Organization                         | None                             |       |
| From Pick Slip            | Optional             | Specify the from pick slip number.                                         | Pick slip number                     | None                             |       |
| To Pick Slip              | Optional             | Specify the to pick slip number.                                           | Pick slip number                     | None                             |       |
| Shipping Method           | Optional             | Specify the shipping method.                                               | Shipping method                      | None                             |       |
| From Order                | Optional             | Specify the from order number.                                             | Order number                         | None                             |       |
| To Order                  | Optional             | Specify the to order number.                                               | Order number                         | None                             |       |
| From Movement<br>Request  | Optional             | Specify the from<br>movement request<br>number.                            | Movement request<br>number           | None                             |       |
| To Movement Request       | Optional             | Specify the to<br>movement request<br>number.                              | Movement request<br>number           | None                             |       |
| Customer                  | Optional             | Specify the customer.                                                      |                                      | None                             |       |
| Line Status to Print      | Required             | Specify which<br>shipment line status to<br>print.                         | All, Release to<br>warehouse, Staged | None                             |       |
| Item Display              | Required             | Specify whether<br>to display the item<br>number, description,<br>or both. | Both, Description, Item              | None                             |       |

- You can view the status of the process on the Scheduled Processes page. If the process status is error, select the row and click the log and output attachment on the Process Details tab. Download the log and output file. Share the files with support to log a service request.
- If the process has completed successfully, use the pick release logs to view details about your submitted pick
  wave process. These logs also give you a quick and easy way to identify which lines were excluded from being
  released to your warehouse for picking and why they were omitted. The log messages are created when pick
  release is performed using the Schedule Pick Wave scheduled process or the Release Pick Wave scheduled
  process (submitted by the Add to Release Schedule option on the Create Pick Wave page). The logs provide you
  with the following information:
  - Pick release demand selection criteria
  - Pick release processing parameters
  - Pick release sequence
  - Dynamic SQL statement used
  - Overall count of the shipment lines that we excluded from selection with the reason those lines were excluded
- In addition, you can also view the exact shipment line numbers that were excluded if you set the Enable Pick Release Detailed profile option (ORA\_WSH\_PICK\_RELEASE\_ESS\_DETAIL\_LOGGING) to Y. This option is set to N by default.

#### **Related Topics**

- Submit Scheduled Processes and Process Sets
- Overview of Creating Pick Waves

# Print Bill of Lading Report

The Bill of Lading Report lists all the items in a shipment for a particular ship-to location.

#### When to Use

The report is typically not run manually as it's automatically generated as part of the Ship Confirm Documents job set. In rare cases, it may be used to re-print a specific bill of lading.

The **Document Job Set** parameter in Ship Confirm Rules determines which job set, and therefore which reports, are run at ship confirm.

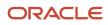

### Privileges Required

Verify that you have the following role or privilege:

- Role
  - Shipping Agent (ORA\_WSH\_SHIPPING\_MANAGER\_JOB)
  - Shipping Manager (ORA\_WSH\_SHIPPING\_AGENT\_JOB)
  - Warehouse Manager (ORA\_INV\_WAREHOUSE\_MANAGER\_JOB)
- Privilege
  - Print Shipping Reports (WSH\_PRINT\_SHIPPING\_REPORTS\_PRIV)

#### **Specifications**

Review the following before setting up this scheduled process:

| Specification | Description                                                                                                    |
|---------------|----------------------------------------------------------------------------------------------------|
| Job Type      | Scheduled or as needed.                                                                                                    |
| Frequency     | This report is automatically generated as part of the Ship Confirm Documents job set which runs at<br>ship confirm. If you want to re-print a specific bill of lading, you can run the report as required, after<br>the shipment has been confirmed.<br>The frequency depends on how often you confirm a shipment. For example, if you confirm your<br>shipments manually, a corresponding bill of lading will be run automatically. |
| Time of Day   | Any time.                                                                                                    |
| Duration      | The duration of the process is negligible as it is run per shipment.                                                                                                    |
| Compatibility | There can be many requests running at the same time depending on the input parameters.                                                                                                    |

| Parameter              | Optional or Required | Description                 | Parameter Value | Special Combinations<br>Required | Notes |
|------------------------|----------------------|-----------------------------|-----------------|----------------------------------|-------|
| From Initial Ship Date | Optional             | Specify the from ship date. | Ship date       | None                             |       |
| To Initial Ship Date   | Optional             | Specify the to ship date.   | Ship date       | None                             |       |

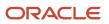

| Parameter                 | Optional or Required | Description                                                                | Parameter Value         | Special Combinations<br>Required | Notes |
|---------------------------|----------------------|----------------------------------------------------------------------------|-------------------------|----------------------------------|-------|
| Shipping Method           | Optional             | Specify the shipping method.                                               | Shipping method         | None                             |       |
| Shipment                  | Required             | Specify the shipment number                                                | Shipment number         | None                             |       |
| ltem Display              | Optional             | Specify whether<br>to display the item<br>number, description,<br>or both. | Both, Description, Item | None                             |       |
| Ship-from<br>Organization | Optional             | Specify the ship-from organization.                                        | Organization            | None                             |       |

• You can view the status of the process on the Scheduled Processes page. If the process status is error, select the row and click the log and output attachment on the Process Details tab. Download the log and output file. Share the files with support to log a service request.

**Related Topics** 

- Submit Scheduled Processes and Process Sets
- Ship Confirm Rules

# Print Commercial Invoice Report

Use the Print Commercial Invoice Report scheduled process to list all sales orders shipped on shipments including customs details.

The Commercial Invoice Report is a standard report that prints the commercial invoice at the time of ship confirm. This report prints out delivery and shipment information covering customer, sales order, item, quantity, weight, volume etc.

### When to Use

The Print Commercial Invoice Report scheduled process allows you to print a report of sales order details for a given shipment. The commercial invoice is a required document for export and import processes. Run this report whenever you have a shipment that requires customs documentation.

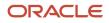

### Privileges Required

Verify that you have the following job role, duty role, or privilege:

- Job Role
  - Shipping Manager (ORA\_WSH\_SHIPPING\_MANAGER\_JOB)
  - Inventory Manager (ORA\_INV\_WAREHOUSE\_MANAGER\_JOB)
- Duty Role
  - Shipment Processing (ORA\_WSH\_DELIVERY\_PROCESSING\_DUTY)
- Privilege
  - Print Shipping Reports (WSH\_PRINT\_SHIPPING\_REPORTS\_PRIV)

# Specifications

Review the following before setting up this scheduled process:

| Specification | Description                                                                                                    |
|---------------|----------------------------------------------------------------------------------------------------|
| Job Type      | Ad hoc or scheduled.                                                                                                    |
| Frequency     | As required, after a shipment is created to know the details of ship information covering customer, sales order, item, quantity, weight, volume etc. |
| Time of Day   | Any time based on requirement.                                                                                                    |
| Duration      | Report run time will vary based on input parameters selected like organization, shipments, etc.                                                      |
| Compatibility | Can be submitted multiple times based on input parameters.                                                                                           |

| Parameter                 | Optional or Required | Description                                                   | Parameter Value                                                                                                   | Special Combinations<br>Required | Notes |
|---------------------------|----------------------|---------------------------------------------------------------|----------------------------------------------------------------------------------------------------|----------------------------------|-------|
| Ship-From<br>Organization | Mandatory            | Specify the shipments<br>of a particular<br>Organization.     | Lists Ship-from<br>Organization.                                                                                  | None                             | N/A   |
| Ship Method               | Optional             | Specify the shipment<br>with a particular<br>Shipping Method. | Lists all shipping<br>methods which<br>are combination<br>of Carrier, Service<br>Level, and Mode of<br>Transport. | Yes                              | N/A   |

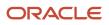

| Parameter              | Optional or Required | Description                                                                             | Parameter Value                                                                                   | Special Combinations<br>Required | Notes |
|------------------------|----------------------|-----------------------------------------------------------------------------------------|---------------------------------------------------------------------------------------------------|----------------------------------|-------|
|                        |                      |                                                                                         |                                                                                                   |                                  |       |
| ltem Display           | Mandatory            | Indicator to display<br>the item name,<br>description, or both on<br>the packing list.  | Lists modes of<br>displaying Item<br>information based<br>on Item Name or<br>Description or both. | None                             | N/A   |
| Currency               | Optional             | Currency Code                                                                           | Lists currency codes.                                                                             | None                             | N/A   |
| Shipment               | Optional             | For a specified shipment.                                                               | Lists details of<br>Shipments.                                                                    | None                             | N/A   |
| Print Customer Item    | Optional             | Indicator for customer item to be included.                                             | No, Yes                                                                                           | None                             | N/A   |
| From Initial Ship Date | Optional             | Initial Ship Date from<br>which the shipments<br>need to be displayed<br>in the report. | From date                                                                                         | None                             | N/A   |
| To Initial Ship Date   | Optional             | Initial Ship Date to<br>which the shipments<br>need to be displayed<br>in the report.   | To date                                                                                           | None                             | N/A   |

- You can view the status of the process on the scheduled processes page.
- When the process is submitted, you can Schedule New process and Cancel Process as provided by the scheduled processes page.

**Related Topics** 

- Confirm Shipments
- Submit Scheduled Processes and Process Sets

# Print Mailing Label Report

The Mailing Label Report lists the ship-to address and contact information for a shipment.

#### When to Use

This report is typically used for sending packages through the post and not via carriers. Customers often have alternative processes to deal with such shipments, but in cases where it is required, it would likely be run manually.

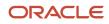

It is not part of the seeded Ship Confirm Documents job set. The **Document Job Set** parameter in Ship Confirm Rules determines which job set, and therefore which reports, are run at ship confirm.

#### Privileges Required

Verify that you have the following role or privilege:

- Role
  - Shipping Agent (ORA\_WSH\_SHIPPING\_MANAGER\_JOB)
  - Shipping Manager (ORA\_WSH\_SHIPPING\_AGENT\_JOB)
  - Warehouse Manager (ORA\_INV\_WAREHOUSE\_MANAGER\_JOB)
- Privilege
  - Print Shipping Reports (WSH\_PRINT\_SHIPPING\_REPORTS\_PRIV)

#### **Specifications**

Review the following before setting up this scheduled process:

| Specification | Description                                                                                          |
|---------------|----------------------------------------------------------------------------------------------------|
| Job Type      | Scheduled or as needed.                                                                              |
| Frequency     | The frequency depends on whether you run the report manually or include it in the automated job set. |
| Time of Day   | Any time.                                                                                            |
| Duration      | The duration of the process is negligible as it is run per shipment.                                 |
| Compatibility | There can be many requests running at the same time depending on the input parameters.               |

| Parameter                 | Optional or Required | Description                         | Parameter Value | Special Combinations<br>Required | Notes |
|---------------------------|----------------------|-------------------------------------|-----------------|----------------------------------|-------|
| Ship-from<br>Organization | Required             | Specify the ship-from organization. | Organization    | None                             |       |
| Shipment                  | Required             | Specify the shipment.               | Shipment        | None                             |       |

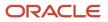

| Parameter              | Optional or Required | Description                  | Parameter Value | Special Combinations<br>Required | Notes |
|------------------------|----------------------|------------------------------|-----------------|----------------------------------|-------|
| Packing Unit           | Optional             | Specify the packing unit.    | Packing Unit    | None                             |       |
| Shipping Method        | Optional             | Specify the shipping method. | Shipping method | None                             |       |
| From Initial Ship Date | Optional             | Specify the from ship date.  | Ship date       | None                             |       |
| To Initial Ship Date   | Optional             | Specify the to ship date.    | Ship date       | None                             |       |

• You can view the status of the process on the Scheduled Processes page. If the process status is error, select the row and click the log and output attachment on the Process Details tab. Download the log and output file. Share the files with support to log a service request.

Related Topics

- Submit Scheduled Processes and Process Sets
- Ship Confirm Rules

# Print Packing Slip Report

The Packing Slip Report lists all the sales orders, transfer orders, and packing units on a shipment.

#### When to Use

The report is typically not run manually as it's automatically generated as part of the Ship Confirm Documents job set. In rare cases, it may be used to re-print a specific packing slip.

The **Document Job Set** parameter in Ship Confirm Rules determines which job set, and therefore which reports, are run at ship confirm.

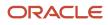

### Privileges Required

Verify that you have the following role or privilege:

- Role
  - Shipping Agent (ORA\_WSH\_SHIPPING\_MANAGER\_JOB)
  - Shipping Manager (ORA\_WSH\_SHIPPING\_AGENT\_JOB)
  - Warehouse Manager (ORA\_INV\_WAREHOUSE\_MANAGER\_JOB)
- Privilege
  - Print Shipping Reports (WSH\_PRINT\_SHIPPING\_REPORTS\_PRIV)

#### **Specifications**

Review the following before setting up this scheduled process:

| Specification | Description                                                                                                    |
|---------------|----------------------------------------------------------------------------------------------------|
| Job Type      | Scheduled or as needed.                                                                                                    |
| Frequency     | This report is automatically generated as part of the Ship Confirm Documents job set which runs at<br>ship confirm. If you want to re-print a specific packing slip, you can run the report as required, after the<br>shipment has been confirmed.<br>The frequency depends on how often you confirm a shipment. For example, if you confirm your<br>shipments manually, a corresponding packing slip will be run automatically. |
| Time of Day   | Any time.                                                                                                    |
| Duration      | The duration of the process depends on the parameters provided when running the report.                                                                                                    |
| Compatibility | There can be many requests running at the same time depending on the input parameters.                                                                                                    |

| Parameter                 | Optional or Required | Description                         | Parameter Value | Special Combinations<br>Required | Notes |
|---------------------------|----------------------|-------------------------------------|-----------------|----------------------------------|-------|
| Ship-from<br>Organization | Required             | Specify the ship-from organization. | Organization    | None                             |       |
| From Shipment             | Optional             | Specify the from shipment.          | Shipment number | None                             |       |

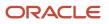

| Parameter                       | Optional or Required | Description                                                                | Parameter Value                  | Special Combinations<br>Required | Notes |
|---------------------------------|----------------------|----------------------------------------------------------------------------|----------------------------------|----------------------------------|-------|
| To Shipment                     | Optional             | Specify the to shipment.                                                   | Shipment number                  | None                             |       |
| Shipping Method                 | Optional             | Specify the shipping method.                                               | Shipping method                  | None                             |       |
| Print Customer Item             | Optional             | Specify whether to print customer item.                                    | Yes, No                          | None                             |       |
| ltem Display                    | Optional             | Specify whether<br>to display the item<br>number, description,<br>or both. | Both, Description, Item          | None                             |       |
| Sort By                         | Required             | Specify whether to sort by customer item, or inventory item.               | Customer item,<br>Inventory item | None                             |       |
| From Planned Delivery<br>Date   | Optional             | Specify the from planned delivery date.                                    | Planned Delivery Date            | None                             |       |
| To Planned Delivery<br>Date     | Optional             | Specify the to planned delivery date.                                      | Planned Delivery Date            | None                             |       |
| From Confirmed Date             | Optional             | Specify the from confirmed date.                                           | Ship Confirmed Date              | None                             |       |
| To Confirmed Date               | Optional             | Specify the to confirmed date.                                             | Ship Confirmed Date              | None                             |       |
| From Actual Ship Date           | Optional             | Specify the from actual ship date.                                         | Actual Ship Date                 | None                             |       |
| To Actual Ship Date             | Optional             | Specify the to actual ship date.                                           | Actual Ship Date                 | None                             |       |
| Display Unshipped<br>Quantities | Optional             | Specify whether to<br>display the unshipped<br>quantities.                 | Yes, No                          | None                             |       |

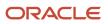

| Parameter                     | Optional or Required | Description                                                                   | Parameter Value     | Special Combinations<br>Required | Notes |
|-------------------------------|----------------------|-------------------------------------------------------------------------------|---------------------|----------------------------------|-------|
|                               |                      |                                                                               |                     |                                  |       |
| From Packing Slip             | Optional             | Specify the from packing slip.                                                | Packing Slip Number | None                             |       |
| To Packing Slip               | Optional             | Specify the to packing slip.                                                  | Packing Slip Number | None                             |       |
| Update Packing Slip<br>Status | Optional             | Specify whether to<br>update the packing<br>slip status to draft or<br>final. | Draft, Final        | None                             |       |

• You can view the status of the process on the Scheduled Processes page. If the process status is error, select the row and click the log and output attachment on the Process Details tab. Download the log and output file. Share the files with support to log a service request.

**Related Topics** 

- Submit Scheduled Processes and Process Sets
- Ship Confirm Rules

# Print Pick Slip Report

Use the Print Pick Slip Report to provide information on picking details to warehouse personnel.

#### When to Use

The report is typically not run manually as it's automatically generated as part of the Create Pick Wave process. Occasionally, it may be used to re-print a specific pick slip.

The Print Pick Slip parameter in the Shipping Parameters page determines whether to print all pick slips At the End once all pick slips are created, or Immediate, to print pick slips individually as soon as all requirements are filled for each pick slip.

#### **Privileges Required**

Print Pick Slip Report (INV\_PRINT\_PICK\_SLIP\_REPORT\_PRIV)

# Specifications

| Specification | Description                                                                                                    |
|---------------|----------------------------------------------------------------------------------------------------|
| Job Type      | Scheduled or as needed.                                                                                                    |
| Frequency     | This report is automatically generated as part of the Create Pick Wave process. If you want to re-print a specific pick slip, you can run the report as required, after picks have been created.<br>The frequency depends on the number of picks requiring processing. Additionally, the frequency can also depend on your organization's material picking schedule. For example, you may want to consider running the process immediately prior to starting picking activities within your warehouse. |
| Time of Day   | Any time.                                                                                                    |
| Duration      | The duration of the process run depends on the parameters provided, and therefore the number of picks within criteria, while running the report.                                                                                                    |
| Compatibility | There can be many requests running at the same time depending on the input parameters.                                                                                                    |

### Parameters

Use this table format for parameters:

| Parameter                 | Optional or Required | Description                         | Parameter Value  | Special Combinations<br>Required | Notes |
|---------------------------|----------------------|-------------------------------------|------------------|----------------------------------|-------|
| Ship-from<br>Organization | Optional             | Specify the ship-from organization. | Organization     | None                             | N/A   |
| From Pick Slip            | Optional             | Specify the from pick slip number.  | Pick slip number | None                             | N/A   |
| To Pick Slip              | Optional             | Specify the to pick slip number.    | Pick slip number | None                             | N/A   |
| Shipping Method           | Optional             | Specify the shipping method.        | Shipping method  | None                             | N/A   |
| From Order                | Optional             | Specify the from order number.      | Order number     | None                             | N/A   |
| To Order                  | Optional             | Specify the to order number.        | Order number     | None                             | N/A   |

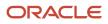

| Parameter                | Optional or Required | Description                                                                | Parameter Value                      | Special Combinations<br>Required | Notes |
|--------------------------|----------------------|----------------------------------------------------------------------------|--------------------------------------|----------------------------------|-------|
|                          |                      |                                                                            |                                      |                                  |       |
| From Movement<br>Request | Optional             | Specify the from movement request number.                                  | Movement request<br>number           | None                             | N/A   |
| To Movement<br>Request   | Optional             | Specify the to<br>movement request<br>number.                              | Movement request<br>number           | None                             | N/A   |
| Customer                 | Optional             | Specify the customer.                                                      |                                      |                                  | N/A   |
| Line Status to Print     | Required             | Specify which<br>shipment line status<br>to print.                         | All, Release to<br>Warehouse, Staged | None                             | N/A   |
| ltem Display             | Required             | Specify whether<br>to display the item<br>number, description,<br>or both. | Both, Description, Item              | None                             | N/A   |

- You can view the status of the process on the Scheduled Processes page. If the process status is Error, select the row, click the log and output attachment on the Process Details tab. Download the log and output file. Share the files with support to log a service request.
- If the process has completed successfully, use the pick release logs to view details about your submitted pick
  wave process. These logs also give you a quick and easy way to identify which lines were excluded from being
  released to your warehouse for picking and why they were omitted. The log messages are created when pick
  release is performed using the Schedule Pick Wave scheduled process or the Release Pick Wave scheduled
  process (submitted by the Add to Release Schedule option on the Create Pick Wave page). The logs provide you
  with the following information:
  - Pick release demand selection criteria
  - Pick release processing parameters
  - Pick release sequence
  - Dynamic SQL statement used
  - Overall count of the shipment lines that we excluded from selection with the reason those lines were excluded
- In addition, you can also view the exact shipment line numbers that were excluded if you set the Enable Pick Release Detailed profile option (ORA\_WSH\_PICK\_RELEASE\_ESS\_DETAIL\_LOGGING) to Y. This option is set to N by default.

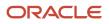

#### Related Topics

- Submit Scheduled Processes and Process Sets
- Overview of Creating Pick Waves

# Purge Shipping Exceptions

Use Purge Shipping Exceptions to delete the shipping exceptions in Closed and No action required statuses.

The exceptions are selected based on a range of parameters. The shipping exceptions with severity as Error is backed up in WSH\_EXCEPTIONS\_PURGE\_BKP table before being purged. The number of days of shipping exception records to store in backup table is defined in the Number Of Days Of Purged Data To Retain In Shipping Purge Backup Tables profile option (ORA\_WSH\_PURGE\_BACKUP\_RETENTION\_DAYS). This profile option value is set to 1095 by default.

#### When to Use

Use this process when you want to delete shipping exceptions at predefined times and intervals. Consider running the Purge Shipping Exceptions process periodically to delete old exceptions that aren't required. Keeping the size of the shipping exceptions table small will improve the system performance and enhance the performance of the Review Shipping Exceptions page.

#### **Privileges Required**

Purge Shipment Exceptions (WSH\_PURGE\_SHIPMENT\_EXCEPTIONS\_PRIV)

### Specifications

Review the following before setting up this process:

| Specification | Description                                                                                                    |
|---------------|----------------------------------------------------------------------------------------------------|
| Job Type      | Ad hoc                                                                                                    |
|               | Scheduled                                                                                                    |
| Frequency     | As required, usually depends on shipping exceptions data volume. It is recommended that you purge shipping exceptions at least once every six months or more frequently if your organization generates millions of exceptions each month. Keeping the size of the shipping exceptions table small will improve system performance.                                                                                                    |
| Time of Day   | Any time                                                                                                    |
| Duration      | Run time of this process varies based on the number of exceptions to process. If you run the process<br>for the first time and have millions of records to process, consider using the available parameters to<br>delete exceptions in smaller batches. Once the initial purge is done, you can schedule the process more<br>frequently to delete records in smaller batches. For example, you can schedule the process to run every<br>month to delete records older than six months |

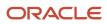

| Specification | Description                                                                                                    |
|---------------|----------------------------------------------------------------------------------------------------|
| Compatibility | There should be only one instance of the process running at a time. The process is incompatible with itself, thus preventing multiple instances of the process running at the same time. |

| Parameter          | Optional or Required | Description                                                                                                    | Parameter Values                                                                         | Special Combinations<br>Required | Notes                                                    |
|--------------------|----------------------|----------------------------------------------------------------------------------------------------|------------------------------------------------------------------------------------------|----------------------------------|----------------------------------------------------------|
| Review Only        | Optional             | Indicates if the process<br>needs to delete the<br>selected records or<br>only print the number<br>of selected records in<br>the output file of the<br>process.      | Yes (If check box is<br>selected)<br>No (If check box is not<br>selected)                | None                             | By default, the Review<br>Only check box is<br>selected. |
| From Creation Date | Optional             | Starting creation date<br>if you want to use<br>a range of creation<br>dates to select<br>shipping exception<br>records for purge.                                   | Date                                                                                     | None                             | N/A                                                      |
| To Creation Date   | Optional             | Ending creation date<br>if you want to use<br>a range of creation<br>dates to select<br>shipping exception<br>records for purge.                                     | Date                                                                                     | None                             | N/A                                                      |
| Purge Cutoff Days  | Optional             | Indicates the number<br>of days of shipping<br>exception records to<br>keep. Only records<br>older than the entered<br>number of days will be<br>selected for purge. | Number                                                                                   | None                             | N/A                                                      |
| Exception Name     | Optional             | Name of the shipping<br>exception you want to<br>select for purge.                                                                                                   | Single value from<br>list of values, which<br>contains the list of<br>exceptions defined | None                             | N/A                                                      |

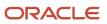

| Parameter | Optional or Required | Description                                                               | Parameter Values                                                                                                    | Special Combinations<br>Required | Notes |
|-----------|----------------------|---------------------------------------------------------------------------|----------------------------------------------------------------------------------------------------|----------------------------------|-------|
|           |                      |                                                                           | in Manage Shipping<br>Exceptions page.                                                                                                    |                                  |       |
| Туре      | Optional             | Type of shipping<br>exception you want to<br>select for purge.            | <ul> <li>Single value from<br/>list of values, which<br/>contains the list of<br/>exception types.</li> <li>Shipment:<br/>exceptions<br/>that are<br/>logged against<br/>shipments.</li> <li>Picking:<br/>exceptions that<br/>are logged during<br/>the picking<br/>process.</li> <li>Batch: exceptions<br/>logged to store<br/>the messages<br/>generated during<br/>the automated<br/>shipping<br/>processes such<br/>as automatically<br/>pack and ship<br/>confirm.</li> </ul>                     | None                             | N/A   |
| Severity  | Optional             | Severity of the<br>shipping exception<br>you want to select for<br>purge. | <ul> <li>Single value from<br/>list of values, which<br/>contains the list of<br/>exception severity<br/>levels.</li> <li>Error: Requires<br/>resolution before<br/>the transaction<br/>can be closed.</li> <li>Warning: Can<br/>be superseded<br/>and doesn't<br/>require resolution<br/>to close the<br/>transaction.</li> <li>Information:<br/>Provides<br/>information<br/>on a particular<br/>transaction.<br/>The user isn't<br/>required to act on<br/>the information<br/>exception</li> </ul> |                                  | N/A   |

| Parameter | Optional or Required | Description                                                          | Parameter Values                                                                                      | Special Combinations<br>Required | Notes                                                     |
|-----------|----------------------|----------------------------------------------------------------------|----------------------------------------------------------------------------------------------------|----------------------------------|-----------------------------------------------------------|
|           |                      |                                                                      | to close the transaction.                                                                             |                                  |                                                           |
| Status    | Optional             | Status of the shipping<br>exception you want to<br>select for purge. | <ul> <li>Closed</li> <li>No action<br/>required</li> <li>Closed and no<br/>action required</li> </ul> | None                             | The default value is<br>Closed and no action<br>required. |

- You can view the status of the process on the Scheduled Processes page.
- Once the process is complete, it will have a log file and an output file.
- The output file will have a summary with the number of exception records selected by the process based on the input parameters.
- Error and warning messages encountered while running the process will be displayed in the log file.
- When the process is submitted, you can Resubmit, Put on Hold, Cancel Process, and Release Process as provided by the Scheduled Processes page.

#### **Related Topics**

- Submit Scheduled Processes and Process Sets
- Overview of Shipping Exceptions

# Purge Shipping Interface

Use Purge Shipping Interface to delete shipping interface records created by the Shipment Request Import FBDI template, Perform Shipping Transaction Import FBDI template, Shipment Line Transaction Requests REST service, Shipment Transaction Requests REST service, Shipment Request SOAP service, and Material Shipment SOAP service.

The shipping interface records are selected based on a range of parameters. The process uses the parameter to query the transactions in the Shipping Transaction history (WSH\_TRANSACTIONS\_HISTORY) table and delete the interface records associated with the transaction from the following tables:

- WSH\_DEL\_DETAILS\_INTERFACE
- WSH\_NEW\_DEL\_INTERFACE
- WSH\_DEL\_ASSGN\_INTERFACE
- WSH\_DEL\_DETAILS\_HOLD\_INTERFACE
- WSH\_FREIGHT\_COSTS\_INTERFACE
- WSH\_INTERFACE\_ERRORS
- INV\_LPN\_INTERFACE

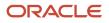

- INV\_SERIAL\_NUMBERS\_INTERFACE
- INV\_TRANSACTION\_LOTS\_INTERFACE
- ZMM\_NOTES
- FND\_ATTACHED\_DOCUMENTS

### When to Use

Use this process when you want to delete shipping interface records in bulk and at predefined times or intervals. Consider running the Purge Shipping Interface process periodically to delete old shipping interface records that aren't required. Keeping the size of the shipping interface tables small will improve the performance of the Receive Shipment Request and Perform Shipping Transactions process. It also improves the performance of Manage Shipment Message Interface and Manage Shipping Transaction Corrections in Spreadsheet ADFdi workbooks.

### Privileges Required

Purge Shipment Exceptions (WSH\_PURGE\_SHIPMENT\_INTERFACE\_PRIV)

### Specifications

Review the following before setting up this scheduled process:

| Specification | Description                                                                                                    |
|---------------|----------------------------------------------------------------------------------------------------|
| Job Type      | Ad hoc                                                                                                    |
|               | Scheduled                                                                                                    |
| Frequency     | As required, usually depends on shipping interface data volume.                                                                                                    |
| Time of Day   | Any time.                                                                                                    |
| Duration      | Run time of this process varies based on the number of interface records to process.                                                                                                    |
| Compatibility | There should be only one instance of the process running at a time. The process is incompatible with itself, thus preventing multiple instances of the process running at the same time. |

| Parameter   | Optional or Required | Description                                                            | Parameter Values                    | Special Combinations<br>Required | Notes                                                    |
|-------------|----------------------|------------------------------------------------------------------------|-------------------------------------|----------------------------------|----------------------------------------------------------|
| Review Only | Optional             | Indicates if the process<br>needs to delete the<br>selected records or | Yes (If the check box is selected.) | None                             | By default, the Review<br>Only check box is<br>selected. |

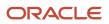

| Parameter          | Optional or Required | Description                                                                                                    | Parameter Values                                                                                                    | Special Combinations<br>Required | Notes                                                                                                    |
|--------------------|----------------------|----------------------------------------------------------------------------------------------------|----------------------------------------------------------------------------------------------------|----------------------------------|----------------------------------------------------------------------------------------------------|
|                    |                      | only print the number<br>of selected records in<br>the output file of the<br>process.                                                                                | No (If the check box is not selected)                                                                                                    |                                  |                                                                                                    |
| From Creation Date | Optional             | Starting creation date<br>if you want to use<br>a range of creation<br>dates to select<br>shipping interface<br>records for purge.                                   | Date                                                                                                    | None                             | N/A                                                                                                    |
| To Creation Date   | Optional             | Ending creation date<br>if you want to use<br>a range of creation<br>dates to select<br>shipping interface<br>records for purge.                                     | Date                                                                                                    | None                             | N/A                                                                                                    |
| Purge Cutoff Days  | Optional             | Indicates the number<br>of days of shipping<br>interface records to<br>keep. Only records<br>older than the entered<br>number of days will be<br>selected for purge. | Number of days                                                                                                    | None                             | N/A                                                                                                    |
| Transaction Status | Optional             | The status of the<br>shipping transaction<br>history associated with<br>the shipping interface<br>records you want to<br>select for purge.                           | Single value from<br>the list of values<br>which contain the<br>transaction status as<br>below:<br>• Awaiting<br>processing<br>• Error<br>• In process | None                             | Default value is Error.                                                                                                    |
| Interface Type     | Optional             | Interface type of the<br>shipping interface<br>records you want to<br>select for purge.                                                                              | Single value from the<br>list of values which<br>contain the interface<br>type as below:<br>• Shipment<br>request                                      | None                             | <ul> <li>Use the<br/>Shipment<br/>request to select<br/>the shipping<br/>interface records<br/>created by<br/>the Shipment<br/>Request Import<br/>FBDI template,</li> </ul> |

| Parameter       | Optional or Required | Description                                                                                                    | Parameter Values                     | Special Combinations<br>Required | Notes                                                                                                    |
|-----------------|----------------------|----------------------------------------------------------------------------------------------------|--------------------------------------|----------------------------------|----------------------------------------------------------------------------------------------------|
|                 |                      |                                                                                                    | - Shipment<br>transaction<br>request |                                  | Shipment Line<br>Transaction<br>Requests REST<br>service and<br>Shipment<br>Request SOAP<br>service.<br>• Use the<br>Shipment<br>transaction<br>request to select<br>the shipping<br>interface records<br>created by the<br>Perform Shipping<br>Transaction<br>Import FBDI<br>template,<br>Shipment<br>Transaction<br>Requests<br>DECT cervice |
|                 |                      |                                                                                                    |                                      |                                  | REST service<br>and Material<br>Shipment SOAP<br>service.                                                                                                    |
| Document Number | Optional             | Document number<br>such as order number<br>or shipment number<br>of the shipping<br>interface records you<br>want to select for<br>purge. | Order number or<br>Shipment number   | None                             | <ul> <li>Use the order<br/>number to select<br/>the shipping<br/>interface records<br/>created by<br/>the Shipment<br/>Request Import<br/>FBDI template,<br/>Shipment Line<br/>Transaction<br/>Requests REST<br/>service and<br/>Shipment<br/>Request SOAP<br/>service.</li> </ul>                                                             |
|                 |                      |                                                                                                    |                                      |                                  | <ul> <li>Use the shipment<br/>number to select<br/>the shipping<br/>interface records<br/>created by the<br/>Perform Shipping<br/>Transaction<br/>Import FBDI<br/>template,<br/>Shipment<br/>Transaction<br/>Requests<br/>REST service<br/>and Material<br/>Shipment SOAP<br/>service.</li> </ul>                                              |

| Parameter       | Optional or Required | Description                                                                                                    | Parameter Values | Special Combinations<br>Required | Notes |
|-----------------|----------------------|----------------------------------------------------------------------------------------------------|------------------|----------------------------------|-------|
| Load Request ID | Optional             | Specific file-based<br>data import (FBDI)<br>load request of the<br>shipping interface<br>records you want to<br>select for purge. | Number           | None                             | N/A   |

- You can view the status of the process on the Scheduled Processes page.
- Once the process is complete, it will have a log file and an output file.
- The output file will have a summary with the number of shipping interface records selected by the process based on the input parameters.
- Error and warning messages encountered while running the process will be displayed in the log file.
- When the process is submitted, you can Resubmit, Put on Hold, Cancel Process, and Release Process as provided by the Scheduled Processes page.

#### **Related Topics**

Submit Scheduled Processes and Process Sets

# **Receive Shipment Request**

Use Receive Shipment Request to process the shipment request data from the shipping interface tables to create, update or cancel shipment lines and update or delete transportation planning details for the shipment lines.

The process doesn't select the transactions from Oracle Fusion Cloud Order Management for processing.

#### When to Use

Use this process to process the shipment request data from the shipping interface tables created by the following methods:

- Shipment Line Transaction Requests REST API (ActionCode: StagingCreate, StagingUpdate, and StagingCancel)
- Shipment Request Version 2 SOAP web service (Operation: createBatchShipmentRequestOrder)
- · Shipment Request Import File-Based Data Import

#### **Privileges Required**

Receive Shipment Request (WSH\_RECEIVE\_SHIPMENT\_REQUEST\_PRIV)

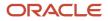

# Specifications

Review the following before setting up this scheduled process:

| Specification | Description                                                                                                    |
|---------------|----------------------------------------------------------------------------------------------------|
| Job Type      | Ad hoc                                                                                                    |
|               | Scheduled                                                                                                    |
| Frequency     | As required, usually depends on how often the shipment request data needs to be processed from the shipping interface table.                                                                                                    |
|               | For scheduling the process, submitting the process with the status Awaiting Processing is recommended so that transactions in Error status don't get processed in every schedule. You can create a separate schedule or submit an ad hoc process for processing transactions in Error status. |
|               | It is also recommended to create a schedule to process transactions in batch at a regular interval instead of submitting one process for every new transaction.                                                                                                    |
| Time of Day   | Any time.                                                                                                    |
| Duration      | Run time of this process varies based on the number of shipping interface records to process and the action type of shipping interface records.                                                                                                    |
| Compatibility | There can be multiple instances of the process running at any time. Still, for optimal performance, it is recommended to schedule the process so that only one instance of the process is running at a time for a selected range of shipments.                                                |

| Parameter       | Optional or Required | Description                                                              | Parameter Values                                                                                                    | Special Combinations<br>Required | Notes |
|-----------------|----------------------|--------------------------------------------------------------------------|----------------------------------------------------------------------------------------------------|----------------------------------|-------|
| Document Status | Optional             | Status of the shipping<br>interface records that<br>you want to process. | Single value from<br>list of values<br>which contains the<br>transaction status.<br>• Awaiting<br>processing<br>• Deleted<br>• Error<br>• In process<br>• Sent | None                             | N/A   |

| Parameter          | Optional or Required | Description                                                                                                    | Parameter Values                               | Special Combinations<br>Required | Notes |
|--------------------|----------------------|----------------------------------------------------------------------------------------------------|------------------------------------------------|----------------------------------|-------|
|                    |                      |                                                                                                    | <ul> <li>Successfully<br/>completed</li> </ul> |                                  |       |
| Message Identifier | Optional             | Document number of<br>the shipment request<br>that you want to<br>process.                                                     | Document number                                | None                             | N/A   |
| Order              | Optional             | Order number of the shipment request that you want to process.                                                                 | Order number                                   | None                             | N/A   |
| From Creation Date | Optional             | Starting creation date<br>in a range of creation<br>dates that you want<br>to use to select the<br>shipping interface<br>data. | Date                                           | None                             | N/A   |
| To Creation Date   | Optional             | Ending creation date<br>in a range of creation<br>dates that you want<br>to use to select the<br>shipping interface<br>data.   | Date                                           | None                             | N/A   |

- You can view the status of the process on the Scheduled Processes page.
- Once the process is complete, it will have a log file and an output file.
- The output file will have a summary with the number of shipment requests selected for processing, successfully processed, and in error.
- Error and warning messages encountered while running the process will be displayed in the log file.
- You can also review the transactions completed with errors using the Manage Shipment Message Interface ADFdi.
- When the process is submitted, you can Resubmit, Put on Hold, Cancel Process, and Release Process as provided by the Scheduled Processes page.

**Related Topics** 

Submit Scheduled Processes and Process Sets

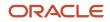

# Schedule Pick Wave

Use the Schedule Pick Wave scheduled process for creating pick waves to pick release shipment lines. Before using the process, you should define the pick wave release rules. The process uses the pick wave release rule for demand selection, fulfillment, and processing criteria.

### When to Use

Use this process when you want to create pick waves at predefined times and intervals. Define and use different release rules in the process when you want to use different selection criteria and processing criteria for creating pick waves at different times and intervals.

#### Privileges Required

Schedule Pick Wave (WSH\_SCHEDULE\_PICK\_WAVE\_PRIV)

### Specifications

Review the following before setting up this scheduled process:

| Specification | Description                                                                                                    |
|---------------|----------------------------------------------------------------------------------------------------|
| Job Type      | Adhoc<br>Scheduled                                                                                                    |
| Frequency     | As required, usually depends on how often the shipment lines need to be need to be pick released.                                                                                                    |
| Time of Day   | Any time.                                                                                                    |
| Duration      | Run time of this process varies based on the selection and processing criteria. For example, processing 100 Shipment lines could take additional time compared to processing 1 Shipment line, and processing the picking batch with autopick confirm could take additional time compared to processing picking batch without autopick confirm. |
| Compatibility | There can be multiple instances of the process running at any time, but it's recommended to schedule the process so that only one instance of the process is running at a time.                                                                                                    |

| Parameter    | Optional or Required | Description                                                                                                 | Parameter Values                                                                                                    | Special Combinations<br>Required | Notes |
|--------------|----------------------|----------------------------------------------------------------------------------------------------|----------------------------------------------------------------------------------------------------|----------------------------------|-------|
| Release Rule | Required             | Name of the pick<br>wave release rule that<br>determines which<br>shipment lines are<br>selected for a pick | Single value from<br>list of values, which<br>contains the list of<br>release rules defined<br>in Manage Pick Wave<br>Release Rules. | None                             | N/A   |

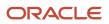

| Parameter                    | Optional or Required | Description                                                                                                    | Parameter Values | Special Combinations<br>Required | Notes |
|------------------------------|----------------------|----------------------------------------------------------------------------------------------------|------------------|----------------------------------|-------|
|                              |                      | wave and how they need to be processed.                                                                                         |                  |                                  |       |
| Pick Wave Prefix             | Optional             | Prefix attached in front of the pick wave number.                                                                               | Prefix           | None                             | N/A   |
| Actual Ship Date             | Optional             | Date to use as the<br>actual ship date for<br>the shipments when<br>shipments are ship<br>confirmed as part of<br>pick release. | Date             | None                             | N/A   |
| Number of Child<br>Processes | Optional             | Number of processes<br>that can be spawned<br>to enable parallel pick<br>release.                                               | Number           | None                             | N/A   |

- You can view the status of the process on the Scheduled Processes page.
- Once the process is complete, it will have a log file and an output file.
- The output file will have a summary of shipment lines processed by the process.
- Use the log file to view details about your submitted pick wave process. The Pick Release logs provide you with the following information:
  - Pick release demand selection criteria
  - Pick release processing parameters
  - Pick release sequence
  - Dynamic SQL statement used
  - Overall count of the shipment lines that we excluded from selection with the reason those lines were excluded
- In the log file, you can also view the exact shipment line numbers that were excluded if you set the Enable Pick Release Detailed profile option (ORA\_WSH\_PICK\_RELEASE\_ESS\_DETAIL\_LOGGING) to Y. This option is set to N by default.
- Error and warning messages encountered while running the process display in the log file.
- When the process is submitted, you can Resubmit, Put on Hold, Cancel Process, and Release Process as provided by the Scheduled Processes page.

#### **Related Topics**

- Submit Scheduled Processes and Process Sets
- Overview of Creating Pick Waves
- Overview of Scheduling Pick Waves
- Pick Wave Release Rules

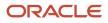

# Send Intermediate Shipment Status Udpate

Use the Send Intermediate Shipment Status Update scheduled process to update the status in Oracle Fusion Cloud Order Management when the shipment line changes to staged or backordered status.

Examples of these intermediate statuses are Picked, Partially Picked, Backordered, and Partially Backordered. The final shipment status is communicated to Oracle Order Management through a different scheduled process: Send Shipment Advice.

# When to Use

Use this process when you want to track intermediate shipment line statuses in Oracle Order Management.

#### **Privileges Required**

Send Shipment Advice (WSH\_SEND\_SHIPMENT\_ADVICE\_PRIV)

#### **Specifications**

Review the following before setting up this scheduled process:

| Specification | Description                                                                                                    |
|---------------|----------------------------------------------------------------------------------------------------|
| Job Type      | Adhoc<br>Scheduled                                                                                                    |
| Frequency     | As required, usually depends on how often the shipment line status changes and how soon the status change needs to be communicated to Oracle Order Management. |
| Time of Day   | Any time.                                                                                                    |
| Duration      | Run time of this process varies based on the number of shipment line status changes.                                                                           |
| Compatibility | There should be only one instance of the process running at a time.                                                                                            |

#### Parameters

None.

#### Troubleshooting Information

- You can view the status of the process on the Scheduled Processes page.
- Once the process is complete, it will have a log file and an output file.
- The status of the process is marked as Error if any of the lines picked by the process fail to update their status in Oracle Order Management. In this case, the lines without issues are still processed successfully.
- The output file will have a count of the successfully processed lines by the process.

• When the process is submitted, you can Resubmit, Put on Hold, Cancel Process, and Release Process as provided by the Scheduled Processes page.

#### **Related Topics**

Submit Scheduled Processes and Process Sets

# Send Manifest Request

Use Send Manifest Request to send the manifest request details for a shipment from Oracle Fusion Shipping to carrier manifesting systems.

The shipment is eligible for this process when the organization and carrier are enabled for carrier manifesting. The process selects shipments with assigned shipment lines that are staged and packed. Additionally, if the process parameter for Automatically pack is set to Yes, then the process selects shipments with assigned shipment lines that are staged regardless of whether the shipment lines are packed, and the shipment lines are packed automatically based on the default packing configuration before manifesting. The process sets the shipment status to Manifested and publishes the Manifest Request Event, notifying that shipment information can be sent to the carrier manifesting system.

**Note:** The process doesn't select shipments created without a customer. Enable Customer as Optional Shipment Grouping Attributes in the Manage Shipping Parameters setup page.

### When to Use

Use this process when you want to send the manifest request details for a shipment from Oracle Fusion Shipping to carrier manifesting systems as a background process at predefined times and intervals.

### **Privileges Required**

Send Manifest Request (WSH\_SEND\_MANIFEST\_REQUEST\_PRIV)

### Specifications

| Specification | Description                                                                                                    |
|---------------|----------------------------------------------------------------------------------------------------|
| Job Type      | Ad hoc<br>Scheduled                                                                                                    |
| Frequency     | As required, usually depends on how often the shipment information needs to be sent to the carrier manifesting systems. |
| Time of Day   | Any time.                                                                                                    |
| Duration      | Run time of this process varies based on the number of shipments to process.                                            |

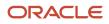

| Specification | Description                                                         |
|---------------|---------------------------------------------------------------------|
| Compatibility | There can be multiple instances of the process running at any time. |
|               |                                                                     |

| Parameter                 | Optional or Required | Description                                                                                                    | Parameter Values                                                                                          | Special Combinations<br>Required | Notes |
|---------------------------|----------------------|----------------------------------------------------------------------------------------------------|----------------------------------------------------------------------------------------------------|----------------------------------|-------|
| Ship-from<br>Organization | Required             | Ship from warehouse<br>or organization of the<br>shipments that you<br>want to send manifest<br>request.                                     | Single value from<br>list of values which<br>contains the inventory<br>organizations.                     | None                             | N/A   |
| Carrier                   | Optional             | Carrier name of the<br>shipments that you<br>want to send manifest<br>request.                                                               | Single value from<br>list of values which<br>contains the carriers<br>enabled for carrier<br>manifesting. | None                             | N/A   |
| Ship-to Location          | Optional             | Ship to Location of the<br>shipments that you<br>want to send manifest<br>request.                                                           | Single value from<br>list of values which<br>contains the locations.                                      | None                             | N/A   |
| From Initial Ship Date    | Optional             | Starting initial ship<br>date if you want to<br>use a range of initial<br>ship dates to select<br>shipments for sending<br>manifest request. | Date                                                                                                    | None                             | N/A   |
| To Initial Ship Date      | Optional             | Ending initial ship<br>date if you want to<br>use a range of initial<br>ship dates to select<br>shipments for sending<br>manifest request.   | Date                                                                                                    | None                             | N/A   |
| Automatically pack        | Optional             | Indicate whether<br>to pack shipments                                                                                                    | Yes<br>No                                                                                                 | None                             | N/A   |

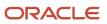

| Parameter | Optional or Required | Description                                                                          | Parameter Values                                                              | Special Combinations<br>Required | Notes |
|-----------|----------------------|--------------------------------------------------------------------------------------|-------------------------------------------------------------------------------|----------------------------------|-------|
|           |                      | automatically before manifesting.                                                    |                                                                               |                                  |       |
| Customer  | Optional             | Sold To party name<br>of the shipments that<br>you want to send<br>manifest request. | Single value from<br>list of values, which<br>contains the customer<br>names. | None                             | N/A   |

- You can view the status of the process on the Scheduled Processes page.
- Once the process is complete, it will have a log file and an output file.
- The output file will have a summary with the number of shipments selected for processing, successfully processed, and failed.
- Error and warning messages encountered while running the process will be displayed in the log file.
- When the process is submitted, you can Resubmit, Put on Hold, Cancel Process, and Release Process as provided by the Scheduled Processes page.

#### **Related Topics**

Submit Scheduled Processes and Process Sets

# Send Shipment Advice

Use Send Shipment Advice to notify the source and external system that the shipment is shipped and ready to get the shipment information from Oracle Fusion Shipping.

The process publishes the Advance Shipment Notice and Shipment Advice events. The Shipment Advice Event published by the Send Shipment Advice process is used to update the shipped information of an order in Oracle Fusion Cloud Order Management when the shipment for the order is shipped and closed. For outside processing shipments, the supply chain orchestration process listens to the Shipment Advice event to update the supply order and initiate the work order updates. This process is automatically submitted by Manage Shipment Interface scheduled process when the closed shipments are processed for interfacing with the source system and Inventory. When the Import and Fulfill Large Volumes of Sales Orders feature in the Order Management offering is enabled, Send Shipment Advice process will not be submitted, and the Manage Shipment Interface process will publish the events.

### When to Use

The Manage Shipment Interface process will automatically submit Send Shipment Advice process when the shipments are processed for interfacing with the Source system and Inventory. Submit this process manually for a specific shipment or range of shipments only when the events must be republished.

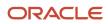

# Privileges Required

• Send Shipment Advice (WSH\_SEND\_SHIPMENT\_ADVICE\_PRIV)

# Specifications

Review the following before setting up this scheduled process:

| Specification | Description                                                                  |
|---------------|------------------------------------------------------------------------------|
| Job Type      | Ad hoc                                                                       |
| Frequency     | N/A                                                                          |
| Time of Day   | Any time.                                                                    |
| Duration      | Run time of this process varies based on the number of shipments to process. |
| Compatibility | There can be multiple instances of the process running at any time.          |

| Parameter     | Optional or Required | Description                                             | Parameter Values                                                        | Special Combinations<br>Required | Notes |
|---------------|----------------------|---------------------------------------------------------|-------------------------------------------------------------------------|----------------------------------|-------|
| From Shipment | Required             | Starting shipment in a range of shipments.              | Single value from<br>list of values<br>which contains the<br>shipments. | None                             | N/A   |
| To Shipment   | Required             | Ending shipment in a range of shipments.                | Single value from<br>list of values<br>which contains the<br>shipments. | None                             | N/A   |
| Message Type  | Required             | Indicate the event<br>type that you want to<br>publish. | ASN<br>Both<br>Shipment Advice                                          | None                             | N/A   |

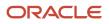

- You can view the status of the process on the Scheduled Processes page.
- Once the process is complete, it will have a log file and an output file.
- The output file will have a summary with the number of shipments selected for processing, successfully sent shipment advice, successfully sent ASN, failed shipment advice, and failed ASN.
- Error and warning messages encountered while running the process will be displayed in the log file.
- When the process is submitted, you can Resubmit, Put on Hold, Cancel Process, and Release Process as provided by the Scheduled Processes page.

#### Related Topics

Submit Scheduled Processes and Process Sets

# Ship Confirm Documents

Ship Confirm Documents is a seeded job set for the Print Bill of Lading Report and Print Packing Slip Report in a single scheduled process.

This job set initiates both the reports required to print the shipping documents on ship confirm.

### When to Use

The report is typically not run manually as it's automatically generated as part of the Ship Confirm process. Occasionally, it may be run to re-print the two reports together.

The seeded document job set can be provided while defining the shipping document job set rules using the setup task Manage Shipping Document Job Set Rules, while defining the ship confirm rules using the task Manage Ship Confirm Rules, or during ship confirm using the Change Ship Confirm Options. Customers usually create their own custom document job sets to print documents during ship confirmation.

### **Privileges Required**

Print Shipping Reports (WSH\_PRINT\_SHIPPING\_REPORTS\_PRIV)

# Specifications

| Specification | Description                                                                                                    |
|---------------|----------------------------------------------------------------------------------------------------|
| Job Type      | Automatically on ship confirm or adhoc as needed.                                                                         |
| Frequency     | This document job set is automatically generated as part of the Ship Confirm process depending on how you have set it up. |
| Time of Day   | Any time.                                                                                                    |

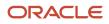

| Specification | Description                                                                                             |
|---------------|----------------------------------------------------------------------------------------------------|
|               |                                                                                                    |
| Duration      | The duration of the process run depends on the shipment lines on the shipment, while running the report |
| Compatibility | There can be many requests running at the same time depending on the input parameters.                  |

# Parameters

There are no parameters for running this job set. You need to provide parameters for individual reports and you may refer to sections for Print Bill of Lading Report and Print Packing Slip Report.

# Troubleshooting Information

- You can view the status of the process on the Scheduled Processes page.
- You can view the output and log files for the individual reports on the scheduled processes page. If the process status is Error, select the row, click the log and output attachment on the Process Details tab. Download the log and output file. Share the files with support to log a service request.

#### Related Topics

- Submit Scheduled Processes and Process Sets
- Ship Confirm Rules
- How You Manage Shipping Document Job Set Rules

# Receiving

# **Confirm Receipts**

The Confirm Receipts scheduled process sends notifications to the requester or buyer for past due purchase orders and transfer orders. The notifications have an expiration date of 15 days by default, after which the notification esclates to the manager of the requester. After one week of escalation, the notification expires.

# When to Use

The Confirm Receipts process generates notifications for past due purchase orders and transfer orders. It processes 900 transactions in one run and depending on the volume of transactions in the organization, should be scheduled accordingly every day. The correct frequency of running the process ensures timely notifications are created and can then be acted upon by the requester or buyer.

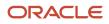

# Privileges Required

Confirm Receiving Receipt Process (RCV\_CONFIRM\_RECEIVING\_RECEIPT\_WORKFLOW\_PROCESS\_PRIV)

### Specifications

Review the following before setting up this scheduled process:

| Specification | Description                                                                                                    |
|---------------|----------------------------------------------------------------------------------------------------|
| Job Type      | Adhoc<br>Scheduled                                                                                                    |
| Frequency     | As required.<br>It's suggested to schedule the process to run every day based on the volume of past due orders. For<br>example, if the number of eligible order lines per day is 10,000, then you should schedule to run 11<br>requests per day. |
| Time of Day   | Any time post performing the receiving transactions.                                                                                                    |
| Duration      | Normally this process completes in 10-15 minutes.                                                                                                    |
| Compatibility | There should be only one instance of the process at any one time.                                                                                                    |

#### Parameters

None.

**Note:** The Confirm Receipt process can't be run for a specific purchase order, business unit, or inventory organization.

# Troubleshooting Information

- You can view the status of the process on the Scheduled Processes page. If the process status is error, select the row and click the log and output attachment on the Process Details tab. Download the log and output file. Share the files with support to log a service request.
- If you don't receive a notification for a purchase order or transfer order, please verify if it's specific to a
  particular purchase order, transfer order, or user. Also, refer to the required configuration of Past Due Orders
  Included for Confirm Receipt Process profiles (RCV\_SSP\_NOTIF\_INCLUDE\_PAST\_DUE\_ORDERS).
- If you can't view the notification, check if you have the View Receiving Receipt Notification privledge (RCV\_CONFIRM\_RECEIVING\_RECEIPT\_NOTIFICATION\_PRIV) assigned.

**Related Topics** 

- Submit Scheduled Processes and Process Sets
- Confirm Receipt Process

ORACLE

# Generate Receipt Advice

The Generate Receipt Advice scheduled process publishes an event to notify the external system that receipt advices for purchase orders, transfer orders, in-transit shipments, and RMAs are ready to be interfaced.

#### When to Use

Use this process to publish an event to notify the external system or WMS that receipt advices are ready to be interfaced. Use the Generate Receipt Advice process for sending new lines (that were not interfaced) to WMS. The Send Receipt Advice web service or the Receipt Advice Lines REST resource (depending on the set up done on the Manage Inventory Business Events page, the SOAP or REST service is invoked) provides the ability for the external system or WMS to receive the actual receipt advices with the order lines for purchase orders, transfer orders, and return material authorizations. After the Generate Receipt Advice process is run, the external system interface status for the order lines that are interfaced, changes to Interfaced and this status can be viewed on the Receive Expected Shipment Lines page. It's recommended that customers use REST-based integration.

## **Privileges Required**

• Generate Receiving Receipt Advice (RCV\_GENERATE\_RECEIVING\_RECEIPT\_ADVICE)

### **Specifications**

Review the following before setting up this scheduled process:

| Specification | Description                                                                                                    |
|---------------|----------------------------------------------------------------------------------------------------|
| Job Type      | Adhoc<br>Scheduled                                                                                                    |
| Frequency     | As required, usually after the documents and shipments to be received are created.<br>It's suggested to schedule the process to run every hour.                                         |
| Time of Day   | Any time after creating the documents or shipments to be received.                                                                                                    |
| Duration      | The duration of the process depends on the number of receipt advice lines available to be processed and the way the business event is configured to use SOAP or REST-based integration. |
| Compatibility | There should only be one instance of the process at any one time. The Generate Receipt Advice and Generate Changed Receipt Advice processes must be spaced out by at least 15 minutes.  |

| Parameter                   | Optional or Required | Description                                                         | Parameter Values                  | Special Combinations<br>Required | Notes                                                                                                    |
|-----------------------------|----------------------|---------------------------------------------------------------------|-----------------------------------|----------------------------------|----------------------------------------------------------------------------------------------------|
| Organization                | Required             | Organization to run<br>and process the<br>receipt advices.          | Organization                      | None                             | N/A                                                                                                    |
| Resend Receipt Advice       | Optional             | Select to resend the<br>receipt advice. The<br>default value is No. | Yes<br>No                         | None                             | Yes - if Yes, provide<br>a specific purchase<br>order, in-transit<br>shipment, transfer<br>order, or RMA.<br>No - use this<br>parameter to take care<br>of any exceptions and<br>when running the<br>process manually, with<br>a narrow criteria. |
| Purchase Order              | Optional             | Purchase order<br>number to send as<br>receipt advice.              | Purchase order<br>number          | None                             | N/A                                                                                                    |
| Purchase Order Line         | Optional             | Purchase order line<br>number to send as<br>receipt advice.         | Purchase order line<br>number     | None                             | N/A                                                                                                    |
| Purchase Order<br>Schedule  | Optional             | Purchase order<br>schedule number to<br>send as receipt advice.     | Purchase order<br>schedule number | None                             | N/A                                                                                                    |
| In-Transit Shipment         | Optional             | In-transit shipment<br>number to send as<br>receipt advice.         | In-transit shipment               | None                             | N/A                                                                                                    |
| In-Transit Shipment<br>Line | Optional             | In-transit shipment<br>line number to send as<br>receipt advice.    | In-transit shipment<br>line       | None                             | N/A                                                                                                    |
| Transfer Order              | Optional             | Transfer order number to send as receipt advice.                    | Transfer order                    | None                             | N/A                                                                                                    |
| Transfer Order Line         | Optional             | Transfer order line<br>number to send as<br>receipt advice.         | Transfer order line               | None                             | N/A                                                                                                    |
| RMA                         | Optional             | RMA number to send as receipt advice.                               | RMA number                        | None                             | N/A                                                                                                    |
| RMA Line                    | Optional             | RMA line number to send as receipt advice.                          | RMA line number                   | None                             | N/A                                                                                                    |
| Supplier                    | Optional             | Supplier-specific documents to send as receipt advice.              | Supplier                          | None                             | N/A                                                                                                    |

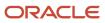

| Parameter          | Optional or Required | Description                                                                     | Parameter Values | Special Combinations<br>Required | Notes |
|--------------------|----------------------|---------------------------------------------------------------------------------|------------------|----------------------------------|-------|
| Supplier Site      | Optional             | Supplier site-specific documents to send as receipt advice.                     | Supplier site    | None                             | N/A   |
| Carrier            | Optional             | Carrier-specific<br>documents to send as<br>receipt advice.                     | Carrier          | None                             | N/A   |
| Customer           | Optional             | Customer-specific documents to send as receipt advice.                          | Customer         | None                             | N/A   |
| ltem               | Optional             | Specific item on<br>documents to send as<br>receipt advice.                     | ltem             | None                             | N/A   |
| Due Date           | Optional             | Documents to send<br>as receipt advice for a<br>specific due date.              | Date             | None                             | N/A   |
| Receiving Location | Optional             | Documents to send<br>as receipt advice for<br>a specific receiving<br>location. | Location         | None                             | N/A   |

- You can view the status of the process on the Scheduled Processes page. If the process status is error, select
  the row and click the log and output attachment on the Process Details tab. Download the log and output file.
  Share the files with support to log a service request. Check the request log for the Business Event Published
  successfully message. This indicates that Oracle Fusion created the business event.
- If the event isn't reaching the external system or WMS, review the business event configuration from the Manage Inventory Business Events setup task to ensure the intended event is configured correctly for the organization.
- If purchase orders don't reach WMS, then you need to obtain a list of all such purchase orders. Oracle Support
  can search the EXTRNAL\_SYS\_RCV\_INTERFACE\_STATUS, EXT\_SYS\_CO\_SEQUENCE, and EXT\_SYS\_GROUP\_ID
  attributes in the po\_line\_locations\_all table for these purchase orders.
  - If EXT\_SYS\_CO\_SEQUENCE is NULL, then run the Generate Receipt Advice process with the purchase order number and resend = Yes, and the purchase order will be created in WMS.
  - If EXT\_SYS\_CO\_SEQUENCE is NOT NULL, this implies that in Oracle Fusion the purchase order was modified after it was marked as Interfaced. Oracle Support should first run the Generate Receipt Advice process and then get the input payload to WMS. Invoke the WMS service from the SOAP UI or from any other client by using the payload from the previous step and changing the action code from Update to Create.
  - For more information, see the Receipt Advice and Receipt Confirmation Processes for External Systems Integration topic in the Oracle Fusion Cloud SCM: Implementing Manufacturing and Supply Chain Materials Management guide.

**Related Topics** 

- Submit Scheduled Processes and Process Sets
- External System Receipt Integration Processes

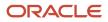

# Generate Changed Receipt Advice

Use the Generate Changed Receipt Advice scheduled process to manage changes on purchase orders or RMAs to integrate with external systems or WMS. For example, if there is a change to a purchase order line that was already interfaced to an external system, the process sends a changed receipt advice to communicate the associated change to the external system or WMS.

#### When to Use

Use the Generate Changed Receipt Advice process to communicate changes on purchase orders and RMAs when the original documents are already interfaced to the external system or WMS. This process notifies an external system about changes to an already interfaced receipt advice. It publishes an event with the criteria for the changed lines that are ready to be interfaced to an external system or WMS.

# **Privileges Required**

• Generate Changed Receiving Receipt Advice (RCV\_GENERATE\_CHANAGED\_RECEIVING\_RECEIPT\_ADVICE)

#### Specifications

Review the following before setting up this scheduled process:

| Specification | Description                                                                                                    |
|---------------|----------------------------------------------------------------------------------------------------|
| Job Type      | Adhoc<br>Scheduled                                                                                                    |
| Frequency     | As required, usually after there are changes made to the purchase order or RMA to be received by the external system or WMS.<br>It's suggested to schedule the process to run every 2 hours. This lets one process complete before the next one starts. If the changes to orders aren't frequent, then you can further increase the gap between the two runs to more than 2 hours.<br>Ensure it isn't run at the same time as the Generate Receipt Advice process. |
| Time of Day   | Any time after changes are made to the purchase order or RMA order line to be received.                                                                                                    |
| Duration      | This process communicates changed receipt advices to external systems. Each request completes in approximately 2 minutes.                                                                                                    |
| Compatibility | This process must be run following the Generate Count Schedules process.<br>Both processes can be run sequentially using the Perform Full Cycle Count job set.<br>There should be only one instance of the process at any one time. It's recommended to run the<br>Generate Receipt Advice process every hour and to run the Generate Changed Receipt Advice process<br>with a gap of 15 minutes. Both processes shouldn't be run at the same time.                |

# Parameters

| Parameter    | Optional or Required | Description                                                                 | Parameter Values | Special Combinations<br>Required | Notes |
|--------------|----------------------|-----------------------------------------------------------------------------|------------------|----------------------------------|-------|
| Organization | Requried             | Inventory organization<br>where the source<br>document changes are<br>done. | -                | None                             | N/A   |

# Troubleshooting Information

- You can view the status of the process on the Scheduled Processes page. If the process status is error, select the row and click the log and output attachment on the Process Details tab. Download the log and output file. Share the files with support to log a service request.
- These attributes are compared to identify a change for a purchase order:
  - Header: Supplier, Carrier, Freight Terms, Note to Receiver, Comments
  - Line: Item Description, Item Revision, Item Category, Supplier Item Number, Line Number
  - Schedule: Ship to Location, Shipment Number, Quantity, Unit of Measure, Secondary Quantity, Secondary Unit of Measure, Note to Receiver, Promised Date, Need by Date, Days by Which Late or Early Receipt is Allowed, Receipt Exception, Allow Substitute Receipt, Enforce Ship to Location Code, Quantity Tolerance, Quantity Exception Code, Receiving Routing, Country of Origin
- The attributes used to compare for a change on an RMA are Quantity and UOM.
- Check the Integration Status column on the Receive Expected Shipments page to verify if it's in Interfaced status. The Interfaced status confirms that the change to the purchase order was sent to the external system or WMS.
- If the document didn't reach the external system or WMS due to an error, use the Resend option of the Generate Receipt Advice process instead of using the Generate Changed Receipt Advice process. The Generate Changed Receipt Adviceprocess is only used to communicate the changes for the already interfaced order lines.
- For more information, see the **Receipt Advice and Receipt Confirmation Processes for External Systems Integration** topic in the Oracle Fusion Cloud SCM: Implementing Manufacturing and Supply Chain Materials Management guide.

Related Topics

- Submit Scheduled Processes and Process Sets
- External System Receipt Integration Processes

# **Ingest Receiving Search Indexes**

Use the Ingest Receiving Search Indexes scheduled process to ingest receipts performed outside of the Responsive Self-Service Receiving Application.

For example, a receipt can be created through the Receiving Receipt Import FBDI, Receiving Receipt Requests REST API, or the existing Receive Expected Shipments page. In these cases, you need to run this scheduled process to ensure your receipts are ingested. Additionally, inbound shipments such as advance shipment notices (ASN) and transfer order shipments can be created. In these cases, you also need to run this scheduled process to ensure your inbound

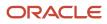

shipments are ingested. It's recommended to run this process frequently to ensure your receipts and shipments are ingested in a timely manner. Receipts created through the Responsive Self-Service Receiving Application are ingested automatically.

#### When to Use

Use this process to ingest receipts created through the Receiving Receipt Import FBDI, Receiving Receipt Requests REST API, or the existing Receive Expected Shipments page. Additionally, this process should also be run to ingest inbound shipments such as advance shipment notices (ASN) and transfer order shipments.

## **Privileges Required**

Ingest Receiving Search Indexes (RCV\_INGEST\_RECEIVING\_SEARCH\_INDEXES\_PWA\_PRIV)

#### **Specifications**

Review the following before setting up this scheduled process:

| Specification | Description                                                                                                    |
|---------------|----------------------------------------------------------------------------------------------------|
| Job Type      | Adhoc<br>Scheduled                                                                                                    |
| Frequency     | It's recommended to run this process frequently to ensure your receipts and shipments are ingested in a timely manner. Note: Receipts created through the Responsive Self-Service Receiving Application are ingested automatically. |
| Time of Day   | Any time.                                                                                                    |
| Duration      | The duration depends on the number of receipts being ingested.                                                                                                    |
| Compatibility | There should be only one instance of the job running at any time, and there's no current functional need to run multiple instances of this process simultaneously.                                                                  |

#### Parameters

None.

#### Troubleshooting Information

- You can view the status of the process on the Scheduled Processes page.
- When the process is submitted, you can Resubmit, Put on Hold, Cancel Process, and Release Process as provided by the Scheduled Processes page.

**Related Topics** 

Submit Scheduled Processes and Process Sets

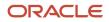

# Manage Receiving Transactions

The Manage Receiving Transactions scheduled process validates and processes the receipt transactions received into open interfaces automatically without user intervention. This process also publishes receipt advice events after the creation of a new ASN (Advance Shipment Notice) or ASBN (Advance Shipment and Billing Notice).

### When to Use

Use the Manage Receiving Transactions process to process new or pending receiving transactions for creating receipt, put away, return, and correction transactions, or ASNs, through the receiving open interface.

#### **Privileges Required**

Submit Receiving Transaction Manager (RCV\_SUBMIT\_RECEIVING\_TRANSACTION\_MANAGER\_PRIV)

### Specifications

Review the following before setting up this scheduled process:

| Specification | Description                                                                                                    |
|---------------|----------------------------------------------------------------------------------------------------|
| Job Type      | Scheduled or as needed.                                                                                                    |
| Frequency     | It's usually run manually after interfacing the receiving transactional data.<br>If the plan is to schedule the run, we recommend to run it every hour. For a large number of<br>transactions, you can schedule the process to run every 10 minutes. |
| Time of Day   | Any time.                                                                                                    |
| Duration      | This process is dependent on the nature of the data (count of interfaced headers and transaction lines). The process is designed and developed to interface approximately 20,000 lines per hour.                                                     |
| Compatibility | There should only be one instance of the process at any one time. The job is incompatible with itself.<br>Please keep this in mind while creating schedules.                                                                                         |

| Parameter | Optional or Required | Description                                                                                                  | Parameter Values | Special Combinations<br>Required | Notes                                                                                                    |
|-----------|----------------------|----------------------------------------------------------------------------------------------------|------------------|----------------------------------|----------------------------------------------------------------------------------------------------|
| Group ID  | Optional             | Value that uniquely<br>identifies the group<br>of interface records<br>submitted together for<br>processing. | Group identifier | None                             | This parameter is<br>applicable only if you<br>submit an ad hoc<br>request manually<br>and know the Group<br>ID of the receiving<br>transactions pending<br>processing. Our<br>recommendation is to |

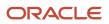

| Parameter | Optional or Required | Description | Parameter Values | Special Combinations<br>Required | Notes                                                                                  |
|-----------|----------------------|-------------|------------------|----------------------------------|----------------------------------------------------------------------------------------|
|           |                      |             |                  |                                  | leave this parameter<br>blank if the process is<br>scheduled for regular<br>intervals. |

- You can view the status of the process on the Scheduled Processes page. If the process status is error, select the row and click the log and output attachment on the Process Details tab. Download the log and output file. Share the files with support to log a service request.
- In case of failures, please review the transactions on the Review Receipts Interface ADFdi to see the errored transactions. The error message gives the reason for the transaction failure.
- Use the *Receiving Document Activity Report*. The Receiving Document Activity report provides diagnostic information about your application. Use the Error section of the diagnostic report to find any error text.

#### **Related Topics**

- Submit Scheduled Processes and Process Sets
- Receiving Transaction Interface
- Receiving Transactions Processor

# Print Receipt Traveler Report

The Print Receipt Traveler report facilitates the receiving, inspection, and delivery of goods that you receive within your organization. After you receive the goods, you can generate and print receipt travelers and attach these tickets to the goods.

### When to Use

After you receive goods, you can generate and print receipt travelers and attach these tickets to the goods. You can enter selection criteria to specify the receipt travelers that you want to print. Each receipt traveler has space for you to record delivery comments. You can set up the Print Receipt Traveler report to work in two different ways: Automatic Generation or Manual Generation.

If the **Print Receipt Traveler** option is selected on the Manage Receiving Parameters page for an organization, the receipt traveler is automatically generated when you perform a receipt or a put away transaction, or when you match unordered receipts in that organization.

#### **Privileges Required**

• Print Receiving Receipt Traveler Report (RCV\_PRINT\_RECEIVING\_RECEIPT\_TRAVELER\_REPORT\_PRIV)

#### Specifications

Review the following before setting up this scheduled process:

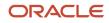

| Specification | Description                                                                                  |
|---------------|----------------------------------------------------------------------------------------------|
| Job Type      | Scheduled or as needed.                                                                      |
| Frequency     | As required, usually after the receiving transactions are performed.                         |
| Time of Day   | Any time after performing the receiving transactions.                                        |
| Duration      | The duration of the process run depends on the parameters provided while running the report. |
| Compatibility | There can be many requests running at the same time depending on the input parameters.       |

| Parameter           | Optional or Required | Description                                  | Parameter Values                                    | Special Combinations<br>Required | Notes                                                                                                    |
|---------------------|----------------------|----------------------------------------------|-----------------------------------------------------|----------------------------------|----------------------------------------------------------------------------------------------------|
| Title               | Optional             | Name of the report.                          | Title                                               | None                             | N/A                                                                                                    |
| Source Organization | Required             | Enter the organization name for this report. | Organization                                        | None                             | Don't run the<br>report with just the<br>mandatory parameters<br>as it would print<br>travelers for every<br>receipt and put away<br>for the combination.<br>This would consume<br>a lot of database<br>resources. Include<br>additional optional<br>parameters like <b>From</b><br><b>Receipt</b> and <b>To</b><br><b>Receipt</b> or <b>From Item</b><br>and <b>To Item</b> . |
| Receipt Source      | Required             | Select the receipt source.                   | Supplier<br>Customer<br>Transfer order<br>Inventory | None                             | N/A                                                                                                    |
| From Receipt        | Optional             | Enter the beginning receipt number.          | Receipt number                                      | None                             | N/A                                                                                                    |
| To Receipt          | Optional             | Enter the ending receipt number.             | Receipt number                                      | None                             | N/A                                                                                                    |
| From Item           | Optional             | Enter the beginning item number.             | ltem number                                         | None                             | N/A                                                                                                    |
| To Item             | Optional             | Enter the ending item number.                | ltem number                                         | None                             | N/A                                                                                                    |
| From Category       | Optional             | Enter the beginning item category.           | Item category                                       | None                             | N/A                                                                                                    |

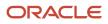

| Parameter        | Optional or Required | Description                                                                      | Parameter Values | Special Combinations<br>Required | Notes |
|------------------|----------------------|----------------------------------------------------------------------------------|------------------|----------------------------------|-------|
| To Category      | Optional             | Enter the ending item category.                                                  | Item category    | None                             | N/A   |
|                  | Optional             |                                                                                  |                  | None                             | N/A   |
| Ship-to Location | Optional             | Enter a ship-to<br>location to restrict the<br>report to a specific<br>location. | Location         | None                             | N/A   |
| Precision        | Optional             | Enter the decimal precision for quantities on the report.                        | Number           | None                             | N/A   |

- You can view the status of the process on the Scheduled Processes page. If the process status is error, select the row and click the log and output attachment on the Process Details tab. Download the log and output file. Share the files with support to log a service request.
- It's recommended to run the report automatically by setting the Print Receipt Traveler parameter on Manage Receiving Parameters page. The report runs twice for a two-step receiving process.
- It's highly recommended that the Print Receipt Traveler report shouldn't be run with the Receipt Source and Source Organization parameters alone. If the combination of parameters results in large number of receipt travelers, the process might run for a long time, or it might not complete successfully. The report will complete successfully only when additional parameters are provided.

**Related Topics** 

- Submit Scheduled Processes and Process Sets
- Print Receipt Traveler Report

# Purge Receiving Interface

The Purge Receiving Interface process purges records that are in error, or in error and pending statuses from the RCV\_TRANSACTIONS\_INTERFACE and RCV\_HEADERS\_INTERFACE tables.

These tables store information about receiving transactions that are waiting to be processed by the Receiving Transaction Manager or were rejected due to an error when the transaction manager attempted to process the transaction. When the Receiving Transaction Manager successfully processes a transaction, it deletes the transaction from this table.

### When to Use

When processing a receiving transaction, the header information is stored in the RCV\_HEADERS\_INTERFACE table and the line information is stored in the RCV\_TRANSACTIONS\_INTERFACE table. After successful processing, the data is removed from the RCV\_TRANSACTIONS\_INTERFACE, but the data in RCV\_HEADERS\_INTERFACE is retained. However, if any processing errors occur, the data remains in all interface tables. When the number of rows in the RCV\_TRANSACTIONS\_INTERFACE table exceeds 10,000, it slows down the Receiving pages, and the processing

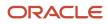

performance of the Receiving RESTs and SOAP services deteriorates. Therefore, you should run the process manually to purge data from the interface tables if there are more than 10,000 lines in the Receiving Transactions Interface.

### Privileges Required

Purge Receiving Interface Transactions (RCV\_PURGE\_RECEIVING\_INTERFACE\_TRANSACTIONS\_PRIV)

## Specifications

Review the following before setting up this scheduled process:

| Specification | Description                                                                                                    |
|---------------|----------------------------------------------------------------------------------------------------|
| Job Type      | Scheduled or as needed.                                                                                                    |
| Frequency     | If you use Receiving REST APIs, SOAP services, or FBDI to interface receipts, we recommend scheduling this process to run at least once or twice a day. If you use the UI for receiving transactions, then you can schedule the process to run once a week to ensure that no error or pending records are present in the interface tables. This helps speed up the transactional processing. Run the process manually if there are more than 10,000 lines in the Receiving Transactions Interface. |
| Time of Day   | Schedule the process to run when the receiving activities aren't taking place. For example, you can schedule the process to run at 7 PM or 12 AM.                                                                                                    |
| Duration      | This process is dependent on the volume of the data in the interface tables.                                                                                                    |
| Compatibility | There should be only one instance of the process at any one time.                                                                                                    |

### Parameters

| Parameter         | Optional or Required | Description                                                                                                    | Parameter Values           | Special Combinations<br>Required | Notes |
|-------------------|----------------------|----------------------------------------------------------------------------------------------------|----------------------------|----------------------------------|-------|
| Purge Data Before | Optional             | Purges all the records before the date selected.                                                                                                    | Date                       | None                             | N/A   |
| Status            | Optional             | The default status is<br><b>Error</b> . You can select<br>to purge records that<br>are in either in <b>Error</b><br>or <b>Error and pending</b><br>statuses. | Error<br>Error and pending | None                             | N/A   |

### Troubleshooting Information

- You can view the status of the process on the Scheduled Processes page. Select the row and click the log and output attachment on the Process Details tab. Download the log and output file. Share the files with support to log a service request.
- The Purge Receiving Interface request log file shows the information on the number of rows deleted in the RCV\_HEADERS\_INTERFACE and RCV\_TRANSACTIONS\_INTERFACE tables.

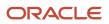

You can use the Receiving Document Activity diagnostic report. The Receiving Document Activity report
provides diagnostic information about your application. Review the Error section of the diagnostic report and
find any error text.

Related Topics

- Submit Scheduled Processes and Process Sets
- How You Purge the Receiving Interface Tables
- Receiving Document Activity Report

# Send Pay on Receipt

The Send Pay on Receipt scheduled process automatically creates standard, unapproved invoices for payment of goods based on receipt transactions.

Invoices are created using a combination of receipt and purchase order information. You define which supplier sites participate in Pay on Receipt and enforce matching rules to ensure that the proper payments are made to the suppliers.

### When to Use

Use this process to automatically create an invoice batch depending on the options set for the supplier and supplier site. The supplier site must be set up as a Pay on Receipt site. Specifically, the **Pay on Receipt** option must be selected for the supplier site for self-billed invoices so that their invoices can be automatically created using the Pay on Receipt program.

An Evaluated Receipt Settlement invoice is created by Oracle Account Payables. The Send Pay on Receipt process reads the receiving transactions, populates the Accounts Payables interface tables (AP\_INVOICES\_INTERFACE and AP\_INVOICE\_LINES\_INTERFACE), and invokes the Import Payables Invoices scheduled process.

### **Privileges Required**

Pay on Receipt (RCV\_SUBMIT\_PAY\_ON\_RECEIPT\_AUTO\_RECEIPT\_PRIV)

### Specifications

| Specification | Description                                                                                                    |
|---------------|----------------------------------------------------------------------------------------------------|
| Job Type      | Scheduled or as needed.                                                                                                    |
| Frequency     | As required, usually after the receiving transactions are performed for a pay on receipt enabled purchase order or supplier site.<br>We recommend that you wait for the correction and return to be complete before running the scheduled process so that when the invoice is created, the corrections and returns are considered, and the invoice is created for the correct quantity. This is important if you perform returns or corrections frequently. |

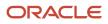

| Specification | Description                                                                                                    |
|---------------|----------------------------------------------------------------------------------------------------|
| Time of Day   | Any time after performing the receiving transactions for a pay on receipt enabled purchase order or supplier site.                                           |
| Duration      | The time taken for the process to run depends on the number of transactions to be processed for a single run of the process.                                 |
| Compatibility | There should be only one instance of the process at any one time. The job is incompatible with itself.<br>Please keep this in mind while creating schedules. |

| Parameter         | Optional or Required | Description                                                                                                    | Parameter Values                                 | Special Combinations<br>Required | Notes                                                                                                    |
|-------------------|----------------------|----------------------------------------------------------------------------------------------------|--------------------------------------------------|----------------------------------|----------------------------------------------------------------------------------------------------|
| Transaction Soure | Optional             | We recommend<br>running the process<br>with the <b>Evaluated</b><br><b>Receipt Settlement</b><br>option.                                                                                                    | Blank<br>Evaluated Receipt<br>Settlement<br>ASBN | None                             | N/A                                                                                                    |
| Commit Internal   | Required             | Number of invoice<br>headers interfaced<br>before commit. This<br>means the system<br>commits each invoice<br>interface to the<br>database before<br>processing the next.                                                                                                    | Number                                           | None                             | Run it with the default<br>value of <b>1</b> .                                                                                                    |
| Receipt Number    | Optional             | Receipt number<br>created in Oracle<br>Receiving.                                                                                                    | Receipt number                                   | None                             | N/A                                                                                                    |
| Aging Period      | Optional             | Determines how<br>far back the receipt<br>transaction date<br>must be checked. The<br>default value is 0.<br>This means that the<br>process picks all<br>receipt transactions<br>with a transaction<br>date that is less<br>than or equal to the<br>current date. For<br>example, if you enter<br>1, the process picks<br>transactions created<br>on or before the<br>current date minus 1. | Number                                           | None                             | You may want to allow<br>time for corrections<br>or returns against<br>the receipts before<br>using the Pay on<br>Receipt process to<br>automatically convert<br>the receipts into<br>invoices. The <b>Aging</b><br><b>Period for Extended</b><br><b>Receipt Settlement</b><br>profile option enables<br>you to specify this<br>delay period between<br>the receipt date and<br>the invoice creation<br>date. |

- You can view the status of the process on the Scheduled Processes page. If the process status is error, select
  the row and click the log and output attachment on the Process Details tab. Download the log and output
  file. Share the files with support to log a service request. The scheduled process request log prints the error
  message that was raised by the program and includes additional information that is helpful to Oracle when
  creating the service request.
- Check that receipts have been created successfully before running this process. You can do this by locating
  the receipt on the View Transaction History page. Run the Receiving Document Activity report which provides
  diagnostic information about your application. This report collects information about a receiving document
  and the receipts and transactions recorded against the document. Look for the Invoice Status Code column
  (invoice\_status\_code) in the Receiving Transactions section of the report and check if the value is NULL,
  PENDING, or INVOICED. The Receiving transaction should have an invoice status code as PENDING, the
  purchase order should have the **Pay on Receipt** flag as **Y**, and the supplier site should have **Pay on Receipt**selected for the transaction to be considered eligible for the Pay on Receipt process.
- The Send Pay on Receipt process invokes the Import Payables Invoices job. You can find the details about the
  number of invoices interfaced and invoice batch name from the Send Pay on Receipt request output and log
  file. Check the Import Payables Invoices job and find reasons for any errors in the log file. Oracle Support can
  also check the AP\_INVOICE\_LINES\_INTERFACE table, and if the data is interfaced also check with the Account
  Payables team for further clarification.
- If the Send Pay on Receipt process is completed successfully, but the invoice is not created, the reason could be that the invoice was rejected or failed. You can view the invoice status using the Import Payables Invoices report. This report shows the invoices created, invoices rejected, and the reason for the rejection.
- You can reprocess rejected or failed invoices in Account Payables by using the **Invoice Batch Name** or **Invoice Group ID** after making the necessary corrections.

**Related Topics** 

- Submit Scheduled Processes and Process Sets
- Pay on Receipt Process
- Receiving Document Activity Report

# Send Receipt Confirmation

Use the Send Receipt Confirmation scheduled process to interface receiving transactions performed against Return Material Authorizations (RMAs) to Oracle Fusion Cloud Order Management.

#### When to Use

Use the Send Receipt Confirmation process to update Oracle Order Management when a receipt is created against a return material authorization so the Oracle Order Management orchestration process progresses to the next orchestration task. Return material authorization orders that are in a status of Awaiting Receiving are progressed to other statuses based on the orchestration process.

### **Privileges Required**

• Send Receiving Receipt Confirmation (RCV\_SEND\_RECEIVING\_RECEIPT\_CONFIRMATION\_PRIV)

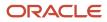

# Specifications

Review the following before setting up this scheduled process:

| Specification | Description                                                                                                    |
|---------------|----------------------------------------------------------------------------------------------------|
| Job Type      | Scheduled or as needed.                                                                                                    |
| Frequency     | As required, usually after the receiving transactions are performed for RMA.<br>It's suggested to schedule the process to run every hour. This allows one process to complete before<br>the next one is started. For large numbers of transactions, you can also schedule the process to run<br>every 10 minutes.                                                                                                    |
| Time of Day   | Any time post performing the receiving transactions.                                                                                                    |
| Duration      | This process communicates a maximum of 300 RMA receiving transactions to Oracle Order<br>Management for each request. It should take around 5 minutes for a single run of the process. You can<br>calculate the frequency based on the number of transactions processed for your organization.<br>For example, let's say you have 2 inventory organizations and the average number of RMA receipts that<br>are created per organization is 1000 per hour. For Org 1, set the schedule start at 9:00 am and execute<br>it every 15 minutes. Then for Org 2, set the schedule to start at 9:05 am and run it every 15 minutes. |
| Compatibility | There should be only one instance of the process at any one time.                                                                                                    |

| Parameter                     | Optional or Required | Description                                                                                                 | Parameter Values | Special Combinations<br>Required | Notes |
|-------------------------------|----------------------|----------------------------------------------------------------------------------------------------|------------------|----------------------------------|-------|
| Organization                  | Required             | The inventory<br>organization where the<br>RMA receipt is created.                                          | Organization     | None                             | N/A   |
| Source System                 | Required             | External or Oracle<br>Fusion source system<br>(Oracle Fusion Cloud<br>Order Orchestration<br>and Planning). | Source system    | None                             | N/A   |
| Source Document<br>Number     | Optional             | The RMA number.                                                                                             | RMA              | None                             | N/A   |
| Receipt                       | Optional             | The receipt number<br>created in Oracle<br>Receiving.                                                       | Receipt number   | None                             | N/A   |
| Logistics Service<br>Provider | Not Supported        | The logistics service provider customer.                                                                    | Customer         | None                             | N/A   |

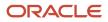

- You can view the status of the process on the Scheduled Processes page. If the process status is error, select the row and click the log and output attachment on the Process Details tab. Download the log and output file. Share the files with support to log a service request.
- The Send Receipt Confirmation process for the eligible receipt transactions across an organization will error even if only one of the RMAs has an issue. In that case, please log a support request (SR) providing the log file. While Oracle Support works on the SR to resolve the issue, the process can be run for specific critical RMAs. If the particular RMA has no issues, the process will complete successfully and help progress the status of the order in Oracle Order Management. If the process fails trying to process the RMA, you should report this in the logged SR. That will help resolve the issue faster.

#### Related Topics

- Submit Scheduled Processes and Process Sets
- Send Receipt Confirmation Troubleshooting for RMA Receipts

# Transfer Ownership Change Events to Receiving

The Transfer Ownership Change Events to Receiving process enables the transfer of account payables invoice match details from Oracle Supply Chain Financial Orchestration to Oracle Receiving for the generation of receipts of purchased items associated with drop ship orders.

#### When to Use

During a drop ship flow, the process progresses either when the advance shipment notice (ASN) is received from the supplier or when Supply Chain Financial Orchestration receives the accounts payable invoice from the supplier. The **Supplier Ownership Change Event** attribute on the Manage Drop Ship Financial Flows page specifies when to change ownership. The options include **ASN from Supplier** or **AP Invoice Match**. If it's set to **AP Invoice Match**, then when the supplier sends an invoice to accounts payable, it starts an orchestration in Supply Chain Financial Orchestration to receive, cost, and bill the shipment. In this scenario, the receiving process needs to create a receipt which is facilitated by running or scheduling the Transfer Ownership Change Events to Receiving scheduled process, which sends details about the AP invoice match from Supply Chain Financial Orchestration to Receiving. After this, the Manage Receiving Transactions process receives and delivers the drop ship purchase order.

### **Privileges Required**

 Transfer Ownership Change Events to Receiving (RCV\_TRANSFER\_OWNERSHIP\_CHANGE\_EVENT\_TO\_RECEIVING\_PRIV)

### Specifications

| Specification | Description                                                                                            |
|---------------|----------------------------------------------------------------------------------------------------|
| Job Type      | Scheduled or as needed.                                                                                |
| Frequency     | As required, usually after the invoice is received in account payables for a drop ship purchase order. |

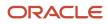

| Specification | Description                                                                                                    |
|---------------|----------------------------------------------------------------------------------------------------|
|               | We recommend that you run the process once a day.                                                                                                    |
| Time of Day   | This process should be run at the end of the day.                                                                                                    |
| Duration      | The time taken for the process to run depends on the number of receiving transactions waiting to be processed.                                               |
| Compatibility | There should be only one instance of the process at any one time. The job is incompatible with itself.<br>Please keep this in mind while creating schedules. |

None.

### Troubleshooting Information

- You can view the status of the process on the Scheduled Processes page. If the process status is error, select the row and click the log and output attachment on the Process Details tab. Download the log and output file. Share the files with support to log a service request. The scheduled process request log prints the error message that was raised by the program and includes additional information that is helpful to Oracle when creating the service request.
- The process request log and output file show the number of transaction lines selected for processing.
- If the scheduled process ends in an error about access, then ensure the Get Drop Ship Ownership Change Events privilege (FOS\_GET\_DROP\_SHIP\_OWNERSHIP\_CHANGE\_EVENTS\_PRIV) is available to the user running the process.
- The Transfer Ownership Change Events to Receiving process doesn't create receipts. It only interfaces the receipts and these then need to be processed later. You need to run the Manage Receiving Transactions process after the Transfer Ownership Change Events to Receiving process.

**Related Topics** 

Submit Scheduled Processes and Process Sets

# **Intrastat Reporting**

# **Collect Intrastat Transactions**

Use the Collect Intrastat Transactions scheduled process to collect the cross-border trade transactions that should be reported to the appropriate Intrastat authority.

The Collect Intrastat Transactions process collects these trade transactions to report to the appropriate Intrastat authority:

- Purchase order receipts
- Return to supplier transactions

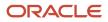

- Sales order shipments
- Return material authorizations (RMA)
- Interorganization shipments
- Interorganization receipts
- Transfer order shipments
- Transfer order returns
- Intercompany sales order transactions

The program looks at all base transaction tables for the period for which the program is run and identifies candidates for Intrastat reporting. It collects the relevant data for these transactions according to the Country Characteristics setup and Intrastat Parameter setup for the legal reporting unit. It also retrieves the invoice data from receivables and payables for these transactions. This process also lets you validate the eligible Intrastat transactions, and errors the transactions which are missing the required attributes specified in the Country Characteristics for arrival and dispatch transactions. You can reload the transactions in Open and Verified statuses. This collects the data which wasn't available in the prior run. As an example, the arrival transaction for a purchase order receipt is already collected while the invoice isn't generated when this program is first run. In a few days when the payables invoice is generated, you can run the collections with the Reload parameter set to **Yes** which lets you collect the invoice number for the purchase order transaction.

#### When to Use

Use the Collect Intrastat Transactions process when you want to collect Intrastat transactions corresponding to a legal entity or legal reporting unit for a specific period or between specific dates.

#### Privileges Required

Collect Intrastat Transactions (JMF\_COLLECT\_INTRASTAT\_TRANSACTIONS\_PRIV)

#### Specifications

| Specification | Description                                                                                                    |
|---------------|----------------------------------------------------------------------------------------------------|
| Job Type      | Adhoc<br>Scheduled                                                                                                    |
| Frequency     | As required, usually run at the end of the general ledger period when the declaration for the Intrastat transactions is submitted to the regulatory authority.                                          |
| Time of Day   | Any time.                                                                                                    |
| Duration      | The process should complete within a few minutes if there are few transactions. It could take up to an hour if the transaction volume is very large.                                                    |
| Compatibility | There can be multiple instances of the process running for different legal reporting units, but it's recommended to schedule the process so that only one instance of the process is running at a time. |

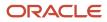

| Parameter            | Optional or Required | Description                                                                                                    | Parameter Values     | Special Combinations<br>Required                                                                                                    | Notes |
|----------------------|----------------------|----------------------------------------------------------------------------------------------------|----------------------|----------------------------------------------------------------------------------------------------|-------|
| Legal Entity         | Required             | Name of the legal<br>entity for which<br>you want to run the<br>collections.                                                                                | Legal entity         | None                                                                                                    | N/A   |
| Legal Reporting Unit | Optional             | Name of the legal<br>reporting unit<br>associated to a legal<br>entity.                                                                                     | Legal reporting unit | None                                                                                                    | N/A   |
| Period               | Optional             | Period during<br>which the Intrastat<br>transactions need to<br>be collected.                                                                               | Period               | You must provide a<br>value for the <b>Period</b> if<br>no values are provided<br>for the <b>From Date</b> and<br><b>To Date</b> parameters.          | N/A   |
| From Date            | Optional             | Date from which the<br>Intrastat transactions<br>need to be collected.                                                                                      | Date                 | You must provide a<br>value for the <b>From</b><br><b>Date</b> if no value is<br>provided for the<br><b>Period</b> parameter.                         | N/A   |
| To Date              | Optional             | Date until which the<br>Intrastat transactions<br>need to be collected.                                                                                     | Date                 | You must provide<br>a value for the <b>To</b><br><b>Date</b> if no value is<br>provided for the<br><b>Period</b> parameter.                           | N/A   |
| Source Transaction   | Optional             | Specific type of<br>arrival or dispatch<br>transaction. Choose<br><b>All</b> if you want to<br>run the process to<br>consider all types of<br>transactions. | Transaction          | Choose <b>All</b> to run the<br>process for all types<br>of arrival or dispatch<br>transactions.                                                      | N/A   |
| Validate             | Optional             | Determine whether to validate the collected transactions.                                                                                                   | Yes<br>No            | When <b>Yes</b> , the<br>validation programis<br>triggered. You can<br>view the output<br>of the validation<br>program to identify<br>the exceptions. | N/A   |
| Reload               | Optional             | Determine whether to reload earlier collected data.                                                                                                    | Yes<br>No            | Only transactions in<br>Open and Verified<br>status are reloaded.                                                                                     | N/A   |

# Troubleshooting Information

- You can view the status of the process on the Scheduled Processes page.
- Once the process is complete, it will have a log file and an output file.

- The output file provides a summary of the input parameters and identifies the number of transactions which were processed and considered eligible for Intrastat reporting.
- When the process is submitted, you can use the **Cancel Process** button as provided by the Scheduled Processes page.
- The Collect Intrastat Transactions process launches the Intrastat Collection Validation report when the Collect Intrastat Collections process is launched with the **Validate** parameter as **Yes**.

**Related Topics** 

- Submit Scheduled Processes and Process Sets
- How often must I generate Intrastat reports?
- What happens if I validate an intrastat transaction?
- Can I define Intrastat parameters for any legal reporting unit?

# **Export Intrastat Collections**

Use the Export Intrastat Collections scheduled process to create a file with all the necessary data for you to make legal declarations through electronic means to the Intrastat authority for a particular period.

The report exports all Intrastat transactions in a Reported status and updates the status of the Intrastat transactions to Exported. You can't modify the data once the transactions are in the Exported status. The scheduled process creates a csv file with all the Intrastat transactions for a specific period.

### When to Use

Use the Export Intrastat Collections process when you want to generate the export file with all the necessary data for you to make a legal declaration to the Intrastat authority for a specific period.

### **Privileges Required**

• Export Intrastat Transactions (JMF\_EXPORT\_INTRASTAT\_TRANSACTIONS\_PRIV)

#### Specifications

| Specification | Description                                                                                                    |
|---------------|----------------------------------------------------------------------------------------------------|
| Job Type      | Adhoc<br>Scheduled                                                                                                    |
| Frequency     | As required, usually run at the end of the general ledger period when the declaration for the Intrastat transactions is submitted to the regulatory authority. |
| Time of Day   | Any time.                                                                                                    |
| Duration      | The process should complete within a few minutes if there are few transactions. It could take up to an hour if the transaction volume is very large.           |

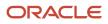

| Specification | Description                                                                                                    |
|---------------|----------------------------------------------------------------------------------------------------|
| Compatibility | There can be multiple instances of the process running for different legal reporting units, but it's recommended to schedule the process so that only one instance of the process is running at a time. |

| Parameter            | Optional or Required | Description                                                                                                    | Parameter Values                                                                                                    | Special Combinations<br>Required                                                                                                 | Notes |
|----------------------|----------------------|----------------------------------------------------------------------------------------------------|----------------------------------------------------------------------------------------------------|----------------------------------------------------------------------------------------------------|-------|
| Legal Entity         | Required             | Name of the legal<br>entity for which<br>you want to run the<br>collections.                                    | Legal entity                                                                                                    | None                                                                                                    | N/A   |
| Legal Reporting Unit | Optional             | Name of the legal<br>reporting unit<br>associated to a legal<br>entity.                                         | Legal reporting unit                                                                                                    | None                                                                                                    | N/A   |
| Period               | Optional             | Period during<br>which the Intrastat<br>transactions need to<br>be collected.                                   | Period                                                                                                    | You must provide a value for the <b>Period</b> if no values are provided for the <b>From Date</b> and <b>To Date</b> parameters. | N/A   |
| Flow Type            | Optional             | Select an option for<br>the flow type. If you<br>don't select an option,<br>the program uses all<br>flow types. | Select the specific type<br>of transaction to be<br>collected:<br>Arrival<br>Arrival<br>adjustment<br>Disptach<br>adjustment | Leave this field blank<br>to let the program run<br>for all flow types.                                                          | N/A   |
| Report Reference     | Optional             | Reference number for<br>Intrastat report.                                                                       | Reference number                                                                                                    | You don't need to provide a value for this parameter.                                                                            | N/A   |

### Troubleshooting Information

- You can view the status of the process on the Scheduled Processes page.
- Once the process is complete, it will have a log file and an output file.
- The output file provides details of the Intrastat transactions which have been exported for a legal reporting unit. The output file is blank if all the Intrastat transactions for a period aren't in the Verified status.
- When the process is submitted, you can use the **Cancel Process** button as provided by the Scheduled Processes page.

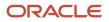

#### **Related Topics**

- Submit Scheduled Processes and Process Sets
- How often must I generate Intrastat reports?
- What happens if I validate an intrastat transaction?
- Can I define Intrastat parameters for any legal reporting unit?

# Intrastat Collection Validation Report

Use the Intrastat Collection Validation Report scheduled process to print the summary of the error descriptions corresponding to the error transactions. This scheduled process is also launched by the Validate Intrastat Transactions scheduled process and by the Collect Intrastat Transactions scheduled process when run with the **Validate** parameter set to **Yes**.

The Intrastat Collection Validation Report provides a summary of the input parameters for which the report is run. It also provides a summary of the input parameters for which the Validate Intrastat Collections scheduled process is run. It provides an error description corresponding to a transaction number or an Intrastat movement ID. You can fix the error transactions based on the action provided for the different error messages. The error message for each type of exception is defined in the following table.

| Error Condition                                                                                 | Action to Fix Error                                                                                                    |
|-------------------------------------------------------------------------------------------------|----------------------------------------------------------------------------------------------------|
| Commodity code isn't entered for an item.                                                       | You must enter a category for the item under the Intrastat catalog.                                                                                                    |
| Unit weight wasn't defined for the item.                                                        | You must enter a unit weight for the item in the organization and rerun the Intrastat collections.                                                                                                    |
| Net mass couldn't be derived for the transaction.                                               | Enter the unit weight for the transaction in Manage Intrastat Transactions, and then save and validate the record.                                                                                         |
| UOM conversion wasn't defined between<br>unit weight UOM and reporting weight<br>UOM.           | Unit weight UOM is different from the reporting weight UOM, but you haven't defined a conversion factor between the unit weight UOM (UNIT_WEIGHT_UOM) and the reporting weight UOM (REPORTING_WEIGHT_UOM). |
| UOM conversion wasn't defined between supplementary UOM and primary UOM of the item.            | You should report a supplementary quantity for this transaction, but you haven't defined a conversion factor between the supplementary UOM (SUPPLEMENTARY_UOM) and the primary UOM (ITEM_PRIMARY_UOM).     |
| Mode of transport is required, but it isn't defined for the freight carrier or shipping method. | Enter a mode of transport for the shipping method (SHIPPING_METHOD_NAME) or freight carrier (FREIGHT_CARRIER_NAME).                                                                                        |
| Delivery terms aren't defined for the transaction.                                              | The value provided for the Delivery Term attribute is invalid.                                                                                                    |
| Transaction code couldn't be derived for a transaction.                                         | You haven't defined a rule to determine the transaction code for this transaction. Update the rules and rerun collections.                                                                                 |
| Fiscal regime couldn't be derived for a transaction.                                            | You haven't defined a rule to determine the fiscal regime for this transaction. Update the rules and rerun collections.                                                                                    |

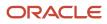

| Error Condition                                             | Action to Fix Error                                                                                                    |
|-------------------------------------------------------------|----------------------------------------------------------------------------------------------------|
| Statistical code couldn't be derived for a transaction.     | You haven't defined a rule to determine the statistical code for this transaction. Update the rules and rerun collections.                                      |
| VAT registration isn't defined for a trading partner.       | The VAT registration is no longer valid. You must enter a valid VAT registration on the Intrastat parameters of the legal reporting unit.                       |
| Destination region or region of origin couldn't be derived. | The destination region should be reported for this transaction, but a region (LOCATION_REGION_<br>ATTRIBUTE) isn't entered for the location (LOCATION_ADDRESS). |

### When to Use

Use the Intrastat Collection Validation Report scheduled process to view the error transactions and the reasons corresponding to the errors.

### Privileges Required

• Validate Intrastat Transactions (JMF\_VALIDATE\_INTRASTAT\_TRANSACTIONS\_PRIV)

### Specifications

Review the following before setting up this scheduled process:

| Error Condition | Action to Fix Error                                                                                                    |
|-----------------|----------------------------------------------------------------------------------------------------|
| Job Type        | Adhoc<br>Scheduled                                                                                                    |
| Frequency       | As required, usually run at the end of the general ledger period when the declaration for the Intrastat transactions is submitted to the regulatory authority.                                          |
| Time of Day     | Any time.                                                                                                    |
| Duration        | The process should complete within a few minutes if there are few transactions. It could take up to an hour if the transaction volume is very large.                                                    |
| Compatibility   | There can be multiple instances of the process running for different legal reporting units, but it's recommended to schedule the process so that only one instance of the process is running at a time. |

| Parameter    | Optional or Required | Description                                                                  | Parameter Values | Special Combinations<br>Required | Notes |
|--------------|----------------------|------------------------------------------------------------------------------|------------------|----------------------------------|-------|
| Legal Entity | Required             | Name of the legal<br>entity for which<br>you want to run the<br>collections. | Legal entity     | None                             | N/A   |

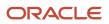

| Parameter            | Optional or Required | Description                                                                                                    | Parameter Values                                                                                                    | Special Combinations<br>Required                                                                                                 | Notes |
|----------------------|----------------------|----------------------------------------------------------------------------------------------------|----------------------------------------------------------------------------------------------------|----------------------------------------------------------------------------------------------------|-------|
| Legal Reporting Unit | Required             | Name of the legal<br>reporting unit<br>associated to a legal<br>entity.                                                                                     | Legal reporting unit                                                                                                    | None                                                                                                    | N/A   |
| Period               | Optional             | Period during<br>which the Intrastat<br>transactions need to<br>be collected.                                                                               | Period                                                                                                    | You must provide a value for the <b>Period</b> if no values are provided for the <b>From Date</b> and <b>To Date</b> parameters. | N/A   |
| From Date            | Optional             | Date from which the<br>Intrastat transactions<br>need to be collected.                                                                                      | Date                                                                                                    | You must provide a<br>value for the <b>From</b><br><b>Date</b> if no value is<br>provided for the<br><b>Period</b> parameter.    | N/A   |
| To Date              | Optional             | Date until which the<br>Intrastat transactions<br>need to be collected.                                                                                     | Date                                                                                                    | You must provide<br>a value for the <b>To</b><br><b>Date</b> if no value is<br>provided for the<br><b>Period</b> parameter.      | N/A   |
| Flow Type            | Optional             | Select an option for<br>the flow type. If you<br>don't select an option,<br>the program uses all<br>flow types.                                             | Select the specific type<br>of transaction to be<br>collected:<br>Arrival<br>Arrival<br>adjustment<br>Disptach<br>adjustment | Leave this field blank<br>to let the program run<br>for all flow types.                                                          | N/A   |
| Source Transaction   | Optional             | Specific type of<br>arrival or dispatch<br>transaction. Choose<br><b>All</b> if you want to<br>run the process to<br>consider all types of<br>transactions. | Transaction                                                                                                    | Choose <b>All</b> to run the<br>process for all types<br>of arrival or dispatch<br>transactions.                                 | N/A   |

- You can view the status of the process on the Scheduled Processes page.
- Once the process is complete, it will have a log file and an output file.
- When the process is submitted, you can use the **Cancel Process** button as provided by the Scheduled Processes page.

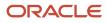

#### Related Topics

- Submit Scheduled Processes and Process Sets
- How often must I generate Intrastat reports?
- What happens if I validate an intrastat transaction?
- Can I define Intrastat parameters for any legal reporting unit?

# **Print Intrastat Collections**

Use the Print Intrastat Collections scheduled process to print summarized Intrastat transactions that should be reported to the Intrastat authority for a particular period.

The report prints all the Intrastat transactions that are verified by the validation program and are found to be in Verified status. You can print the report in Draft status or Final status. When the report is run in Draft status, the transactions are printed but their status doesn't change, and you can still modify the data. When the report is run in Final status, the Intrastat transaction status is updated to Reported and you can't modify the data.

#### When to Use

Use the Print Intrastat Collections process when you want to print the Intrastat transactions that are in Verified status. The report output is blank if it doesn't find any transactions in Verified status.

#### Privileges Required

Print Intrastat Transactions (JMF\_PRINT\_INTRASTAT\_TRANSACTIONS\_PRIV)

#### **Specifications**

| Specification | Description                                                                                                    |
|---------------|----------------------------------------------------------------------------------------------------|
| Job Type      | Adhoc<br>Scheduled                                                                                                    |
| Frequency     | As required, usually run at the end of the general ledger period when the declaration for the Intrastat transactions is submitted to the regulatory authority.                                          |
| Time of Day   | Any time.                                                                                                    |
| Duration      | The process should complete within a few minutes if there are few transactions. It could take up to an hour if the transaction volume is very large.                                                    |
| Compatibility | There can be multiple instances of the process running for different legal reporting units, but it's recommended to schedule the process so that only one instance of the process is running at a time. |

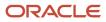

| Parameter            | Optional or Required | Description                                                                                                    | Parameter Values                                                                                                    | Special Combinations<br>Required                                                                                                    | Notes |
|----------------------|----------------------|----------------------------------------------------------------------------------------------------|----------------------------------------------------------------------------------------------------|----------------------------------------------------------------------------------------------------|-------|
| Legal Entity         | Required             | Name of the legal<br>entity for which<br>you want to run the<br>collections.                                                                                | Legal entity                                                                                                    | None                                                                                                    | N/A   |
| Legal Reporting Unit | Optional             | Name of the legal<br>reporting unit<br>associated to a legal<br>entity.                                                                                     | Legal reporting unit                                                                                                    | None                                                                                                    | N/A   |
| Period               | Optional             | Period during<br>which the Intrastat<br>transactions need to<br>be collected.                                                                               | Period                                                                                                    | You must provide a<br>value for the <b>Period</b> if<br>no values are provided<br>for the <b>From Date</b> and<br><b>To Date</b> parameters. | N/A   |
| From Date            | Optional             | Date from which the<br>Intrastat transactions<br>need to be collected.                                                                                      | Date                                                                                                    | You must provide a value for the <b>From</b><br><b>Date</b> if no value is provided for the<br><b>Period</b> parameter.                      | N/A   |
| To Date              | Optional             | Date until which the<br>Intrastat transactions<br>need to be collected.                                                                                     | Date                                                                                                    | You must provide<br>a value for the <b>To</b><br><b>Date</b> if no value is<br>provided for the<br><b>Period</b> parameter.                  | N/A   |
| Flow Type            | Optional             | Select an option for<br>the flow type. If you<br>don't select an option,<br>the program uses all<br>flow types.                                             | Select the specific type<br>of transaction to be<br>collected:<br>Arrival<br>Arrival<br>adjustment<br>Disptach<br>Dispatch<br>adjustment | Leave this field blank<br>to let the program run<br>for all flow types.                                                                      | N/A   |
| Source Transaction   | Optional             | Specific type of<br>arrival or dispatch<br>transaction. Choose<br><b>All</b> if you want to<br>run the process to<br>consider all types of<br>transactions. | Transaction                                                                                                    | Choose <b>All</b> to run the<br>process for all types<br>of arrival or dispatch<br>transactions.                                             | N/A   |
| Report Mode          | Optional             | Determine whether to<br>run the report in Draft<br>or Final status.                                                                                         | Draft<br>Final                                                                                                    | None                                                                                                    | N/A   |

- You can view the status of the process on the Scheduled Processes page.
- Once the process is complete, it will have a log file and an output file.
- The output file provides details of the Intrastat transactions that are in the Verified status for a legal reporting unit. The output file is blank if all the Intrastat transactions for a period aren't in the Verified status.
- When the process is submitted, you can use the **Cancel Process** button as provided by the Scheduled Processes page.

#### **Related Topics**

- Submit Scheduled Processes and Process Sets
- How often must I generate Intrastat reports?
- What happens if I validate an intrastat transaction?
- Can I define Intrastat parameters for any legal reporting unit?

# Print Intrastat Collections Details

Use the Print Intrastat Collections Details scheduled process to print the Intrastat transactions that should be reported to the Intrastat authority for a particular period.

The report prints all the Intrastat transactions that are verified by the validation program and are found to be in Verified status. You can print the report in Draft status or Final status. When the report is run in Draft status, the transactions are printed but their status doesn't change, and you can still modify the data. When the report is run in Final status, the Intrastat transaction status is updated to Reported and you can't modify the data.

#### When to Use

Use the Print Intrastat Collections Details process when you want to print the Intrastat transactions that are in Verified status. The report output is blank if it doesn't find any transactions in Verified status.

#### **Privileges Required**

Print Intrastat Transactions (JMF\_PRINT\_INTRASTAT\_TRANSACTIONS\_PRIV)

#### Specifications

| Specification | Description                                                                                                    |
|---------------|----------------------------------------------------------------------------------------------------|
| Job Type      | Adhoc<br>Scheduled                                                                                                    |
| Frequency     | As required, usually run at the end of the general ledger period when the declaration for the Intrastat transactions is submitted to the regulatory authority. |

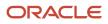

| Specification | Description                                                                                                    |
|---------------|----------------------------------------------------------------------------------------------------|
| Time of Day   | Any time.                                                                                                    |
| Duration      | The process should complete within a few minutes if there are few transactions. It could take up to an hour if the transaction volume is very large.                                                    |
| Compatibility | There can be multiple instances of the process running for different legal reporting units, but it's recommended to schedule the process so that only one instance of the process is running at a time. |

| Parameter            | Optional or Required | Description                                                                                                    | Parameter Values                                                                                                    | Special Combinations<br>Required                                                                                                 | Notes |
|----------------------|----------------------|----------------------------------------------------------------------------------------------------|----------------------------------------------------------------------------------------------------|----------------------------------------------------------------------------------------------------|-------|
| Legal Entity         | Required             | Name of the legal<br>entity for which<br>you want to run the<br>collections.                                    | Legal entity                                                                                                    | None                                                                                                    | N/A   |
| Legal Reporting Unit | Optional             | Name of the legal<br>reporting unit<br>associated to a legal<br>entity.                                         | Legal reporting unit                                                                                                    | None                                                                                                    | N/A   |
| Period               | Optional             | Period during<br>which the Intrastat<br>transactions need to<br>be collected.                                   | Period                                                                                                    | You must provide a value for the <b>Period</b> if no values are provided for the <b>From Date</b> and <b>To Date</b> parameters. | N/A   |
| From Date            | Optional             | Date from which the<br>Intrastat transactions<br>need to be collected.                                          | Date                                                                                                    | You must provide a<br>value for the <b>From</b><br><b>Date</b> if no value is<br>provided for the<br><b>Period</b> parameter.    | N/A   |
| To Date              | Optional             | Date until which the<br>Intrastat transactions<br>need to be collected.                                         | Date                                                                                                    | You must provide<br>a value for the <b>To</b><br><b>Date</b> if no value is<br>provided for the<br><b>Period</b> parameter.      | N/A   |
| Flow Type            | Optional             | Select an option for<br>the flow type. If you<br>don't select an option,<br>the program uses all<br>flow types. | Select the specific type<br>of transaction to be<br>collected:<br>Arrival<br>Arrival<br>adjustment<br>Disptach<br>adjustment | Leave this field blank<br>to let the program run<br>for all flow types.                                                          | N/A   |
| Source Transaction   | Optional             | Specific type of<br>arrival or dispatch<br>transaction. Choose                                                  | Transaction                                                                                                    | Choose <b>All</b> to run the process for all types                                                                               | N/A   |

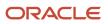

| Parameter   | Optional or Required | Description                                                                               | Parameter Values | Special Combinations<br>Required        | Notes |
|-------------|----------------------|-------------------------------------------------------------------------------------------|------------------|-----------------------------------------|-------|
|             |                      | <b>All</b> if you want to<br>run the process to<br>consider all types of<br>transactions. |                  | of arrival or dispatch<br>transactions. |       |
| Report Mode | Optional             | Determine whether to<br>run the report in Draft<br>or Final status.                       | Draft<br>Final   | None                                    | N/A   |

- You can view the status of the process on the Scheduled Processes page.
- Once the process is complete, it will have a log file and an output file.
- The output file provides details of the Intrastat transactions that are in the Verified status for a legal reporting unit. The output file is blank if all the Intrastat transactions for a period aren't in the Verified status.
- When the process is submitted, you can use the **Cancel Process** button as provided by the Scheduled Processes page.

#### **Related Topics**

- Submit Scheduled Processes and Process Sets
- How often must I generate Intrastat reports?
- What happens if I validate an intrastat transaction?
- Can I define Intrastat parameters for any legal reporting unit?

# Purge Intrastat Collections

Use the Purge Intrastat Collections scheduled process to purge the Intrastat collection records that are already reported or exported.

### When to Use

Use the process to delete the collected Intrastat records which are in Reported or Exported status.

#### **Privileges Required**

Purge Intrastat Transactions (JMF\_PURGE\_INTRASTAT\_TRANSACTIONS\_PRIV)

#### Specifications

| Specification | Description        |
|---------------|--------------------|
| Job Type      | Adhoc<br>Scheduled |

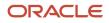

| Specification | Description                                                                                                    |
|---------------|----------------------------------------------------------------------------------------------------|
|               |                                                                                                    |
| Frequency     | As required, you can have it scheduled monthly.                                                                                                    |
| Time of Day   | Any time.                                                                                                    |
| Duration      | The process should complete within a few minutes if there are a few thousand records.                                                                                                    |
| Compatibility | You need to run this process for every legal reporting unit to purge the Intrastat records in Reported<br>or Exported status. There can be multiple instances of the process running, but it's recommended to<br>schedule the process so that only one instance of the process is running at a time. |

| Parameter            | Optional or Required | Description                                                                   | Parameter Values     | Special Combinations<br>Required                                                                                                 | Notes |
|----------------------|----------------------|-------------------------------------------------------------------------------|----------------------|----------------------------------------------------------------------------------------------------|-------|
| Legal Entity         | Required             | Name of the legal<br>entity for which<br>you want to run the<br>collections.  | Legal entity         | None                                                                                                    | N/A   |
| Legal Reporting Unit | Required             | Name of the legal<br>reporting unit<br>associated to a legal<br>entity.       | Legal reporting unit | None                                                                                                    | N/A   |
| Period               | Optional             | Period during<br>which the Intrastat<br>transactions need to<br>be collected, | Period               | You must provide a value for the <b>Period</b> if no values are provided for the <b>From Date</b> and <b>To Date</b> parameters. | N/A   |
| From Date            | Optional             | Date from which the<br>Intrastat transactions<br>need to be collected.        | Date                 | You must provide a<br>value for the <b>From</b><br><b>Date</b> if no value is<br>provided for the<br><b>Period</b> parameter.    | N/A   |
| To Date              | Optional             | Date until which the<br>Intrastat transactions<br>need to be collected.       | Date                 | You must provide<br>a value for the <b>To</b><br><b>Date</b> if no value is<br>provided for the<br><b>Period</b> parameter.      | N/A   |

### Troubleshooting Information

- You can view the status of the process on the Scheduled Processes page.
- Once the process is complete, it will have a log file.
- When the process is submitted, you can use the **Cancel Process** button as provided by the Scheduled Processes page.
- The output file provides a summary of the records purged.

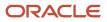

#### **Related Topics**

- Submit Scheduled Processes and Process Sets
- How often must I generate Intrastat reports?
- What happens if I validate an intrastat transaction?
- Can I define Intrastat parameters for any legal reporting unit?

# **Reset Intrastat Collections**

Use the Reset Intrastat Collections scheduled process to reset multiple Intrastat transactions which have been ignored from the Manage Intrastat Transactions page or have errored after the Validate Intrastat Transactions process.

This process moves the records back to Open status. You can validate the reset records using the Validate Intrastat Transactions scheduled process. You can't use this process to reset the Intrastat records which are in Reported, Exported, or Verified transaction status.

#### When to Use

Use the process when you want to reset multiple Intrastat transactions which are in Error or Ignore status.

#### **Privileges Required**

Submit Reset Intrastat Transaction status (JMF\_SUBMIT\_RESET\_INTRASTAT\_TRANSACTIONS\_STATUS\_PRIV)

#### **Specifications**

| Error Condition | Action to Fix Error                                                                                                    |
|-----------------|----------------------------------------------------------------------------------------------------|
| Job Type        | Adhoc<br>Scheduled                                                                                                    |
| Frequency       | As required, usually run at the end of the general ledger period when the declaration for the Intrastat transactions is submitted to the regulatory authority.                                          |
| Time of Day     | Any time.                                                                                                    |
| Duration        | The process should complete within a few minutes if there are few transactions. It could take up to an hour if the transaction volume is very large.                                                    |
| Compatibility   | There can be multiple instances of the process running for different legal reporting units, but it's recommended to schedule the process so that only one instance of the process is running at a time. |

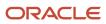

| Parameter            | Optional or Required | Description                                                                                                    | Parameter Values                                                  | Special Combinations<br>Required                                                                                                    | Notes                            |
|----------------------|----------------------|----------------------------------------------------------------------------------------------------|-------------------------------------------------------------------|----------------------------------------------------------------------------------------------------|----------------------------------|
| Legal Entity         | Required             | Name of the legal<br>entity for which<br>you want to run the<br>collections.                                                                                                    | Legal entity                                                      | None                                                                                                    | N/A                              |
| Legal Reporting Unit | Required             | Name of the legal<br>reporting unit<br>associated to a legal<br>entity.                                                                                                    | Legal reporting unit                                              | None                                                                                                    | N/A                              |
| Period               | Optional             | Period during<br>which the Intrastat<br>transactions need to<br>be collected.                                                                                                    | Period                                                            | You must provide a value for the <b>Period</b> if no values are provided for the <b>From Date</b> and <b>To Date</b> parameters.                                                                                                    | N/A                              |
| From Date            | Optional             | Date from which the<br>Intrastat transactions<br>need to be collected.                                                                                                    | Date                                                              | You must provide a<br>value for the <b>From</b><br><b>Date</b> if no value is<br>provided for the<br><b>Period</b> parameter.                                                                                                    | N/A                              |
| To Date              | Optional             | Date until which the<br>Intrastat transactions<br>need to be collected.                                                                                                    | Date                                                              | You must provide<br>a value for the <b>To</b><br><b>Date</b> if no value is<br>provided for the<br><b>Period</b> parameter.                                                                                                    | N/A                              |
| Reset Option         | Optional             | Select a reset option<br>for the Intrastat<br>transactions to reset<br>transactions with<br>error, ignore, or all<br>transactions in error<br>and ignore status.<br>If you don't select an<br>option, the program<br>uses all reset types. | Select transactions<br>based on the status of<br>the transaction: | Run the process set<br>to <b>All</b> to reset both<br>the ignore and error<br>records.<br>Run the process set<br>to <b>Exclude ignore</b> to<br>run it only for the error<br>records.<br>Run the process set to<br><b>Ignore only Intrastat</b><br><b>transactions</b> to run<br>it only for the records<br>that are marked as<br>ignored from the<br>Manage Intrastat<br>Transactions page. | The default value is <b>All.</b> |

### Troubleshooting Information

- You can view the status of the process on the Scheduled Processes page.
- Once the process is complete, it will have a log file.
- When the process is submitted, you can use the **Cancel Process** button as provided by the Scheduled Processes page.

#### **Related Topics**

Submit Scheduled Processes and Process Sets

# Validate Intrastat Transactions

Use the Validate Intrastat Transactions scheduled process to validate the collected Intrastat transactions against the validation rules applicable for the corresponding legal reporting unit.

The validation program can be run separately or the collection program can trigger it, after collecting the data. The validation program identifies whether all required attributes collected follow the validation rules for each source transaction and attribute. The transaction status is updated to Error if an Intrastat transaction fails the validation, and an exception message is logged corresponding to the transaction. If an exception is identified, the transaction is flagged with a warning or an error depending on the type of exception found. The error message for each type of exception is defined in the following table.

| Error Condition                                                                                 | Action to Fix Error                                                                                                    |
|-------------------------------------------------------------------------------------------------|----------------------------------------------------------------------------------------------------|
| Commodity code isn't entered for an item.                                                       | You must enter a category for the item under the Intrastat catalog.                                                                                                    |
| Unit weight wasn't defined for the item.                                                        | You must enter a unit weight for the item in the organization and rerun the Intrastat collections.                                                                                                    |
| Net mass couldn't be derived for the transaction.                                               | Enter the unit weight for the transaction in Manage Intrastat Transactions, and then save and validate the record.                                                                                         |
| UOM conversion wasn't defined between<br>unit weight UOM and reporting weight<br>UOM.           | Unit weight UOM is different from the reporting weight UOM, but you haven't defined a conversion factor between the unit weight UOM (UNIT_WEIGHT_UOM) and the reporting weight UOM (REPORTING_WEIGHT_UOM). |
| UOM conversion wasn't defined between supplementary UOM and primary UOM of the item.            | You should report a supplementary quantity for this transaction, but you haven't defined a conversion factor between the supplementary UOM (SUPPLEMENTARY_UOM) and the primary UOM (ITEM_PRIMARY_UOM).     |
| Mode of transport is required, but it isn't defined for the freight carrier or shipping method. | Enter a mode of transport for the shipping method (SHIPPING_METHOD_NAME) or freight carrier (FREIGHT_CARRIER_NAME).                                                                                        |
| Delivery terms aren't defined for the transaction.                                              | The value provided for the Delivery Term attribute is invalid.                                                                                                    |
| Transaction code couldn't be derived for a transaction.                                         | You haven't defined a rule to determine the transaction code for this transaction. Update the rules and rerun collections.                                                                                 |
| Fiscal regime couldn't be derived for a transaction.                                            | You haven't defined a rule to determine the fiscal regime for this transaction. Update the rules and rerun collections.                                                                                    |
| Statistical code couldn't be derived for a transaction.                                         | You haven't defined a rule to determine the statistical code for this transaction. Update the rules and rerun collections.                                                                                 |
| VAT registration isn't defined for a trading partner.                                           | The VAT registration is no longer valid. You must enter a valid VAT registration on the Intrastat parameters of the legal reporting unit.                                                                  |

| Error Condition                                             | Action to Fix Error                                                                                                    |
|-------------------------------------------------------------|----------------------------------------------------------------------------------------------------|
| Destination region or region of origin couldn't be derived. | The destination region should be reported for this transaction, but a region (LOCATION_REGION_<br>ATTRIBUTE) isn't entered for the location (LOCATION_ADDRESS). |

#### When to Use

Use the Validate Intrastat Transaction process when you want the program to validate all transactions in Open status. The transactions are validated against the validation rules selected for a legal reporting unit in the Intrastat Parameters.

#### **Privileges Required**

• Validate Intrastat Transactions (JMF\_VALIDATE\_INTRASTAT\_TRANSACTIONS\_PRIV)

#### Specifications

Review the following before setting up this scheduled process:

| Error Condition | Action to Fix Error                                                                                                    |
|-----------------|----------------------------------------------------------------------------------------------------|
| Job Type        | Adhoc<br>Scheduled                                                                                                    |
| Frequency       | As required, usually run at the end of the general ledger period when the declaration for the Intrastat transactions is submitted to the regulatory authority.                                          |
| Time of Day     | Any time.                                                                                                    |
| Duration        | The process should complete within a few minutes if there are few transactions. It could take up to an hour if the transaction volume is very large.                                                    |
| Compatibility   | There can be multiple instances of the process running for different legal reporting units, but it's recommended to schedule the process so that only one instance of the process is running at a time. |

| Parameter            | Optional or Required | Description                                                                  | Parameter Values     | Special Combinations<br>Required | Notes |
|----------------------|----------------------|------------------------------------------------------------------------------|----------------------|----------------------------------|-------|
| Legal Entity         | Required             | Name of the legal<br>entity for which<br>you want to run the<br>collections. | Legal entity         | None                             | N/A   |
| Legal Reporting Unit | Optional             | Name of the legal<br>reporting unit<br>associated to a legal<br>entity.      | Legal reporting unit | None                             | N/A   |

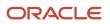

| Parameter          | Optional or Required | Description                                                                                                    | Parameter Values                                                                                                    | Special Combinations<br>Required                                                                                                 | Notes |
|--------------------|----------------------|----------------------------------------------------------------------------------------------------|----------------------------------------------------------------------------------------------------|----------------------------------------------------------------------------------------------------|-------|
| Period             | Optional             | Period during<br>which the Intrastat<br>transactions need to<br>be collected.                                                                               | Period                                                                                                    | You must provide a value for the <b>Period</b> if no values are provided for the <b>From Date</b> and <b>To Date</b> parameters. | N/A   |
| From Date          | Optional             | Date from which the<br>Intrastat transactions<br>need to be collected.                                                                                      | Date                                                                                                    | You must provide a<br>value for the <b>From</b><br><b>Date</b> if no value is<br>provided for the<br><b>Period</b> parameter.    | N/A   |
| To Date            | Optional             | Date until which the<br>Intrastat transactions<br>need to be collected.                                                                                     | Date                                                                                                    | You must provide<br>a value for the <b>To</b><br><b>Date</b> if no value is<br>provided for the<br><b>Period</b> parameter.      | N/A   |
| Flow Type          | Optional             | Select an option for<br>the flow type. If you<br>don't select an option,<br>the program uses all<br>flow types.                                             | Select the specific type<br>of transaction to be<br>collected:<br>Arrival<br>Arrival<br>adjustment<br>Disptach<br>adjustment | Leave this field blank<br>to let the program run<br>for all flow types.                                                          | N/A   |
| Source Transaction | Optional             | Specific type of<br>arrival or dispatch<br>transaction. Choose<br><b>All</b> if you want to<br>run the process to<br>consider all types of<br>transactions. | Transaction                                                                                                    | Choose <b>All</b> to run the process for all types of arrival or dispatch transactions.                                          | N/A   |

- You can view the status of the process on the Scheduled Processes page.
- Once the process is complete, it will have a log file and an output file.
- When the process is submitted, you can use the **Cancel Process** button as provided by the Scheduled Processes page.
- The Validate Instratat Transactions process launches the Intrastat Collection Validation report.
- The Intrastat Collection Validation Report provides a summary of the input parameters for which the Validate Intrastat Collections program is run. It provides an error description corresponding to a transaction number or an Intrastat movement ID. You can fix the error transaction according to the action provided in the above table to fix the different error messages.

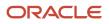

**Related Topics** 

- Submit Scheduled Processes and Process Sets
- How often must I generate Intrastat reports?
- What happens if I validate an intrastat transaction?
- Can I define Intrastat parameters for any legal reporting unit?

# Cost Management

# **Clear Receipt Accrual Balances**

Use the Clear Receipt Accrual Balances process to automatically clear receipt accruals based on the rules defined in Manage Accrual Clearing Rules.

The receipt accrual account is credited by Receipt Accounting when purchase orders set to accrue at receipt are received and the same receipt accrual account is debited when Accounts Payable processes a supplier invoice. Ideally, the credit for the estimated monetary amounts for receipts is offset by the debits created by Accounts Payable for the invoice amount plus invoice price variances. A balance in a receipt accrual account can occur when the accounts payable invoice quantity is different than the receipt quantity, pre-payments, partial receipts of match to PO purchase orders, and purchase orders received but not yet invoiced.

Some balances in the receipt accrual account represent a legitimate liability that ought to appear on the financial statements, while other balances could require manual clearing. For example, a receipt of 99lbs and an accounts payable invoice processed as 100lbs leaves a balance in the accrual account for the estimated cost of the 1lb remainder. In this situation, the system is in an ambiguous state waiting for you to provide instructions. You may resolve the remainder in several ways:

- Correct the receipt quantity
- · Process additional accounts payable invoices for the remaining quantity
- · Use Match Receipt Accrual to submit a clearing entry
- Use Manage Accrual Clearing Rules to define when to automatically clear accrual remainders when the differences are insignificant enough that human investigation is unnecessary. You can use the Clear Receipt Accrual Balances process to automatically apply the clearing rules you defined and generate the accounting distributions to clear receipt accrual balances.

#### When to Use

You are encouraged to run this process on a daily cadence, sometimes more than once per day, depending on the volume of transactions. Staying current with the receipt accrual clearing accounts will avoid a buildup of unexplained balances or period end surprises.

#### **Privileges Required**

Match Receipt Accruals (CMR\_MATCH\_RECEIPT\_ACCRUALS)

#### **Specifications**

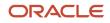

| Specification | Description                                                                                                    |
|---------------|----------------------------------------------------------------------------------------------------|
| Job Type      | Adhoc<br>Scheduled                                                                                                    |
| Frequency     | You are encouraged to schedule the process to run at least once per day.                                                                                                    |
| Time of Day   | Any time. You may choose a time of day, such as at the end of the workday, prior to a new workday, after the end of shifts, after peak transaction activity, or after batches of supplier invoices are processed through to accounting in accounts payable. |
| Duration      | Run time of this process will vary based on the number of receipt and accounts payable invoice transactions.                                                                                                    |
| Compatibility | There are no incompatibilities.                                                                                                    |

The clear receipt accrual task is part of a holistic process flow which includes:

- Purchase order creation, change orders.
- Receiving
- Accounts payable
- Transfer transactions from Receiving to Costing
- Transfer Costs to Cost Management
- Match Receipt Accruals
- Receipt accounting accrual clearing and reconciliation
- Create Receipt Accounting Distributions
- Create Accounting

You can create process sets to ensure all transactions from source systems are interfaced to Costing before running this process.

| Parameter             | Optional or Required | Description                                                                                                    | Parameter Value               | Special Combinations<br>Required | Notes |
|-----------------------|----------------------|----------------------------------------------------------------------------------------------------|-------------------------------|----------------------------------|-------|
| Bill to Business Unit | Required             | You can run this<br>process for a specific<br>business unit or for<br>all business units. If<br>you don't have data<br>access to the selected<br>business unit, the<br>process ends with a<br>Warning status. If you<br>schedule the process<br>without selecting<br>a Bill to Business<br>Unit, the application<br>intelligently processes | Bill to Business Unit<br>Name | N/A                              | N/A   |

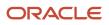

| Parameter | Optional or Required | Description                                                                                                    | Parameter Value | Special Combinations<br>Required | Notes |
|-----------|----------------------|----------------------------------------------------------------------------------------------------|-----------------|----------------------------------|-------|
|           |                      | the data for only those<br>profit center business<br>units of the Bill to<br>Business Unit to which<br>you have data access. |                 |                                  |       |

- You can view the status of the process on the Scheduled Processes page.
- Error and warning messages encountered while running the process are displayed in the process log file.
- When the process is submitted, you can Resubmit, Put on Hold, Cancel Process, Release Process as provided by the Scheduled Processes page.
- To run the process, you must have data access to the appropriate Business Unit and Inventory Organizations.
- For best results be sure to perform all the upstream and downstream tasks as noted in the Specifications section.
- Accounts payable invoices must be successfully accounted before the information is transferred to Costing.

# Create and Update Cost Accounting Events

Use the Create and Update Cost Accounting Events scheduled process only for your periodic average cost books when the draft periodic average cost accounting distributions are ready to be finalized for the period and posted through subledger accounting into general ledger.

The periodic average costs can only be finalized at the end of a period. However, the solution is designed to let you create, view, and report on draft periodic cost accounting distributions during a period. This helps you analyze the accounting for a period as the business events unfold and you can create adjustments to item costs, resources, and overhead rates during the period but prior to the completing period end tasks.

This process creates the accounting events for all the distributions created for the period's transactions. These events act as inputs for the Create Accounting process. For a periodic average cost book, Create Accounting can be run only after the period is closed and this process has run successfully.

### When to Use

This process gets invoked automatically when you change the period status from Pending Close to Close. You can also run this process manually as part of the period close when using the Periodic Average Cost Method, if required.

#### **Privileges Required**

Create Cost Accounting Distributions (CST\_CREATE\_COST\_DISTRIBUTIONS)

#### Specifications

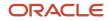

| Specification | Description                                                                                                    |
|---------------|----------------------------------------------------------------------------------------------------|
| Job Type      | Adhoc<br>The process is automatically run when you change the status of the period from Pending Close to<br>Close.                         |
| Frequency     | If you are using the Periodic Average Cost method, you should run this process at least once per period as part of the period close tasks. |
| Time of Day   | At the close of a cost accounting period.                                                                                                  |
| Duration      | Run time of this process will vary based on the number of inventory and manufacturing transactions and type of transactions.               |
| Compatibility | You can't simultaneously run multiple instances of this process for the same cost organization and cost book combination.                  |
|               | You can't simultaneously run this process and Period End Validations for the same cost organization and cost book combination.             |

| Parameter                     | Optional or Required | Description                                                                                                    | Parameter Value           | Special Combinations<br>Required | Notes |
|-------------------------------|----------------------|----------------------------------------------------------------------------------------------------|---------------------------|----------------------------------|-------|
| Cost Organization             | Required             | Run this process<br>for a specific cost<br>organization that has<br>a periodic average cost<br>book.                                    | Cost Organization<br>Name | N/A                              | N/A   |
| Periodic Average Cost<br>Book | Required             | A cost book that is<br>enabled for Periodic<br>Average cost method.                                                                     | Cost Book Name            | N/A                              | N/A   |
| Commit Limit                  | Optional             | Use the commit limit<br>to fine tune the size<br>of processing sets.<br>The default setting<br>is sufficient for most<br>typical cases. | Number                    | N/A                              | N/A   |

### Troubleshooting Information

- You can view the status of the process on the Scheduled Processes page.
- Error and warning messages encountered while running the process are displayed in the process log file.
- When the process is submitted, you can Resubmit, Put on Hold, Cancel Process, Release Process as provided by the Scheduled Processes page.
- To run the process, you must have data access to the appropriate Cost Organization. If you don't have data access to the selected Cost Organization, the process ends with a Warning status.

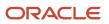

• For best results be sure to perform all the upstream and downstream tasks as noted in the specifications section.

#### **Related Topics**

Submit Scheduled Processes and Process Sets

# **Create Cost Accounting Distributions**

Use the Create Cost Accounting Distributions scheduled process to create pairs of debit and credit accounting entries for inventory and manufacturing transactions.

These cost accounting distributions are staged within the Costing subledger and posted to General Ledger after you run the Create Accounting process.

#### When to Use

As a best practice, run this process on a daily cadence, maybe more than once per day. Your optimal cadence will depend on the tradeoffs between the use of compute resources and human effort to run and monitor multiple processes against the business need to see up-to-date accounting and reporting information.

### **Privileges Required**

Create Cost Accounting Distributions (CST\_CREATE\_COST\_DISTRIBUTIONS)

#### **Specifications**

| Specification | Description                                                                                                    |
|---------------|----------------------------------------------------------------------------------------------------|
| Job Type      | Adhoc<br>Scheduled                                                                                                    |
| Frequency     | You are encouraged to schedule the process to run at least once per day. The process can be run more than once per day, but you should avoid scheduling processes more frequently than necessary for your business purposes. Avoid scheduling the process on a frequency that might overlap. Allow for a lag between the end of each scheduled process and the start of the next scheduled process. |
| Time of Day   | Any time. You can choose any time of day such as at the end of the workday, after the end of shifts, after peak physical transaction activity, or during a lull in physical transaction activity. Another perspective can be to schedule the process to complete in time for regular business decision points, such as before the morning reporting recap of the prior day business.                |
| Duration      | Run time of this process will vary based on the number of inventory and manufacturing transactions<br>and type of transactions. For example, inventory transfer transactions or transactions for lot and serial<br>controlled items can take additional processing time.                                                                                                    |

| Specification | Description                                                                                                    |
|---------------|----------------------------------------------------------------------------------------------------|
| Compatibility | The process is designed to automatically detect incompatibilities and will gracefully branch around the incompatibility, log errors, and exit when necessary. Nonetheless, it is highly recommended to schedule the processes in such a way as to avoid overlapping process runs. |

| Parameter   | Optional or Required | Description                                                                                                    | Parameter Value  | Special Combinations<br>Required | Notes |
|-------------|----------------------|----------------------------------------------------------------------------------------------------|------------------|----------------------------------|-------|
| Run Control | Required             | The run control<br>contains the list of<br>processors you want<br>to run and the cost<br>organization - cost<br>book combinations for<br>which the transactions<br>have to be processed. | Run Control Name | N/A                              | N/A   |

You define a run control on the Create Cost Accounting Distributions page in the Cost Accounting work area.

### Troubleshooting Information

- You can view the status of the process on the Scheduled Processes page.
- Error and warning messages encountered while running the process are displayed in the process log file.
- When the process is submitted, you can Resubmit, Put on Hold, Cancel Process, Release Process as provided by the Scheduled Processes page.
- Use the Review Cost Accounting Distributions task from the Cost Accounting work are to view the status and ultimately the accounting distributions that are created for your inventory and manufacturing transactions.
- To run the process, you must have data access to the appropriate Cost Organization and the Inventory
  Organization must be assigned to the Cost Organization. If you don't have data access to the selected Cost
  Organization, the process ends with a Warning status.
- If inventory transactions aren't transferred to Cost Management, check the following in the Setup and Maintenance work area:
  - Use the Manage Cost Organization Relationships task to confirm whether an inventory organization is associated with the cost organization.
  - Use the Manage Inventory Organizations task to confirm whether a profit center business unit is associated with the inventory organization.
  - Use the Assign Business Unit Business Function task to confirm that the Below Legal Entity option is selected for your business unit.

**Related Topics** 

- Create Cost Accounting Distributions
- Cost Accounting Process Flow

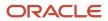

# **Create Receipt Accounting Distributions**

Use the Create Receipt Accounting Distributions scheduled process to create pairs of debit and credit accounting entries for receipt accrual transactions, receipt delivery and putaway transactions, landed costs, interorganization transfer receipt transactions, and accounts payable transactions for receipts.

The receipt accounting distributions are staged within the Receipt Accounting sub-ledger and only posted to General Ledge after you run the Create Accounting process.

### When to Use

You are encouraged to run this process on a daily cadence, maybe more than once per day. Your optimal cadence will depend on the tradeoffs between the use of compute resources and human effort to run and monitor multiple processes against the business need to see up to date accounting and reporting information.

### Privileges Required

Create Receipt Accounting Distributions (CMR\_CREATE\_RECEIPT\_ACCOUNTING\_DISTRIBUTIONS)

# Specifications

| Specification | Description                                                                                                    |
|---------------|----------------------------------------------------------------------------------------------------|
| Job Type      | Adhoc<br>Scheduled                                                                                                    |
| Frequency     | You are encouraged to schedule the process to run at least once per day. The process can be run more than once per day, but you should avoid scheduling processes more frequently than necessary for your business purposes. Avoid scheduling the process on a frequency that might overlap. Allow for a lag between the end of each scheduled process and the start of the next scheduled process. |
| Time of Day   | Any time. You can choose any time of day such as at the end of the workday, after the end of shifts, after peak physical transaction activity, or during a lull in physical transaction activity. Another perspective can be to schedule the process to complete in time for regular business decision points, such as before the morning reporting recap of the prior day business.                |
| Duration      | Run time of this process will vary based on the number of inventory and manufacturing transactions and type of transactions.                                                                                                    |
| Compatibility | The process is designed to automatically detect incompatibilities and will gracefully branch around the incompatibility, log errors, and exit when necessary. Nonetheless, it is highly recommended to schedule the processes in such a way as to avoid overlapping process runs.                                                                                                    |

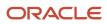

| Parameter                     | Optional or Required | Description                                                                                                    | Parameter Value               | Special Combinations<br>Required | Notes                                                                                                    |
|-------------------------------|----------------------|----------------------------------------------------------------------------------------------------|-------------------------------|----------------------------------|----------------------------------------------------------------------------------------------------|
| Bill to Business Unit         | Optional             | You can run the<br>process for a specific<br>Bill to Business<br>Unit or for all Bill to<br>Business Units. If you<br>schedule the process<br>without selecting<br>a Bill to Business<br>Unit, the application<br>intelligently processes<br>the data for only those<br>profit centre business<br>units of the Bill to<br>Business Unit to which<br>you have data access<br>and have pending<br>transactions to be<br>processed. | Bill to Business Unit<br>name | N/A                              | If you don't have data<br>access to the selected<br>Bill to Business Unit,<br>the process ends with<br>Warning status. |
| Commit Limit                  | Optional             | Use the commit limit<br>to fine tune the size<br>of processing sets.<br>The default setting<br>is sufficient for most<br>typical cases.                                                                                                    | Number                        | N/A                              | N/A                                                                                                    |
| Number of Worker<br>Processes | Optional             | You can change the<br>number of workers to<br>fine tune performance.<br>The default setting<br>is sufficient for most<br>situations.                                                                                                    | Number                        | N/A                              | N/A                                                                                                    |

### Troubleshooting Information

- You can view the status of the process on the Scheduled Processes page.
- Error and warning messages encountered while running the process are displayed in the process log file.
- When the process is submitted, you can Resubmit, Put on Hold, Cancel Process, Release Process as provided by the Scheduled Processes page.
- To run the process, you must have data access to the appropriate Business Unit and the Inventory Organization
  must be assigned to the Cost Organization. If you don't have data access to the selected Cost Organization, the
  process ends with a Warning status.

#### **Related Topics**

Receipt Accounting Tasks and Accounting Events

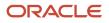

# Create Uninvoiced Receipt Accrual

Use the Create Uninvoiced Receipt Accrual scheduled process to create pairs of debit and credit accounting entries to accrue for receipts of purchase orders that are set to accrue at period end.

The accruals are created for purchase orders:

- That are designated as not to accrue at receipt.
- Where the receipt hasn't yet been matched with an invoice in accounts payable.

These receipt accounting distributions are staged within the Receipt Accounting subledger and would be posted to General Ledger after you run the Create Accounting process. These accruals are automatically reversed in the subsequent accounting period when you run the Create Accrual Reversal Accounting process.

#### When to Use

You can monitor the uninvoiced receipt accrual amounts in preparation for period end by running this process in the **Report** accrual run mode. Each time you run the Create Uninvoiced Receipt Accruals process, data is created for reporting that you can review by running the Uninvoiced Receipt Accrual Report.

You must run the process in the **Accounting** accrual run mode at the end each accounting period to create final accrual distributions, preferably after you have entered all the purchase order receipts and closed accounts payable for the period ensuring the period end accruals accounted are for the same value that you've reviewed. You also need to run the Create Accrual Reversal Accounting process in the subsequent open period.

You can run the Create Uninvoiced Receipt Accruals process in the **Report** mode multiple times during an accounting period, and preview the period end accrual amount from the report. If there was an accrual for a receipt that was uninvoiced before, but is now invoiced, the subsequent run of the process in the **Accounting** mode won't consider the receipt for period end accrual as the receipt is now fully invoiced.

If you run the process in the **Accounting** mode during the period, accruals are posted for uninvoiced receipts before period end. Subsequently, if there's an accrual for a receipt that was previously uninvoiced but is now invoiced, and you then run the process, additional accounting entries will be posted to adjust the prior accrual. Although you can run the process as many items as you need, after you run the process in the **Accounting** run mode, subsequent runs of the process can only be in the **Accounting** mode and can't be run in the **Report** mode for a given period.

### **Privileges Required**

Create Uninvoiced Receipt Accruals (CMR\_CREATE\_UNINVOICED\_RECEIPT\_ACCRUALS)

## Specifications

| Specification | Description        |
|---------------|--------------------|
| Job Type      | Adhoc<br>Scheduled |

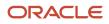

| Specification | Description                                                                                                    |
|---------------|----------------------------------------------------------------------------------------------------|
| Frequency     | You are encouraged to schedule the process to run in the <b>Accounting</b> mode at least once per period after the period is closed for accounts payable. You can run the process in the <b>Report</b> mode before generating the Uninvoiced Receipt Accrual Report.              |
| Time of Day   | Any time.                                                                                                    |
| Duration      | Run time of this process will vary based on the number of purchase order receipts for purchases orders that are still open.                                                                                                    |
| Compatibility | The process is designed to automatically detect incompatibilities and will gracefully branch around the incompatibility, log errors, and exit when necessary. Nonetheless, it is highly recommended to schedule the processes in such a way as to avoid overlapping process runs. |

| Parameter                                           | Optional or Required | Description                                                                                                    | Parameter Value               | Special Combinations<br>Required | Notes                                                                                                    |
|-----------------------------------------------------|----------------------|----------------------------------------------------------------------------------------------------|-------------------------------|----------------------------------|----------------------------------------------------------------------------------------------------|
| Bill to Business Unit                               | Required             | You can run the<br>process for a specific<br>Bill to Business Unit.<br>The application<br>intelligently processes<br>the data for only those<br>profit centre business<br>units of the Bill to<br>Business Unit to which<br>you have data access<br>and have pending<br>transactions to be<br>processed. | Bill to Business Unit<br>name | N/A                              | If you don't have data<br>access to the selected<br>Bill to Business Unit,<br>the process ends with<br>Warning status.                                                      |
| Accrual Run Mode                                    | Required             | The mode in which<br>the process must be<br>run. When you run<br>the process in the<br><b>Accounting</b> mode,<br>the final accrual<br>distributions are<br>created and ready<br>to be posted to the<br>General Ledger.                                                                                  | Report<br>Accounting          | N/A                              | It's best to run<br>the process in the<br><b>Accounting</b> mode<br>only after the accounts<br>payable period is<br>closed.                                                 |
| Accounting Period                                   | Required             | The accounting period for which you want to run the process.                                                                                                    | Period name                   | N/A                              | N/A                                                                                                    |
| Period End Accrual<br>Cutoff and Accounting<br>Date | Optional             | If you don't select any<br>date, the last date of<br>the accounting period<br>is considered as the<br>cutoff and accounting<br>date.                                                                                                    | Date                          | N/A                              | If you run the process<br>multiple times for<br>a period ensure<br>that each run of the<br>process is with the<br>same period end<br>accrual cutoff and<br>accounting date. |

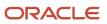

| Parameter                        | Optional or Required | Description                                                                                                    | Parameter Value                                                                | Special Combinations<br>Required | Notes |
|----------------------------------|----------------------|----------------------------------------------------------------------------------------------------|--------------------------------------------------------------------------------|----------------------------------|-------|
| Commit Limit                     | Optional             | Use the commit limit<br>to fine tune the size<br>of processing sets.<br>The default setting<br>is sufficient for most<br>typical cases.                                                                                                    | Number                                                                         | N/A                              | N/A   |
| Include Purchase<br>Order Status | Optional             | Select the purchase<br>order status to<br>filter the purchase<br>orders that must<br>be considered for<br>creating the period<br>end accrual amounts.<br>By default, the process<br>only considers<br>purchase orders that<br>are open or in closed<br>status for receiving to<br>compute period end<br>accrual amounts. | Closed for Invoicing<br>Closed and Closed for<br>Invoicing<br>Cancelled<br>All | N/A                              | N/A   |

- You can view the status of the process on the Scheduled Processes page.
- Error and warning messages encountered while running the process are displayed in the process log file.
- When the process is submitted, you can Resubmit, Put on Hold, Cancel Process, Release Process as provided by the Scheduled Processes page.
- To run the process, you must have data access to the appropriate Business Unit and the Inventory Organization
  must be assigned to the Cost Organization. If you don't have data access to the selected Cost Organization, the
  process ends with a Warning status.

#### **Related Topics**

- Receipt Accounting Tasks and Accounting Events
- Receipt Accounting for Purchase Orders Set to Accrue at Period End

# **Cost Distribution Details Report**

Use the Cost Distribution Details Report scheduled process to generate a detailed report providing insight into cost distributions and accounting information for transactions within a specified period and facilitating a quick review of costing transactions.

### When to Use

The report is designed to help you extract insights from costing transactions. You should run this process when you need to review and analyze detailed cost distributions and accounting information within a specific reporting period. For optimal effectiveness, it's advisable to schedule this process to run once per reporting period.

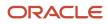

# **Privileges Required**

Review Cost Distribution (CST\_REVIEW\_COST\_DISTRIBUTIONS)

# Specifications

Review the following before setting up this process:

| Specification | Description                                                                                                    |
|---------------|----------------------------------------------------------------------------------------------------|
| Job Type      | Adhoc<br>Scheduled                                                                                                    |
| Frequency     | You are encouraged to schedule the process to run once per reporting period. You should avoid scheduling this process more frequently than necessary for your business purposes. Avoid scheduling the process on a frequency that might overlap. Allow for a lag between the end of each scheduled process and the start of the next scheduled process. |
| Time of Day   | After the period end process is done.                                                                                                    |
| Duration      | Run time of this process will vary based on the number of costing transactions.                                                                                                    |
| Compatibility | The process is designed to automatically detect incompatibilities and will gracefully branch around the incompatibility, log errors, and exit when necessary. However, it is highly recommended to schedule the processes in such a way as to avoid overlapping process runs.                                                                           |

| Parameter         | Optional or Required                                                                           | Description                                                                                                    | Parameter Value                                                          | Special Combinations<br>Required | Notes |
|-------------------|------------------------------------------------------------------------------------------------|----------------------------------------------------------------------------------------------------|--------------------------------------------------------------------------|----------------------------------|-------|
| Search by         | Required                                                                                       | Use the focused<br>search by options to<br>quickly search and<br>review transactions.                                                | Reference Number,<br>Item Number, Costing<br>Status, Transaction<br>Type | N/A                              | N/A   |
| Cost Organization | Optional when Search<br>by is Reference<br>Number. Required<br>for other search by<br>options. | Use cost organization<br>to review the<br>distribution<br>information for<br>a specific cost<br>organization.                        | Cost Organization<br>Name                                                | N/A                              | N/A   |
| Cost Book         | Optional when Search<br>by is Reference<br>Number. Required<br>for other search by<br>options. | Use cost book in<br>combination with<br>cost organization to<br>review the distribution<br>information for a<br>specific combination | Cost Book Code                                                           | N/A                              | N/A   |
| Period            | Optional when Search<br>by is Reference<br>Number. Required                                    | Use accounting<br>period to further<br>filter the distribution                                                                       | Cost Accounting<br>Period Name                                           | N/A                              | N/A   |

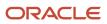

| Parameter             | Optional or Required                               | Description                                                                                                    | Parameter Value | Special Combinations<br>Required | Notes |
|-----------------------|----------------------------------------------------|----------------------------------------------------------------------------------------------------|-----------------|----------------------------------|-------|
|                       | for other search by options.                       | information for analysis.                                                                                                    |                 |                                  |       |
| Transaction Date From | Auto-populated based on period.                    | Adjust the date<br>range to filter the<br>transactions.                                                                                                    | Date            | N/A                              | N/A   |
| Transaction Date To   | Auto-populated based on period.                    | Adjust the date<br>range to filter the<br>transactions.                                                                                                    | Date            | N/A                              | N/A   |
| Reference Number      | Required when Search<br>by is Reference<br>Number. | Search transactions<br>by reference number<br>such as, purchase<br>order, transfer<br>order, sales order,<br>work order, or<br>transaction reference.<br>Optionally, you can<br>use transaction date to<br>limit search results. | Document Number | N/A                              | N/A   |
| Item Number           | Required when Search<br>by is Item Number.         | Search transactions<br>by item number for<br>a costing period.<br>Optionally, you can<br>use transaction date<br>to limit search results<br>when volume of data<br>is high.                                                      | Item Number     | N/A                              | N/A   |
| Costing Status        | Required when Search by is Costing Status.         | Search for<br>transactions in error or<br>not processed status<br>for a costing period.                                                                                                    | Status          | N/A                              | N/A   |
| Transaction Type      | Optional                                           | Search for<br>transactions in a date<br>range and, optionally,<br>filter by transaction<br>type.                                                                                                    |                 | N/A                              | N/A   |
| Accounting Line Type  | Optional                                           | Use accounting<br>line type to further<br>filter the distribution<br>information for<br>analysis.                                                                                                    |                 | N/A                              | N/A   |

- You can view the status of the process on the Scheduled Processes page.
- Error and warning messages encountered while running the process are displayed in the process log file.
- When the process is submitted, you can Resubmit, Put on Hold, Cancel Process, Release Process as provided by the Scheduled Processes page.
- To run the process, you must have data access to the appropriate cost organizations.

# Delete Standard Costs from Interface

Use the Delete Standard Costs from Interface scheduled process to periodically delete temporary interface data that has been uploaded via the ADFdi spreadsheet but set aside with error.

When standard costs are uploaded via the ADFdi spreadsheet, the temporary interface data is automatically removed after the standard cost is uploaded successfully. But if there are errors, then the error rows remain as temporary data in the interface awaiting correction from the spreadsheet. If the errors aren't corrected, then you can run this scheduled process to delete these error rows from the temporary interface data.

### When to Use

Depending on the volume of data and the frequency at which you are uploading standard costs using the ADFdi spreadsheet, you can schedule this process to run periodically to clear out old error rows.

### Privileges Required

Estimate Costs (CST\_ESTIMATE\_COSTS)

### Specifications

Review the following before setting up this process:

| Specification | Description                                                                                                    |
|---------------|----------------------------------------------------------------------------------------------------|
| Job Type      | Adhoc<br>Scheduled                                                                                                    |
| Frequency     | If you use the ADFdi spreadsheet to upload standard costs, you can run this process on a daily or weekly cadence, or more frequently as needed, depending on the peaks in standard costs upload activities. |
| Time of Day   | Run this process any time of day, preferably during low user activities.                                                                                                    |
| Duration      | Run time of this process will vary based on the number of error rows.                                                                                                    |
| Compatibility | There are no incompatibilities.                                                                                                    |

#### Parameters

| Parameter | Optional or Required | Description                                                                                                    | Parameter Value | Special Combinations<br>Required | Notes |
|-----------|----------------------|----------------------------------------------------------------------------------------------------|-----------------|----------------------------------|-------|
| Batch ID  | Required             | Every import run<br>generates a batch ID<br>that is stamped on the<br>standard cost records<br>and used for audit<br>trail. Enter the batch | Number          | N/A                              | N/A   |

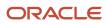

| Parameter | Optional or Required | Description                                                                                                    | Parameter Value        | Special Combinations<br>Required | Notes |
|-----------|----------------------|----------------------------------------------------------------------------------------------------|------------------------|----------------------------------|-------|
|           |                      | ID for which error rows need to be deleted.                                                                                                    |                        |                                  |       |
| Scenario  | Required             | The cost scenario for<br>which error rows need<br>to be deleted.                                                                                                    | Cost Scenario Name     | N/A                              | N/A   |
| Status    | Optional             | A cost record in Error<br>status has failed the<br>validation process.<br>Cost records in the<br>New status haven't<br>been validated as yet.<br>You shouldn't have<br>any cost record in the<br>New status stuck in<br>the interface table.<br>However, if the import<br>process times out,<br>say due to a very high<br>volume, then these<br>cost records get stuck<br>in the interface table.<br>You can clear such<br>records by selecting<br>New. | Error (default)<br>New | N/A                              | N/A   |

#### Troubleshooting Information

- You can view the status of the process on the Scheduled Processes page.
- Error and warning messages encountered while running the process are displayed in the process log file.
- When the process is submitted, you can Resubmit, Put on Hold, Cancel Process, Release Process as provided by the Scheduled Processes page.
- To run the process, you must have data access to the appropriate Cost Organization. If you don't have data access to the selected Cost Organization, the process ends with a Warning status.

# **Export Standard Costs**

Use the Export Standard scheduled process to export standard costs as an XML file to Oracle Universal Content Management.

Run this scheduled process to export the standard costs, which you can then use in offline tools and analysis.

# When to Use

You can schedule this process to run as frequently as needed.

#### **Privileges Required**

Estimate Costs (CST\_ESTIMATE\_COSTS)

# Specifications

Review the following before setting up this process:

| Specification | Description                                                                                                    |
|---------------|----------------------------------------------------------------------------------------------------|
| Job Type      | Adhoc<br>Scheduled                                                                                                    |
| Frequency     | You can run this process as often as desired.                                                                                    |
| Time of Day   | Run this process any time of day, preferably during low user activities.                                                         |
| Duration      | Run time of this process will vary based on the number of standard cost items and amount of standard cost details for the items. |
| Compatibility | There are no incompatibilities.                                                                                                  |

### Parameters

| Parameter                   | Optional or Required | Description                                                                                                 | Parameter Value     | Special Combinations<br>Required | Notes |
|-----------------------------|----------------------|----------------------------------------------------------------------------------------------------|---------------------|----------------------------------|-------|
| Scenario                    | Required             | The cost scenario for<br>which the standard<br>costs need to be<br>exported.                                | Cost Scenario Name  | N/A                              | N/A   |
| Item Class                  | Optional             | Filter the standard costs related to an item class.                                                         | Item Class Name     | N/A                              | N/A   |
| Item Category               | Optional             | Filter the standard costs related to an item category.                                                      | Item Category Name  | N/A                              | N/A   |
| Include Cost Breakup        | Optional             | Set to Yes to include the cost details.                                                                     | Yes<br>No (default) | N/A                              | N/A   |
| Raise Event                 | Optional             | Set to Yes to raise<br>a business event<br>that you can use to<br>automatically launch<br>additional logic. | Yes (default)<br>No | N/A                              | N/A   |
| Include In-Process<br>Costs | Optional             | Set to Yes to include<br>the costs for<br>unpublished cost<br>scenarios.                                    | Yes<br>No (default) | N/A                              | N/A   |

# Troubleshooting Information

• You can view the status of the process on the Scheduled Processes page.

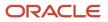

- Error and warning messages encountered while running the process are displayed in the process log file.
- When the process is submitted, you can Resubmit, Put on Hold, Cancel Process, Release Process as provided by the Scheduled Processes page.
- To run the process, you must have data access to the appropriate Cost Organization. If you don't have data access to the selected Cost Organization, the process ends with a Warning status.

# Import Revenue Lines

Use the Import Revenue Lines scheduled process to transfer Accounts Receivable revenue recognition events related to shipments from inventory for sales orders. This is a prerequisite process for the Create Cost Accounting Distributions scheduled process.

Deferred cost of goods sold entries are created when the sales order issue is processed while the recognized cost of goods sold accounting entries are created in proportion to recognized revenue. Revenue lines are also linked with cost of goods sold for gross margin reporting and analytics.

#### When to Use

The Import Revenue Lines scheduled process is a prerequisite process which should be coordinated to complete just prior to the Create Cost Accounting Distributions process. You should schedule it to run at least once per day to ensure cost accounting is up to date with timely revenue recognition information. This process can also be run more often than once per day depending on business needs such as prior to decision points, at end of day, after peak activity in shipping and customer invoicing. You can use process sets to coordinate this scheduled process with parallel and downstream processes.

### **Privileges Required**

Submit COGS to Revenue Matching Process (AR\_SUBMIT\_COGS\_TO\_REVENUE\_MATCHING\_PROCESS)

#### **Specifications**

| Specification | Description                                                                                                    |
|---------------|----------------------------------------------------------------------------------------------------|
| Јор Туре      | Scheduled or as needed.                                                                                                    |
| Frequency     | Daily or more than once per day.                                                                                                    |
| Time of Day   | Any time.                                                                                                    |
| Duration      | Run time of this process will vary based on the number of transactions.                                                                                                    |
| Compatibility | There are no incompatibilities. This process is a prerequisite process and should be coordinated with the other scheduled processes that rely on this process to complete. |

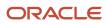

| Parameter         | Optional or Required | Description                                                                                                    | Parameter Value    | Special Combinations<br>Required | Notes |
|-------------------|----------------------|----------------------------------------------------------------------------------------------------|--------------------|----------------------------------|-------|
| Business Unit     | Required             | An Accounts<br>Receivable business<br>unit.                                                                                                    | Business Unit name | N/A                              | N/A   |
| Import As-of Date | Required             | If you want to control<br>the amount of data<br>transferred, you can<br>enter an as-of date.<br>Otherwise, you can<br>enter the current date, a<br>period end date, or a<br>future date. If you are<br>planning to schedule<br>the Import Revenue<br>Lines, schedule the job<br>with an As-of date in<br>the future.                                                                                                    | Date               | N/A                              | N/A   |
| Start Date        | Optional             | You can enter a start<br>date to control the<br>volume of transactions<br>to be processed. If<br>you don't set the start<br>date, then the revenue<br>lines with accounting<br>date between the start<br>of the previous or<br>current open general<br>ledger period and the<br>import as of date are<br>transferred. To import<br>revenue recognition<br>events from prior<br>periods, you must set<br>the appropriate start<br>date. | Date               | N/A                              | N/A   |

# Troubleshooting Information

• If Import Revenue Lines is unable to interface older records, run the process with an as-of-date well in the past to ensure that the job picks up older un-interfaced transactions.

# **Interface Standard Costs**

Use the Interface Standard Costs scheduled process to load the standard costs for materials into the costing application. The process validates the standard costs before loading the costs.

After the costs are successfully loaded, you can publish the standard costs. If you use standard cost method to value your inventory, publishing standard costs would revalue your inventory. These published costs will be used to cost your inventory transactions.

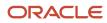

# When to Use

This process is initiated automatically when you use the Import Standard Costs tab in the standard costs spreadsheet to load a high volume of standard costs, and you can't alter when or how often it runs.

### **Privileges Required**

None. The process is initiated automatically when you use the Import Standard Costs tab in the standard costs spreadsheet

# Specifications

Review the following before setting up this process:

| Specification | Description                                                                                                    |
|---------------|----------------------------------------------------------------------------------------------------|
| Job Type      | Adhoc. System initiated.                                                                                                    |
| Frequency     | This process is initiated automatically when you use the Import Standard Costs tab in the standard costs spreadsheet.                                                                                                    |
| Time of Day   | Any time.                                                                                                    |
| Duration      | Run time of this process will vary based on the number of standard cost items and amount of standard cost details for the items.                                                                                                    |
| Compatibility | Only one instance of the process should be running at any point in time for a given cost scenario.<br>Running multiple instances of the process simultaneously could lead to data corruption.<br>While this process is running for a particular cost scenario, the following processes can't be run for that |
|               | scenario: <ul> <li>Roll up Costs</li> <li>Update Standard Costs</li> </ul>                                                                                                    |

### Parameters

None.

- You can view the status of the process on the Scheduled Processes page.
- Error and warning messages encountered while running the process are displayed in the process log file.
- When the process is submitted, you can Resubmit, Put on Hold, Cancel Process, Release Process as provided by the Scheduled Processes page.
- To run the process, you must have data access to the appropriate Cost Organization. If you don't have data access to the selected Cost Organization, the process ends with a Warning status.

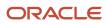

#### Related Topics

Manage Standard Costs in a Spreadsheet

# Manage Landed Costs

Use the Manage Landed Cost scheduled process to allocate landed cost charges that are associated with purchase orders for materials. Also use this process to match accounts payable invoices for landed costs with purchase orders.

### When to Use

When you procure materials using purchase orders, you can also create landed cost trade operations to capture any additional landed costs that are associated with the purchased materials such as freight, insurance, brokerage, and tax. The Manage Landed Cost process automates tasks to allocate landed cost charges to material purchases and matching accounts payable invoices to the landed cost charges. If you use landed costs, you are encouraged to schedule this process at least daily. You can use run and schedule this process using the Manage Landed Cost Processes task in the Receipt Accounting work area.

### **Privileges Required**

Allocate Estimated Charges (CML\_ALLOCATE\_ESTIMATED\_CHARGES\_PRIV)

### Specifications

| Specification | Description                                                                                                    |
|---------------|----------------------------------------------------------------------------------------------------|
| Job Type      | Adhoc<br>Scheduled                                                                                                    |
| Frequency     | You are encouraged to schedule the process to run at least once per day. The process can be run more<br>than once per day, but you should avoid scheduling processes more frequently than necessary for your<br>business purposes. Avoid scheduling the process on a frequency that might overlap. Allow for a lag<br>between the end of each scheduled process and the start of the next scheduled process. |
| Time of Day   | Any time.                                                                                                    |
| Duration      | Run time of this process will vary based on the number of land cost transactions and purchase orders.                                                                                                    |
| Compatibility | The process is designed to automatically detect incompatibilities and will gracefully branch around the incompatibility, log errors, and exit when necessary. Nonetheless, it is highly recommended to schedule the processes in such a way as to avoid overlapping process runs.                                                                                                    |

| Parameter   | Optional or Required | Description                                                                                                    | Parameter Value  | Special Combinations<br>Required | Notes |
|-------------|----------------------|----------------------------------------------------------------------------------------------------|------------------|----------------------------------|-------|
| Run Control | Required             | The run control<br>contains the sub-<br>processes you want<br>to schedule. You can<br>create more than<br>one run control to<br>schedule the sub-<br>processes on a<br>different frequency.<br>The sub-processes<br>are Prepare material<br>purchase order data,<br>Prepare invoice data,<br>Associate invoices<br>to trans operation<br>charges, and Allocate<br>landed cost charges.<br>You can define<br>multiple procurement<br>business units you<br>want the scheduled<br>process to run<br>against and for each<br>procurement business<br>unit, you can specify<br>the span of time to<br>Associate Invoices<br>For, the span of time<br>to Lookup Charge<br>Lines For, whether<br>to Review Automatic<br>Associations, whether<br>to Include Closed<br>Trade Operations,<br>and whether to<br>Include Inactive Trade<br>Operations. | Run Control Name | Ν/Α                              | Ν/Α   |

### Troubleshooting Information

- You can view the status of the process on the Scheduled Processes page.
- Error and warning messages encountered while running the process are displayed in the process log file.
- When the process is submitted, you can Resubmit, Put on Hold, Cancel Process, Release Process as provided by the Scheduled Processes page.
- You can view the results of the process by using the Review Landed Cost Processes task from the Receipt Accounting work area.
- To run the process, you must have data access to the appropriate procurement business units.

**Related Topics** 

Landed Cost Management Tasks

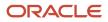

# Match Receipt Accruals

Use the Match Receipt Accruals scheduled process to associate supplier invoice amounts processed in accounts payable with receipt accounting accruals for receipts of purchase orders with the Accrue at Receipt option selected.

The match receipt accruals process is part of a broad workflow for purchase orders designated to accrue at receipt. Upon receipt, you can use Receipt Accounting to credit an accrual clearing account for estimated purchase price amounts specified on the purchase order, and depending on the intended destination of the receipt, Receipt Accounting can debit an expense account or an inventory holding account.

When supplier invoices are accounted in accounts payable you can debit the same accrual clearing account and credit an accounts payable liability account. If the amounts of the supplier invoice are different than the amounts anticipated on the purchase order, accounts payable posts accounting entries for the invoice price and exchange rate variances.

The Match Receipt Accruals process associates the accounts payable amounts with the estimated amounts that were accrued in Receipt Accounting. After the Match Accruals process runs, use the accrual clearing tasks to resolve remaining balances in the accrual clearing account.

### When to Use

You are encouraged to run this process on a daily cadence, maybe more than once per day to manage the reconciliation tasks for receipt accrual clearing accounts.

#### **Privileges Required**

- Match Receipt Accruals (CMR\_MATCH\_RECEIPT\_ACCRUALS)
- Run Payables Data Extraction Program (AP\_RUN\_PAYABLES\_DATA\_EXTRACTION\_PROGRAM\_PRIV)
- Run Payables to General Ledger Reconciliation Report (AP\_RUN\_PAYABLES\_TO\_GENERAL\_LEDGER\_RECONCILIATION\_REPORT\_PRIV)

### Specifications

| Specification | Description                                                                                                    |
|---------------|----------------------------------------------------------------------------------------------------|
| Job Type      | Adhoc<br>Scheduled                                                                                                    |
| Frequency     | You are encouraged to schedule the process to run at least once per day.                                                                                                    |
| Time of Day   | Any time. You can choose a time of the day, such as at the end of the workday, prior to a new workday, after the end of shifts, after peak transaction activity, or after batches of supplier invoices are processed through to accounting in accounts payable. |
| Duration      | Run time of this process will vary based on the number of receipt and accounts payable invoice transactions.                                                                                                    |

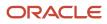

| Specification | Description                                                                                                    |
|---------------|----------------------------------------------------------------------------------------------------|
| Compatibility | The process is designed to automatically detect incompatibilities and will gracefully branch around the incompatibility, log errors, and exit when necessary. Nonetheless, it is highly recommended to schedule the processes in such a way as to avoid overlapping process runs. |

| Parameter                     | Optional or Required | Description                                                                                                    | Parameter Value               | Special Combinations<br>Required | Notes                                                                                                    |
|-------------------------------|----------------------|----------------------------------------------------------------------------------------------------|-------------------------------|----------------------------------|----------------------------------------------------------------------------------------------------|
| Bill to Business Unit         | Optional             | You can run the<br>process for a specific<br>Bill to Business<br>Unit or for all Bill to<br>Business Units. If you<br>schedule the process<br>without selecting<br>a Bill to Business<br>Unit, the application<br>intelligently processes<br>the data for only those<br>profit center business<br>units of the Bill to<br>Business Unit to which<br>you have data access<br>and have pending<br>transactions to be<br>processed. | Bill to Business Unit<br>name | N/A                              | If you don't have data<br>access to the selected<br>Bill to Business Unit,<br>the process ends with<br>Warning status. |
| From Date                     | Required             | The start date from<br>which the transactions<br>will be considered by<br>the process.                                                                                                    | Date                          | N/A                              | N/A                                                                                                    |
| To Date                       | Required             | The end date till which<br>the transactions will<br>be considered by the<br>process.                                                                                                    | Date                          | N/A                              | N/A                                                                                                    |
| Commit Limit                  | Optional             | Use the commit limit<br>to fine tune the size<br>of processing sets.<br>The default setting<br>is sufficient for most<br>typical cases.                                                                                                    | Number                        | N/A                              | N/A                                                                                                    |
| Number of Worker<br>Processes | Optional             | You can change the<br>number of workers to<br>fine tune performance.<br>The default setting<br>is sufficient for most<br>situations.                                                                                                    | Number                        | N/A                              | N/A                                                                                                    |

# Troubleshooting Information

• You can view the status of the process on the Scheduled Processes page.

- Error and warning messages encountered while running the process are displayed in the process log file.
- When the process is submitted, you can Resubmit, Put on Hold, Cancel, or, Release the process as provided by the Scheduled Processes page.
- To run the process, you must have data access to the appropriate business unit and the inventory organizations.
- Accounts payable invoices must be successfully accounted before the information is transferred to Costing.

#### **Related Topics**

- Receipt Accounting Tasks and Accounting Events
- Receipt Accrual, Reconciliation, and Clearing

# Purge Prior Cost Accounting Process Errors

The Purge Cost Accounting Process Errors process automatically runs after the Validate and Update Cost Accounting Periods process and the Create Cost Accounting Distributions process to clear validation errors from prior runs.

The process manages cost processing errors and validation errors and ensures that old errors are deleted in a timely manner, resulting in improved page and process performance. Also, if a run control hasn't been used for 60 or more days, the process deletes the corresponding cost processing error summary and details.

The exception details for period end validations are retained only for the most recent run and are subsequently deleted when you close the period. Summary counts against each validation type are available for each period.

#### When to Use

The process automatically runs after the Validate and Update Cost Accounting Periods process and the Create Cost Accounting Distributions process.

#### **Privileges Required**

- Review Cost Accounting Period Status (CST\_REVIEW\_COST\_ACCOUNTING\_PERIOD\_STATUS)
- Manage Cost Accounting Periods (CST\_MANAGE\_COST\_PERIOD)

#### Specifications

| Specification | Description                                                                                                    |
|---------------|----------------------------------------------------------------------------------------------------|
| Job Type      | Adhoc<br>Scheduled                                                                                                    |
| Frequency     | The process automatically runs after the Validate and Update Cost Accounting Periods process and the Create Cost Accounting Distributions process. |
| Time of Day   | Any time.                                                                                                    |
| Duration      | Run time of this process will vary based on the volume of validation errors.                                                                       |

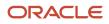

| Specification | Description                     |
|---------------|---------------------------------|
| Compatibility | There are no incompatibilities. |

| Parameter         | Optional or Required | Description                                                                                                    | Parameter Value                                                                                             | Special Combinations<br>Required | Notes |
|-------------------|----------------------|----------------------------------------------------------------------------------------------------|----------------------------------------------------------------------------------------------------|----------------------------------|-------|
| Purge Run Type    | Required             | Choose the error or<br>exception data that<br>needs to be purged<br>• Period end<br>validation<br>exception data<br>• Cost processor<br>exception data | <ul> <li>Period end<br/>validation<br/>exception data</li> <li>Cost processor<br/>exception data</li> </ul> | N/A                              | N/A   |
| Cost Organization | Required             | Select the cost<br>organization for which<br>this process must run.                                                                                    | Cost Organization name                                                                                      | N/A                              | N/A   |
| Cost Book         | Required             | Select the cost book<br>for which this process<br>must run.                                                                                            | Cost Book name                                                                                              | N/A                              | N/A   |
| Commit Limit      | Required             | Use the commit limit<br>to fine tune the size<br>of processing sets.<br>The default setting<br>is sufficient for most<br>typical cases.                | Number                                                                                                    | N/A                              | N/A   |

### Troubleshooting Information

- You can view the status of the process on the scheduled processes page.
- Error and warning messages encountered while running the process are displayed in the process log file.
- When the process is submitted, you can Resubmit, Put on Hold, Cancel Process, Release Process as provided by the scheduled processes page.
- To run the process, you must have data access to the appropriate cost organizations. If you don't have data access to the selected cost organization, the process ends with a Warning status.

#### **Related Topics**

Cost Accounting Period Validations

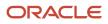

# Roll Up Costs

Use the Roll up Costs scheduled process to create standard costs for configured items as purchase orders are approved and work orders are released into production.

In the Create Cost Scenario task you can set the scenario type to either Regular Items or Configured Items. For cost scenarios with the scenario type set for Configured Items, you can schedule the Roll up Costs process to automatically calculate costs as new orders come in.

### When to Use

If you use the standard cost method to account for configured items, you need to have a standard cost defined for the items before the transactions can be costed and accounted. The Roll up Costs process helps you automate the task of creating standard costs for configured items. This scheduled process automatically identifies new approved purchase orders for configured items and new manufacturing work orders for configured items. When the process finds a new order it will roll up the costs and the Update Standard Costs process will publish the costs for cost accounting purposes.

**Note:** This scheduled process doesn't prevent you from selecting cost scenarios with the scenario type set to Regular Items. But, that isn't the primary use case for this scheduled process. The more typical use case for regular items isn't on a scheduled frequency, rather, it's in an interactive user mode, as needed.

### Privileges Required

Roll up Costs (CST\_PERFORM\_COST\_ROLLUP)

### **Specifications**

| Specification | Description                                                                                                    |
|---------------|----------------------------------------------------------------------------------------------------|
| Job Type      | Scheduled or as needed.                                                                                                    |
| Frequency     | As required, usually daily, or a couple times per day to align with purchase order approval activities, manufacturing work order release cadence, and shifts on the shop floor. |
| Time of Day   | Any time.                                                                                                    |
| Duration      | Run time of this process will vary based on the number of new orders for items.                                                                                                 |
| Compatibility | There are no incompatibilities.                                                                                                    |

| Parameter | Optional or Required | Description                                  | Parameter Value    | Special Combinations<br>Required | Notes |
|-----------|----------------------|----------------------------------------------|--------------------|----------------------------------|-------|
| Scenario  | Required             | You can run the process for a cost scenario. | Cost Scenario Name | N/A                              | N/A   |

You define cost scenario on the Create Cost Scenarios page in the Cost Accounting work area. Set the scenario type to Configured Items when creating the cost scenario.

### Troubleshooting Information

- You can view the status of the process on the scheduled processes page.
- Error and warning messages encountered while running the process are displayed in the process log file.
- When the process is submitted, you can Resubmit, Put on Hold, Cancel Process, Release Process as provided by the scheduled processes page.
- You can also view standard costs on the Manage Cost Scenarios, Manage Standard Costs, View Rolled-up Costs, and View Scenario Exceptions pages in the Cost Accounting work area.

# Run Receipt Accounting Period End Validations

Use the Run Receipt Accounting Period End Validations process to review and audit receipt or period end accruals and assure confidence in the health of receipt accounting information and, if necessary, identify transactions in need of intervention.

Run this process throughout the accounting period to avoid surprises at period end. Review the validation details using the Oracle Transactional Business Intelligence (OTBI) reports Receipt Accounting Period End Validation Summary and Receipt Accounting Period End Validation Details. These reports are published under **Supply Chain Management/Cost Management/Transaction Analysis Samples/Period End** in the Reports and Analytics work area.

# When to Use

You are encouraged to run this process throughout the accounting period to avoid surprises at period end.

### **Privileges Required**

- Create Receipt Accounting Distributions (CMR\_CREATE\_RECEIPT\_ACCOUNTING\_DISTRIBUTIONS\_PRIV)
- The processes also uses the data privilege Receipt Accounting (CMR\_RECEIPT\_ACCOUNTING\_DATA) to determine the BUs that you've access to.

### Specifications

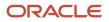

| Specification | Description                                                                                                    |
|---------------|----------------------------------------------------------------------------------------------------|
| Job Type      | Adhoc<br>Scheduled                                                                                                    |
| Frequency     | As required. Usually daily or a couple times per day to align with purchase order approval activities, payables invoice posting, and cost accounting of transactions. |
| Time of Day   | Any time.                                                                                                    |
| Duration      | Run time of this process will vary based on the volume of receipt and trade transactions.                                                                             |
| Compatibility | There are no incompatibilities.                                                                                                    |

| Parameter                              | Optional or Required | Description                                                                                                    | Parameter Value                            | Special Combinations<br>Required | Notes |
|----------------------------------------|----------------------|----------------------------------------------------------------------------------------------------|--------------------------------------------|----------------------------------|-------|
| Bill to Business Unit                  | Required             | Select the bill to<br>business unit for<br>which the process<br>must run.                                         | Bill to Business Unit<br>Name              | N/A                              | N/A   |
| Accounting Period                      | Required             | Select the GL period<br>for which the process<br>must run.                                                        | Period name                                | N/A                              | N/A   |
| Run Option                             | Required             | You must select the<br>option to run for<br>all the profit center<br>business units or<br>specific business unit. | All Business Units or<br>One Business Unit | N/A                              | N/A   |
| Include Period End<br>Accrual Invoices | Required             | You must select the<br>option to include<br>Invoices for the Period<br>End Accrual Purchases<br>or not.           | Yes or No                                  | N/A                              | N/A   |

- You can view the status of the process on the Scheduled Processes page.
- Error and warning messages encountered while running the process are displayed in the process log file.
- When the process is submitted, you can Resubmit, Put on Hold, Cancel Process, Release Process as provided by the Scheduled Processes page.
- Use the output file to review the count of transactions that are pending to be interfaced by the transaction flow.
- To run the process, you must have data access to the appropriate Business Unit and Inventory Organizations.

# Summarize Landed Cost Data

Use the Summarize Landed Cost Data scheduled process for multidimensional analysis of landed cost data. This enables the visualization of landed cost charges in a graphical format at the business unit level.

#### When to Use

When you acquire materials through purchase orders and record additional landed costs related to the purchased materials, such as freight, insurance, brokerage, and taxes, the Summarize Landed Cost Data process automates the processing of the landed cost data. This process facilitates the tracking of landed costs and enables the extraction of valuable insights and actionable information.

To ensure the effectiveness of this process, it is recommended to schedule it at least once a day if you make use of landed costs.

### **Privileges Required**

Allocate Estimated Charges (CML\_ALLOCATE\_ESTIMATED\_CHARGES\_PRIV)

### Specifications

Review the following before setting up this process:

| Specification | Description                                                                                                    |
|---------------|----------------------------------------------------------------------------------------------------|
| Job Type      | Adhoc<br>Scheduled                                                                                                    |
| Frequency     | You are encouraged to schedule the process to run at least once per day. The process can be run more than once per day, but you should avoid scheduling processes more frequently than necessary for your business purposes. Avoid scheduling the process on a frequency that might overlap. Allow for a lag between the end of each scheduled process and the start of the next scheduled process. |
| Time of Day   | Any time.                                                                                                    |
| Duration      | Run time of this process will vary based on the number of land cost transactions and purchase orders.                                                                                                    |
| Compatibility | The process is designed to automatically detect incompatibilities and will gracefully branch around the incompatibility, log errors, and exit when necessary. Nonetheless, it is highly recommended to schedule the processes in such a way as to avoid overlapping process runs.                                                                                                    |

# Parameters

| Parameter    | Optional or Required | Description                                | Parameter Value | Special Combinations<br>Required | Notes |
|--------------|----------------------|--------------------------------------------|-----------------|----------------------------------|-------|
| Commit Limit | Required             | Use the commit limit to fine tune the size | Number          | N/A                              | N/A   |

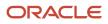

| Parameter | Optional or Required | Description                                                                            | Parameter Value | Special Combinations<br>Required | Notes |
|-----------|----------------------|----------------------------------------------------------------------------------------|-----------------|----------------------------------|-------|
|           |                      | of processing sets.<br>The default setting<br>is sufficient for most<br>typical cases. |                 |                                  |       |

### Troubleshooting Information

- You can view the status of the process on the Scheduled Processes page.
- Error and warning messages encountered while running the process are displayed in the process log file.
- When the process is submitted, you can Resubmit, Put on Hold, Cancel Process, Release Process as provided by the Scheduled Processes page.
- To run the process, you must have data access to the appropriate procurement business units.

#### Related Topics

Analyze Landed Costs

# Transfer Costs to Cost Management

Use the Transfer Costs to Cost Management scheduled process to transfer Accounts Payable invoice information to Cost Management.

Accounts Payable invoice information is input into Receipt Accounting for reconciling receipt accrual amounts, determining uninvoiced receipt quantity, reconcile estimated landed cost amounts with actuals, and to adjust the cost of receipts. Accounts Payable invoice information is also input into Cost Accounting for inventory value adjustments. After Accounts Payable invoices are accounted, the information is considered stable and ready for transfer to Cost Management.

# When to Use

The Transfer Costs to Costing scheduled process should be scheduled to run at least once per day to ensure receipt accounting and cost accounting are up to date with timely receipt information. This process can also be run more often than once per day depending on business needs such as prior to decision points, at end of day, or or after peak invoice processing activities are completed

You can coordinate the schedule of this process to run in parallel with the Transfer Transaction from Receiving to Costing process and the Transfer Transactions from Inventory to Costing process. You should run this in coordination with the frequency and timing of the downstream scheduled processes Create Receipt Accounting Distributions and Create Cost Accounting Distributions, and also in coordination with the scheduled processes Create Uninvoiced Receipt Accruals, Match Receipt Accruals, and Manage Landed Costs. You should schedule this process such that it is completed just prior to running the coordinated downstream processes. You can use process sets to coordinate this scheduled process with parallel and downstream processes.

### **Privileges Required**

Transfer Costs to Cost Management (AP\_TRANSFER\_COSTS\_TO\_COST\_MGMT)

### Specifications

Review the following before setting up this process:

| Specification | Description                                                                                                    |
|---------------|----------------------------------------------------------------------------------------------------|
| Job Type      | Scheduled or as needed.                                                                                                    |
| Frequency     | Daily or more than once per day.                                                                                                    |
| Time of Day   | Any time.                                                                                                    |
| Duration      | Run time of this process will vary based on the number of transactions.                                                                                                    |
| Compatibility | There are no incompatibilities. This process is a prerequisite process and should be coordinated with the other scheduled processes that rely on this process to complete. |

### Parameters

| Parameter     | Optional or Required | Description                                                                                                    | Parameter Value    | Special Combinations<br>Required | Notes |
|---------------|----------------------|----------------------------------------------------------------------------------------------------|--------------------|----------------------------------|-------|
| Business Unit | Required             | You can run this<br>process for a specific<br>business unit.                                                                                                    | Business Unit name | N/A                              | N/A   |
| Cutoff Date   | Required             | You can use the cutoff<br>date to control and<br>limit the amount of<br>data to be transferred<br>in situations where<br>there is catchup,<br>such as new<br>implementation or<br>business restructure.<br>Otherwise, this can<br>be set to the current<br>date, the last day of<br>the current accounting<br>period, or a future<br>date. | Date               | N/A                              | N/A   |

# Troubleshooting Information

Ensure the Accounts Payable invoice has been successfully posted to General Ledger. Invoices are considered stable information after they have been posted to General Ledger. Invoices not posted to General Ledger aren't transferred to Cost Management.

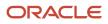

# Transfer Transactions from Inventory to Costing

Use the Transfer Transactions from Inventory to Costing scheduled process to transfer inventory transactions from Oracle Inventory Management to Oracle Cost Management. This process ensures inventory transactions are transferred to Cost Management for associated costing, accounting, and reporting activities.

### When to Use

The Transfer Transactions from Inventory to Costing process enables you to transfer completed inventory transactions from the Inventory Management to Cost Management interface tables. When a transaction is created in Inventory Management and successfully processed, the Transaction Costed Status field on the Review Completed Transactions page updates to the Pending Interface to Costing status. Once the Transfer Transactions from Inventory to Costing process is submitted, the Transactions Costed Status field updates to the Interfaced to Costing status. At this point, the inventory transaction data is ready to be imported to the Cost Management base tables.

### Privileges Required

 Transfer Inventory Transaction from Inventory to Costing (INV\_TRANSFER\_INVENTORY\_TRANSACTION\_FROM\_INVENTORY\_TO\_COSTING\_PRIV)

### **Specifications**

| Specification | Description                                                                                                    |
|---------------|----------------------------------------------------------------------------------------------------|
| Job Type      | Adhoc<br>Scheduled                                                                                                    |
| Frequency     | As required, usually after the Manage Inventory Transactions process has completed.<br>It's recommended to schedule the process to run every 30 minutes or every hour. This allows one<br>process to complete before the next one starts. However, these are only recommendations. Ultimately,<br>the frequency depends on the number of transactions and type of transactions. For example, inventory<br>transactions for items that are lot and serial controlled can take additional processing time. |
| Time of Day   | Any time.                                                                                                    |
| Duration      | Run time of this process will vary based on the number of inventory transactions and type of inventory transactions requiring processing. For example, inventory transactions for lot and serial controlled items can take additional processing time.                                                                                                    |
| Compatibility | There should only be one instance of the Transfer Transactions from Inventory to Costing process running at one time.                                                                                                    |

| Parameter         | Optional or Required | Description                                                                                                    | Parameter Values  | Special Combinations<br>Required | Notes |
|-------------------|----------------------|----------------------------------------------------------------------------------------------------|-------------------|----------------------------------|-------|
| Cost Organization | Optional             | You can run this<br>process for a specific<br>cost organization<br>or for all cost<br>organizations. If you<br>don't have data access<br>to the selected cost<br>organization, the<br>process ends with a<br>Warning status. If you<br>schedule the process<br>without selecting a<br>cost organization, the<br>process transfers data<br>for only those cost<br>organizations to which<br>you have data access.<br>An error message is<br>logged for those cost<br>organizations that you<br>don't have access to. | Cost organization | None                             | N/A   |
| Commit Limit      | Optional             | Determines<br>the number of<br>transactions to<br>process in each loop.<br>The default setting<br>is sufficient for most<br>typical use cases.                                                                                                    | Number            | None                             | N/A   |

- You can view the status of the process on the Scheduled Processes page.
- Error and warning messages encountered while running the process display in the process log file.
- When the process is submitted, you can Resubmit, Put on Hold, Cancel Process, and Release Process as provided by the Scheduled Processes page.
- You can view the Transaction Costed status on the Review Completed Transactions page. When the process
  completes successfully, the Transaction Costed status updates from Pending Interface to Costing status to
  Interfaced to Costing status.
- To run the process, you must have data access to the appropriate cost organization and the inventory
  organization must be assigned to the cost organization. If you don't have data access to the selected cost
  organization, the process ends with a Warning status.
- In the event inventory transactions are not transferred to Cost Management, confirm the following setups:
  - Navigate to the Manage Cost Organization Relationships setup task and confirm that there's an inventory
    organization associated with the cost organization.
  - Navigate to the Manage Inventory Organizations setup task and confirm that there's a profit center business unit associated with the inventory organization.
  - Navigate to the Assign Business Unit Business Function setup task and confirm that the Below Legal Entity check box is selected for your business unit.

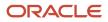

#### Related Topics

- Submit Scheduled Processes and Process Sets
- Scheduled Processes for Cost Accounting

# Transfer Transactions from Production to Costing

Use the Transfer Transactions from Production to Costing scheduled process to transfer manufacturing work order transactions and events to cost accounting.

Work order transactions and events such as resource usage, scrap, work order completion and close transactions are transferred to costing as a prerequisite for the Create Cost Accounting Distributions scheduled process.

#### When to Use

The Transfer Transactions from Production to Costing scheduled process is a prerequisite process which should be coordinated to complete just prior to the start of the Create Cost Accounting Distributions process. The process should be scheduled to run at least once per day to ensure cost accounting is up to date with timely production cost information. This process can also be run more often than once per day depending on business needs such as prior to decision points, at end of day, after production shifts, or after peak activity on the shop floor. You can use process sets to coordinate this scheduled process with parallel and downstream processes.

#### Privileges Required

 Transfer Transaction from Manufacturing to Costing (WIP\_TRANSFER\_TRANSACTIONS\_FROM\_PRODUCTION\_TO\_COSTING)

### Specifications

| Specification | Description                                                                                                    |
|---------------|----------------------------------------------------------------------------------------------------|
| Job Type      | Adhoc<br>Scheduled                                                                                                    |
| Frequency     | Daily or more than once per day.                                                                                                    |
| Time of Day   | Any time.                                                                                                    |
| Duration      | Run time of this process will vary based on the number of transactions.                                                                                                    |
| Compatibility | There are no incompatibilities. This process is a prerequisite process and should be coordinated with the other scheduled processes that rely on this process to complete. |

| Parameter     | Optional or Required | Description                                                                                             | Parameter Value   | Special Combinations<br>Required | Notes |
|---------------|----------------------|----------------------------------------------------------------------------------------------------|-------------------|----------------------------------|-------|
| Organization  | Required             | You can run this<br>process for a<br>specific inventory<br>or manufacturing<br>organization or for all. | Organization name | N/A                              | N/A   |
| Source System | Required             | You can choose<br>to run this for<br>Work Execution or<br>Enterprise Asset<br>Management or All         | WIE, EAM, or All  | N/A                              | N/A   |

# Troubleshooting Information

Enter manufacturing transactions for resources, scrap, work order close events on a timely basis.

# Transfer Transactions from Receiving to Costing

Use the Transfer Transactions from Receiving to Costing scheduled process to transfer purchase order and transfer order receipt information to Cost Management.

Receipt information is input into Oracle Receipt Accounting for reconciling receipt accrual amounts, determining uninvoiced receipt quantity or amount (service purchases) and receipt accrual accounting.

### When to Use

The Transfer Transactions from Receiving to Costing scheduled process should be scheduled to run at least once per day to ensure receipt accounting and cost accounting are up to date with timely receipt information. This process can also be run more often than once per day depending on business needs such as prior to decision points, at end of day, or on a cadence such as after peak receipt processing activities are completed.

You can coordinate the schedule of this process to run in parallel with the Transfer Costs to Cost Management process and the Transfer Transactions from Inventory to Costing process. You should run this in coordination with the frequency and timing of the downstream scheduled processes Create Receipt Accounting Distributions and Create Cost Accounting Distributions, and also in coordination with the scheduled processes Create Uninvoiced Receipt Accruals and Match Receipt Accruals. You should schedule this process such that it is completed just prior to running the coordinated downstream processes. You can use process sets to coordinate this scheduled process with parallel and downstream processes.

# **Privileges Required**

 Transfer Receiving Transactions from Receiving to Costing (RCV\_TRANSFER\_RECEIVING\_TRANSACTIONS\_FROM\_RECEIVING\_TO\_COSTING)

### Specifications

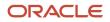

| Specification | Description                                                                                                    |
|---------------|----------------------------------------------------------------------------------------------------|
| Job Type      | Adhoc<br>Scheduled                                                                                                    |
| Frequency     | As required, usually after the receiving transactions are performed.<br>We recommend that you run the process multiple times a day. It can be run every hour or few times a<br>day. |
| Time of Day   | This process can be run multiple times a day.                                                                                                    |
| Duration      | The time taken for the process to run depends on the number of receiving transactions waiting to be processed.                                                                      |
| Compatibility | There should only be one instance of the process at any one time. The job is incompatible with itself.<br>Please keep this in mind when creating schedules.                         |

None.

### Troubleshooting Information

- You can view the status of the process on the Scheduled Processes page. If the process status is error, select
  the row and click the log and output attachment on the Process Details tab. Download the log and output
  file. Share the files with support to log a service request. The scheduled process request log prints the error
  message that was raised by the program and includes additional information that is helpful to Oracle when
  creating the service request.
- You can check the value of the ACCRUAL\_STATUS\_CODE column in the RCV\_TRANACTIONS table. If Receiving hasn't processed the transaction, the value of this column is PENDING. If Receiving has processed the transaction, the value of this column is INTERFACED.
- The request execution log displays the organization and number of transaction lines selected for processing. You can also view the time it took for processing the records.
- This scheduled process interfaces all receiving transactions required by the Receipt Accounting Interface for all inventory organizations.

# Undo Cost Update

Use the Undo Cost Update process to revert the published standard costs that haven't been used to process any transactions.

When you publish standard costs to Cost Accounting, these new costs will automatically be updated on the effective date of the cost scenario. Until this effective date, you can use this process to undo the cost update. Also, you can undo the standard cost update only if it hasn't been used to process any transactions.

For example, you discover that you want to revise the standard costs recently published but not yet effective. You can run this process, make necessary changes to standard costs and resource rates associated with the cost scenario, roll up

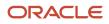

the costs in the cost scenario, and then publish them by using the Update Standard Costs process. Typically, this would be done on an as needed adhoc basis and not on a recurring schedule.

#### When to Use

You can run this process any time it is necessary. Typically, you won't need to use this process often.

### Privileges Required

Publish Standard Costs (CST\_PUBLISH\_STANDARD\_COSTS)

#### **Specifications**

Review the following before setting up this process:

| Specification | Description                                                                                                    |
|---------------|----------------------------------------------------------------------------------------------------|
| Job Type      | Adhoc                                                                                                    |
| Frequency     | You can run this process as often as desired.                                                                                    |
| Time of Day   | Run this process any time of day, preferably during low user activities.                                                         |
| Duration      | Run time of this process will vary based on the number of standard cost items and amount of standard cost details for the items. |
| Compatibility | You can't use this process for cost scenarios associated with periodic average cost enabled cost books.                          |

### Parameters

| Parameter | Optional or Required | Description                                                                     | Parameter Value    | Special Combinations<br>Required | Notes |
|-----------|----------------------|---------------------------------------------------------------------------------|--------------------|----------------------------------|-------|
| Scenario  | Required             | The cost scenario for<br>which the standard<br>costs need to be<br>unpublished. | Cost Scenario Name | N/A                              | N/A   |

- You can view the status of the process on the Scheduled Processes page.
- Error and warning messages encountered while running the process are displayed in the process log file.
- When the process is submitted, you can Resubmit, Put on Hold, Cancel Process, Release Process as provided by the Scheduled Processes page.
- To run the process, you must have data access to the appropriate Cost Organization. If you don't have data access to the selected Cost Organization, the process ends with a Warning status.

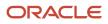

# Update Standard Costs

Use the Update Standard Costs scheduled process to update item and resource costs for cost accounting.

### When to Use

After you run the Roll up Costs process for a cost scenario and are satisfied with the calculated standard costs for items and resources, run the Update Standard Costs process to publish these standard costs to Cost Accounting. You can also invoke this process from the cost scenario page.

#### Privileges Required

Publish Standard Costs (CST\_PUBLISH\_STANDARD\_COSTS)

### Specifications

Review the following before setting up this process:

| Specification | Description                                                                                                    |
|---------------|----------------------------------------------------------------------------------------------------|
| Job Type      | Adhoc                                                                                                    |
| Frequency     | You can run this process as often as desired.                                                                                    |
| Time of Day   | Run this process any time of day, preferably during low user activities.                                                         |
| Duration      | Run time of this process will vary based on the number of standard cost items and amount of standard cost details for the items. |
| Compatibility | There are no incompatibilities.                                                                                                  |

### Parameters

| Parameter | Optional or Required | Description                                                                                         | Parameter Value    | Special Combinations<br>Required | Notes |
|-----------|----------------------|----------------------------------------------------------------------------------------------------|--------------------|----------------------------------|-------|
| Scenario  | Required             | The cost scenario for<br>which the standard<br>costs need to be<br>published to cost<br>accounting. | Cost Scenario Name | N/A                              | N/A   |

- You can view the status of the process on the Scheduled Processes page.
- Error and warning messages encountered while running the process are displayed in the process log file.
- When the process is submitted, you can Resubmit, Put on Hold, Cancel Process, Release Process as provided by the Scheduled Processes page.

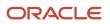

• To run the process, you must have data access to the appropriate Cost Organization. If you don't have data access to the selected Cost Organization, the process ends with a Warning status.

# Validate and Update Cost Accounting Periods

Use the Validate and Update Cost Accounting Periods process to perform period end validations and close periods for multiple cost organization and cost book combinations simultaneously by using run control.

Optionally, you can open the next period through this process. Each cost organization and cost book combination triggers a different child subprocess ensuring that the process is performant and the problems, if any, are isolated to a specific subprocess. You can review one parent output file to check whether the period close was successful for all the cost organizations included in the process and take appropriate actions to resolve any errors.

#### When to Use

Run this process during the accounting period to identify period end validations and take actions to resolve them. At period end, run the process to run the validations and close the period.

### **Privileges Required**

- Review Cost Accounting Period Status (CST\_REVIEW\_COST\_ACCOUNTING\_PERIOD\_STATUS)
- Manage Cost Accounting Periods (CST\_MANAGE\_COST\_PERIOD)

#### Specifications

| Specification | Description                                                                                                    |
|---------------|----------------------------------------------------------------------------------------------------|
| Job Type      | Adhoc<br>Scheduled                                                                                                    |
| Frequency     | As required. Preferably, at least run once a week to avoid surprises at period end. Also, run the process at period end to validate and close the period. |
| Time of Day   | Any time.                                                                                                    |
| Duration      | Run time of this process will vary based on the volume of inventory and manufacturing transactions.                                                       |
| Compatibility | For a periodic average cost enabled cost book, the process will be Cancelled if the Cost Processor is running.                                            |

| Parameter           | Optional or Required | Description                                                                                                    | Parameter Value                                                                                                    | Special Combinations<br>Required                                                                                                    | Notes |
|---------------------|----------------------|----------------------------------------------------------------------------------------------------|----------------------------------------------------------------------------------------------------|----------------------------------------------------------------------------------------------------|-------|
| Validation Run Type | Required             | You can run the<br>process for a cost<br>organization or a run<br>control.                                                                                                    | Cost Organization or<br>Run Control                                                                                                    | N/A                                                                                                    | N/A   |
| Run Control         | Required             | Select the run control<br>for which this process<br>must run.                                                                                                    | Run Control name                                                                                                    | Run Control must be<br>selected if Validation<br>Run Type is set to Run<br>Control                                                            | N/A   |
| Cost Organization   | Required             | Select the cost<br>organization for which<br>this process must run.<br>You can also select all<br>cost organizations.                                                                                                    | Cost Organization<br>name or All                                                                                                    | Cost Organization<br>must be selected<br>if Validation Run<br>Type is set to Cost<br>Organization                                             | N/A   |
| Cost Book Type      | Required             | If you set the Cost<br>Organization<br>parameter to All, then<br>this is set to Primary<br>indicating that the<br>primary cost book<br>associated with the<br>cost organizations.                                                                                                    | Primary                                                                                                    | If you set the Cost<br>Organization<br>parameter to All, then<br>this is set to Primary.                                                      | N/A   |
| Cost Book           | Required             | Select the cost book<br>for which this process<br>must run. If Cost<br>Organization is set to<br>All then this parameter<br>can't be set and the<br>process uses the<br>associated primary<br>cost book by default.                                                                                                    | Cost Book name                                                                                                    | Cost Book must be<br>selected if Validation<br>Run Type is set to<br>Cost Organization,<br>except when Cost<br>Organization is set to<br>All. | N/A   |
| Process Type        | Required             | <ul> <li>Set the process type to one of these values:</li> <li>Run Validations Only: Run the selected period end validations.</li> <li>Close Period Pending: Run the selected period end validations and set the period status to Pending Close.</li> <li>Close Period: Run the selected period end validations and set the period status to period end validations and set the period end validations and set the period end validations and set the period end validations and set the period end validations and set the period end validations and set the period status to Close.</li> </ul> | <ul> <li>Run Validations<br/>Only</li> <li>Close Period<br/>Pending</li> <li>Close Period</li> <li>Close Period<br/>Permanently</li> </ul> | N/A                                                                                                    | N/A   |

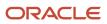

| Parameter                           | Optional or Required | Description                                                                                                    | Parameter Value | Special Combinations<br>Required                                                                                    | Notes |
|-------------------------------------|----------------------|----------------------------------------------------------------------------------------------------|-----------------|----------------------------------------------------------------------------------------------------|-------|
|                                     |                      | <ul> <li>Close Period<br/>Permanently:<br/>Run the selected<br/>period end<br/>validations<br/>and set the<br/>period status<br/>to Permanently<br/>Closed.</li> <li>The selected<br/>period close<br/>action is<br/>performed only<br/>if the selected<br/>validations<br/>are successful<br/>without any<br/>exceptions.</li> <li>Period is set to<br/>Close only if<br/>it's in the Open<br/>or Pending<br/>Close status.<br/>Similarly,<br/>period is set to<br/>Permanently<br/>Closed only if<br/>it's in the Close<br/>status.</li> </ul> |                 | Required                                                                                                    |       |
| Auto Open Next<br>Period            | Required             | Select whether to<br>automatically open<br>the immediate next<br>period in the Never<br>Opened status. This<br>is valid only if the<br>Process Type is set to<br>Close Period or Close<br>Period Permanently.<br>The default value is<br>No.                                                                                                    | Yes or No       | You can set this<br>parameter only if the<br>Process Type is set to<br>Close Period or Close<br>Period Permanently. | N/A   |
| Date to Derive<br>Accounting Period | Required             | The process uses this date to identify the accounting period for                                                                                                    | Date            | N/A                                                                                                    | N/A   |

| Parameter                                                  | Optional or Required | Description                                                                                                    | Parameter Value | Special Combinations<br>Required | Notes |
|------------------------------------------------------------|----------------------|----------------------------------------------------------------------------------------------------|-----------------|----------------------------------|-------|
|                                                            |                      | which the period close action is taken.                                                                                              |                 |                                  |       |
| Pending Interface                                          | Required             | Select whether this period end validation must be performed.                                                                         | Yes or No       | N/A                              | N/A   |
| Pending Preprocessing                                      | Required             | Select whether this period end validation must be performed.                                                                         | Yes or No       | N/A                              | N/A   |
| Pending Cost<br>Processing                                 | Required             | Select whether this period end validation must be performed.                                                                         | Yes or No       | N/A                              | N/A   |
| Pending Create<br>Accounting in Final<br>Mode              | Required             | Select whether this period end validation must be performed.                                                                         | Yes or No       | N/A                              | N/A   |
| Pending Revenue<br>Recognition Events<br>Import            | Required             | Select whether this period end validation must be performed.                                                                         | Yes or No       | N/A                              | N/A   |
| Completed Work<br>Orders Not Closed                        | Required             | Select whether this period end validation must be performed.                                                                         | Yes or No       | N/A                              | N/A   |
| Pending Accounting<br>Overhead Rates<br>Absorption         | Required             | Select whether this period end validation must be performed.                                                                         | Yes or No       | N/A                              | N/A   |
| Pending Accounting<br>Event Creation                       | Required             | Select whether this period end validation must be performed.                                                                         | Yes or No       | N/A                              | N/A   |
| Pending Resource<br>Rates and Standard<br>Costs Absorption | Required             | Select whether this period end validation must be performed.                                                                         | Yes or No       | N/A                              | N/A   |
| Number of Worker<br>Processes                              | Required             | You can change the<br>number of workers to<br>fine tune performance.<br>The default setting<br>is sufficient for most<br>situations. | Number          | N/A                              | N/A   |

- You can view the status of the process on the scheduled processes page.
- Error and warning messages encountered while running the process are displayed in the process log file.
- When the process is submitted, you can Resubmit, Put on Hold, Cancel Process, Release Process as provided by the scheduled processes page.
- In the case of a periodic average cost enabled cost book, the next period will be opened only if the prior period is permanently closed.
- The cost organization and cost book combinations with the derived period in the Never Opened or Permanently Closed status are skipped by the process.

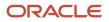

- You can run this process at any time during a period with the Process Type parameter set to Run Validations and resolve issues during the period to avoid surprises at period end. After you run the process, review detailed period end validation errors and corresponding transaction details on the Review Cost Accounting Processes page by searching with the subprocess ID.
- Submission notes in the Scheduled Processes page are updated by the process to provide a quick view of the
  cost organization and cost book combination and corresponding period for which the process was run. You can
  view this along with the process status to identify the subprocess ID where further action is required.
- The subprocess for a cost organization and cost book combination can end in error if there are period end
  validation errors and may end successfully for another cost organization and cost book combination if there are
  no period end validation errors or period end validations are unchecked when running the process.
- The process status is set to:
  - Warning: At least one subprocess is in error status. User action is required to resolve the validation errors and more details can be found in the parent process log file, child process log file, and the Review Cost Accounting Processes page.
  - Error: All subprocesses end in error. User action is required to resolve validation errors.
  - Succeeded: All subprocesses end in success.

# Supply Chain Financial Orchestration

# Submit Financial Orchestration Events

Use the Submit Financial Orchestration Events scheduled process to rerun financial orchestration events that were completed, but with errors during the execution of the financial flow. Also initiate the financial orchestration flow for the Direct Sales Order Issue transactions.

#### When to Use

The financial orchestration tasks might have errors when orchestrating the financial flow. Resolve the errors if any, and rerun those tasks using this scheduled process. Additionally, you can initiate the Financial Orchestration flow for the Direct Sales Order Issue transactions.

#### **Privileges Required**

Privilege: FOS\_MANAGE\_ORCHESTRATION\_EXCEPTIONS\_PRIV

#### Specifications

Review these specifications before you set up the scheduled process.

| Specification | Description                                                                                                    |
|---------------|----------------------------------------------------------------------------------------------------|
| Job Type      | Scheduled.                                                                                                    |
| Frequency     | Once every day to process the Financial Orchestration tasks that were completed with errors or to initiate the Financial Orchestration flow for the Direct Sales Order Issue transactions. |

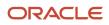

| Specification | Description                                                                                                    |
|---------------|----------------------------------------------------------------------------------------------------|
| Time of Day   | After work hours.                                                                                                    |
| Duration      | Depends on the volume of transactions to be processed.                                                                                                    |
| Compatibility | There should be only one instance of the job running at any one time and there is no current functional need to be able to run multiple instances of this process at the same time. |

| Parameter                            | Optional or Required | Description                                                                                                    | Parameter Values                             | Special Combinations<br>Required | Notes                                                                                                    |
|--------------------------------------|----------------------|----------------------------------------------------------------------------------------------------|----------------------------------------------|----------------------------------|----------------------------------------------------------------------------------------------------|
| Business Process Type                | Optional             | Select the Business<br>Process type for<br>which you wish to<br>reprocess the events<br>during Financial<br>Orchestration.                                                                                                    | A value from the list of business processes. | None                             | N/A                                                                                                    |
| From Date                            | Optional             | Start date of the events.                                                                                                    | Calendar                                     | None                             | N/A                                                                                                    |
| To Date                              | Optional             | End date of the events.                                                                                                    | Calendar                                     | None                             | N/A                                                                                                    |
| Process Direct Sales<br>Order Issues | Optional             | Set to Y to initiate<br>processing of Direct<br>Sales Order issue<br>transactions.<br>Set to N to reprocess<br>these transactions.<br>Ensure that the<br>Business Process Type<br>parameter is set to<br>Shipment when this<br>parameter is set to N. | Y or N                                       | None                             | To initiate<br>the Financial<br>Orchestration flow for<br>the Direct Sales Order<br>Issue transaction,<br>be sure to set the<br>parameter Process<br>Direct Sales Order<br>Issues set to Yes.<br>Supply Chain Financial<br>Orchestration now<br>picks up the related<br>transactions and<br>orchestrates the<br>financial flow. Once<br>Direct Sales Order<br>Issue events are<br>initiated in Financial<br>Orchestration they<br>are considered<br>as Shipment<br>transactions.<br>To reprocess these<br>transactions, ensure<br>that the Process Direct<br>Sales Order Issues<br>parameter is set to N<br>and additionally, the<br>Business Process Type<br>parameter is set to<br>Shipment. |

# Troubleshooting Information

- You can view the status of the process on the scheduled processes UI.
- The validation errors and warning messages that prevented the classification of categories is displayed in the error log.
- Any interactive warning validations aren't performed.
- When the program is submitted, you can choose an option such as Resubmit, Put on Hold, Cancel, or Release the process as provided by the scheduled processes UI.

#### Related Topics

Manage Event Exceptions

# Update Intercompany Receivables Invoice Import Details

Use the Update Intercompany Receivables Invoice Import Details scheduled process to update the callback status of the intercompany receivables task during the execution of the financial flow.

This process can update the callback status if the intercompany receivables invoice is created but the status of the intercompany receivables task is not updated correctly.

#### When to Use

The Import Autoinvoice scheduled process automatically triggers the Update Intercompany Receivables Invoice Import Details request to import the latest invoice data from Receivables and update the financial orchestration tasks. In some instances, the intercompany invoice gets created in Receivables, but the Financial Orchestration UI might not reflect the latest information.

Run the scheduled process manually when you need to update the receivables invoice import status. Enter the associated Import Autoinvoice Process ID in the Process Details window.

### **Privileges Required**

Privilege: FOS\_MANAGE\_ORCHESTRATION\_EXCEPTIONS\_PRIV

# Specifications

Review these specifications before you set up the scheduled process.

| Specification | Description                                                                                                    |
|---------------|----------------------------------------------------------------------------------------------------|
| Job Type      | As soon as possible or scheduled.                                                                                                    |
| Frequency     | As and when needed.                                                                                                    |
| Time of Day   | After work hours.                                                                                                    |
| Duration      | Depends on the volume, typically two minutes.                                                                                                    |
| Compatibility | There should be only one instance of the job running at any one time and there is no current functional need to be able to run multiple instances of this process at the same time. |

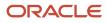

| Parameter  | Optional or Required | Description                                         | Parameter Values | Special Combinations<br>Required | Notes |
|------------|----------------------|-----------------------------------------------------|------------------|----------------------------------|-------|
| Process ID | Required             | The associated Import<br>Autoinvoice process<br>ID. | Numerical        | None                             | N/A   |

### Troubleshooting Information

- You can view the status of the process on the scheduled processes UI.
- The validation errors and warning messages that prevented the classification of categories is displayed in the error log.
- Any interactive warning validations aren't performed.
- When the program is submitted, you can Resubmit, Put on Hold, Cancel, or Release the process as provided by the scheduled processes UI.

#### Related Topics

Manage Event Exceptions

# **Collaboration Messaging Framework**

# Import Brazil Electronic Documents

The Import Brazil Documents scheduled process retrieves inbound Brazil fiscal documents from two accounts in the Oracle Content Repository and initiates processing of them.

The documents are received from suppliers and the SEFAZ service provider. The accounts from which the messages are retrieved are:

- scm/BrazilSEFAZSupplierMessages/import and
- scm/BrazilSEFAZPartnerMessages/import

#### When to Use

You should schedule the Import Brazil Electronic Documents scheduled process to run at least once a day, to ensure that the fiscal documents received are processed. You should also run this in coordination with the frequency and timing of the downstream scheduled process: Import and Validate Electronic Fiscal Documents.

### Privileges Required

- CMK\_PROCESS\_BR\_ELECTRONIC\_INVOICES\_PRIV (Process Brazil Electronic invoices),
- CMK\_GET\_MESG\_TRANSFORM\_CONFIG\_WEB\_SERVICE\_PRIV (Get Message Transformation Configuration).

# Specifications

Review these specifications before you set up the scheduled process.

| Specification | Description                                                                                                    |
|---------------|----------------------------------------------------------------------------------------------------|
| Job Type      | As soon as possible or using a schedule.                                                                                      |
| Frequency     | This process is generally run once at the end of the business day, or can be run more often depending on your business needs. |
| Time of Day   | Anytime, but generally at the end of the business day                                                                         |
| Duration      | Depending on the volume, it typically takes between 30 and 60 minutes.                                                        |
| Compatibility | There can only be one instance of the scheduled process running at any time.                                                  |

#### Troubleshooting Information

You can view the status of Import Brazil Electronic Documents on the scheduled processes UI.

# Migrate Trading Partners from One Service Provider to Another

The Migrate Trading Partners from One Service Provider to Another scheduled process updates all references to a service provider from one service provider to another.

### When to Use

The Migrate Trading Partners from One Service Provider to Another scheduled process should be run on an ad hoc basis when you want to update all references to a service provider from one service provider to another. For example, in the case of changing the service provider that you are in business with or if the service provider has a name change.

### **Privileges Required**

• Create Collaboration Messaging Setup Data File (CMK\_OSN\_B2B\_MIGRATION\_SCHEDULER\_PRIV)

### Specifications

Review these specifications before you set up the scheduled process.

| Specification | Description                                                                                            |
|---------------|----------------------------------------------------------------------------------------------------|
| Job Type      | As soon as possible or using a schedule.                                                               |
| Frequency     | Submit this process when you want to update a service provider's name. This is an infrequent activity. |
| Time of Day   | Any time.                                                                                              |
| Duration      | Typically 5 to 10 minutes, duration can vary based on the number of trading partners being migrated.   |

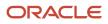

| Parameter                        | Optional or Required | Description                                                        | Parameter Values                                                              | Special Combinations<br>Required |
|----------------------------------|----------------------|--------------------------------------------------------------------|-------------------------------------------------------------------------------|----------------------------------|
| Migrate-from Service<br>Provider | Required             | Service Provider from whom you want to migrate trading partners.   | Single value from an LOV, which contains the list of service providers.       | None                             |
| Migrate-to Service Provider      | Required             | Service Provider to whom you want to migrate the trading partners. | Single value from an LOV,<br>which contains the list of<br>service providers. | None                             |

### Troubleshooting Information

- You can view the status of Migrate Trading Partners from One Service Provider to Another on the scheduled processes UI.
- The validation errors and warning messages that prevented Migrate Trading Partners from One Service Provider to Another process are displayed in the error log.
  - If you are migrating trading partners to the Oracle Business Network service provider, you need an Oracle Business Network account.
  - For trading partners to be migrated from one service provider to the other, ensure that the message definitions of both, Migrate-from Service Provider and Migrate-to Service Provider are the same.
  - If there are override messages for any trading partners, the delivery method associated with them is removed and the message status set to Inactive.

#### **Related Topics**

• Migrate Trading Partners from One Service Provider to Another

# Fiscal Document Capture

# Import and Validate Electronic Fiscal Documents

Use the Import and Validate Electronic Fiscal Documents scheduled process to import Brazilian fiscal documents that are interfaced, and to validate multiple fiscal documents.

You can:

- Do bulk processing of the imported fiscal documents
- · Validate documents which are manually created or imported via XML

#### When to Use

You must schedule the Import and Validate Electronic Fiscal Documents scheduled process to run at least once a day. This ensures that the incoming electronic fiscal documents are imported electronically, validated for fiscal information,

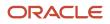

receipt or invoice creation. This process can also be run more often depending on the business needs such as prior to decision points, end of the day, or on a cadence such as after confirming the completion of item delivery activities. You should run this in coordination with the frequency and timing of the upstream scheduled processes: Import Brazil Electronic Fiscal Documents. Many customers choose to coordinate these scheduled processes with job sets. For more information, see the Create Job Sets topic in the Oracle Implementing Applications guide.

#### **Privileges Required**

Process Electronic Fiscal Documents (CMR\_PROCESS\_E\_FISCAL\_DOCUMENTS)

#### Specifications

Review these specifications before you set up the scheduled process.

| Specification | Description                                                                                                    |
|---------------|----------------------------------------------------------------------------------------------------|
| Job Type      | <ul><li>Ad hoc</li><li>Scheduled</li></ul>                                                                                                    |
| Frequency     | Daily or more often than daily.                                                                                                    |
| Time of Day   | Any time.                                                                                                    |
| Duration      | Run time of this process will vary based on the number of fiscal document lines.                                                                                                    |
| Compatibility | There are no incompatibilities. This process is a prerequisite process and should be coordinated with the other upstream scheduled processes to bring in electronic fiscal documents for validation and capture. |

#### Parameters

| Parameter            | Optional or Required | Description                                                                                              | Parameter Values                                                         | Special<br>Combinations<br>Required |
|----------------------|----------------------|----------------------------------------------------------------------------------------------------|--------------------------------------------------------------------------|-------------------------------------|
| lssuer Taxpayer ID   | Required             | This parameter<br>allows user to<br>process fiscal<br>documents<br>pertaining to a<br>specific issuer.   | Parameter value will be the taxpayer ID of the fiscal document issuer.   | No                                  |
| Receiver Taxpayer ID | Required             | This parameter<br>allows user to<br>process fiscal<br>documents<br>pertaining to a<br>specific receiver. | Parameter value will be the taxpayer ID of the fiscal document receiver. | No                                  |
| Issue Date From      | Optional             | To process fiscal<br>documents which<br>has the issue<br>date on or after a<br>specific date.            | Date.                                                                    | No                                  |

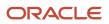

| Parameter                       | Optional or Required | Description                                                                                                    | Parameter Values                                                                                                    | Special<br>Combinations<br>Required                                                                                                    |
|---------------------------------|----------------------|----------------------------------------------------------------------------------------------------|----------------------------------------------------------------------------------------------------|----------------------------------------------------------------------------------------------------|
| Issue Date To                   | Optional             | To process fiscal<br>documents which<br>has the issue date<br>on or before a<br>specific date.                                                                                                    | Date.                                                                                                    | No                                                                                                    |
| Fiscal Documents to<br>Validate | Optional             | Allows user to<br>select the set of<br>documents which<br>needs to be<br>processed. The<br>term 'process'<br>means, the<br>job will try<br>to interface<br>the imported<br>documents<br>which are stuck<br>with interface<br>exceptions,<br>and/or validate<br>the documents<br>which are already<br>existing in the<br>application<br>and found<br>under Manage<br>Inbound Fiscal<br>Documents. | <ul> <li>Value = New</li> <li>The documents in interface exceptions will be processed and the job will try to derive and import the document successfully.</li> <li>Value = Existing</li> <li>The documents which are already created/imported will be processed and the job will validate those fiscal documents.</li> <li>Value = All</li> <li>Both the above operations will be done. The job will first try to derive and import the documents which are in interface. The job will then validate the fiscal documents which are created or imported already.</li> </ul> | No                                                                                                    |
| Fiscal Flow                     | Optional             | To only validate<br>fiscal documents<br>under a specific<br>fiscal flow.                                                                                                    | Fiscal Flow                                                                                                    | By default, the valu<br>will be disabled. To<br>enable, select the<br>Fiscal Documents t<br>Validate parameter<br>as either Existing o<br>All. |
| Bill to BU                      | Optional             | To only validate<br>fiscal documents<br>having a specific<br>bill to business<br>unit.                                                                                                    | Bill to BU                                                                                                    | By default, the valu<br>will be disabled. To<br>enable, select the<br>Fiscal Documents t<br>Validate parameter<br>as either Existing o<br>All. |
| Sold to Legal Entity            | Optional             | To only validate<br>fiscal documents<br>having a specific<br>sold to legal<br>entity.                                                                                                    | Sold to Legal Entity                                                                                                    | By default, the valu<br>will be disabled. To<br>enable, select the<br>Fiscal Documents t<br>Validate parameter<br>as either Existing o<br>All. |
| Fiscal Document<br>Status       | Optional             | To only validate<br>fiscal documents<br>having a specific                                                                                                    | Fiscal Document Status                                                                                                    | By default, the valu<br>will be disabled. To<br>enable, select the                                                                             |

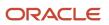

| Parameter               | Optional or Required | Description                                                                         | Parameter Values       | Special<br>Combinations<br>Required                                                                                                    |
|-------------------------|----------------------|-------------------------------------------------------------------------------------|------------------------|----------------------------------------------------------------------------------------------------|
|                         |                      | fiscal document<br>status.                                                          |                        | Fiscal Documents t<br>Validate parameter<br>as either Existing o<br>All.                                                                                                    |
| Fiscal Document Type    | Optional             | To only validate<br>fiscal documents<br>with a specific<br>fiscal document<br>type. | Fiscal Document Type   | By default, the valu<br>will be disabled. To<br>enable, select the<br>Fiscal Documents<br>Validate parameter<br>as either Existing of<br>All.                                                                              |
| Source Document<br>Type | Optional             | To only validate<br>fiscal documents<br>with a specific<br>source document<br>type. | Source Document Type   | By default, the valu<br>will be disabled. To<br>enable, select the<br>Fiscal Documents to<br>Validate parameter<br>as either Existing co<br>All.                                                                           |
| Fiscal Document         | Optional             | To import or<br>validate fiscal<br>documents for a<br>fiscal document.              | Fiscal Document Number | If Fiscal Document:<br>to Validate = New,<br>all documents in<br>the interface will be<br>listed.                                                                                                    |
|                         |                      |                                                                                     |                        | If Fiscal Documents<br>to Validate =<br>Existing, all<br>documents which<br>are already created<br>or imported will be<br>listed.                                                                                          |
|                         |                      |                                                                                     |                        | If Fiscal Documents<br>to Validate = All,<br>all documents in<br>interface and all<br>documents which<br>are already created<br>or imported will be<br>listed.                                                             |
|                         |                      |                                                                                     |                        | If Fiscal Documents<br>to Validate =<br>Existing or All,<br>based on the value<br>selected in Fiscal<br>Flow, Bill to BU,<br>Sold to Legal Entit<br>Fiscal Document<br>Status, Fiscal<br>Document Type,<br>Source Document |
|                         |                      |                                                                                     |                        | Type the list of fisc documents will be filtered.                                                                                                    |

### Troubleshooting Information

• This scheduled process requires minimal troubleshooting.

#### Related Topics

- Submit Scheduled Processes and Process Sets
- Scheduled Processes for Cost Accounting

## **Product Recall Management**

### Generate Recall Count Tasks for Missing Receiving Events

Use the Generate Recall Count Tasks for Missing Receiving Events scheduled process to generate count tasks for the put away transactions performed for the recalled items in Product Recall Management.

This process ensures that count tasks are generated for all the events that weren't captured while receiving the recalled items. These count tasks are further used to perform recall count in the identified locations and to quarantine the affected parts.

#### When to Use

The Generate Recall Count Tasks for Missing Receiving Events process should be run when you perform put away transactions in Inventory, but the recall count tasks are not generated for them in spite of having an active recall.

#### **Privileges Required**

Locate Recalled Parts (ENQ\_LOCATE\_RECALLED\_PARTS\_PRIV)

#### Specifications

Review the following before setting up this scheduled process.

| Specification | Description                                                                                                    |
|---------------|----------------------------------------------------------------------------------------------------|
| Job Type      | <ul> <li>Adhoc.</li> <li>Scheduled. It is recommended to schedule the process if the receiving activity is performed at regular intervals.</li> </ul>           |
| Frequency     | Generate the recall count tasks based on the frequency of the receiving activity. If receiving is done at frequent intervals, run this process more frequently. |
| Time of Day   | Anytime.                                                                                                    |
| Duration      | Run time of this process depends on the volume of receiving and inventory transactions.                                                                         |

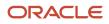

| Specification | Description                                                                                                    |
|---------------|----------------------------------------------------------------------------------------------------|
| Compatibility | There should only be one instance of the Generate Recall Count Tasks for Missing Receiving Events process running at one time. |

#### Parameters

| Parameter | Optional or Required | Description | Parameter Value | Special Combinations<br>Required |
|-----------|----------------------|-------------|-----------------|----------------------------------|
| NA        | NA                   | NA          | NA              | NA                               |

#### Troubleshooting Information

File processing using the Generate Maintenance Forecast schedule process:

- You can view the status of the process on the Scheduled Processes page.
- If any of the processes end in Warning or Error, you can review them in the process log file.
- When the process is submitted, you can resubmit, put on hold, cancel, or release the process on the Scheduled Processes page.

#### **Related Topics**

Submit Scheduled Processes and Process Sets

### Locate Recalled Parts

You can locate the recalled parts in the supply chain with different traceability statuses.

- For quantity-tracked locations, you can locate parts by the on-hand inventory balance.
- For non-quantity tracked locations, you can locate parts based on the historical transactions.

When an item is lot or serial controlled in Oracle Inventory Management, the recalled parts are traced based on the lot or serial information captured in the recall notice. However, if an item is modeled as a plain item in inventory, the recalled parts are traced by the recall period in which you received.

Recall period is the period between the track start and track end date, which you can specify either when creating a notice or while locating the recalled items.

If you specified the recall period when you create the recall notice, you can change that date range when you start locating the recalled items.

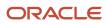

Note: Here's what you can't locate:

- Recalled parts residing in a project inventory-enabled organization
- · Recalled parts transferred across business units
- Items defined with lot, serial, or revision control in inventory that are delivered to the expense destination against purchase orders
- · Items sold to external customers against sales orders
- · Items residing as maintenance assets or customer assets
- Any recalled parts that are transferred across business units during the recall period. For example, let's say an item was initially received in an inventory organization in BU1. You perform an internal material transfer to move the item to an inventory organization in BU2. Once the item is received in BU2, when you locate recalled parts for the recall notice entered in BU2, the item is found in the that business unit along with estimated recall quantity. The estimated recall quantity considers the internal material transfer from BU1, regardless of whether the identified location is quantity tracked or not.

#### Prerequisites

You can locate recalled items using lot or serial only in one of these scenarios:

- Items with lot or serial control in inventory use the same lot or serial numbers as that of the manufacturer
- · Manufacturer lot or serial is defined as supplier lot or serial and is mapped with the internal lot or serial number

## Generate Individual Serial Numbers for a Recalled Serial Range

The Generate Individual Serial Numbers for a Recalled Serial Range scheduled process creates individual serial numbers based on a range of manufacturer serials captured in the recall notices in Oracle Product Recall Management.

This scheduled process is automatically called when the recall notice gets published. This process can't be submitted manually.

#### When to Use

This schedules process is used for tracing the recalled parts in different locations based on individual serial numbers by building reports using Oracle Transactional Business Intelligence. This scheduled process also helps in retrieving the recalled manufacturer serial numbers during recall count in the mobile application.

#### **Privileges Required**

This scheduled process is initiated automatically.

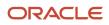

#### Specifications

This scheduled process is initiated automatically.

| Specification | Description                                                                                                    |  |
|---------------|----------------------------------------------------------------------------------------------------|--|
| Job Type      | Initiated by system.                                                                                                    |  |
| Frequency     | When the user takes an action on the recall notice.                                                                                                    |  |
| Time of Day   | Any time.                                                                                                    |  |
| Duration      | Varies considerably depending on the number of serials captured in the recall notice.                                                                              |  |
| Compatibility | There should be only one instance of the job running at any time, and there's no current functional need to run multiple instances of this process simultaneously. |  |

#### Parameters

Values for the parameters in this scheduled process are passed by the underlying code.

#### Troubleshooting Information

- You can view the status of the scheduled process on the Scheduled Processes UI.
- The validation errors and warning messages is displayed in the error log. No interactive warning validations are performed.

## Import Recall Notices

Use the Import Recall Notices scheduled process to create or update recall notices from the data in the interface tables.

The records are imported from the interface table as draft recall notices when the header status is New. The records are imported as published recall notices when the header status is open.

#### When to Use

Schedule the process to run automatically according to the frequency of the interface data being populated. For example, if the data is pushed to the interface from external systems once daily, the Import Recall Notices process should be scheduled to run daily after the data is available in the interface.

#### **Privileges Required**

Verify that you have the following role or privilege:

- Role: Product Recall Manager
- Privilege: Import Product Recall Notices (ENQ\_IMPORT\_PRODUCT\_RECALL\_NOTICES)

#### **Specifications**

Review these specifications before setting up this scheduled process:

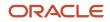

| Specification | Description                                                                                                    |
|---------------|----------------------------------------------------------------------------------------------------|
| Job Type      | Scheduled<br>The process can also be submitted manually to process the records with errors after rectifying the<br>errors.                                                                                                    |
| Frequency     | The process should be scheduled to run automatically according to the frequency with which the interface data is populated. For example, if the data is pushed to the interface from external systems once daily, the Import External Purchase Prices process should be scheduled to run daily. |
| Time of Day   | After the data in the interface is populated. Preferably, after work hours at 00:00:00 a.m.                                                                                                    |
| Duration      | Typically, less than five minutes.                                                                                                    |
| Compatibility | There should be only one instance of the job running at any one time and there is no current functional need to be able to run multiple instances of this process at the same time.                                                                                                    |

#### Parameters

| Parameter | Optional or Required | Description                                                                                                    | Parameter Value                    | Special Combinations<br>Required | Notes |
|-----------|----------------------|----------------------------------------------------------------------------------------------------|------------------------------------|----------------------------------|-------|
| Batch ID  | Optional             | <ul> <li>To import a specific batch, submit the process with a batch ID.</li> <li>When a batch ID is not specified interface records for all the batches will be imported.</li> </ul> | Enter a unique batch<br>identifier | None                             | NA    |

### Troubleshooting Information

- Records that are successfully imported are deleted from the interface tables.
- Records with errors are retained in the interface table and will be reprocessed by the next import process.
- You can view the status of the process on the scheduled processes page.
- Error and warning messages encountered while running the process are displayed in the process log file.
- When the process is submitted, you can Resubmit, Put on Hold, Cancel Process, Release Process as provided by the scheduled processes page.

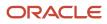

# **4** Maintenance Scheduled Processes

## Maintenance

### Connect Fixed Assets to Operational Assets

Use the Connect Fixed Asset with Operational Assets scheduled process to integrate a fixed asset with an installed based asset.

This process integrates a fixed asset with an installed base for these business processes:

- Capitalize Fixed Assets Upon Purchase Receipt to Expense Destination
- Capitalize Fixed Assets Upon Purchase Receipt to Inventory Destination

The program reads the record in the Fixed Asset Mass Addition (fa\_mass\_additions) table and integrates the fixed asset identifier and installed base asset record with the table.

#### When to Use

The process associates a fixed asset to installed base with the fixed asset of a managed asset. We recommend running it daily or weekly, based on the maintenance schedule of your fixed asset to install base asset.

#### **Privileges Required**

Connect Fixed Asset to Operational Asset (MNT\_CONNECT\_FIXEDASSET\_TO\_MAINTENANCE\_ASSET\_PRIV)

#### Specifications

| Specification | Description                                                     |
|---------------|-----------------------------------------------------------------|
| Frequency     | Typically runs daily or weekly, based on demand.                |
| Type of Day   | Any time.                                                       |
| Duration      | Varies, depending on the volume of data being analyzed.         |
| Compatibility | Only one instance of the job should be running at any one time. |

#### Parameters

Parameters aren't required to run this process.

#### Troubleshooting Information

- You can view the status of the submitted process on the Scheduled Processes UI. A Succeeded status indicates that the process, as well as any child processes, has completed successfully.
- A Warning or Error indicates that issues were encountered. The specific validation errors and warning messages that prevented the process from completing successfully display in the error logs.

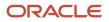

- Interactive warning validations are not performed.
  - After you submit the scheduled process, you can perform any of these tasks in the Scheduled Processes UI:
    - Resubmit it
    - Put it on hold
    - Cancel it
    - Release it

## Extract, Transform, and Load Maintenance Data

This process is used to extract historical, current and setup data from the assets, work orders, and maintenance program tables.

The process then performs the data preprocessing and feature engineering. Finally, it loads the file to Oracle storage cloud service where it can be considered by the Perform Learning on Maintenance Data process.

You can access this report from the Scheduled Process page.

#### When to Use

It is recommended to only use this process if you want to consider recommendations for maintenance program adjustments based on machine learning.

The historical maintenance data must be routinely extracted, transformed, and loaded into the IoT Analytics platform. Only once a representative sample has populated the data lake, would running the process to perform learning produce any meaningful recommendations.

It is recommended to run a full load the first time the process is run. Then, it should be run when enough historical data is ready for an incremental load into the IoT Analytics platform.

#### **Privileges Required**

Privilege: MNT\_EXTRACT\_TRANSFORM\_LOAD\_MNT\_DATA\_PRIV

#### Specifications

Use these specifications when you run the scheduled process.

| Specification | Description                                                                                                    |
|---------------|----------------------------------------------------------------------------------------------------|
| Job Type      | On an adhoc basis, you can run at any time.                                                                                                    |
| Frequency     | Should only be run after sufficient data has accumulate Maintenance. Then incremental loads should be scheduled based on the volume of maintenance work orders. |
| Time of Day   | Any time.                                                                                                    |
| Duration      | It could take a while depending on the volume of data being analyzed.                                                                                           |
| Compatibility | There should be only one instance of the job running at any one time.                                                                                           |

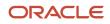

#### Parameters

You must define at least a range of Work Order numbers or dates to process the report.

| Parameter        | Optional or Required | Description                                                                                                    | Parameter Value                      | Special Combinations<br>Required |
|------------------|----------------------|----------------------------------------------------------------------------------------------------|--------------------------------------|----------------------------------|
| Extraction Type  | Required             | You must select if a full or incremental load is required for the process.                                     | The options are presented in an LOV. | None                             |
| Reliability Rate | Optional             | Parameter that is<br>considered by the learning<br>algorithms in making<br>maintenance program<br>adjustments. | Positive numerical value.            | None                             |
| Utilization Rate | Optional             | Parameter that is<br>considered by the learning<br>algorithms in making<br>maintenance program<br>adjustments. | Positive numerical value.            | None                             |

### Troubleshooting Information

- Once submitted, you can view the status of the process on the scheduled processes UI. A successfully completed process, as well as any child processes, will end in Succeeded status.
- If issues are encountered, the process or any of its subprocesses may be Warning or Error. The specific
  validation errors and warning messages that prevented the process from completing successfully are displayed
  in the error log(s).
- Any interactive warning validations are NOT performed.
- When the process is submitted, you can Resubmit, Put on Hold, Cancel Process, Release Process as provided by the scheduled processes UI.

#### Related Topics

Overview of Tracing Product Genealogy

### Generate Maintenance Forecast

The Generate Maintenance Forecast scheduled process is used to create and refresh the maintenance forecast for one or many maintenance programs in a maintenance-enabled organization.

A forecast collects work requirements from all the active maintenance plans and suggests work based on rules, concurrent work options, and existing maintenance work order.

You can create and view a graphical overview of maintenance programs within the current organization. You can also search and select specific maintenance programs for review. it's important to note that the forecast isn't constraint by resource or material availability. You can edit a forecast by editing the specific maintenance program that you want to update.

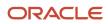

You can periodically update the forecast by running the Generate Maintenance Forecast scheduled process.

**Note:** When generating the maintenance forecast, the application considers the value set for the Forecast Horizon in Days. This value is defined in the maintenance organization's plant parameters and controls how far into the future the forecast will generate due dates. After a forecast is run, if some due dates aren't displayed in the calendar or Gantt chart, you can review the setup and adjust the horizon window value. For additional details, refer to the topic Guidelines to Set Up Maintenance Plant Parameters in the Implementing Manufacturing and Supply Chain Materials Management guide.

The job considers the value defined in the Forecast Horizon in Days field in the plant parameters for the organization. Therefore, the forecast due dates will only be created or refreshed into the future for the number of days in the window period.

This scheduled process is like the adhoc action to generate the forecast that is available in the manage maintenance program and manage work requirement pages.

#### When to Use

You can run the scheduled process on demand or schedule it to run at a specific interval of time. It is recommended to run the process nightly or weekly, depending upon the cadence of your work requirements and how often the forecast needs to be updated prior to work order creation. Additionally, it is recommended to run more frequently if you have day or meter based forecasts that calculate the next due dates based on the last completion of a work order.

To run the scheduled process at a specific schedule or time, you can click the Advanced button and then in the Schedule tab, select Using a schedule from the Run option. Now, you can select the frequency and enter a start date for the scheduled process to run.

#### **Privileges Required**

Privilege: MNT\_GENERATE\_MAINTENANCE\_FORECASTS\_PRIV

#### Specifications

Use these specifications when you run the scheduled process.

| Specification | Description                                                                                                    |
|---------------|----------------------------------------------------------------------------------------------------|
| Job Type      | Adhoc, you only run at any time to refresh the forecast between scheduled jobs.<br>Scheduled, it is recommended to schedule the job daily or weekly.                                                                                         |
| Frequency     | It is recommended to run more frequently, even daily, if you have day or meter based forecasts that calculate the next due dates based on the last completion of a work order.                                                               |
| Time of Day   | It is recommended to run after hours and after any meter updates have occurred from external systems.                                                                                                    |
| Duration      | Typically, it will take several minutes, depending on the volume of data being created or updated. The number of work requirements, assets, and also the window number of days for the forecast horizon will extend the duration of the job. |
| Compatibility | There should be only one instance of the process running at any one time for an organization.                                                                                                    |

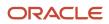

#### Parameters

The process will typically be run only be selecting an Organization Code in the LOV.

| Parameter                        | Optional or Required | Description                                                                                                    | Parameter Value                 | Special Combinations<br>Required                          |
|----------------------------------|----------------------|----------------------------------------------------------------------------------------------------|---------------------------------|-----------------------------------------------------------|
| Organization                     | Required             | The name of maintenance<br>organization for generating<br>the maintenance forecast.                                             | Organization Code using an LOV. | None                                                      |
| From Maintenance Program<br>Name | Optional             | The name of first<br>maintenance program in<br>the range of maintenance<br>programs for generating<br>the maintenance forecast. | Program Name using an<br>LOV.   | Yes, From and To must be used together to define a range. |
| To Maintenance Program<br>Name   | Optional             | The name of last<br>maintenance program in<br>the range of maintenance<br>programs for generating<br>the maintenance forecast.  | Program Name using an LOV.      | Yes, From and To must be used together to define a range. |
| From Maintenance Program<br>Code | Optional             | The code of first<br>maintenance program in<br>the range of maintenance<br>programs for generating<br>the maintenance forecast. | Program Code using an<br>LOV.   | Yes, From and To must be used together to define a range. |
| To Maintenance Program<br>Code   | Optional             | The code of last<br>maintenance program in<br>the range of maintenance<br>programs for generating<br>the maintenance forecast.  | Program Code using an<br>LOV.   | Yes, From and To must be used together to define a range. |

#### Troubleshooting Information

File processing using the Generate Maintenance Forecast schedule process:

- You can schedule a new process to generate the forecast on a schedule.
- You can view the status of the Generate Maintenance Forecast job on the scheduled processes UI.
- If any of the processes end in Warning or Error status, review their output logs. You may need to correct the data start the process again.

## Generate Maintenance Work Orders

The Generate Maintenance Work Orders job is used to generate maintenance work orders for a few selected programs, or all maintenance programs.

The work orders are generated based on the forecasted due dates and the concurrent requirement rules defined in the maintenance programs are applied. The job considers the value defined in the Work Order Horizon in Days in the plant parameters for the organization. Therefore, work orders will only be created into the future for the number of days in the window period.

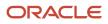

**Note:** The forecast and work order horizon number or days values should typically be quite different values. For example, you may create the forecast for 1 year in to the future, but only create work orders for 30 days in to the future.

#### When to Use

You can run the scheduled process on demand or schedule it to run at a specific interval of time. It is recommended to run the process nightly or weekly, depending upon the cadence of your work requirements and how often the work orders need to be created prior to execution. Additionally, it is recommended to run more frequently if you have day or meter based forecasts that are frequently updated or if you plan to release work orders in execution more frequently.

To run the scheduled process at a specific schedule or time, you can click the Advanced button and then in the Schedule tab, select Using a schedule from the Run option. Now, you can select the frequency and enter a start date for the scheduled process to run.

#### Privileges Required

Privilege: MNT\_GENERATE\_MAINTENANCE\_WORK\_ORDERS\_FROM\_FORECASTS\_PRIV

#### Specifications

Use these specifications when you run the scheduled process.

| Specification | Description                                                                                                    |
|---------------|----------------------------------------------------------------------------------------------------|
| Job Type      | Adhoc, you only run at any time to refresh the forecast between scheduled jobs.<br>Scheduled, it is recommended to schedule the job daily or weekly.                                                                                      |
| Frequency     | It is recommended to run more frequently, even daily, if you have day or meter based forecasts.                                                                                                    |
| Time of Day   | It is recommended to run After Hours and after any Meter updates have occurred from external systems and the forecast is refreshed.                                                                                                    |
| Duration      | Typically, it will take several minutes, depending on the volume of data being created or updated. The number of work requirements, assets and the window number of days for the work orders horizon will extend the duration of the job. |
| Compatibility | There should be only one instance of the job running at any one time for an organization.                                                                                                    |

#### Parameters

The process will typically be run by only selecting an organization code in the LOV.

| Parameter    | Optional or Required | Description                                         | Parameter Value                 | Special Combinations<br>Required |
|--------------|----------------------|-----------------------------------------------------|---------------------------------|----------------------------------|
| Organization | Required             | The name of maintenance organization for generating | Organization Code using an LOV. | None                             |

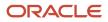

| Parameter                        | Optional or Required | Description Parameter Value                                                                                                    |                            | Special Combinations<br>Required                          |
|----------------------------------|----------------------|----------------------------------------------------------------------------------------------------|----------------------------|-----------------------------------------------------------|
|                                  |                      | the maintenance work orders.                                                                                                    |                            |                                                           |
| From Maintenance Program<br>Name | Optional             | The name of first<br>maintenance program in<br>the range of maintenance<br>programs for generating<br>the maintenance work<br>orders. | Program Name using an LOV. | Yes, From and To must be used together to define a range. |
| To Maintenance Program<br>Name   | Optional             | The name of last<br>maintenance program in<br>the range of maintenance<br>programs for generating<br>the maintenance work<br>orders.  | Program Name using an LOV. | Yes, From and To must be used together to define a range. |
| From Maintenance Program<br>Code | Optional             | The code of first<br>maintenance program in<br>the range of maintenance<br>programs for generating<br>the maintenance work<br>orders. | Program Code using an LOV. | Yes, From and To must be used together to define a range. |
| To Maintenance Program<br>Code   | Optional             | The code of last<br>maintenance program in<br>the range of maintenance<br>programs for generating<br>the maintenance work<br>orders.  | Program Code using an LOV. | Yes, From and To must be used together to define a range. |

#### Troubleshooting Information

- File Processing using the Generate Maintenance Work Orders schedule process:
  - You will schedule a new process to generate the forecast on a schedule.
  - You can view the status of the Generate Maintenance Work Orders job on the scheduled processes UI.
  - If any of the processes end in Warning or Error status, review their output logs. You may need to correct the data start the process again.

### Import Installed Base Assets

Oracle Fusion Cloud Maintenance enables you to create and update assets in bulk using a File-Based Data Import(FBDI).

The Import Installed Base Assets scheduled process is used to:

- Create and update an asset record and its core attributes. This includes values of asset definable flexfields.
- Create, update, and delete the asset parts list.
- Create, update, and delete asset charges.
- Create, update, and delete asset associations to a group.

**Note:** For more details, refer to the File-Based Data Import for Oracle SCM guide.

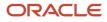

### When to Use

The process is used to create and update assets in bulk using the File-Based Data Import. Therefore, the process is only run after you have uploaded the file using the Load Interface File for Import scheduled process.

The following are the major steps involved in an asset import process:

- Download and update the latest spreadsheet for your update.
- Transfer data to the interface tables.
- Run the import assets scheduled process.
- Verify the process output logs.

#### Download and Update the Spreadsheet

Download the spreadsheet template that's available in the File-Based Data Import for Oracle SCM guide. Update the spreadsheet with the import data.

The spreadsheet template organizes the asset information in the following tabs:

- General Instructions: Contains a brief procedure to import assets using the spreadsheet.
- Batch Information: Enables you to create a unique import batch number in which the asset records are grouped for processing.
- Asset Details: Enables you to provide the details of the assets that you want to create or update. Use the Action column to specify whether you want to create a new asset or update an existing asset.
- Asset Parts List: Enables you to provide the details of the asset parts list that you want to create, delete, or update. Use the Action column to specify whether you want to create a new parts list, or delete or update an existing parts list.
- Asset Charges: Enables you to define asset charges, which provide pricing details for a flow such as billing or contract renewal.
- Asset Groups: Enables you to assign or remove an asset from an asset group.

#### Transfer Data to the Interface Tables

On the General Instructions tab, click the Generate CSV File button to transfer the data into a .zip file with one or more .csv files. Use the Load Interface File for Import scheduled process to upload the .ZIP file to the server for transferring the data to the interface tables. The scheduled process is also accessible from the Tasks pane on the Maintenance Management landing page.

#### Run the Import Assets Scheduled Process

The next step is to run the Import Installed Base Assets scheduled process to transfer the data from interface tables to the production tables. The process will reference the import batch number defined in the uploaded spreadsheet. The scheduled process is also accessible from the Tasks pane on the Maintenance Management landing page.

Review the output logs from the import process. If any errors where encountered, they will be contained in a separate log file.

#### Privileges Required

• Privileges:

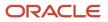

- FUN\_FSCM\_FILE\_TO\_INTERFACE\_PRIV
- FUN\_FSCM\_LOAD\_INTERFACES\_PRIV
- FND\_MANAGE\_FILE\_IMPORT\_AND\_EXPORT\_PRIV
- FUN\_FSCM\_TRANSFER\_FILE\_PRIV

Verify that you have the following privileges for the Import Installed Base Assets scheduled process:

- Privileges:
  - CSE\_IMPORT\_ENTERPRISE\_ASSETS\_PRIV
  - MNT\_IMPORT\_MAINTAINABLE\_ASSETS\_PRIV
  - o CSE\_EXPORT\_ASSET\_DETAILS\_PRIV

#### Specifications

Use these specifications when you run the scheduled process.

| Specification | Description                                                                                                    |
|---------------|----------------------------------------------------------------------------------------------------|
| Job Type      | Adhoc, you only run after importing an FBDI file for a unique import batch number.                                                                                                    |
| Frequency     | As needed after importing the FBDI file.                                                                                                    |
| Time of Day   | Anytime during work or after hours.                                                                                                    |
| Duration      | Typically, less than a few minutes, depending on the volume of data being created or updated.                                                                                                    |
| Compatibility | There should be only one instance of the job running at any one time for a unique import batch<br>number. There should not be any current functional need to be able to run multiple instances of this<br>process at the same time. A new job should only be submitted for another unique batch number after<br>the previous one has completed, and the output logs have been reviewed. |

#### Parameters

The process will typically be run adhoc by selecting the batch number.

| Parameter      | Optional or Required | Description                                                                                                    | Parameter Value                                                                  | Special Combinations<br>Required |
|----------------|----------------------|----------------------------------------------------------------------------------------------------|----------------------------------------------------------------------------------|----------------------------------|
| Batch (number) | Required             | The unique import batch<br>number in which the<br>meter readings records are<br>grouped for processing in<br>the interface tables. | A list of values will display<br>all batch numbers that are<br>ready for import. | None                             |

#### **Troubleshooting Information**

Try this:

• Import file creation:

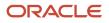

- You must create the file directly from the source Excel template by following the instructions on the first tab of the file. This will create a .ZIP file that is used for import.
- File import using the Load Interface File for Import scheduled process:
  - Schedule a new adhoc process to select and load the file into the interface tables.
  - View the status of the Load Interface File for Import job on the scheduled processes UI.
  - The process will spawn multiple child processes to transfer the .ZIP file and load data from each of the .CSV files contained in the .ZIP file.
  - If any of the processes end in Warning or Error status, review their output logs. You may need to correct the data in the import file, define a new unique batch number, and start the process again by uploading the new .ZIP file.
- File processing using the Import Installed Base Asset schedule process:
  - Schedule a new adhoc process to select and load the file into the interface tables.
  - You can view the status of the Import Installed Base Assets job on the scheduled processes UI.
  - The process will spawn a child process to import the data and process it from the interface tables.
  - If any of the processes end in Warning or Error status, review their output logs. You may need to correct the data in the import file, define a new unique batch number, and start the process again by uploading the new .ZIP file and then processing the file,

#### Related Topics

How You Create an Asset

### Import Maintenance Programs

Use the Import Maintenance Programs scheduled process to create and update program attributes in bulk using a File-Based Data Import (FBDI).

Maintenance programs define and generate a daily preventative maintenance forecast for one or more affected assets in a maintenance-enabled organization and is used as the basis for creating preventative maintenance work orders. The forecast reduces the workload for maintenance planners, and allows them to focus on maintenance program auditing, optimization, and exception-based events.

#### When to Use

Use the Import Maintenance Programs scheduled process to:

- Create new programs, calendar patterns, and work requirements.
- · Add new work requirements to an existing program.
- Update program header and work requirement details.
- Update applicability for assets in a work requirement.

The import process includes these tasks:

- Download and update the latest spreadsheet for your update.
- Transfer data to the interface tables.

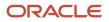

- Run the import maintenance program scheduled process.
- Verify the process output logs.

#### Privileges Required

- Load File to Interface (FUN\_FSCM\_FILE\_TO\_INTERFACE\_PRIV)
- Load Interface File for Import (FUN\_FSCM\_LOAD\_INTERFACES\_PRIV)
- Manage File Import and Export (FND\_MANAGE\_FILE\_IMPORT\_AND\_EXPORT\_PRIV)
- Transfer File (FUN\_FSCM\_TRANSFER\_FILE\_PRIV)
- Import Maintenance Programs (MNT\_IMPORT\_MAINTENANCE\_PROGRAMS\_PRIV)

### Specifications

| Specification | Description                                                                                                    |  |  |
|---------------|----------------------------------------------------------------------------------------------------|--|--|
| Job Type      | As needed. Run only after importing an FBDI file for a unique import batch number.                                                                                                    |  |  |
| Frequency     | As needed. Run after importing the FBDI file.                                                                                                    |  |  |
| Time of Day   | <ul> <li>Run these scheduled processes first, before you import new data:</li> <li>Generate Maintenance Forecast</li> <li>Generate Maintenance Work Orders</li> </ul>                                               |  |  |
| Duration      | Typically, less than a few minutes. Depends on the volume of data being created or updated.                                                                                                    |  |  |
| Compatibility | Only one instance of the job should be running for a unique import batch number. Submit a new job for another unique batch number only after the previous one has completed and the output logs have been reviewed. |  |  |

#### Parameters

The process typically runs when you select the batch number of the uploaded data file.

| Parameter      | Optional or<br>Mandatory | Description                                                                                                    | Parameter Value                                                                 | Special Combinations<br>Required | Notes |
|----------------|--------------------------|----------------------------------------------------------------------------------------------------|---------------------------------------------------------------------------------|----------------------------------|-------|
| Batch (number) | Required                 | The unique import<br>batch number in which<br>the maintenance<br>program rows<br>are grouped for<br>processing in the<br>interface tables. | A list of values<br>displays all batch<br>numbers that are<br>ready for import. | None                             | NA    |

#### Troubleshooting Information

- Import file creation:
  - Create the file directly from the source Excel template by following the instructions on the first tab of the file. This will create a .ZIP file that's used for import.
- File import using the Load Interface File for Import scheduled process:

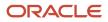

- Run the process to select and load the file into the interface tables.
- View the status of the Load Interface File for Import job on the Scheduled Processes UI.
- The process creates multiple child processes to transfer the .ZIP file and load data from each of the .CSV files contained in the .ZIP file.
- If any of the processes end in a Warning or Error status, review their output logs. You may need to correct the data in the import file, define a new unique batch number, and start the process again by uploading the new .ZIP file.
- File processing using the Import Maintenance Programs scheduled process:
  - Run the process to select and load the file into the interface tables.
  - View the status of the import job on the Scheduled Processes UI.
  - The process creates a child process to import the data and process it from the interface tables.
  - If any of the processes end in a Warning or Error status, review their output logs. You may need to correct the data in the import file, define a new unique batch number, and start the process again by uploading the new .ZIP file and then processing the file.
- The upload or import of data may result in a warning or error status due to issues with the data. When this
  occurs, the data can no longer be processed from the interface tables. If this is the case, the Asset Administrator
  can run the Purge Records from Interface process to delete the asset data from the interface tables from all or
  just a specific import process. You can run the scheduled process on demand or on a schedule, as required by
  your business processes.

#### Related Topics>

• Forecast Processes

### Import Maintenance Work Definitions

Oracle Fusion Cloud Maintenance enables you to create and update maintenance work definitions in bulk using a File-Based Data Import (FBDI).

The Import Maintenance Work Definitions scheduled process is used to:

- Create and update a work definition header record and its core attributes.
- Create, update, and delete operations, operation materials and operation resources. This includes values for definable flexfields.

**Note:** For more details, refer to the File-Based Data Import for Oracle SCM guide.

#### When to Use

The process is used to create and update maintenance work definitions in bulk using the File-Based Data Import. Therefore, the process is only run after you have uploaded the file using the Load Interface File for Import scheduled process.

The following are the major steps involved in a Maintenance Definitions import process:

- Download and update the latest spreadsheet for your update.
- Transfer data to the interface tables.

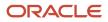

- Run the import maintenance work definitions scheduled process.
- Verify the process output logs.

#### Download and Update the Spreadsheet

Download the spreadsheet template that's available in the File-Based Data Import for Oracle SCM guide. Update the spreadsheet with the import data.

The spreadsheet template organizes the meter readings information in these tabs:

- Import Batch: Enables you to create the import batch in which the maintenance work definition records are grouped for processing.
- Work Definitions: Enables you to provide the details of maintenance work definitions.
- Work Definition Operations: Enables you to provide the details of maintenance work definition operations. The following attributes are always required: Interface Batch Code, Header Number, Action Code, Operation Sequence, and Work Definition Name. All other attributes are optional.
- Operations Materials: Enables you to provide the details of maintenance work definition operation item. The following attributes are always required: Interface Batch Code, Header Number, Action Code, Operation Sequence, and Material Sequence. All other attributes are optional.
- Operations Resources: Enables you to provide the details of maintenance work definition operation resources. The following attributes are always required: Interface Batch Code, Header Number, Action Code, Operation Sequence, Resource Sequence, and Resource Code. All other attributes are optional.

#### Transfer Data to the Interface Tables

On the General Instructions tab, click the Generate CSV File button to transfer the data into a .ZIP file with one or more .csv files. Use the Load Interface File for Import scheduled process to upload the .ZIP file to the server for transferring the data to the interface tables. The scheduled process is also accessible from the Tasks pane on the Maintenance Management landing page.

#### Run the Import Maintenance Work Definitions Scheduled Process

The next step is to run the Import Maintenance Work Definitions scheduled process to transfer the data from interface tables to the production tables. The process will reference the import batch number defined in the uploaded spreadsheet. The scheduled process is also accessible from the Tasks pane on the Maintenance Management landing page.

Review the output logs from the import process. If any errors where encountered, they will be contained in a separate log file.

### Purge Batch Data from Maintenance Import Interfaces

The upload or import of data may result in a warning or error status sue to issues with the data. When this occurs, the data can't be further processed from the interface tables. In such a case, the Asset Administrator can run the Purge Maintenance Records from Interface process to delete the asset data from the interface tables from all or just a specific import process. The scheduled process can be run on demand or setup on a schedule as required by your business processes.

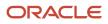

#### **Privileges Required**

Verify that you have the following privileges to upload the FBDI files using the Load Interface File for Import scheduled process:

- Privileges
  - FUN\_FSCM\_FILE\_TO\_INTERFACE\_PRIV
  - FUN\_FSCM\_LOAD\_INTERFACES\_PRIV
  - FND\_MANAGE\_FILE\_IMPORT\_AND\_EXPORT\_PRIV
  - FUN\_FSCM\_TRANSFER\_FILE\_PRIV

Verify that you have the following privileges for the Import Maintenance Work Definitions scheduled process:

- Privileges
  - o MNT\_IMPORT\_MAINTENANCE\_WORK\_DEFINITIONS\_PRIV
  - WIP\_PURGE\_RECORDS\_FROM\_INTERFACE\_PRIV

#### **Specifications**

Use these specifications when you run the scheduled process.

| Specification | Description                                                                                                    |
|---------------|----------------------------------------------------------------------------------------------------|
| Job Type      | Adhoc, you only run after importing an FBDI file for a unique import batch number.                                                                                                    |
| Frequency     | As needed after importing the FBDI file.                                                                                                    |
| Time of Day   | Any time.                                                                                                    |
| Duration      | Typically, less than a few minutes, depending on the volume of data being created or updated.                                                                                                    |
| Compatibility | There should be only one instance of the job running at any one time for a unique import batch<br>number. A new job should only be submitted for another unique batch number after the previous one<br>has completed, and the output logs have been reviewed. |

#### Parameters

The process will typically be run adhoc by selecting the batch number.

| Parameter      | Optional or Required | Description                                                                                                    | Parameter Value                                                                  | Special Combinations<br>Required |
|----------------|----------------------|----------------------------------------------------------------------------------------------------|----------------------------------------------------------------------------------|----------------------------------|
| Batch (number) | Required             | The unique import batch<br>number in which the<br>meter readings records are<br>grouped for processing in<br>the interface tables. | A list of values will display<br>all batch numbers that are<br>ready for import. | None                             |

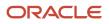

### Troubleshooting Information

Try this:

- Import file creation:
  - You must create the file directly from the source Excel template by following the instructions on the first tab of the file. This will create a .ZIP file that is used for import.
- File import using the Load Interface File for Import scheduled process:
  - $_{\circ}$   $\,$  You will schedule a new adhoc process to select and load the file into the interface tables.
  - You can view the status of the Load Interface File for Import job on the Scheduled Processes UI.
  - The process will spawn multiple child processes to transfer the .ZIP file and load data from each of the .CSV files contained in the .ZIP file.
  - If any of the processes end in Warning or Error status, review their output logs. You may need to correct the data in the import file, define a new unique batch number, and start the process again by uploading the new .ZIP file.
- File processing using the Import Maintenance Work Definitions schedule process:
  - You will schedule a new adhoc process to select and load the file into the interface tables.
  - You can view the status of the Import Maintenance Work Definitions job on the scheduled processes UI.
  - The process will spawn a child process to import the data and process it from the interface tables.
  - If any of the processes end in Warning or Error status, review their output logs. You may need to correct the data in the import file, define a new unique batch number, and start the process again by uploading the new .ZIP file and then processing the file.

#### **Related Topics**

How You Create a Maintenance Work Definition

## Import Maintenance Work Orders

Oracle Fusion Cloud Maintenance enables you to create and update maintenance work orders in bulk using a File-Based Data Import (FBDI).

The Import Maintenance Work Orders scheduled process is used to:

- Create and update a work order header record and its core attributes, including the associated asset
- Create, update, and delete operations, operation materials and operation resources. This includes values for definable flexfields.

Note: For more details, refer to the File-Based Data Import for Oracle SCM guide.

#### When to Use

The process is used to create and update maintenance work definitions in bulk using the File-Based Data Import. Therefore, the process is only run after you have uploaded the file using the Load Interface File for Import scheduled process.

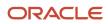

The following are the major steps involved in a Maintenance Definitions import process:

- Download and update the latest spreadsheet for your update.
- Transfer data to the interface tables.
- Run the import maintenance work definitions scheduled process.
- Verify the process output logs.

#### Download and Update the Spreadsheet

Download the spreadsheet template that's available in the File-Based Data Import for Oracle SCM guide. Update the spreadsheet with the import data.

The spreadsheet template organizes the meter readings information in these tabs:

- Instructions and CSV Generation: Contains a brief procedure to import maintenance work orders using the spreadsheet. It also contains the Generate CSV File button to generate the .csv files from the spreadsheet with import data.
- Import Batch: Enables you to create the import batch in which the maintenance work order records are grouped for processing.
- Maintenance Work Order Headers: Enables you to provide the details of maintenance work order headers. The maintenance work order header information is uniquely identified by the header number within a batch. You can import maintenance work orders across organizations in a batch.
- Maintenance Work Order Assets: Enables you to provide the details of the assets associated with the maintenance work orders. For each asset number, you must provide the batch code, action code, and header number. A maintenance work order can have only one asset associated with it.
- Maintenance Work Order Operations: Enables you to provide the details of maintenance work order operations. The batch code, action code, header number, and sequence attributes are always required. Additionally, operation type, name, work center, start date, and completion date attributes are required during work order creation. All other attributes are optional.
- Work Order Operation Resources: Enables you to provide the details of maintenance work order operation
  resources. The batch code, action code, header number, operation sequence, resource sequence, and resource
  code attributes are always required. Additionally, usage rate attribute is required during work order creation. All
  other attributes are optional.
- Work Order Operation Materials: Enables you to provide the maintenance work order operation item information. You must provide the batch code, action code, header number, operation sequence, item sequence, and item. All other attributes are optional.
- Work Order Operation Resource Instances: Enables you to provide the details of work order operation resource instances. You must provide the batch code, header number, and operation sequence. All other attributes are optional.

#### Transfer Data to the Interface Tables

On the General Instructions tab, click the Generate CSV File button to transfer the data into a .zip file with one or more .csv files. Use the Load Interface File for Import scheduled process to upload the .zip file to the server for transferring the data to the interface tables. The scheduled process is also accessible from the Tasks pane on the Maintenance Management landing page.

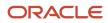

### Run the Import Maintenance Work Order Scheduled Process

The next step is to run the Import Maintenance Work Orders scheduled process to transfer the data from interface tables to the production tables. The process will reference the import batch number defined in the uploaded spreadsheet. The scheduled process is also accessible from the Tasks pane on the Maintenance Management landing page.

Review the output logs from the import process. If any errors where encountered, they will be contained in a separate log file.

### Purge Batch Data from Maintenance Import Interfaces

The upload or import of data may result in a warning or error status sue to issues with the data. When this occurs, the data can't be further processed from the interface tables. In such a case, the Asset Administrator can run the Purge Maintenance Records from Interface process to delete the asset data from the interface tables from all or just a specific import process. The scheduled process can be run on demand or setup on a schedule as required by your business processes.

### Privileges Required

Verify that you have the following privileges to upload the FBDI files using the Load Interface File for Import scheduled process :

- Privileges
  - FUN\_FSCM\_FILE\_TO\_INTERFACE\_PRIV
  - FUN\_FSCM\_LOAD\_INTERFACES\_PRIV
  - o FND\_MANAGE\_FILE\_IMPORT\_AND\_EXPORT\_PRIV
  - FUN\_FSCM\_TRANSFER\_FILE\_PRIV

Verify that you have the following privileges for the Import Maintenance Work Orders scheduled process:

- Privileges
  - MNT\_IMPORT\_MAINTENANCE\_WORK\_ORDERS\_PRIV
  - o WIP\_PURGE\_RECORDS\_FROM\_INTERFACE\_PRIV

#### Specifications

Use these specifications when you run the scheduled process.

| Specification | Description                                                                                   |
|---------------|-----------------------------------------------------------------------------------------------|
| Job Type      | Adhoc, you only run after importing an FBDI file for a unique import batch number.            |
| Frequency     | As needed after importing the FBDI file.                                                      |
| Time of Day   | Any time.                                                                                     |
| Duration      | Typically, less than a few minutes, depending on the volume of data being created or updated. |

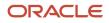

| Specification | Description                                                                                                    |
|---------------|----------------------------------------------------------------------------------------------------|
| Compatibility | There should be only one instance of the job running at any one time for a unique import batch<br>number. A new job should only be submitted for another unique batch number after the previous one<br>has completed, and the output logs have been reviewed. |

#### Parameters

The process will typically be run adhoc by selecting the batch number.

| Parameter      | Optional or Required | Description                                                                                                    | Parameter Value                                                                  | Special Combinations<br>Required |
|----------------|----------------------|----------------------------------------------------------------------------------------------------|----------------------------------------------------------------------------------|----------------------------------|
| Batch (number) | Required             | The unique import batch<br>number in which the<br>meter readings records are<br>grouped for processing in<br>the Interface tables. | A list of values will display<br>all batch numbers that are<br>ready for import. | None                             |

#### Troubleshooting Information

Try this:

- Import file creation:
  - You must create the file directly from the source Excel template by following the instructions on the first tab of the file. This will create a .ZIP file that is used for import.
- File import using the Load Interface File for Import scheduled process:
  - You will schedule a new adhoc process to select and load the file into the interface tables.
  - You can view the status of the Load Interface File for Import job on the scheduled processes UI.
  - The process will spawn multiple child processes to transfer the .ZIP file and load data from each of the .CSV files contained in the .ZIP file.
  - If any of the processes end in Warning or Error status, review their output logs. You may need to correct the data in the Import File, define a new unique batch number, and start the process again by uploading the new .ZIP file.
- File processing using the Import Maintenance Work Orders schedule process:
  - You will schedule a new adhoc process to select and load the file into the interface tables.
  - You can view the status of the Import Maintenance Work Orders job on the scheduled processes UI.
  - The process will spawn a child process to import the data and process it from the interface tables.
  - If any of the processes end in Warning or Error status, review their output logs. You may need to correct the data in the Import File, define a new unique batch number, and start the process again by uploading the new .ZIP file and then processing the file.

**Related Topics** 

How You Create a Maintenance Work Order

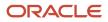

## Import Meter Readings

Oracle Fusion Cloud Maintenance enables you to create and update new meter readings in bulk using a File-Based Data Import(FBDI). This includes both asset meter readings and meter readings used in contracts and subscriptions.

The Import Meter Readings scheduled process is used to:

- Create new sequential readings by value and date/time for an asset-based meter.
- Create new sequential readings by value and date/time for a subscription-based meter.

**Note:** For more details, refer to the File-Based Data Import for Oracle SCM guide.

#### When to Use

The process is used to create and update meter readings in bulk using the File-Based Data Import. Therefore, the process is only run after you have uploaded the file using the Load Interface File for Import scheduled process.

The following are the major steps involved in a Meter Reading import process:

- Download and update the latest spreadsheet for your update.
- Transfer data to the interface tables.
- Run the import meter readings scheduled process.
- Verify the process output logs.

#### Download and Update the Spreadsheet

Download the spreadsheet template that's available in the File-Based Data Import for Oracle SCM guide. Update the spreadsheet with the import data.

The spreadsheet template organizes the meter readings information in these tabs:

- Instructions and CSV Generation: Contains a brief overview, reference to the procedure for importing meter readings using the spreadsheet, and the revision history. It also contains the Generate CSV File button to generate the CSV files from the spreadsheet with import data.
- Import Batch: Here, you create the unique import batch in which the meter reading records are grouped for processing.
- Meter Readings: Here, you capture details of each meter reading by asset, subscription PUID, meter code, reading value, and date/time.

#### Transfer Data to the Interface Tables

On the General Instructions tab, click the Generate CSV File button to transfer the data into a .ZIP file with one or more .csv files. Use the Load Interface File for Import scheduled process to upload the .ZIP file to the server for transferring the data to the interface tables. The scheduled process is also accessible from the Tasks pane on the Maintenance Management landing page.

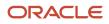

### Run the Import Meter Readings Scheduled Process

The next step is to run the Import Meter Readings scheduled process to transfer the data from interface tables to the production tables. The process will reference the import batch number defined in the uploaded spreadsheet. The scheduled process is also accessible from the Tasks pane on the Maintenance Management landing page.

Review the output logs from the import process. If any errors where encountered, they will be contained in a separate log file.

### Privileges Required

Verify that you have the following privileges to upload the FBDI files using the Load Interface File for Import scheduled process:

- Privileges:
  - FUN\_FSCM\_FILE\_TO\_INTERFACE\_PRIV
  - FUN\_FSCM\_LOAD\_INTERFACES\_PRIV
  - o FND\_MANAGE\_FILE\_IMPORT\_AND\_EXPORT\_PRIV
  - FUN\_FSCM\_TRANSFER\_FILE\_PRIV

Verify that you have the following privileges for the Import Meter Readings scheduled process:

- Privileges:
  - MNT\_MANAGE\_METER\_READING\_HISTORY\_PRIV
  - o MNT\_EXPORT\_ASSET\_METER\_READING\_DETAILS\_PRIV

#### **Specifications**

Use these specifications when you run the scheduled process.

| Specification | Description                                                                                                    |  |  |
|---------------|----------------------------------------------------------------------------------------------------|--|--|
| Јор Туре      | Adhoc, you only run after importing an FBDI file for a unique import batch number.                                                                                                    |  |  |
| Frequency     | needed after importing the FBDI file.                                                                                                    |  |  |
| Time of Day   | Any time.                                                                                                    |  |  |
| Duration      | Typically, less than a few minutes, depending on the volume of data being created or updated.                                                                                                    |  |  |
| Compatibility | There should be only one instance of the job running at any one time for a unique import batch<br>number. A new job should only be submitted for another unique batch number after the previous one<br>has completed, and the output logs have been reviewed. |  |  |

#### Parameters

The process will typically be run adhoc by selecting the batch number.

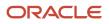

| Parameter      | Optional or Required | Description                                                                                                    | Parameter Value                                                                  | Special Combinations<br>Required |
|----------------|----------------------|----------------------------------------------------------------------------------------------------|----------------------------------------------------------------------------------|----------------------------------|
| Batch (number) | Required             | The unique import batch<br>number in which the<br>meter readings records are<br>grouped for processing in<br>the Interface tables. | A list of values will display<br>all batch numbers that are<br>ready for import. | None                             |

#### Troubleshooting Information

Try this:

- Import file creation:
  - You must create the file directly from the source Excel template by following the instructions on the first tab of the file. This will create a .ZIP file that is used for import.
- File import using the Load Interface File for Import scheduled process:
  - Schedule a new adhoc process to select and load the file into the interface tables.
  - View the status of the Load Interface File for Import job on the scheduled processes UI.
  - The process will spawn multiple child processes to transfer the .ZIP file and load data from each of the .CSV files contained in the .ZIP file.
  - If any of the processes end in Warning or Error status, review their output logs. You may need to correct the data in the import file, define a new unique batch number, and start the process again by uploading the new .ZIP file.
- File processing using the Import Meter Reading schedule process:
  - You will schedule a new adhoc process to select and load the file into the interface tables.
  - You can view the status of the Import Meter Readings job on the scheduled processes UI.
  - The process will spawn a child process to import the data and process it from the interface tables.

#### **Related Topics**

• How You Create Meters for an Asset

## Import Product Genealogy FBDI

Oracle Fusion Cloud Maintenance enables you to create product genealogy instance and structures in bulk using a File-Based Data Import (FBDI).

Product genealogy enables you to capture and view the genealogy data for various transactions related to lot control enabled and serialized products and components. The transactions can be inventory transactions, work order operation transactions, and work order material transactions. You can track the product genealogy data throughout the complete life cycle starting from raw material to finished product and then to the customer.

Note: For more details, refer to the File-Based Data Import for SCM guide.

### When to Use

The Import Product Genealogy process is used to:

- Create and update genealogy instances
- Update a genealogy instance component structure
- Create transaction history

The following are the major steps involved in the import process:

- Download and update the latest spreadsheet for your update.
- Transfer data to the interface tables.
- Run the import product genealogy scheduled process.
- Verify the process output logs.

#### Download and Update the Spreadsheet

Download the spreadsheet template that's available in the File-Based Data Import for SCM guide. Update the spreadsheet with the import data.

The spreadsheet template organizes the information in these tabs:

- Import Batch: Enables you to create the import batch in which the genealogy records are grouped for processing.
- Genealogy: Enables you to provide the details used to create and update genealogy history

#### Transfer Data to the Interface Tables

On the General Instructions tab, click the Generate CSV File button to transfer the data into a .ZIP file with one or more .CSV files. Use the Load Interface File for Import scheduled process to upload the .ZIP file to the server for transferring the data to the interface tables. The scheduled process is also accessible from the Tasks pane on the Maintenance Management landing page.

#### Run the Import Product Genealogy Scheduled Process

The next step is to run the Import Produce Genealogy scheduled process to transfer the data from interface tables to the production tables. The process will reference the import batch number defined in the uploaded spreadsheet.

Review the output logs from the import process. If any errors where encountered, they will be contained in a separate log file.

### Purge Batch Data from Import Interfaces

The upload or import of data may result in a warning or error status sue to issues with the data. When this occurs, the data can't be further processed from the interface tables. In such a case, the asset administrator can run the Purge Records from Interface process to delete the asset data from the interface tables from all or just a specific import process. The scheduled process can be run on demand or setup on a schedule as required by your business processes.

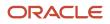

#### **Privileges Required**

Verify that you have the following privileges to upload the FBDI files using the Load Interface File for Import scheduled process:

- Privileges:
  - $\circ \quad \mathsf{FUN\_FSCM\_FILE\_TO\_INTERFACE\_PRIV}$
  - FUN\_FSCM\_LOAD\_INTERFACES\_PRIV
  - FND\_MANAGE\_FILE\_IMPORT\_AND\_EXPORT\_PRIV
  - FUN\_FSCM\_TRANSFER\_FILE\_PRIV
- Privilege: CSE\_IMPORT\_PRODUCT\_GENEALOGY\_PRIV

#### Specifications

Use these specifications when you run the scheduled process.

| Specification | Description                                                                                                    |  |  |
|---------------|----------------------------------------------------------------------------------------------------|--|--|
| Јор Туре      | Adhoc, you only run after importing an FBDI file for a unique import batch number.                                                                                                    |  |  |
| Frequency     | s needed, after importing the FBDI file.                                                                                                    |  |  |
| Time of Day   | Any time.                                                                                                    |  |  |
| Duration      | Typically, less than a few minutes, depending on the volume of data being created or updated.                                                                                                    |  |  |
| Compatibility | There should be only one instance of the job running at any one time for a unique import batch<br>number. A new job should only be submitted for another unique batch number after the previous one<br>has completed, and the output logs have been reviewed. |  |  |

#### Parameters

The process will typically be run adhoc by selecting the batch number.

| Parameter      | Optional or Required | Description                                                                                                    | Parameter Value                                                                  | Special Combinations<br>Required |
|----------------|----------------------|----------------------------------------------------------------------------------------------------|----------------------------------------------------------------------------------|----------------------------------|
| Batch (number) | Required             | The unique import batch<br>number in which the<br>meter readings records are<br>grouped for processing in<br>the interface tables. | A list of values will display<br>all batch numbers that are<br>ready for import. | None                             |

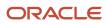

### Troubleshooting Information

Try this:

- Import file creation:
  - You must create the file directly from the source Excel template by following the instructions on the first tab of the file. This will create a .ZIP file that is used for import.
- File import using the Load Interface File for Import scheduled process:
  - You can schedule a new adhoc process to select and load the file into the interface tables.
  - You can view the status of the Load Interface File for Import process on the Scheduled Processes UI.
  - The process will spawn multiple child processes to transfer the .ZIP file and load data from each of the .CSV files contained in the .ZIP file.
  - If any of the processes end in Warning or Error status, review their output logs. You may need to correct the data in the import file, define a new unique batch number, and start the process again by uploading the new .ZIP file.
- File processing using the Import Maintenance Work Definitions schedule process:
  - You can schedule a new adhoc process to select and load the file into the interface tables.
  - You can view the status of the Import Maintenance Work Definitions process on the scheduled processes UI.
  - The process will spawn a child process to import the data and process it from the interface tables.
  - If any of the processes end in Warning or Error status, review their output logs. You may need to correct the data in the import file, define a new unique batch number, and start the process again by uploading the new .ZIP file and then processing the file.

#### Related Topics

Overview of Tracing Product Genealogy

## Mass Close Maintenance Work Orders

You can periodically close work orders after they have been executed by using this program. This is typically aligned with the monthly close process and is helpful to move work orders from a Completed to a Closed status. Work orders can also be individually or mass closed, in the Manage Maintenance Work Orders page.

The process will ignore the pending transaction records in the interface if they are over 30 minutes old. After running, you don't need to run the purge program every time for closing work orders. The successfully closed work orders, as well as the errors, are displayed in the scheduled process output. Once closed, you can't make any further updates to the work orders.

You can access this report from the Task menu in the Maintenance Management landing page for the contextual maintenance organization.

#### When to Use

It's recommended to only use this process monthly to move completed work orders to a closed status, thus preventing further updates. This process is run in conjunction with the Transfer Transactions from Production to Costing process.

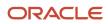

#### Privileges Required

• Privilege: MNT\_CLOSE\_MAINTENANCE\_WORK\_ORDERS\_PRIV

#### **Specifications**

Use these specifications when you run the scheduled process.

| Specification | Description                                                           |
|---------------|-----------------------------------------------------------------------|
| Job Type      | On an adhoc basis, you can run at any time.                           |
| Frequency     | Typically, once a month during the month end close process.           |
| Time of Day   | Any time.                                                             |
| Duration      | It could take a while depending on the volume of data being analyzed. |
| Compatibility | There should be only one instance of the job running at any one time. |

#### Parameters

You must define at least a range of work order numbers or dates to process the report.

| Parameter                         | Optional or Required | Description                                                        | Parameter Value                                   | Special Combinations<br>Required                              |
|-----------------------------------|----------------------|--------------------------------------------------------------------|---------------------------------------------------|---------------------------------------------------------------|
| From Work Order Number            | Conditional          | The beginning number of a range of the work orders.                | Work Order Number using an LOV.                   | Yes, From and To should be used together to define a range.   |
| To Work Order Number              | Conditional          | The ending number of a range of the work orders.                   | Work Order Number using an LOV.                   | Yes, From and To should be used together to define a range.   |
| From Work Order Start Date        | Conditional          | The beginning date of a range of the work orders by start date.    | Work Order Start Date using a date picker.        | Yes, Start and End should be used together to define a range. |
| To Work Order Start Date          | Conditional          | The ending date of a range of the work orders start date.          | Work Order Start Date using a date picker.        | Yes, Start and End should be used together to define a range. |
| From Work Order Released<br>Date  | Conditional          | The beginning date of a range of the work orders by released date. | Work Order Released Date using a date picker.     | Yes, Start and End should be used together to define a range. |
| To Work Order Released<br>Date    | Conditional          | The ending date of a range of the work orders by released date.    | Work Order Released Date using a date picker.     | Yes, Start and End should be used together to define a range. |
| From Work Order<br>Completed Date | Conditional          | The beginning date of a range of the workorders by completed date. | Work Order Completed<br>Date using a date picker. | Yes, Start and End should be used together to define a range. |

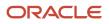

| Parameter                       | Optional or Required | Description                                                                                                    | Parameter Value                                   | Special Combinations<br>Required                              |
|---------------------------------|----------------------|----------------------------------------------------------------------------------------------------|---------------------------------------------------|---------------------------------------------------------------|
| To Work Order Completed<br>Date | Conditional          | The ending date of a range of the work orders by completed date.                                                                    | Work Order Completed<br>Date using a date picker. | Yes, Start and End should be used together to define a range. |
| Work Order Asset                | Conditional          | The asset that is defined<br>in the work order header.<br>Typically, this parameter is<br>used in conjunction with a<br>date range. | Asset Number using an LOV.                        | none                                                          |
| Work Order Status               | Optional             | The status of the work<br>orders. If left blank, then<br>work orders of all statuses<br>are included.                               | Work Order Status using an<br>LOV                 | none                                                          |

#### Troubleshooting Information

- Once submitted, you can view the status of the process on the scheduled processes UI. A successfully completed process, as well as any child processes, will end in Succeeded status.
- If issues are encountered, the process or any of its subprocesses may be Warning or Error. The specific
  validation errors and warning messages that prevented the process from completing successfully are displayed
  in the error log(s).
- Any interactive warning validations are NOT performed.
- When the process is submitted, you can Resubmit, Put on Hold, Cancel Process, Release Process as provided by the scheduled processes UI.

#### Related Topics

How You Close a Maintenance Work Order

## Perform Learning on Maintenance Data

This process is used to create recommendations for maintenance programs adjustments based on data analysis using the Oracle IoT Analytics platform.

Once complete, the recommendations are viewable in an infolet in the Maintenance Management landing page, as well as in the Recommendations task flow page.

You can access this report from the Scheduled Process page.

#### When to Use

It is suggested to run the process to create recommendations only after enough historical data has been accumulated in the IoT Analytics platform. The historical maintenance data must be routinely extracted, transformed, and loaded into the IoT Analytics platform using the process entitled Extract, Transform, and Load (ETL) Maintenance Data. Only once a representative sample has populated the data lake would running the process to perform learning produce any meaningful recommendations.

An example would be to run the ETL on a weekly or monthly basis, depending on the volume of maintenance work orders that have been completed. Then running the Perform Leaning on Maintenance Data process could be performed

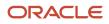

after 6 to 12 months, depending on the number of maintenance work orders being completed. Users will view the recommendations and determine if they want to implement the changes for maintenance programs adjustments.

It is then recommended to only rerun the process again after enough additional maintenance data is updated in the IoT Analytics platform to make additional suggestions.

#### **Privileges Required**

Privilege: MNT\_PERFORM\_MACHINE\_LEARNING\_ON\_MNT\_DATA\_PRIV

#### Specifications

Use these specifications when you run the scheduled process.

| Specification | Description                                                                                                    |  |
|---------------|----------------------------------------------------------------------------------------------------|--|
| Job Type      | On an adhoc basis, you can run at any time.                                                                                                    |  |
| Frequency     | This should only be run after sufficient data is accumulated in the IoT Analytics platform data lake.<br>Then, it should only be run again after additional maintenance history is accumulated in order to<br>provide meaningful recommendations. |  |
| Time of Day   | Any time.                                                                                                    |  |
| Duration      | It could take a while depending on the volume of data being analyzed.                                                                                                    |  |
| Compatibility | There should be only one instance of the job running at any one time.                                                                                                    |  |

#### Parameters

You must define at least a range of Work Order numbers or dates to process the report.

| Parameter             | Optional or Required | Description                                                                                                    | Parameter Value           | Special Combinations<br>Required |
|-----------------------|----------------------|----------------------------------------------------------------------------------------------------|---------------------------|----------------------------------|
| Reliability rate      | Optional             | Parameter that is<br>considered by the learning<br>algorithms in making<br>maintenance program<br>adjustments. | Positive numerical value. | None                             |
| Reliability tolerance | Optional             | Parameter that is<br>considered by the learning<br>algorithms in making<br>maintenance program<br>adjustments. | Positive numerical value. | None                             |

#### Troubleshooting Information

• Once submitted, you can view the status of the process on the scheduled processes UI. A successfully completed process, as well as any child processes, will end in Succeeded status.

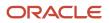

- If issues are encountered, the process or any of its subprocesses may be Warning or Error. The specific
  validation errors and warning messages that prevented the process from completing successfully are displayed
  in the error log(s).
- Any interactive warning validations are NOT performed.
- When the process is submitted, you can Resubmit, Put on Hold, Cancel Process, Release Process as provided by the scheduled processes UI.

## Pick Materials for Work Orders

You can use the Pick Materials for Work Orders process to pick materials for maintenance work orders that are in a Released status.

This task initiates the movement of those materials from a common stock inventory to a shop floor supply sub inventory to make them available to the work orders scheduled for maintenance work.

You can initiate the picking of materials for timely availability of materials during maintenance work from the following pages:

| Location                                       | Description                                                                                                    |
|------------------------------------------------|----------------------------------------------------------------------------------------------------|
| Manage Maintenance Work Orders Page            | You can generate the report for one or more work order rows returned in the results table by selecting<br>the row level action button labeled Release and Pick Materials.<br>You will be presented a dialogue box where you select a pick slip grouping rule and other picking<br>options.<br>Note: If you select rows that are not in a Released status, then they will be set to Released and get<br>picked.                                                 |
| Manage Material Availability Assignments       | You can generate the report for one or more work order or item rows returned in the results table by selecting the Mass Action drop down, then selecting the Release and Pick Materials action.<br>You will be presented a dialogue box where you select a pick slip grouping rule and other picking options.<br>Note: If you select rows that aren't in a Released status, then they will be set to Released and get picked.                                  |
| Maintenance Management work area task<br>panel | You can generate the report for a range of work orders for a selected maintenance organization. You can only select organizations for which you have access.<br>In the dialogue box, you can define the parameters to identify a range of work orders, select a pick slip grouping rule, and other picking options.<br>Note: If you choose a range that includes work orders that aren't in Released status, then they will be set to Released and get picked. |
| Scheduled Processes page                       | You can schedule the Print Materials for Work Orders process from this page. You can only select<br>organizations for which you have access.<br>In the dialogue box, you can define the parameters to identify a range of work orders, select a pick slip<br>grouping rule, and other picking options.                                                                                                    |

| Location | Description                                                                                                    |
|----------|----------------------------------------------------------------------------------------------------|
|          | Note: If you choose a range that includes Work Orders that are not in Released status, then they will be set to Released and get picked. |

#### When to Use

As a maintenance manager, you can schedule or submit the materials picking to control and move the materials to the shop floor for use in maintenance work more effectively.

#### **Privileges Required**

Privilege: WIP\_MANAGE\_WORK\_ORDER\_COMPONENT\_PICKING\_PRIV

#### Specifications

Use these specifications when you run the scheduled process.

| Specification | Description                                                                                               |
|---------------|----------------------------------------------------------------------------------------------------|
| Јор Туре      | On an adhoc basis, you can run at any time to generate the picks                                          |
|               | On a scheduled basis, if there is a need to routinely create picks for a selected import process.         |
| Frequency     | Running the report adhoc for a specific range of work orders is recommended.                              |
| Time of Day   | It can be run at any time.                                                                                |
| Duration      | Typically, it will take several minutes, depending on the volume of data being created or updated.        |
| Compatibility | This process should generally not be run at the same time as the Print Movement Request Pick Slip report. |

#### Parameters

You must define only these parameters if used from the Manage Maintenance Work Orders and Manage Material Availability Assignments pages.

| Parameter               | Optional or Required | Description                                                                                                | Parameter Value                                                                     | Special Combinations<br>Required |
|-------------------------|----------------------|----------------------------------------------------------------------------------------------------|-------------------------------------------------------------------------------------|----------------------------------|
| Pick Slip Grouping Rule | Required             | The grouping rule enforces<br>on what basis your pick<br>slips can be grouped<br>together.                 | The list of values is<br>defaulted from what's<br>specified in plant<br>parameters. | None                             |
| Hours Ahead             | Required             | Represents the number<br>of hours ahead of current<br>time until which you want<br>materials to be picked. | Numerical field. The default<br>value is 8. You can specify<br>any value up to 500. | None                             |

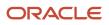

| Parameter                                                      | Optional or Required | Description                                                                                                   | Parameter Value                                          | Special Combinations<br>Required                            |
|----------------------------------------------------------------|----------------------|----------------------------------------------------------------------------------------------------|----------------------------------------------------------|-------------------------------------------------------------|
| Hours Behind                                                   | Optional             | Represents the number of<br>hours behind the current<br>time within which you want<br>materials to be picked. | Numerical field. You can specify any value up to 500.    | None                                                        |
| From Operation Sequence                                        | Optional             | The beginning number of<br>a range of the Work Order<br>Operations.                                           | Work Order Operation<br>Sequence Number using an<br>LOV. | Yes, From and To should be used together to define a range. |
| To Operation Sequence                                          | Optional             | The ending number of a range of the Work Order Operations.                                                    | Work Order Operation<br>Sequence Number using an<br>LOV. | Yes, From and To should be used together to define a range. |
| Print Pick Slips                                               | Optional             | Option to print the pick slips.                                                                               | Checkbox option, defaulted to N.                         | None                                                        |
| Pick a work order only if all eligible materials are available | Optional             | Option to control the pick based on material availability.                                                    | Checkbox option, defaulted to N.                         | None                                                        |

You must define these parameters if running the process from the task menu or scheduled processes page.

| Parameter       | Optional or Required | Description                                                                                                    | Parameter Value                                                                                                    | Special Combinations<br>Required                                                                                                    |
|-----------------|----------------------|----------------------------------------------------------------------------------------------------|----------------------------------------------------------------------------------------------------|----------------------------------------------------------------------------------------------------|
| Organization    | Required             | Specify the organization where you're executing maintenance work.                                                                                                    | The Organization<br>LOV displays all the<br>Organizations that you<br>have access to. The default<br>value is All.                                                                |                                                                                                    |
| Work Method     | Required             | The Work Methods<br>available include Discrete<br>Manufacturing and<br>Maintenance Management.<br>This value is populated<br>based on the organization<br>you select. | The LOV option is defaulted<br>to All. If an Organization is<br>selected, the LOV will be<br>updated.                                                                             | If you have selected a<br>maintenance-enabled<br>organization, which has<br>more than one work<br>method, then the work<br>method is defaulted as All.                                                                                                    |
| Work Order Type | Required             | The type(s) of Work Order<br>to be considered.                                                                                                    | The LOV is used to select<br>the Work Order Type.<br>Select one of the following<br>values:<br>All<br>Standard<br>Nonstandard<br>Rework<br>Transform<br>The default value is All. | If the work method is<br>discrete manufacturing,<br>you can choose the type of<br>work order from this list of<br>values.<br>If the work method is<br>maintenance, you can<br>choose the type of work<br>order from the list of<br>values:<br>• All<br>• Preventive<br>• Corrective |

| Parameter                                                      | Optional or Required | Description                                                                                                   | Parameter Value                                                                                                    | Special Combinations<br>Required                                                                                                    |
|----------------------------------------------------------------|----------------------|----------------------------------------------------------------------------------------------------|----------------------------------------------------------------------------------------------------|----------------------------------------------------------------------------------------------------|
| Pick Materials For                                             | Required             | Option that controls which<br>work orders are considered.                                                     | The LOV is used to select<br>the option.<br>Select one of the following<br>values to pick materials<br>for multiple work order<br>operations:<br>• All Work Orders<br>• Partially Picked Work<br>Orders<br>• Work Orders Not<br>Picked<br>The default value is All<br>Work Orders. | If you have selected a<br>partially picked work<br>orders, the materials are<br>picked up for work orders<br>that have been partially<br>picked. |
| From Work Order                                                | Optional             | The beginning number of a range of the Work Orders.                                                           | Work Order Number using an LOV                                                                                                    | Yes, From and To should be used together to define a range                                                                                       |
| To Work Order                                                  | Optional             | The ending number of a range of the Work Orders. are included.                                                | Work Order Number using an LOV                                                                                                    | Yes, From and To should be used together to define a range                                                                                       |
| From Operation Sequence                                        | Optional             | The beginning number of a range of the Work Order Operations.                                                 | Work Order Operation<br>Sequence Number using an<br>LOV                                                                                                    | Yes, From and To should be used together to define a range                                                                                       |
| To Operation Sequence                                          | Optional             | The ending number of a range of the Work Order Operations.                                                    | Work Order Operation<br>Sequence Number using an<br>LOV                                                                                                    | Yes, From and To should be used together to define a range                                                                                       |
| Hours Ahead                                                    | Required             | Represents the number<br>of hours ahead of current<br>time until which you want<br>materials to be picked.    | Numerical field. The default<br>value is 8. You can specify<br>any value up to 500.                                                                                                    | None                                                                                                    |
| Hours Behind                                                   | Optional             | Represents the number of<br>hours behind the current<br>time within which you want<br>materials to be picked. | Numerical field. You can specify any value up to 500.                                                                                                    | None                                                                                                    |
| Pick Slip Grouping Rule                                        | Required             | The grouping rule enforces<br>on what basis your pick<br>slips can be grouped<br>together.                    | The list of values is<br>defaulted from what's<br>specified in plant<br>parameters.                                                                                                    | None                                                                                                    |
| Print Pick Slips                                               | Optional             | Option to print the pick slips.                                                                               | Checkbox option, defaulted to N.                                                                                                    | None                                                                                                    |
| Pick a work order only if all eligible materials are available | Optional             | Option to control the pick based on material availability.                                                    | Checkbox option, defaulted to N.                                                                                                    | None                                                                                                    |
| Enable Parallel processing                                     | Optional             | Controls a parallel process that is used by the process.                                                      | Checkbox option, defaulted to Y.                                                                                                    | None                                                                                                    |

- Once submitted, you can view the status of the process on the scheduled processes UI. A successfully completed process, as well as any child processes, will end in Succeeded status.
- If issues are encountered, the process or any of its subprocesses may be Warning or Error. The specific validation errors and warning messages that prevented the process from completing successfully are displayed in the error log(s).
- Any interactive warning validations are NOT performed.
- When the process is submitted, you can Resubmit, Put on Hold, Cancel Process, Release Process as provided by the scheduled processes UI.

#### **Related Topics**

How You Pick Materials for Work Orders

### Print Maintenance Work Definition Report

The Maintenance Work Definition report contains a list of work definitions and their details, describing how to perform a specific maintenance activity. The report provides a complete view of the work definition header and each operation's materials and resources requirements. You have the flexibility to control the creation, view, download, and printing of the report using a .PDF format.

**Note:** The report will only reference work definitions in the contextual maintenance organization. Therefore, you can't generate a report across maintenance organizations.

| Location                                       | Description                                                                                                    |
|------------------------------------------------|----------------------------------------------------------------------------------------------------|
| Manage Maintenance Work Definitions<br>Page    | You can generate the report for a single work definition row returned in the results table by selecting the row level action labeled Print Work Definition Report.                                                                                                    |
|                                                | This action generates an on-demand report in a .PDF format for you to review.                                                                                                    |
| Maintenance Management work area task<br>panel | The Print Maintenance Work Definition Report task navigates you to a report page. This page enables you to run a scheduled process to generate and view the maintenance work report based on one or more optional report parameters. In addition, you can use the advanced options to schedule the report to regularly run on a schedule. |
|                                                | The report is for work definitions only in the contextual organization. You can change the organization in the page header and run the report again for any maintenance organization.                                                                                                    |
| Scheduled Processes page                       | You can schedule a process to generate the Print Maintenance Work Definition Report from this page.<br>The parameters and advanced options are also the same. The report is for the Work Definitions only in<br>the contextual organization.                                                                                              |

You can access a Work Order Material List report from multiple locations:

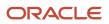

### When to Use

The maintenance work definition report provides you the ability to perform:

- Offline review to ensure that the work definition has been set up correctly.
- View work definition details across versions
- Exchange information offline, for example, with quality engineers, operators, and so on.

#### Privileges Required

• Privilege: MNT\_PRINT\_MAINTENANCE\_WORK\_DEFINITION\_REPORT\_PRIV

#### Specifications

Use these specifications when you run the scheduled process.

| Specification | Description                                                                                                    |
|---------------|----------------------------------------------------------------------------------------------------|
| Job Type      | On an Adhoc basis, you can run at any time to generate the report from several different pages or from the task menu.                                                         |
|               | On a Scheduled basis, it is only recommended to schedule this report if you have a requirement to audit newly created or edited work definitions on a regular basis.          |
| Frequency     | Generally, running the report Adhoc for a specific Work Definition is recommended.                                                                                            |
| Time of Day   | On an Adhoc basis, with a limited number of work definitions, you can run at any time.                                                                                        |
|               | On a Scheduled basis that spans Work Definition versions, it is recommended to run after hours to include the latest updates to the definitions.                              |
| Duration      | Typically, it will take several minutes, depending on the volume of data being created or updated. The range of Work Definition versions will extend the duration of the job. |
| Compatibility | On an Adhoc basis, you can run multiple reports at the same time.                                                                                                    |
|               | On a Scheduled basis, there should generally be only one instance of the process running at any one time for an organization.                                                 |

#### Parameters

The process will typically be run only be selecting a Work Definition Name.

| Parameter            | Optional or Required | Description                                                                                                    | Parameter Value | Special Combinations<br>Required |
|----------------------|----------------------|----------------------------------------------------------------------------------------------------|-----------------|----------------------------------|
| Work Definition Name | Optional             | The name of a unique Work<br>Definition. If left blank, then<br>all Work Definitions for the<br>Contextual Maintenance |                 | none                             |

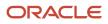

| Parameter                       | Optional or Required | Description                                                                                                    | Parameter Value                                           | Special Combinations<br>Required                             |
|---------------------------------|----------------------|----------------------------------------------------------------------------------------------------|-----------------------------------------------------------|--------------------------------------------------------------|
|                                 |                      | Organization will be included.                                                                                                    |                                                           |                                                              |
| Work Definition As-of Date      | Optional             | The effective date as of<br>which a Work Definition<br>version must be active to be<br>included in the report. If left<br>blank, then all versions are<br>included. |                                                           | none                                                         |
| From Version                    | Optional             | The beginning version<br>number of a range of the<br>Work Definitions. If left<br>blank, then all versions are<br>included.                                         | Version is a numerical value                              | Yes, From and To should be used together to define a range   |
| To Version                      | Optional             | The ending version number<br>of a range of the Work<br>Definitions. If left blank,<br>then all versions are<br>included.                                            | Version is a numerical value                              | Yes, From and To should be used together to define a range   |
| Version Start Date              | Optional             | The beginning version<br>date of a range of the<br>Work Definitions. If left<br>blank, then all versions are<br>included.                                           | Version Start Date using a date picker                    | Yes, Start and End should be used together to define a range |
| Version End Date                | Optional             | The ending version date<br>of a range of the Work<br>Definitions. If left blank,<br>then all versions are<br>included.                                              | Version End Date using a date picker                      | Yes, Start and End should be used together to define a range |
| Additional Operation<br>Details | Optional             | Option to include additional operation details in the report.                                                                                                    | Yes or No checkbox<br>selection. Default value is<br>Yes. | none                                                         |
| Count Point Operations<br>Only  | Optional             | Option to only include<br>count point flagged<br>operation details in the<br>report.                                                                                | Yes or No checkbox<br>selection. Default value is<br>No.  | none                                                         |
| Additional Component<br>Details | Optional             | Option to include additional component details in the report.                                                                                                    | Yes or No checkbox<br>selection. Default value is<br>Yes. | none                                                         |
| Work Center Resources           | Optional             | Option to include Work<br>Center Resource details in<br>the report.                                                                                                 | Yes or No checkbox<br>selection. Default value is<br>Yes. | none                                                         |

- Once submitted, you can view the status of the process on the scheduled processes UI. A successfully completed process, as well as any child processes, will end in Succeeded status.
- If issues are encountered, the process or any of its subprocesses may be Warning or Error. The specific
  validation errors and warning messages that prevented the process from completing successfully are displayed
  in the error log(s).

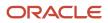

- · Any interactive warning validations are NOT performed.
- When the process is submitted, you can Resubmit, Put on Hold, Cancel Process, Release Process as provided by the scheduled processes UI.

#### Related Topics

Overview of Maintenance Work Definitions

## Print Maintenance Work Material List Report

The Work Order Material List report contains a list of work orders that have operations with material items.

The report provides a complete view of the work order header and each operation's materials requirements, providing a planner and technician with all the necessary information to prepare for and execute each work order operation. You have the flexibility to control the creation, view, download, and printing of the report using a .PDF format.

The report is organized by each work order, including work order number, description, asset number, status, start date, completion date, asset quantity, and unit of measure. If your organization is project-tracked, you can also view the associated project number and task number for the project-specific work orders.

Within each work order, the materials are listed in order of the operation sequence. This includes details such as the item number, description, operation sequence, operation name, work center, required quantity, unit of measure, basis, supply type, required date, sub-inventory, and locator.

Several report fields also include bar codes, including work order number, asset number, and item number.

Note: The report will only reference operation material items for work orders in the contextual maintenance organization. However, you can't generate a report across maintenance organizations.

You can access this report from the locations:

| Location                                       | Description                                                                                                    |
|------------------------------------------------|----------------------------------------------------------------------------------------------------|
| Manage Maintenance Work Orders page            | You can generate the report for a single work order row returned in the results table by selecting the row level action labeled Print to PDF, then select the Print Material List option. This action generates a single on-demand report in .PDF format for you to review. The report can be opened in a .PDF view or saved for later viewing. |
| Maintenance Management work area task<br>panel | The task Print Work Order Material List navigates you to a report page. This page enables you to run a scheduled process to generate and view the work order material list report based on one or more optional report parameters. Optionally, you can use the advanced options to schedule the report to run on a schedule.                    |
|                                                | Note, there is not an Output tab under the Advanced options. Therefore, you can't pick the format or destination, so the report always uses as a .PDF output file in the process.                                                                                                    |
| Scheduled Processes page                       | The report is not available for submittal using this location. Consider running from the task panel and providing the contextual maintenance organization.                                                                                                    |

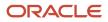

### When to Use

The maintenance work order material list report provides you the ability to perform:

- Print work instructions for your technicians.
- Offline review to ensure that the work order has been set up correctly prior to release.
- Exchange information offline, for example, with quality engineers, operators, and so on.

#### Privileges Required

Privilege: MNT\_PRINT\_MAINTENANCE\_MATERIAL\_LIST\_PRIV

### Specifications

Use these specifications when you run the scheduled process.

| Specification | Description                                                                                                    |
|---------------|----------------------------------------------------------------------------------------------------|
| Job Type      | On an Adhoc basis, you can run at any time to generate the report from several different pages or from the task menu.                                                |
| Frequency     | Running the report Adhoc for a specific work order or limited range of work orders is recommended.                                                                   |
| Time of Day   | If the report spans multiple work orders, it is recommended to run after hours to include the latest updates to the orders, and update their status.                 |
| Duration      | Typically, it will take several minutes, depending on the volume of data being created or updated. The range of work orders will extend the duration of the process. |
| Compatibility | On an adhoc basis, you can run multiple reports at the same time.                                                                                                    |

#### Parameters

You must define at least a range of work order numbers or dates to process the report.

| Parameter                  | Optional or Required | Description                                                                                    | Parameter Value                            | Special Combinations<br>Required                                                     |
|----------------------------|----------------------|------------------------------------------------------------------------------------------------|--------------------------------------------|--------------------------------------------------------------------------------------|
| From Work Order            | Conditional          | The beginning number of a range of work orders. If left blank, then all versions are included. | Work Order Number using an LOV.            | Yes, from and to work order<br>numbers should be used<br>together to define a range. |
| To Work Order              | Conditional          | The ending number of a range of work orders. If left blank, then all versions are included.    | Work Order Number using an LOV.            | Yes, from and to work order<br>numbers should be used<br>together to define a range. |
| From Work Order Start Date | Conditional          | The beginning date of a range of work orders. If left                                          | Work Order Start Date using a date picker. | Yes, start and end dates should be used together to define a range.                  |

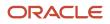

| Parameter                      | Optional or Required | Description                                                                                                    | Parameter Value                                          | Special Combinations<br>Required                                    |
|--------------------------------|----------------------|----------------------------------------------------------------------------------------------------|----------------------------------------------------------|---------------------------------------------------------------------|
|                                |                      | blank, then all versions are included.                                                                                              |                                                          |                                                                     |
| To Work Order End Date         | Conditional          | The ending date of a range<br>of the Work Orders. If left<br>blank, then all versions are<br>included.                              | Work Order End Date using a date picker.                 | Yes, start and end dates should be used together to define a range. |
| Work Order Asset               | Optional             | The asset that is defined<br>in the Work Order header.<br>Typically, this parameter is<br>used in conjunction with a<br>date range. | Asset Number using an LOV.                               | none                                                                |
| Work Center                    | Optional             | The work center in which<br>the work order is expected<br>to be executed in.                                                        | Work Center using an LOV.                                | none                                                                |
| Work Order Status              | Optional             | The status of the work<br>orders. If left blank, then<br>work orders of all statuses<br>are included.                               | Work Order Status using an LOV.                          | none                                                                |
| From Material Required<br>Date | Optional             | The beginning date of<br>a range of the material<br>requirement dates. If left<br>blank, then all versions are<br>included.         | From Date using a date picker.                           | Yes, from and to dates should be used together to define a range.   |
| To Material Required Date      | Optional             | The ending date of a range<br>of the material requirement<br>dates. If left blank, then all<br>versions are included.               | To Date using a date picker.                             | Yes, from and to dates should be used together to define a range.   |
| Group By                       | Optional             | Option to group materials<br>by certain criteria in the<br>report.                                                                  | Yes or No checkbox<br>selection. Default value is<br>No. | none                                                                |
| Sort By                        | Optional             | Option to sort by certain criteria in the report.                                                                                   | Yes or No checkbox<br>selection. Default value is<br>No. | none                                                                |

- Once submitted, you can view the status of the process on the scheduled processes UI. A successfully completed process, as well as any child processes, will end in Succeeded status.
- If issues are encountered, the process or any of its subprocesses may be Warning or Error. The specific validation errors and warning messages that prevented the process from completing successfully are displayed in the error log(s).
- Any interactive warning validations are NOT performed.
- When the process is submitted, you can Resubmit, Put on Hold, Cancel Process, Release Process as provided by the scheduled processes UI.

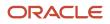

#### **Related Topics**

Overview of Maintenance Work Management

### Print Maintenance Work Order Details Report

The Maintenance Work Order Details report contain a list of work orders and their operation details, describing how to perform a specific maintenance activity. You have the flexibility to control the creation, view, download and printing of the report using a .PDF format.

The report contains the following information to assist you to in planning and completing the work order:

- · Work order header details, including project number and task number for project-specific work orders
- Work definition details
- · Work order operations, materials, resources, and resource instances
- Attachments such as work instructions, design docs, and so on (see below for additional details)

Note: The report references only the operation material Items for work orders in the contextual maintenance organization. You can't generate a report across maintenance organizations.

There are two versions of the report, with only one allowing attachments and a single output file option. You can access these different versions and capabilities of the reports depending on the location:

| Location                                       | Description                                                                                                    |
|------------------------------------------------|----------------------------------------------------------------------------------------------------|
| Manage Maintenance Work Orders Page            | This location uses the Print Maintenance Work Order Details report.                                                                                                    |
|                                                | You can generate the report for a single work order row returned in the results table by selecting the row level action labeled Print to PDF, then select the option Print Work Order Details. This action generates a single on-demand report in .PDF format for you to review, including any work order attachments. The report can be opening in a .PDF view or saved for later viewing. |
| Maintenance Management work area task<br>panel | This location uses the Print Maintenance Work Order Details report.                                                                                                    |
| punci                                          | The task Print Work Orders Details navigates you to a report page. This page enables you to run a scheduled process to generate and view the work order details report based on one or more optional report parameters. Optionally, you can use the advanced options to schedule the report to run on a schedule.                                                                           |
|                                                | Note, there isn't an Output tab under Advanced options. Therefore, you can't pick the format or destination, so the report always uses as a .PDF output file in the process.                                                                                                    |
| Scheduled Processes page                       | This location uses the Print Maintenance Work Order Details Without Attachments report.                                                                                                    |

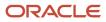

### When to Use

The maintenance work order details report provides you the ability to perform:

- Print work instructions for your technicians.
- Offline review to ensure that the work order has been set up correctly prior to release.
- Exchange information offline, for example, with quality engineers, operators, and so on.

#### Privileges Required

• Privilege: MNT\_PRINT\_MAINTENANCE\_WORK\_ORDERS\_PRIV

#### Specifications

Use these specifications when you run the scheduled process.

| Specification | Description                                                                                                    |
|---------------|----------------------------------------------------------------------------------------------------|
| Job Type      | On an Adhoc basis, you can run at any time to generate the report from several different pages or from the task menu.                                                                                                    |
|               | On a Scheduled basis, it is only recommended to schedule this report if you have a requirement to audit newly created or edited work orders on a regular basis. Or, if you wish, to print all the orders for an upcoming time period. |
| Frequency     | Generally, running the report adhoc for a specific work order is recommended.                                                                                                    |
| Time of Day   | On a scheduled basis that spans multiple work orders, it is recommended to run after hours to include the latest updates to the orders, including updating their status.                                                              |
| Duration      | Typically, it will take several minutes, depending on the volume of data being created or updated. The range of work orders will extend the duration of the job.                                                                      |
| Compatibility | On an adhoc basis, you can run multiple reports at the same time.                                                                                                    |
|               | On a scheduled basis, there should generally be only one instance of the process running at any one time for an organization.                                                                                                    |

#### Parameters

You must define at least a range of Work Order numbers or dates, or select an Asset, to process the report.

| Parameter    | Optional or Required | Description                                                                                                    | Parameter Value                   | Special Combinations<br>Required |
|--------------|----------------------|----------------------------------------------------------------------------------------------------|-----------------------------------|----------------------------------|
| Organization | Required             | The maintenance<br>organization is only<br>required if you are running<br>the Print Maintenance<br>Work Order Details Without<br>Attachments report. | Organization code using an<br>LOV | none                             |

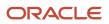

| Parameter             | Optional or Required | Description                                                                                                    | Parameter Value                                           | Special Combinations<br>Required                             |
|-----------------------|----------------------|----------------------------------------------------------------------------------------------------|-----------------------------------------------------------|--------------------------------------------------------------|
|                       |                      | If you are running the Print<br>Maintenance Work Order<br>Details report, then the<br>contextual maintenance<br>organization is used.                                                                                                    |                                                           |                                                              |
| From Work Order       | Conditional          | The beginning number of a range of the work orders.                                                                                                    | Work order number using an LOV                            | Yes, From and To should be used together to define a range   |
| To Work Order         | Conditional          | The ending number of a range of the work orders. are included.                                                                                                    | Work order number using an LOV                            | Yes, From and To should be used together to define a range   |
| Work Order Start Date | Conditional          | The beginning date of a range of the work orders.                                                                                                    | Work order start date using a date picker                 | Yes, Start and End should be used together to define a range |
| Work Order End Date   | Conditional          | The ending date of a range of the work orders.                                                                                                    | Work order end date using<br>a date picker                | Yes, Start and End should be used together to define a range |
| Work Order Asset      | Conditional          | The asset that is defined<br>in the work order header.<br>Typically, this parameter is<br>used in conjunction with a<br>date range.                                                                                                    | Asset number using an LOV                                 | none                                                         |
| Work Order Status     | Optional             | The status of the work<br>orders. If left blank, then<br>work orders of all statuses<br>are included.                                                                                                    | Work order status using an<br>LOV                         | none                                                         |
| Include Attachments   | Optional             | Only available if you<br>are running the Print<br>Maintenance Work Order<br>Details report<br>Option to include<br>attachments from the work                                                                                                    | Yes or No checkbox<br>selection. Default value is<br>Yes. | none                                                         |
|                       |                      | order in the report.                                                                                                    |                                                           |                                                              |
| Single Output file    | Optional             | Only available if you<br>are running the Print<br>Maintenance Work Order<br>Details report.<br>Option to combine all the<br>work orders into a single<br>output file. If set to No, then<br>the report output will create<br>a unique .PDF files for each<br>work order. | Yes or No checkbox<br>selection. Default value is<br>No.  | none                                                         |

- Once submitted, you can view the status of the process on the scheduled processes UI. A successfully completed process, as well as any child processes, will end in Succeeded status.
- If issues are encountered, the process or any of its subprocesses may be Warning or Error. The specific
  validation errors and warning messages that prevented the process from completing successfully are displayed
  in the error log(s).
- Any interactive warning validations are NOT performed.
- When the process is submitted, you can Resubmit, Put on Hold, Cancel Process, Release Process as provided by the scheduled processes UI.

#### Related Topics

Overview of Maintenance Work Management

## Process Asset Transactions to Downstream Systems

Use the Process Asset Transactions to Downstream Systems scheduled process to update to the status of help desk requests based on maintenance work order status updates.

Help desk request status updates are processed synchronously or asynchronously, depending on the method of the work order update. By default, work order status updates executed in the Work Order UI or REST API are processed synchronously through the help desk request REST API. For asynchronous transactions, like file-based data import (FBDI), run the Progress Asset Transactions to Downstream Systems scheduled process when needed to process the updates. Also, if status updates aren't required in real time for synchronous transactions, set a profile option to defer the updates until the scheduled process for asynchronous transactions is submitted.

#### When to Use

You must run the scheduled process if you are updating maintenance work order status values using FBDI and need status updates for any corresponding help desk requests.

To process all updates to the help desk request statuses in a deferred mode, set the profile option to ORA\_MNT\_ISR\_DEFER\_MODE:

- If set to N (the default value), ISR updates are synchronous for Scheduled Processes UI or REST API work order updates. For FBDI updates, you must run the scheduled process.
- If set to Y, ISR updates will run in deferred mode and can only be completed by running the scheduled process for both synchronous and asynchronous work order status updates.

#### **Privileges Required**

Process Asset Transactions (MNT\_PROCESS\_ASSET\_TXNS\_PRIV)

#### Specifications

| Specification | Description                                                                                      |
|---------------|--------------------------------------------------------------------------------------------------|
| Job Type      | On demand, if you run the process after importing an FBDI file for a unique import batch number. |

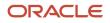

|               | Scheduled, if you set the profile to process status updates in a deferred mode.             |
|---------------|---------------------------------------------------------------------------------------------|
| Frequency     | As needed, after importing the FBDI file. Daily, if in a deferred mode.                     |
| Time of Day   | After all updates to maintenance work orders have been processed.                           |
| Duration      | Typically, less than a few minutes. Depends on the volume of data being created or updated. |
| Compatibility | Only one instance of the job should be running at any one time.                             |

#### Parameters

The process typically runs without parameters on demand or on a scheduled basis.

### Troubleshooting Information

- You can view the status of the submitted process on the Scheduled Processes UI. A Succeeded status indicates that the process, as well as any child processes, has completed successfully.
- A Warning or Error indicates that issues were encountered. The specific validation errors and warning messages that prevented the process from completing successfully display in the error logs.
- Interactive warning validations are not performed.
- After you submit the scheduled process, you can perform any of these tasks in the Scheduled Processes UI:
  - Resubmit it
  - Put it on hold
  - Cancel it
  - Release it

### **Related Topics**

• Forecast Processes

## Process Generate Supplier Warranty Entitlements

You can use this process to create and update claims and entitlements for supplier warranties on a routine basis.

This process supports:

- · Evaluating maintenance work orders to determine if warranty claims should be created
- Creating expense entitlements for each work order transaction under a common warranty claim
- · Updating claim entitlement reimbursements based on work order costs
- Creating new expense entitlements for existing claims based on additional work order transactions

Warranty claims are used to request the reimbursement of expenses incurred during the repair of an asset that is covered by a provider under supplier warranty. A maintenance work order will be indicated as a warranty-eligible repair if the contextual asset, or its related assets in its physical hierarchy, has at least one active warranty contract. During the execution of the work order, transactions will be created for the operation, item issue, item return, as well as resource

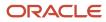

and equipment reporting. These transactions will be costed, providing the basis for the reimbursable expenses known as claim entitlements.

This process will review warranty-entitled work orders, creating claim entitlement records for each expense transaction. If they are covered by a warranty contract, then they will be grouped by a warranty claim against the common warranty provider. You can then use the REST API to further review, edit, and submit the claims to the providers.

#### When to Use

This process should be run regularly in coordination with the execution and completion of maintenance work orders and after the Supplier Warranty Contracts - Additions and Changes process has completed. The process should also be run after the Transactions from Production to Costing process, as well as the costing processes are run. This will ensure the entitlement reimbursement costs are updated correctly.

#### Privileges Required

• MNT\_CREATE\_SUPPLIER\_WARRANTY\_ENTITLEMENTS\_PRIV

#### Specifications

Review the following before setting up this scheduled process:

| Specification | Description                                                                                                    |
|---------------|----------------------------------------------------------------------------------------------------|
| Job Type      | Scheduled                                                                                                    |
| Frequency     | The frequency should be aligned with your business processes for maintenance work order execution.<br>An example may be daily and after costing processes have completed. |
| Time of Day   | Any time.                                                                                                    |
| Duration      | Typically, it will take several minutes, depending on the volume of data being created or updated.                                                                        |
| Compatibility | It is recommended to run it after the Supplier Warranty Contracts - Additions and Changes process has completed.                                                          |

#### Parameters

These are the optional parameters available to submit this process. Depending on the volume of work orders, it may be helpful to run by organization and date range. Additionally, by default, only completed work orders, all operations are completed, will be considered. If you want to create claims and entitlements for partially completed work orders, then set the parameter option to **Yes**.

- Organization
- Operation Completion Date From
- Operation Completion Date To
- Include Incomplete Work Orders

#### Troubleshooting Information

• Once submitted, you can view the status of the process on the scheduled processes UI. A successfully completed process, as well as any child processes, will end in Succeeded status.

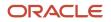

- If issues are encountered, the process or any of its subprocesses may be Warning or Error. The specific
  validation errors and warning messages that prevented the process from completing successfully are displayed
  in the error log(s).
- Any interactive warning validations are NOT performed.
- When the process is submitted, you can Resubmit, Put on Hold, Cancel Process, Release Process as provided by the scheduled processes UI.

**Related Topics** 

Set Up Maintenance

## Process Pending and In-Error Genealogy and Installed Base Transactions

This process is used for a variety of data processing and reprocessing purposes:

- Process pending (or deferred) inventory, manufacturing, installed base, receiving, and order management genealogy and asset tracking transactions or transactions that have failed in the integration process.
- Reprocess fulfillments from an order for debugging and analysis purposes. This is an adhoc method to process fulfillments that didn't have the asset management node in the orchestration process.
- Process specific data fixes for any known generic problems that were encountered in the past.

You can access this program from the Scheduled Process page.

#### When to Use

If previous runs of genealogy data capture fail due to errors, then you can reprocess them after the setup data has been fixed.

If you want to defer certain transaction until this process is run, then there are a couple of profile options that will put source application transactions in a deferred processing mode, with respect to genealogy and asset updates. These are the profile options.

- ORA\_WIE\_DEFER\_GENEALOGY\_BUILD Genealogy Build Deferred During Execution.
  - This profile defers all the manufacturing and maintenance execution transactions to Genealogy and Asset.
- ORA\_CSE\_IB\_INTERFACE\_DEFERRED Installed Base Asset Interface Deferred.
  - This profile defers all updates to Genealogy and Asset from source application transactions.

If a unique sales order requires reprocessing due to failure, setup, or data issues.

If a customer requires a specific data fix that could apply to other customers in the future, then it is added as a capability of this process.

#### **Privileges Required**

Privilege: CSE\_PROCESS\_PRODUCT\_GENEALOGY\_TRANSACTIONS\_PRIV

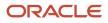

### Specifications

Use these specifications when you run the scheduled process.

| Specification | Description                                                                               |
|---------------|-------------------------------------------------------------------------------------------|
| Job Type      | On an adhoc basis, you can run at any time.                                               |
| Frequency     | As needed to reprocess the transactions, sales orders, or data fixes.                     |
| Time of Day   | Any time.                                                                                 |
| Duration      | Typically, it will take several minutes, depending on the volume of data being processed. |
| Compatibility | There should be only one instance of the job running at any one time.                     |

#### Parameters

You must define at least a range of Work Order numbers or dates to process the report.

| Parameter                  | Optional or Required | Description                                                                                                    | Parameter Value                                                             | Special Combinations<br>Required                                                                                                    |
|----------------------------|----------------------|----------------------------------------------------------------------------------------------------|-----------------------------------------------------------------------------|----------------------------------------------------------------------------------------------------|
| Resubmit                   | Optional             | <ul> <li>The resubmit drop-down provides three different processing options:</li> <li>Pending and failed transactions</li> <li>Sales order by number</li> <li>All transactions for the latest data fix</li> </ul> | The LOV will provide the three options.                                     | If the option Pending<br>and failed transactions<br>is selected, then it can<br>also be combined with<br>the checkbox to Ignore<br>Failed Transactions, thus<br>only processing Pending<br>transactions.<br>If the option Sales order by<br>Number is selected, you<br>must define the number. |
| Sales Order Number         | Conditional          | The number of the sales order that requires reprocessing.                                                                                                    | The Sales Order Number<br>LOV will provide a list of<br>sales order numbers | None                                                                                                    |
| Ignore Failed Transactions | Conditional          | Checkbox option to ignore<br>all failed transactions and<br>only process the pending<br>transactions that are in a<br>deferred state.                                                                             | The option can be selected.<br>The default value is No.                     | None                                                                                                    |

### Troubleshooting Information

- Once submitted, you can view the status of the process on the scheduled processes UI. A successfully completed process, as well as any child processes, will end in Succeeded status.
- If issues are encountered, the process or any of its subprocesses may be Warning or Error. The specific
  validation errors and warning messages that prevented the process from completing successfully are displayed
  in the error log(s).

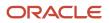

- Any interactive warning validations are NOT performed.
- When the process is submitted, you can Resubmit, Put on Hold, Cancel Process, Release Process as provided by the scheduled processes UI.

## Process Supplier Warranty Contracts: Additions and Changes

You can use this process to manage your enterprise asset supplier warranty contracts on a routine basis.

This process supports:

- Creating new warranty contracts for newly received assets from a purchase order.
- Updating existing warranty contract status, including calculating the expiration date, for a utilization-based contract.
- Enriching install base asset parent and root asset references.

Supplier warranty coverages may be optionally defined with an organization, item, and supplier reference. The purpose is to automatically create warranty contracts when an item that is asset-tracked and serial-controlled is purchased and received. During the receipt, an asset will be created. This process will then be used to find matching warranty coverages for the asset, for which one or more warranty contracts will be created.

Supplier warranty contracts will expire over time as they reach their end date or calculated expiration date. Once reached, they will need to have their status updated from **READY** to **EXPIRED**. Additionally, if a contract uses one or more utilization meters, then they will need to have the Calculated Expiration Date value updated based on the asset's current utilization value for each meter.

In maintenance execution, supplier warranty contracts may be displayed in the work order. This includes references to contracts for the work order asset, as well as its child assets in its physical hierarchy. To render these references, the process will update the parent and root asset ID across related child assets in its physical hierarchy.

#### When to Use

This process should be regularly run in coordination with the purchase of new asset-tracked items and the maintaining of existing assets using maintenance work orders.

#### **Privileges Required**

MNT\_CALCULATE\_SUPPLIER\_WARRANTY\_EXPIRATION\_DATES\_PRIV

#### Specifications

Review the following before setting up this scheduled process:

| Specification | Description                                                                                                    |
|---------------|----------------------------------------------------------------------------------------------------|
| Job Type      | Scheduled or Adhoc.                                                                                                   |
| Frequency     | The frequency should be aligned with your business processes for asset purchase and maintenance work order execution. |
| Time of Day   | It can be run at any time.                                                                                            |
| Duration      | Typically, it will take several minutes, depending on the volume of data being created or updated.                    |

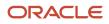

| Specification | Description                                                                       |
|---------------|-----------------------------------------------------------------------------------|
| Compatibility | It is recommended to run the program after purchase receipts have been processed. |

#### Parameters

There are no parameters required to submit this process.

#### Troubleshooting Information

- Once submitted, you can view the status of the process on the scheduled processes UI. A successfully completed process, as well as any child processes, will end in Succeeded status.
- If issues are encountered, the process or any of its subprocesses may be Warning or Error. The specific
  validation errors and warning messages that prevented the process from completing successfully are displayed
  in the error log(s).
- · Any interactive warning validations are NOT performed.
- When the process is submitted, you can Resubmit, Put on Hold, Cancel Process, Release Process as provided by the scheduled processes UI.

#### **Related Topics**

Set Up Maintenance

## Purge Maintenance Records from Interface

External Data Integration Services for Oracle is used to load data into the interface tables of Oracle Fusion Applications from external sources, such as legacy systems and third-party applications.

You can use file-based data import (FBDI) templates to define the data, create an import file, load, and process the imported data. For Oracle Maintenance, this includes data such as installed base assets, maintenance work orders, maintenance work definitions, and product genealogy.

During the upload and import of data into the interface tables, there's a chance that these processes could end in a warning or error status due to issues within the data. The Purge Maintenance Records from Interface process provides the capability to purge this data from the interface tables.

#### When to Use

The Load Interface File for Import scheduled process is used to load the FBDI derived .ZIP data file into the interface tables. During upload, there could be errors due to required fields, incorrect lookup values, conditional data, and incorrect data format. When this occurs, the data can't be further processed from the interface tables and will remain there until manually purged. The Purge Maintenance Records from Interface process provides the capability to purge this data from the interface tables.

#### Privileges Required

Privilege: MNT\_PURGE\_MAINTENANCE\_INTERFACE\_RECORDS\_PRIV

### Specifications

Use these specifications when you run the scheduled process.

| Specification | Description                                                                                                    |
|---------------|----------------------------------------------------------------------------------------------------|
| Job Type      | On an adhoc basis, you can run at any time to purge the table of data for a selected import process.<br>On a Scheduled basis, if there is a need to routinely purge the table of data for a selected import process.                                            |
| Frequency     | Running the report adhoc for a specific import process is recommended. Users can report import errors and request the purge process to be run.                                                                                                    |
| Time of Day   | It can be run at any time. However, it is recommended that you suspend the import of data for all file-<br>based data import (FBDI) processes.                                                                                                    |
| Duration      | Typically, it will take several minutes, depending on the volume of data being created or updated.                                                                                                    |
| Compatibility | It is recommended to suspend the import of data for all file-based data import (FBDI) processes while<br>the purge process is run, ensuring it successfully completes. Else, data that was imported but not<br>processed for the import process may be deleted. |

#### Parameters

You must define at least an interface name to process the report.

| Parameter             | Optional or Required | Description                                                                                                    | Parameter Value                        | Special Combinations<br>Required                              |
|-----------------------|----------------------|----------------------------------------------------------------------------------------------------|----------------------------------------|---------------------------------------------------------------|
| Interface Name        | Required             | The import process for which you wish to purge interface records.                                                     | Interface name using an LOV.           | None                                                          |
| From Batch            | Conditional          | The beginning batch<br>number of a range of<br>interface batches. If left<br>blank, then all batches are<br>included. | Batch Number using an LOV.             | Yes, From and To should be used together to define a range.   |
| To Batch              | Conditional          | The ending batch number<br>of a range of interface<br>batches. If left blank, then<br>all batches are included.       | Batch Number using an LOV.             | Yes, From and To should be used together to define a range.   |
| From Last Update Date | Conditional          | The beginning date of a range of interface batches.<br>If left blank, then all dates are included.                    | Last Updated Date using a date picker. | Yes, Start and End should be used together to define a range. |
| To Last Update Date   | Conditional          | The ending date of a range of the interface batches. If                                                               | Last Updated Date using a date picker. | Yes, Start and End should be used together to define a range. |

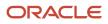

| Parameter                         | Optional or Required | Description                                                                  | Parameter Value                                          | Special Combinations<br>Required |
|-----------------------------------|----------------------|------------------------------------------------------------------------------|----------------------------------------------------------|----------------------------------|
|                                   |                      | left blank, then all dates are included.                                     |                                                          |                                  |
| Also Purge Unprocessed<br>Batches | Optional             | Option to include<br>unprocessed batches or not<br>during the purge process. | Yes or No checkbox<br>selection. Default value is<br>No. | none                             |

- Once submitted, you can view the status of the process on the scheduled processes UI. A successfully completed process, as well as any child processes, will end in Succeeded status.
- If issues are encountered, the process or any of its subprocesses may be Warning or Error. The specific
  validation errors and warning messages that prevented the process from completing successfully are displayed
  in the error log(s).
- Any interactive warning validations are NOT performed.
- When the process is submitted, you can Resubmit, Put on Hold, Cancel Process, Release Process as provided by the scheduled processes UI.

#### **Related Topics**

Set Up Maintenance

## Refresh Product Genealogy for Transactional Business Intelligence

This process is used to synchronize the Genealogy Composition data and Genealogy Where Used data to the aggregate data sources for Oracle Fusion Transactional Business Intelligence (OTBI).

You can access this report from the Scheduled Process page.

#### When to Use

The process should be run regularly to refresh OTBI data sources.

#### **Privileges Required**

Privilege: CSE\_PROCESS\_PRODUCT\_GENEALOGY\_TRANSACTIONS\_PRIV

#### Specifications

Use these specifications when you run the scheduled process.

| Specification | Description                                                    |
|---------------|----------------------------------------------------------------|
| Job Type      | On an scheduled basis, you should set it up to run frequently. |

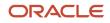

| Specification | Description                                                                               |
|---------------|-------------------------------------------------------------------------------------------|
| Frequency     | Depending on your reporting and analysis requirements, daily or weekly is recommended.    |
| Time of Day   | Any time.                                                                                 |
| Duration      | Typically, it will take several minutes, depending on the volume of data being processed. |
| Compatibility | There should be only one instance of the job running at any one time.                     |

#### Parameters

There are no parameters for this process.

#### Troubleshooting Information

- Once submitted, you can view the status of the process on the scheduled processes UI. A successfully completed process, as well as any child processes, will end in Succeeded status.
- If issues are encountered, the process or any of its subprocesses may be Warning or Error. The specific
  validation errors and warning messages that prevented the process from completing successfully are displayed
  in the error log(s).
- Any interactive warning validations are NOT performed.
- When the process is submitted, you can Resubmit, Put on Hold, Cancel Process, Release Process as provided by the scheduled processes UI.

#### **Related Topics**

Overview of Tracing Product Genealogy

## Transfer Receipt to Mass Addition

Use the Transfer Receipt to Mass Addition scheduled process to integrate a fixed asset with an installed based asset.

This process integrates a fixed asset with an installed base for these business processes:

- Capitalize Fixed Assets Upon Purchase Receipt to Expense Destination
- Capitalize Fixed Assets Upon Purchase Receipt to Inventory Destination

The program reads the record in the Fixed Asset Mass Addition (fa\_mass\_additions) table and integrates the fixed asset identifier and installed base asset record with the table.

#### When to Use

The process associates a fixed asset to installed base with the fixed asset of a managed asset. We recommend running it daily or weekly, based on the maintenance schedule of your fixed asset to install base asset.

#### **Privileges Required**

Transfer Receipts to Mass Additions (MNT\_TRANSFER\_FROM\_RECEIVING\_TO\_MASSADDITIONS\_PRIV)

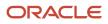

### Specifications

| Specification | Description                                                     |
|---------------|-----------------------------------------------------------------|
| Frequency     | Typically runs daily or weekly, based on demand.                |
| Type of Day   | Any time.                                                       |
| Duration      | Varies, depending on the volume of data being analyzed.         |
| Compatibility | Only one instance of the job should be running at any one time. |

#### Parameters

| Parameter              | Optional or Required | Description                                                                                               | Parameter Value                      | Special Combinations<br>Required |
|------------------------|----------------------|----------------------------------------------------------------------------------------------------|--------------------------------------|----------------------------------|
| Business Unit          | Required             | The business units from<br>which the fixed asset<br>to installed base asset<br>relationship are executed. | The selected business unit.          | None                             |
| Inventory Organization | Required             | The business units from<br>which the fixed asset<br>to installed base asset<br>relationship are executed. | The selected inventory organization. | None                             |

### Troubleshooting Information

- You can view the status of the submitted process on the Scheduled Processes UI. A Succeeded status indicates that the process, as well as any child processes, has completed successfully.
- A Warning or Error indicates that issues were encountered. The specific validation errors and warning messages that prevented the process from completing successfully display in the error logs.
- Interactive warning validations are not performed.
- After you submit the scheduled process, you can perform any of these tasks in the Scheduled Processes UI:
  - 。 Resubmit it
  - Put it on hold
  - Cancel it
  - 。 Release it

## Transfer Transactions from Production to Costing

The Transfer Transactions from Maintenance to Costing scheduled process is used to transfer the maintenance execution transaction details and maintenance work order status updates to costing for accurate costing of the maintenance work orders.

The program reads the records in the resource transaction table.

ORACLE

As part of this transfer, the following are interfaced from Oracle Maintenance to costing:

- Resource transactions for the costed resources
- All the operation transactions
- · Maintenance work order status updates

You can access this report from these locations:

| Location                                       | Description                                                                                      |
|------------------------------------------------|--------------------------------------------------------------------------------------------------|
| Maintenance Management work area task<br>panel | The Transfer Transactions from Maintenance to Costing can be run from the task menu.             |
| Scheduled Processes page                       | You can schedule the Transfer Transactions from Maintenance process or run it on an adhoc basis. |

#### When to Use

It is only recommended to use this process monthly after completing work orders to a closed status, preventing further updates. This process will then update the costing of the maintenance work orders.

#### Privileges Required

Privilege: MNT\_TRANSFER\_TRANSACTIONS\_FROM\_MAINTENANCE\_TO\_COSTING\_PRIV

#### Specifications

Use these specifications when you run the scheduled process.

| Specification | Description                                                           |
|---------------|-----------------------------------------------------------------------|
| Јор Туре      | On an adhoc basis, you can run at any time.                           |
| Frequency     | Typically, once a month during the month end close process.           |
| Time of Day   | Any time.                                                             |
| Duration      | It could take a while depending on the volume of data being analyzed. |
| Compatibility | There should be only one instance of the job running at any one time. |

#### Parameters

You must define at least a range of work order numbers or dates to process the report.

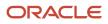

| Parameter     | Optional or Required | Description                                                      | Parameter Value                             | Special Combinations<br>Required |
|---------------|----------------------|------------------------------------------------------------------|---------------------------------------------|----------------------------------|
| Organization  | Required             | The organization for which work order costs will be transferred. | The Organization is selected using an LOV.  | None                             |
| Source System | Required             | The source system of the production transactions.                | The Source System is selected using an LOV. | None                             |

- Once submitted, you can view the status of the process on the scheduled processes UI. A successfully completed process, as well as any child processes, will end in Succeeded status.
- If issues are encountered, the process or any of its subprocesses may be Warning or Error. The specific
  validation errors and warning messages that prevented the process from completing successfully are displayed
  in the error log(s).
- Any interactive warning validations are NOT performed.
- When the process is submitted, you can Resubmit, Put on Hold, Cancel Process, Release Process as provided by the scheduled processes UI.

#### Related Topics

How You Close a Maintenance Work Order

## Service Logistics

## Auto Process Debrief Charges

Use the Auto Process Debrief Charges scheduled process to post debrief charges based on the Auto Processing Rules setup.

This process posts charges that qualify and updates the debrief status accordingly. You automatically initiate this process when you:

- Complete the debriefing process in Oracle Field Service Cloud or a third-party application that's integrated with Service Logistics Cloud using Oracle Integration Cloud.
- Click the Post Charges and Close button in the Work Order Charges page.
- Click the **Post Charges and Close** button in the Depot Repair Charges page.

#### When to Use

You don't need to schedule this process. It automatically initiates with the previously listed actions.

#### Privileges Required

This scheduled process is initiated automatically with the previously listed actions.

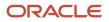

### Specifications

Use these specifications to run the process:

| Specification | Description                                                                                                    |
|---------------|----------------------------------------------------------------------------------------------------|
| Job Type      | Initiated by the system.                                                                                                    |
| Frequency     | <ul> <li>Initiates automatically when you:</li> <li>Complete the debriefing process.</li> <li>Click the <b>Post Charges and Close</b> button in the Work Order Charges page.</li> <li>Click the <b>Post Charges and Close</b> button in the Depot Repair Charges page.</li> </ul> |
| Time of Day   | This process automatically initiates with the previously listed scenarios.                                                                                                    |
| Duration      | The process should not take more than a minute to complete.                                                                                                    |
| Compatibility | One instance of the job automatically initiates with the previously mentioned actions.                                                                                                    |

#### Parameters

None

#### Troubleshooting Information

- You can view the status of the job on the scheduled processes UI.
- The validation errors and warning messages that prevented the posting of charges appear in the error log.
- If any of the processes end with a warning or error, you should review the output logs. You might need to correct the data and initiate the process again

#### Related Topics

• Explain Charges Posting Rules

## Create Parts Return List

Use the Create Parts Return List scheduled process to create a list of excess and defective parts in the field service technicians' trunk stock.

### When to Use

You can use this process to ensure the field service technicians aren't carrying unneeded parts and are returning defective parts on time. Run this process frequently to assess the health of your field technician stocking locations.

#### **Privileges Required**

None

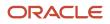

### Specifications

Use these specifications to run the process:

| Specification | Description                                                                                                    |  |
|---------------|----------------------------------------------------------------------------------------------------|--|
| Job Type      | You can schedule this process to run at frequent intervals, for example once every week.                                                                                                    |  |
| Frequency     | The frequency for running this process depends on the volume of your field service operations. If it's a high-volume operation, you may want to run this job multiple times a week to keep an optimized field-technician inventory. |  |
| Time of Day   | Ideally, you should run this process during a low-activity period.                                                                                                    |  |
| Duration      | The process should not take more than a few minutes to complete.                                                                                                    |  |
| Compatibility | There should be only one instance of the job running at any time, and there's no need to run multiple instances of this process simultaneously.                                                                                     |  |

#### Parameters

Use these parameters when you run the scheduled process:

| Parameter         | Optional or Required | Description                                                                                            | Parameter Value                                                                                                  | Special Combinations<br>Required |
|-------------------|----------------------|----------------------------------------------------------------------------------------------------|----------------------------------------------------------------------------------------------------|----------------------------------|
| Stocking Location | Optional             | Select the stocking location<br>from which you must<br>identify the excess and<br>defective parts.     | List of values containing<br>the stocking locations for<br>the technician type.                                  | None                             |
| Return Type       | Optional             | Select this parameter to<br>identify the type of parts<br>that must be included in<br>the return list. | List of values identifying<br>the type of return. Possible<br>values are <b>Excess</b> and<br><b>Defective</b> . | None                             |

#### Troubleshooting Information

- You can view the status of the job on the scheduled processes UI.
- If any of the processes end with a warning or error, you should review the output logs. You might need to correct the data and initiate the process again.

**Related Topics** 

- Set Up Your Stocking Locations
- Overview of Field Service Technicians Setup

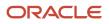

## Create Service Work Orders for Preventive Maintenance

Use the Create Service Work Orders for Preventive Maintenance scheduled process to get the preventive maintenance work orders from Oracle Fusion Cloud Maintenance to Oracle Fusion Service, and create service requests, work orders, and parts requirements.

**Note:** You must complete the preventive maintenance setup and work order generation in Maintenance before running this process.

#### When to Use

You can run the process on demand or schedule it to run at a specific interval of time. We recommend that you run the process nightly or weekly, depending upon when you generate your preventive maintenance work orders for maintenance. We also recommend that you run the process more frequently if you plan to release your service work orders for field service execution often.

To run the process at a specific schedule or time, refer to Submit Scheduled Processes and Process Sets.

#### **Privileges Required**

Privilege: RCL\_PREVENTIVE\_MAINTENANCE

#### Specifications

Use these specifications when you run the process:

| Specification | Description                                                                                                    |
|---------------|----------------------------------------------------------------------------------------------------|
| Job Type      | Ad hoc: You can run the process at any time to get the preventive maintenance work orders to field service.<br>Scheduled: We recommend that you schedule the job daily or weekly.      |
| Frequency     | We recommend that you run the process based on the preventive maintenance work order generation and the release cycle.                                                                 |
| Time of Day   | We recommend that you run the process after hours and after you complete the preventive maintenance work order generation.                                                             |
| Duration      | It typically takes several minutes, depending on the volume of data that you're creating or updating.<br>The number of preventive maintenance work orders affects the processing time. |
| Compatibility | You should only have one instance of the job running at a time for an organization.                                                                                                    |

#### Parameters

Use these parameters when you run the scheduled process:

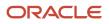

| Parameter                | Optional or Required | Description                                                                                                    | Parameter Value                           | Special Combinations<br>Required |
|--------------------------|----------------------|----------------------------------------------------------------------------------------------------|-------------------------------------------|----------------------------------|
| Maintenance Organization | Required             | List of values containing<br>the maintenance inventory<br>organizations.                                                                                                    | Organization Code using an LOV.           | None                             |
| Service Request Category | Optional             | List of values containing<br>the service request<br>categories for the business<br>unit in the HZ_DEFAULT_<br>BU_CRM profile.                                                                                                    | Service Request Category using an LOV.    | None                             |
| Create Work Order        | Required             | Generic: Oracle Field<br>Service Cloud (OFSC),<br>and other work order<br>integrations as defined in<br>the Service Manage Work<br>Order Integrations setup.                                                                                                    | Work Order Integration type using an LOV. | None                             |
| Work Order Type          | Required             | Dependent list of values<br>based on the value selected<br>for the Create Work<br>Order parameter. This<br>is a required parameter<br>for OFSC and other work<br>orders. Work order type<br>values are based on the<br>Service setup and Manage<br>Work Order Integrations<br>setup. | Work Order type using an LOV.             | None                             |
| Work Order Status        | Optional             | Dependent list of values<br>based on the value selected<br>for Create Work Order -<br>optional parameters for<br>non-OFSC work orders and<br>OFSC work orders. Work<br>order status values are<br>based on the Service setup<br>and Manage Work Order<br>Integrations setup.         | Work Order Status using an LOV.           | None                             |

- You can view the status of the Create Service Work Orders for Preventive Maintenance job on the scheduled processes UI.
- The validation errors and warning messages that prevented the refresh forecast appear in the error log.
- After you submit the program, you can resubmit, put on hold, cancel, or release the process in the scheduled processes UI.
- If any of the processes end with a warning or error, you should review the output logs. You might need to correct the data and start the process again.

**Related Topics** 

• Set Up Field Service Preventive Maintenance

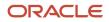

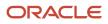

# **5** Manufacturing Scheduled Processes

## Work Definition

## Calculate Lead Times and Roll Up Cumulative Lead Times

Use the scheduled process Calculate Lead Times and Roll Up Cumulative Lead Times to calculate the single level manufacturing lead times, and then roll up the manufacturing and purchasing lead times to calculate the cumulative lead times of manufactured items across the work definition hierarchy.

#### When to Use

The calculation of the manufacturing lead times and the roll up of cumulative lead times can be done independently based on the scope selected in the parameters of the scheduled process.

Lead time values of manufactured items are calculated and stored in the item definition. It is used in supply chain to promise and plan your manufactured items. The Lead time calculation is required to be performed only if you plan to implement Order Promising or Supply Planning or Sales & Operations Planning along with Manufacturing.

- Order Promising uses cumulative manufacturing lead time and cumulative total lead time values in ATP rules for lead time based promising and for time fence determination.
- Supply Planning uses manufacturing lead times to plan the supply dates in constrained and unconstrained mode planning. Cumulative lead times values are not used by supply planning.
- Sales & Operations Planning considers manufacturing lead times to offset production. Processing lead time is also considered in the generation of bill of resources for GOP CTP. Cumulative lead times values are not used.

#### **Privileges Required**

Allows calculation of manufacturing lead times WIS\_CALCULATE\_MANUFACTURING\_LEAD\_TIMES\_PRIV

#### Specifications

Calculation of both manufacturing lead time values and cumulative lead time values are performance intensive and can take up a large execution duration ranging from few hours to days depending on the volume of the items submitted, the number of levels in the work definition hierarchy, and the work definition resource details used in your implementation. You need to carefully plan what parameters and how frequently to run the lead time scheduled process. Here are a few recommendations:

- Review if your implementation needs both manufacturing and cumulative lead times to be calculated. You must run the program in Calculate Manufacturing Lead Times scope before running the Calculate Cumulative Lead Times scope. It is not preferred to run the program in Calculate Manufacturing and Cumulative Lead Times scope as specifying a large range of items in this mode can cause a long execution time.
- It is a good practice to use item categories and planner codes to functionally classify mutually exclusive set of
  items used in manufacturing so that the scheduled process can be submitted separately for item categories and
  planner code. Running the scheduled process for a manageable subset of items helps improve the execution
  time while helping you focus on those items which require more frequent lead time updates. If existing

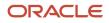

item categories cannot be used, you may evaluate the creation of a new item catalog and corresponding item categories for your manufactured items based on their business criticality and lead time recalculation frequency.

• Ensure you have set the Make or Buy attribute correctly in the item definition. Make items should have the primary work definition defined. Buy items typically don't have work definitions.

| Specification | Description                                                                                                    |
|---------------|----------------------------------------------------------------------------------------------------|
| Јор Туре      | Scheduled or as needed.                                                                                                    |
| Frequency     | Lead time calculation program is not designed to run too frequently.<br>You can run the scheduled process in different frequencies for each item category or planner code<br>depending on how often you have engineering changes such as work definition resource usage<br>updates, item lead time attribute changes, work definition component addition or deletion, etc for<br>those items.                                                                             |
|               | For a specific manufacturing plant, you can run scheduled process in Calculate Manufacturing Lead<br>Times scope concurrently for mutually exclusive set of items either by specifying an item range, or<br>using item categories or planner codes. You should not run the manufacturing lead time calculation or<br>cumulative lead time calculation concurrently for the same item in a manufacturing plant, as this will<br>lead to technical failures due to locking. |
|               | You can run the lead time program concurrently in different manufacturing plants as long as the item definition and item structures are defined specific to the plant.                                                                                                    |
| Time of Day   | Since lead time calculation takes a large execution time, it is preferred to run this scheduled process at midnight or during off peak hours and on weekends.                                                                                                    |
| Duration      | Run time for this process can range from few minutes to few hours or days depending on the volume and nature of data.                                                                                                    |
| Compatibility | There can be multiple instances of the process running at any time, but it is recommended to schedule as minimum jobs as possible preferably not more than 5 jobs.                                                                                                    |

#### Parameters

Use these parameters when running the scheduled process:

- Scope: Select the scope for lead time calculation. You must run the program in the Calculate Manufacturing Lead Times scope before running the Calculate Cumulative Lead Times scope. It is not preferred to run the program in Calculate Manufacturing and Cumulative Lead Times scope for a large range of items because this mode can take a long time.
- Organization: Select the manufacturing plant.
- Item Catalog: Select the item catalog for the items whose lead time values are to be calculated.
- From Item: Select the item that defines the start of the range of items that you want to include. Items are ordered in alphabetical order.
- To Item: Select the item that defines the end of the range of items that you want to include. Items are ordered in alphabetical order.

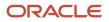

- Item Category: Select one of more item categories belonging to the item catalog selected earlier. If specified, the lead time calculation is restricted to the items belonging to the selected item categories.
- Calculation Date: Select the date on which the lead time is to be computed for the selected items. The
  program uses this calculation date to derive the work definition version to use for the manufacturing lead
  time calculation. If you are scheduling the program to be run in the future, ensure that you have a future date
  specified as the calculation date and that you don't use future effective versions in work definition.
- Planner: Select the planner responsible for the items. If specified, the lead time calculation is restricted to the items belonging to the specified planner.
- Include ATO Model: Select whether or not items of the ATO model category should be included in the lead time calculation.

You can view the status of the process on the scheduled processes page.

You can review the calculated values of lead times either in the output text file of the scheduled process, or in the Manage Items user interface or using a custom OTBI report.

You can view technical and functional errors encountered during the calculation process in the output log file of the scheduled process.

Here are some possible functional trouble shooting tips:

- Lead time value is not calculated or runs into error.
  - Verify if the item attribute Make of Buy is set to Make for manufactured items.
  - Make items must have work definitions defined with production priority = 1.
  - Make items must have a work definition version which is effective for the calculation date and time specified in the parameters of the scheduled process.
  - Verify if the item range has items whose item category and planner code are specified.
  - If the calculation was successful, but item import failed, verify if the lead time item attributes are updatable in the manufacturing plant.
  - Verify if the work definition has resources with the Scheduled option = Yes.
- Lead time value is incorrect:
  - Verify if the work center resources used in work definition are associated to the shifts of the calendar.
  - Verify if the Hours UOM Profile is setup correctly.
  - For process work definitions, manufacturing lead times of co-product and by-product items are copied over from the primary product item, if they do not have a work definition of their own, in which it is the primary product item.
  - For process work definitions, lead times are calculated considering all operations of the work definition, irrespective of which operation the primary product is yielded.
- Lead time program is taking a very long time:
  - Consider running multiple scheduled processes in parallel to calculate the manufacturing lead time for a subset of mutually exclusive items.
  - Consider running the scheduled process to first calculate the manufacturing lead time separately and then run the scheduled process to calculate the cumulative lead time.

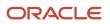

#### **Related Topics**

- Lead Times Usage in Oracle Manufacturing
- Submit the Scheduled Process to Calculate Lead Times
- Considerations for Calculating Lead Times
- Example of How Lead Times are Calculated in Discrete Manufacturing
- Example of Calculation of Process Manufacturing Lead Times

## **Create Automatic Work Definitions**

Use the Create Automatic Work Definitions scheduled process to mass create automatic work definitions. Automatic work definitions are created for structure name Primary with 1 operation. There isn't a need to run Process Item Structure Changes to Work Definitions scheduled process to synchronize item structure changes to automatic work definitions. Changes to the item structure will be reflected automatically on the new work order that's created using the automatic work definition.

#### When to Use

You should run the process if you need to create automatic work definitions for a large number of items. Exercise cautious in selecting the parameters to avoid creating a large volume of automatic work definitions by mistake.

#### **Privileges Required**

Privilege: WIS\_MANAGE\_WORK\_DEFINITIONS\_PRIV

#### Specifications

Use these specifications when you run the scheduled process.

| Specification | Description                                                                                |
|---------------|--------------------------------------------------------------------------------------------|
| Job Type      | Scheduled or as needed.                                                                    |
| Frequency     | It depends on how often new items needing automatic work definitions are created.          |
| Time of Day   | Any time.                                                                                  |
| Duration      | Typically, less than a few minutes, depending on the volume of items.                      |
| Compatibility | There should be only one instance of the job running at any time for a given organization. |

| Parameter    | Optional or Required | Description                                 | Parameter Value | Special Combinations<br>Required |
|--------------|----------------------|---------------------------------------------|-----------------|----------------------------------|
| Organization | Required             | Manufacturing plant in which automatic work | Organization    | None                             |

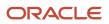

| Parameter      | Optional or Required   | Description                                                                                     | Parameter Value | Special Combinations<br>Required                                                                                                    |
|----------------|------------------------|-------------------------------------------------------------------------------------------------|-----------------|----------------------------------------------------------------------------------------------------|
|                |                        | definitions are to be created.                                                                  |                 |                                                                                                    |
| User Item Type | Required (conditional) | Classification of items such as finished good or purchased item.                                | User Item Type  | Either User Item Type or Item Category is required                                                                                                    |
| Item Category  | Required (conditional) | The item category of the<br>item for which an automatic<br>work definition is to be<br>created. | Item Category   | Either User Item Type or<br>Item Category is required                                                                                                    |
| From Item      | Optional               | Starting Item Number.                                                                           | Item Number     | From Item and To Item lists<br>of values are disabled until<br>User Item Type or Item<br>Category is specified<br>From Item and To Item lists<br>of values are confined by<br>User Item Type and/or Item<br>Category                                         |
| To Item        | Optional               | Ending Item Number.                                                                             | Item Number     | From Item and To Item lists<br>of values are disabled until<br>User Item Type or Item<br>Category is specified<br>From Item and To Item lists<br>of values are confined by<br>User Item Type and/or Item<br>Category<br>To Item is defaulted to From<br>Item |

- You can view the status of the process on the scheduled processes UI.
- The validation errors that prevented the creation of automatic work definitions are displayed in the output file (.txt).
- When the program is submitted, you can Resubmit, Put on Hold, Cancel Process, Release Process as provided by the scheduled processes UI.

Related Topics

- Considerations for Generating Automatic Work Definitions
- How Automatic Work Definitions Are Created

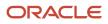

## Import Work Definitions

Use the Import Work Definitions scheduled process to create and update manufacturing work definitions using filebased data import (FBDI). You can create and update work definition headers, operations, operation items, operation outputs, operation resources, and operation alternate resources.

#### When to Use

Creating or updating work definitions using FBDI is a 3-step process:

- 1. Prepare the data using either WorkDefinitionTemplate.xlsm for discrete manufacturing work definitions, or ProcessWorkDefinitionTemplate.xlsm for process manufacturing work definitions.
- 2. Load the data to the interface tables using the Load Interface File for Import process. This process validates that the data have been entered as per the expected data type, e.g., number or date and time format.
- **3.** Import the data from the interface tables to production tables using the Import Work Definitions process. This process validates that the data satisfy the business rules.

You should run the Import Work Definitions process after the Load Interface File for Import process completes successfully.

#### **Privileges Required**

Verify that you have the following privilege to run Load Interface File for Import process:

- FUN\_FSCM\_FILE\_TO\_INTERFACE\_PRIV
- FUN\_FSCM\_LOAD\_INTERFACES\_PRIV
- FND\_MANAGE\_FILE\_IMPORT\_AND\_EXPORT\_PRIV
- FUN\_FSCM\_TRANSFER\_FILE\_PRIV

Verify that you have the following privilege to run Import Work Definitions process:

WIS\_IMPORT\_WORK\_DEFINITIONS\_PRIV

#### Specifications

Use these specifications when you run the scheduled process.

| Specification | Description                                                                                                    |
|---------------|----------------------------------------------------------------------------------------------------|
| Job Type      | As needed.                                                                                                    |
| Frequency     | As needed.                                                                                                    |
| Time of Day   | Any time.                                                                                                    |
| Duration      | Varies, depending on the volume of data that you import. If your import includes a lot of work definition headers and child entities, then the process needs more time to finish. |

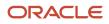

| Specification | Description                                                                                                    |
|---------------|----------------------------------------------------------------------------------------------------|
| Compatibility | There should be only one import process running at a given point of time. However, you can have as many batch codes as you like in the template. When submitting the import job, one batch can be selected, or submit without a batch selection can be done to process all batches that are ready. |

| Parameter | Optional or Required | Description                                                                                         | Parameter Value                             | Special Combinations<br>Required                                                               |
|-----------|----------------------|----------------------------------------------------------------------------------------------------|---------------------------------------------|------------------------------------------------------------------------------------------------|
| Batch     | Optional             | User defined batch code<br>identifying the group of<br>work definitions that are<br>being imported. | The user defined batch code to be imported. | If no batch is selected,<br>then all the batches in<br>the READY status will be<br>considered. |

#### Troubleshooting Information

- You can view the status of the process on the scheduled processes UI.
- The validation errors that prevented the creation of update of the work definitions are displayed in the output file (.txt).
- · Any interactive warning validations aren't performed.
- When the program is submitted, you can Resubmit, Put on Hold, Cancel Process, Release Process as provided by the scheduled processes UI.
- You can use Purge Records from Interface scheduled process to remove imported records with status COMPLETED\_ERRORS from the work definition interface tables.

#### Related Topics

- How You Import Discrete Work Definitions
- How You Import Process Work Definitions

## Print Work Definition Report

Use the Print Work Definition Report scheduled process to print multiple work definition reports.

Work definition reports are generated as a pdf file. A work definition report allows for an offline review, to ensure that the work definition has been set up correctly.

#### When to Use

You should run the process if you need to print multiple work definition reports either for a range of items, or for all items having a specific work definition name, or if you only want to include specific details of the work definition, such as count point operations only.

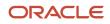

### Privileges Required

Privilege: WIS\_PRINT\_WORK\_DEFINITION\_REPORT

### Specifications

Use these specifications when you run the scheduled process.

| Specification | Description                                                         |
|---------------|---------------------------------------------------------------------|
| Job Type      | As needed.                                                          |
| Frequency     | As needed.                                                          |
| Time of Day   | Any time.                                                           |
| Duration      | Varies, depending on the volume of work definitions being printed.  |
| Compatibility | There can be multiple instances of the process running at any time. |

### Parameters

| Parameter                  | Optional or Required | Description                                                                           | Parameter Value      | Special Combinations<br>Required                                                 |
|----------------------------|----------------------|---------------------------------------------------------------------------------------|----------------------|----------------------------------------------------------------------------------|
| From Item                  | Optional             | Starting Item Number.                                                                 | Item Number          | Organization is derived<br>from the organization<br>context that the user is in. |
| To Item                    | Optional             | Ending Item Number.                                                                   | Item Number          | None                                                                             |
| Work Definition Name       | Optional             | The name of the work definition.                                                      | Work Definition Name | None                                                                             |
| Work Definition As-of Date | Optional             | The as-of date on the work definition to derive the work definition version to print. | Date                 | None                                                                             |
| From Version               | Optional             | Starting version of the work definition.                                              | Version Number       | None                                                                             |
| To Version                 | Optional             | Ending version of the work definition.                                                | Version Number       | None                                                                             |
| Version Start Date         | Optional             | The start date of the work definition version.                                        | Date and Time        | None                                                                             |
| Version End Date           | Optional             | The end date of the work definition version.                                          | Date and Time        | None                                                                             |
| Production Priority        | Optional             | The production priority of the work definition.                                       | Date and Time        | None                                                                             |

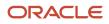

| Parameter                                | Optional or Required | Description                                                                                         | Parameter Value | Special Combinations<br>Required |
|------------------------------------------|----------------------|----------------------------------------------------------------------------------------------------|-----------------|----------------------------------|
| Additional Header Details                | Optional             | Work definition header attributes.                                                                  | Yes or No       | None                             |
| Count Point Operation Only               | Optional             | Work definition count point operation.                                                              | Yes or No       | None                             |
| Additional Operation<br>Details          | Optional             | Work definition operation attributes.                                                               | Yes or No       | None                             |
| Additional Component<br>Details          | Optional             | Work definition operation item attributes.                                                          | Yes or No       | None                             |
| Substitute Components                    | Optional             | Work definition operation item substitute component.                                                | Yes or No       | None                             |
| Resources                                | Optional             | Work definition operation resources.                                                                | Yes or No       | None                             |
| Alternate Resources                      | Optional             | Work definition operation alternate resources                                                       | Yes or No       | None                             |
| Assemble to Order Model<br>Attributes    | Optional             | Attributes specific to an ATO model work definition.                                                | Yes or No       | None                             |
| Assemble to Order<br>Component Hierarchy | Optional             | Component hierarchy<br>of the work definition<br>operation item in an ATO<br>model work definition. | Yes or No       | None                             |

- You can view the status of the process on the scheduled processes UI.
- When the program is submitted, you can Resubmit, Put on Hold, Cancel Process, Release Process as provided by the scheduled processes UI.

#### Related Topics

How You Manage Work Definition Reports

## Process Item Structure Changes to Work Definitions

Use the Process Item Structure Changes to Work Definitions scheduled process to synchronize item structure component changes to the impacted work definitions.

Depending on the change, the process either synchronizes the change automatically in the existing versions of the impacted work definitions without sending a notification, or it sends a notification for the user to review and take action.

#### When to Use

The Process Item Structure Changes to Work Definitions synchronizes changes that are automated to the existing versions of the impacted work definitions. Hence, if changes to item structure components require manual intervention and work definition versioning, you shouldn't run the process. You also don't need to run the process for automatic

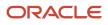

work definitions. Changes to the item structure components will be reflected automatically on the new work order that's created using the automatic work definition.

#### Privileges Required

Privilege: WIS\_PROCESS\_ITEM\_STRUCTURE\_CHANGES\_TO\_WORK\_DEFINITIONS

#### Specifications

Use these specifications when you run the scheduled process.

| Specification | Description                                                                                                    |
|---------------|----------------------------------------------------------------------------------------------------|
| Job Type      | Scheduled or as needed.                                                                                                    |
| Frequency     | Run once daily or several times a day. It depends on the volume of item structure component changes, and how timely those changes need to be synchronized to the impacted work definitions. |
| Time of Day   | Any time.                                                                                                    |
| Duration      | Typically, less than a few minutes, depending on the volume of item structure component changes.                                                                                            |
| Compatibility | There should be only one instance of the job running at any time for a given organization.                                                                                                  |

#### Parameters

| Parameter    | Optional or Required | Description                                                                | Parameter Value                                                                                                    | Special Combinations<br>Required |
|--------------|----------------------|----------------------------------------------------------------------------|----------------------------------------------------------------------------------------------------|----------------------------------|
| Organization | Required             | Manufacturing plant<br>in which item structure<br>component changes occur. | If left blank, it is derived<br>from the organization<br>context that the user is<br>in. Otherwise, select an<br>organization. | None                             |

### Troubleshooting Information

- You can view the status of the process on the scheduled processes UI.
- When the program is submitted, you can Resubmit, Put on Hold, Cancel Process, Release Process as provided by the scheduled processes UI.
- If you didn't receive a notification, verify that your user account includes the privilege Receive Item Structure Change Notification for Work Definitions.

#### **Related Topics**

- How You Process Item Structure Changes to Work Definitions
- Synchronize Item Structure Changes to Work Definitions

## Work Execution

## Calculate Material Availability

Use the Calculate Material Availability scheduled process to initiate the calculation Material Availability engine to calculate material availability either considering substitutes or not considering substitutes, as specified in one of the parameters. It identifies the work orders and work order materials for the material availability check and then uniquely identifies the assignment priority for the list of work orders.

The material inventory available-to-transact quantity in the organization is retrieved as part of processing and assigned to the work order materials to arrive at the material shortage at the work order level.

#### When to Use

You should run this process periodically before you want to use material availability workbench to review material availability status for the prioritized work orders.

#### **Privileges Required**

Manage Material Availability Rules and Assignments WIP\_MANAGE\_MATERIAL\_AVAIL\_RULES\_AND\_ASSIGN

#### Specifications

| Specification | Description                                                                                                    |
|---------------|----------------------------------------------------------------------------------------------------|
| Job Type      | Scheduled or as needed.                                                                                                    |
| Frequency     | It is recommended to schedule the process to run minimum once daily. This updates the Material<br>Availability workbench based on the latest inventory status.<br>However, these is only recommendations, and the frequency will depend on how frequently the<br>production supervisor wants the material availability status updated with latest status. |
| Time of Day   | Any time during work hours.<br>You may want to schedule it at a time before starting the work, so that when starting the work, it is<br>updated based on latest inventory status.                                                                                                    |
| Duration      | Run time of this process will vary based on Material Availability rules inclusion criteria, number of work<br>orders, work order materials, and so on.<br>Typically, less than one minute.                                                                                                    |
| Compatibility | There can be only one instance of this process running at any one time to avoid overloading the system.                                                                                                    |

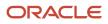

| Parameter                           | Optional or Required | Description                                                                                          | Parameter Value                     | Special Combinations<br>Required |
|-------------------------------------|----------------------|----------------------------------------------------------------------------------------------------|-------------------------------------|----------------------------------|
| Organization                        | Required             | Select the organization<br>for which you want to run<br>the material availability<br>calculation.    | Organization                        | None                             |
| Include substitutes<br>availability | Required             | To calculate material<br>availability considering<br>available substitutes, set<br>the value to Yes. | Yes or No. The default value is No. | None                             |

#### Troubleshooting Information

You can view the status of the process on the scheduled processes page.

Errors and warning messages encountered while running the process are displayed in the process log file.

When the program is submitted, you can resubmit, put on hold, cancel, or release the process as provided by the scheduled processes UI.

#### **Related Topics**

Overview of Work Order Material Availability Workbench

### Generate Extensible Work Order Traveler Report

Use the Generate Extensible Work Order Traveler Report scheduled process to generate and print work order travelers for a single or range of work orders.

This scheduled process can be invoked from Schedule Process user interface for printing extensible travelers for multiple work orders. The extensible work order traveler is a BIP (Business Intelligence Publisher) report, and it uses a default template to generate the traveler for all organizations. You can customize the default template to add or remove attributes by changing the data model or change the layout.

#### When to Use

The Generate Extensible Work Order Traveler Report process enables you to create extensible work order travelers for single or multiple work orders.

#### **Privileges Required**

Print Work Order Traveler WIP\_PRINT\_WORK\_ORDER\_TRAVELER\_PRIV

#### Specifications

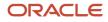

| Specification | Description                                                                |
|---------------|----------------------------------------------------------------------------|
| Job Type      | Scheduled or as needed.                                                    |
| Frequency     | As required.                                                               |
| Time of Day   | Any time as required.                                                      |
| Duration      | Run time of this process will vary based on the volume of data records.    |
| Compatibility | There can be multiple instances at the same time for separate work orders. |

You must define at least a range of work order numbers or dates to process the report.

| Parameter                  | Optional or Required                           | Description                                    | Parameter Value                                      | Special Combinations<br>Required           |
|----------------------------|------------------------------------------------|------------------------------------------------|------------------------------------------------------|--------------------------------------------|
| Organization               | Required                                       | Organization code                              | N/A                                                  | None                                       |
| From Work Order            | At least one of the six parameters is required | From work order number                         | Example: WO1001                                      | None                                       |
| To Work Order              | At least one of the six parameters is required | To work order number                           | Example: WO1002                                      | Defaulted to From Work<br>Order            |
| From Work Order Start Date | At least one of the six parameters is required | From work order start date                     | Example: 8/5/22                                      | None                                       |
| To Work Order Start Date   | At least one of the six parameters is required | To work order start date                       | Example: 8/8/22                                      | Defaulted to From Work<br>Order Start Date |
| Work Order Type            | Optional                                       | Type of work order                             | Standard, Nonstandard,<br>Rework and Transform       | None                                       |
| Work Order Product         | At least one of the six parameters is required | The product in the work order                  | N/A                                                  | None                                       |
| Item Category              | At least one of the six parameters is required | Item category of the product in the work order | N/A                                                  | None                                       |
| Work Order Status          | Optional                                       | Status of the work order                       | All applicable seeded and custom work order statuses | None                                       |
| Project Number             | Optional                                       | Project Number in the work order               | N/A                                                  | None                                       |
| Task Number                | Optional                                       | Task Number in the work order                  | N/A                                                  | None                                       |

### Troubleshooting Information

• You can view the status of the Generate Extensible Work Order Traveler Report on the scheduled processes UI.

- · Any errors in generating the report will be displayed in error log.
- You can Resubmit, Put on Hold, Cancel Process, Release Process as provided by the scheduled processes UI.

**Related Topics** 

- Submit Scheduled Processes and Process Sets
- How You Print Extensible Work Order Traveler

### Import Work Orders

You can use the Import Work Orders scheduled process to create and update manufacturing work orders using filebased data import (FBDI). It imports the work orders and the associated details from the open interface tables.

You can create and update all types (Standard, Nonstandard, Rework, Transform) of discrete work order entities such as, header, operations, operation materials, operation resources, operation resource instances, work order lots, work order serials, work order assembly component, material lots, and material serials. Also, you can create and update standard process work order entities such as, header, operations, operation materials, operation resource instances, operation resources, operation resource instances, operation resources, operation resourc

#### When to Use

Creating or updating work orders using FBDI is a 3-step process:

- 1. Prepare the data using either WorkOrderTemplate.xlsm for discrete manufacturing work orders, or ProcessWorkOrderTemplate.xlsm for process manufacturing work orders.
- 2. Load the data to the interface tables using the Load Interface File for Import process. This process validates that the data have been entered as per the expected data type, e.g., number or date and time format.
- **3.** Import the data from the interface tables to production tables using the Import Work Orders process. This process validates that the data satisfy the business rules.

You should run the Import Work Orders process after the Load Interface File for Import process completes successfully.

#### **Privileges Required**

Verify that you have the following privileges to run Load Interface File for Import process:

- FUN\_FSCM\_FILE\_TO\_INTERFACE\_PRIV
- FUN\_FSCM\_LOAD\_INTERFACES\_PRIV
- FND\_MANAGE\_FILE\_IMPORT\_AND\_EXPORT\_PRIV
- FUN\_FSCM\_TRANSFER\_FILE\_PRIV

Verify that you have the following privilege to run Import Work Orders process:

Privilege: WIS\_IMPORT\_WORK\_PRIV

#### Specifications

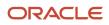

| Specification | Description                                                                                                    |
|---------------|----------------------------------------------------------------------------------------------------|
| Job Type      | As needed.                                                                                                    |
| Frequency     | As needed.                                                                                                    |
| Time of Day   | Any time.                                                                                                    |
| Duration      | Varies, depending on the volume of data that you import. If your import includes a lot of work order headers and child entities, then the process needs more time to finish.                                                                                                    |
| Compatibility | There should be only one import job running at a given point of time. However, you can have as many batch codes as you like in the template. When submitting the import job, one batch can be selected, or submit without a batch selection can be done to process all batches that are ready. |

You must define at least a range of work order numbers or dates to process the report.

| Parameter | Optional or Required | Description                                                                                         | Parameter Value                             | Special Combinations<br>Required                                                               |
|-----------|----------------------|----------------------------------------------------------------------------------------------------|---------------------------------------------|------------------------------------------------------------------------------------------------|
| Batch     | Optional             | User defined batch code<br>identifying the group of<br>work definitions that are<br>being imported. | The user defined batch code to be imported. | If no batch is selected,<br>then all the batches in<br>the READY status will be<br>considered. |

#### Troubleshooting Information

- You can view the status of the process on the scheduled processes UI.
- The validation errors that prevented the creation of update of the work orders are displayed in the output file (.txt).
- Any interactive warning validations aren't performed similar to the UI.
- When the program is submitted, you can Resubmit, Put on Hold, Cancel Process, Release Process as provided by the scheduled processes UI.
- You can use Correct Work Orders and Transactions for Import to correct any error records using the ADFdi (Application Development Framework Desktop Integration) spreadsheet. After correcting, you need to resubmit the import process.
- You can use Purge Records from Interface scheduled process to clear off any batches that are not required.

#### **Related Topics**

- How You Import Discrete Work Orders
- How You Import Process Work Orders

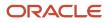

## Import Work Order Material Transactions

Use the Import Work Order Material Transactions scheduled process to create work order material transactions and Report Orderless Transactions in Manufacturing.

This process ensures that the transaction records in work order material transaction open interface table are successfully validated, and work order material transactions created for those record that pass validation. Records that failed validation will not be processed and will remain in the interface table. They can be corrected and resubmitted.

#### When to Use

The Import Work Order Material Transactions process enables you to create work order material transactions in Manufacturing. This process should be launched when you intend to import a material transaction in Manufacturing, and you have populated the work order material transaction open interface table with the required data.

### **Privileges Required**

Verify that you have the following privileges to run Load Interface File for Import process:

- FUN\_FSCM\_FILE\_TO\_INTERFACE\_PRIV
- FUN\_FSCM\_LOAD\_INTERFACES\_PRIV
- FND\_MANAGE\_FILE\_IMPORT\_AND\_EXPORT\_PRIV
- FUN\_FSCM\_TRANSFER\_FILE\_PRIV

Verify that you have the following privilege to run Import Work Order Material Transactions:

Privilege: WIP\_IMPORT\_MATERIAL\_TRANSACTIONS\_PRIV

#### Specifications

| Specification | Description                                                                                                    |
|---------------|----------------------------------------------------------------------------------------------------|
| Job Type      | Ad hoc orScheduled.<br>Schedule the process if the import data volumes are high and data is imported at regular intervals.          |
| Frequency     | As required, to import data based on volume of data to be transferred.<br>If the data volumes are high, run this a few times a day. |
| Time of Day   | Any time                                                                                                    |
| Duration      | Run time of this process will vary based on the volume of data records.                                                             |

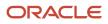

You must define at least a range of work order numbers or dates to process the report.

| Parameter      | Optional or Required | Description                                                                                         | Parameter Value                             | Special Combinations<br>Required                                                               |
|----------------|----------------------|----------------------------------------------------------------------------------------------------|---------------------------------------------|------------------------------------------------------------------------------------------------|
| Batch          | Optional             | User defined batch code<br>identifying the group of<br>work definitions that are<br>being imported. | The user defined batch code to be imported. | If no batch is selected,<br>then all the batches in<br>the READY status will be<br>considered. |
| Partition Size | Optional             | Size of the record to be processed per worker.                                                      | Example: 500                                | None                                                                                           |

#### **Troubleshooting Information**

- You can view the status of the Import Work Order Material Transactions on the scheduled processes UI.
- Any interactive warning validations are NOT performed.
- When the program is submitted, you can Resubmit, Put on Hold, Cancel Process, Release Process as provided by the scheduled processes UI.
- There are separate FBDI templates for Discrete Work Order and Process Work Order Material Transactions.
- You can use Correct Work Orders and Transactions for Import task to correct any failed records.
- You can use Purge Interface Records (All option) to clear off any batches that are not required.

#### **Related Topics**

- Submit Scheduled Processes and Process Sets
- How You Import Production Transactions

## Import Work Order Operation Transactions

Use the Import Work Order Operation Transactions scheduled process to create work order operation transactions in Manufacturing.

This process ensures that the transaction records in work order operation transaction open interface table are successfully validated, and work order operation transactions created for those record that pass validation. Records that failed validation will not be processed and will remain in the interface table. They can be corrected and resubmitted.

#### When to Use

The Import Work Order Operation Transactions process enables you to create work order operation transactions in Manufacturing. This process should be launched when you intend to import a operation transaction in Manufacturing and you have populated the work order operation transaction open interface table with the required data.

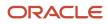

#### Privileges Required

Verify that you have the following privileges to run Load Interface File for Import process:

- FUN\_FSCM\_FILE\_TO\_INTERFACE\_PRIV
- FUN\_FSCM\_LOAD\_INTERFACES\_PRIV
- FND\_MANAGE\_FILE\_IMPORT\_AND\_EXPORT\_PRIV
- FUN\_FSCM\_TRANSFER\_FILE\_PRIV

Verify that you have the following privilege to run Work Order Import Operation Transactions:

Privilege: WIP\_IMPORT\_OPERATION\_TRANSACTIONS\_PRIV

#### Specifications

Use these specifications when you run the scheduled process.

| Specification | Description                                                                                                    |
|---------------|----------------------------------------------------------------------------------------------------|
| Job Type      | Ad hoc orScheduled.<br>Schedule the process if the import data volumes are high and data is imported at regular intervals.                                                                        |
| Frequency     | As required, to import data based on volume of data to be transferred.<br>If the data volumes are high, run this a few times a day.                                                               |
| Time of Day   | Any time                                                                                                    |
| Duration      | Run time of this process will vary based on the volume of data records.                                                                                                    |
| Compatibility | There should only be one instance of the Import Work Order Operation Transactions process running at one time for a batch. There can be multiple instances at the same time for separate batches. |

#### Parameters

You must define at least a range of work order numbers or dates to process the report.

| Parameter | Optional or Required | Description                                                                                         | Parameter Value                             | Special Combinations<br>Required                                                               |
|-----------|----------------------|----------------------------------------------------------------------------------------------------|---------------------------------------------|------------------------------------------------------------------------------------------------|
| Batch     | Optional             | User defined batch code<br>identifying the group of<br>work definitions that are<br>being imported. | The user defined batch code to be imported. | If no batch is selected,<br>then all the batches in<br>the READY status will be<br>considered. |

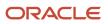

| Parameter      | Optional or Required | Description                                    | Parameter Value | Special Combinations<br>Required |
|----------------|----------------------|------------------------------------------------|-----------------|----------------------------------|
| Partition Size | Optional             | Size of the record to be processed per worker. | Example: 500    | None                             |

- You can view the status of the process on the scheduled processes page
- Error and warning messages encountered while running the process are displayed in the process log file
- When the process is submitted, you can Resubmit, Put on Hold, Cancel Process, Release Process as provided by the scheduled processes page
- You can use Correct Work Orders and Transactions for Import to correct any failed records
- You can use Purge Interface Records (All option) to clear off any batches that are not required.

#### **Related Topics**

- Submit Scheduled Processes and Process Sets
- How You Import Production Transactions

### Import Work Order Resource Transactions

Use the Import Work Order Resource Transactions scheduled process to create work order resource transactions in manufacturing.

This process ensures that the transaction records in work order resource transaction open interface table are successfully validated, and work order resource transactions created for those record that pass validation. Records that failed validation will not be processed and will remain in the interface table. They can be corrected and resubmitted.

#### When to Use

The Import Work Order Resource Transactions process enables you to create work order resource transactions in Manufacturing. This process should be launched when you intend to import a resource transaction in Manufacturing, and you have populated the work order resource transaction open interface table with the required data.

#### **Privileges Required**

Verify that you have the following privileges to run Load Interface File for Import process:

- FUN\_FSCM\_FILE\_TO\_INTERFACE\_PRIV
- FUN\_FSCM\_LOAD\_INTERFACES\_PRIV
- FND\_MANAGE\_FILE\_IMPORT\_AND\_EXPORT\_PRIV
- FUN\_FSCM\_TRANSFER\_FILE\_PRIV

Verify that you have the following privilege to run Work Order Import Resource Transactions:

Privilege: WIP\_IMPORT\_RESOURCE\_TRANSACTIONS\_PRIV

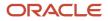

#### Specifications

Use these specifications when you run the scheduled process.

| Specification | Description                                                                                                    |
|---------------|----------------------------------------------------------------------------------------------------|
| Job Type      | Ad hoc orScheduled.<br>Schedule the process if the import data volumes are high and data is imported at regular intervals.                                                                       |
| Frequency     | As required, to import data based on volume of data to be transferred.<br>If the data volumes are high, run this a few times a day.                                                              |
| Time of Day   | Any time                                                                                                    |
| Duration      | Run time of this process will vary based on the volume of data records.                                                                                                    |
| Compatibility | There should only be one instance of the Import Work Order Resource Transactions process running at one time for a batch. There can be multiple instances at the same time for separate batches. |

#### Parameters

You must define at least a range of work order numbers or dates to process the report.

| Parameter      | Optional or Required | Description                                                                                         | Parameter Value                             | Special Combinations<br>Required                                                               |
|----------------|----------------------|----------------------------------------------------------------------------------------------------|---------------------------------------------|------------------------------------------------------------------------------------------------|
| Batch          | Optional             | User defined batch code<br>identifying the group of<br>work definitions that are<br>being imported. | The user defined batch code to be imported. | If no batch is selected,<br>then all the batches in<br>the READY status will be<br>considered. |
| Partition Size | Optional             | Size of the record to be processed per worker.                                                      | Example: 500                                | None                                                                                           |

#### Troubleshooting Information

- You can view the status of the Import Work Order Material Transactions on the scheduled processes UI.
- Any interactive warning validations are NOT performed.
- When the program is submitted, you can Resubmit, Put on Hold, Cancel Process, Release Process as provided by the scheduled processes UI.
- There are separate FBDI templates for Discrete Work Order and Process Work Order Material Transactions.
- You can use Correct Work Orders and Transactions for Import task to correct any failed records.

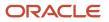

• You can use Purge Interface Records (All option) to clear off any batches that are not required.

#### **Related Topics**

- Submit Scheduled Processes and Process Sets
- How You Import Production Transactions

### Pick Materials for Work Orders

Use the Pick Materials for Work Orders scheduled process to pick materials for discrete, process, and maintenance work orders. Through this program, you can select multiple work orders using various parameters and subsequently perform allocation and picking for the materials in Inventory.

This scheduled process can also be secured, so that only users who have the correct privilege are allowed to perform the picking action.

#### When to Use

You can schedule the process to more effectively control and move the materials to the shop floor for use in production. It initiates the movement of those materials from a common stock inventory to a shop floor supply subinventory to make them available to the work orders scheduled for production. If the value is provided for operation date attributes, it would be automatically incremented based on the schedule. The Pick Materials for Work Orders scheduled process creates a movement request to move your wanted materials to the appropriate shop floor location.

You can use picking from the Manage Work Orders page when there are only few orders, not more than 5 to 10 work orders. If there are common components across work orders, you should always use the scheduled process, with the Enable parallel check box deselected.

#### Privileges Required

- Pick Components for Work Orders WIP\_MANAGE\_WORK\_ORDER\_COMPONENT\_PICKING\_PRIV
- Print Movement Request Pick Slip Report INV\_PRINT\_MOVEMENT\_REQUEST\_PICK\_SLIP\_REPORT\_PRIV

#### **Specifications**

| Specification | Description                                                                                                    |
|---------------|----------------------------------------------------------------------------------------------------|
| Job Type      | Scheduled or as needed.                                                                                                    |
| Frequency     | As required.                                                                                                    |
| Time of Day   | Any time.                                                                                                    |
| Duration      | Varies depending on parameters selected and the volume of data to be processed.                                                   |
| Compatibility | It's advisable to run a single instance of the program for a given organization to improve performance<br>in the picking process. |

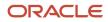

| Parameter               | Optional or Required | Description                                                                                    | Parameter Value                                                                                                    | Special Combinations<br>Required |
|-------------------------|----------------------|------------------------------------------------------------------------------------------------|----------------------------------------------------------------------------------------------------|----------------------------------|
| Organization            | Required             | Organizations (or Plants)<br>for which the user wants<br>to pick materials for work<br>orders. | Default Org to that the user has access to.                                                                                                    | None                             |
| Work Method             | Required             | Method of execution used for the work order.                                                   | If you have selected<br>a manufacturing<br>organization that has more<br>than one work method, the<br>work method is defaulted<br>as All.                                                                                                    | None                             |
| Work Order Type         | Required             | Type of work order based<br>on the Work Method.                                                | If the work method is<br>discrete manufacturing,<br>you can choose the type of<br>work order from this list of<br>values.<br>If the work method is<br>process manufacturing,<br>only the standard work<br>order is available.<br>If the work method is<br>maintenance, you can<br>choose the type of work<br>order from these values:<br>• All<br>• Preventive<br>• Corrective | None                             |
| Pick Materials For      | Required             | Option used to pick<br>material for work orders.                                               | Select one of the following<br>values to pick materials<br>for multiple work order<br>operations:<br>• All Work Orders<br>• Partially Picked Work<br>Orders<br>• Work Orders Not<br>Picked                                                                                                    | None                             |
| From Work Order         | Optional             | Defines the range of work<br>orders to pick materials<br>from a work order.                    | N/A                                                                                                    | None                             |
| To Work Order           | Optional             | Defines the range of work<br>orders to pick materials<br>from a work order.                    | N/A                                                                                                    | None                             |
| From Operation Sequence | Optional             | Starting work order operation sequence.                                                        | N/A                                                                                                    | None                             |

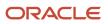

| Parameter                                                            | Optional or Required | Description                                                                                                    | Parameter Value                                         | Special Combinations<br>Required                                                                                                    |
|----------------------------------------------------------------------|----------------------|----------------------------------------------------------------------------------------------------|---------------------------------------------------------|----------------------------------------------------------------------------------------------------|
| To Operation Sequence                                                | Optional             | Ending work order operation sequence.                                                                                                 | N/A                                                     | None                                                                                                    |
| Work Center                                                          | Optional             | Work Center of the Work<br>Order Operations.                                                                                          | N/A                                                     | None                                                                                                    |
| From Work Order Operation<br>Start Date                              | Optional             | Specify the From Work<br>Order Operation Start Date<br>to restrict the selection of<br>the date range.                                | Date and time                                           | Either Hours ahead or From<br>Work Order Operation Start<br>Date is required.                                                                                                    |
| To Work Order Operation<br>Start Date                                | Optional             | Specify the To Work Order<br>Operation Start Date to<br>restrict the selection of the<br>date range.                                  | Date and time                                           | If From Work Order<br>Operation Start Date is<br>mentioned, then To Work<br>Order Operation Start Date<br>also must be mentioned.<br>The maximum duration<br>between the From Work<br>Order Operation Start<br>Date and To Work order<br>Operation Start Date is 90<br>Days. |
| Hours Ahead                                                          | Optional             | Number of hours ahead of current time until which you want materials to be picked.                                                    |                                                         | It's required to provide<br>either Hours Ahead or From<br>Work Order Operation Start<br>Date.                                                                                                    |
| Hours Behind                                                         | Optional             | Number of hours behind<br>the current time within<br>which you want materials to<br>be picked.                                        | N/A                                                     | None                                                                                                    |
| Pick Slip Grouping Rule                                              | Required             | The grouping rule enforces<br>the basis your pick slips can<br>be grouped together.                                                   | Defaulted from what's specified in the plant parameter. | None                                                                                                    |
| Project Number                                                       | Optional             | The project number<br>associated with the work<br>order. This parameter is<br>available if the organization<br>is tracked by project. | N/A                                                     | None                                                                                                    |
| Task Number                                                          | Optional             | The task number<br>associated with the work<br>order. This parameter is<br>available if the organization<br>is tracked by project.    | N/A                                                     | None                                                                                                    |
| Print Pick Slips                                                     | Optional             | Use this option if you want to print the pick slip report.                                                                            | Defaulted from what's specified in plant parameter.     | None                                                                                                    |
| Pick a work order only if<br>all eligible materials are<br>available | Optional             | Use this option if you don't want partial picking for work orders.                                                                    | The default is not selected.                            | None                                                                                                    |
| Enable Parallel Processing                                           | Optional             | Use this option, to consider material picking for                                                                                     | The default is selected.                                | None                                                                                                    |

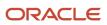

| Parameter | Optional or Required | Description                        | Parameter Value | Special Combinations<br>Required |
|-----------|----------------------|------------------------------------|-----------------|----------------------------------|
|           |                      | different work orders in parallel. |                 |                                  |

The parameter Enable Parallel Processing is used to pick materials for different work orders in parallel. By default this is selected, however you can deselect this option.

Don't enable parallel processing or launch the Pick Materials for Work Orders process concurrently, when:

- The number of work order components is high.
- The same materials are picked for multiple work orders.
- You experience performance issues (the pick release program is running very slow).
- You see the number of Pick Release Worker jobs being spawned are greater than 10.

You need to enable the plant parameter to include pull components (components with a supply type of Operation pull, or Assembly pull), to consider them for picking.

If the maintenance work order component is asset tracked, or genealogy tracked and the supply type of component is push and subinventory is not provided, picking is skipped.

For manufacturing as well as maintenance work orders, the components with the following criteria will not be picked:

| Work Order Operation | Material              | Supply Type | Subinventory  | Picking                              |
|----------------------|-----------------------|-------------|---------------|--------------------------------------|
| Serialized           | Serial Controlled     | Push        | Not specified | Component not considered for picking |
| Serialized           | Non-serial Controlled | Push        | Not specified | Component not considered for picking |

**Related Topics** 

How You Pick Materials for Work Orders

## Print Components List

You can use the Print Components List scheduled process to generate and print the components list for the work orders. Through this program, you can select multiple work orders using various parameters and subsequently print the list of the components required for the work orders.

#### When to Use

This report helps the shop floor personnel to pick components from stock and issue to the work orders. Options are provided to the user to generate and print the components list that can be grouped by work order or work order and work center. Also, sorting can be done based on subinventory or component.

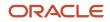

This action can also be invoked from Manage Work Orders pages to print the components list for a single work order. You can view, save, and print the BIP (Business Intelligence Publisher) report that is generated for the work order that is shown to the user as a pdf.

#### **Privileges Required**

• Print Movement Request Pick Slip Report WIP\_PRINT\_COMPONENTS\_LIST\_PRIV

#### Specifications

Use these specifications when you run the scheduled process.

| Specification | Description                                                                |
|---------------|----------------------------------------------------------------------------|
| Job Type      | Scheduled or as needed.                                                    |
| Frequency     | As required.                                                               |
| Time of Day   | Any time.                                                                  |
| Duration      | Run time of this process will vary based on the volume of data records.    |
| Compatibility | There can be multiple instances at the same time for separate work orders. |

#### Parameters

| Parameter                  | Optional or Required | Description                                                                       | Parameter Value                                | Special Combinations<br>Required                                       |
|----------------------------|----------------------|-----------------------------------------------------------------------------------|------------------------------------------------|------------------------------------------------------------------------|
| From Work Order            | Required             | Defines the range of work<br>orders to print components<br>list from a work order | N/A                                            | Either From Work Order or<br>From Work Order Start Date<br>is required |
| To Work Order              | Optional             | Defines the range of work<br>orders to pick materials to a<br>work order.         | N/A                                            | None                                                                   |
| From Work Order Start Date | Required             | From work order start date                                                        | N/A                                            | Either From Work Order or<br>From Work Order Start Date<br>is required |
| To Work Order Start Date   | Optional             | To work order start date                                                          | N/A                                            | None                                                                   |
| Work Order Type            | Optional             | Type of work order                                                                | Standard<br>Nonstandard<br>Rework<br>Transform | None                                                                   |
| Work Order Product         | Optional             | The product in the work order                                                     | N/A                                            | None                                                                   |

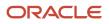

| Parameter                     | Optional or Required | Description                                          | Parameter Value                                      | Special Combinations<br>Required                                |
|-------------------------------|----------------------|------------------------------------------------------|------------------------------------------------------|-----------------------------------------------------------------|
| Item Category                 | Optional             | Item category of the product in the work order       | N/A                                                  | None                                                            |
| Work Center                   | Optional             | Work Centers of the Organization                     | N/A                                                  | None                                                            |
| Work Order Status             | Optional             | Status of the work order                             | All applicable seeded and custom work order statuses | None                                                            |
| Project                       | Optional             | Projects tracked for the<br>Organization             | N/A                                                  | Applicable only if the<br>Organization is tracked by<br>project |
| Task                          | Optional             | Tasks associated with the projects                   | N/A                                                  | Applicable only if the<br>Organization is tracked by<br>project |
| From Component Required Date  | Optional             | From Component required date                         | N/A                                                  | None                                                            |
| To Component Required<br>Date | Optional             | To Component required date                           | N/A                                                  | None                                                            |
| Group By                      | Required             | The components are grouped, and list is generated    | Work Order (default)<br>Work Order/Work Center       | None                                                            |
| Sort By                       | Required             | The components are sorted, and the list is generated | Subinventory (default)<br>Component                  | None                                                            |

Work order start date and Component required date are date only fields. Time is formatted as 00:00:00 for deriving the list of work orders and the components.

#### **Related Topics**

How You Print Components List

## Print Work Order Traveler

Use the Print Work Order Traveler scheduled process to generate and print work order travelers for a single or range of work orders.

This scheduled process can be invoked from the Work Execution Work Area page task list for printing travelers for multiple work orders. You cannot directly launch this scheduled process from the scheduled process user interfaces. The work order traveler uses a default template to generate the traveler. You can customize the template to add or remove attributes only from the predefined attribute list or change the layout of the report. You can have separate template for each organization. You have the option to generate the traveler with or without attachments.

#### When to Use

The Print Work Order Traveler process enables you to create work order travelers for single or multiple work orders.

#### **Privileges Required**

• Print Work Order Traveler WIP\_PRINT\_WORK\_ORDER\_TRAVELER\_PRIV

#### Specifications

Use these specifications when you run the scheduled process.

| Specification | Description                                                                |
|---------------|----------------------------------------------------------------------------|
| Job Type      | Scheduled or as needed.                                                    |
| Frequency     | As required.                                                               |
| Time of Day   | Any time.                                                                  |
| Duration      | Run time of this process will vary based on the volume of data records.    |
| Compatibility | There can be multiple instances at the same time for separate work orders. |

#### Parameters

| Parameter                  | Optional or Required                  | Description                                    | Parameter Value                                      | Special Combinations<br>Required             |
|----------------------------|---------------------------------------|------------------------------------------------|------------------------------------------------------|----------------------------------------------|
| From Work Order            | One of the six parameters is required | From work order number                         | Example: WO1001                                      | None                                         |
| To Work Order              | One of the six parameters is required | To work order number                           | Example: WO1002                                      | Defaulted to "From Work<br>Order"            |
| From Work Order Start Date | One of the six parameters is required | From work order start date                     | Example: "8/5/22"                                    | None                                         |
| To Work Order Start Date   | One of the six parameters is required | To work order start date                       | Example: 8/8/22                                      | Defaulted to "From Work<br>Order Start Date" |
| Work Order Type            | Optional                              | Type of work order                             | Standard, Nonstandard,<br>Rework and Transform       | None                                         |
| Work Order Product         | One of the six parameters is required | The product in the work order                  | N/A                                                  | None                                         |
| Item Category              | One of the six parameters is required | Item category of the product in the work order | N/A                                                  | None                                         |
| Work Order Status          | Optional                              | Status of the work order                       | All applicable seeded and custom work order statuses | None                                         |
| Project Number             | Optional                              | Project Number in the work order               | N/A                                                  | None                                         |

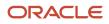

| Parameter           | Optional or Required | Description                                                                       | Parameter Value                     | Special Combinations<br>Required                                       |
|---------------------|----------------------|-----------------------------------------------------------------------------------|-------------------------------------|------------------------------------------------------------------------|
| Task Number         | Optional             | Task Number in the work order                                                     | N/A                                 | None                                                                   |
| Include Attachments | Checked by default   | Check box to include or exclude attachments                                       | Checked by default can be unchecked | None                                                                   |
| From Work Order     | Required             | Defines the range of work<br>orders to print components<br>list from a work order | N/A                                 | Either From Work Order or<br>From Work Order Start Date<br>is required |

- You can view the status of the Print Work Order Traveler on the scheduled processes UI.
- Any errors in generating the report will be displayed in error log.

You can Resubmit, Put on Hold, Cancel Process, Release Process as provided by the scheduled processes UI.

#### Related Topics

- Submit Scheduled Processes and Process Sets
- How You Print Work Order Traveler

## Purge Records from Interface

You can use the Purge Records from Interface scheduled process to purge all the interface records and also purge unprocessed interface records. You can purge interface records for the following: Work Definitions, Work Orders, Material Transactions, Resource Transactions, and Operation Transactions interfaces.

#### When to Use

After completion a transaction, the batch and interface records may be retained depending on outcome status. Over a period of time, large volume of such records gets accumulated. These interface records are purged using the scheduled process.

#### **Privileges Required**

WIP\_PURGE\_RECORDS\_FROM\_INTERFACE\_PRIV

#### Specifications

| Specification | Description                                                                            |
|---------------|----------------------------------------------------------------------------------------|
| Job Type      | Scheduled or as needed                                                                 |
| Frequency     | If you have lot of REST interactions, it is recommended to have this run periodically. |

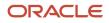

| Specification | Description                                                                                                    |
|---------------|----------------------------------------------------------------------------------------------------|
| Time of Day   | Off peak hours, running the purge scheduled process with any other mode other than All can lead to a slower performance of the application transactions and locking.        |
| Duration      | Varies, depending on the volume of data that is considered to purge. If your batches include a lot of records in the interface, then the process needs more time to finish. |
| Compatibility | There should be only one instance of the process running at any one time.                                                                                                   |

| Parameter                 | Optional or Required | Description                                                            | Parameter Value                                                                                                    | Special Combinations<br>Required                |
|---------------------------|----------------------|------------------------------------------------------------------------|----------------------------------------------------------------------------------------------------|-------------------------------------------------|
| Interface Name            | Required             | Interface entity for which<br>purging of records will be<br>performed. | <ul> <li>Work order (default)</li> <li>Work order material transaction</li> <li>Work order resource transaction</li> <li>Work order operation transaction</li> <li>Work definition</li> <li>All (recommended)</li> </ul> | None                                            |
| From Batch                | Optional             | Starting batch code considered for purging the records.                | N/A                                                                                                    | Not applicable if the Interface Name is All     |
| To Batch                  | Optional             | Ending batch code<br>considered for purging the<br>records.            | N/A                                                                                                    | Not applicable if Interface<br>Name is All      |
| From Last Update Date     | Optional             | Starting of the last update date considered for purging the records.   | N/A                                                                                                    | Not applicable if the Interface Name is All     |
| To Last Update Date       | Optional             | Ending of the last update date considered for purging the records.     | N/A                                                                                                    | None                                            |
| Purge unprocessed batches | Optional             | To purge unprocessed batches for all entities.                         | Unchecked by default                                                                                                    | Applicable only if the<br>Interface Name is All |

### Troubleshooting Information

• Interface records that are yet to be interfaced to Genealogy won't be purged.

- Sometimes large volume of records gets struck in the interface tables, and this could cause huge backlog of records and performance issues. To overcome such situation, the option to purge all interface records is used.
  - If the option for Interface Name is selected as All, then From Batch, To Batch and From Last Update Date will be disabled.
  - To Last Update Date will be enabled and you can't specify a future date.
  - Also, the Purge unprocessed batches option is shown. Upon selecting this option, even records in a READY status will be purged.
  - The scheduled process will purge all records except COMPLETED, GENEALOGY\_ERROR, and purge records that weren't created within last 24 hours.

## Mass Close Work Orders

Use the Close Work Orders scheduled process to periodically close work orders. You can invoke this process by using Close Work Order task from the Manufacturing Work Execution work area task menu.

This scheduled process is secured, so that only users who have the appropriate privilege are allowed to perform the close action. Also, users are mandated to enter search parameters, so that the close action is not performed unintentionally.

#### When to Use

The Close Work Orders process is used to close work orders after they have been executed and completed. Through this process, you can select multiple work orders based on the parameters such as work order number, dates, status, and items; close them, and subsequently perform costing action separately. You can't make any further updates to closed work orders.

#### **Privileges Required**

Close Work Orders WIP\_CLOSE\_WORK\_ORDERS\_PRIV

#### Specifications

| Specification | Description                                                                                                    |
|---------------|----------------------------------------------------------------------------------------------------|
| Job Type      | Scheduled or as needed.                                                                                                    |
| Frequency     | As required.                                                                                                    |
| Time of Day   | Any time.                                                                                                    |
| Duration      | Varies depending on parameters selected and the volume of data to be processed.                                                       |
| Compatibility | There can only be one instance of the Close Work Orders process running at a given time, any remaining requests will be in the queue. |

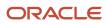

| Parameter                         | Optional or Required   | Description                                                                                                    | Parameter Value                                                                                                   | Special Combinations<br>Required                                             |
|-----------------------------------|------------------------|----------------------------------------------------------------------------------------------------|----------------------------------------------------------------------------------------------------|------------------------------------------------------------------------------|
| Organization                      | Required               | Organization (or plant)<br>for which you want to<br>close work orders. This is a<br>hidden field in the UI.                                                   | Derived from the<br>organization context of<br>the work execution work<br>area from where the task is<br>invoked. | None                                                                         |
| From Work Order Number            | Required (conditional) | Starting work order<br>number used to restrict the<br>selection to the range of<br>work orders.                                                               | N/A                                                                                                    | Either the work order<br>number or the work order<br>start date is required. |
| To Work Order Number              | Optional               | Ending work order number<br>used to restrict the<br>selection to the range of<br>work orders.                                                                 | N/A                                                                                                    | None                                                                         |
| From Work Order Start Date        | Required (conditional) | Used to restrict the selection to the date range of work order scheduled start date.                                                                          | N/A                                                                                                    | Either the work order<br>number or the work order<br>start date is required. |
| To Work Order Start Date          | Optional               | Used to restrict the selection to the date range of work order scheduled start date.                                                                          | N/A                                                                                                    | None                                                                         |
| From Work Order Release<br>Date   | Optional               | Used to restrict the selection to the date range of work order release date.                                                                                  | N/A                                                                                                    | None                                                                         |
| To Work Order Release Date        | Optional               | Used to restrict the selection to the date range of work order release date.                                                                                  | N/A                                                                                                    | None                                                                         |
| From Work Order<br>Completed Date | Optional               | Used to restrict the selection to the date range of work order completion date.                                                                               | N/A                                                                                                    | None                                                                         |
| To Work Order Completed<br>Date   | Optional               | Used to restrict the selection to the date range of work order completion date.                                                                               | N/A                                                                                                    | None                                                                         |
| Work Order Product                | Optional               | Item that is being<br>manufactured using the<br>work order.                                                                                                   | N/A                                                                                                    | None                                                                         |
| Item Category                     | Optional               | Category to which the items<br>belong to. Name of the<br>category that is used to<br>group items for specific<br>purposes like reporting,<br>usage and so on. | N/A                                                                                                    | None                                                                         |
| Work Order Status                 | Optional               | Status of the work order.                                                                                                    | All, Released, Unreleased,<br>On Hold, Canceled,<br>Completed and the                                             | None                                                                         |

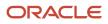

| Parameter   | Optional or Required | Description                                  | Parameter Value                   | Special Combinations<br>Required |
|-------------|----------------------|----------------------------------------------|-----------------------------------|----------------------------------|
|             |                      |                                              | respective user-defined statuses. |                                  |
| Closed Date | Optional             | Date and time when the work order is closed. | Date and time.                    | None                             |

- The Close Work Orders process will ignore the pending transaction records in the interface that are more than 30 minutes old, and you need not run purge program every time for closing work orders. The successfully closed work orders as well as the errors if any, are displayed in the scheduled process output.
- You can adjust a closed date that is in the past and not earlier than the last transaction date of the work
  order, but you can't change the closed date to a future date. If left blank, then the application uses the current
  application date.
- The search parameters that comprise the date, are date only fields and not date/time fields. Hence, if you want
  to close the work order for a specific day and provide the from work order start date and the To work order
  start date as the same date, since this is a date field, it will search from today 00.00.00 to today 00.00.00.
  Depending upon the time zone, you need to specify from and to dates in day rollover, so that you get the
  desired result.

#### Related Topics

How You Close Work Orders

## **Reserve Materials Automatically**

Use the Reserve Materials Automatically scheduled process to reserve materials for the work order.

You can select multiple work orders in the Manage Work Order UI or the Material Availability Assignments UI and using the Mass Action Reserve Materials Automatically action, launch the scheduled process and then the system reserves the on-hand quantity at the organization level for the work order materials in inventory.

#### When to Use

This action helps the shop floor personnel to automatically reserve the materials for the work orders directly from the Manage Work Order UI or Material Availability Assignments UI. Upon executing the scheduled process, the materials of the selected work orders are reserved based on the ATR (available to reserve) quantity in inventory.

#### **Privileges Required**

 Reserve Materials Automatically for Work Orders (WIP\_MANAGE\_WORK\_ORDER\_MATERIAL\_RESERVATIONS\_PRIV)

#### Specifications

Review the following before setting up this scheduled process:

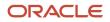

| Specification | Description                                                                |
|---------------|----------------------------------------------------------------------------|
| Job Type      | Scheduled or as needed.                                                    |
| Frequency     | As required.                                                               |
| Time of Day   | Any time.                                                                  |
| Duration      | Run time of this process will vary based on the volume of data records.    |
| Compatibility | There can be multiple instances at the same time for separate work orders. |

The parameters are not manually specified by the user, and they are derived by the system.

| Parameter          | Optional or Required | Description                                                                                                    | Parameter Value                                                                                | Special Combinations<br>Required |
|--------------------|----------------------|----------------------------------------------------------------------------------------------------|------------------------------------------------------------------------------------------------|----------------------------------|
| Organization       | Required             | Organizations (or plants)<br>that you want to reserve<br>materials for work orders.                                                   | Organization (or plant)<br>from where you execute the<br>Reserve Materials Manually<br>action. | None                             |
| Work Order         | Required             | The work order number.                                                                                                    | N/A                                                                                            | None                             |
| Operation Sequence | Required             | The work order operation sequence number.                                                                                             | N/A                                                                                            | None                             |
| ltem               | Required             | The work order operation item.                                                                                                    | N/A                                                                                            | None                             |
| Quantity           | Required             | Quantity of the item to be reserved.                                                                                                  | N/A                                                                                            | None                             |
| UOM                | Required             | Primary unit of measure of the item to be reserved.                                                                                   | N/A                                                                                            | None                             |
| Project Number     | Optional             | The project number<br>associated with the work<br>order. This parameter is<br>available if the organization<br>is tracked by project. | N/A                                                                                            | None                             |
| Task Number        | Optional             | The task number<br>associated with the work<br>order. This parameter is<br>available if the organization<br>is tracked by project.    | N/A                                                                                            | None                             |

### Troubleshooting Information

- You can only execute the Reserve Materials Automatically action and launch the scheduled process for work orders in Unreleased and Released statuses.
- If a reservation has been made for one or more materials of the work order, then the lock icon is displayed for the work order.

#### **Related Topics**

How You Manage Reservations for Work Order Materials in Manufacturing

## Synchronize with IoT Production Monitoring Cloud

Use the Synchronize with IoT Production Monitoring Cloud scheduled process to manually initiate synchronization of manufacturing entities from an IoT enabled manufacturing plant in Oracle Production Monitoring, part of the Oracle Fusion Cloud IoT Intelligent Applications. The scheduled process can be run in either of the below two modes:

- Error Reprocessing
- Initial Data Synchronization

#### When to Use

Once you have enabled the synchronization between Manufacturing to Production Monitoring and performed the necessary integration setups, manufacturing entities like resources, resource instances, and work orders are automatically synchronized in real time whenever you create or update these entities in Manufacturing. However, there may be cases where you need to run the scheduled process to manually synchronize these entities, such as the following:

- Initial Data Synchronization: If you are an existing Manufacturing customer who has just enabled the
  integration with Production Monitoring, then you can synchronize existing data like resources, resource
  instances and work order data using the Initial Data Synchronization mode. The scheduled process is required
  to be run in this mode only once since subsequent changes are automatically synchronized in real time. Only
  active resources, active resource instances and open work orders will be synchronized during this mode.
- Error Reprocessing: During normal course of operation, if the synchronization from Manufacturing to
  Production Monitoring fails due to some functional or technical reason, the unsynchronized records are
  marked as errored and are displayed in the Monitor and Resubmit Synchronization Errors page. You should
  take corrective action before attempting to resubmit the errored records. You can run this scheduled process
  periodically in Error Reprocessing mode to retry synchronization and flush out the errored records.

#### **Privileges Required**

Privilege: WIP\_IOT\_SYNC\_SUBMIT\_PRIV

#### Specifications

| Specification | Description                                                                                                    |
|---------------|----------------------------------------------------------------------------------------------------|
| Job Type      | Scheduled or as needed.                                                                                                    |
| Frequency     | For Initial Data Synchronization mode, it is recommended to run only once after enabling the integration between Manufacturing IoT Production Monitoring. |

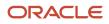

| Specification | Description                                                                                                    |
|---------------|----------------------------------------------------------------------------------------------------|
|               | For Error Reprocessing mode, you can schedule the program to run periodically to automatically retry the synchronization of errored records.                                                                                                    |
| Time of Day   | Can be run at any time.                                                                                                    |
| Duration      | Depends on the volume of data. Typically, it should take a few minutes. Processing is done by the scheduled process by invoking REST API in the background using a batch size of 1000 records each. So depending on the volume of data, the process may run longer. |
| Compatibility | You can run multiple instances of the scheduled process in Error Reprocessing mode. It is preferable to run a single instance of the scheduled process at any point of time when running in Initial Data Synchronization mode.                                      |

You must define at least a range of work order numbers or dates to process the report.

| Parameter    | Optional or Required | Description                                                                                                    | Parameter Value                                                       | Special Combinations<br>Required |
|--------------|----------------------|----------------------------------------------------------------------------------------------------|-----------------------------------------------------------------------|----------------------------------|
| Organization | Required             | Select the manufacturing<br>organization that's enabled<br>for sync with Production<br>Monitoring.                                                                                                    | Organization code                                                     | None                             |
| Mode         | Required             | Select the mode.                                                                                                    | Error Reprocessing (default<br>value)<br>Initial Data Synchronization | None                             |
| Entity       | Required             | Select the entity to<br>synchronize.<br>If you are running entity<br>wise, you must synchronize<br>resources first before<br>synchronizing work orders<br>to ensure there are no<br>dependent errors.<br>Selecting Resources will<br>synchronize resources and<br>resource instances of both<br>equipment and labor type.<br>Selecting Work Orders will<br>synchronize both discrete<br>and process work orders.<br>Selecting All will<br>synchronize everything in a<br>predefined order. | All (default value)<br>Resources<br>Work Orders                       | None                             |

- You can view the status of the Synchronize with IoT Production Monitoring Cloud scheduled process using the scheduled processes UI.
- You can view the details of entities that were considered for synchronization in the output text file.
- While processing the synchronization if any errors are encountered, then IoT system will perform a callback to identify the errored records. You can view these errored records in the Monitor and Resubmit Synchronization Errors user interface. You can view the reason for synchronization failure in this user interface, take corrective action and then resubmit them either by selecting the records in the user interface or resubmitting the scheduled process.
- When the program is submitted, you can Resubmit, Put on Hold, Cancel Process, Release Process as provided by the scheduled processes UI.

Related Topics

- How You Set Up Oracle Production Monitoring, part of the Oracle Fusion Cloud IoT Intelligent Applications
- How You Manage Synchronization Errors

### Transfer Transactions from Production to Costing

Use the Transfer Transactions from Production to Costing scheduled process to transfer production transactions and work order status updates from Manufacturing to Cost Management. This process ensures production transactions and work order status updates are transferred to Cost Management for associated costing, accounting, and reporting activities.

#### When to Use

The Transfer Transactions from Production to Costing process enables you to transfer completed production transactions and work order status updates from Manufacturing to the Cost Management interface tables. When an operation transaction or a resource transaction for a costed resource is created or if a work order status is updated in Manufacturing and successfully processed, these production transactions and work order status change data become eligible to be imported to Cost Management base tables.

#### Privileges Required

 Transfer Inventory Transaction from Inventory to Costing WIP\_TRANSFER\_TRANSACTIONS\_FROM\_PRODUCTION\_TO\_COSTING\_PRIV

#### Specifications

| Specification | Description                                                                                                    |
|---------------|----------------------------------------------------------------------------------------------------|
| Job Type      | Scheduled or as needed.                                                                                                    |
| Frequency     | At least one time each day. The frequency of scheduling should be determined by how often you need to update orders and fulfillment lines to closed status. |

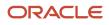

| Specification | Description                                                                                                    |
|---------------|----------------------------------------------------------------------------------------------------|
| Time of Day   | Any time, even though it is recommended to run this process during off-peak hours.                                     |
| Duration      | Varies depending on parameters selected and the volume of data to be processed.                                        |
| Compatibility | There should only be one instance of the Transfer Transactions from Production to Costing process running at one time. |

| Parameter     | Optional or Required | Description                                                                                                    | Parameter Value                                                                                                    | Special Combinations<br>Required |
|---------------|----------------------|----------------------------------------------------------------------------------------------------|----------------------------------------------------------------------------------------------------|----------------------------------|
| Plant         | Required             | You can run this process for<br>a specific manufacturing<br>organization or for<br>all manufacturing<br>organizations.  | The default value is All.<br>You can enter the name of<br>a specific manufacturing<br>organization if you want<br>to run the process only for<br>that organization. | None                             |
| Source System | Optional             | You can enter the name of<br>a specific source system if<br>you want to run the process<br>only for that source system. | The source system that has generated the record. The default value is All.                                                                                          | None                             |

### Troubleshooting Information

Try this:

- You can view the status of the process on the scheduled processes page.
- Error and warning messages encountered while running the process are displayed in the process log file.
- When the process is submitted, you can Resubmit, Put on Hold, Cancel Process, Release Process as provided by the scheduled processes page.

In the event production transactions or work order status updates are not transferred to Cost Management, confirm the following setups:

- Navigate to the Manage Cost Organization Relationships setup task and confirm that there is a manufacturing organization associated with the cost organization.
- Navigate to the Manage inventory Organizations setup task and confirm that there is profit center business unit associated with the manufacturing organization.
- Navigate to the Assign Business Unit Business Function setup task and confirm that the Below legal entity checkbox is selected for your business unit.

Related Topics

Transfer Transactions from Production to Costing

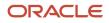

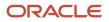

# **6** Order Management Scheduled Processes

## Guidelines for Using Scheduled Processes in Order Management

Use these guidelines to make sure your scheduled processes run smoothly.

### Filter Your Data

Each scheduled process has a set of parameters. We recommend that you set values in these parameters to filter the data that the scheduled process will look at. This helps to make sure you process only the data you need. It also helps to avoid performance problems.

For most scheduled processes, you should use a combination of parameters to filter your data. We recommend that you specify at least 2 or 3 parameters. If you don't specify any parameters, then the scheduled process might still run but take a long time to finish or affect performance because it's updating data for every instance of every scheduled process that you run.

#### Example

Assume you need to run the *Update Sales Order Totals* scheduled process, and your database contains these sales orders:

| Sales Order | Creation Date | Source System | Status |
|-------------|---------------|---------------|--------|
| 50000       | June 1        | GPR           | Open   |
| 50001       | June 2        | LEG           | Open   |
| 50002       | June 3        | GPR           | Open   |
| 50003       | June 4        | LEG           | Closed |
| 50004       | June 5        | GPR           | Closed |

Assume you set these values.

| Parameter         | Value  |
|-------------------|--------|
| From Order Number | 5000   |
| To Order Number   | 5005   |
| From Ordered Date | June 1 |
| To Ordered Date   | June 4 |
| Source System     | GPR    |

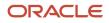

| Parameter    | Value |
|--------------|-------|
| Order Status | Open  |

The scheduled process will only process sales orders 50000 and 50002.

#### Another Example

Assume you set these values when you run the Plan Orchestration Processes scheduled process.

| Parameter     | Value                   |
|---------------|-------------------------|
| ltem          | AS54888                 |
| Process Name  | ShipOrderGenericProcess |
| Business Unit | Vision Operations       |
| Warehouse     | Denver Manufacturing    |

The scheduled process will update all plans that involve the AS54888 item, the ShipOrderGenericProcess scheduled process, the Vision Operations business unit, and the Denver Manufacturing warehouse.

### Filter According to Date

You can use the date parameters on various scheduled processes to filter data according to date and time.

For example, the *Update Sales Order Totals* scheduled process includes the From Ordered Date parameter and the To Ordered Date parameter. You can use them to specify the sales orders that you want to process.

- If you set only From Ordered Date, then the scheduled process will process all sales orders that you create on or after the date that you specify.
- If you set only To Ordered Date, then the scheduled process will process all sales orders that you create on or before the date that you specify.
- If you set From Ordered Date and To Ordered Date, then the scheduled process will process a range of sales orders.

Assume your database contains sales orders that you create on these dates:

- June 1
- June 2
- June 3
- June 4
- June 5

If you set:

- From Ordered Date to June 3 and leave To Ordered Date empty, then the scheduled process will process the orders that you created on June 3, June 4, and June 5.
- To Ordered Date to June 3 and leave From Ordered Date empty, then the scheduled process will process the orders that you created on June 1, June 2, and June 3.

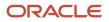

• From Ordered Date to June 1 and To Ordered Date to June 3, then the scheduled process will process the orders that you created on June 1, June 2, and June 3.

### Filter According to Other To and From Parameters

You can filter data on some scheduled processes according to various To and From parameters.

For example, the Update Sales Order Totals scheduled process includes the From Order Number parameter and the To Order Number parameter. You can use them to specify the sales orders that you want to process according to the value in the Order Number attribute on the order header.

- If you set only From Order Number, then the scheduled process will process all sales orders that are equal to or
  greater than the value that you specify.
- If you set only To Order Number, then the scheduled process will process all sales orders that are equal to or less than the value that you specify.
- If you set From Order Number and To Order Number, then the scheduled process will process a range of sales orders.

Assume your database contains these sales orders:

- 50000
- 50001
- 50002
- 50003
- 50004

If you set:

- From Order Number to 50003 and leave To Order Number empty, then the scheduled process will process orders 50003 and 50004.
- To Order Number to 50003 and leave From Order Number empty, then the scheduled process will process orders 50000, 50001, 50002, and 50003.
- From Order Number to 50000 and To Order Number to 50002, then the scheduled process will process orders 50000, 50001, and 50002.

### **Avoid Performance Problems**

If you have a large number of records, then use one or more sets of From and To parameters to filter the number of records that you will process, and run the process more than one time. Assume you have a scheduled process that looks at supply orders, and you want to proccess all the supply orders that you received during the month of March. You received approximately 100 requests on each day. You can run the process three times and process about 1,000 records on each run instead of processing about 3,000 records on a single run.

| Run | From Creation Date | To Creation Date |
|-----|--------------------|------------------|
| 1   | March 1            | March 10         |
| 2   | March 11           | March 20         |
| 3   | March 21           | March 31         |

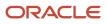

### Troubleshoot

- If the process is taking a long time to finish, consider adding more filters. The more you filter your data, the less data the process has to consider.
- Make sure there isn't some problem that's affecting all scheduled processes. You can tell because every
  scheduled process that you run will seem really slow. Slow servers, network latency, and other issues like this
  might affect all scheduled processes.
- Use the Scheduled Processes work area to view the status of the scheduled process.
- Click **View Log** on the Overview page of the Scheduled Processes work area to see if there are any validation errors or warnings that are preventing the scheduled process from reaching the Succeeded status. If it isn't clear, work with Oracle Support to examine the finer details in the diagnostic logs.
- Use the Resubmit, Put on Hold, Cancel Process, and Release Process actions in the Scheduled Processes work area, as necessary.

## Order Management

## **Delete Orders from Interface Tables**

Use the Delete Orders from Interface Tables scheduled process to remove data and save storage.

#### When to Use

Run this scheduled process after you successfully finish running the Import Sales Order scheduled process. For details, see *Import Orders Into Order Management*.

#### **Privileges Required**

• Delete Orders from Interface (FOM\_DELETE\_ORDERS\_FROM\_INTERFACE\_TABLES\_PRIV)

#### Specifications

| Specification | Description                                                                                                    |
|---------------|----------------------------------------------------------------------------------------------------|
| Јор Туре      | Scheduled or as needed.                                                                                                 |
| Frequency     | Every time you import. For example, if you import one time each day, then run this scheduled process one time each day. |
| Time of Day   | Any time, but we recommend you run it when there's not a lot processing going on. For example, 2 AM.                    |
| Duration      | Varies, depending on how much data you import.                                                                          |

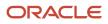

| Specification | Description                                                                                                    |
|---------------|----------------------------------------------------------------------------------------------------|
| Compatibility | You can run more than one instance of this process at the same time. However, to avoid conflicts, we recommend that you run only one instance at a time. |

See Import Orders Into Order Management.

### **Extract Sales Orders for Revenue Management**

Use the Extract Sales Orders for Revenue Management scheduled process to send sales orders, return orders, order revisions, and fulfillment details to Revenue Management.

#### When to Use

Use this scheduled process when you integrate Oracle Order Management with Oracle Revenue Management. For details, see *Overview of Integrating Order Management with Revenue Management*.

Oracle Revenue Management uses this data to process revenue, to determine cost of goods sold in Oracle Cost Management, and to process invoices in Oracle Receivables.

#### Privileges Required

 Extract Sales Orders for Revenue Management (FOM\_EXTRACT\_SALES\_ORDERS\_FOR\_REVENUE\_MANAGEMENT)

#### Specifications

| Specification | Description                                                                                                    |
|---------------|----------------------------------------------------------------------------------------------------|
| Job Type      | Scheduled or as needed.                                                                                                    |
| Frequency     | One time each day, or as needed when you need to close a revenue period.                                                                                              |
| Time of Day   | Run it on a schedule, one time each day, one to two hours hours before the end of the day in your local time                                                          |
| Duration      | Depends on how many new sales orders you have and the number of sales order revisions.<br>It takes longer the first time you run it when you set up your integration. |
| Compatibility | We recommend that you run only one instance of this scheduled process at a time.                                                                                      |

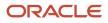

See Integrate Order Management with Revenue Management.

#### Troubleshooting Information

See Integrate Order Management with Revenue Management.

### Generate Bucket Sets

Use the Generate Bucket Sets scheduled process to automatically keep bucket sets up to date with reference data and transactional data.

#### When to Use

See Use Decision Tables and Bucket Sets in Business Rules.

#### Privileges Required

• Generate Bucket Sets for Business Rules (DOO\_GENERATE\_BUCKET\_SETS\_FOR\_BUSINESS\_RULES\_PRIV)

#### Specifications

Use these specifications when you run the scheduled process.

| Specification | Description                                                                                                    |
|---------------|----------------------------------------------------------------------------------------------------|
| Job Type      | As needed.                                                                                                    |
| Frequency     | As needed.                                                                                                    |
| Time of Day   | Any time.                                                                                                    |
| Duration      | Varies depending on the parameters that you set when you run the scheduled process.                                                                                |
| Compatibility | You can run more than one instance of this scheduled process at the same time. However, to avoid conflicts, we recommend that you run only one instance at a time. |

#### Parameters

See Use Decision Tables and Bucket Sets in Business Rules.

For important details, see Guidelines for Using Scheduled Processes in Order Management.

For more, see Create Transformation Rules and Manage Errors and Conflicts in Business Rules.

### Generate Constraint Packages

Use the Generate Constraint Packages scheduled process to create a constraint package.

### When to Use

Use this scheduled process after you create or modify a processing constraint and need to deploy it into your implementation

If you create your own processing constraint or modify a predefined one, and if you update to a new release, then you must generate packages again immediately after you do the update.

You typically run this scheduled process from the context of an offering, such as Order Management. For details, see *Manage Processing Constraints*.

#### **Privileges Required**

 Generate Change Constraint Definition Package (DOO\_GENERATE\_CHANGE\_CONSTRAINT\_DEFINITION\_PACKAGE\_PRIV)

#### Specifications

Use these specifications when you run the scheduled process.

| Specification | Description                                                                                                    |
|---------------|----------------------------------------------------------------------------------------------------|
| Job Type      | As needed.                                                                                                    |
| Frequency     | As needed.                                                                                                    |
| Time of Day   | Any time.                                                                                                    |
| Duration      | Varies depending on the parameters that you set when you run the scheduled process.                                                                                |
| Compatibility | You can run more than one instance of this scheduled process at the same time. However, to avoid conflicts, we recommend that you run only one instance at a time. |

#### Parameters

If you use the Scheduled Processes work area to run the scheduled process, then set this parameter according to the product that's using your constraint.

| Parameter            | Description                                                                                                    |
|----------------------|----------------------------------------------------------------------------------------------------|
| Generate Package For | <ul> <li>Select a value.</li> <li>DOO. Oracle Order Management.</li> <li>QP. Oracle Pricing.</li> <li>DOS. Oracle Supply Chain Orchestration.</li> <li>CZ. Oracle Configurator.</li> <li>FOS. Oracle Financials.</li> <li>VCS. Oracle Supply Chain Collaboration.</li> </ul> |

For important details, see *Guidelines for Using Scheduled Processes in Order Management*.

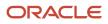

### Import Sales Orders

Use the Import Sales Orders scheduled process when you need to import source orders from your source system into Oracle Order Management.

#### When to Use

There's a lot to know. For details, see:

- Overview of Importing Orders into Order Management
- Import Orders Into Order Management
- Example of Importing Orders into Order Management
- Upload and Import Your Data

#### **Privileges Required**

Import Order (FOM\_IMPORT\_ORDER\_PRIV)

#### **Specifications**

Use these specifications when you run the scheduled process.

| Specification | Description                                                                                                    |
|---------------|----------------------------------------------------------------------------------------------------|
| Job Type      | Scheduled or as needed.                                                                                                    |
| Frequency     | Varies, depending on how often you need to bring source orders from your source system into Order<br>Management.                                                                                                    |
| Time of Day   | Any time.                                                                                                    |
| Duration      | Varies, depending on the parameters that you set when you run the process and the volume of data that you import.<br>If your import includes a lot of order headers, order lines, and child entities, such as charges, flexfields, or attachments, then the process needs more time to finish. |
| Compatibility | You can run more than one instance of this process at the same time. However, to avoid conflicts, we recommend that you run only one instance at a time.                                                                                                    |

#### Parameters

See the Import Source Data section in Import Orders Into Order Management.

#### **Related Topics**

• Import and Fulfill Large Volumes of Sales Orders

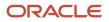

### **Plan Orchestration Processes**

Use the Plan Orchestration Processes scheduled process to calculate planning dates and jeopardy scores.

#### When to Use

See the Replan Your Orchestration Process subtopic in *Guidelines for Setting Up Orchestration Processes*.

#### **Privileges Required**

Plan Orchestration Processes (DOO\_PLAN\_ORCHESTRATION\_PROCESSES\_PRIV)

#### Specifications

Use these specifications when you run the scheduled process.

| Specification | Description                                                                                                    |
|---------------|----------------------------------------------------------------------------------------------------|
| Job Type      | Scheduled or as needed.<br>We recommend that you run this scheduled process at regular intervals. This way, you can process<br>data without having to constantly run the process manually. |
| Frequency     | As needed.                                                                                                    |
| Time of Day   | Any time.                                                                                                    |
| Duration      | Varies depending on the parameters that you set when you run the scheduled process.                                                                                                    |
| Compatibility | You can run more than one instance of this scheduled process at the same time. However, to avoid conflicts, we recommend that you run only one instance at a time.                         |

#### Parameters

Use these parameters to filter the data that the scheduled process will look at.

| Parameter                                                          | Description                                                                                                    |
|--------------------------------------------------------------------|----------------------------------------------------------------------------------------------------|
| Orchestration Process Number                                       | Specify a value that uniquely identifies the orchestration process that you need to update, such as 300100541247223. |
| Requested Fulfillment Start Date<br>Requested Fulfillment End Date | Filter the data that you want to process according to the requested fulfillment dates on the order line.             |
| Customer                                                           | Select a customer, such as Computer Service and Rentals.                                                             |
| ltem                                                               | Select an item, such as AS54888.                                                                                     |
| Item Category                                                      | Select an item category, such as Computers.                                                                          |
| Process Name                                                       | Select the name of an orchestration process, such as ShipOrderGenericProcess.                                        |

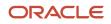

| Parameter        | Description                                                                                                    |
|------------------|----------------------------------------------------------------------------------------------------|
| Process Class    | Select the name of an orchestration process class. For example, if you select Ship Order Class, then the scheduled process will update the plans for all orchestration processes that are in the Ship Order Class.                                                                                                    |
| Replan Instances | Specify how to calculate the planning dates for each step in the orchestration process.                                                                                                    |
|                  | Select a value.                                                                                                    |
|                  | <ul> <li>Past Due. If you don't enable the Replan Instantly option when you set up your orchestration process, then an instance of that process might modify a planning date but not immediately recalculate that change across all of the instance's planning dates. If you set the Replan Instances parameter to Past Due, then this scheduled process will recalculate each instance that has a modified planning date. Set this value to Past Due when you need to update planning dates but don't want to do it during busy hours to avoid performance problems. For example, you can set up this scheduled process to run at 2 AM. For details, see the Replan Your Orchestration Process subtopic in <i>Guidelines for Setting Up Orchestration Processes</i></li> </ul> |
|                  | <ul> <li>Deferred. An instance of an orchestration process might defer calculating all of its planning dates<br/>because it doesn't have enough data to accurately set the date. If you set the Replan Instances<br/>parameter to Deferred, and if the current date happens after the Required Fulfillment Date,<br/>then the scheduled process defers fulfillment. It adds 1 day to the Required Fulfillment Date,<br/>then recalculates all of the instance's planning dates. Set Replan Instances to Deferred when<br/>you except your orchestration process won't have enough data to accurately plan the dates. For<br/>example, when the dates from your shipping system are often delayed.</li> </ul>                                                                    |
|                  | • Past Due or Deferred. Replan any instance that has a planning date that's past due or is deferred.                                                                                                    |
|                  | For details about planning dates, see the Plan Your Dates subtopic in <i>Guidelines for Setting Up</i><br>Orchestration Processes.                                                                                                    |
| Business Unit    | Select a business unit, such as Vision Operations.                                                                                                    |
| Warehouse        | Select a warehouse, such as Denver Manufacturing.                                                                                                    |

All parameters are optional.

No special combinations are required.

For important details, see Guidelines for Using Scheduled Processes in Order Management.

### Process Responses from Order Fulfillment

Use the Process Responses from Order fulfillment scheduled process to process each response that your fulfillment system sends to Order Management.

#### When to Use

See Import and Fulfill Large Volumes of Sales Orders.

#### **Privileges Required**

Process Fulfillment Response (DOO\_PROCESS\_FULFILLMENT\_RESPONSE\_PRIV)

#### **Specifications**

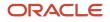

| Specification | Description                                                                                                    |
|---------------|----------------------------------------------------------------------------------------------------|
| Job Type      | Scheduled or as needed.<br>We recommend that you run this scheduled process at regular intervals. This way, you can process<br>data without having to constantly run the process manually. Running on a schedule helps to make sure<br>you process responses in a timely way to resolve problems sooner rather than later, and to prevent a<br>large backlog of problems that might affect performance. |
| Frequency     | Set the frequency as needed.                                                                                                    |
| Time of Day   | Any time.                                                                                                    |
| Duration      | Varies depending on the parameters that you set when you run the scheduled process.                                                                                                    |
| Compatibility | You can run more than one instance of this scheduled process at the same time. However, to avoid conflicts, we recommend that you run only one instance at a time.                                                                                                    |

See Import and Fulfill Large Volumes of Sales Orders.

## Publish Extensible Flexfield Attributes

Use the Publish Extensible Flexfield Attributes scheduled process to make your extensible flexfield available to various parts of Order Management, other set ups in Oracle Applications, and integrations.

#### When to Use

This scheduled process updates the rule dictionaries in business rules, constraints, business events, Integration Cloud Service, and the service mappings that you use for an integration. Use it:

- After you set up your extensible flexfield and you need to publish it.
- When you change an existing extensible flexfield.
- When you copy setups between instances of order management and your instance includes an extensible flexfield.
- When you reference an extensible flexfield in a business rule. Run this scheduled process whether you use Visual Information Builder or Oracle Business Rules. This scheduled process updates the rule definitions. You must run it each time you set up a new or modify an existing extensible flexfield so you can view and use them in the rule editors.

For details, see:

- Overview of Creating Order Management Extensions
- Overview of Setting Up Extensible Flexfields in Order Management
- Copy Setups Between Instances of Order Management
- Reference Attributes in Business Rules
- More Set Up Details for Extensible Flexfields

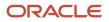

#### Privileges Required

• Publish Extensible Flexfield Attributes (DOO\_PUBLISH\_EXTENSIBLE\_FLEXFIELD\_ATTRIBUTES\_PRIV)

#### Specifications

Use these specifications when you run the scheduled process.

| Specification | Description                                                     |
|---------------|-----------------------------------------------------------------|
| Job Type      | Depends on your needs.                                          |
| Frequency     | Every time you change the set up for your extensible flexfield. |
| Time of Day   | Any time.                                                       |
| Duration      | Depends on the volume of data that you're processing.           |
| Compatibility | No restrictions.                                                |

#### Parameters

#### None

#### **Troubleshooting Information**

- If the Category area of the Edit Extensible Flexfield page doesn't have any rows, then run the Publish Extensible Flexfield Attributes scheduled process.
- If you encounter an 500-Internal Server Error, then you must deploy your extensible flexfields. For details, see *Set Up Extensible Flexfields in Order Management*.
- If you click Additional Information on the order header or order line when creating a sales order in the Order Management work area, then encounter an error that's similar to ADF\_FACES-60097. . . , then remove the space from the Code attribute, deploy, then publish the extensible flexfield. For details, see *Determine Data Requirements and Consider Runtime Behavior*.
- The scheduled process creates an output file that contains an XML payload. The payload contains the attributes for all the extensible flexfields that you create.

**Related Topics** 

Guidelines for Using Scheduled Processes in Order Management

## Purge Recent Objects

Use the Purge Recent Objects scheduled process to remove objects from the DOO\_UI\_RECENT\_OBJECTS database table.

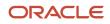

### When to Use

An earlier release of Oracle Order Management displayed a page in the Order Management work area that listed the actions the user had recently performed on sales orders, order lines, and fulfillment lines. You can't use this feature anymore but Order Management still saves these actions in the DOO\_UI\_RECENT\_OBJECTS database table. Over time, the table might become very large and use up a lot of storage space and affect performance. You can use the Purge Recent Objects scheduled process to keep that from happening.

#### **Privileges Required**

Purge Orchestration Order Recent Objects (DOO\_PURGE\_ORCHESTRATION\_ORDER\_RECENT\_OBJECTS\_PRIV)

#### **Specifications**

Use these specifications when you run the scheduled process.

| Specification | Description                                                                                                    |
|---------------|----------------------------------------------------------------------------------------------------|
| Job Type      | Scheduled.                                                                                                    |
| Frequency     | One time every 30 days.                                                                                                    |
| Time of Day   | After business hours.                                                                                                    |
| Duration      | Varies depending on the parameters that you set when you run the scheduled process.                                                                                |
| Compatibility | You can run more than one instance of this scheduled process at the same time. However, to avoid conflicts, we recommend that you run only one instance at a time. |

#### Parameters

Use these parameters to filter the data that the scheduled process will look at.

| Parameter  | Description                                                                                                    |
|------------|----------------------------------------------------------------------------------------------------|
| Object     | Select one of these entities:    Orders  Order Lines  Fulfillment Lines                                                                                                    |
| Purge Date | Specify the latest date that you want to delete data. For example, if you want to delete all actions that the user performed on and before May 1, 2023, then set this parameter to May 1, 2023. The process won't delete any actions that the user performed after May 1, 2023.<br>If you set only the Purge Date or only the User ID, then the scheduled process will delete all records from the table.<br>If you need to delete an object according to date, then you must set the Object parameter and the Purge Date parameter. |
| User ID    | Select a value that uniquely identifies the user who performed the action.<br>If you need to delete an object according to user, then you must set Object and User ID.                                                                                                    |

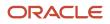

| Parameter | Description |
|-----------|-------------|
|           |             |

You don't need any of this data. We strongly recommend that you don't set any parameter values, and the scheduled process will delete all records from DOO\_UI\_RECENT\_OBJECTS.

We're providing the following information for reference purposes only.

- All parameters are optional.
- No special combinations are required.
- You can use attributes to filter the data to delete. For example, set Object to Orders and set user ID to Elaine Cho, and the scheduled process will delete all actions that Elaine performed on all sales orders.

For important details, see *Guidelines for Using Scheduled Processes in Order Management*.

### Purge Recent User Requests

Use the Purge Recent User Requests scheduled process to improve performance.

#### When to Use

See Delete Records That Contain Data About Actions.

#### **Privileges Required**

 Purge Orchestration Order Recent User Requests (DOO\_PURGE\_ORCHESTRATION\_ORDER\_RECENT\_USER\_REQUESTS\_PRIV)

#### **Specifications**

| Specification | Description                                                                                                    |
|---------------|----------------------------------------------------------------------------------------------------|
| Job Type      | Scheduled or as needed.                                                                                                    |
| Frequency     | One time each day.<br>If you have lots of users doing a lot of actions, you might need to run it more often. You can<br>periodically use SQL to examine the DOO_ACTION_REQUESTS table. If you find that it frequently<br>exceeds several thousand records, then consider running the scheduled process more than one time<br>each day. |
| Time of Day   | Any time, but we recommend you run it when there's not a lot processing going on. For example, 2 AM.                                                                                                    |
| Duration      | Depends on how many requests there are in the DOO_ACTION_REQUESTS table.                                                                                                    |
| Compatibility | We recommend that you run only one instance of this scheduled process at a time.                                                                                                    |

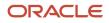

See Delete Records That Contain Data About Actions.

### **Recover Errors**

Use the Recover Errors scheduled process when you need to fix errors in more than one sales order.

#### When to Use

Use this scheduled process when you need to fix errors that happen during order fulfillment. For example, an order fulfillment line that can't reserve inventory because there isn't enough inventory available to fulfill the item.

For details about how to use this scheduled process and how it works, see *Fix Errors in All Sales Orders*.

#### **Privileges Required**

- Manage Orchestration Order Error Recovery (DOO\_MANAGE\_ORCHESTRATION\_ORDER\_ERROR\_RECOVERY\_PRIV)
- Manage Orchestration Order Modification (DOO\_MANAGE\_ORCHESTRATION\_ORDER\_MODIFICATION\_PRIV)
- Launch Orchestration Order Error Recovery Bulk Update (DOO\_LAUNCH\_ORCHESTRATION\_ORDER\_ERROR\_RECOVERY\_BULK\_UPDATE\_PRIV)

You must also assign the SOAOperator role to the user who will run the Recover Errors scheduled process.

#### **Specifications**

Use these specifications when you run the scheduled process.

| Specification | Description                                                                                                    |
|---------------|----------------------------------------------------------------------------------------------------|
| Job Type      | Scheduled or as needed.                                                                                                    |
| Frequency     | See the Set a Schedule section in Fix Errors in All Sales Orders.                                                                                                  |
| Time of Day   | Any time.                                                                                                    |
| Duration      | Varies depending on the parameters that you select when you run the scheduled process and the volume of data that you're importing.                                |
| Compatibility | You can run more than one instance of this scheduled process at the same time. However, to avoid conflicts, we recommend that you run only one instance at a time. |

#### Parameters

See Fix Errors in All Sales Orders.

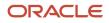

#### Troubleshooting Information

See Fix Errors in All Sales Orders.

### Release Pause Tasks

Use the Release Pause Tasks scheduled process to release a pause task in your orchestration process.

#### When to Use

Use this scheduled process when you:

- Need to release a pause task that's waiting for a business event to finish.
- Have a sales order that's stuck in fulfillment.

#### For details, see:

- Resume Paused Sales Orders
- Resume Paused Orchestration Processes
- Pause Orchestration Processes Until Events Happen

#### **Privileges Required**

- Release Paused Orchestration Order Tasks (DOO\_RELEASE\_PAUSED\_EVENT\_TASKS\_PRIV)
- Manage Orchestration Order Modification (DOO\_MANAGE\_ORCHESTRATION\_ORDER\_MODIFICATION\_PRIV)

#### Specifications

| Specification | Description                                                                                                    |
|---------------|----------------------------------------------------------------------------------------------------|
| Job Type      | Scheduled or as needed.                                                                                                    |
| Frequency     | As required, depending on how often you need to release your pause tasks.                                                                                                    |
| Time of Day   | Any time.                                                                                                    |
| Duration      | Varies, depending on the parameters that you set when you run the process and the volume of data<br>that you import.<br>If you don't set any parameters, then the process runs for each sales order that has a pause task. We<br>recommend that you set at least one or more parameters. |
| Compatibility | You can run more than one instance of this process at the same time. However, to avoid conflicts, we recommend that you only run one instance at a time.                                                                                                    |

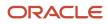

Use these parameters to filter the data that the scheduled process will look at.

| Parameter                                                | Description                                                                                                    |
|----------------------------------------------------------|----------------------------------------------------------------------------------------------------|
| Event Name                                               | Name of the business event that the pause task is waiting for, such as Fulfillment Line Status Update.<br>For details, see <i>Overview of Sending Notifications from Order Management to Other Systems</i> .                                                                                                    |
| ltem                                                     | Name of the item on the order line, such as AS54888.                                                                                                    |
| Customer                                                 | Name of the Sold to Customer on the sales order, such as Computer Service and Rentals.                                                                                                    |
| Task Name                                                | Name of the fulfillment task that the orchestration process is processing, such as Pause. For details, see <i>Fulfillment Tasks</i> .                                                                                                    |
| Order                                                    | Number that identifies the sales order, such as 67584.                                                                                                    |
| Fulfillment Line                                         | Number that identifies the fulfillment line, such as 1-1.                                                                                                    |
| Warehouse                                                | Name of the warehouse on the fulfillment line.                                                                                                    |
| From Order Date<br>To Order Date                         | Filter the sales orders that you want to process according to the Ordered Date attribute on the order header.                                                                                                    |
| From Scheduled Ship Date<br>To Scheduled Ship Date       | Filter the sales orders that you want to process according to the Scheduled Ship Date attribute on the order line.                                                                                                    |
| From Scheduled Release Date<br>To Scheduled Release Date | Filter the sales orders that you want to process according to pause task's Scheduled Release Date attribute.                                                                                                    |
| Source System                                            | If you set this parameter, the process will look only at sales order that originate from the source system that you specify.                                                                                                    |
| Source Order Number                                      | If you set this parameter, the process will look only at source orders that contain the source order number that you specify.                                                                                                    |
| Manual Release Type                                      | We recommend that you leave this parameter empty. If you must set it, then set it to Tasks That Exceed Maximum Retries. It specifies to release tasks that exceed a maximum number of retries but that the scheduled process still can't release because there's a problem. Set it to Tasks That Can't Establish Wait only in consultation with Oracle Support. |

All parameters are optional.

No special combinations are required.

For important details, see Guidelines for Using Scheduled Processes in Order Management.

## Update or Close Sales Orders

Use the Update or Close Sales Orders scheduled process to close a fulfillment line that remains open when it should be closed.

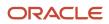

#### When to Use

Use this scheduled process when:

- Order Management displays sales orders and fulfillment lines as open even after it closed all fulfillment lines that these orders and lines reference.
- You have a sales order that's in Partially Closed status and you want it to be closed.

#### Privileges Required

- Plan Orchestration Processes (DOO\_PLAN\_ORCHESTRATION\_PROCESSES\_PRIV)
- Manage Orchestration Order Modification (DOO\_MANAGE\_ORCHESTRATION\_ORDER\_MODIFICATION\_PRIV)

#### Specifications

Use these specifications when you run the scheduled process.

| Specification | Description                                                                                                    |
|---------------|----------------------------------------------------------------------------------------------------|
| Job Type      | Scheduled or as needed.                                                                                                    |
| Frequency     | At least one time each day, or more, depending on how often you need to update sales orders and close fulfillment lines.                                                                           |
| Time of Day   | Any time, but we recommend you run it when there's not a lot processing going on.                                                                                                    |
| Duration      | Varies, depending on the parameters that you set when you run the process and the volume of data that you need to process. If you have a lot of data, the process will take a long time to finish. |
| Compatibility | You can run more than one instance of this process at the same time. However, to avoid conflicts, we recommend that you run only one instance at a time.                                           |

#### Parameters

See Update or Close Fulfillment Lines That Remain Open.

#### **Troubleshooting Information**

• See the Guidelines to Set Your Dates section in Update or Close Fulfillment Lines That Remain Open.

## Update Sales Order Totals

Use the Update Sales Order Totals scheduled process when you need to recalculate totals and sub totals for sales orders.

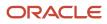

#### When to Use

- Run this scheduled process when your sales order is missing some or all of its total values, or when the totals on the order header don't match the price on the order lines.
- Run it only when your sales order is missing some or all of the order total.
- You can also run it when you use the dual units of measure feature. Use it when your sales order contains an item that you price in the secondary UOM but the secondary ordered quantity doesn't match the secondary shipped quantity. For details, see *Overview of Setting Up Dual Units of Measure*.
- Don't run this scheduled process to update the sales order total when you reprice the sales order through any pricing system that isn't Oracle Pricing, such as a custom task in your orchestration process that references a fulfillment system that resides outside of Oracle.

#### **Privileges Required**

• Update Order Totals (DOO\_UPDATE\_ORDER\_TOTALS\_PRIV)

#### Specifications

Use these specifications when you run the scheduled process.

| Specification | Description                                                                                                    |
|---------------|----------------------------------------------------------------------------------------------------|
| Job Type      | Scheduled or as needed.                                                                                                    |
| Frequency     | Set the frequency as needed.                                                                                                    |
| Time of Day   | Any time.                                                                                                    |
| Duration      | Varies depending on the parameters that you set when you run the scheduled process and how much data Order Management must process to calculate the totals.        |
| Compatibility | You can run more than one instance of this scheduled process at the same time. However, to avoid conflicts, we recommend that you run only one instance at a time. |

#### Parameters

Use these parameters to filter the data that the scheduled process will look at.

| Parameter                            | Description                                                                                                    |
|--------------------------------------|----------------------------------------------------------------------------------------------------|
| From Order Number<br>To Order Number | Filter the data that you want to process according to the value in the Order Number attribute on the order header.                                                                          |
| From Ordered Date<br>To Ordered Date | Filter the data that you want to process according to the value in the Ordered Date attribute on the order header.                                                                          |
| Source System                        | Specify a source system. If you don't set a value, then the scheduled process will consider all source systems.<br>For details, see <i>Integrate Order Management with Source Systems</i> . |

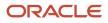

| Parameter    | Description                                                                                                    |
|--------------|----------------------------------------------------------------------------------------------------|
|              |                                                                                                    |
| Order Status | <ul><li>Select a value.</li><li>Open. Process sales orders that are in Open status.</li></ul>                                                                                                    |
|              | <ul> <li>Closed. Process sales orders that are in Closed status.</li> <li>Both. Process sales orders that are in Open status or Closed status.</li> <li>If you don't set a value, then the scheduled process will consider all sales orders regardless of status.</li> <li>For details, see Order Management Statuses.</li> </ul> |

All parameters are optional.

For important details, see *Guidelines for Using Scheduled Processes in Order Management*.

# Pricing

### **Delete Pricing Data from Interface Tables**

Use the Delete Pricing Data from Interface Tables scheduled process to delete pricing data from your interface tables.

#### When to Use

Run it after you finish the import. It helps improve performance. For details, see the Delete Pricing Data from Interface Tables subtopic in *Import Batches of Price Lists*.

#### **Privileges Required**

Import Price Lists (QP\_PRICE\_LIST\_IMPORT\_PRIV)

#### Specifications

| Specification | Description                                                                             |
|---------------|-----------------------------------------------------------------------------------------|
| Job Type      | Its recommended that you use Scheduled, but you can also run it on demand, when needed. |
| Frequency     | There are no constraints.                                                               |
| Time of Day   | Run it when your system isn't processing a lot of transactions.                         |
| Duration      | It is quick because it truncates the interface tables, and then creates them again.     |
| Compatibility | This is a built in feature.                                                             |

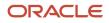

None

### Import Cost Lists

Use the Import Cost Lists scheduled process to import cost lists from interface tables.

#### When to Use

See Guidelines for Importing Cost Lists.

#### Privileges Required

- Import Cost Lists (QP\_COST\_LIST\_IMPORT\_PRIV). Import cost lists that are in progress.
- Import Approved Cost Lists (QP\_COST\_LIST\_APPROVED\_IMPORT\_PRIV). Import cost lists that are approved.

#### **Specifications**

Use these specifications when you run the scheduled process.

| Specification | Description                                                                                                    |
|---------------|----------------------------------------------------------------------------------------------------|
| Job Type      | As needed.                                                                                                    |
| Frequency     | Scheduled or as needed.<br>We recommend that you run this scheduled process at regular intervals. This way, you can process<br>data without having to constantly run the process manually. |
| Time of Day   | Any time.                                                                                                    |
| Duration      | Varies depending on the parameters that you set when you run the scheduled process.                                                                                                    |
| Compatibility | You can run more than one instance of this scheduled process at the same time. However, to avoid conflicts, we recommend that you run only one instance at a time.                         |

#### Parameters

See Guidelines for Importing Cost Lists.

All parameters are optional.

No special combinations are required.

For important details, see *Guidelines for Using Scheduled Processes in Order Management*.

### Import Discount Lists

Use the Import Discount Lists scheduled process to import discount lists from interface tables into Oracle Pricing.

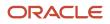

### When to Use

Use this scheduled process when you need to migrate, convert, and maintain data for your discount lists. Handle large volumes of data.

#### **Privileges Required**

- Import Price Lists (QP\_PRICE\_LIST\_IMPORT\_PRIV)
- Import Approved Price Lists (QP\_PRICE\_LIST\_APPROVED\_IMPORT\_PRIV)

#### **Specifications**

Use these specifications when you run the scheduled process.

| Specification | Description                                                                                                    |
|---------------|----------------------------------------------------------------------------------------------------|
| Job Type      | We recommend that you use Scheduled, but you can also run it on demand, when needed.                                                 |
| Frequency     | There are no no constraints.                                                                                                    |
| Time of Day   | Run it when your system isn't processing a lot of transactions.                                                                      |
| Duration      | Depends on the volume of data. Typically about one hour to process one million records. It will take longer if it encounters errors. |
| Compatibility | This is a built in feature.                                                                                                    |

#### Parameters

See the Import Your Data subtopic in Import Batches of Discount Lists.

### **Import Price List**

Use the Import Price List scheduled process to import price lists from your source system into Oracle Pricing.

#### When to Use

Import data for a single price list, including headers, items, charges for coverages, items, tiers, and attribute adjustments. For details, see *Import Price Lists*.

#### **Privileges Required**

- Import Price Lists (QP\_PRICE\_LIST\_IMPORT\_PRIV)
- Import Approved Price Lists (QP\_PRICE\_LIST\_APPROVED\_IMPORT\_PRIV)

#### Specifications

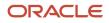

| Specification | Description                                                                          |
|---------------|--------------------------------------------------------------------------------------|
| Job Type      | We recommend that you use Scheduled, but you can also run it on demand, when needed. |
| Frequency     | There are no no constraints.                                                         |
| Time of Day   | Run it when your system isn't processing a lot of transactions.                      |
| Duration      | Depends on the volume of data.                                                       |
| Compatibility | This is a built in feature.                                                          |

See the Import Your Price List subtopic in Import Price Lists.

## Import Price Lists Batch

Use the Import Price Lists Batch scheduled process when you need to import price list data from interface tables into Oracle Pricing, including headers, items, charges, tiers, and attribute adjustments.

#### When to Use

Use this scheduled process when you need to migrate, convert, and maintain data for your price lists. Its particularly useful when you need to manage large volumes of data. For details, see *Import Batches of Price Lists*.

#### Privileges Required

- Import Price Lists (QP\_PRICE\_LIST\_IMPORT\_PRIV)
- Import Approved Price Lists (QP\_PRICE\_LIST\_APPROVED\_IMPORT\_PRIV)

#### **Specifications**

Use these specifications when you run the scheduled process.

| Specification | Description                                                                                                    |
|---------------|----------------------------------------------------------------------------------------------------|
| Job Type      | We recommend that you use Scheduled, but you can also run it on demand, when needed.                                                 |
| Frequency     | There are no no constraints.                                                                                                    |
| Time of Day   | Run it when your system isn't processing a lot of transactions.                                                                      |
| Duration      | Depends on the volume of data. Typically about one hour to process one million records. It will take longer if it encounters errors. |
| Compatibility | This is a built in feature.                                                                                                    |

#### Parameters

The Import Price Lists Batch scheduled process uses the same parameters that you use when you import a price list. For details, see the Import Your Price List section in *Import Price Lists*.

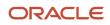

#### Troubleshooting Information

If you import a batch of price lists, then make sure you set the Import Process parameter to Import Price Lists Batch when you run the Load Interface File for Import scheduled process.

Some of the guidelines and troubleshooting that you use to import a batch of price lists are similar to the ones that you use when you import a batch of discount lists. For details, see:

- Guidelines for Importing Batches of Discount Lists
- Troubleshoot Importing Batches of Discount Lists

### Load Interface File for Import

Use the Load Interface File for Import scheduled process when you need to import price lists from your xlsm templates into the interface tables.

#### When to Use

Use this scheduled process when you upload data for your price lists and discount lists. Do it before you import. For details, see *Import Price Lists*.

#### Privileges Required

- Import Price Lists (QP\_PRICE\_LIST\_IMPORT\_PRIV)
- Import Approved Price Lists (QP\_PRICE\_LIST\_APPROVED\_IMPORT\_PRIV)

#### **Specifications**

Use these specifications when you run the scheduled process.

| Specification | Description                                                                          |
|---------------|--------------------------------------------------------------------------------------|
| Job Type      | We recommend that you use Scheduled, but you can also run it on demand, when needed. |
| Frequency     | There are no no constraints.                                                         |
| Time of Day   | Run it when your system isn't processing a lot of transactions.                      |
| Duration      | Not applicable.                                                                      |
| Compatibility | None.                                                                                |

#### Parameters

See the Upload Your Price List subtopic in *Import Price Lists*.

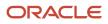

# **Global Order Promising**

### **Delete Expired Demand**

Use the Delete Expired Demand scheduled process to release the supply that Global Order Promising reserved for orders in your eCommerce or quoting application when your customer has abandoned their order.

#### When to Use

See Temporarily Reserve Supply While Shopping or Quoting.

#### Privileges Required

 Perform Order Promising Server Data Refresh (MSP\_PERFORM\_ORDER\_PROMISING\_SERVER\_DATA\_REFRESH\_PRIV)

#### Specifications

| Specification | Description                                                                                                    |
|---------------|----------------------------------------------------------------------------------------------------|
| Job Type      | As needed.                                                                                                    |
| Frequency     | Set up this scheduled process so it runs at least one time every two months or more frequently, depending on your order volume.                                                           |
| Time of Day   | After work hours.                                                                                                    |
| Duration      | The time it takes this scheduled process to finish varies depending on the number of shopping carts that your customers have abandoned since the last time you ran the scheduled process. |
| Compatibility | Run only one instance of this scheduled process at the same time.                                                                                                    |

#### Parameters

See Temporarily Reserve Supply While Shopping or Quoting.

### Extract Global Order Promising Replay Data

Use the Extract Global Order Promising Replay Data scheduled process to help troubleshoot problems that happen with Global Order Promising.

#### When to Use

See Troubleshoot Setup Problems in Order Promising.

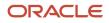

### Privileges Required

 Perform Order Promising Server Data Refresh (MSP\_PERFORM\_ORDER\_PROMISING\_SERVER\_DATA\_REFRESH\_PRIV)

#### Specifications

| Specification | Description                                                                                                    |
|---------------|----------------------------------------------------------------------------------------------------|
| Job Type      | As needed.                                                                                                    |
| Frequency     | When your Oracle product team asks you to run it or when you create a service request for Global Order Promising.                      |
| Time of Day   | After work hours.                                                                                                    |
| Duration      | Typically less than two minutes.                                                                                                    |
| Compatibility | We recommend that you run only one instance of this scheduled process at the same time. This will help to avoid degrading performance. |

#### Parameters

See Troubleshoot Setup Problems in Order Promising.

## Refresh and Start the Order Promising Server

Use the Refresh and Start the Order Promising Server scheduled process after you make certain changes in you setup, after you collect supply data, demand data, and so on. In some cases, you must refresh the server after you collect.

#### When to Use

There are many possible reasons to collect, and different conditions that you need to consider when you run this scheduled process. Here are some topics to get you started.

- For an overall summary, including a list of reasons to collect and refresh, see *Collect Data for Global Order Promising*
- If you change any of your promising rules, then you must update your data. See Update Data for Your Rules.
- You must refresh each time you collect data for Order Management. See *Refresh the Order Promising Server for* Order Management.
- You must refresh when you set up substitution in Order Management. See *Set Up Item Substitution in Order Management*.
- You can import supply recommendations from one or more supply plans. See Import Planned Orders.
- Keep the values that you see for item availability in Global Order Promising and on-hand availability in Inventory Management synchronized. See *Keep Global Order Promising and Inventory Management Synchronized*.

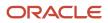

### **Privileges Required**

 Perform Order Promising Server Data Refresh (MSP\_PERFORM\_ORDER\_PROMISING\_SERVER\_DATA\_REFRESH\_PRIV)

### Specifications

| Specification | Description                                                                                                    |
|---------------|----------------------------------------------------------------------------------------------------|
| Job Type      | You can use Scheduled or on demand, when needed.                                                                                                    |
| Frequency     | One time each day after you collect.<br>If you have a lot of data to process, then collect data and run this scheduled process when your system<br>isn't processing a lot of transactions.                                                                     |
| Time of Day   | When your system isn't processing a lot of transactions, such as 2 AM.                                                                                                    |
| Duration      | Varies, depending on the parameters that you set and how much data you need to process.<br>The scheduled process typically takes five to ten minutes to run. You might notice that promising won't<br>be available from a few seconds up to about two minutes. |
| Compatibility | Run only one instance of this scheduled process at a time. Don't run more than one instance at the same time.                                                                                                    |

#### Parameters

| Parameter                        | Description              | Combine Your Parameters                                                                             |
|----------------------------------|--------------------------|----------------------------------------------------------------------------------------------------|
| Internal Transfer Orders         | Supply transfers         | Use with: <ul> <li>Items</li> <li>Organizations</li> <li>Interlocation Shipping Networks</li> </ul> |
| Purchase Orders and Requisitions | Purchase orders          | Use with:<br>• Items<br>• Suppliers<br>• Organizations<br>• Interlocation Shipping Networks         |
| On Hand                          | On hand supply           | Use with:<br>• Items<br>• Organizations                                                             |
| Work Orders                      | Supplies for work orders | Use with:<br>• Items                                                                                |

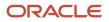

| Parameter                           | Description                                                    | Combine Your Parameters                                                                                                    |
|-------------------------------------|----------------------------------------------------------------|----------------------------------------------------------------------------------------------------|
| Fulfillment Lines                   | Demand for sales orders from fulfillment lines                 | Use with: <ul> <li>Items</li> <li>Customers</li> <li>Organizations</li> <li>UOM</li> <li>Supply Entities</li> </ul>        |
| Allocation Rules                    | Changes to your allocation rules                               | Use with:<br>• Items<br>• Organizations                                                                                    |
| ATP Rules                           | Changes to your ATP rules                                      | Use with:<br>• Items<br>• Organizations                                                                                    |
| Item Substitutions                  | Data item substitutions                                        | Use with:<br>• Items<br>• Customers<br>• Organizations                                                                     |
| Sourcing                            | Changes to your sourcing rules                                 | Use with: <ul> <li>Items</li> <li>Customers</li> <li>Organizations</li> </ul>                                              |
| Calendars and Calendar Associations | Changes to your calendar data and setups that affect calendars | N/A                                                                                                    |
| Customers                           | Data about your customers                                      | N/A                                                                                                    |
| Interlocation Shipping Networks     | Shipping methods                                               | Use with: <ul> <li>Customers</li> <li>Organizations</li> <li>Suppliers</li> <li>Regions</li> <li>Zones</li> </ul> T        |
| ltems                               | Everything you want and need to know about your items          | Use with parameters that filter for data that's specific to the item, such as Item Substitutions.                          |
| Organizations                       | Data about your organizations                                  | Use with parameters that filter for data that's specific to the organization, such as Calendars and Calendar Associations. |
| Regions and Zones                   | Data about your geography setups                               | N/A                                                                                                    |
| Resources                           | Data about your resources                                      | Use with:<br>• Items                                                                                                    |

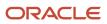

| Parameter  | Description                                                                                               | Combine Your Parameters             |
|------------|----------------------------------------------------------------------------------------------------|-------------------------------------|
|            |                                                                                                    | Routings                            |
| Routings   | Data about your work definitions                                                                          | Use with:<br>• Items<br>• Resources |
| Suppliers  | Everything you want and need to know about your suppliers                                                 | Use with:<br>• Items                |
| UOM        | Data about your units of measure                                                                          | Use with:<br>• Items                |
| Plan Names | If you integrate with planning, then you can select the name of the supply plan that you want to include. | Not applicable                      |

#### Notes

- The Description columns describes the type of data that you'll be refreshing in Order Promising.
- All of these parameters are optional.
- Each parameter is a check box that you can add a check mark to, so there are no values to set, except for Plan Names.
- The Combine Your Parameters column lists parameters that you typically use together, but they aren't required. For example, if you set the Internal Transfer Orders, then you typically also set the Items, Organizations, and Interlocation Shipping Networks parameters.
- This scheduled process doesn't do any validations that the log describes in interactive warnings.
- You might encounter a situation where Promising doesn't make a recommendation but inventory contains the on-hand quantities for a configured item. Promising is only aware of on-hand quantities that you collect and refresh. Try doing a collect and refresh and see if it fixes the problem.

For important details, see Guidelines for Using Scheduled Processes in Order Management.

### **Refresh Order Promising Analytics**

Use the Refresh Order Promising Analytics scheduled process to update analytic data in the Global Order Promising work area.

#### When to Use

Run this scheduled process each time you use the work area to reschedule a sales order. For details, see *Overview of the Order Promising Work Area*.

#### Privileges Required

 Perform Order Promising Server Data Refresh (MSP\_PERFORM\_ORDER\_PROMISING\_SERVER\_DATA\_REFRESH\_PRIV)

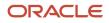

### Specifications

| Specification | Description                                                                                                    |
|---------------|----------------------------------------------------------------------------------------------------|
| Job Type      | As needed.                                                                                                    |
| Frequency     | Set up this scheduled process so it runs periodically, according to the number of sales orders that you manually reschedule in the Global Order Promising work area.<br>If you reschedule frequently, then run the process more frequently. We recommend that you start by running it one time each day. |
| Time of Day   | During work hours.                                                                                                    |
| Duration      | Typically less than two minutes.                                                                                                    |
| Compatibility | Run only one instance of this scheduled process at the same time.                                                                                                    |

#### Parameters

#### None

#### Note

- This scheduled process doesn't take any action on interactive warning validations.
- For important details, see *Guidelines for Using Scheduled Processes in Order Management*.

### **Refresh Sales Order Line Consumption**

Use the Refresh Sales Order Line Consumption scheduled process to synchronize the supply that Global Order Promising has already consumed for scheduled orders across your supply chain.

#### When to Use

Run this scheduled process when you collect data, and then want to make sure that Promising promises each sales order according to the most accurate supply and demand that's currently available.

Refresh Sales Order Line Consumption compares the supply that you just collected to the demand the Promising has already consumed, repromises each sales order according to the supply and demand that's currently available, and then makes any remaining supply that it doesn't need available for new sales orders.

Try it:

• Collect data for your sales orders. Collecting data brings the most recent transactional data into the Planning repository. See *Collect Data for Global Order Promising*.

And that's it. The Refresh Sales Order Line Consumption scheduled process automatically runs immediately after you do the Collect Planning Data task. You don't need to manually run Refresh Sales Order Line Consumption.

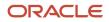

#### Privileges Required

 Perform Order Promising Server Data Refresh (MSP\_PERFORM\_ORDER\_PROMISING\_SERVER\_DATA\_REFRESH\_PRIV)

#### Specifications

Use these specifications when you run the scheduled process.

| Specification | Description                                                                                        |
|---------------|----------------------------------------------------------------------------------------------------|
| Job Type      | Scheduled.<br>You don't need to manually run this scheduled process.                               |
| Frequency     | As needed.                                                                                         |
| Time of Day   | We recommend that you collect data after business hours. However, you can collect any time.        |
| Duration      | Varies depending on how many transactions have accumulated since the last time you collected data. |
| Compatibility | Run no more than one instance of this scheduled process at the same time.                          |

#### Parameters

If you must run Refresh Sales Order Line Consumption manually for some reason, then set these parameters.

| Parameter       | Description                                                                     |
|-----------------|---------------------------------------------------------------------------------|
| Source System   | Select the same values that you selected when you collected data.               |
| Collection Type | The values for Source System come from the Manage Planning Source Systems page. |

For important details, see *Guidelines for Using Scheduled Processes in Order Management*.

# Supply Chain Orchestration

# Build Configured Item Exploded Structure

Use the Build Configured Item Exploded Structure scheduled process to build the complete structure of a configured item.

### When to Use

This scheduled process adds a record for each element in the component structure of a configured item.

• Use it to reduce the amount of data that Supply Chain Orchestration has to process when you query the database for a configured item.

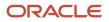

You can also use it to create records before you use the Configured Item SOAP service. This helps to improve
performance and avoid any errors that might happen because the server times out while processing too much
data.

This process loads the staging table that REST API creates when you use the Configured Item REST API. If you use the Configured Item REST API, then you must run this scheduled process before you use the Configured Item REST API.

For details, such as what explosion means and other important information, see *Control Explosion Dates for Configuration Models*.

#### Privileges Required

• View Configured Item Structures (CTO\_VIEW\_CONFIGURED\_ITEM\_STRUCTURES\_PRIV)

#### Specifications

Use these specifications when you run the scheduled process.

| Specification | Description                                                                                                    |
|---------------|----------------------------------------------------------------------------------------------------|
| Job Type      | As needed.                                                                                                    |
| Frequency     | As needed.                                                                                                    |
| Time of Day   | Anytime.                                                                                                    |
| Duration      | Varies, depending on the size of your configuration model.                                                                                               |
| Compatibility | You can run more than one instance of this process at the same time. However, to avoid conflicts, we recommend that you run only one instance at a time. |

#### Parameters

All parameters are required.

No special combinations are required.

| Parameter                         | Description                                                                                                    |
|-----------------------------------|----------------------------------------------------------------------------------------------------|
| Base Model Item                   | Select a configuration model. The scheduled process will create a separate structure for each possible configured item that a user might select at run time. |
| Configured Item                   | Select a configured item. The scheduled process will create one structure for the configured item that you select.                                           |
| Configured Item Creation Interval | Enter the number of days or the number of months.                                                                                                    |

For details about configuration models and configured items, including where the scheduled process gets the values that you can choose for the Base Model Item parameter and the Configured Item parameter, see *Overview of Configure-to-Order*.

For other important details, see *Guidelines for Using Scheduled Processes in Order Management*.

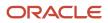

### Troubleshooting Information

- A configuration model that has a lot of options might result in a staging table that has so many rows that it impacts performance. If your model has a large number of options, and if you specify that model in the Base Model Item parameter, then we recommend you carefully monitor performance.
- If you have a large number of records to process, then run this process in small batches. This will help to avoid performance problems. Use the Configured Item Creation Interval to specify the size of the batch.

### **Close Supply Orders**

Use the Close Supply Orders scheduled process when you need to close supply orders that are open but that don't have pending actions.

#### When to Use

See Close Supply Orders That Are Open.

#### Privileges Required

Edit Supply Orders (DOS\_EDIT\_SUPPLY\_ORDERS\_PRIV)

#### Specifications

| Specification | Description                                                                                                    |
|---------------|----------------------------------------------------------------------------------------------------|
| Job Type      | As you need it.                                                                                                    |
| Frequency     | When needed.                                                                                                    |
| Time of Day   | Anytime.                                                                                                    |
| Duration      | Less than 10 minutes.                                                                                                    |
| Compatibility | You can run more than one instance of this process at the same time. However, to avoid conflicts, we recommend that you run only one instance at a time. |

#### Parameters

See Close Supply Orders That Are Open.

## Process Supply Chain Orchestration Interface

Use the Process Supply Chain Orchestration Interface scheduled process when you need to create supply orders.

#### When to Use

See Orchestrate Supply Requests from Replenishment Planning.

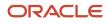

#### Privileges Required

Manage Supply Orchestration Web Services (DOS\_MANAGE\_SUPPLY\_ORCHESTRATION\_WEB\_SERVICES\_PRIV)

#### Specifications

Use these specifications when you run the scheduled process.

| Specification | Description                                                                       |
|---------------|-----------------------------------------------------------------------------------|
| Job Type      | Scheduled                                                                         |
| Frequency     | Hourly                                                                            |
| Time of Day   | Anytime                                                                           |
| Duration      | Less than 5 minutes                                                               |
| Compatibility | We recommend that your run only one instance of this scheduled process at a time. |

#### Parameters

See Orchestrate Supply Requests from Replenishment Planning.

## Purge Closed Supply Orders

Use the Purge Supply Orders scheduled process to delete supply orders that are closed or canceled.

#### When to Use

See Close Supply Orders That Are Open.

#### **Privileges Required**

Purge Supply Order Interface Data (DOS\_PURGE\_SUPPLY\_ORDER\_INTERFACE\_PRIV)

#### **Specifications**

| Specification | Description                                        |
|---------------|----------------------------------------------------|
| Job Type      | As you need it.                                    |
| Frequency     | Depends on the amount of data you have to process. |
| Time of Day   | After work hours.                                  |
| Duration      | Less than 5 minutes.                               |

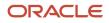

| Specification | Description                                                                                                    |
|---------------|----------------------------------------------------------------------------------------------------|
| Compatibility | You can run more than one instance of this process at the same time. However, to avoid conflicts, we recommend that you run only one instance at a time. |

See Close Supply Orders That Are Open.

### Purge Supply Chain Orchestration Interface

Use the Purge Supply Chain Orchestration Interface scheduled process to delete supply requests.

#### When to Use

See Manage Interface Tables for Supply Chain Orchestration.

#### Privileges Required

• Purge Supply Order Interface Data (DOS\_PURGE\_SUPPLY\_ORDER\_INTERFACE\_PRIV)

#### Specifications

Use these specifications when you run the scheduled process.

| Specification | Description                                                                                                    |
|---------------|----------------------------------------------------------------------------------------------------|
| Job Type      | As you need it.                                                                                                    |
| Frequency     | Depends on the amount of data you have to process.                                                                                                    |
| Time of Day   | After work hours.                                                                                                    |
| Duration      | Less than 5 minutes.                                                                                                    |
| Compatibility | You can run more than one instance of this process at the same time. However, to avoid conflicts, we recommend that you run only one instance at a time. |

For important details, see Guidelines for Using Scheduled Processes in Order Management.

#### Parameters

See Manage Interface Tables for Supply Chain Orchestration.

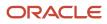

# Configurator

### Import Items Associated with an Item Class

Use the Import Items Associated with an Item Class scheduled process to import items from the Product Information Management work area into the Configurator Models work area. This process imports all the items that are part of the item class that you specify when you run it.

#### When to Use

Use it when you add a connector to your configurator model. For details, see Overview of Connectors.

#### **Privileges Required**

Privilege: Manage Snapshots (CZ\_MANAGE\_SNAPSHOTS)

#### Specifications

| Specification | Description                                                                                                    |
|---------------|----------------------------------------------------------------------------------------------------|
| Job Type      | As needed                                                                                                    |
| Frequency     | Whenever you need to add a connector to your model.                                                                                                    |
| Time of Day   | Anytime.                                                                                                    |
| Duration      | Typically a few minutes, maybe longer depending on the number and complexity of the items in the item class.<br>The process imports a maximum of 5,000 items each time it runs. If there are more than 5,000 items, then the process sets it's status status to Warning.<br>You can run the process repeatedly until you're finished importing all items.                                                        |
| Compatibility | <ul> <li>You can't run the Import Items Associated with an Item Class Item scheduled process simultaneously with these scheduled processes: <ul> <li>Release Workspace</li> <li>Import Product Model Item</li> <li>Refresh Snapshot</li> <li>Unrelease Model Participants</li> <li>Workspace Prerelease Report</li> <li>Another instance of Import Items Associated with an Item Class Item</li> </ul></li></ul> |

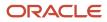

You don't run this scheduled process from the Scheduled Processes work area and you don't set parameters. Instead:

- **1.** Go to the Configurator Models work area, click **Tasks > Manage Snapshots**.
- 2. On the Manage Snapshots page, click Actions > Import Items Associated with an Item Class.
- 3. In the dialog that displays, set the values, then click **Submit**.

| Attribute                                           | Value                                                                                                    |
|-----------------------------------------------------|----------------------------------------------------------------------------------------------------|
| Organization                                        | Select the organization that you're using the model, such as Vision Operations.                                                     |
| Item Class                                          | Select the class that you need to import. For details, see Manage Your Item Class.                                                  |
| Include Items Associated with Child<br>Item Classes | Add a check mark to this option when your model has items that belong to a class that's a child of the class that you're importing. |

4. In the Confirmation dialog, notice the request ID, such as 187461.

For more, see Guidelines for Using Scheduled Processes in Order Management.

### Import Product Model Item

Use the Import Product Model Item scheduled process to import items from the Product Information Management work area into the Configurator Models work area.

#### When to Use

See Import Items Into Configurator Models.

#### **Privileges Required**

- Create Item Based Configurator Model (CZ\_CREATE\_ITEM\_BASED\_MODEL)
- Manage Snapshots (CZ\_MANAGE\_SNAPSHOTS)

#### Specifications

| Specification | Description                                                                                                    |
|---------------|----------------------------------------------------------------------------------------------------|
| Јор Туре      | As needed.                                                                                                    |
| Frequency     | Whenever you need to import a model from the Product Information Management work area into the Configurator Models work area. |
| Time of Day   | Anytime.                                                                                                    |

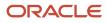

| Specification | Description                                                                                                    |
|---------------|----------------------------------------------------------------------------------------------------|
| Duration      | Typically few minutes, but it varies depending on the size of the model that you're importing. A model that has several thousand components will take longer.                                                                                                    |
| Compatibility | <ul> <li>You can't run the Import Product Model Item scheduled process simultaneously with these scheduled processes:</li> <li>Release Workspace</li> <li>Import Items Associated with an Item Class Item</li> <li>Refresh Snapshot</li> <li>Unrelease Model Participants</li> <li>Workspace Prerelease Report</li> <li>Another instance of Import Product Model Item</li> </ul> |

You don't run this scheduled process from the Scheduled Processes work area and you don't set parameters. Assume you create a model named AS54888 Desktop in Product Information Management, and you now need to import it:

- 1. Go to the Configurator Models work area, click **Tasks > Manage Snapshots**.
- 2. On the Manage Snapshots page, click Actions > Import Model Item.
- 3. In the dialog that displays, search for the AS54888 item, then click **Submit**.
- 4. In the Confirmation dialog, notice the request ID, such as 187461.

For more, see Guidelines for Using Scheduled Processes in Order Management.

### **Refresh Snapshot**

Use the Refresh Snapshot scheduled process so you can refresh your snapshot and keep your configurator model in the Configurator Models work area synchronized with updates that you make on the item, the item's item class, and the item's value sets in the Product Information Management work area.

#### When to Use

See *Refresh Your Snapshot*.

#### **Privileges Required**

- Create Item Based Configurator Model (CZ\_CREATE\_ITEM\_BASED\_MODEL)
- Manage Snapshots (CZ\_MANAGE\_SNAPSHOTS)

#### Specifications

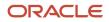

| Specification | Description                                                                                                    |
|---------------|----------------------------------------------------------------------------------------------------|
| Job Type      | As needed.                                                                                                    |
| Frequency     | Any time that you modify the item, the item's item class, or the item's value sets in the Product<br>Information Management work area.                                                                                                    |
| Time of Day   | Anytime.                                                                                                    |
| Duration      | Typically few minutes, but it varies depending on the size of the model that you're refreshing. A model that has several thousand components will take longer.                                                                                                    |
| Compatibility | <ul> <li>You can't run the Refresh Snapshot scheduled process simultaneously with these scheduled processes:</li> <li>Release Workspace</li> <li>Import Product Model Item</li> <li>Import Items Associated with an Item Class Item</li> <li>Unrelease Model Participants</li> <li>Workspace Prerelease Report</li> <li>Another instance of Refresh Snapshot</li> </ul> |

You don't run this scheduled process from the Scheduled Processes work area and you don't set parameters. Instead:

- 1. Go to the Configurator Models work area, click **Tasks > Manage Snapshots**.
- 2. On the Manage Snapshots page, search for your snapshot.
- 3. In the search results, select the snapshot that contains the model you need to refresh.
- **4.** click **Actions > Refresh**.
- 5. In the dialog that displays, click Yes.
- 6. In the Confirmation dialog, notice the request ID, such as 187461.

For more, see Guidelines for Using Scheduled Processes in Order Management.

### **Release Workspace**

Use the Release Workspace scheduled process to release your workspace so you can get your draft from the Configurator Models work area into a production environment, such as Oracle Order Management.

#### When to Use

See Release Your Workspace.

#### **Privileges Required**

- Manage Configurator Workspace (CZ\_MANAGE\_WORKSPACES\_PRIV)
- Release Configurator Workspace (CZ\_RELEASE\_WORKSPACE\_PRIV)

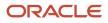

#### Specifications

Use these specifications when you run the scheduled process.

| Specification | Description                                                                                                    |
|---------------|----------------------------------------------------------------------------------------------------|
| Job Type      | As needed.                                                                                                    |
| Frequency     | As needed.                                                                                                    |
| Time of Day   | Anytime.                                                                                                    |
| Duration      | Typically a few minutes, but it might take longer depending on the number of workspace participants and the complexity of the models that you're releasing.                                                                                                    |
| Compatibility | <ul> <li>You can't run the Release Workspace scheduled process simultaneously with these scheduled processes: <ul> <li>Import Items Associated with an Item Class Item</li> <li>Import Product Model Item</li> <li>Refresh Snapshot</li> <li>Unrelease Model Participants</li> <li>Workspace Prerelease Report</li> <li>Another instance of Release Workspace</li> </ul> </li> </ul> |

#### Parameters

You don't run this scheduled process from the Scheduled Processes work area. Instead, you use the Configurator Models work area. For details, see *Release Your Workspace*.

## **Unrelease Model Participants**

Use the Unrelease Model Participants scheduled process when you need to reverse the changes that you have made to the model back to the prior released version.

#### When to Use

See Remove Your Model From Production.

#### **Privileges Required**

- Manage Configurator Workspace (CZ\_MANAGE\_WORKSPACES\_PRIV)
- Revert Draft Model to Version (CZ\_REVERT\_DRAFT\_MODEL\_TO\_VERSION\_PRIV)

#### Specifications

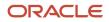

| Specification | Description                                                                                                    |  |
|---------------|----------------------------------------------------------------------------------------------------|--|
| Job Type      | As needed.                                                                                                    |  |
| Frequency     | As needed.                                                                                                    |  |
| Time of Day   | Anytime.                                                                                                    |  |
| Duration      | Typically a few minutes, but it might take longer depending on the number of models that you are removing from production.                                                                                                    |  |
| Compatibility | You can't run the Unrelease Model Participants scheduled process simultaneously with these<br>scheduled processes: <ul> <li>Release Workspace</li> <li>Import Product Model Item</li> <li>Refresh Snapshot</li> <li>Import Items Associated with an Item Class Item</li> <li>Workspace Prerelease Report</li> <li>Another instance of Unrelease Model Participants</li> </ul> |  |

You don't run this scheduled process from the Scheduled Processes work area and you don't set parameters. Instead, you use the Configurator Models work area. For details, see *Release Your Workspace*.

#### **Troubleshooting Information**

See Release Your Workspace.

# Workspace Prerelease Report

Use the Workspace Prerelease Report scheduled process to simulate and see what will happen when you release a draft of your configurator models and snapshots.

#### When to Use

Use this scheduled process to get details about what will happen when you release a workspace without actually releasing the workspace. For details, see *Release Your Workspace*.

#### **Privileges Required**

- Manage Configurator Workspace (CZ\_MANAGE\_WORKSPACES\_PRIV)
- Release Configurator Workspace (CZ\_RELEASE\_WORKSPACE\_PRIV)

#### Specifications

Use these specifications when you run the scheduled process.

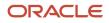

| Specification | Description                                                                                                    |  |
|---------------|----------------------------------------------------------------------------------------------------|--|
| Job Type      | As needed.                                                                                                    |  |
| Frequency     | As needed.                                                                                                    |  |
| Time of Day   | Any time.                                                                                                    |  |
| Duration      | Typically a few minutes, but it might take longer depending on the number of workspace participants you're releasing and how complex the models that you plan to relase are.                                                                                                    |  |
| Compatibility | You can't run the Workspace Prerelease Report scheduled process simultaneously with these<br>scheduled processes: <ul> <li>Release Workspace</li> <li>Import Product Model Item</li> <li>Refresh Snapshot</li> <li>Import Items Associated with an Item Class Item</li> <li>Unrelease Model Participants</li> <li>Another instance of Workspace Prerelease Report</li> </ul> |  |

None. You can run the Workspace Prerelease Report scheduled process only from the Configurator Models work area and in the context of a specific workspace.

For important details, see Guidelines for Using Scheduled Processes in Order Management.

# **Channel Revenue Management**

# **Close Settled Claims**

The Close Settled Claims scheduled process retrieves the channel transactions created in Payables as part of supplier claim settlement process and updates the channel settlement documents with the debit memo or the invoice details, and then it closes the claim.

To close settled claims you must first run the Import Payables Invoices process, and if the claim settlement process creates a payable invoice, that must be fully paid.

## When to Use

Use this process to close supplier claims that are in settlement pending status and a debit memo or invoice has been created in payables for the claim amount as part of the settlement process.

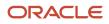

## Privileges Required

Close Settled Claims CJM\_CLOSE\_SETTLED\_CLAIMS\_PRIV

#### Specifications

Review the following before setting up this scheduled process:

| Specification | Description                                                                                                    |
|---------------|----------------------------------------------------------------------------------------------------|
| Job Type      | Scheduled                                                                                                    |
| Frequency     | At least one time each day. The frequency of scheduling should be determined by how often you need to settle the claims.                                                                                                    |
| Time of Day   | Any time, even though it is recommended to run this process during off-peak hours.                                                                                                    |
| Duration      | Varies depending on parameters selected and the volume of data to be processed.                                                                                                    |
| Compatibility | There should be only one instance of the job running at any point of time for a specific business unit.<br>The Close Settled Claim process can't run simultaneously with instances of the Create Accruals<br>scheduled process. |

## Parameters

| Parameter     | Optional or Required | Description                                           | Parameter Value                              | Special Combinations<br>Required | Notes |
|---------------|----------------------|-------------------------------------------------------|----------------------------------------------|----------------------------------|-------|
| Business Unit | Required             | The business unit for filtering claims.               | Business units to which the user has access. | None                             | N/A   |
| Supplier      | Optional             | Closes the settled claims for the specified supplier. | Supplier                                     | None                             | N/A   |

## Troubleshooting Information

- You can view the status of the close settled claim on the scheduled processes UI.
- The validation errors and warning messages that prevented the close settled claim are displayed in the error log.
- Any interactive warning validations are NOT performed.
- When the program is submitted, you can Resubmit, Put on Hold, Cancel Process, Release Process as provided by the scheduled processes UI.

**Related Topics** 

- Overview of Scheduled Processes
- How Payables Standard Invoice Import Data Is Processed

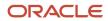

# **Create Accruals**

The Create Accruals scheduled process checks eligibility of the invoiced sales orders and creates channel program accrual entries for the eligible transactions.

A supply chain application administrator can create the channel accruals on demand or schedule it as a batch process on a periodic basis.

## When to Use

Use this process to create accruals for supplier ship and debit programs.

#### Privileges Required

Create Accruals CJM\_CREATE\_ACCRUALS\_PRIV

#### **Specifications**

Review the following before setting up this scheduled process:

| Specification | Description                                                                                                    |
|---------------|----------------------------------------------------------------------------------------------------|
| Job Type      | Scheduled                                                                                                    |
| Frequency     | You are encouraged to schedule the process to run once per day. The frequency of scheduling should be determined by how often you load transactions or import transaction data.                |
| Time of Day   | Any time, even though it is recommended to run this process during off-peak hours.                                                                                                    |
| Duration      | Varies depending on parameters selected and the volume of data to be processed.                                                                                                    |
| Compatibility | There should be only one instance of the job running at any point of time for a specific business unit.<br>This job cannot run at the same time as the Close Settled Claims scheduled process. |

## Parameters

| Parameter     | Optional or Required | Description                                              | Parameter Value                              | Special Combinations<br>Required | Notes |
|---------------|----------------------|----------------------------------------------------------|----------------------------------------------|----------------------------------|-------|
| Business Unit | Required             | The business unit used to filter fulfilled sales orders. | Business units to which the user has access. | None                             | N/A   |

## Troubleshooting Information

- You can view the status of the Create Accruals process on the scheduled processes UI.
- The validation errors and warning messages are displayed in the error log.
- Any interactive warning validations are NOT performed.

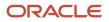

• When the program is submitted, you can Resubmit, Put on Hold, Cancel Process, Release Process as provided by the scheduled processes UI.

#### Related Topics

Overview of Scheduled Processes

# Create Accruals for Channel Batch

The Create Accruals for Channel Batch scheduled process checks eligibility of the channel document transactions and creates channel program accrual entries for the eligible transactions. A supply chain application administrator can create the channel accruals on demand or schedule it as a batch process on a periodic basis.

#### **Supplier Rebate Transactions**

If the channel setting Event for Triggering Supplier Rebate Accrual is Receiving Transaction, then if the batch line is eligible, then creates accruals.

If the channel setting Event for Triggering Supplier Rebate Accrual is Supplier Invoice, then Channel receives the supplier invoices directly from Payables, or are imported using CSV files.

- If the batch line is eligible but not invoiced, then creates open accruals.
- If eligible and invoiced, then creates earned accruals.

For example, a receiving transaction for a quantity of 10 units can be invoiced for a quantity of 8 units. Here, open accruals will be recorded for a quantity of 2 units and earned accruals will be recorded for 8 units.

#### **Customer Rebate Transactions:**

It creates earned accruals for eligible sales invoices imported using CSV files.

#### When to Use

Use the Create Accruals for Channel Batch process to create accruals for supplier rebate programs and customer rebate programs.

Batches for processing of supplier rebate transactions are created by either of the following:

- Receiving transactions from Oracle Fusion Receiving or supplier invoices from Oracle Fusion Payables, loaded into Channel Revenue Management using the Load Transactions process. Each successful run of the Load Transactions process creates a new batch.
- Supplier invoices imported into Channel Revenue Management using CSV files. Each successful import creates a new batch.

Batches for processing of customer rebate transactions are created by the following:

 Sales invoices imported into Channel Revenue Management using CSV files. Each successful import creates a new batch.

#### **Privileges Required**

Create Accruals for Channel Batch CJM\_CREATE\_ACCRUALS\_FOR\_CHANNEL\_BATCH\_PRIV

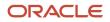

# Specifications

Use these specifications when you run the scheduled process.

| Specification | Description                                                                                                    |
|---------------|----------------------------------------------------------------------------------------------------|
| Job Type      | Scheduled                                                                                                    |
| Frequency     | You are encouraged to schedule the process to run once per day. The frequency of scheduling should be determined by how often you load transactions or import transaction data. |
| Time of Day   | Any time, even though it is recommended to run this process during off-peak hours.                                                                                              |
| Duration      | Varies depending on parameters selected and the volume of data to be processed.                                                                                                 |
| Compatibility | There should be only one instance of the job running at any point of time for a specific business unit.                                                                         |

| Parameter                 | Optional or Required | Description                                                                                                    | Parameter Value                                                           | Special Combinations<br>Required | Notes |
|---------------------------|----------------------|----------------------------------------------------------------------------------------------------|---------------------------------------------------------------------------|----------------------------------|-------|
| Business Unit             | Required             | The business unit for filtering the channel document transactions.                                                                                                    | Business units to which the user has access.                              | None                             | N/A   |
| Batch Transaction<br>Type | Optional             | <ul> <li>The transaction type for which you're creating accruals.</li> <li>Oracle Fusion Receiving Transaction To create accruals from receiving transactions through direct integration with Oracle Fusion Receiving. The transactions are first loaded into Channel Revenue Management using the Load Transactions process.</li> <li>Supplier Invoice: To create accruals from supplier invoices imported into Channel Revenue Management using CSV files.</li> <li>Sales Order: To create</li> </ul> | Oracle Fusion<br>Receiving Transaction<br>Supplier Invoice<br>Sales Order | None                             | N/A   |

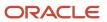

| Parameter           | Optional or Required | Description                                                                                                    | Parameter Value | Special Combinations<br>Required | Notes |
|---------------------|----------------------|----------------------------------------------------------------------------------------------------|-----------------|----------------------------------|-------|
|                     |                      | accruals from<br>sales invoices<br>imported into<br>Channel Revenue<br>Management<br>using CSV files.                                                                                                    |                 |                                  |       |
| Batch Number        | Optional             | The batch number<br>from the Load<br>Transactions process<br>or the CSV import,<br>which loaded the<br>channel transaction<br>documents. You can<br>also view this on the<br>Manage Batches<br>page. You can use the<br>Batch Name and Batch<br>Date to find the Batch<br>Number. | N/A             | None                             | N/A   |
| Number of Processes | Optional             | The number of child<br>processes. If it isn't<br>specified, it defaults to<br>2 child processes.                                                                                                    | N/A             | N/A                              | N/A   |

## Troubleshooting Information

- You can view the status of the Create Accruals for Channel Batch process on the scheduled processes UI.
- The validation errors and warning messages are displayed in the error log.
- Any interactive warning validations are NOT performed.
- When the program is submitted, you can Resubmit, Put on Hold, Cancel Process, Release Process as provided by the scheduled processes UI.

#### Related Topics

- Overview of Scheduled Processes
- Schedule the Loading of Transactions Into Channel

# Create Accruals for Volume Programs

The Create Accruals for Volume Programs scheduled process checks eligibility of the invoice lines, aggregates, and creates channel program accrual entries for the eligible transactions. A supply chain application administrator can create the channel accruals on demand or schedule it as a batch process on a periodic basis.

Unlike supplier rebates, supplier annual rebates don't create an accrual for each invoice line. Instead, qualified invoice lines are aggregated, and a single accrual is created. Invoice lines are aggregated by business unit, program, volume rule, period, item, ship-to location, bill-to location, and alternate supplier site, if applicable. This is an important distinction from supplier rebates.

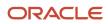

## When to Use

Use this process to create accruals for supplier annual programs.

## **Privileges Required**

Create Accruals for Volume Programs CJM\_CREATE\_ACCRUALS\_FOR\_VOLUME\_PROGRAMS

#### **Specifications**

Review the following before setting up this scheduled process:

| Specification | Description                                                                                                    |
|---------------|----------------------------------------------------------------------------------------------------|
| Job Type      | Scheduled                                                                                                    |
| Frequency     | You are encouraged to schedule the process to run once a month. The frequency of scheduling should be determined by how often you create claims for supplier annual programs. |
| Time of Day   | Any time, even though it is recommended to run this process during off-peak hours.                                                                                            |
| Duration      | Varies depending on parameters selected and the volume of data to be processed.                                                                                               |
| Compatibility | There should be only one instance of the job running at any point of time for a specific business unit.                                                                       |

| Parameter           | Optional or Required | Description                                                                          | Parameter Value                                                                                                    | Special Combinations<br>Required | Notes |
|---------------------|----------------------|--------------------------------------------------------------------------------------|----------------------------------------------------------------------------------------------------|----------------------------------|-------|
| Business Unit       | Required             | The business unit used to filter fulfilled sales orders.                             | Business units to which the user has access.                                                                                          | None                             | N/A   |
| Supplier            | Optional             | The supplier for which you're creating accruals.                                     | The name of the supplier.                                                                                                    | None                             | N/A   |
| Program Type        | Optional             | The program type of<br>the annual programs<br>for which you're<br>creating accruals. | N/A                                                                                                    | None                             | N/A   |
| Program             | Optional             | The active annual<br>program for which<br>you're creating<br>accruals.               | The name of the supplier annual program.                                                                                              | None                             | N/A   |
| Number of Processes | Optional             | The number of child<br>processes that will<br>be initiated for this<br>process.      | The number must<br>be more than 1. It<br>defaults to 1 if it is not<br>specified. There is no<br>maximum value for<br>this parameter. | None                             | N/A   |

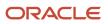

#### Note:

- If the Number of Processes is equal to or more than the number of supplier annual programs, then the number of child processes is equal to the number of programs. Each child process will process one program.
- If the Number of Processes is less than the number of supplier annual programs, then each child process will process one or more programs.

## Troubleshooting Information

- You can view the status of the Create Accruals for Volume Programs process on the scheduled processes UI.
- The validation errors and warning messages are displayed in the error log.
- Any interactive warning validations are NOT performed.
- When the program is submitted, you can Resubmit, Put on Hold, Cancel Process, Release Process as provided by the scheduled processes UI.

**Related Topics** 

- Overview of Scheduled Processes
- Import Supplier Invoices
- Schedule the Mass Creation of Accruals for Volume Programs

# Generate Supplier Claims

The Generate Supplier Claim scheduled process can generate a single claim for a single supplier site, or multiple claims, at least one claim for each supplier.

Various parameters can be used to identify the earned accruals and manual adjustments to be included for claim generation. The generated claim can be immediately sent to Payables for supplier payment or sent to the claim analyst for review and approval.

#### When to Use

Use the Generate Supplier Claims process to generate supplier claims.

#### **Privileges Required**

Generate Supplier Claims CJM\_GENERATE\_SUPPLIER\_CLAIMS\_PRIV

#### Specifications

Use these specifications when you run the scheduled process.

| Specification | Description                                                                               |
|---------------|-------------------------------------------------------------------------------------------|
| Јор Туре      | Scheduled                                                                                 |
| Frequency     | You are encouraged to schedule the process to run as often as required for your business. |

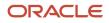

| Specification | Description                                                                                             |
|---------------|----------------------------------------------------------------------------------------------------|
| Time of Day   | Any time, even though it is recommended to run this process during off-peak hours.                      |
| Duration      | Varies depending on parameters selected and the volume of data to be processed.                         |
| Compatibility | There should be only one instance of the job running at any point of time for a specific business unit. |

| Parameter                                                | Optional or Required | Description                                                                                                    | Parameter Value                                    | Special Combinations<br>Required | Notes |
|----------------------------------------------------------|----------------------|----------------------------------------------------------------------------------------------------|----------------------------------------------------|----------------------------------|-------|
| Business Unit                                            | Required             | The business unit<br>for which the claim<br>is created. The list<br>of values shows the<br>business units for<br>which you have access<br>to. Claims can't cross<br>business units.                                                                                                    | Business units to<br>which the user has<br>access. | None                             | N/A   |
| Supplier                                                 | Optional             | The name of the<br>supplier for which the<br>claim is created. This<br>filters the accruals<br>based on the supplier<br>selected.                                                                                                    | Supplier Name                                      | None                             | N/A   |
| Claim Owner                                              | Optional             | Assign an owner while<br>generating a supplier<br>claim. This overrides<br>all the other methods.                                                                                                    | Owner Name                                         | None                             | N/A   |
| Separate Claim per<br>Supplier Ship and<br>Debit Program | Optional             | <ul> <li>This parameter applies<br/>only to supplier ship<br/>and debit programs.</li> <li>Use this field to<br/>select whether a<br/>separate claim must<br/>be generated per<br/>supplier program.</li> <li>Select: <ul> <li>Yes: To generate<br/>a separate claim<br/>per supplier<br/>program.</li> </ul> </li> <li>No: To generate<br/>a separate claim<br/>per supplier per<br/>distinct accrual<br/>business unit<br/>and transactional<br/>currency.</li> </ul> | Yes<br>No                                          | None                             | N/A   |

| Parameter                 | Optional or Required | Description                                                                                                    | Parameter Value | Special Combinations<br>Required | Notes |
|---------------------------|----------------------|----------------------------------------------------------------------------------------------------|-----------------|----------------------------------|-------|
| Enable Claim<br>Approvals | Required             | Use this field to<br>choose whether the<br>claims created have to<br>be manually approved<br>or not.<br>• Yes: Supplier<br>claims are<br>created in the<br>Open status,<br>and have to<br>be submitted<br>manually for<br>approvals.<br>• No: Supplier<br>claims are<br>directly created<br>in the Settlement<br>Pending status.<br>The default value is<br>Yes. | Yes<br>No       | None                             | N/A   |
| Adjustment Type           | Optional             | Adjustment types<br>based on the business<br>unit selected, for<br>filtering the channel<br>program accruals. You<br>can select one or more<br>adjustment types<br>here. The accruals are<br>filtered down further<br>based on this.                                                                                                    | N/A             | None                             | N/A   |
| Program Template          | Optional             | Predefined program<br>template for filtering<br>the channel program<br>accrual. This filters the<br>accruals based on the<br>selected template.                                                                                                    | N/A             | None                             | N/A   |
| Program Type              | Optional             | This parameter<br>further filters the<br>accruals based on<br>their program types.<br>Program types<br>available are based on<br>the program template<br>selected                                                                                                    | N/A             | None                             | N/A   |
| Program                   | Optional             | This parameter<br>further filters the<br>accruals based on<br>their program name.<br>Programs available<br>are based on the<br>business unit, program<br>template, and program<br>type selected.                                                                                                    |                 | None                             | N/A   |
| ltem                      | Optional             | This parameter further filters the accruals                                                                                                    | N/A             | None                             | N/A   |

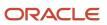

| Parameter             | Optional or Required | Description                                                                                                    | Parameter Value                                 | Special Combinations<br>Required | Notes |
|-----------------------|----------------------|----------------------------------------------------------------------------------------------------|-------------------------------------------------|----------------------------------|-------|
|                       |                      | based on the item for<br>which the accruals<br>were created.                                                                                                    |                                                 |                                  |       |
| Create Claim Based On | Required             | Use this field to<br>indicate whether<br>to create the claim<br>based on the accrual's<br>accounting date or the<br>requested accounting<br>date.<br>The default value is<br>Accounting Date | Accounting Date<br>Requested Accounting<br>Date | None                             | N/A   |
| Start Date            | Optional             | The start date for filtering the accruals.                                                                                                    | N/A                                             | None                             | N/A   |
| End Date              | Optional             | The end date for filtering the accruals.                                                                                                    | N/A                                             | None                             | N/A   |

**Note:** If you don't provide a program template or program type, then separate claims will be created for supplier rebate program accruals and supplier ship and debit program accruals. If multiple supplier rebate programs are available for a supplier, for each program, a separate claim will be generated.

#### Troubleshooting Information

- You can view the status of the close settled claim on the scheduled processes UI.
- The validation errors and warning messages are displayed in the error log.
- Any interactive warning validations are NOT performed.
- When the program is submitted, you can Resubmit, Put on Hold, Cancel Process, Release Process as provided by the scheduled processes UI.

#### **Related Topics**

- Overview of Scheduled Processes
- Schedule the Generation of Supplier Claims

# Load Transactions

The Load Transactions scheduled process imports the receiving transactions from Receiving into Channel Revenue Management.

A new batch is created with each load. It:

- Extracts receiving transactions and related PO details.
- Stores them as lines of a batch (1 batch per Load Transactions scheduled process).

## When to Use

Use the Load Transactions process to import the receiving transactions from Receiving into Channel Revenue Management.

You can set the minimum number of days of receipt data that must be processed in the initial load transaction process at the site level using the profile option **Minimum Number of Days of Receipt Data for Initial Load**. After the initial load, transactions are loaded incrementally as a new batch, with each run of the process.

## Privileges Required

Privilege: Load Transactions CJM\_LOAD\_TRANSACTIONS\_PRIV

## Specifications

Use these specifications when you run the scheduled process.

| Specification | Description                                                                                                    |
|---------------|----------------------------------------------------------------------------------------------------|
| Job Type      | Scheduled                                                                                                    |
| Frequency     | You are encouraged to schedule the process to run once per day.                                                                      |
| Time of Day   | Any time, even though it is recommended to run this process during off-peak hours.                                                   |
| Duration      | Varies depending on parameters selected and the volume of data to be processed.                                                      |
| Compatibility | There should be only one instance of the job running at any point of time for each business unit and transaction source combination. |

## Parameters

| Parameter     | Optional or Required | Description                                                                       | Parameter Value                              | Special Combinations<br>Required | Notes                                            |
|---------------|----------------------|-----------------------------------------------------------------------------------|----------------------------------------------|----------------------------------|--------------------------------------------------|
| Business Unit | Required             | The business unit for filtering the receiving transactions.                       | Business units to which the user has access. | None                             | N/A                                              |
| Source        | Required             | Use this parameter<br>to identify the source<br>for the receiving<br>transaction. | Receiving Transaction                        | None                             | This parameter<br>currently has only 1<br>value. |

#### Troubleshooting Information

- You can view the status of the Load Transactions process from the scheduled processes UI.
- The validation errors and warning messages are displayed in the error log.
- Any interactive warning validations are NOT performed.

• When the program is submitted, you can Resubmit, Put on Hold, Cancel Process, Release Process as provided by the scheduled processes UI.

Related Topics

- Overview of Scheduled Processes
- Schedule the Mass Creation of Accruals for Batches

# Mass Settle Claims

The Mass Settle Claims scheduled process updates the selected open manual claims and deductions, and submits them for approval.

You can also use this process to reprocess stalled claims.

## When to Use

This process is triggered when you perform the mass settlement from the user interface. The selected claims are moved to the Update In Progress status when the process is running. These claims are then automatically advanced to Approval Pending status or Settlement Pending based on users privilege.

You can also use this process to reprocess stalled claims.

#### **Privileges Required**

Reprocess Stalled Claims CJM\_REPROCESS\_STALLED\_CLAIMS\_PRIV

#### Specifications

Review the following before setting up this scheduled process:

| Specification | Description                                                                                                    |
|---------------|----------------------------------------------------------------------------------------------------|
| Job Type      | As needed.                                                                                                    |
| Frequency     | You are encouraged to run the process when claims are stuck in update in progress status.                                        |
| Time of Day   | Any time of the day.                                                                                                    |
| Duration      | Varies depending on the volume of data to be processed.                                                                          |
| Compatibility | When submitted manually, there should be only one instance of the job running at any point of time for a specific business unit. |

#### Parameters

None

## Troubleshooting Information

• You can view the status of the close settled claim on the scheduled processes UI.

- The validation errors and warning messages that prevented the close settled claim are displayed in the error log.
- Any interactive warning validations are NOT performed.
- When the program is submitted, you can Resubmit, Put on Hold, Cancel Process, Release Process as provided by the scheduled processes UI.

Related Topics

Mass Settle Claims

# Mass Update Claims

The Mass Update Claims scheduled process updates the selected open manual claims, deductions, and overpayments.

## When to Use

This process is triggered when you perform the mass update from the user interface. The selected claims are moved to the Update In Progress status when the process is running. These claims are then automatically advanced to the Open status when the update is complete.

You can also use this process to reprocess stalled claims.

#### Privileges Required

Reprocess Stalled Claims CJM\_REPROCESS\_STALLED\_CLAIMS\_PRIV

## Specifications

Review the following before setting up this scheduled process:

| Specification | Description                                                                                                    |
|---------------|----------------------------------------------------------------------------------------------------|
| Job Type      | As needed.                                                                                                    |
| Frequency     | You are encouraged to run the process when claims are stuck in update in progress status.                                        |
| Time of Day   | Any time of the day.                                                                                                    |
| Duration      | Varies depending on the volume of data to be processed.                                                                          |
| Compatibility | When submitted manually, there should be only one instance of the job running at any point of time for a specific business unit. |

## Parameters

None

## Troubleshooting Information

• You can view the status of the Mass Update Claims scheduled process on the scheduled processes UI.

- The validation errors and warning messages that prevented the Mass Update Claims scheduled process are displayed in the error log.
- Any interactive warning validations are NOT performed.
- When the program is submitted, you can Resubmit, Put on Hold, Cancel Process, Release Process as provided by the scheduled processes UI.

Related Topics

Mass Update Claims

# Settle Customer Claims

The Settle Customer Claims scheduled process initiates the claim settlement process and retrieves the credit memo, invoice, or write-off details created in Receivables. It then updates the claim with the payment details and settles the claim.

## When to Use

After you submit a claim, it moves into the settlement pending status. You can settle these claims using the Settle Customer Claims process.

- Oracle Fusion Tax calculates and applies any applicable taxes, as part of the settlement process for credit memos and invoices. Taxes aren't applicable to settlement methods from the Apply Others region.
- If there is any unsettled amount remaining in the claim, which is below the write-off threshold, then the write-off amount applies to the receipt or is adjusted on the invoice.
- If there is any unsettled amount remaining and no write-off is applicable, then the remaining amount is automatically moved to a child claim.
- The claim is updated to the Settled status.

#### **Privileges Required**

Settle Customer Claims CJM\_SETTLE\_CUSTOMER\_CLAIMS\_PRIV

## Specifications

Use these specifications when you run the scheduled process.

| Specification | Description                                                                                                    |
|---------------|----------------------------------------------------------------------------------------------------|
| Јор Туре      | Scheduled                                                                                                    |
| Frequency     | At least one time each day. The frequency of scheduling should be determined by how often you need to settle customer claims. |
| Time of Day   | Anytime, even though it is recommended to run this process during off-peak hours.                                             |
| Duration      | Varies depending on parameters selected and the volume of data to be processed.                                               |

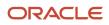

| Specification | Description                                                                                             |
|---------------|----------------------------------------------------------------------------------------------------|
| Compatibility | There should be only one instance of the job running at any point of time for a specific business unit. |

| Parameter       | Optional or Required | Description                                                                                                    | Parameter Value                                     | Special Combinations<br>Required | Notes |
|-----------------|----------------------|----------------------------------------------------------------------------------------------------|-----------------------------------------------------|----------------------------------|-------|
| Business Unit   | Required             | The business unit to filter the customer claims.                                                                                                    | Business units for<br>which the user has<br>access. | None                             | N/A   |
| Bill-to Account | Optional             | The bill-to accounts<br>with the bill-to account<br>sites used in the<br>selected BU. Use this<br>parameter to settle<br>claims for a specific<br>account.          | Bill-to Account                                     | None                             | N/A   |
| Claim           | Optional             | Use this parameter<br>to settle a specific<br>claim by specifying<br>its claim number. The<br>claim should belong to<br>the BU and the bill-to<br>account selected. | Claim Number                                        | None                             | N/A   |

#### Troubleshooting Information

- You can view the status of the settle customer claim on the scheduled processes UI.
- The validation errors and warning messages that prevented the close settled claim are displayed in the error log.
- Any interactive warning validations are NOT performed.
- When the program is submitted, you can Resubmit, Put on Hold, Cancel Process, Release Process as provided by the scheduled processes UI.

#### Related Topics

Settle Customer Claims

# Sweep Channel Transaction Accounting Events

The Sweep Channel Transaction Accounting Events scheduled process transfers unaccounted channel transactions, which are in closed accounting periods, to open or future enterable accounting periods.

#### When to Use

Use this process to ensure that all eligible transactions are accounted in the final mode before closing the accounting period (GL period). At the end of the accounting period, you must review the accounting exceptions. If there are any

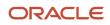

exceptions, then run this process to sweep the unprocessed accounting events into the next Open or Future-Enterable period so that you complete the period close.

#### Privileges Required

 Sweep Channel Transaction Accounting Events CJM\_SWEEP\_CHANNEL\_TRANSACTION\_ACCOUNTING\_EVENTS\_PRIV

## Specifications

Review the following before setting up this scheduled process:

| Specification | Description                                                                                                    |
|---------------|----------------------------------------------------------------------------------------------------|
| Job Type      | As needed.                                                                                                    |
| Frequency     | You are encouraged to run the process if there are unaccounted channel transactions during the period closure. |
| Time of Day   | After work hours.                                                                                              |
| Duration      | Varies depending on the volume of data to be processed.                                                        |
| Compatibility | There should be only one instance of the job running at any point of time for a specific ledger.               |

| Parameter                 | Optional or Required | Description                                                                                                    | Parameter Value                                                                 | Special Combinations<br>Required | Notes |
|---------------------------|----------------------|----------------------------------------------------------------------------------------------------|---------------------------------------------------------------------------------|----------------------------------|-------|
| Ledger                    | Required             | The ledger used to filter the business units.                                                                                          | Ledgers to which the user has access.                                           | None                             | N/A   |
| Business Unit             | Optional             | The business unit used to filter the channel transactions.                                                                             | Business Units to which the user has access.                                    | None                             | N/A   |
| From Accounting<br>Period | Optional             | Indicates the starting<br>date range of the<br>closed accounting<br>period used by the<br>program.                                     | Closed accounting periods.                                                      | None                             | N/A   |
| To Accounting Period      | Optional             | Indicates the ending<br>date range of the<br>closed accounting<br>period used by the<br>program.                                       | Closed accounting periods.                                                      | None                             | N/A   |
| Sweep To Period           | Required             | Sweep channel<br>transactions to the<br>specified period. The<br>period is any open or<br>future enterable period<br>in the accounting | Open and future<br>enterable accounting<br>periods from<br>accounting calendar. | None                             | N/A   |

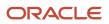

| Parameter | Optional or Required | Description                       | Parameter Value | Special Combinations<br>Required | Notes |
|-----------|----------------------|-----------------------------------|-----------------|----------------------------------|-------|
|           |                      | calendar for the selected ledger. |                 |                                  |       |

#### Troubleshooting Information

- You can view the status of the Sweep Channel Transaction Accounting Events on the scheduled processes UI.
- The validation errors and warning messages that prevented the Sweep Channel Transaction Accounting Events are displayed in the error log.
- Any interactive warning validations are NOT performed.
- When the program is submitted, you can Resubmit, Put on Hold, Cancel Process, Release Process as provided by the scheduled processes UI.

Related Topics

- How Supplier Accruals are Accounted
- How Customer Accruals are Accounted
- How Channel Accounting Works for Buy Side

# Update Customer Accruals Summary

The Update Customer Accruals Summary scheduled process summarizes the customer accruals by the accrue to customer account, program, business unit, and calendar year.

The summarized accruals are used in the customer and program checkbooks.

## When to Use

Customer accruals are created by the Create Accruals for Channel Batch process. The Update Customer Accruals Summary process is initiated automatically by the Create Accruals for Channel Batch process to summarize the newly created accruals as well as any updated accruals.

Customer accruals are updated during the following events:

- Associating accruals in a claim
- Removing associated accruals in a claim
- Claim is settled

Use the Update Customer Accruals Summary process to summarize the customer accruals that were updated during these events. The performance of the customer and program checkbooks will be enhanced if you run this process on a periodic basis. The frequency is based on the average number of accruals updated between the executions of the Create Accruals for Channel Batch scheduled process.

#### **Privileges Required**

• Update Customer Accruals Summary (CJM\_UPDATE\_CUSTOMER\_ACCRUALS\_SUMMARY\_PRIV)

## Specifications

Review the following before setting up this scheduled process:

| Specification | Description                                                                                                    |  |
|---------------|----------------------------------------------------------------------------------------------------|--|
| Job Type      | Initiated by the system, but it can also be scheduled if required.                                                                                                    |  |
| Frequency     | This process is initiated automatically as part of the Create Accruals for Channel Batch process.<br>The frequency is based on the average number of accruals updated between the executions of the<br>Create Accruals for Channel Batch process. |  |
| Time of Day   | This scheduled process is initiated automatically as part of the Create Accruals for Channel Batch process.<br>It can be scheduled to run at any time, even though it is recommended to run this process during off-peak hours.                   |  |
| Duration      | Varies based on the number of accruals created and updated since the last run.                                                                                                    |  |
| Compatibility | There should be only one instance of the job running at any point of time for a specific business unit.                                                                                                    |  |

## Parameters

| Parameter     | Optional or Required | Description                                           | Parameter Value                              | Special Combinations<br>Required | Notes |
|---------------|----------------------|-------------------------------------------------------|----------------------------------------------|----------------------------------|-------|
| Business Unit | Required             | The business unit for filtering the channel accruals. | Business units to which the user has access. | None                             | N/A   |

## Troubleshooting Information

- You can view the status of the Create Accruals for Channel Batch process on the scheduled processes UI.
- The validation errors and warning messages are displayed in the error log.
- · Any interactive warning validations are NOT performed.

When the program is submitted, you can Resubmit, Put on Hold, Cancel Process, Release Process as provided by the scheduled processes UI.

**Related Topics** 

- Overview of Scheduled Processes
- Schedule the Mass Creation of Accruals for Batches

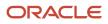

# Validate Channel Owner Data

The Validate Channel Owner Data scheduled process identifies owners in Channel Revenue Management who aren't set up as HCM persons.

This process provides:

- A list of users who are missing an associated HCM person
- Counts of affected settings, Customer Trade Profile, Supplier Trade Profile, programs, claims, or adjustments for each user identified on both the buy and sell side for a snapshot of related data.

The report displays a list of owners who are missing an associated HCM worker, and a snapshot count of the programs, claims, and adjustments owned by this user. You can also run the report for a specific user by providing a username.

#### When to Use

Use the Validate Channel Owner Data process to identify the list of owners who require additional setup actions prior to an upcoming owner mandate and data migration. Use this report to validate that channel owners are users with associated HCM worker information, and identify owners that are missing this set up.

## **Privileges Required**

• Validate Channel Owner Data (CJM\_VALIDATE\_CHANNEL\_OWNER\_DATA\_PRIV)

#### **Specifications**

| Specification | Description                                                                                                    |
|---------------|----------------------------------------------------------------------------------------------------|
| Job Type      | Adhoc<br>Scheduled                                                                                                    |
| Frequency     | You are encouraged to schedule the process to run monthly to reduce setup actions necessary for the upcoming owner data migration. |
| Time of Day   | Any time, even though it is recommended to run this process during off-peak hours.                                                 |
| Duration      | Varies depending on parameters selected and the volume of data to be processed.                                                    |
| Compatibility | There should be only one instance of the job running at any point of time for each business unit.                                  |

| Parameter       | Optional or Required | Description                                                                                               | Parameter Value                   | Special Combinations<br>Required | Notes |
|-----------------|----------------------|----------------------------------------------------------------------------------------------------|-----------------------------------|----------------------------------|-------|
| Owner User Name | Optional             | Select a value from the<br>list to run this process<br>for a specific owner.<br>Alternatively, leave this | select the user name of an owner. | None                             | N/A   |

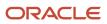

| Parameter | Optional or Required | Description                                    | Parameter Value | Special Combinations<br>Required | Notes |
|-----------|----------------------|------------------------------------------------|-----------------|----------------------------------|-------|
|           |                      | field blank to run the process for all owners. |                 |                                  |       |

## Troubleshooting Information

- You can view the status of the Validate Channel Owner Data process on the scheduled processes UI.
- The validation errors and warning messages are displayed in the error log.
- Any interactive warning validations are NOT performed.
- When the program is submitted, you can Resubmit, Put on Hold, Cancel Process, Release Process as provided by the scheduled processes UI.

#### **Related Topics**

- Overview of Scheduled Processes
- Security Tasks
- Create Users

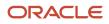

# **7** SCM Common Scheduled Processes

# Create Facility Schedules Setup Data

The create facility schedules setup data is a scheduled process that is automatically run on your instance when a new schedule is created. As an administrator, you want the working and non-working days and times for a multiple year schedule to be generated in the background.

# When to Use

The process will be created and run on your instance when any new schedule is saved having an overall duration of more than one year. We recommend that you don't stop this process, as it will result in incomplete data for the schedule.

# **Privileges Required**

Privilege: RCS\_MANAGE\_SCHEDULES\_WEB\_SERVICE\_PRIV

# **Specifications**

In the event of a problem where schedules are not completely generated, review the following before setting up this scheduled process.

| Specification | Description                                                                                                    |
|---------------|----------------------------------------------------------------------------------------------------|
| Job Type      | Adhoc                                                                                                    |
| Frequency     | Once                                                                                                    |
| Time of Day   | As soon as possible.                                                                                                    |
| Duration      | Typically between five and twenty minutes.                                                                                                    |
| Compatibility | Multiple jobs may be scheduled at the same time. However, each job may be required to construct many records depending upon the complexity of the patterns and shifts used in the schedule, scaled by the number of years of data between the start and end dates. If possible, it is recommended to run no more than one job at a time. |

| Parameter | Optional or Required | Description                                       | Parameter Value | Special Combinations<br>Required |
|-----------|----------------------|---------------------------------------------------|-----------------|----------------------------------|
| Schedule  | Required             | Choose the schedule to generate backing data for. | N/A             | None                             |

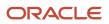

# **Troubleshooting Information**

- Schedule durations measured in decades are actively discouraged due to the volume of data each schedule must generate.
- Schedules with start dates more than two years in the past are actively discouraged due to the lack of use of the generated data by applications.
- You can view the status of the process on the scheduled processes UI.
- The validation errors and warning messages that prevented the creation of generated schedule data are displayed in the error log.
- Any interactive warning validations are not performed.
- When the program is submitted, you can resubmit, put on hold, cancel, or release the process as provided by the scheduled processes UI.

# **Copy Inventory Organizations**

The copy inventory organizations scheduled process is used in the event of an unexpected failure when using the Copy Inventory Organizations task to create new inventory organizations based upon a source organization.

When the Copy Inventory Organizations task is submitted, a scheduled process is used to create the data. The task is used to simplify creating inventory organizations when a sample source organization is constructed and tested, and is suitable to be used as the basis for making a series of copies where the new organizations vary by name, code, and location. The submitted job may take several minutes depending on the volume of data being copied, as well as the number of copies being created. You will receive the process ID when the process is submitted. Confirm that the scheduled process completes successfully.

# When to Use

In the unexpected event that the scheduled process does not complete successfully, you may need to coordinate with your administrators to identify why the failure occurred by reviewing log data.

If the decision is to resume copying, this scheduled process can be used with the earlier process ID so that the earlier work that completed successfully is skipped over and the copy process resumes at the correct starting point.

# **Privileges Required**

Privilege: INV\_MANAGE\_INVENTORY\_ORGANIZATION\_PRIV

# Specifications

Review the following before setting up this scheduled process:

| Specification | Description |
|---------------|-------------|
| Job Type      | Ad hoc job. |

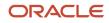

| Specification | Description                                                                                                    |
|---------------|----------------------------------------------------------------------------------------------------|
| Frequency     | This scheduled process is to be initiated only in the event of an unexpected error on your instance.                                                                                                    |
| Time of Day   | The process can be run at any time of day and does not need to be scheduled to run during off hours.                                                                                                    |
| Duration      | The total duration is variable, and will depend primarily upon the volume of child data objects being copied. An organization with several thousand subinventories or locators may require several minutes for each new organization being created with this data.                              |
| Compatibility | There should be only one instance of the job running at any time, and there's no current functional expectation to run multiple instances of this process simultaneously. The goal is to create duplicate inventory organizations, which should be a relatively infrequent implementation task. |

| Parameter  | Optional or Required | Description                                                                                                    | Parameter Value | Special Combinations<br>Required |
|------------|----------------------|----------------------------------------------------------------------------------------------------|-----------------|----------------------------------|
| Process ID | Required             | The identifier of a copy<br>inventory organizations<br>request that was previously<br>submitted through the user<br>interface task that is used<br>to resume the previous job. | Integer value   | None                             |

# Troubleshooting Information

- You can view the status of the submitted copy organization request on the scheduled processes UI.
- Any errors and warning messages that prevented successful completion are displayed in the error log.

#### **Related Topics**

- Considerations for Inventory Organizations
- Copy Inventory Organizations

# Generate Item UOM Conversions for Primary Units

Use the generate item UOM conversions for primary units scheduled process to generate the standard conversions for all existing units of measure which can be primary units on an item, and generate all item specific conversions for each item having any defined. As an administrator, you want to be able to model this data for use with Fusion Analytics Warehouse extraction.

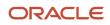

# When to Use

The Generate Item UOM Conversions for Primary Units process should be run once to populate all existing UOM and Item data. Thereafter, it should be scheduled to run whenever new item specific conversions are defined, or in the event new UOM data with standard conversions are added.

# **Privileges Required**

- ZSF\_DEFINE\_SALES\_FORECAST\_PRIV
- ZSF\_MANAGE\_SALES\_FORECAST\_PARTICIPANT\_PRIV

# Specifications

Use these specifications when you run the scheduled process.

| Specification | Description                                                                                                    |
|---------------|----------------------------------------------------------------------------------------------------|
| Job Type      | As needed.                                                                                                    |
| Frequency     | Once to establish the data for existing UOMs and items. Thereafter it should be scheduled based on the frequency of new item specific conversions being created, and how regularly data is extracted to Fusion Analytics Warehouse. If Item specific conversions are defined daily but extraction is done weekly, then the scheduled frequency does not need to be more than weekly. |
| Time of Day   | After work hours at 00:00:00 a.m.                                                                                                    |
| Duration      | Typically less than two minutes for subsequent process requests.                                                                                                    |
| Compatibility | There should be only one instance of the process running at any one time and there is no current functional need to be able to run multiple instances of this process at the same time.                                                                                                    |

## Parameters

None.

# Troubleshooting Information

- You can view the status of the process on the scheduled processes page.
- Errors and warning messages encountered while running the process are displayed in the process log file.

# Generate Metrics for Oracle Fusion SCM Services

The generate metrics for supply chain management cloud services process is a scheduled process which is automatically run on your instance to gather licensing data. As an administrator, you would want your instance monitored to ensure you are in compliance with your license.

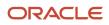

# When to Use

The process will be established and run on your instance monthly. We recommend that you don't modify this recurring process, or alter the schedule.

# **Privileges Required**

Privilege: RCS\_CAPTURE\_SCM\_SAAS\_USAGE\_METRICS\_PRIV

# Specifications

Review the following before modifying this scheduled process.

| Specification | Description                                                                                                    |  |
|---------------|----------------------------------------------------------------------------------------------------|--|
| Job Type      | Scheduled                                                                                                    |  |
| Frequency     | Once monthly to gather metrics data used for licensing compliance purposes.                                                                                                    |  |
| Time of Day   | Flexible, but suggested to run after work hours at 00:00:00 a.m.                                                                                                    |  |
| Duration      | Typically less than ten minutes.                                                                                                    |  |
| Compatibility | There should only be one instance of the job running at any one time and there is no current functional need to be able to run multiple instances of this process at the same time. |  |

## Parameters

None.

# Troubleshooting Information

- Any interactive warning validations are not performed.
- When the program is submitted, do not cancel or put the process on hold.

# Update Resource Availability Job

Use the update resource availability job scheduled process to refresh the availability data for all resources in either a manufacturing plant or a work center within the plant. As an administrator, you want to ensure that the collected data for planning work orders is done against the current state of resource availability.

# When to Use

Updating the resource availability should be done when new resource or shift exceptions are defined for the manufacturing plant, as these exceptions will alter the availability of resources. Since exceptions are typically future effective, we recommend that you schedule the process to be run after exception data is entered.

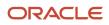

# **Privileges Required**

- ZSF\_DEFINE\_SALES\_FORECAST\_PRIV
- ZSF\_MANAGE\_SALES\_FORECAST\_PARTICIPANT\_PRIV

# **Specifications**

Review the following before setting up this scheduled process:

| Specification | Description                                                                                                    |  |
|---------------|----------------------------------------------------------------------------------------------------|--|
| Job Type      | Scheduled                                                                                                    |  |
| Frequency     | As often as exceptions are entered for the manufacturing plant. Exceptions should be entered as part<br>of a scheduled business process, so this process may be able to be scheduled to coordinate with this<br>activity, such as weekly. |  |
| Time of Day   | After work hours at 00:00:00 a.m.                                                                                                    |  |
| Duration      | Typically less than ten minutes.                                                                                                    |  |
| Compatibility | Multiple instances of this process may run at the same time for different manufacturing plants.                                                                                                    |  |

| Parameter                          | Optional or Required | Description                                                                                                    | Parameter Value | Special Combinations<br>Required |
|------------------------------------|----------------------|----------------------------------------------------------------------------------------------------|-----------------|----------------------------------|
| Organization                       | Required             | By default, all resources for<br>all work centers in the plant<br>will be updated.                                                         | N/A             | None                             |
| Work Center                        | Optional             | Use this option if a resource<br>exception is defined for<br>more than one resource<br>within a single work center.                        | N/A             | None                             |
| Resource                           | Optional             | Use this option and the<br>work center if the resource<br>exception is specified for a<br>single work center resource<br>within the plant. | N/A             | None                             |
| Start Time                         | Optional             |                                                                                                    | N/A             | None                             |
| End Time                           | Optional             |                                                                                                    | N/A             | None                             |
| Exclude Resource Exception<br>Data | Optional             | Use this option if resource exceptions should be ignored.                                                                                  | N/A             | None                             |

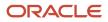

# **Troubleshooting Information**

- You can view the status of the update resource availability job on the scheduled processes UI.
- The validation errors and warning messages that prevented the refresh forecast are displayed in the error log.
- Any interactive warning validations are not performed.
- When the program is submitted, you can resubmit, put on hold, cancel, or release the process as provided by the scheduled processes UI.

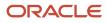

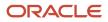

# 8 Supply Chain Planning Scheduled Processes

# **Backlog Managment**

# Delete Backlog Planning Session Data

This scheduled process deletes temporary user-related data that isn't needed after a session terminates.

Using the Demand Priority rule, you can explicitly prioritize simulation demands. You then can delete all simulation demands from Backlog Management by enabling the Delete Inquiry Demands attribute and running this scheduled process.

## When to Use

Run the Delete Backlog Planning Session Data scheduled process as needed to perform any of these Backlog Management tasks:

- Delete all data from user sessions that ran before the date specified in the "Delete User Session Data Prior to Date" field.
- Delete all inquiry demands.
- Delete planned ship and planned arrival dates.
- Set the manual override to **No**, regardless of an Arrival or Ship line type.
- Reset Enforced Current Commit (ECC) and Pull-In values to Yes for all order lines.
- Remove the Manual allocation values.

## **Privileges Required**

• Create Backlog Plan (MSC\_CREATE\_BACKLOG\_PLAN\_PRIV)

## Specifications

Review these specifications before setting up this scheduled process:

| Specification | Description                                                                                              |
|---------------|----------------------------------------------------------------------------------------------------|
| Job Type      | Can be run at any time.                                                                                  |
| Frequency     | Can be run on an as-needed basis.                                                                        |
| Time of Day   | Preferably after work hours, for example, at 00:00:00 a.m.                                               |
| Duration      | Typically, a few minutes to half an hour. Varies, based on the parameters selected and the data volumes. |
| Compatibility | You can run only one scheduled process at a time.                                                        |

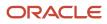

| Parameter                                    | Optional or Required | Description                                                                                                    | Parameter Value | Special Combinations<br>Required | Notes |
|----------------------------------------------|----------------------|----------------------------------------------------------------------------------------------------|-----------------|----------------------------------|-------|
| Delete User Session<br>Data Prior to Date    | Optional             | Select a date to<br>indicate that data<br>related to user<br>sessions that ran<br>before this date will be<br>deleted.<br><b>Note:</b> If no value<br>is specified for this<br>parameter, the<br>value SysDate-1<br>(yesterday) is used. | Date field      | None                             | NA    |
| Delete inquiry<br>demands                    | Optional             | Select this check box<br>to indicate that all<br>inquiry demands in<br>Backlog Management<br>must be deleted.                                                                                                    | Check box       | None                             | NA    |
| Reset manual<br>overrides                    | Optional             | Select this check<br>box to indicate that<br>values specified using<br>manual override<br>should be reset.                                                                                                    | Check box       | None                             | NA    |
| Reset commit<br>enforcements and<br>pull-ins | Optional             | Select this check<br>box to indicate that<br>Enforce Current<br>Commit and Pull-in<br>values should be reset.                                                                                                    | Check box       | None                             | NA    |
| Delete user-defined<br>allocation data       | Optional             | Select this check<br>box to indicate<br>that all user-<br>defined allocation<br>data from a REST<br>service or allocation<br>workbench in Backlog<br>Management must be<br>deleted.                                                      | Check box       | None                             | NA    |

## Troubleshooting Information

- You can view the status of Delete Backlog Planning Session Data process on the Scheduled Processes UI.
- The validation errors and warning messages that prevented the Delete Backlog Planning Session Data scheduled process from completing display in the error log.
- Interactive warning validations are not available.
- After you submit the scheduled process, you can perform any of these tasks in the Scheduled Processes UI:
  - Resubmit it
  - $_{\circ}$   $\,$  Put it on hold  $\,$
  - Cancel the process

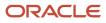

- Release the process
- You can run only one instance of Delete Backlog Planning Session Data process at a time.
- If the job is running slower than expected or isn't finishing:
  - $_{\circ}$   $\,$  Verify that it's not a generic issue affecting all scheduled processes.
  - Verify that the selected parameters haven't changed since the last run.
  - Cancel or force cancel it. Provide the log file and ESS process ID information to product support.
- If the job fails:
  - Review the error messages in the log file to pinpoint the specific parameter that caused the failure.
  - If the reason for the failure isn't clear from the logs, review the diagnostic logs and contact product support for more help.

# Extract Backlog Planning Run Data

Use the Extract Backlog Planning Run Data scheduled process to extract data files that will assist you and Oracle Support in debugging run issues.

From the **Log and Output** section of the **Extract Backlog Planning Run Data** scheduled process, extract the data to a compressed file and upload it to any service requests that you create with Oracle Support.

This process is supported by any backlog-planning runs. For example:

- Runs started by the Start Backlog Planning scheduled process.
- Runs started using REST.
- Any plans run from the Backlog Analysis UI.

#### When to Use

Run the Extract Backlog Planning Run Data scheduled process, with the scheduled-process identifier set as a parameter, to extract data files that will assist you and Oracle Support in debugging run issues.

#### **Privileges Required**

Create Backlog Plan (MSC\_CREATE\_BACKLOG\_PLAN\_PRIV)

## Specifications

Review these specifications before setting up this scheduled process:

| Specification | Description                                                                                             |
|---------------|----------------------------------------------------------------------------------------------------|
| Job Type      | Spontaneous job.                                                                                        |
| Frequency     | Run this job on an as-needed basis at off-peak intervals.                                               |
| Time of Day   | After work hours.                                                                                       |
| Duration      | Typically, a few minutes to 30 minutes. Duration varies based on the size of the plan's volume of data. |

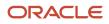

| Compatibility | There should be only one instance of the job running at any time, and there's no current functional need to run multiple instances of this process simultaneously. |
|---------------|----------------------------------------------------------------------------------------------------|
|               |                                                                                                    |

| Parameter            | Optional or Required | Description                                                                                                    | Parameter Value | Special Combinations<br>Required | Notes |
|----------------------|----------------------|----------------------------------------------------------------------------------------------------|-----------------|----------------------------------|-------|
| Plan Run ID          | Required             | Indicates the numeric<br>identifier of the Start<br>Backlog Planning or<br>Start Filtered Backlog<br>Planning request.                  | Numeric only    | None                             | NA    |
| Scheduled Process ID | Required             | This indicates the<br>numeric identifier for<br>scheduled process of<br>Start Backlog Planning<br>or Start Filtered<br>Backlog Planning | Numeric only    | None                             | NA    |

## Troubleshooting Information

- You can view the status of Extract Backlog Planning Run Data process on the Scheduled Processes UI.
- Validation errors and warning messages that prevented the Extract Backlog Planning Run Data process from completing display in the error log.
- Interactive warning validations are not available.
- You must set either a Plan Run ID or a Scheduled Process ID parameter. You can set both, but the identifier should be for the same plan run.
- After you submit the scheduled process, you can perform any of these tasks in the Scheduled Processes UI:
  - Resubmit it
  - Put it on hold
  - Cancel the process
  - Release the process
- If the process is running slowly or isn't completing:
  - Cancel or force cancel it.
  - Verify that it isn't a generic issue with all scheduled processes.
  - Contact Support and provide them with the log file and scheduled-process ID.
- If the job fails:
  - Review the error messages in the log file to try to find the specific parameter that caused the failure.
  - If the reason for the failure isn't clear, review the Backlog Management diagnostic logs and contact Support for more help.

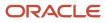

# Import Supply Chain Data for Backlog Management

The Import Supply Chain Data for Backlog Management synchronizes sourcing and sourcing assignment data with Oracle Fusion Cloud SCM Backlog Management.

The process also performs these tasks:

- Synchronizes item structure—specifically bill of materials (BOM) structure—and routing data with Backlog Management.
- Removes backlog session data seven days prior to the current date.

#### When to Use

Run this process prior to launching Backlog Management for the first time. Then, run it frequently to reflect changes made to sourcing or sourcing assignment data. The process triggers automatically:

- When changes are made to item structure and work definition data.
- When sales orders are collected.

#### **Privileges Required**

Create Backlog Plan (MSC\_CREATE\_BACKLOG\_PLAN\_PRIV)

#### Specifications

Review these specifications before setting up this scheduled process:

| Specification | Description                                                                                                    |
|---------------|----------------------------------------------------------------------------------------------------|
| Job Type      | Can be run at any time or on a schedule.                                                                                                    |
| Frequency     | Run after launching Backlog Management for the first time. Then, run it frequently to update changes made to sourcing or sourcing assignment data.       |
| Time of Day   | After work hours is preferred, for example, at 00:00:00 a.m. Can also be run at any time of the day.                                                     |
| Duration      | Typically, a few minutes to half an hour. Varies, based on the size of the data volume of the collected data.                                            |
| Compatibility | Only one instance of the job should be running at any time. There's no current functional need to run multiple instances of this process simultaneously. |

#### Parameters

None.

#### Troubleshooting Information

- You can view the status of Import Supply Chain Data for Backlog Management process on the Scheduled Processes UI.
- The validation errors and warning messages that prevented the Import Supply Chain Data for Backlog Management process from completing display in the error log.

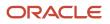

- Interactive warning validations are not available.
  - After you submit the scheduled process, you can perform any of these tasks in the Scheduled Processes UI:
    - Resubmit it
    - Put it on hold
    - Cancel the process
    - Release the process
- If the job isn't finishing or if it fails:
  - Verify that it's not a generic issue affecting all scheduled processes.
  - Cancel or force cancel it. Provide the log file and ESS process ID information to product support.
  - Review the error messages in the log file.
  - If the reason for the failure isn't clear from the logs, review the diagnostic logs and contact product support for more help.

# **Release Backlog Planning Results**

Use the Release Backlog Planning Results scheduled process to easily release all demands that have changed for a Category or Organization, or to release all demands across all of Backlog Management.

The process enables you to schedule the release of Backlog Management plan results immediately after the Start Backlog Planning scheduled process completes, or you can launch the release on demand.

Scheduled sales orders are collected from Order Management and planned in Backlog Management. When backlog planning completes and planning results for some orders are released, the planning results automatically replace the scheduling information on these orders in Order Management.

While planning, and as a result of simulation changes, the planned dates on demand may differ from the scheduled dates. With the release status set to Release, the Release Backlog Planning Results scheduled process releases these demands to Order Management. The scheduled information then updates on demands within Order Management. The collected scheduled data for demands also updates, implying that whenever the Global Order Promising engine is restarted or a supply plan is launched with a demand refresh, the updated scheduled dates are recognized.

If you're satisfied with the results of your plan run, you can release them to your enterprise's order-management system. After release, scheduled information in Order Management, Global Order Promising, and Supply Planning updates. If your enterprise uses an external order-management system, the release process generates a CSV file that you can use to feed planned information into that system.

#### When to Use

Run the Release Backlog Planning Results scheduled process once a day, preferably immediately following the backlog plan run. If you're satisfied with the results of your simulation plan, run this job after the simulation plan run completes. You either can release the entire backlog, or release only orders for a specific Organization, Category, Item, or Customer.

#### **Privileges Required**

Create Backlog Plan (MSC\_CREATE\_BACKLOG\_PLAN\_PRIV)

## Specifications

Review these specifications before setting up this scheduled process:

| Specification | Description                                                                                                    |
|---------------|----------------------------------------------------------------------------------------------------|
| Job Type      | Scheduled or spontaneous.                                                                                                    |
| Frequency     | Once daily after a backlog plan run or after a simulation plan run, and when planner overrides are specified in the Backlog Analysis UI. Schedule a high-volume job to run at off-peak intervals. |
| Time of Day   | After work hours, to release the entire backlog. Run on demand for a specific item, category, customer, or organization.                                                                          |
| Duration      | Typically, a few minutes to a few hours. Duration varies based on the parameters selected and data volumes.                                                                                       |
| Compatibility | You can run more than one Release Backlog Planning Results scheduled process simultaneously.                                                                                                    |

| Parameter     | Optional or Required | Description                                                                                              | Parameter Value                                          | Special Combinations<br>Required                                                                                                    | Notes |
|---------------|----------------------|----------------------------------------------------------------------------------------------------|----------------------------------------------------------|----------------------------------------------------------------------------------------------------|-------|
| Organizations | Optional             | Releases backlog<br>plan results for the<br>selected ship-from<br>organization in<br>Backlog Management. | Multi Select, to<br>select one or more<br>organizations. | None.<br>If you don't specify<br>any organization,<br>your entire backlog<br>for all organizations<br>will be released based<br>on other parameters<br>values. | NA    |
| Category      | Optional             | Releases backlog-plan<br>results related to all<br>items in a category.                                  | Select a category from<br>a drop-down list.              | If you don't specify<br>a category, your<br>entire backlog for<br>all categories will be<br>released based on<br>other parameters<br>values.                   | NA    |
| ltem          | Optional             | Releases backlog-plan results for an item.                                                               | Select an item from a drop-down list.                    | If you don't specify<br>an item, your entire<br>backlog for all items<br>will be released based<br>on other parameters<br>values.                              |       |
| Customer      | Optional             | Releases backlog-plan results for a customer.                                                            | Select a customer<br>from a drop-down list.              | If you don't specify<br>a customer, your<br>entire backlog for<br>all customers will be<br>released based on<br>other parameters<br>values.                    |       |

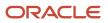

- You can view the status of the Release Backlog Planning Results process on the Scheduled Processes UI.
- The validation errors and warning messages that prevented the Release Backlog Planning Results process from completing display in the error log.
- Interactive warning validations are not available.
- After you submit the scheduled process, you can perform any of these tasks in the Scheduled Processes UI:
  - Resubmit it
  - Put it on hold
  - Cancel the process
  - Release the process
- If the process is running slowly or isn't completing:
  - Cancel or force cancel it.
  - Verify that it isn't a generic issue with all scheduled processes.
  - Verify that the selected parameters haven't changed since the last run. For example, if you selected an Organization parameter for the last run but didn't select it for the current run, the job will run for all organizations and will take more time.
  - Try reducing the Plan Horizon or Past Due Horizon values. You'll need to run the backlog plan after making these changes.
  - Contact Support and provide them with the log file and scheduled-process ID.
- You can run this job for multiple organizations of one or more instance in one run.
- You can run more than one Release Backlog Planning Results scheduled process in parallel. However, if the same sales order line is in the scope of the Release Backlog Planning Results scheduled processes that are running in parallel, it will be released only by the first scheduled process. The second scheduled process won't release the same sales order line.
- If you are releasing order lines to an external source, the few steps in the release process will run in parallel. The CSV file-creation steps run serially, not in parallel.
- When demands from external systems are released, a child Release Planning Recommendations to External Systems scheduled process is triggered. This scheduled process generates the details of the log file, in addition to the CSV file that contains the released Sales Order information.
  - In the Log and Output section of the Release Planning Recommendations to External Source Systems process, the CSV file containing the released information is available as a compressed file. You can download the compressed file and use it to update the scheduled information in external ordermanagement systems.
  - The updated Scheduled Ship Date, Scheduled Arrival Date, Organization, and Shipping Method for external systems are contained in the CSV file, which is generated only for non-Fusion Order Management systems. Scheduling details for demands from Order Management update directly in Order Management and can be viewed there.
- Only orders that are eligible for release will be released.
- Use the Release Backlog Planning Results scheduled process to release demands. All demands having a Release status are released. They do not have to explicitly be marked for release with any UI action.
- Ensure that planned results for all orders that have been re-planned are released together. Not doing so could result in inconsistent scheduled dates in Order Management.
- Picked and frozen orders can't be released.

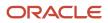

- You also can initiate the Release Backlog Planning Results using REST. See Create release processes in the REST API for Oracle Fusion Cloud SCM guide for more information.
- If the job fails:
  - Review the error messages in the log file to try to find the specific parameter that caused the failure.
  - If the reason for the failure isn't clear, review the Backlog Management diagnostic logs and contact Support for more help.
- When Order Management rejects a sales order, it displays this message:

Sales order was rejected by Order Management during release.

This can happen, for example, when sales orders with an On Hold status in Order Management are released by Backlog Management.

## Start Backlog Planning

Use the Start Backlog Planning scheduled process to replan the fulfillment of demands in the order backlog. Each plan run reads in the latest supply and demand data from the collected data.

The Start Backlog Planning scheduled process can be used to schedule the Backlog Management plan run at predefined time, or can be launched on demand. You can either plan the entire backlog or plan only orders for a specific Organization, Category, Item, or, Customer. The plan uses a default demand priority rule to prioritize demands, or another rule can be specified to prioritize demands in the Demand Priority Rule attribute. You can run the Start Backlog Planning scheduled process multiple times in parallel for different subsets of the plan data. This approach can improve backlog management rescheduling performance by rescheduling more order lines in a given period of time.

**Note:** Your subsequent runs of the Start Backlog Planning process will run in parallel only if there are no shared components with other runs of the scheduled process that are still in progress. Otherwise, the subsequent runs of the scheduled process will error out.

## When to Use

The Start Backlog Planning scheduled process should be scheduled to run typically once a day, preferably after Collections.

Backlog Management is designed to allocate the latest supply across the entire order backlog. Launch the Start Backlog Planning process up to once to a few times a day for all demands. When you launch Backlog Planning for a subset of demands (a specific Org or Item), do so only if all the demands for the subset don't share supply with any other demands.

### **Privileges Required**

Create Backlog Plan MSC\_CREATE\_BACKLOG\_PLAN\_PRIV

### Specifications

Review the following before setting up this scheduled process:

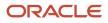

| Specification | Description                                                                                                    |
|---------------|----------------------------------------------------------------------------------------------------|
| Job Type      | Ad hoc<br>Scheduled                                                                                                    |
| Frequency     | Once daily or after each Collection run, to replan the fulfillment of demands in backlog with latest data from the execution system. If there is a high volume, then schedule Collections as well as this job to run at off-peak intervals.           |
| Time of Day   | After work hours at 00:00:00 a.m.                                                                                                    |
| Duration      | Typically few minutes to a few hours. You need to ensure that the Start Backlog Planning scheduled process completes before launching Run Plan from Backlog Analysis screen. Duration can vary based on the parameters selected and the data volumes. |

| Parameter            | Optional or Required | Description                                                                                                    | Parameter Values                                        | Special Combinations<br>Required                                                                                               | Notes |
|----------------------|----------------------|----------------------------------------------------------------------------------------------------|---------------------------------------------------------|----------------------------------------------------------------------------------------------------|-------|
| Demand Priority Rule | Optional             | Specify the demand<br>priority rule. If you<br>don't specify a rule,<br>the process uses<br>the default demand<br>priority rule that's<br>defined on the<br>Manage Backlog<br>Planning Options<br>page. | Drop-down list to<br>select one demand<br>priority rule | N/A                                                                                                    | N/A   |
| Source System        | Required             | Select the source<br>system for which<br>backlog plan is run.                                                                                                    | Drop-down list to select a source sytem                 | You can select more<br>than one organization<br>from the same source<br>system.                                                | N/A   |
| Organizations        | Optional             | Select this parameter<br>to replan the backlog<br>related to the<br>selected ship-from<br>organization in<br>Backlog Management.                                                                        | Edit icon to select one<br>or more organizations        | You can select more<br>than one organization<br>from the same source<br>system.                                                | N/A   |
| Category             | Optional             | Select this parameter<br>to replan backlog<br>related to all items in a<br>category.                                                                                                    | Drop-down list to select a category                     | If you don't specify a category, then your entire backlog for all categories will be planned based on other parameters values. | N/A   |
| ltem                 | Optional             | Select this parameter<br>to replan backlog<br>related to an item.                                                                                                    | Drop-down list to select an item                        | If you don't specify an<br>item, then your entire<br>backlog for all items<br>will be planned based                            | N/A   |

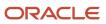

| Parameter                    | Optional or Required | Description                                                                                                    | Parameter Values                    | Special Combinations<br>Required                                                                                                    | Notes |
|------------------------------|----------------------|----------------------------------------------------------------------------------------------------|-------------------------------------|----------------------------------------------------------------------------------------------------|-------|
|                              |                      |                                                                                                    |                                     | on other parameters values.                                                                                                    |       |
| Customer                     | Optional             | Select this parameter<br>to replan backlog<br>related to customer.                                                                                                    | Drop-down list to select a customer | If you don't specify a<br>customer, then your<br>entire backlog for<br>all customers will be<br>planned based on<br>other parameters<br>values. | N/A   |
| Generate replay data<br>sets | Optional             | Select this parameter<br>to specify whether<br>to generate replay<br>data sets. Enable this<br>setting when you<br>need to provide Oracle<br>Support with detailed<br>plan run information.<br>You can download<br>this as a zip file from<br>the process log of the<br>Start Filtered Backlog<br>Planning child process. | Check box                           | N/A                                                                                                    | N/A   |

- You can view the status of Start Backlog Planning on the scheduled processes UI.
- The validation errors and warning messages that prevented the Start Backlog Planning process are displayed in the error log.
- Interactive warning validations aren't available.
- When the program is submitted, you can resubmit or cancel process as provided by the scheduled processes UI.
- In case this job is running for a long time, it can be canceled (or force canceled). Provide the log file and scheduled process ID information to support.
- This job considers plan options provided in the Backlog Options UI, for instance Plan Horizon and Past Due Horizon. Reduce the horizon values in case this process is running too long.
- You can run this job for multiple organizations of the same source system in one run.
- Here are few things to check if the job performance is slower than expected or not finishing:
  - Verify that this is not a generic issue with all scheduled processes.
  - Verify that the selected parameters haven't changed since the last run. For example, in the last run only
    one organization was selected whereas, in the current run you haven't selected any organization. In such
    case, the job will run for all organizations in the instance hence it will take longer time to complete.
- Note that all the orders that are to be planned must be collected.
- When demands are planned using the Start Backlog Planning scheduled process, the planning results are automatically saved to the demands.
- The Start Backlog Planning scheduled process is launched daily or intermittently to plan the entire backlog, or a large subset of the backlog. The scheduled process considers the latest collected supply and demand data.
- The Start Backlog Planning scheduled process can also be called via REST. For more details see the REST guide.

- If the job fails, try to pinpoint the specific parameter that caused the failure by reviewing the error logs. If
  the reason for failure is not clear from the logs, review details in the diagnostic logs with the help of product
  support.
- For debugging purposes, you can run the Extract Backlog Planning Run Data process with the scheduled
  process identifier as a parameter to extract data files. This process is supported only for backlog planning runs
  that are launched through the Start Backlog Planning scheduled process.
- Run the backlog plan in parallel only from Scheduled Processes work area only, and not from the Backlog Analysis page in the Backlog Management work area.

# Collections

## Build Gregorian Calendar

Use the Build Gregorian Calendar scheduled process to create the Gregorian calendar definition for a period of time, specified in years.

### When to Use

Supply Chain Planning provides a Gregorian calendar definition for the years 2000 to 2035. Use the Build Gregorian Calendar scheduled process to extend the years in this calendar definition beyond 2035.

### **Privileges Required**

 Perform Order Orchestration and Planning Data Collection (MSP\_PERFORM\_ORDER\_ORCHESTRATION\_AND\_PLANNING\_DATA\_COLLECTION\_PRIV)

### Specifications

Review these specifications before setting up this scheduled process:

| Specification | Description                                                                                                    |
|---------------|----------------------------------------------------------------------------------------------------|
| Job Type      | Running it on a spontaneous basis is recommended, but it also can be scheduled as part of integrated job set.                                                                                                    |
| Frequency     | Only one time as an initial setup. You don't need to rerun the scheduled process unless you want to create the Gregorian calendar definition for additional years.                                                                                                    |
| Time of Day   | It can be submitted any time based on your requirements.                                                                                                    |
| Duration      | Typically, less than 5 minutes.                                                                                                    |
| Compatibility | There should be only one instance of the job running and there's no current functional need to run multiple instances of this process simultaneously. It's not recommended to run this process while running Supply Chain plans or any data-collection-related scheduled process. |

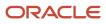

| Parameter                    | Optional or Required | Description                                                                                                    | Parameter Value                                                      | Special Combinations<br>Required | Notes                                                                                                    |
|------------------------------|----------------------|----------------------------------------------------------------------------------------------------|----------------------------------------------------------------------|----------------------------------|----------------------------------------------------------------------------------------------------|
| Start Year in YYYY<br>Format | Required             | Start year for<br>Gregorian calendar<br>generation                                                                                                    | Provide the year in<br>YYYY format. For<br>example, 2036.            |                                  | NA                                                                                                    |
| End Year in YYYY<br>Format   | Required             | End year for Gregorian calendar generation                                                                                                    | Provide the year in<br>YYYY format. For<br>example, 2046.            |                                  | The process is<br>designed to create a<br>Gregorian calendar<br>definition for only<br>20 years at a time.<br>However, you can<br>specify any end-<br>year value on the<br>Scheduled Process UI.<br>For example, if you<br>specify 2036 as start<br>year and 2057 as end<br>year, then the process<br>will fail and displays<br>this message in the log<br>file:<br>Start Year, End Year<br>difference cannot be<br>more than 20 Years.<br>Please enter years with<br>a maximum difference<br>of 20. |
| Action                       | Required             | Select <b>Append to</b><br><b>existing calendar</b><br>to add years to the<br>existing Gregorian<br>calendar definition.<br>Select <b>Replace</b><br><b>existing calendar</b> to<br>replace the existing<br>Gregorian calendar<br>definition with the new<br>Gregorian calendar<br>created for the<br>specified time range. | Append to existing<br>calendar<br>or<br>Replace existing<br>calendar |                                  |                                                                                                    |

- You can view the status of the Build Gregorian Calendar process on the Scheduled Processes UI.
- View the log file attached to the Build Gregorian Calendar process for details, including warning and error messages.

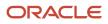

## Collection Job Set

Use the Collection Job Set scheduled process to pull the data from the Oracle Fusion source system into staging tables and then load this data from the staging tables into the planning data repository.

On the Collect Planning Data page, use the following tabs to select what data you want to collect:

- Reference Data
- Demand Planning Data
- Supply Planning Data

Data collection involves collecting entities in a predefined sequence. The collected entities form the basis for supply planning calculations. To have accurate data, you must ensure to collect the entities in a proper sequence. You can't collect some entities without collecting their precursor entities.

#### When to Use

To run plans from one of the Supply Chain Planning work areas, you must collect data into the planning data repository. Order promising and order management processes also use the planning data repository to promise and manage orders.

To collect this data into the planning data repository, you can perform these tasks from one of the Supply Chain Planning work areas:

• Collect Planning Data: Use this task when you collect data from the Oracle Fusion source system.

Depending on your security privileges, you may need to manually add these tasks. In the Setup and Maintenance work area, use the following:

- Offering: Supply Chain Planning
- Functional Area: Supply Chain Planning Configuration
- Task: Collect Planning Data

### **Privileges Required**

- Collect Planning Hierarchies Data MSC\_COLLECT\_PLANNING\_HIERARCHIES\_DATA\_PRIV
- Collect Planning Reference Data Collect Planning Reference Data
- Collect Planning Transaction Data MSC\_COLLECT\_PLANNING\_TRANSACTION\_DATA\_PRIV

## Specifications

Review the following before setting up this scheduled process:

- When you collect planning data, one of the parameters you specify for the Collect Planning Data task is the Collection Type parameter. You can select this task from any of your Supply Chain Planning work areas.
- The Collection Type parameter, you can select one of the following values:
  - Targeted: Choose the Targeted collection type when you want to collect a significant volume of source system data. Typically, you use the Targeted collection type in scenarios such as bulk upload of transaction data, instance upgrade, and change in collection filters.

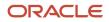

- To perform a complete refresh of the data repository used by the Supply Chain Planning products and run a targeted collection.
- You can run the targeted collection immediately or you can schedule the process to run later.
- Net change: Choose the Net change collection type when you want to collect changed data and new records since the last successful collection cycle.
  - You can collect data from the Oracle Fusion source system by running the net change collection or by scheduling to run the process later.
  - Before running a Net Change collection, you must run a Targeted collection for the selected entities. After the first Targeted collection, you can run Net Change collections.
- Automatic selection: Choose the Automatic collection type when you want the planning process to decide and automatically select an appropriate collection type for each of the entities.

| Specification | Description                                                                                                    |
|---------------|----------------------------------------------------------------------------------------------------|
| Job Type      | Adhoc<br>Scheduled                                                                                                    |
| Frequency     | The normal usage pattern is to run the Targeted Collection for reference and transaction entities<br>periodically (daily to weekly), and, if more frequent updates of fast-changing planning input data such<br>as transaction data (supplies and demands) are desired, additionally run Net Change Collection of<br>transaction data in between Targeted Collection runs (one to a few times per day).<br>Note that the Global Order Promising does not require a Collection run to keep track of new customer<br>order demands and their impact on available supply. As each customer order is promised, GOP updates<br>its demand picture and consumes available supply in real time, so that the subsequent orders do not<br>try to re-consume the same supply.<br>Demand Planning Data can only be collected in Target mode. |
| Time of Day   | Targeted Collection is generally run overnight.                                                                                                    |
| Duration      | It all depends on the number of entities selected and their volume in the source system.                                                                                                    |
| Compatibility | Only one collection can be run at a time.                                                                                                    |

| Parameter                    | Optional or Required | Description                               | Parameter Values       | Special Combinations<br>Required | Notes |
|------------------------------|----------------------|-------------------------------------------|------------------------|----------------------------------|-------|
| Submission Notes             | Optional             | N/A                                       | N/A                    | None                             | N/A   |
| Source System                | Required             | Data is collected from the Source System. | Single value from LOV. | None                             | N/A   |
| Collection Templates         | Optional             | N/A                                       | N/A                    | None                             | N/A   |
| Select Collection<br>Filters | Optional             | Collection Filters are:                   | N/A                    | None                             | N/A   |

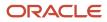

| Parameter                               | Optional or Required                                                                                      | Description                                                                                                    | Parameter Values                                                                                    | Special Combinations<br>Required | Notes                                                                                                    |
|-----------------------------------------|----------------------------------------------------------------------------------------------------|----------------------------------------------------------------------------------------------------|----------------------------------------------------------------------------------------------------|----------------------------------|----------------------------------------------------------------------------------------------------|
|                                         |                                                                                                    | <ul> <li>Items Filtered by<br/>Catalog</li> <li>Conversion Rate<br/>Types</li> <li>Customers<br/>Filtered by<br/>Customer Class</li> <li>Include Parties<br/>Without a<br/>Customer<br/>Account</li> <li>Geographies<br/>Filtered by<br/>Country</li> <li>Organizations<br/>Filter for<br/>Transaction Data</li> <li>Organizations<br/>Filter for Items<br/>and Item<br/>Structures</li> <li>Price Lists</li> </ul> |                                                                                                    |                                  |                                                                                                    |
| Collection Type                         | Required                                                                                                  | See Specifications section.                                                                                                    | Single value from LOV,<br>which contains:<br>• Targeted<br>• Net change<br>• Automatic<br>selection | None                             | N/A                                                                                                    |
| Enable Organization<br>Group Collection | Required                                                                                                  | N/A                                                                                                    | LOV: Yes/NO Default:<br>NO                                                                          | None                             | N/A                                                                                                    |
| Organization Group                      | Required if Enable<br>Organization Group<br>Collection ID is set to<br>Yes.                               | N/A                                                                                                    | N/A                                                                                                 | None                             | N/A                                                                                                    |
| Reference Data                          | One entity from<br>Reference Data,<br>Demand Planning<br>Data, or Supply<br>Planning Data is<br>required. | N/A                                                                                                    | N/A                                                                                                 | None                             | N/A                                                                                                    |
| Demand Planning<br>Data                 | One entity from<br>Reference Data,<br>Demand Planning<br>Data, or Supply<br>Planning Data is<br>required. | On the Demand<br>Planning Data subtab,<br>set options to collect<br>the historical demand<br>data, pricelists,<br>sales organization<br>hierarchies in the<br>supply chain planning<br>data repository from<br>Oracle Fusion Cloud                                                                                                    | N/A                                                                                                 | None                             | Demand Planning<br>Data is always<br>collected in target<br>mode. Demand<br>Planning Data tab is<br>enabled only when<br>collection mode is set<br>to either to Automatic<br>or Target. |

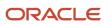

| Parameter                                                                                                    | Optional or Required                                                                              | Description                                                                                                    | Parameter Values | Special Combinations<br>Required | Notes                                                                                                    |
|----------------------------------------------------------------------------------------------------|---------------------------------------------------------------------------------------------------|----------------------------------------------------------------------------------------------------|------------------|----------------------------------|----------------------------------------------------------------------------------------------------|
|                                                                                                    |                                                                                                   | Order Management<br>and Oracle Fusion<br>Cloud Inventory. The<br>planning process uses<br>the historical demand<br>data, and price list<br>data for statistical<br>forecasting planning<br>analytics.                                                                                                    |                  |                                  |                                                                                                    |
| Demand Planning<br>Data > Collection Time<br>Frame Options<br>Fixed Date Range<br>• Collect From<br>Date<br>• Collect To Date<br>Rolling Date Range<br>• Number of Days<br>to Collect<br>• Roll off time<br>periods<br>automatically<br>• Number of Days<br>to Keep | Fixed Date Range or<br>Rolling Date Range                                                         | The Fixed Date Range<br>option enables you<br>to collect history data<br>within a fixed date<br>range that you specify.<br>The Rolling Date<br>Range option enables<br>you to collect the<br>history data for the<br>number of days that<br>you specify relative to<br>the current day.<br>Select the <b>Roll</b><br><b>off time periods</b><br><b>automatically</b> option<br>to truncate the history<br>data by the number of<br>days that you specify<br>in the <b>Number of</b><br><b>days to keep</b> field<br>each time you run<br>collections for the<br>demand history data. | N/A              | None                             | For example, if you<br>prefer to forecast each<br>month based on the<br>history data of last<br>2 years relative to<br>current month, then<br>select the Roll off time<br>periods automatically<br>check box and specify<br>Number of days to<br>keep as 730 days (~ 2<br>years).<br>This setting ensures<br>that as you collect<br>data every month,<br>you keep the history<br>of recent 2 years and<br>automatically purge<br>history data from<br>the planning data<br>repository older than<br>730 days. |
| History Measures and<br>Attributes<br>• Shipments<br>History Measures<br>• Bookings History<br>Measures                                                                                                    | Selection of either<br>shipments history<br>measure or booking<br>history measure is<br>required. | N/A                                                                                                    | N/A              | None                             | Shipments and<br>Bookings History<br>data is collected and<br>maintained at the<br>following aggregation<br>levels in planning data<br>repository:<br>• Item,<br>Organization,<br>Customer Site,<br>Demand Class,<br>and Day level.<br>• Item,<br>Organization,<br>Customer Site,<br>Demand Class,<br>and Day level<br>Sales Representative<br>is not supported in<br>demand plan, demand<br>and supply plan, and<br>replenishment plan.                                                                      |

| Parameter                                                                                                    | Optional or Required | Description                                                                                                    | Parameter Values | Special Combinations<br>Required | Notes                                                                                                    |
|----------------------------------------------------------------------------------------------------|----------------------|----------------------------------------------------------------------------------------------------|------------------|----------------------------------|----------------------------------------------------------------------------------------------------|
|                                                                                                    |                      |                                                                                                    |                  |                                  | SHIPMENT_HIST_<br>MEASURE, MSC_<br>DFLT_BOOKING_<br>HIST_MEASURE to<br>the shipments and<br>bookings history<br>variant measure<br>respectively for which<br>the data is collected.                                             |
|                                                                                                    |                      |                                                                                                    |                  |                                  | Profile option MSC_<br>DFLT_SHIPMENT_<br>HIST_MEASURE<br>specifies the default<br>shipments history<br>measure to use in<br>demand forecasting.                                                                                 |
|                                                                                                    |                      |                                                                                                    |                  |                                  | <ul> <li>Measure<br/>Shipments<br/>History is<br/>populated with<br/>the shipments<br/>history variant<br/>measure<br/>selected for the<br/>profile option<br/>MSC_DFLT_<br/>SHIPMENT_<br/>HIST_MEASURE.</li> </ul>             |
|                                                                                                    |                      |                                                                                                    |                  |                                  | Profile option MSC_<br>DFLT_BOOKING_<br>HIST_MEASURE<br>specifies the default<br>bookings history<br>measure to use in<br>demand forecasting.<br>• Measure<br>Bookings History                                                  |
|                                                                                                    |                      |                                                                                                    |                  |                                  | is populated with<br>the bookings<br>history variant<br>measure selected<br>for the profile<br>option MSC_<br>DFLT_BOOKING_<br>HIST_MEASURE.                                                                                    |
| <ul> <li>History Data Options</li> <li>Order Types to<br/>Include</li> <li>Organization-<br/>Consumption<br/>Inventory<br/>Transactions to<br/>Include</li> </ul> | Optional             | Option to collect<br>shipments and<br>bookings history for<br>the specific order<br>types. By default,<br>all order types are<br>included.<br>Select <b>Organization</b><br>- <b>Consumption</b> | N/A              | None                             | Selection of <b>All</b> for<br>option <b>Organization</b><br>- <b>Consumption</b><br><b>Inventory</b><br><b>Transactions to</b><br><b>Include</b> collects the<br>following inventory<br>transactions from<br>Oracle Inventory. |
| <ul> <li>Subinventory-<br/>Consumption</li> </ul>                                                                                                    |                      | Inventory<br>Transactions to                                                                                                    |                  |                                  | Transfers orders                                                                                                    |

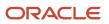

| Parameter                               | Optional or Required | Description                                                                                                    | Parameter Values | Special Combinations<br>Required | Notes                                                                                                    |
|-----------------------------------------|----------------------|----------------------------------------------------------------------------------------------------|------------------|----------------------------------|----------------------------------------------------------------------------------------------------|
| Inventory<br>Transactions to<br>Include |                      | Include to collect<br>consumption<br>inventory transactions<br>at the organization<br>level.<br>Select Subinventory<br>- Consumption<br>Inventory<br>Transactions to<br>Include to collect<br>consumption<br>inventory transactions<br>at the sub inventory<br>organization level.<br>You can collect<br>the inventory<br>transactions only for<br>the organizations that<br>you enabled for sub<br>inventory planning. |                  |                                  | <ul> <li>All inventory<br/>transaction<br/>sources and<br/>types of<br/>transaction<br/>action Issue<br/>from Stores<br/>except the below<br/>listed transaction<br/>source/<br/>transaction<br/>types for items<br/>with planning<br/>method set to<br/>Replenishment<br/>Planning.</li> <li>Purchase Order/<br/>Return to<br/>Supplier</li> <li>Sales Order/<br/>Sales Order Issue<br/>from Stores</li> <li>Transfer Order<br/>Return/Transfer<br/>Order Return<br/>with Scrap</li> <li>Selection of All for<br/>option Subinventory-<br/>Consumption<br/>Inventory<br/>Transactions to<br/>Include collects the<br/>following inventory<br/>transactions from<br/>Oracle Inventory<br/>Cloud.</li> </ul> |
|                                         |                      |                                                                                                    |                  |                                  | <ul> <li>Transfers orders</li> <li>All inventory<br/>transaction<br/>sources and<br/>types of<br/>transaction<br/>actions Issues<br/>from Stores,<br/>Subinventory<br/>Transfer, Direct<br/>Organization<br/>Transfer, In-<br/>transit Shipment,<br/>Staging<br/>Transfer, and<br/>Intraorganization<br/>Intransit<br/>shipment except<br/>the below listed<br/>transaction<br/>source/<br/>transaction<br/>types for items</li> </ul>                                                                                                    |

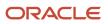

| Parameter                       | Optional or Required | Description                                                                                                    | Parameter Values | Special Combinations<br>Required | Notes                                                                                                    |
|---------------------------------|----------------------|----------------------------------------------------------------------------------------------------|------------------|----------------------------------|----------------------------------------------------------------------------------------------------|
|                                 |                      |                                                                                                    |                  |                                  | <ul> <li>with planning<br/>method set to<br/>Replenishment<br/>Planning.</li> <li>Purchase Order/<br/>Return to<br/>Supplier</li> <li>Transfer Order<br/>Return/Transfer<br/>Order Return<br/>with Scrap</li> <li>Transfer Order<br/>Return/Transfer<br/>Order Return<br/>Transfer</li> <li>Transfer Order<br/>Return/Transfer<br/>Order Return<br/>Shipment</li> <li>Transfer Order<br/>Return/Transfer<br/>Order Return</li> <li>Transfer Order<br/>Return/Transfer<br/>Order Return</li> <li>Transfer Order<br/>Return/Transfer<br/>Order Return</li> <li>Transfer Order<br/>Return/Transfer<br/>Order Return</li> <li>Transfer Order<br/>Return/Transfer<br/>Order Return</li> <li>Transfer Order<br/>Return/Transfer<br/>Order Return</li> <li>Transfer Order<br/>Return/Transfer<br/>Order Return</li> <li>Transfer Order<br/>Return/Transfer<br/>Order Return</li> <li>Transfer Order<br/>Return/Transfer<br/>Order Return</li> <li>Transfer Order<br/>Return/Transfer</li> <li>Transfer Order<br/>Return/Transfer</li> <li>Transfer Order<br/>Return/Transfer</li> <li>Transfer Order<br/>Return/Transfer</li> <li>Transfer Order<br/>Return/Transfer</li> <li>Transfer Order<br/>Return/Transfer</li> <li>Transfer Order<br/>Return/Transfer</li> <li>Transfer Order<br/>Return/Transfer</li> <li>Transfer Order<br/>Return/Transfer</li> <li>Transfer Order<br/>Return/Transfer</li> <li>Transfer Order<br/>Return/Transfer</li> <li>Transfer Order<br/>Return/Transfer</li> <li>Transfer Order<br/>Return/Transfer</li> <li>Transfer Order<br/>Return/Transfer</li> <li>Transfer Neturn</li> <li>Transfer Order<br/>Return/Transfer</li> <li>Transfer Order<br/>Return/Transfer</li> <li>Transfer Order<br/>Return/Transfer</li> <li>Transfer Order<br/>Return/Transfer</li> <li>Transfer Order<br/>Return/Transfer</li> <li>Transfer Order<br/>Return/Transfer</li> <li>Transfer Order<br/>Return/Transfer</li> <li>Transfer</li> <li>Transfer Order<br/>Return/Transfer</li> <li>Transfer</li> <li>Tr</li></ul> |
| Collect amount data for history | Optional             | Collects monetized<br>demand history data<br>into value measures<br>corresponding to the<br>measures selected<br>in option Shipments<br>History Measures<br>and Bookings History<br>Measures. | N/A              | None                             | Populates data for<br>the following value<br>measures:<br>• Shipments<br>History Value<br>• Shipments<br>History Value:<br>Requested Item<br>by Shipped Date<br>• Shipments<br>History Value:<br>Shipped Item by<br>Promised Date                                                                                                    |

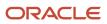

| Parameter                                                                        | Optional or Required | Description                                                                                                    | Parameter Values | Special Combinations<br>Required | Notes                                                                                                    |
|----------------------------------------------------------------------------------|----------------------|----------------------------------------------------------------------------------------------------|------------------|----------------------------------|----------------------------------------------------------------------------------------------------|
|                                                                                  |                      |                                                                                                    |                  |                                  | <ul> <li>Shipments<br/>History Value:<br/>Shipped Item by<br/>Requested Date</li> </ul>                                                                                                |
|                                                                                  |                      |                                                                                                    |                  |                                  | <ul> <li>Shipments<br/>History Value:<br/>Shipped Item by<br/>Shipped Date.</li> </ul>                                                                                                 |
|                                                                                  |                      |                                                                                                    |                  |                                  | <ul> <li>Bookings History<br/>Value.</li> </ul>                                                                                                    |
|                                                                                  |                      |                                                                                                    |                  |                                  | <ul> <li>Bookings History<br/>Value: Booked<br/>Item by Booked<br/>Date.</li> </ul>                                                                                                    |
|                                                                                  |                      |                                                                                                    |                  |                                  | <ul> <li>Bookings<br/>History Value:<br/>Booked Item by<br/>Requested Date.</li> </ul>                                                                                                 |
|                                                                                  |                      |                                                                                                    |                  |                                  | <ul> <li>Bookings History<br/>Value: Requested<br/>Item by Booked<br/>Dat.</li> </ul>                                                                                                  |
|                                                                                  |                      |                                                                                                    |                  |                                  | <ul> <li>Bookings<br/>History Value:<br/>Booked Item by<br/>Scheduled Ship<br/>Date</li> </ul>                                                                                         |
|                                                                                  |                      |                                                                                                    |                  |                                  | Profile Option MSC_<br>DFLT_SHIPMENT_<br>HIST_MEASURE<br>determines the<br>shipments history<br>value variant collected<br>and populated to the<br>Shipments History<br>Value measure. |
|                                                                                  |                      |                                                                                                    |                  |                                  | Profile Option MSC_<br>DFLT_BOOKING_<br>HIST_MEASURE<br>determines the<br>bookings history<br>value variant collected<br>and populated to the<br>Bookings History<br>Value measure.    |
| Collection for ETO<br>Items > Collect history<br>from associated base<br>models. | Optional             | Collects bookings and<br>shipments history<br>for Engineer to Order<br>(ETO) items from<br>the associated base<br>models. When you<br>don't select this<br>option, the history<br>is collected from the<br>standard ETO items. | N/A              | None                             | N/A                                                                                                    |

| Parameter                                            | Optional or Required | Description                                                                                                    | Parameter Values | Special Combinations<br>Required | Notes                                                                                                    |
|------------------------------------------------------|----------------------|----------------------------------------------------------------------------------------------------|------------------|----------------------------------|----------------------------------------------------------------------------------------------------|
| Collect Price Lists                                  | Optional             | Collects the price<br>lists specified in the<br>collections filter for<br>price lists, or all price<br>lists is collected if no<br>filter is specified.                               | N/A              | None                             | N/A                                                                                                    |
| Include shipment<br>history for options              | Optional             | Collects shipments<br>history for the<br>configure to order<br>base model's option<br>class and option items.<br>Enabled when<br>Shipments History<br>Measures option is<br>selected. | N/A              | None                             | Profile Option MSC_<br>DFLT_SHIPMENT_<br>HIST_MEASURE<br>determines the<br>shipments history<br>variant collected and<br>populated to the<br>"Option Shipments<br>History" measure.<br>For example, when<br>profile option MSC_<br>DFLT_SHIPMENT_<br>HIST_MEASURE<br>set to <b>Shipments</b><br><b>History: Requested</b><br><b>Item by Shipped</b><br><b>Date</b> then Option<br>Shipments History<br>measure is collected<br>and populated from<br>Option Shipments<br>History - Requested<br>Item by Shipped Date.        |
| Include booking<br>history for options               | Optional             | Collects bookings<br>history for the<br>configure to order<br>base model's option<br>class and option<br>items.Enabled when<br>Bookings History<br>Measures option is<br>selected.    | N/A              | None                             | Profile Option MSC_<br>DFLT_BOOKING_<br>HIST_MEASURE<br>determines the<br>bookings history<br>variant collected and<br>populated to the<br>"Option Shipments<br>History" measure.<br>For example, when<br>profile option MSC_<br>DFLT_BOOKING_<br>HIST_MEASURE<br>set to <b>Bookings</b><br><b>History: Booked</b><br><b>Item by Requested</b><br><b>Date</b> then Option<br>Bookings History<br>measure is collected<br>and populated from<br><b>Option Bookings</b><br><b>History: Booked Item<br/>by Requested Date</b> . |
| Enable sales<br>organization hierarchy<br>collection | Optional             | Collects sales<br>organization<br>hierarchies from                                                                                                    | N/A              | None                             | Sales Organization<br>hierarchies is<br>supported only in                                                                                                    |

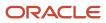

| Parameter            | Optional or Required                                                                                      | Description                                                             | Parameter Values                                                                                               | Special Combinations<br>Required | Notes                                                                                                    |
|----------------------|----------------------------------------------------------------------------------------------------|-------------------------------------------------------------------------|----------------------------------------------------------------------------------------------------|----------------------------------|----------------------------------------------------------------------------------------------------|
|                      |                                                                                                    | Oracle Fusion Cloud<br>HCM.                                             |                                                                                                    |                                  | Sales and Operations<br>Planning work area.                                                                     |
| Supply Planning Data | One entity from<br>Reference Data,<br>Demand Planning<br>Data, or Supply<br>Planning Data is<br>required. | N/A                                                                     | N/A                                                                                                    | None                             | N/A                                                                                                    |
| Run                  | Required                                                                                                  | N/A                                                                     | <ul> <li>Radio Button:</li> <li>As soon as possible (Selected as default)</li> <li>Using a schedule</li> </ul> | None                             | N/A                                                                                                    |
| Frequency            | Required                                                                                                  | This is applicable only<br>when Using a schedule<br>option is selected. | LOV:<br>· Once<br>· Hourly/Minute<br>· Daily<br>· Weekly<br>· Monthly<br>· Yearly<br>· Custom                  | None                             | By selecting Custom<br>option you can specify<br>multiple Date and<br>Time records as per<br>your requirements. |
| Time Zone            | Required                                                                                                  | This is applicable only when Using a schedule option is selected.       | N/A                                                                                                    | None                             | N/A                                                                                                    |
| Start Date           | Required                                                                                                  | This is applicable only when Using a schedule option is selected.       | N/A                                                                                                    | None                             | N/A                                                                                                    |

| Issue                                                                                                    | Probable Resolution                                                                                                    |
|----------------------------------------------------------------------------------------------------|----------------------------------------------------------------------------------------------------|
| The Create Trees for Dimensions<br>scheduled process skips certain product<br>catalogs and ends in warning. | Ensure the catalogs conform to the requirements explained in the Using Demand Mangement guide in the Hierarchy Selections for the Product Dimension section.                                                   |
| Supplies sites are not getting collected.                                                                   | The collection of entities are interlinked, and reference entities should be collected successfully for the referencing entities. The supplier/customer/organization sites are dependent on internal location. |
| Collect Planning Data ends in warning.                                                                      | The setup of internal or external locations in Trading Community Architecture should be proper, like address style, Tax setup. Geography name reference should be generated for them by submitting the         |
| Unable to derive Operation Sequence ID.                                                                     | Validate Geographies of Addresses Against Master Geographies scheduled process.                                                                                                    |

| Issue                                                                                                    | Probable Resolution                                                                                                    |
|----------------------------------------------------------------------------------------------------|----------------------------------------------------------------------------------------------------|
| <ul> <li>Unable to derive Department ID.</li> <li>Unable to derive Resource ID.</li> <li>Warning When Trying to Collect Planning Data for Suppliers.</li> </ul> |                                                                                                    |
| ltems are not displayed in Items UI.                                                                                                    | Ensure that Master Organization is included in the Collection.                                                                                                    |
| Collect Planning Data ends in Error Load<br>Master job<br>Not Able to Collect Calendars.                                                                        | In the Oracle Fusion source system, we can have schedules with a pattern of any number of days.<br>But we collect only those schedules (as calendars), which have a pattern string of 7 days. Since an<br>organization was associated with a schedule of pattern string of 5 days, the calendar was not collected<br>and hence the organization was not collected. |
|                                                                                                    | The collections process won't collect all calendars defined in the source side. Calendar should be either                                                                                                    |
|                                                                                                    | Assigned to ORG (such as ORG manufacturing calendar), or                                                                                                    |
|                                                                                                    | <ul> <li>Having assignment as shipping/receiving calendar to supplier/customer/carrier</li> </ul>                                                                                                    |
| Oracle Fusion Source Collection for<br>Dropship Purchase Orders Fails at Load<br>Entity.                                                                        | Dropship validation organization is required for collecting dropship sales order/purchase orders.                                                                                                    |
| Collection fails while collecting Look up codes such as Payment Terms, UOM code, etc.                                                                           | Instead of renaming unique codes, create new codes.                                                                                                    |
| Collect Planning Data for supplier triggers warning.                                                                                                    | Ensure that Geography name references are generated for locations or locations are not expired.                                                                                                    |
| While EBS Collections runs the Load to SCP fails without loading any data.                                                                                      | Ensure that the source system code in SCP Cloud matches with the corresponding Instance Code in EBS for which the extract was run.                                                                                                    |
| Collection Load Master blocked.                                                                                                    | Check for other running load jobs in progress. Once the running load jobs complete the blocked load job will resume.                                                                                                    |
| No data is collected with Net Change Collection.                                                                                                    | Run target collection to check if the expected data is collected.                                                                                                    |
| How to troubleshoot other issues in Collection runs?                                                                                                    | In Scheduled Processes page search for the parent Collection Job Set. In all the child jobs look for warning/error status and corresponding messages in the log file to identify data issues and errors.                                                                                                    |

## Delete Source System Configuration and All Related Data

Use the Delete Source System Configuration and All Related Data scheduled process to delete all source system planning parameters and related data for a specific source system.

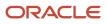

## When to Use

Use this process to free up space and improve performance. Run the scheduled process in the Scheduled Processes work area.

## Privileges Required

Manage Planning Instance (MSP\_MANAGE\_PLANNING\_INSTANCE\_PRIV)

### Specifications

Review these specifications before setting up this scheduled process:

| Specification | Description                                                                                     |
|---------------|-------------------------------------------------------------------------------------------------|
| Job Type      | Can be run at any time or as a scheduled job.                                                   |
| Frequency     | Can be run on an as-needed basis.                                                               |
| Time of Day   | It's recommended to run this scheduled process after hours when there is no user on the system. |
| Duration      | Depends on the number of entities you select and their volume in the source system.             |
| Compatibility | Not compatible with the Purge Data Repository scheduled process.                                |

## Parameters

| Parameter          | Optional or Required    | Description                     | Parameter Value                                                                                  | Special Combinations<br>Required | Notes |
|--------------------|-------------------------|---------------------------------|--------------------------------------------------------------------------------------------------|----------------------------------|-------|
| Source System      | Required                | Identifies the source instance. | Source Instance Code<br>Select the applicable<br><b>external</b> source<br>system instance code. |                                  | NA    |
| Destination System | Destination system is n | ot currently supported.         |                                                                                                  |                                  |       |

- This process is irrecoverable. All configuration and related data will be lost.
- You can't delete an Oracle Fusion source system with this scheduled process.
- Don't use this scheduled process only to delete the data. Use the Purge Data Repository scheduled process to delete data.
- Destination system is not currently supported.
- You can view the status of the Delete Source System Configuration and All Related Data operation on the Scheduled Processes UI.
- The validation errors and warning messages that prevented the data purge operation from completing display in the error log.
- Interactive warning validations are not performed.

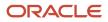

- After you submit the scheduled process, you can perform any of these tasks in the Scheduled Processes UI:
  - Resubmit it
  - Put it on hold
  - Cancel the process
  - Release the process
- If the job fails:
  - $_{\circ}$   $\,$  Review the error messages in the log file.
  - If the reason for the failure isn't clear from the logs, review the diagnostic logs and contact product support for more help.

### **Related Topic**

• How You Purge Collected Data from the Data Repository for Supply Chain Planning

## Extract Data Load Errors

Use the Extract Data Load Errors scheduled process to extract error messages from failed records when loading CSV files with the Load Planning Data from Files scheduled process.

The process is applicable to these products:

- Supply Planning
- Demand and Supply Planning
- Demand Planning
- Replenishment Planning
- Global Order Promising
- Backlog Management

#### When to Use

Use the process when you want to extract error messages from failed records when loading CSV files with the Load Planning Data from Files scheduled process.

The Load Planning Data from Files scheduled process status will display either a warning or an error, which indicates that you must run the Extract Data Load Errors scheduled process to extract messages to review.

### Privileges Required

 Perform Order Orchestration and Planning Data Collection (MSP\_PERFORM\_ORDER\_ORCHESTRATION\_AND\_PLANNING\_DATA\_COLLECTION\_PRIV)

### Specifications

Review these specifications before setting up this scheduled process:

Specification Description

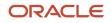

| Job Type      | Spontaneous, but can be scheduled based on requirements.                                                                                 |
|---------------|----------------------------------------------------------------------------------------------------|
| Frequency     | When required, on an as-needed basis.                                                                                                    |
| Time of Day   | After work hours is preferred. It's recommended that you run the job after the Load Planning Data from Files scheduled process finishes. |
| Duration      | Typically, a few minutes. However, the time might vary across processes based on data and other conditions.                              |
| Compatibility | There should be only one instance of the job running at any one time for a specific collection cycle ID.                                 |

| Parameter           | Optional or Required | Description                                                                                                    | Parameter Value                        | Special Combinations<br>Required | Notes                                                                                                    |
|---------------------|----------------------|----------------------------------------------------------------------------------------------------|----------------------------------------|----------------------------------|----------------------------------------------------------------------------------------------------|
| Collection Cycle ID | Required             | The refresh number<br>from the load-entity<br>log file of any entity's<br>collection during the<br>Load Planning Data<br>from Files scheduled<br>process. | User-entered value for refresh number. | None                             | The refresh number is<br>available in the load-<br>entity log file, which<br>ends in a warning<br>or error. You can<br>download log file<br>from the Scheduled<br>Processes UI. |

## Troubleshooting Information

- You can view the status of the Extract Data Load Errors process on the Scheduled Processes UI.
- The validation errors and warning messages that prevented the Extract Data Load Errors from completing display in the error log.
- After you submit the scheduled process, you can perform any of these tasks in the Scheduled Processes UI:
  - Resubmit it
  - Put it on hold
  - $_{\circ}$   $\,$  Cancel the process
  - Release the process
- For a long-running Extract Data Load Errors scheduled process that is not finishing and appears to be stuck, click the **Cancel Process** button and then resubmit the job.
- If the job fails:
  - Review the error messages in the log file.
  - If the reason for the failure isn't clear from the logs, review the diagnostic logs and contact product support for more help.

## Load Filter Names for Planning Data Collection

Use the Load Filter Names for Planning Data Collection scheduled process to populate filter values on the Collect Planning Data page.

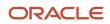

The process is applicable to these products:

- Oracle Supply Planning
- Oracle Demand and Supply Planning
- Oracle Sales and Operations Planning
- Oracle Demand Planning
- Oracle Replenishment Planning
- Oracle Global Order Promising
- Oracle Backlog Management

### When to Use

Use the process to populate these filter values on the Collect Planning Data page. You then can select the values and apply them during the data-collection process from the Oracle Fusion Cloud Applications Suite.

- Catalog
- Conversion Rate Types
- Customer Class
- Country and Price Lists

You don't need to run the Load Filter Names for Planning Data Collection scheduled process to populate Organization filter values.

### **Privileges Required**

 Perform Order Orchestration and Planning Data Load (MSP\_PERFORM\_ORDER\_ORCHESTRATION\_AND\_PLANNING\_DATA\_LOAD\_PRIV)

## Specifications

Review these specifications before setting up this scheduled process:

| Specification | Description                                                                               |
|---------------|-------------------------------------------------------------------------------------------|
| Job Type      | Spontaneous job. Not recommended to be scheduled or included in a job set.                |
| Frequency     | When required, on an as-needed basis.                                                     |
| Time of Day   | After work hours is preferred, but you can submit it any time based on your requirements. |
| Duration      | Typically, a few minutes. However, the time may vary based on other conditions.           |
| Compatibility | There should be only one instance of the job running at any one time.                     |

### Parameters

The Load Filter Names for Planning Data Collection scheduled process doesn't have submission parameters.

## Troubleshooting Information

• You can view the status of the Load Filter Names for Planning Data Collection process on the Scheduled Processes UI.

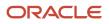

- The validation errors and warning messages that prevented the Load Filter Names for Planning Data Collection plan from completing display in the error log.
- If a filter value for Catalog, Conversion Rate Types, Customer Class, or Country and Price Lists isn't available on the Collect Planning Data page Filters tab, run the Load Filter Names for Planning Data Collection scheduled process.
- After you submit the scheduled process, you can perform any of these tasks in the Scheduled Processes UI:
  - Resubmit it
    - Put it on hold
    - Cancel the process
    - Release the process
- For a long-running Load Filter Names for Planning Data Collection scheduled process that is not finishing and appears to be stuck, click the **Cancel Process** button and then resubmit the job.
- If the job fails:
  - Review the error messages in the log file.
  - If the reason for failure isn't clear from the logs, review the diagnostic logs and contact product support for more help.

## **Related Topics**

Collection Filters and Collection Templates

## Load Planning Data from Flat Files

Use the Load Planning Data from Flat Files scheduled process to load data into the Supply Chain Planning data repository from external sources, such as legacy systems and third-party applications.

In addition, you can use the Load Planning Data from Flat Files scheduled process to supplement the data collected from an Oracle Fusion source system. For example, you can supplement the collected data with sourcing rule and assignment set data.

Initiate the Load Planning Data from Flat Files scheduled process using the Scheduled Processes task in the Setup and Maintenance work area or using the Load Planning Data from Files task found in the task panel drawer in most Supply Chain Planning work areas.

## When to Use

Run this scheduled process whenever data needs to be updated in planning. For example, you might want to load transactional data, such as sales orders, purchase orders, and work orders, nightly to ensure planning has the updated supply and demand.

You can also run this process to capture reference data. The reference data changes less frequently so you need to run the process only when changes occur. For example, you only need to load planner data if an employee leaves the company or if a new planner is hired.

## **Privileges Required**

 Perform Order Orchestration and Planning Data Load (MSP\_PERFORM\_ORDER\_ORCHESTRATION\_AND\_PLANNING\_DATA\_LOAD\_PRIV) • Run Plan with Snaphot (MSC\_RUN\_PLAN\_WITH\_SNAPSHOT\_PRIV)

**Note:** This privilege is required in order to run the Create Trees for Dimensions scheduled process. The process is launched as part of the Load Planning Data From Flat Files scheduled process if the .zip file contains data that is used in planning hierarchies, such as organizations, items, customers, and suppliers.

### Specifications

Before running the Load Planning Data from Flat Files scheduled process, you must create one or more .csv files that contain the data you wish to upload. You must compress the .csv files and upload the zipped file to Oracle Universal Content Manager (UCM) because the Load Planning Data from Flat Files scheduled process cannot directly process the .csv files.

Familiarize yourself with the two collection type parameters associated with the Load Planning Data from Flat Files scheduled process:

• The **targeted** collection type deletes the existing data for a given entity before loading the data contained in the .zip file.

For example, let's say you have a .zip file that only contains the ItemCost.csv file and select the Targeted collection type. When the Load Planning Data from Flat Files scheduled process runs, it will delete any existing item cost records before inserting the valid item cost records contained within the .csv file. Other entities are not impacted because there wasn't a .csv file for those entities in the .zip file.

Be cautious when you use the targeted collection type in combination with the Organization Group entity:

- Use combinations for loading transactional data that are associated with an organization, such as sales orders or work orders. If you include an entity that isn't associated with an organization, such as customers, the organization group is ignored and all customers are deleted, before the customers contained in the .csv file are processed.
- If you are running multiple targeted collections for different organization groups at the same time, ensure each organization group contains a distinct set of organizations, meaning an organization shouldn't be associated with two different organization groups.
- The net change collection type inserts or updates existing data with the data provided in the .csv file.

For example, let's say you have a .zip file that contains the Item.csv file that has five rows. If those five items and organization combinations already exist in the planning system. When the Load Planning Data from Flat Files scheduled process runs, the five rows in the planning files are updated with the data from the .csv file. If the five rows don't exist in the planning system, the rows would be inserted in the applicable planning table.

If three of the five rows existed in the planning system, the three rows update with the latest values and two rows are inserted.

**Caution:** If you accidently choose the targeted instead of the net change collection type, you must reload all the data for any entities that were included in the .zip file. There's no other way to recover the data.

Check these specifications before you run the process.

| Specification | Description                                                                                                    |
|---------------|----------------------------------------------------------------------------------------------------|
| Job Type      | Can run any time or be scheduled to run on a regular basis, such as nightly. For example, your company may have processes that automatically generate csv files every night containing data that |

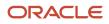

| Specification | Description                                                                                                    |
|---------------|----------------------------------------------------------------------------------------------------|
|               | was changed throughout the day. After these files are zipped and uploaded to Oracle Universal<br>Content Manager, they can then be loaded into planning using the Load Planning Data from Flat Files<br>scheduled process in net change mode.                                                                                                    |
| Frequency     | Can run nightly to update with the changes made earlier that day on the source system, or you can<br>run multiple times throughout the day to notify the Supply Chain Planning modules of a change. For<br>example, to notify planning of a large sales order that was just entered or of a change in resource<br>availability due to machine failure.                                                                                                    |
| Time of Day   | It's typical for businesses to run the Load Planning Data from Flat Files scheduled process at night.<br>However, you can also run this process during the day if the updates must get into planning.                                                                                                    |
| Duration      | The duration of the Load Planning Data from Flat Files scheduled process varies, depending on<br>how many .csv files are included in the .zip file and if you're performing targeted or net change<br>collections. For example, when first loading data into planning, you'll be using targeted mode to load<br>all organizations, items, customers, suppliers, and so on. This will take longer to process than if you<br>were just loading changes that occurred the previous day.                                                                                                    |
| Compatibility | <ul> <li>Only one instance of the job should be running at any one time for the same source system and organization group.</li> <li>When collecting entities that aren't associated with an organization, such as customers or suppliers, you shouldn't specify an organization group because the organization group will be ignored.</li> <li>Don't run a targeted collection and net change collection for the same entity at the same time. If you are using organization group and entity at the same time.</li> <li>If running multiple jobs for the same source system and entity, such as sales orders, but different organization groups, ensure each organization has a distinct set of organizations that aren't included in any other organization groups.</li> </ul> |

| Parameter       | Optional or Required | Description                                                                                                    | Parameter Values               | Special Combinations<br>Required | Notes                                                                                                    |
|-----------------|----------------------|----------------------------------------------------------------------------------------------------|--------------------------------|----------------------------------|----------------------------------------------------------------------------------------------------|
| Source System   | Required             | The name of the<br>source system from<br>where the data<br>originated, or in the<br>case of a Fusion<br>source system, the<br>name of the source<br>system that is being<br>supplemented with<br>the .csv data. | A valid source system name.    | None                             | NA                                                                                                    |
| Collection Type | Required             | The type of collection.<br>Determines if existing<br>planning data is<br>deleted prior to<br>loading the new<br>data contained in                                                                               | Net change (2)<br>Targeted (1) | None                             | The numeric values<br>are used when the<br>scheduled process<br>is loaded using ERP<br>Integrations REST<br>service. |

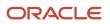

| Parameter                                                                  | Optional or Required | Description                                                                                                    | Parameter Values                                 | Special Combinations<br>Required                                                                                | Notes                                                                                                    |
|----------------------------------------------------------------------------|----------------------|----------------------------------------------------------------------------------------------------|--------------------------------------------------|----------------------------------------------------------------------------------------------------|----------------------------------------------------------------------------------------------------|
|                                                                            |                      | the .zip file. See the<br>Specifications section<br>for more information<br>on collection type.                                                                                                    |                                                  |                                                                                                    |                                                                                                    |
| Data File                                                                  | Required             | Name of the .zip file<br>containing the .csv<br>files to be processed.                                                                                                    | None                                             | None                                                                                                    | NA                                                                                                    |
| Enable Organization<br>Group Collection                                    | Optional             | Determines whether<br>only the organizations<br>included in the<br>organization group<br>should be processed.                                                                                                    | No (2)<br>Yes (1)                                | If yes, then the<br>Organization Group is<br>required.                                                          | The numeric values<br>are used when the<br>scheduled process<br>is loaded using ERP<br>Integrations REST<br>service. |
| Organization Group                                                         | Optional             | The group of<br>organizations to be<br>processed when the<br>scheduled process<br>runs.<br>Any data in the .zip<br>file belonging to an<br>organization that<br>isn't in the specified<br>organization group will<br>be ignored.<br>Any data in the .zip<br>file that isn't specific<br>to an organization, for<br>example customers,<br>will be processed<br>without respect to the<br>organization group. | A valid organization<br>group                    | Enable Organization<br>Group Collection<br>parameter must be set<br>to Yes to specify an<br>organization group. | NA                                                                                                    |
| Retain Other External<br>Forecast Designators                              | Optional             | Retains the existing<br>forecast designators<br>when external<br>forecast is uploaded<br>through FBDI in<br>Supply Planning<br>or Replinishment<br>Planning for a specific<br>forecast designator.                                                                                                    | No (2)<br>Yes (1)                                | None                                                                                                    | The option is<br>only applicable to<br><b>Collection Type</b> as<br>Targeted.                                        |
| Enable Date Range<br>Purge Before Load for<br>Time Dimensioned<br>Measures | Optional             | The field is for<br>enabling the deletion<br>of previously collected<br>data by time range for<br>the time-dimensioned<br>measures included in<br>the data file for the<br>scheduled process.                                                                                                    | No (2)<br>Yes (1)                                | None                                                                                                    |                                                                                                    |
| Number of Days<br>Before Today                                             | Optional             | The field is for<br>specifying the number<br>of days before the<br>current day for<br>deletion of data from                                                                                                    | Numerical value<br>greater than or equal<br>to 0 | Applicable only when<br>parameter Enable<br>Date Range Purge<br>Before Load for<br>Time Dimensioned             | Null value is treated as<br>O                                                                                        |

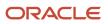

| Parameter                     | Optional or Required | Description                                                                                                    | Parameter Values                                 | Special Combinations<br>Required                                                                                                   | Notes                                                                                                    |
|-------------------------------|----------------------|----------------------------------------------------------------------------------------------------|--------------------------------------------------|----------------------------------------------------------------------------------------------------|----------------------------------------------------------------------------------------------------|
|                               |                      | time-dimensioned measures.                                                                                                    |                                                  | Measures is set to<br>"Yes"                                                                                                    |                                                                                                    |
| Number of Days After<br>Today | Optional             | The field is for<br>specifying the number<br>of days after the<br>current day for<br>deletion of data from<br>time-dimensioned<br>measures. | Numerical value<br>greater than or equal<br>to 0 | Applicable only when<br>parameter Enable<br>Date Range Purge<br>Before Load for<br>Time Dimensioned<br>Measures is set to<br>"Yes" | Null value is treated as<br>O<br>Either leave parameter<br>'Number of Days after<br>Today' blank or set<br>it to 0 to purge the<br>previously loaded<br>measure data for the<br>current or today's<br>date. |

- You can view the status of the Load Planning Data from Flat Files scheduled process on the Scheduled Processes UI.
- Refer to the applicable File-Based Data Import (FBDI) template for information on which data columns in the .csv file are required, as well as the valid values, and date formatting specifics. For example, date fields must be in YYYY/MM/DD format.
- The .csv files must be compressed before uploading them to Oracle Universal Content Manager. Only compressed files should be specified in the Data File parameter.
- When uploading the .zip file to Oracle Universal Content Manager, select the scm/planningDataLoader/ import account for your uploaded file to be available for selection when running the Load Planning Data from Flat Files scheduled process.
- You can use a .zip file uploaded to Oracle Universal Content Manager only once. After you submit the Load Planning Data from Flat Files scheduled process specifying the .zip file, the status of the .zip file updates and cannot be used again.
- When the value specified for the source system parameter is a Fusion source system, only a subset of entities can be loaded using the Load Planning Data from Flat Files scheduled process.
   For example, you cannot load customers using the Load Planning Data from Flat Files scheduled process if the source system you selected is an Oracle Fusion source system, because customers are loaded using the Collect Planning Data task.

You can find a list of the valid collections entities that can be used for a Fusion source system in the Planning Data Collections chapter in the Using Supply Chain Planning Common Features guide.

- Special characters can cause errors in the Load Planning Data from Flat Files scheduled process. To avoid errors:
  - If special characters exist within the data, enclose the whole string in double quotes.
  - Ensure your data doesn't contain double quotes within the middle of a string.
- If the .zip file contains data that is used in planning hierarchies, such as organizations, items, customers, and suppliers, then the Create Trees for Dimensions scheduled process is submitted. If you don't have the necessary privilege to run this job, it will fail. See the Privileges Required section for information on what privileges are needed.
- You can only load measure data using the scpMeasuresImportTemplate if the measure is editable and the measure values are stored (versus using an expression or calculated by planning).

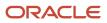

Currently, the only way to confirm whether the measure is a stored measure is to run the following query: "select name, Measure\_code from fusion.msc\_measures\_vl where store\_result = 1".

You can open the Collected Measure Data UI in plan inputs to view the measure data that's been uploaded via the FBDI process.

- Measure data purge for the specified time range is applicable only for the data loaded using .csv files generated from any of these measure templates:
  - Supply Chain Planning Measures (ScpMeasuresImportTemplate.xlsm)
  - Supply Chain Planning Bookings History (ScpBookingHistoryImportTemplate.xlsm)
  - Supply Chain Planning Shipments History (ScpShipmentHistoryImportTemplate.xlsm)
  - Supply Chain Planning Option Bookings History (ScpOptionBookingHistoryImportTemplate.xlsm)
  - Supply Chain Planning Option Shipments History (ScpOptionShipmentHistoryImportTemplate.xlsm)
  - Supply Chain Planning Forecast Measures (ScpForecastMeasureImportTemplate.xlsm)
  - Supply Chain Causal Factors (ScpCausalFactorsImportTemplate.xlsm)
- The measure data purge time range determined from the Number of Days Before Today and Number of Days After Today parameters must align exactly with the time range for which you are populating data for a single or multiple time dimensioned measures in the .csv files. If the specified purge time range is greater than the time range for which you are collecting data, then you would lose the previously collected measure data for the non-matching time periods. For example, November 1 to November 19, 2023, is set as the purge data time range based on your parameter inputs and you are loading data for the measure from November 6 to November 19, 2023. Subsequently, you'll lose all the previously loaded data for the time period November 1 to November 5, 2023.
- If Enable Date Range for Purging Time-Dimensioned Measures is set to "No", previously loaded measure data doesn't get purged for the specified time range.
- In most cases, you can view the data loaded via the Load Planning Data from Flat Files scheduled process in plan inputs. However if you are loading safety stock using the Safety Stock import template, you must query the msc\_safetystock\_txns table to see the data that was loaded.
- You can launch the Load Planning from Flat Files scheduled process using ERP Integrations REST Service (either directly or using Oracle Integration Cloud ERP Adapter). For more details about this approach, see the documentation on the ERP Integration Service REST service in the REST API for Oracle Fusion Cloud Financials guide.

## Manage Incremental Planning Collections Artifacts

Use the Manage Incremental Planning Collections Artifacts scheduled process to create, maintain, drop, or truncate netchange planning collection log tables.

Log tables contain details about the changes made to entities that are supported in net-change or incremental collections. These changes include deleting, updating, or creating an entity or an attribute of an entity. For example, details might show changes made to the date or to the quantity of a purchase order schedule.

The process is applicable to these products:

- Supply Planning
- Demand and Supply Planning

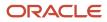

- Sales and Operations Planning
- Demand Planning
- Replenishment Planning
- Global Order Promising
- Backlog Management

#### When to Use

Use this process to create, maintain, drop, or truncate net-change planning collection log tables.

### **Privileges Required**

 Perform Order Orchestration and Planning Data Collection (MSP\_PERFORM\_ORDER\_ORCHESTRATION\_AND\_PLANNING\_DATA\_COLLECTION\_PRIV)

## Specifications

Review these specifications before setting up this scheduled process:

| Specification | Description                                                                                                    |
|---------------|----------------------------------------------------------------------------------------------------|
| Job Type      | A spontaneous job. It's recommended that it not be scheduled. To be submitted by users who have an understanding of log tables, and who are responsible for reviewing and addressing issues related to incremental-refresh or net-change collections log tables in Supply Chain Planning |
| Frequency     | When required, on an as-needed basis.                                                                                                    |
| Time of Day   | After work hours is preferred, but it can be submitted at any time based on your requirements. It's recommended to not run the process when the data-collection process is running.                                                                                                    |
| Duration      | Typically, a few minutes. However, the time might vary based on data and other conditions.                                                                                                    |
| Compatibility | There should be only one instance of the job running at any one time.                                                                                                    |

| Parameter | Optional or Required | Description                                                                          | Parameter Value | Special Combinations<br>Required                                                       | Notes                                                                                         |
|-----------|----------------------|--------------------------------------------------------------------------------------|-----------------|----------------------------------------------------------------------------------------|-----------------------------------------------------------------------------------------------|
| Action    | Required             | Action to be<br>performed by Manage<br>Incremental Planning<br>Collections Artifacts | Drop            | Select <b>Yes</b> to drop log tables for one or more collection entities.              | Drop log tables<br>for net change or<br>incremental refresh for<br>the selected entities.     |
|           | process.             | process.                                                                             | Truncate        | Select <b>Yes</b> to truncate<br>log tables for one<br>or more collection<br>entities. | Truncate log tables<br>for net change or<br>incremental refresh for<br>the selected entities. |
|           |                      |                                                                                      | Create          | Select <b>Yes</b> to create<br>log tables for one<br>or more collection<br>entities.   | Create log tables<br>for net change or<br>incremental refresh for<br>the selected entities.   |

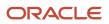

|                                                |          |                                                                                           | Repair    | Select <b>Yes</b> to repair log tables for one or more collection entities. | Repair log tables<br>for net change or<br>incremental refresh for<br>the selected entities. |
|------------------------------------------------|----------|-------------------------------------------------------------------------------------------|-----------|-----------------------------------------------------------------------------|---------------------------------------------------------------------------------------------|
| Approved Supplier<br>Lists                     | Optional | Select the entity<br>whose log table you<br>want to drop, truncate,<br>create, or repair. | Yes or No | NA                                                                          | NA                                                                                          |
| Bookings History<br>Measures                   | Optional | Select the entity<br>whose log table you<br>want to drop, truncate,<br>create, or repair. | Yes or No | NA                                                                          | NA                                                                                          |
| Calendars                                      | Optional | Select the entity<br>whose log table you<br>want to drop, truncate,<br>create, or repair. | Yes or No | NA                                                                          | NA                                                                                          |
| Category Set                                   | Optional | Select the entity<br>whose log table you<br>want to drop, truncate,<br>create, or repair. | Yes or No | NA                                                                          | NA                                                                                          |
| Currencies                                     | Optional | Select the entity<br>whose log table you<br>want to drop, truncate,<br>create, or repair. | Yes or No | NA                                                                          | NA                                                                                          |
| Customer Item<br>Substitution<br>Relationships | Optional | Select the entity<br>whose log table you<br>want to drop, truncate,<br>create, or repair. | Yes or No | NA                                                                          | NA                                                                                          |
| Customer                                       | Optional | Select the entity<br>whose log table you<br>want to drop, truncate,<br>create, or repair. | Yes or No | NA                                                                          | NA                                                                                          |
| Demand Classes                                 | Optional | Select the entity<br>whose log table you<br>want to drop, truncate,<br>create, or repair. | Yes or No | NA                                                                          | NA                                                                                          |
| External Forecasts                             | Optional | Select the entity<br>whose log table you<br>want to drop, truncate,<br>create, or repair. | Yes or No | NA                                                                          | NA                                                                                          |
| Fiscal Calendars                               | Optional | Select the entity<br>whose log table you<br>want to drop, truncate,<br>create, or repair. | Yes or No | NA                                                                          | NA                                                                                          |
| Forecast Measures                              | Optional | Select the entity<br>whose log table you<br>want to drop, truncate,<br>create, or repair. | Yes or No | NA                                                                          | NA                                                                                          |
| Geographies                                    | Optional | Select the entity<br>whose log table you<br>want to drop, truncate,<br>create, or repair. | Yes or No | NA                                                                          | NA                                                                                          |

| ltem                                     | Optional | Select the entity<br>whose log table you<br>want to drop, truncate,<br>create, or repair. | Yes or No | NA | NA |
|------------------------------------------|----------|-------------------------------------------------------------------------------------------|-----------|----|----|
| Item Costs                               | Optional | Select the entity<br>whose log table you<br>want to drop, truncate,<br>create, or repair. | Yes or No | NA | NA |
| Item Structures                          | Optional | Select the entity<br>whose log table you<br>want to drop, truncate,<br>create, or repair. | Yes or No | NA | NA |
| Item Subinventories                      | Optional | Select the entity<br>whose log table you<br>want to drop, truncate,<br>create, or repair. | Yes or No | NA | NA |
| Movement Requests                        | Optional | Select the entity<br>whose log table you<br>want to drop, truncate,<br>create, or repair. | Yes or No | NA | NA |
| On Hand                                  | Optional | Select the entity<br>whose log table you<br>want to drop, truncate,<br>create, or repair. | Yes or No | NA | NA |
| Order Promising<br>Configuration Rules   | Optional | Select the entity<br>whose log table you<br>want to drop, truncate,<br>create, or repair. | Yes or No | NA | NA |
| Order Orchestration<br>Reference Objects | Optional | Select the entity<br>whose log table you<br>want to drop, truncate,<br>create, or repair. | Yes or No | NA | NA |
| Organization<br>Parameters               | Optional | Select the entity<br>whose log table you<br>want to drop, truncate,<br>create, or repair. | Yes or No | NA | NA |
| Planner                                  | Optional | Select the entity<br>whose log table you<br>want to drop, truncate,<br>create, or repair. | Yes or No | NA | NA |
| Planned Order<br>Supplies                | Optional | Select the entity<br>whose log table you<br>want to drop, truncate,<br>create, or repair. | Yes or No | NA | NA |
| Planning Attribute<br>Values             | Optional | Select the entity<br>whose log table you<br>want to drop, truncate,<br>create, or repair. | Yes or No | NA | NA |
| Purchase Orders and<br>Requisitions      | Optional | Select the entity<br>whose log table you<br>want to drop, truncate,<br>create, or repair. | Yes or No | NA | NA |

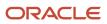

| Price List            | Optional | Select the entity<br>whose log table you<br>want to drop, truncate,<br>create, or repair. | Yes or No | NA | NA |
|-----------------------|----------|-------------------------------------------------------------------------------------------|-----------|----|----|
| Resource Availability | Optional | Select the entity<br>whose log table you<br>want to drop, truncate,<br>create, or repair. | Yes or No | NA | NA |
| Resources             | Optional | Select the entity<br>whose log table you<br>want to drop, truncate,<br>create, or repair. | Yes or No | NA | NA |
| Routings              | Optional | Select the entity<br>whose log table you<br>want to drop, truncate,<br>create, or repair. | Yes or No | NA | NA |
| Safety Stock Levels   | Optional | Select the entity<br>whose log table you<br>want to drop, truncate,<br>create, or repair. | Yes or No | NA | NA |
| Sales Order           | Optional | Select the entity<br>whose log table you<br>want to drop, truncate,<br>create, or repair. | Yes or No | NA | NA |
| Shipments History     | Optional | Select the entity<br>whose log table you<br>want to drop, truncate,<br>create, or repair. | Yes or No | NA | NA |
| Shipping Methods      | Optional | Select the entity<br>whose log table you<br>want to drop, truncate,<br>create, or repair. | Yes or No | NA | NA |
| Sourcing              | Optional | Select the entity<br>whose log table you<br>want to drop, truncate,<br>create, or repair. | Yes or No | NA | NA |
| Subinventories        | Optional | Select the entity<br>whose log table you<br>want to drop, truncate,<br>create, or repair. | Yes or No | NA | NA |
| Supplier Capacities   | Optional | Select the entity<br>whose log table you<br>want to drop, truncate,<br>create, or repair. | Yes or No | NA | NA |
| Suppliers             | Optional | Select the entity<br>whose log table you<br>want to drop, truncate,<br>create, or repair. | Yes or No | NA | NA |
| Transfer Orders       | Optional | Select the entity<br>whose log table you<br>want to drop, truncate,<br>create, or repair. | Yes or No | NA | NA |

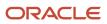

| Unit of Measure     | Optional | Select the entity<br>whose log table you<br>want to drop, truncate,<br>create, or repair. | Yes or No | NA | NA |
|---------------------|----------|-------------------------------------------------------------------------------------------|-----------|----|----|
| Work Order Supplies | Optional | Select the entity<br>whose log table you<br>want to drop, truncate,<br>create, or repair. | Yes or No | NA | NA |
| Work Definition     | Optional | Select the entity<br>whose log table you<br>want to drop, truncate,<br>create, or repair. | Yes or No | NA | NA |

- You can view the status of the Manage Incremental Planning Collections Artifacts process on the Scheduled Processes UI.
- The validation errors and warning messages that prevented the Manage Incremental Planning Collections Artifacts from completing display in the error log.
- After you submit the scheduled process, you can perform any of these tasks in the Scheduled Processes UI:
  - Resubmit it
  - Put it on hold
  - Cancel the process
  - Release the process
- For a long-running Manage Incremental Planning Collections Artifacts scheduled process that is not finishing and appears to be stuck, click the **Cancel Process** button and then resubmit the job.
- If the job fails:
  - Review the error messages in the log file.
  - If the error message is related to a time out, resubmit the scheduled process. Also ensure that users haven't made any create, modify, or delete changes to Oracle Supply Chain Execution modules.
  - If the reason for the failure isn't clear from the logs, review the diagnostic logs and contact product support for more help.

## Manage Planning Collections Data Storage Objects

Use the Manage Planning Collections Data Storage Objects scheduled process to list or repair database partitions used by Supply Chain Planning.

There are two types of database partitions:

- Database partitions for instances. An instance database partition is created and linked to a source system, which is created by the Manage Planning Source Systems task. An instance partition stores the data related to a specific source system.
- Database partitions for plans. A plan database partition is created and linked to a plan, which is created by the Manage Plans task. A plan partition stores data related to a specific plan.

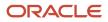

The process is applicable to these products:

- Supply Planning
- Demand and Supply Planning
- Sales and Operations Planning
- Demand Planning
- Replenishment Planning
- Global Order Promising
- Backlog Management

#### When to Use

Use this process to retrieve a list of database partitions for source systems or plans, or to repair any issues related to database partitions that were identified during Supply Chain Planning processes.

## Privileges Required

 Perform Order Orchestration and Planning Data Collection (MSP\_PERFORM\_ORDER\_ORCHESTRATION\_AND\_PLANNING\_DATA\_COLLECTION\_PRIV)

## **Specifications**

Review these specifications before setting up this scheduled process:

| Specification | Description                                                                                                    |
|---------------|----------------------------------------------------------------------------------------------------|
| Job Type      | A spontaneous job. It's recommended that it not be scheduled. To be submitted by users who have an understanding of database partitions and are responsible for reviewing and addressing issues related to database partitions in Supply Chain Planning |
| Frequency     | When required, on an as-needed basis.                                                                                                    |
| Time of Day   | After work hours is preferred, but it can be submitted any time based on your requirements. It's recommended to run the process while users are not working on the plan, or when the data-collection process is running.                                |
| Duration      | Typically, a few minutes. However, the time might vary based on data and other conditions.                                                                                                    |
| Compatibility | There should be only one instance of the job running at any one time.                                                                                                    |

| Parameter | Optional or Required | Description                                                                                            | Parameter Value | Special Combinations<br>Required | Notes                                                                                                    |
|-----------|----------------------|----------------------------------------------------------------------------------------------------|-----------------|----------------------------------|----------------------------------------------------------------------------------------------------|
| Action    | Required             | Action to be<br>performed by the<br>Manage Planning<br>Collections Data<br>Storage Objects<br>process. | List            | None                             | Lists the database partitions.                                                                                    |
|           |                      |                                                                                                    | Repair          | None                             | Repairs the database<br>partitions. If the<br>database table has<br>a missing or excess<br>partition, the process |

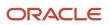

|  |  | will repair the issue by<br>creating the missing<br>partition or deleting<br>the excess partition. |
|--|--|----------------------------------------------------------------------------------------------------|
|--|--|----------------------------------------------------------------------------------------------------|

- You can view the status of the Manage Planning Collections Data Storage Objects process on the Scheduled Processes UI.
- The validation errors and warning messages that prevented the Manage Planning Collections Data Storage Objects from completing display in the error log.
- After you submit the scheduled process, you can perform any of these tasks in the Scheduled Processes UI:
   Resubmit it
  - Put it on hold
  - Cancel the process
  - Release the process
- For a long-running Manage Planning Collections Data Storage Objects process that's not finishing and appears to be stuck, click the **Cancel Process** button and then resubmit the job.
- If the job fails:
  - Review the error messages in the log file.
  - If the reason for the failure isn't clear from the logs, review the diagnostic logs and contact product support for more help.

## Purge Data Repository

Use the Purge Data Repository scheduled process to delete data from the Supply Chain Planning database tables that comprise the planning data repository.

### When to Use

By using this scheduled process, you can delete data from the collection tables to free up space and improve performance. Run the scheduled process in the Scheduled Processes work area.

## Privileges Required

 Perform Order Orchestration and Planning Data Collection (MSP\_PERFORM\_ORDER\_ORCHESTRATION\_AND\_PLANNING\_DATA\_COLLECTION\_PRIV)

### Specifications

Review these specifications before setting up this scheduled process:

| Specification                                         | Description                       |
|-------------------------------------------------------|-----------------------------------|
| Job TypeCan be run at any time or as a scheduled job. |                                   |
| Frequency                                             | Can be run on an as-needed basis. |

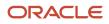

| Time of Day   | It's recommended to run this scheduled process after hours when there is no user on the system. |  |  |
|---------------|-------------------------------------------------------------------------------------------------|--|--|
| Duration      | Depends on the number of entities you select and their volume in the source system.             |  |  |
| Compatibility | It's incompatible with the Collection Run Job Set scheduled process.                            |  |  |

| Parameter             | Optional or Required | Description                                                                                                    | Parameter Value                                                                                                    | Special Combinations<br>Required | Notes                                                                                                    |
|-----------------------|----------------------|----------------------------------------------------------------------------------------------------|----------------------------------------------------------------------------------------------------|----------------------------------|----------------------------------------------------------------------------------------------------|
| Source System         | Required             | Identifies the source<br>system of the planning<br>data repository.<br>You must select a<br>source system.                                                                                                    | For data collected<br>from the Oracle Fusion<br>source system, select<br>the applicable Oracle<br>Fusion source system<br>code.<br>For data collected<br>from an external<br>system, select the<br>applicable external<br>source system code. | None                             | NA                                                                                                    |
| Purge Global Entities | Required             | Select <b>Yes</b> if you<br>want to delete data<br>for the entities for<br>which the planning<br>data repository stores<br>only one record for<br>each instance of the<br>global entity. Doing so<br>removes any reference<br>to a source system. | Yes<br>No (default)                                                                                                    | None                             | <ul> <li>In Supply Chain<br/>Planning, these<br/>entities are classified<br/>as global entities:</li> <li>Order<br/>Orchestration<br/>Reference<br/>Objects</li> <li>Units of Measu<br/>and UOM<br/>Conversions</li> <li>Demand Classe</li> <li>Currency<br/>and Currency<br/>Conversion Classe</li> <li>Shipping<br/>Methods<br/>(Carrier, Mode<br/>of Transport,<br/>Service Level)</li> <li>Customer and<br/>Customer Site</li> <li>Suppliers and<br/>Supplier Sites</li> <li>Regions and<br/>Zones</li> <li>Approved<br/>Supplier List</li> <li>Supplier Capacit</li> </ul> |

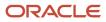

|                            |                                                                                                    |                                                                                                    |                                                                                                    |      | Planners                                                                                                    |
|----------------------------|----------------------------------------------------------------------------------------------------|----------------------------------------------------------------------------------------------------|----------------------------------------------------------------------------------------------------|------|----------------------------------------------------------------------------------------------------|
| Reference Data             | Optional<br>You must select at<br>least one entity from<br>the list of Reference<br>Data, Demand<br>Planning Data, or<br>Supply Planning Data<br>entities. | The set of entities<br>categorized as<br>reference entities.                                                                                                    | Examples of Reference<br>Data are Calendars<br>and Currencies.                                                                                                    | None | Select the reference<br>entities for which you<br>want the data deleted.<br>The entities you select<br>are included in the<br>Selected Entities list<br>on the Reference Data<br>tab.    |
| Demand Planning<br>Data    | Optional<br>You must select at<br>least one entity from<br>the list of Reference<br>Data, Demand<br>Planning Data, or<br>Supply Planning Data<br>entities. | The set of entities<br>categorized as<br>demand entities.                                                                                                    | Examples of Demand<br>Entities are Bookings<br>Forecast, Shipments<br>Forecast, and Sales<br>Forecast.                                                                                                    | None | Select the demand<br>entities for which<br>you want the data<br>deleted. The entities<br>you select are included<br>in the Selected Entities<br>list on the Demand<br>Planning Data tab. |
| Limit the Days to<br>Purge | Optional                                                                                                    | Select one of three<br>options to limit the<br>number of days<br>to purge. For each<br>option, you also<br>must specify any<br>additional details that<br>are required. | <ul> <li>The three options are:</li> <li>By date range,<br/>followed by a<br/>from date and a<br/>to date</li> <li>By number<br/>of days in the<br/>future, followed<br/>by a number of<br/>most recent days<br/>to keep</li> <li>By number of<br/>days in the past,<br/>followed by<br/>either a number<br/>of most recent<br/>days to keep or a<br/>number of oldest<br/>days to purge</li> </ul> | None |                                                                                                    |
| Supply Planning Data       | Optional<br>You must select at<br>least one entity from<br>the list of Reference<br>Data, Demand<br>Planning Data, or<br>Supply Planning Data<br>entities. | The set of entities<br>categorized as supply<br>entities.                                                                                                    | Examples of Supply<br>Entities are On Hand,<br>Sales Orders, and<br>Resource Availability.                                                                                                    | None | Select the supply<br>entities for which<br>you want the data<br>deleted. The entities<br>you select are included<br>in the Selected Entities<br>list on the Supply<br>Planning Data tab. |

- This process is irrecoverable. All data in Data Repository will be lost.
- You should run Targeted Collection again to collect data from the source instance.

- Rerun your plans.
- It's recommended not to run any plan or collection while this process is running.
- Review input parameters of the Purge Data Repository job:
  - If you want to delete all data from Planning System, select all instances and then select the required business objects.
  - If you want to delete from a specific Planning Source System, select a specific instance and specific business objects.

Note: The first option runs faster than the second one.

- You can view the status of the Purge Data Repository process on the Scheduled Processes UI.
- The validation errors and warning messages that prevented the data-purge operation from completing display in the error log.
- Interactive warning validations are not performed.
- After you submit the scheduled process, you can perform any of these tasks in the Scheduled Processes UI:
  - Resubmit it
  - Put it on hold
  - Cancel the process
  - Release the process
- If the job fails:
  - Review the error messages in the log file.
  - If the reason for the failure isn't clear from the logs, review the diagnostic logs and contact product support for more help.

## Related Topic

• How You Purge Collected Data from the Data Repository for Supply Chain Planning

# Purge Release Interface Tables

Use the Purge Release Interface Tables scheduled process to delete data within a specified date range from the Supply Chain Planning release-interface tables that are created during release processes.

## When to Use

Use the process to delete data from the release interface tables to free up space and improve performance. Run the scheduled process in the Scheduled Processes work area.

## Privileges Required

Release Planning Recommendations (MSC\_RELEASE\_PLANNING\_RECOMMENDATIONS\_PRIV)

### Specifications

Review these specifications before setting up this scheduled process:

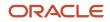

| Specification | Description                                                                                     |  |
|---------------|-------------------------------------------------------------------------------------------------|--|
| Job Type      | Can be run at any time or as a scheduled job.                                                   |  |
| Frequency     | Can be run on an as-needed basis.                                                               |  |
| Time of Day   | It's recommended to run this scheduled process after hours when there is no user on the system. |  |
| Duration      | Depends on the number of entities you select and their volume in the source system.             |  |
| Compatibility | No incompatibilities.                                                                           |  |

# Parameters

| Parameter                                  | Optional or Required                                                                                                    | Description                                                                          | Parameter Value | Special Combinations<br>Required | Notes |
|--------------------------------------------|----------------------------------------------------------------------------------------------------|--------------------------------------------------------------------------------------|-----------------|----------------------------------|-------|
| From Release Date<br>or<br>To Release Date | Either a From Date or<br>a To Date is required.<br>Otherwise, the process<br>will not delete data<br>from the release-<br>interface tables. | Provide these dates<br>if you want to purge<br>data within a specific<br>time frame. | Released Dates  | None                             | NA    |

# Troubleshooting Information

- This process is irrecoverable. All the release interface tables will be lost.
- Don't run the Release Planning Interface scheduled process when this scheduled process is running.
- You can view the status of the Purge Release Interface Tables process on the Scheduled Processes UI.
- The validation errors and warning messages that prevented the data purge operation display in the error log.
- Interactive warning validations are not performed.
- After you submit the scheduled process, you can perform any of these tasks in the Scheduled Processes UI:
  - Resubmit it
  - $\circ$  Put it on hold
  - Cancel the process
  - Release the process
- If the job fails:
  - Review the error messages in the log file.
  - If the reason for the failure isn't clear from the logs, review the diagnostic logs and contact product support for more help.

# Purge Staging Tables

Use the Purge Staging Tables scheduled process to delete data from the Supply Chain Planning staging tables that are used during collections processes.

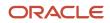

# When to Use

By using this scheduled process, you can delete data from the staging tables to free up space and improve performance. Run the scheduled process in the Scheduled Processes work area.

# **Privileges Required**

 Perform Order Orchestration and Planning Data Collection (MSP\_PERFORM\_ORDER\_ORCHESTRATION\_AND\_PLANNING\_DATA\_COLLECTION\_PRIV)

# Specifications

Review these specifications before setting up this scheduled process:

| Specification | Description                                                                                     |  |
|---------------|-------------------------------------------------------------------------------------------------|--|
| Job Type      | Can be run at any time or as a scheduled job.                                                   |  |
| Frequency     | Can be run on an as-needed basis.                                                               |  |
| Time of Day   | It's recommended to run this scheduled process after hours when there is no user on the system. |  |
| Duration      | Depends on the number of entities you select and their volume in the source system.             |  |
| Compatibility | It's incompatible with the Collection Run Job Set scheduled process.                            |  |

| Parameter     | Optional or Required | Description                                                                                                    | Parameter Value                                                                                                    | Special Combinations<br>Required | Notes |
|---------------|----------------------|----------------------------------------------------------------------------------------------------|----------------------------------------------------------------------------------------------------|----------------------------------|-------|
| Source System | Required             | Identifies the source<br>system of the planning<br>staging tables.<br>You must select a<br>source system.                                                                                                    | For data collected<br>from the Oracle Fusion<br>source system, select<br>the applicable Oracle<br>source system code.<br>For data collected<br>from an external<br>system, select the<br>applicable external<br>source system code.                                   | None                             | NA    |
| Record Type   | Required             | Select <b>All</b> to purge all<br>records that meet the<br>values of the other<br>parameters, regardless<br>of their record type.<br>Record types other<br>than All are the<br>statuses of records<br>in the staging tables,<br>indicating the<br>next stage of the<br>collections process. | All: All records<br>regardless of status.<br>Complete: Records<br>that were successfully<br>imported into the<br>tables that comprise<br>the planning data<br>repository.<br>Error: Records in the<br>staging tables that<br>were unsuccessfully<br>imported into the | None                             | NA    |

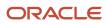

|                                                                                                    |          | The next stage of the<br>collections process<br>is the import of<br>records from the<br>staging tables into the<br>tables that comprise<br>the planning data<br>repository. | <ul> <li>planning data<br/>repository.</li> <li>New: Records that<br/>were collected into<br/>the staging tables,<br/>but import into<br/>the planning data<br/>repository hasn't been<br/>attempted.</li> <li>Retry: Records in the<br/>staging tables for<br/>which import into<br/>the planning data<br/>repository is being<br/>attempted again.</li> <li>Warning: Records in<br/>the staging tables<br/>for which a warning<br/>occurred when the<br/>record was imported<br/>into the planning data<br/>repository.</li> </ul> |      |                                                                                                    |
|----------------------------------------------------------------------------------------------------|----------|----------------------------------------------------------------------------------------------------|----------------------------------------------------------------------------------------------------|------|----------------------------------------------------------------------------------------------------|
| Collection Cycle ID                                                                                                    | Optional | Indicates the refresh<br>number of the<br>collection job.                                                                                                    | Refresh Number                                                                                                    | None | You can get the<br>refresh-number value<br>from the log file of that<br>particular collection<br>job. |
| Collected From Date<br>and Collected To Date                                                                                           | Optional | You can provide these<br>dates if you want to<br>purge data within a<br>specific time frame.                                                                                | Collected Dates                                                                                                    | None | NA                                                                                                    |
| The set of specific<br>entities for which<br>data is collected and<br>deletion of the data<br>from the staging<br>tables is supported. | Optional | Each entity is a<br>parameter for the<br>scheduled process.<br>Select <b>No</b> for any<br>parameter if you don't<br>want to purge the data<br>for that entity              | Yes (default)<br>No                                                                                                    | None | NA                                                                                                    |

- Analyze the error records in the staging tables before running this scheduled process.
- The scheduled process runs faster when you set the Source System and Record Type parameters to All.
- You can view the status of the Purge Staging Tables process on the Scheduled Processes UI.
- The validation errors and warning messages that prevented the data purge operation display in the error log.
- Interactive warning validations are not performed.
- After you submit the scheduled process, you can perform any of these tasks in the Scheduled Processes UI:
  - Resubmit it
  - Put it on hold
  - Cancel the process

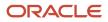

- $_{\circ}$   $\,$  Release the process
- If the job fails:
  - Review the error messages in the log file.
  - If the reason for the failure isn't clear from the logs, review the diagnostic logs and contact product support for more help.

# **Related Topic**

• How You Purge Collected Data from the Data Repository for Supply Chain Planning

# Run Value Chain Planning After Upgrade Steps

Use the Run Value Chain Planning After Upgrade Steps scheduled process to upgrade all supply chain planning data when upgrading from one release of Oracle Fusion to a newer release in order to ensure compatibility and performance.

While this process is running, you shouldn't run any other planning process. Also, you won't be able to run or view plans during the period that this process is running.

# When to Use

During specific upgrades you may need to run this process but it isn't required for all upgrades. Check the release notes documentation of the specific release. Use this process when you want to perform all of the Supply Chain Planning data upgrade steps that are needed to ensure version compatibility after upgrading from one release of Oracle Fusion to another release.

#### **Privileges Required**

 Perform Order Orchestration And Planning Data Collection (MSP\_PERFORM\_ORDER\_ORCHESTRATION\_AND\_PLANNING\_DATA\_COLLECTION\_PRIV)

# Specifications

Review the following before setting up this scheduled process:

| Specification | Description                                                                                                    |
|---------------|----------------------------------------------------------------------------------------------------|
| Job Type      | Adhoc. Can be scheduled or included in a job set based on requirements.                                                                                               |
| Frequency     | As required.                                                                                                    |
| Time of Day   | After work hours is preferred, but can be submitted any time based on your requirements. It's recommended to not run the process while users are working on the plan. |
| Duration      | Typically takes a few minutes. However, based on data and other conditions, the time may vary.                                                                        |
| Compatibility | There should only be one instance of the job running at any one time.                                                                                                 |

## Parameters

No parameters are required when you use the Run Value Chain Planning After Upgrade Steps scheduled process.

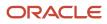

- You can view the status of the two jobs on the scheduled processes UI.
- When the program is submitted, you can Resubmit, Put on Hold, Cancel Process, Release Process as provided by the scheduled processes UI.
- For a long-running process that appears to be stuck and not finishing, click on the Cancel Process button and then re-submit the process.
- If the job fails:
  - $_{\circ}$   $\,$  Review the error messages in the log file.
  - If the reason for failure isn't clear from the logs, as a next step, review finer details in the diagnostic logs with the help of product support.

# Common for Supply Chain Planning

# Batch Run Plan

Use the Batch Run Plan scheduled process to run plans in batch mode to plan supplies and demands, calculate replenishments, or generate forecasts. Based on your security privileges, plan types for this process are Supply Plan, Demand Plan, Demand and Supply Plan, Replenishment Plan.

Before using this process, you need to define a plan using the Manage Plans task. The plan options of the plan are applied when you run a plan. You do the Manage Plans task in the work area applicable to your plan type.

- · Demand plans: Demand Planning, Demand and Supply Planning, Planning Central work area
- Demand and Supply plans: Demand and Supply Planning or Planning Central work area
- Sales and Operations plans: Sales and Operations Planning work area
- · Supply plans: Supply Planning, Demand and Supply Planning, or Planning Central work area
- · Replenishment plans: Replenishment Planning work area

## When to Use

Use this process when you want to run a demand plan, or demand and supply plan, or replenishment plan, or sales and operations plan, or supply plan.

Reasons you run a demand plan:

- Generate a new statistical demand forecast. The timing of this would depend on your organization's planning cycle. The timing is typically weekly or monthly.
- Update the plan with the most recently collected demand history, such as shipments or bookings, and master data, such as new items, new customers, and hierarchy changes. This update can be done either in conjunction with generating the forecast or more frequently, as often as nightly, if you want your plan to have the most up-to-date information.
- Apply any configuration changes such as new measures, changes to existing measures, or changes to the measure catalog or dimension catalog associated with the plan. You do this on an as-needed basis.

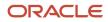

Reasons you run an integrated demand and supply plan:

- Generate a new statistical demand forecast, safety stock levels, plan supplies for demands by allocating existing supplies and creating supplies. The timing of this would depend on your organization's planning cycle. This is typically daily or weekly.
- Update the plan with the most recently collected demand history such as shipments or bookings, supply planning data such as sales orders or on hand or transfer orders or work orders or purchase orders and requisitions or reservations and master data such as new items, new customers, hierarchy changes, resources, and others. This can either be done in conjunction with generating the forecast and planning of supplies or it can be done more frequently, as often as nightly, if you want your plan to have the most up-to-date information.
- Apply any configuration changes such as new measures, changes to existing measures, or changes to the measure catalog or dimension catalog associated with the plan. This is done on an as-needed basis.
- Release plan recommendations for implementing in source systems.

Reasons you run a replenishment plan:

- Generate a new statistical demand forecast, calculate policy parameters, rebalance the inventory and calculate replenishments. The timing of this would depend on your organization's planning cycle. This is typically daily or weekly
- Update the plan with the most recently collected supply planning data.
- Apply any configuration changes such as new measures, changes to existing measures, or changes to the measure catalog or dimension catalog associated with the plan. This is done on an as-needed basis.
- Release plan recommendations for creating replenishments in source systems.

Reasons you run a sales and operations plan:

- Generate a basic statistical demand forecast. Alternatively, a statistical demand forecast can be loaded from an associated demand plan.
- Update the plan with the most recently collected demand history such as shipments or bookings, supply planning data such as sales orders, on hand, transfer orders, work orders or purchase orders if configured in plan options and master data such as new items, new customers, hierarchy changes, resources and others.
- Apply any configuration changes such as new measures, changes to existing measures, or changes to the measure catalog or dimension catalog associated with the plan. This is done on an as-needed basis.
- Plan supplies for demands with existing and new supplies at an aggregate level. The timing of this would depend on your organization's planning cycle. This is typically monthly.

Reasons you run a supply plan:

- Generate safety stock levels, plan supplies for demands by allocating existing supplies and creating supplies. The timing of this would depend on your organization's planning cycle. This is typically daily or weekly.
- Update the plan with the most recently collected supply planning data such as sales orders or on hand or transfer orders or work orders or purchase orders and requisitions or reservations and others and master data such as new items, new customers, hierarchy changes, resources and others. This can either be done in conjunction with planning of supplies or it can be done more frequently, as often as nightly, if you want your plan to have the most up-to-date information.
- Apply any configuration changes such as new measures, changes to existing measures, or changes to the measure catalog or dimension catalog associated with the plan. This is done on an as-needed basis.

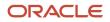

• Release plan recommendations for implementing in source systems.

# **Privileges Required**

#### Supply Plan

- Monitor Supply Planning Work Area MSC\_MONITOR\_SUPPLY\_PLANNING\_WORK\_AREA\_PRIV
- Monitor Demand and Supply Planning Work Area MSC\_MONITOR\_DEMAND\_AND\_SUPPLY\_PLANNING\_WORK\_AREA\_PRIV

#### **Demand Plan**

- Monitor Demand Management Work Area MSC\_MONITOR\_DEMAND\_MANAGEMENT\_WORK\_AREA\_PRIV
- Monitor Demand and Supply Planning Work Area MSC\_MONITOR\_DEMAND\_AND\_SUPPLY\_PLANNING\_WORK\_AREA\_PRIV

#### Demand and Supply Plan

 Monitor Demand and Supply Planning Work Area MSC\_MONITOR\_DEMAND\_AND\_SUPPLY\_PLANNING\_WORK\_AREA\_PRIV

#### **Replenishment Plan**

 Monitor Replenishment Planning Work Area MSC\_MONITOR\_REPLENISHMENT\_PLANNING\_WORK\_AREA\_PRIV

You can also control to execute Batch Run Plan with or without refresh with following privileges.

- Run Plan with refresh or snapshot MSC\_RUN\_PLAN\_WITH\_SNAPSHOT\_PRIV
- Run Plan without refresh or Snapshot MSC\_RUN\_PLAN\_WITHOUT\_SNAPSHOT\_PRIV

### **Specifications**

Review the following before setting up this scheduled process:

| Specification | Description                                                                                                    |
|---------------|----------------------------------------------------------------------------------------------------|
| Job Type      | Scheduled recommended. Can be submitted ad hoc basis based on requirement.                                                                                                    |
| Frequency     | As required. Usually depends on the business requirement and the type of plan to be submitted.                                                                                                    |
| Time of Day   | After work hours is preferred, but can be submitted any time based on your requirements. It's recommended to not run a plan while users are working on the plan. Depending on the options chosen, the plan may not be accessible, or the plan data might be in the process of being updated during the plan run. |
| Duration      | Varies from few minutes to an hour or more depending on the volume of data, plan options, and plan type selected during the submission.                                                                                                    |
| Compatibility | There should be only one instance of the job running at any one time for a specific plan type and a plan name selected.                                                                                                    |

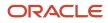

# Parameters Overview

This section and subsequent sections provide a series of tables to explain the parameters you need to specify when you use the Batch Run Plan scheduled process.

- The parameters in the table in this section specify the plan type and plan name.
- The tables in the subsequent sections provide parameters and their corresponding descriptions for each combination of plan type and option types, such as data refresh options and scope options.

| Parameter | Optional or Required | Description                                                                        | Parameter Values                                                                                              | Special Combinations<br>Required                                       | Notes |
|-----------|----------------------|------------------------------------------------------------------------------------|----------------------------------------------------------------------------------------------------|------------------------------------------------------------------------|-------|
| Туре      | Required             | Type of plan to<br>be selected for<br>submission of Batch<br>Run Plan process.     | Demand Plan<br>Demand and Supply<br>Plan<br>Replenishment Plan<br>Sales and Operations<br>Plan<br>Supply Plan | Yes – select<br>parameters in Details<br>section based on plan<br>type | N/A   |
| Name      | Required             | Name of the plan<br>to be selected for<br>submission of Batch<br>Run Plan process. | List of values based plan type                                                                                | Yes – select<br>parameters in Details<br>section based on plan<br>type | N/A   |

# Parameters for Demand Plan

Follow these guidelines before setting the Data Refresh Options for Demand Plan:

- 1. One of the Data Refresh Options must be selected. Select the Refresh with current data option when a plan is selected to run for the first time.
- 2. Refresh with current data option will clear all the existing plan data and refresh with collected data. Refresh with current data option will advance the plan's start date to the current system date and refresh data for all measures that are enabled for Refresh with current data option in Manage Planning Measures.
- **3.** Values for editable measures that are not enabled for Refresh with current data option will be retained when plan is run with Refresh with current data option.
- **4.** Set the profile option MSC\_DFLT\_SHIPMENT\_HIST\_MEASURE and MSC\_DFLT\_BOOKING\_HIST\_MEASURE to the shipments and bookings history variant measures respectively for which the data is collected.

#### Data Refresh Options

| Parameter                        | Optional or Required | Description                                                                                                    | Parameter Values | Special Combinations<br>Required |
|----------------------------------|----------------------|----------------------------------------------------------------------------------------------------|------------------|----------------------------------|
| Do not refresh with current data | Optional             | Plan data is not updated.<br>Any data collected since the<br>previous plan run will be<br>unavailable in the plan. | Check box        | N/A                              |
| Refresh with current data        | Optional             | Plan data will be refreshed with collected data                                                                    | Check box        | N/A                              |

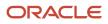

| Parameter | Optional or Required | Description                                                 | Parameter Values | Special Combinations<br>Required |
|-----------|----------------------|-------------------------------------------------------------|------------------|----------------------------------|
|           |                      | including measure<br>data, master data, and<br>hierarchies. |                  |                                  |

Follow these guidelines before setting the Scope Options for Demand Plan.

- 1. Plan must be enabled for archiving to use this option. Specify archiving parameters, and select the Measure Catalog for Archival option in Edit Plan Options using the Select Advanced Options button on the Scope tab.
- 2. The Measure Catalog for Archival should only contain the measures that you want to archive. You should not archive all measures in the plan.

#### Scope Options

| Parameter    | Optional or Required | Description                                                                                                    | Parameter Values | Special Combinations<br>Required |
|--------------|----------------------|----------------------------------------------------------------------------------------------------|------------------|----------------------------------|
| Archive plan | Optional             | Stores a copy of the values<br>of the measures specified<br>in the Measure Catalog<br>for Archival plan option.<br>These can then be used<br>for comparison purposes.<br>For example, to compare<br>forecast generated in last 3<br>months to actual demand. | Check box        | N/A                              |

Follow these guidelines before setting the Demand Plan Run Options for Demand Plan.

- 1. The Forecasting Profiles available for selection are those selected on the Demand tab in the Edit Plan Options UI.
- 2. Do not select multiple forecast profiles having a same input measure but different output measure.
- 3. When using an analysis set option for forecast profiles, the selected Analysis Set between the forecast profiles must not result in overlapping or common population. For example, if you have defined a couple of analysis sets with product level member filters, one with product A and B and another one with product B, C, and D then don't select this two-analysis set in the forecast profiles since they both have a common product B between them.
- 4. Each forecast profile contains multiple child processes based on forecast profile's forecasting table definition. Refer to the white paper on Fusion DM Analytical Forecast Tree (Doc ID 2551478.1) for forecasting table (also known as forecast tree) setup best practices.

#### Demand Plan Run Options

| Parameter                           | Optional or Required | Description                                                                                                    | Parameter Values | Special Combinations<br>Required |
|-------------------------------------|----------------------|----------------------------------------------------------------------------------------------------|------------------|----------------------------------|
| Forecast Profiles                   | Optional             | Select from the list of<br>available Forecasting<br>Profiles, the one(s) you<br>want to use to generate<br>statistical forecasts. | Check box        | N/A                              |
| Include details of forecast methods | Optional             | Generates data required to decompose the statistical                                                                              | Check box        | N/A                              |

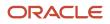

| Parameter                            | Optional or Required | Description                                                                                                    | Parameter Values | Special Combinations<br>Required |
|--------------------------------------|----------------------|----------------------------------------------------------------------------------------------------|------------------|----------------------------------|
|                                      |                      | forecast based on the<br>methods used to generate<br>it. Selecting this option<br>increases the run time of<br>the plan.                                                                                  |                  |                                  |
| Include details of causal<br>factors | Optional             | Generates data required to<br>decompose the statistical<br>forecast based on the<br>grouping of causal factors<br>used to generate it.<br>Selecting this option<br>increases the run time of<br>the plan. | Check box        | N/A                              |

# Parameters for Demand and Supply Plan

Follow these guidelines before setting the Data Refresh Options for Demand and Supply Plan

- 1. One of the Data Refresh Options must be selected. Select Refresh with current data option when a plan is selected to run for the first time.
- 2. Refresh with selected current data option is applicable only for planning supplies in an integrated demand and supply plan
- **3.** Refresh with current data option will advance the plan's start date to the current system date and refresh data for all measures that are enabled for Refresh with current data option in Manage Planning Measures. Values for editable measures that are not enabled for Refresh with current data option will be retained.
- **4.** Set the profile option MSC\_DFLT\_SHIPMENT\_HIST\_MEASURE and MSC\_DFLT\_BOOKING\_HIST\_MEASURE to the shipments and bookings history variant measures respectively for which the data is collected.

| Parameter                           | Optional or Required | Description                                                                                                    | Parameter Values                                                                                                 | Special Combinations<br>Required |
|-------------------------------------|----------------------|----------------------------------------------------------------------------------------------------|----------------------------------------------------------------------------------------------------|----------------------------------|
| Do not refresh with current data.   | Optional             | Plan data is not updated.<br>Any data collected since<br>previous plan run will not<br>be available in the plan.                              | Check box                                                                                                    | N/A                              |
| Refresh with selected current data. | Optional             | Plan data will be selectively<br>refreshed with collected<br>data based on options<br>selected from list of values.                           | Check box with list of<br>values – All, Demand<br>history and measures,<br>Forecasts, Sales Orders,<br>Supplies. | N/A                              |
| Refresh with current data           | Optional             | Plan data will be refreshed<br>with collected data<br>including measure data,<br>master data, supply<br>data, demand data and<br>hierarchies. | Check box                                                                                                    | N/A                              |

#### Data Refresh Options

The following are the parameters for Scope Options in Demand and Supply Plan.

#### Scope Options

| Parameter                | Optional or Required | Description                                                                                                    | Parameter Values | Special Combinations<br>Required |
|--------------------------|----------------------|----------------------------------------------------------------------------------------------------|------------------|----------------------------------|
| Plan Demand              | Optional             | Plans forecast demand<br>when running a plan.<br>Selected by default for an<br>integrated demand and<br>supply plan and when<br>Refresh with Current data<br>option is selected.                                                                                                    | Check box        | N/A                              |
| Approve Plan             | Optional             | Approves the plan.<br>Applicable for approving<br>statistical forecast<br>generated in a demand and<br>supply plan.                                                                                                    | Check box        | N/A                              |
| Recalculate Safety Stock | Optional             | Recalculates safety stock in<br>a plan run. Applicable only<br>when one of the following<br>safety stock planning<br>methods is selected on the<br>Plan Options page: Safety<br>Stock tab. Statistical safety<br>stock for end items, none<br>for all others. Statistical for<br>end items, user-specified<br>for all others.                                                                                                    | Check box        | N/A                              |
| Plan Supply              | Optional             | Plans supplies when<br>running a plan. Selected by<br>default for an integrated<br>demand and supply plan<br>and when refresh with<br>current data option is<br>selected.                                                                                                    | Check box        | N/A                              |
| Archive plan             | Optional             | Stores a copy of the values<br>of the measures specified<br>in the Measure Catalog for<br>Archival. These can then<br>be used for comparisons.<br>Plan must be enabled for<br>archiving to use this option.<br>While archiving, specify<br>archiving parameters, and<br>select the Measure Catalog<br>for Archival plan option in<br>Edit Plan Options using the<br>Select Advanced Options<br>button on the Scope tab.<br>The Measure Catalog for<br>Archival plan option should<br>only contain the measures<br>that you want to archive.<br>You should not archive all<br>measures in the plan. | Check box        | N/A                              |

Follow these guidelines before setting the Demand Plan Run Options for Demand and Supply Plan:

1. Do not select multiple forecast profiles having a same input measure but different output measure.

- 2. When using an analysis set option for forecast profiles, the selected Analysis Set between the forecast profiles must not result in overlapping or common population. For example, if you have defined a couple of analysis sets with product level member filters, one with product A and B and another one with product B, C, and D then don't select this two-analysis set in the forecast profiles since they both have a common product B between them.
- **3.** Each forecast profile contains multiple child Oracle Enterprise Scheduler processes based on forecast profile's forecasting table definition. Refer to the white paper on Fusion DM Analytical Forecast Tree (Doc ID 2551478.1) for forecasting table (also known as forecast tree) setup best practices.

#### **Demand Plan Run Options**

| Parameter                           | Optional or Required | Description                                                                                                    | Parameter Values | Special Combinations<br>Required |
|-------------------------------------|----------------------|----------------------------------------------------------------------------------------------------|------------------|----------------------------------|
| Forecast Profiles                   | Optional             | Select from the list of<br>available Forecasting<br>Profiles, the one(s) you<br>want to use to generate<br>statistical forecasts.                                                                        | Check box        | N/A                              |
| Include details of forecast methods | Optional             | Generates data required to<br>decompose the statistical<br>forecast based on the<br>methods used to generate<br>it. Selecting this option<br>increases the runtime of<br>the plan.                       | Check box        | N/A                              |
| Include details of causal factors   | Optional             | Generates data required to<br>decompose the statistical<br>forecast based on the<br>grouping of causal factors<br>used to generate it.<br>Selecting this option<br>increases the runtime of<br>the plan. | Check box        |                                  |

## Parameters for Replenishment Plan

Follow these guidelines before setting the Data Refresh Options for Replenishment Plan.

- 1. One of the Data Refresh Options must be selected. Select the Refresh with current data option is selected when a plan is selected to run for the first time
- 2. Refresh with net-changed data option is enabled only when the Enable for incremental planning and Calculate replenishments options are enabled.
- **3.** Use Select item locations option to replan in Manage Replan Details page. Manage Replan Details link is enabled only if Do not refresh with current data option is selected.

#### **Data Refresh Options**

| Parameter                         | Optional or Required | Description                                               | Parameter Values | Special Combinations<br>Required |
|-----------------------------------|----------------------|-----------------------------------------------------------|------------------|----------------------------------|
| Do not refresh with current data. | Optional             | Plan data is not updated.<br>Any data collected since the | Check box        | N/A                              |

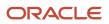

| Parameter                      | Optional or Required | Description                                                                                                    | Parameter Values | Special Combinations<br>Required |
|--------------------------------|----------------------|----------------------------------------------------------------------------------------------------|------------------|----------------------------------|
|                                |                      | previous plan run will be unavailable in the plan.                                                                                            |                  |                                  |
| Refresh with net changed data. | Optional             | Plan will be refreshed with<br>net change supplies and<br>demands.                                                                            | Check box        | N/A                              |
| Refresh with current data.     | Optional             | Plan data will be refreshed<br>with collected data<br>including measure data,<br>master data, supply<br>data, demand data and<br>hierarchies. | Check box        | N/A                              |

The following are the parameters for Scope Options in Replenishment Plan.

#### Scope Options

| Parameter                   | Optional or Required | Description                                                                                                    | Parameter Values | Special Combinations<br>Required |
|-----------------------------|----------------------|----------------------------------------------------------------------------------------------------|------------------|----------------------------------|
| Generate forecast           | Optional             | Plan will generate forecasts.<br>The check box is enabled<br>only when the Generate<br>forecast check box is<br>selected on the Plan<br>Options page. If this check<br>box is enabled, and you're<br>running the replenishment<br>plan for the first time, the<br>check box in the dialog box<br>is selected by default and<br>can't be deselected.                   | Check box        | N/A                              |
| Calculate policy parameters | Optional             | Plan calculates policy<br>parameters. The check box<br>is enabled only when the<br>Calculate policy parameters<br>check box is selected on<br>the Plan Options page. If<br>this check box is enabled,<br>and you're running the<br>replenishment plan for the<br>first time, the check box in<br>the dialog box is selected<br>by default and can't be<br>deselected. | Check box        | N/A                              |
| Calculate replenishments    | Optional             | Plan calculates<br>replenishments. The<br>check box is enabled<br>only when the Calculate<br>replenishments check box<br>is selected on the Plan<br>Options page. If this check<br>box is enabled, and you're<br>running the replenishment<br>plan for the first time, the<br>check box in the dialog box                                                             | Check box        | N/A                              |

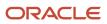

| Parameter           | Optional or Required | Description                                                                                                    | Parameter Values | Special Combinations<br>Required |
|---------------------|----------------------|----------------------------------------------------------------------------------------------------|------------------|----------------------------------|
|                     |                      | is selected by default and can't be deselected.                                                                                                    |                  |                                  |
| Rebalance inventory | Optional             | Plan rebalances inventory.<br>This check box is enabled<br>only when the Rebalance<br>inventory check box is<br>selected on the Plan<br>Options page. If this check<br>box is enabled, and you're<br>running the replenishment<br>plan for the first time, the<br>check box in the dialog box<br>is selected by default and<br>can't be deselected.                                                                                                    | Check box        | N/A                              |
| Archive plan        | Optional             | Stores a copy of the values<br>of the measures specified<br>in the Measure Catalog for<br>Archival. These can then<br>be used for comparisons.<br>Plan must be enabled for<br>archiving to use this option.<br>While archiving, specify<br>archiving parameters,<br>and select the Measure<br>Catalog for Archival in Edit<br>Plan Options using the<br>Select Advanced Options<br>button on the Scope tab.<br>The Measure Catalog<br>for Archival should only<br>contain the measures that<br>you want to archive. You<br>should not archive all the<br>measures in the plan. | Check box        |                                  |

# Parameters for Sales and Operations Plan

**Note:** While setting the Data Refresh Options, one of the Data Refresh Options must be selected. Select the Refresh with current data option when a plan is selected to run for the first time.

#### **Data Refresh Options**

| Parameter                         | Optional or Required | Description                                                                                                    | Parameter Values | Special Combinations<br>Required |
|-----------------------------------|----------------------|----------------------------------------------------------------------------------------------------|------------------|----------------------------------|
| Do not refresh with current data. | Optional             | Use to simulate<br>adjustments in the<br>demands and supplies. This<br>loads plan data in memory.<br>Any data collected since the<br>previous plan run will be<br>unavailable in the plan. |                  | N/A                              |
| Refresh with current data         | Optional             | Plan data will be refreshed with collected data                                                                                                    | Check box        | N/A                              |

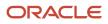

| Parameter | Optional or Required | Description                                                                                                    | Parameter Values | Special Combinations<br>Required |
|-----------|----------------------|----------------------------------------------------------------------------------------------------|------------------|----------------------------------|
|           |                      | including measure data,<br>master data, supply<br>data, demand data and<br>hierarchies. This loads plan<br>data in memory. |                  |                                  |

The following are the parameters for Scope Options in Sales and Operations Plan.

#### **Scope Options**

| Parameter    | Optional or Required | Description                                                                                                    | Parameter Values | Special Combinations<br>Required |
|--------------|----------------------|----------------------------------------------------------------------------------------------------|------------------|----------------------------------|
| Plan Demand  | Optional             | Plan forecast demand when<br>running a plan. Unselect<br>this option when the Do not<br>refresh with current data<br>option is selected and no<br>forecast profile is selected.                                                                                                    |                  | N/A                              |
| Plan Supply  | Optional             | Plan supplies when running a plan.                                                                                                    | Check box        | N/A                              |
| Archive Plan | Optional             | Stores a copy of the values<br>of the measures specified<br>in the Measure Catalog for<br>Archival. These can then<br>be used for comparisons.<br>Plan must be enabled for<br>archiving to use this option.<br>While archiving, specify<br>archiving parameters,<br>and select the Measure<br>Catalog for Archival in Edit<br>Plan Options using the<br>Select Advanced Options<br>button on the Scope tab.<br>The Measure Catalog<br>for Archival should only<br>contain the measures<br>that you want to archive.<br>You should not archive all<br>measures in the plan. | Check box        | N/A                              |

Follow these guidelines before setting the Demand Plan Run Options for Sales and Operations Plan.

- 1. The Forecasting Profiles available for selection are those selected on the Demand tab in Edit Plan Options.
- 2. Do not select multiple forecast profiles having a same input measure but different output measure.
- 3. When using an analysis set option for forecast profiles, the selected Analysis Set between the forecast profiles must not result in overlapping or common population. For example, if you have defined a couple of analysis
- must not result in overlapping or common population. For example, if you have defined a couple of analysis sets with product level member filters, one with product A and B and another one with product B, C, and D then don't select this two-analysis set in the forecast profiles since they both have a common product B between them.
- 4. Each forecast profile spawns multiple child processes based on forecast profile's forecasting table definition. Refer to the white paper on Fusion DM Analytical Forecast Tree (Doc ID 2551478.1) for forecasting table (also known as forecast tree) setup best practices.

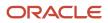

#### **Demand Plan Run Options**

| Parameter         | Optional or Required | Description                                                                                                    | Parameter Values | Special Combinations<br>Required |
|-------------------|----------------------|----------------------------------------------------------------------------------------------------|------------------|----------------------------------|
| Forecast Profiles | Optional             | Select from the list of<br>available Forecasting<br>Profiles, the one(s) you<br>want to use to generate<br>statistical forecasts. | Check box        | N/A                              |

## Parameters for Supply Plan

Follow these guidelines before setting the Data Refresh Options for Supply Plan.

- 1. One of the Data Refresh Options must be selected. Select Refresh with Current data when a plan is selected to run for the first time.
- 2. Refresh with current data option will advance the plan's start date to the current system date.

#### **Data Refresh Options**

| Parameter                           | Optional or Required | Description                                                                                                    | Parameter Values                                                             | Special Combinations<br>Required |
|-------------------------------------|----------------------|----------------------------------------------------------------------------------------------------|------------------------------------------------------------------------------|----------------------------------|
| Do not refresh with current data.   | Optional             | Plan data is not updated.<br>Any data collected since the<br>previous plan run will be<br>unavailable in the plan.                            | Check box                                                                    | N/A                              |
| Refresh with selected current data. | Optional             | Plan data will be selectively<br>refreshed with collected<br>data based on options<br>selected from list of values.                           | Check box with list of<br>values – All, Forecasts,<br>Sales Orders, Supplies | N/A                              |
| Refresh with current data           | Optional             | Plan data will be refreshed<br>with collected data<br>including measure data,<br>master data, supply<br>data, demand data and<br>hierarchies. | Check box                                                                    | N/A                              |

The following are the parameters for Scope Options in Supply Plan.

#### **Scope Options**

| Parameter                | Optional or Required | Description                                                                                                    | Parameter Values | Special Combinations<br>Required |
|--------------------------|----------------------|----------------------------------------------------------------------------------------------------|------------------|----------------------------------|
| Recalculate Safety Stock | Optional             | Recalculates safety stock<br>in a plan run. Applicable<br>only when only when one<br>of the following safety<br>stock planning methods<br>is selected on the Plan<br>Options page, Safety Stock<br>tab: | Check box        | N/A                              |

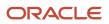

| Parameter    | Optional or Required | Description                                                                                                    | Parameter Values | Special Combinations<br>Required |
|--------------|----------------------|----------------------------------------------------------------------------------------------------|------------------|----------------------------------|
|              |                      | Statistical safety stock for<br>end items and none for all<br>others<br>Statistical for end items and<br>user-specified for all others                                                                                                    |                  |                                  |
| Archive Plan | Optional             | Stores a copy of the values<br>of the measures specified<br>in the Measure Catalog for<br>Archival. These can then be<br>used for comparisons.<br>Plan must be enabled for<br>archiving to use this option.<br>While archiving, specify<br>archiving parameters, and<br>select the Measure Catalog<br>for Archival in Edit Plan<br>Options using the Select<br>Advanced Options button<br>on the Scope tab.<br>The Measure Catalog<br>for Archival should only<br>contain the measures<br>that you want to archive.<br>You should not archive all<br>measures in the plan. | Check box        | N/A                              |

- You can view the status of the Batch Run Plan process on the scheduled processes UI.
- The validation errors and warning messages that prevented the plan run from completing are displayed in the error log.
- Navigate to Manage Plans, select the plan and open the table Review Plan Messages to review additional warnings and error messages for the process.
- When the program is submitted, you can Resubmit, Put on Hold, Cancel Process, Release Process as provided by the scheduled processes UI.
- Check these things if the job performance is slower than expected or not finishing:
  - Review whether there is any change to the plan options.
  - Review whether any data collection process is running during the execution of Batch Run Plan.
- For a long-running demand plan, demand and supply plan, replenishment plan, sales and operations plan, or supply plan run that appears to be stuck and not finishing, follow these steps to cancel the process:
  - **a.** Get the process ID for Run Plan, a process within the Batch Run Plan process. For example, you can find this detail from Manage Plans in the Sales and Operations Planning work area by selecting the plan followed by selecting the View Status Details action.
  - **b.** Search for the process ID in the scheduled processes UI. Select the Run Plan row in the search results. Then, select the Cancel Process button.

**Note:** On the UI, the Run Plan process option is within the Batch Run Plan process option.

- c. You might also need to use the Close plan action to unload the plan from memory. This resets the plan status to Error, and then you can run the plan again. From Manage Plans, select the plan followed by the Close action.
- If the job fails:
  - Review the error messages in the log file.
  - Review details in Review Plan Messages page for the current execution of the plan.
  - If the reason for failure isn't clear from the logs, as a next step, review finer details in diagnostic logs and plan extract with the help of product support.

#### **Related Topics**

- Run a Demand Plan
- Run a Replenishment Plan
- Run a Sales and Operations Plan
- Publish Plan Data

# **Build Plan Archive**

Use the Build Plan Archive scheduled process to store a copy of current measure values so that you can retrieve them later.

You then can use these archived values to compare values and track changes. Archiving future forecast values enables you to calculate the accuracy of the forecast by comparing these values to the actual demand once it is available.

## When to Use

Run the Build Plan Archive scheduled process whenever you want to create archives for measures, which you can use for future data analysis and comparison.

You can create archives for these plans:

- Demand
- Supply
- Demand and Supply
- Sales and Operations

MAPE (mean absolute percentage error) statistics calculations require Shipments or Bookings measures in the archive, based on the measure used to create the forecast in the forecasting profile.

## **Privileges Required**

Manage Rolling Archives (MSC\_MANAGE\_ROLLING\_ARCHIVES\_PRIV)

**Note:** Required for running Build Plan archive with Enable for MAPE calculations.

• Save Plan Extract (MSC\_SAVE\_PLAN\_EXTRACT\_PRIV)

# Specifications

Before you can archive plan measures, you must enable the archiving options in **Edit Plan Options > Scope > Advance Options > Enable for archiving**.

To use the archives in a waterfall analysis or trend analysis, select **Use MAPE calculations** in the Selector Tool Comparison Options tab.

Review these specifications before setting up this scheduled process:

| Specification | Description                                                                                                    |
|---------------|----------------------------------------------------------------------------------------------------|
| Job Type      | Can be run at any time or scheduled to run on a regular basis, such as before plan run.                                                                                                    |
| Frequency     | Can be scheduled to run. For example, after the run to create archives for the interested forecast measures as defined in Measure Catalog for Archival, and to create MAPE rolling archives for use in waterfall and trend analyses. |
| Time of Day   | Typically run during off-hours, such as overnight or during the weekend.                                                                                                    |
| Duration      | Varies, based on the number of measures in Measure Catalog for Archival.                                                                                                    |
| Compatibility | It's recommended that you not run the Build Plan Archive and Plan Run scheduled processes simultaneously for the same plan.                                                                                                    |

| Parameter                        | Optional or Required | Description                                                                                                    | Parameter Value                           | Special Combinations<br>Required | Notes                                                                                     |
|----------------------------------|----------------------|----------------------------------------------------------------------------------------------------|-------------------------------------------|----------------------------------|-------------------------------------------------------------------------------------------|
| Plan                             | Required             | The plan for which you want to create archives for.                                                                                                    |                                           | None                             | NA                                                                                        |
| Don't delete archives            | Optional             | Keep the previous archives, if any.                                                                                                    | Select the radio button.                  | None                             | NA                                                                                        |
| Delete archives<br>automatically | Optional             | If you select this<br>option, enter a<br>number in the<br>Most Recent Days<br>to Keep field. The<br>archive process<br>automatically deletes<br>older archives based<br>on this parameter. | Select the radio button.                  | None                             | NA                                                                                        |
| Most Recent Days to<br>Keep      | Optional             | Enter the number<br>of days for which<br>to retain archives.<br>Archives older than<br>this number of days<br>are automatically<br>deleted.                                                | Enter number of days<br>to keep archives. | None                             | NA                                                                                        |
| Enable for MAPE calculations     | Optional             | If you don't select this<br>option, only archives<br>for the measures in                                                                                                    | Select the check box.                     | None                             | If you select this<br>parameter, you also<br>must select options for<br>these parameters: |

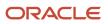

|                                 |                                                                                                    | the archive measure<br>catalog are created.<br>To calculate<br>predefined measures<br>for Demand and Sales<br>and Operations plans<br>that use archived<br>data, you must use<br>a MAPE archive. The<br>statistics calculated for<br>the MAPE archive are<br>used to generate the<br>Waterfall Analysis and<br>Trend Analysis tables<br>and graphs.                                                           |                                 |      | <ul> <li>Archive Time<br/>Hierarchy</li> <li>Archive Time<br/>Level</li> <li>Measure Catalog<br/>for Archival</li> <li>Use default<br/>archive name</li> <li>Use user-defined<br/>archive name</li> </ul> |
|---------------------------------|----------------------------------------------------------------------------------------------------|----------------------------------------------------------------------------------------------------|---------------------------------|------|----------------------------------------------------------------------------------------------------|
| Archive Time<br>Hierarchy       | Required if you<br>select the Enable for<br>MAPE calculations<br>option. Otherwise, it's<br>optional. | Select the time<br>hierarchy to use to<br>archive the measure<br>data for the plan,<br>such as the Gregorian<br>calendar.<br>For a Demand Plan<br>that uses a hybrid time<br>hierarchy, the field<br>value defaults to the<br>hybrid time hierarchy<br>that you selected as<br>the planning calendar<br>and can't be changed.                                                                                 | Select the required calendar.   | None | NA                                                                                                    |
| Archive Time Level              | Required if you<br>select the Enable for<br>MAPE calculations<br>option. Otherwise, it's<br>optional. | Select the time level<br>for which to archive<br>measure data for the<br>plan. For example,<br>day or week. The time<br>level is based on the<br>selection you made<br>for the archive time<br>hierarchy.<br>For a Demand Plan<br>that uses a hybrid time<br>hierarchy, the field<br>value defaults to the<br>hybrid time hierarchy<br>that you selected as<br>the planning calendar<br>and can't be changed. | Select the required time level. | None | NA                                                                                                    |
| Measure Catalog for<br>Archival | Required if you<br>select the Enable for<br>MAPE calculations<br>option. Otherwise, it's<br>optional. | Select the measure<br>catalog you want to<br>use when you archive.<br>It's recommended that<br>you create a measure<br>catalog for archived<br>measures instead<br>of archiving every<br>measure in the plan.                                                                                                    | List of measure<br>catalogs.    | None | NA                                                                                                    |

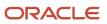

| Use default archive<br>name      | Required if you<br>select the Enable for<br>MAPE calculations<br>option. Otherwise, it's<br>optional. | Select to use the default archive name.                        | Select the radio button.                                                              | None | NA |
|----------------------------------|----------------------------------------------------------------------------------------------------|----------------------------------------------------------------|---------------------------------------------------------------------------------------|------|----|
| Use user-defined<br>archive name | Required if you<br>select the Enable for<br>MAPE calculations<br>option. Otherwise, it's<br>optional. | Select to overwrite the default name with a user-defined name. | Select the radio<br>button.<br>Enter user-defined<br>archive name in the<br>text box. | None | NA |

- You can view the status of the Build Plan Archive process on the Scheduled Processes UI.
- After you submit the scheduled process, you can perform any of these tasks in the Scheduled Processes UI:
  - Resubmit it
  - Put it on hold
  - Cancel the process
  - Release the process
- When the process completes, verify in the log that these child processes have also completed successfully:
  - Archive Plan
  - Archive Plan Data
  - Archive Plan Data for Granularity
- If you want to use MAPE calculations for waterfall or trend analysis, or if existing archives aren't available for these analyses in the pivot table, ensure that you select the Enable for MAPE calculations option when you create those archives.

# **Related Topics**

Overview of Plan Archival in Supply Chain Planning

# Calculate Measure Based Exception

Use the Calculate Measure Based Exception scheduled process to calculate measure-based exceptions for a given plan and exception set independent of a plan run.

# When to Use

Run the Calculate Measure Based Exception scheduled process whenever you want to calculate measure-based exceptions on an incremental basis based on user updates since the last plan run.

The Calculate Measure Based Exception scheduled process can also be used when you have configured new exceptions or modified the configuration of existing exceptions and want to see the results.

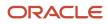

# Privileges Required

• Run Plan with Snapshot (MSC\_RUN\_PLAN\_WITH\_SNAPSHOT\_PRIV)

## Specifications

If you want to use the Calculate Measure Based Exception process to calculate a subset of the exceptions included in the exception set selected in the plan, then you will need to configure a new exception set that contains only the exceptions that you want to calculate.

Review the following before setting up this scheduled process:

| Specification | Description                                                                                                    |
|---------------|----------------------------------------------------------------------------------------------------|
| Job Type      | Can run adhoc or schedule to run on a regular basis, such as nightly.                                                                                                    |
|               | If you have configured new exceptions or modified the configuration of existing exceptions, then you can run the process adhoc to calculate these new and modified exceptions.                                                                                                    |
|               | If you want to re-calculate exceptions based on measure edits made by planners more frequently than when the plan is run, then you can schedule the process to run on a regular basis. For example, if the plan run is scheduled for once a week, then you can schedule the Calculate Measure Based Exception process to run every night. |
| Frequency     | Can be run nightly to calculate exceptions based on measure edits made by planners during the day.                                                                                                    |
|               | Can be run during the day to calculate new or modified exceptions.                                                                                                    |
|               | Can also be run during the day if significant measure edits were made and the impact of these on the exceptions needs to be identified.                                                                                                    |
| Time of Day   | Typically run during off-hours such as overnight or on the weekend. However, this process can also be run during the day if there is a need to re-calculate exceptions.                                                                                                    |
| Duration      | Variable based on the number of exceptions being calculated and the data volume of the plan.                                                                                                    |
| Compatibility | The Calculate Measure Based Exception process and Plan Run process cannot be run simultaneously for the same plan. If they are submitted at the same time for the same plan, then the processes will run sequentially.                                                                                                    |

| Parameter     | Optional or Required | Description                                                                | Parameter Value                                                                                                    | Special Combinations<br>Required |
|---------------|----------------------|----------------------------------------------------------------------------|----------------------------------------------------------------------------------------------------|----------------------------------|
| Plan          | Required             | The plan that you want to calculate measure-based exceptions for.          | List of existing plans.                                                                                                    | None                             |
| Exception Set | Optional             | The exception set that contains the exceptions that you want to calculate. | List of existing exceptions<br>sets.<br>Leave blank to calculate all<br>exceptions in the exception<br>set selected in the plan. | None                             |

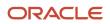

| Parameter | Optional or Required | Description | Parameter Value                                                                                                    | Special Combinations<br>Required |
|-----------|----------------------|-------------|----------------------------------------------------------------------------------------------------|----------------------------------|
|           |                      |             | Select a specific exception<br>set from the list of values<br>it you want to calculate a<br>subset of the exceptions in<br>the exception set selected<br>in the plan. Only the<br>exceptions included in the<br>selected exception set will<br>be recalculated. Any other<br>exceptions in the plan will<br>not be deleted or updated. |                                  |

- You can view the status of the Calculate Measure Based Exception process on the scheduled processes UI.
- When the program is submitted, you can Resubmit, Put on Hold, Cancel Process, or Release Process as provided by the scheduled processes UI.
- When the process completes, the log generated by the process will list the specific exceptions processed and the count for each. If an exception can't be calculated, then an explanation will be provided.
- The Calculate Measure Based Exception process doesn't recalculate predefined order-based exceptions.
- If the Exception Set parameter is left blank in the Calculate Measure Based Exception process, then the process
  will use the exception set associated with the plan.
- The Exceptions calculation will be based on the current definition of those exceptions including any changes to the definition since the last plan run.
- You will need to refresh the application to see the recalculation results.

#### **Related Topics**

• Overview of Plan Exceptions

# Copy Plan

Use the Copy Plan scheduled process to create a copy of an existing plan that includes the plan data.

Copy Plan types:

- Copy plan with a reference to the base plan
- Copy plan with no reference to the base plan

### When to Use

You can create plans and then duplicate them to save time and perform planning activities incrementally.

For example, you have defined the line of business associated with an existing plan, such as organizations and items. You can create a copy from that existing plan rather than defining a new plan.

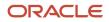

# Privileges Required

• Edit Plans (MSC\_EDIT\_PLANS\_PRIV)

## **Specifications**

Review these specifications before setting up this scheduled process:

| Specification | Description                                            |
|---------------|--------------------------------------------------------|
| Job Type      | Can be run at any time or as a scheduled job.          |
| Frequency     | Can be run on an as-needed basis.                      |
| Time of Day   | Can be run on an as-needed basis.                      |
| Duration      | Depends on the parameters you select.                  |
| Compatibility | You can't run the base plan from which you're copying. |

| Parameter    | Optional or Required | Description                                                       | Parameter Value                                                                                                    | Special Combinations<br>Required | Notes                               |
|--------------|----------------------|-------------------------------------------------------------------|----------------------------------------------------------------------------------------------------|----------------------------------|-------------------------------------|
| Туре         | Required             | Type of base plan to<br>copy                                      | Demand Plan<br>Demand and Supply<br>Plan<br>Replenishment Plan<br>Sales and Operations<br>Plan<br>Supply Plan                                                                                                    | None                             |                                     |
| Plan to Copy | Required             | Base plan to copy                                                 |                                                                                                    | None                             | The plan from which data is copied. |
| Сору Туре    | Required             | Identifies if you want<br>to make a reference to<br>the base plan | Copy plan with<br>reference to base<br>plan: When you<br>duplicate the plan with<br>a reference to the base<br>plan, open the plan<br>you copied to make<br>desired edits before<br>you run the plan.<br>Copy all plan data with<br>no reference to base<br>plan: The planning<br>process makes a full,<br>standalone copy<br>of the plan, which<br>can include archived<br>measures. | None                             | NA                                  |

| Name                 | Required | Name of the copied plan                                                                                                    | Enter a name for copied plan.                                                                                                    | None | NA                                                                                                    |
|----------------------|----------|----------------------------------------------------------------------------------------------------|----------------------------------------------------------------------------------------------------|------|----------------------------------------------------------------------------------------------------|
| Description          | Optional | Description of the copied plan                                                                                                    | Enter a description for copied plan.                                                                                                    | None | NA                                                                                                    |
| Access               | Required | Access level of the copied plan.                                                                                                    | Public: Makes the plan<br>accessible for all users.<br>Private: Restricts plan<br>access to you and to<br>the list of users that<br>you specify. |      |                                                                                                    |
| Users                | Optional | Users who can access<br>the copied plan.<br>It is enabled if the<br>access is set to Private.                                                | Select users from the <b>Available</b> list in the shuttle UI.                                                                                   | None | NA                                                                                                    |
| Owner                | Required | Plan owner                                                                                                    | Defaults to User ID.                                                                                                    | None | NA                                                                                                    |
| Load plan after copy | Optional | Select this check box<br>to load the copied plan<br>to memory.                                                                               | Clear<br>or<br>Selected                                                                                                    | None | This check box isn't<br>available for the<br>Demand Plan or Sales<br>and Operations plan<br>types.                                                                                                    |
| Include archives     | Optional | Select the <b>Include</b><br><b>archives</b> check box<br>to make a standalone<br>copy of your plan,<br>which includes<br>archived measures. |                                                                                                    | None | <ul> <li>The Include archives check box is available only when:</li> <li>You select the Enable for archiving check box in the Scope: Advanced Options dialog box in the plan options.</li> <li>You select Copy all plan data with no reference to base plan as the copy type in the Duplicate Plan dialog box.</li> </ul> |

- Deleting or rerunning the base plan using the Refresh with current data option invalidates plans you copy from the base plan.
- For approved sales and operations plans, you can create a full backup copy of your plans at the end of every planning cycle using the Copy all plan data with no reference to base plan option.
- You can view the status of the Copy Plan operation on the Scheduled Processes UI.

- The validation errors and warning messages that prevented the Copy Plan scheduled process from completing display in the error log.
- Interactive warning validations are not performed.
- After you submit the scheduled process, you can perform any of these tasks in the Scheduled Processes UI:
  - Resubmit it
  - Put it on hold
  - Cancel the process
  - Release the process
- If the job fails:
  - Review the error messages in the log file.
  - If the reason for the failure isn't clear from the logs, review the diagnostic logs and contact product support for more help.

# **Related Topic**

• Copy a Plan

# Create Bills of Resources

Use the Create Bills of Resources scheduled process to generate bills of resources for use in Oracle Fusion Global Order Promising and Oracle Fusion Supply Chain Planning.

# When to Use

These use cases are applicable to the Create Bills of Resources process:

- Generate bills of resources for capable-to-promise calculations in Oracle Fusion Global Order Promising from existing manufacturing work definitions and sourcing rules. The bills of resources created for Global Order Promising are comprehensive and can include:
  - Source organization for a component or resource can differ from the assembly item's organization.
  - Lead Time Offset in Days
  - Substitute Components
  - Alternate Resources
  - Option-dependent Resources

In addition, the basis can be either Variable or Fixed.

- Generate bills of resources for production planning of assembly items in a sales and operations plan rather than manually creating and loading them through a file-based data import process.
- Generate bills of resources for master production planning of assembly items in a segment and their most critical shared components and resources in an aggregate production plan that integrates with a Supply Planning plan.

Typically, this job is scheduled as a standalone process rather than a part of an integrated job set.

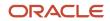

For details about how to use this scheduled process with Global Order Promising, see *Overview of Using Bills of Resources with Promising*.

## Privileges Required

• Edit Bill of Resources (MSC\_EDIT\_BILLS\_OF\_RESOURCES\_PRIV)

## **Specifications**

Review these specifications before setting up this scheduled process:

| Specification | Description                                                                                                    |
|---------------|----------------------------------------------------------------------------------------------------|
| Job Type      | Scheduled as part of a cyclical, integrated planning process, but it can be submitted on a spontaneous basis if required.                                                                                                    |
| Frequency     | Frequency depends on the business requirement but typically weekly. Generating bills of resources for new or modified items might require this process to run on a more frequent basis.                                                                                                    |
| Time of Day   | After work hours is recommended, but it can be submitted any time based on your requirements.                                                                                                    |
| Duration      | <ul> <li>Duration depends on</li> <li>Selected bills of resources template</li> <li>Number of organizations</li> <li>Number of items</li> <li>Depth of the item structures (BOM)</li> <li>Number of routing operations</li> <li>Complexity of work definitions</li> <li>For example, if item structures model substitute components, and work definitions model both alternate resources and option-dependent resources, then this process will take longer to run. Expect the process to run for minutes or hours.</li> </ul> |
| Compatibility | There should be only one instance of the job running at any time on the plan.                                                                                                    |

| Parameter                      | Optional or Required | Description                                                                         | Parameter Value                                                                                                    | Special Combinations<br>Required | Notes                                                                                                    |
|--------------------------------|----------------------|-------------------------------------------------------------------------------------|----------------------------------------------------------------------------------------------------|----------------------------------|----------------------------------------------------------------------------------------------------|
| Bills of Resources<br>Template | Required             | Predefined template<br>to generate bills of<br>resources for specific<br>use cases. | <ul> <li>Single value from this list:</li> <li>Capable to Promise</li> <li>Unfiltered Capable to Promise</li> <li>Item Level for Aggregate Planning</li> <li>Production Plan Analysis</li> </ul> | N/A                              | The Capable to<br>Promise and<br>Unfiltered Capable to<br>Promise templates<br>are used for Oracle<br>Fusion Global Order<br>Promising.<br>The Unfiltered Capable<br>to Promise template<br>was designed for<br>migrating to high-<br>volume promising. It's<br>recommended that<br>you use the Capable |

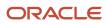

|                |          |                                                                                                    |                                                        |     | to Promise template<br>to focus on critical<br>components and<br>resources.<br>The Item Level for<br>Aggregate Planning<br>template is used<br>for Oracle Fusion<br>Sales and Operations<br>Planning.<br>The Production Plan<br>Analysis template is<br>used for production<br>plans in Oracle Fusion |
|----------------|----------|----------------------------------------------------------------------------------------------------|--------------------------------------------------------|-----|----------------------------------------------------------------------------------------------------|
| Plan           | Optional | If you have already<br>created a sales and<br>operations plan,<br>select the plan<br>to automatically<br>populate fields for the<br>scheduled process. | Valid plan name.                                       | N/A | Supply Planning.<br>This parameter applies<br>only to the Item<br>Level for Aggregate<br>Planning template.<br>Otherwise, it's not<br>selectable.                                                                                                    |
| Source System  | Required | Source system<br>from where data is<br>referenced in the<br>process.                                                                                   | Single value from<br>list of valid source<br>systems.  | N/A | Organizations                                                                                                    |
| Level Members  | Required | The organizations to include in the process from the selected source system.                                                                           | One or more valid organizations.                       | N/A | Organizations                                                                                                    |
| Catalog        | Required | The catalog containing<br>the item categories to<br>include in the process.                                                                            | Valid catalog name.                                    | N/A | Items<br>The profile option<br>value for MSC_SRC_<br>ASSIGNMENT_<br>CATALOG is used to<br>default Catalog (and<br>Level) fields for the<br>Capable to Promise<br>and Unfiltered Capable<br>to Promise templates.                                                                                      |
| Level          | Required | The level name in the catalog that contains the item categories to include in the process.                                                             | Single value from<br>list of valid category<br>levels. | N/A | ltems                                                                                                    |
| Level Members  | Required | The item categories to include in the process.                                                                                                    | One or more valid item categories.                     | N/A | ltems                                                                                                    |
| Assignment Set | Required | Select an assignment<br>set that contains the<br>sourcing assignments<br>and rules to reference<br>in the process.                                     | Valid assignment set.                                  | N/A | Input Parameters<br>The profile<br>option value for<br>MSP_DEFAULT_<br>ASSIGNMENT_SET<br>is used to default<br>this field for the<br>Capable to Promise<br>and Unfiltered Capable                                                                                                    |

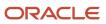

|                                         |          |                                                                                                    |                                                                                                    |     | to Promise templates.<br>However, you can<br>select a different<br>assignment set to<br>generate bills of<br>resources. |
|-----------------------------------------|----------|----------------------------------------------------------------------------------------------------|----------------------------------------------------------------------------------------------------|-----|----------------------------------------------------------------------------------------------------|
| Input Simulation Set                    | Optional | Name of the<br>simulation set that<br>contains adjustments<br>to plan inputs read<br>by the scheduled<br>process. For example,<br>defining a resource as<br>Bottleneck or an item<br>as Critical Component. | Valid simulation set.                                                                                                    | N/A | Input Parameters                                                                                                    |
| Attribute Used to<br>Include Components | Required | Item attribute used<br>to mark items as<br>critical for the bills of<br>resources.                                                                                                    | For the Capable to<br>Promise template,<br><b>Critical Component</b> is<br>selected automatically.<br>For the Unfiltered<br>Capable to Promise<br>template, <b>Include</b><br><b>all components</b> is<br>selected automatically.<br>For the Item Level for<br>Aggregate Planning<br>template, selecting<br>either <b>Critical</b><br><b>Component</b> or <b>Don't</b><br><b>include components</b><br>is required.<br>For the Production<br>Plan Analysis<br>template, <b>Critical</b><br><b>Component</b> is<br>selected automatically. | N/A | Input Parameters                                                                                                    |
| Attribute Used to<br>Include Resources  | Required | Resource attribute<br>used to mark<br>resources as critical for<br>the bills of resources.                                                                                                    | For the Capable to<br>Promise template,<br>selecting either<br><b>Capable-to-</b><br><b>Promise Indicator</b><br>or <b>Bottleneck</b> is<br>required.<br>For the Unfiltered<br>Capable to Promise<br>template, <b>Capable-to-</b><br><b>Promise Indicator</b> is<br>selected automatically.<br>For the Item Level for<br>Aggregate Planning<br>template, selecting<br>either <b>Bottleneck</b><br>or <b>Don't include</b><br><b>resources</b> is required.                                                                                | N/A | Input Parameters                                                                                                    |

|                                |          |                                                                                                    | For the Production<br>Plan Analysis<br>template, <b>Bottleneck</b><br>is selected<br>automatically.                                                                                                    |     |                   |
|--------------------------------|----------|----------------------------------------------------------------------------------------------------|----------------------------------------------------------------------------------------------------|-----|-------------------|
| Bill of Resources<br>Structure | N/A      | Bill of Resources<br>Structure is selected<br>automatically.<br>Within organization<br>structure, generates<br>bills of resources<br>organization for<br>components and<br>resources is the same<br>as the assembly item's<br>organization<br>Across organizations<br>structure generates<br>bills of resources<br>where the source<br>organization for<br>components and<br>resources can differ<br>from the assembly<br>item's organization. | For the Unfiltered<br>Capable to Promise<br>and Item Level for<br>Aggregate Planning<br>templates, <b>Within</b><br><b>organization</b> is<br>selected automatically.<br>For the Capable<br>to Promise and<br>Production<br>Plan Analysis<br>templates, <b>Across</b><br><b>organizations</b> is<br>selected automatically. | N/A | Output Parameters |
| Planning Product<br>Level      | N/A      | Bills of Resources are created at the item level.                                                                                                    | ltem                                                                                                    | N/A | Output Parameters |
| Output Simulation Set          | Required | A simulation set that<br>will contain the bills<br>of resources created<br>during the scheduled<br>process. The output<br>simulation set can be<br>the same as the input<br>simulation set.                                                                                                    | Valid simulation set.                                                                                                    | N/A | Output Parameters |

- These setups are required before running the Create Bills of Resources scheduled process:
  - For Oracle Fusion Global Order Promising, see Order Management *readiness training* for more details starting from update 22A.
  - See Oracle Fusion Sales and Operations Planning *readiness training* for more details starting from update 21D.
  - See Oracle Fusion Supply Planning *readiness training* for more details on aggregate production planning starting from update 23D.
- You can view the status of the Create Bills of Resources job on the scheduled processes UI.
- After you submit the program, you can Cancel Process as provided by the scheduled processes UI.
- Refer to the log file attached to the Create Bills of Resources process for details, including warning and error messages.

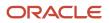

- This process can use collected input data from either an Oracle Fusion source system or an external source system.
- If the source organization for a component or resource differs from its assembly's organization, ensure that both organizations are selected as level members when you submit this process.
- Review process output by opening the Aggregate Bill of Resource table in the output simulation set in the Plan Inputs work area. All columns in the table are visible in this work area.
- You can load bills of resources using the Supply Chain Planning Bill Of Resources file-based data import (FBDI) template for Supply Chain Planning in conjunction with this scheduled process, or as an alternative. You must use the FBDI template to create bills of resources at the category level for Oracle Fusion Sales and Operations Planning.
- Contact product support if the reason for errors isn't clear from the log, or if you need assistance with process performance.

# Delete Plan

Use the Delete Plan scheduled process to delete a Supply Planning, Demand Management, Demand and Supply Planning, Replenishment Planning, or Sales and Operations Planning plan.

Before using the process, you should define a plan on the Manage Plans page. The process uses the plan's options.

- Create Supply plans in the Supply Planning or Demand and Supply Planning work areas.
- Create Demand plans in the Demand Planning or Demand and Supply Planning work areas.
- Create Demand and Supply plans in the Demand and Supply Planning work area.
- Create Sales and Operations plans in the Sales and Operations Planning work area.
- Create Replenishment plans in the Replenishment Planning work area.

### When to Use

Use the process when you want to delete any of these plans:

- Supply
- Demand
- Demand and Supply
- Sales and Operations
- Replenishment

### **Privileges Required**

- Supply Plan
  - Monitor Supply Planning Work Area (MSC\_MONITOR\_SUPPLY\_PLANNING\_WORK\_AREA\_PRIV)
  - Monitor Demand and Supply Planning Work Area (MSC\_MONITOR\_DEMAND\_AND\_SUPPLY\_PLANNING\_WORK\_AREA\_PRIV)
- Demand Plan
  - Monitor Demand Management Work Area (MSC\_MONITOR\_DEMAND\_MANAGEMENT\_WORK\_AREA\_PRIV)

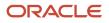

- Monitor Demand and Supply Planning Work Area (MSC\_MONITOR\_DEMAND\_AND\_SUPPLY\_PLANNING\_WORK\_AREA\_PRIV)
- Demand and Supply Plan
  - Monitor Demand and Supply Planning Work Area (MSC\_MONITOR\_DEMAND\_AND\_SUPPLY\_PLANNING\_WORK\_AREA\_PRIV)
- Replenishment Plan
  - Monitor Replenishment Planning Work Area (MSC\_MONITOR\_REPLENISHMENT\_PLANNING\_WORK\_AREA\_PRIV)
- Sales and Operations Plan
  - Manage Sales and Operations Planning (MSC\_MONITOR\_SALES\_AND\_OPERATIONS\_PLANNING\_WORK\_AREA\_PRIV)

# Specifications

Review these specifications before setting up this scheduled process:

| Specification | Description                                                                                                    |
|---------------|----------------------------------------------------------------------------------------------------|
| Job Type      | Spontaneous job. Can be scheduled or included in a job set based on requirement.                                                                                        |
| Frequency     | On an as-needed or as-required basis.                                                                                                    |
| Time of Day   | After work hours is preferred, but it can be submitted any time based on your requirements. It's not recommended to run the process while users are working on the plan |
| Duration      | Typically takes few minutes. However, the time may vary across plans and plan types based on data and other conditions.                                                 |
| Compatibility | There should be only one instance of the job running at any one time for a specific plan type and plan name.                                                            |

| Parameter | Optional or Required | Description                                                       | Parameter Value                                                                                               | Special Combinations<br>Required | Notes |
|-----------|----------------------|-------------------------------------------------------------------|----------------------------------------------------------------------------------------------------|----------------------------------|-------|
| Туре      | Required             | The type of plan to<br>select for the Delete<br>Plan process.     | Demand Plan<br>Demand and Supply<br>Plan<br>Replenishment Plan<br>Sales and Operations<br>Plan<br>Supply Plan | None                             | N/A   |
| Name      | Required             | The name of the plan<br>to select for the Delete<br>Plan process. | List of values based on the plan type.                                                                        | None                             | N/A   |

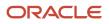

- You can view the status of the Delete Plan process on the Scheduled Processes UI.
- Validation errors and warning messages that prevented the delete plan from completing display in the error log.
- After you submit the scheduled process, you can perform any of these tasks in the Scheduled Processes UI:
  - Resubmit it
  - $_{\circ}$  Put it on hold
  - Cancel the process
  - Release the process
- If a long-running delete plan seems to be stuck and is not completing, click **Cancel Process** and then resubmit it.
- If the job fails:
  - Review the error messages in the log file.
  - If the reason for failure isn't clear from the logs, review the details in the diagnostic logs, or contact product support for help.

#### Related Topics Actions to Manage Your Plans

# **Delete Plan Archive**

Use the Delete Plan Archive scheduled process to clean up unwanted archived data versions in Supply Chain Planning. You can delete the archives of a plan based on an archive version, a time range, or all archives for a plan.

**Note:** Be careful when you run the Delete Plan scheduled process. It not only deletes the plan, but it also permanently deletes all the archive versions associated with that plan.

# When to Use

Run the Delete Plan Archive scheduled process whenever you want to delete unused plan measure archives. When this data is removed, the plan will run more efficiently and will improve analysis performance.

You can delete plan measure archives for these plans:

- Demand
- Supply
- Demand and Supply
- Sales and Operations

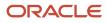

# Privileges Required

- Manage Rolling Archives (MSC\_MANAGE\_ROLLING\_ARCHIVES\_PRIV)
  - Note: Required for running Delete Plan archives with Enable for MAPE calculations.
- Delete Plans (MSC\_DELETE\_PLANS\_PRIV)

## **Specifications**

Review these specifiations before setting up this scheduled process:

| Specification | Description                                                                                                    |
|---------------|----------------------------------------------------------------------------------------------------|
| Job Type      | Can run at any time, or scheduled to run as needed.                                                                  |
| Frequency     | Run as part of your administration tasks, but not very frequently.                                                   |
| Time of Day   | Typically run during off-hours such as overnight or on the weekend.                                                  |
| Duration      | Varies, based on the date range or number of archives in delete scope.                                               |
| Compatibility | It's recommended that you don't run the Delete Plan Archive and Plan Run processes simultaneously for the same plan. |

| Parameter                            | Optional or Required | Description                                                                                   | Parameter Value                                                                                              | Special Combinations<br>Required | Notes |
|--------------------------------------|----------------------|-----------------------------------------------------------------------------------------------|----------------------------------------------------------------------------------------------------|----------------------------------|-------|
| Plan                                 | Required             | The plan for which<br>you want to delete<br>archives.                                         | List of existing plans<br>having the Archive<br>option enabled in plan<br>options.                           | None                             | NA    |
| Include MAPE archives                | Optional             | The option to delete<br>MAPE archives, along<br>with other archives for<br>the plan selected. | Select the check box.                                                                                        | None                             | NA    |
| Delete MAPE archives only            | Optional             | The option to delete<br>only MAPE archives<br>for the plan selected.                          | Select the check box.                                                                                        | None                             | NA    |
| Archive Parameters                   | Required             | Other parameters required to delete the archives.                                             | None                                                                                                    | None                             | NA    |
| Archives to delete                   | Optional             | Existing archives to be deleted, per the business decision.                                   | List of all previously<br>created archives for<br>the plan. Select <b>All</b> to<br>delete all the archives. | None                             | NA    |
| Delete archives within<br>time range | Optional             | The date range for<br>the existing archives<br>to be deleted, per the<br>business decision.   | None                                                                                                    | None                             | NA    |

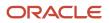

| From Date | Required if you select<br><b>Delete archives</b><br>within time range.<br>Otherwise, optional. | The From date of the archive-deletion time window. | Select the <b>From</b> date. | None | NA |
|-----------|------------------------------------------------------------------------------------------------|----------------------------------------------------|------------------------------|------|----|
| To Date   | Required if you select<br><b>Delete archives</b><br>within time range.<br>Otherwise, optional. | The To date of the archive-deletion time window.   | Select the <b>To</b> date.   | None | NA |

# Troubleshooting Information

- Confirm the archives you select for deletion before you permanently delete them. They can't be restored.
- You can view the status of the Delete Plan Archive process on the Scheduled Processes UI.
- After you submit the scheduled process, you can perform any of these tasks in the Scheduled Processes UI:
  - Resubmit it
  - Put it on hold
  - Cancel the process
  - Release the process
- Review process details in the log file, including warning and error messages.

### **Related Topics**

• Delete Archives in Supply Chain Planning

# Export Supply Chain Planning Data

Use the Export Supply Chain Planning Data scheduled process to replicate sourcing-rule and assignment-set data from your Oracle Fusion Cloud Supply Chain Planning instance to another instance or application without re-entering data manually.

For example, you can replicate the sourcing rules in your Oracle Supply Chain Planning production instance into a reporting system or a test instance.

### When to Use

Use the Export Supply Chain Planning Data scheduled process to extract sourcing rules and assignment set data into a comma-delimited values (CSV) file format. The generated file is in the standard file-based import (FBDI) file format that you can then use to perform these tasks:

- Check for missing or incorrect sourcing rules or sourcing assignments. For example, does a particular item organization have a valid sourcing assignment?
- Replicate and then modify existing sourcing rules and assignment sets in a spreadsheet. You can then upload the new setups into another instance or application to create new sourcing-rule and assignment-set setups.
- Copy the sourcing-rule and assignment-set setups from one instance to another instance or application, such as from a test instance to a production instance.

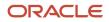

# Privileges Required

• Extract Planning Data (MSC\_EXTRACT\_PLANNING\_DATA\_PRIV)

### **Specifications**

Review these specifications before setting up this scheduled process:

| Specification | Description                                                                                                    |
|---------------|----------------------------------------------------------------------------------------------------|
| Duration      | Typically, less than two minutes when run independently. However, expected time of completion depends on performance of the sequence of jobs being executed in queue prior to the job. |
| Compatibility | There should be only one instance of the job running at any time. There's no current functional need to run multiple instances of this process simultaneously.                         |

### Parameters

| Parameter | Optional or required | Description                                                                                                    | Parameter Value                                                     |
|-----------|----------------------|----------------------------------------------------------------------------------------------------|---------------------------------------------------------------------|
| Filters   | Optional             | Use the Filter option to filter your<br>export with specific assignment<br>sets. If you don't select any filters,<br>the process exports all sourcing<br>rules and assignment sets. | All Assignment sets by default.<br>or<br>A selected assignment set. |

### **Troubleshooting Information**

- You can view the status of the refresh forecast operation on the Scheduled Processes UI.
- The validation errors and warning messages that prevented the export data operation display in the error log.
- The process does **not** perform interactive warning validations.
- After you submit the scheduled process, you can perform any of these tasks in the Scheduled Processes UI:
  - Resubmit it
  - Put it on hold
  - Cancel the process
  - $_{\circ}$   $\,$  Release the process

### Related Topics

Run the Load Planning Data from Files Process

# Extract Plan Data

Use the Extract Plan Data scheduled process to export plan data to Oracle Universal Content Management in the comma-separated value (CSV) data format.

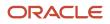

# When to Use

Use the Extract Plan Data scheduled process to extract detailed Supply Chain Planning multidimensional plan output data, including measures and hierarchies. The extract is based on the measure and dimension catalogs assigned to the plan. The extract includes measure data, including any measures that you configured that are either stored or calculated. For calculated measures, the planning process extracts the data after evaluating the measure expressions.

# **Privileges Required**

Extract Planning Data (MSC\_EXTRACT\_PLANNING\_DATA\_PRIV)

### **Specifications**

Review these specifications before setting up this scheduled process:

| Specification | Description                                                                              |
|---------------|------------------------------------------------------------------------------------------|
| Job Type      | Can be run at any time or as a scheduled job.                                            |
| Frequency     | Can be run as needed.                                                                    |
| Time of Day   | Can be run as needed.                                                                    |
| Duration      | Depends on the size of the selected plan and its associated plan options for extracting. |
| Compatibility | No incompatibility.                                                                      |

### Parameters

| Parameter                       | Optional or Required | Description                        | Parameter Value | Special Combinations<br>Required | Notes                                                                                |
|---------------------------------|----------------------|------------------------------------|-----------------|----------------------------------|--------------------------------------------------------------------------------------|
| Plan                            | Required             | Name of plan to extract data from. | Plan Name       | None                             | NA                                                                                   |
| Extract Binary Large<br>Objects |                      | Boolean parameter.                 |                 | None                             | The engine binary files<br>are extracted if the<br>Boolean parameter is<br>set to 1. |

### Troubleshooting Information

- It's recommended that you don't run or copy the same plan. Otherwise, you may get incomplete files.
- You can view the status of the Extract Plan operation on the Scheduled Processes UI.
- The validation errors and warning messages that prevented the Extract Plan scheduled process from completing display in the error log.
- Interactive warning validations are not performed.
- After you submit the scheduled process, you can perform any of these tasks in the Scheduled Processes UI:
  - Resubmit it
  - Put it on hold
  - $_{\circ}$   $\,$  Cancel the process  $\,$

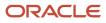

- Release the process
- If the job fails:
  - Review the error messages in the log file.
  - If the reason for the failure isn't clear from the logs, review the diagnostic logs and contact product support for more help.

# **Related Topic**

• Overview of Planning Measure Data Extractions from Plan Output

# **Orchestrate Load Measures Processes**

Use the Orchestrate Load Measures Processes scheduled process to copy measure data between plans or within a plan.

### When to Use

These use cases are applicable to the Orchestrate Load Measures Processes process:

- Copying calculated measures into stored versions within the same plan or across plans for comparative analysis and improve table or graph performance. You can reduce the time taken to display analytics for a stored version of a measure as compared to its calculated version.
- Copying reference measure data across plans as part of integrated planning process. For example, financial measure data from a monthly demand or sales and operations plan into a weekly (hybrid) demand plan. Or,
- Copying an operations forecast generated with causal data at a weekly detail level in a hybrid demand plan to a strategic demand or sales and operations plan.
- As part of an approvals process to snapshot a copy of a calculated demand forecast to an approved version.

Typically, this job is submitted as part of an integrated job set. For example, run a source plan, then run a target plan and copy measure data across plans when the latter run is completed. Or, run a single plan and copy measure data within the same plan when the run is completed.

### Privileges Required

- Load Measure Data from Other Plans MSC\_LOAD\_MEASURES\_FROM\_OTHER\_PLANS\_PRIV
- Run Plan with Snapshot MSC\_RUN\_PLAN\_WITH\_SNAPSHOT\_PRIV

# Specifications

Review these specifications before setting up this scheduled process:

| Specification | Description                                                                                                    |
|---------------|----------------------------------------------------------------------------------------------------|
| Job Type      | Scheduled as part of an integrated job set is recommended, but it can be submitted on a spontaneous basis if required.                                          |
| Frequency     | Frequency depends on the business requirement but typically weekly or monthly. When updating stored versions of calculated measures, this process can be daily. |

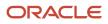

| Time of Day   | After work hours is recommended, but it can be submitted any time based on your requirements. It's recommended not to use the target plan while this process runs.                                                                           |
|---------------|----------------------------------------------------------------------------------------------------|
| Duration      | Duration depends on plan sizes, the copy time range, and the number of measure mappings in a measure copy set. Expect the process to run for minutes, or for hours. Refer to the Troubleshooting section for tips on increasing performance. |
| Compatibility | There should be only one instance of the job running at any time on the target plan to avoid database deadlock.                                                                                                    |

| Parameter                  | Optional or Required | Description                                                                                                    | Parameter Value                            | Special Combinations<br>Required | Notes                                                                                                    |
|----------------------------|----------------------|----------------------------------------------------------------------------------------------------|--------------------------------------------|----------------------------------|----------------------------------------------------------------------------------------------------|
| From Plan                  | Required             | Select a source plan name.                                                                                                    | Valid plan name.                           | N/A                              | Plans that haven't run<br>or with error status are<br>excluded.                                                                                                    |
| To Plan                    | Required             | Select a target plan name.                                                                                                    | Valid plan name.                           | N/A                              | Plans that haven't run<br>or with error status are<br>excluded.                                                                                                    |
| Measure Copy Set           | Required             | Select a measure copy<br>set that contains one<br>or more measure<br>mappings from a<br>source measure to a<br>target measure.                                                                                                    |                                            | N/A                              | Define measure<br>copy sets using<br>the Load Measures<br>from Other Plans<br>task in the Demand<br>Management and<br>Sales and Operations<br>Planning work areas. |
| Create new<br>combinations | Optional             | Select this check box<br>to insert dimension<br>level combinations<br>from the source plan<br>into the target plan<br>if they don't already<br>exist. If you don't<br>select this check<br>box, source plan<br>combinations aren't<br>created in the target<br>plan if they don't<br>already exist there,<br>and measure data<br>isn't copied for these<br>combinations. | Check box selected<br>Check box deselected | N/A                              |                                                                                                    |
| Copy Time Level            | Optional             | Time level in the target<br>plan at which measure<br>data is copied from<br>the source plan.                                                                                                    | N/A                                        | N/A                              | Copy Time Level is set<br>by the system and not<br>selectable.                                                                                                    |
| Time Level Range<br>Start  | Optional             | Starting bucket of<br>a time range in the<br>target plan at the copy<br>time level.                                                                                                    | Nonzero integer                            | N/A                              | Use negative values<br>for historical time<br>periods.                                                                                                    |
| Time Level Range End       | Optional             | Ending bucket of a time range in the                                                                                                    | Nonzero integer                            | N/A                              | Use negative values for historical time periods.                                                                                                    |

#### Troubleshooting Information

- You can view the status of the Orchestrate Load Measures Processes job on the scheduled processes UI.
- When the program is submitted, you can Cancel Process as provided by the scheduled processes UI.
- Refer to the log file attached to the Load Measures from Other Plans child process for details, including warning and error messages.
- Time Level Range Start and End parameters are optional but should be used to increase performance.
- Consider setting the USE\_SCALED\_QUERIES\_PARALLEL profile option to increase process performance. This
  profile option should be set at the user level for the name of the administrator submitting the job rather than
  site level because this option can reduce performance of other plan processes. Specify a number between 4
  and 8 for the profile option value. Increasing the number should improve process performance at the cost of
  consuming more system resources.
- Check plan status in Manage Plans if either the source plan or target plan doesn't appear.
- If the reason for errors isn't clear from the log or you need assistance with process performance, contact product support.

# **Orchestrate Refresh Measures Processes**

Use the Orchestrate Refresh Measures Processes scheduled process to refresh data for collected measures in a plan without having to run the plan.

### When to Use

These use cases are applicable to the Orchestrate Refresh Measures Processes process:

- Refreshing a subset of collected measures in your supply chain plans, including shipments and bookings
  history, sales and marketing forecasts, and financial measures such as such as Budget Value and Financial
  Forecast Value. This process retains measure data for statistical and simulation demand forecasts that are
  normally purged when running your plan to refresh with current data.
- As part of a weekly demand planning cycle where you generate a baseline, statistical forecast once a week but need to get daily updates for recent shipments (or bookings) and the latest sales forecast.
- The scheduled process considers measures loaded using file-based data import (FBDI) templates for Supply Chain Planning:
  - Supply Chain Planning Measures
  - Supply Chain Planning Shipments History
  - Supply Chain Planning Bookings History
  - Supply Chain Planning Option Shipments History
  - Supply Chain Planning Option Bookings History

Typically, this job is submitted as part of an integrated job set. For example, collect measure data from files, refresh plan measures, then generate measure-based exceptions in the plan.

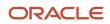

# Privileges Required

• Run Plan with Snapshot MSC\_RUN\_PLAN\_WITH\_SNAPSHOT\_PRIV

### Specifications

Review these specifications before setting up this scheduled process:

| Specification | Description                                                                                                    |
|---------------|----------------------------------------------------------------------------------------------------|
| Job Type      | Scheduled as part of an integrated job set is recommended, but it can be submitted on a spontaneous basis if required.                                                                                                    |
| Frequency     | Frequency depends on the business requirement but typically daily.                                                                                                    |
| Time of Day   | After work hours is recommended, but it can be submitted any time based on your requirements. It's recommended not to use the target plan while this process runs.                                                                                                    |
| Duration      | Duration depends on plan size, the number of measures in the measure catalog, and the level at which measure data is collected. For example, if measure data is collected at aggregate levels, then the process could take longer to disaggregate data to lower levels. Expect the process to run for minutes. Refer to the Troubleshooting section for tips on increasing performance. |
| Compatibility | There should be only one instance of the job running at any time on the plan.                                                                                                    |

### Parameters

| Parameter       | Optional or Required | Description                                                                          | Parameter Value        | Special Combinations<br>Required | Notes                                                           |
|-----------------|----------------------|--------------------------------------------------------------------------------------|------------------------|----------------------------------|-----------------------------------------------------------------|
| Plan            | Required             | Select a plan name.                                                                  | Valid plan name.       | N/A                              | Plans that haven't run<br>or with error status are<br>excluded. |
| Measure Catalog | Optional             | Select a measure<br>catalog that contains<br>a subset of collected<br>plan measures. | Valid measure catalog. | N/A                              | Don't use a plan's<br>measure catalog.                          |

# Troubleshooting Information

- You can view the status of the Orchestrate Refresh Measures Processes job on the scheduled processes UI.
- When the program is submitted, you can Cancel Process as provided by the scheduled processes UI.
- Refer to the log file attached to the Refresh Collected Plan Measures child process for details, including warning and error messages.
- Check plan status in Manage Plans if the plan to refresh doesn't appear.
- The Measure Catalog parameter is optional, but should reference a catalog with a subset of plan measures. Don't use the plan's measure catalog because it contains many measures that aren't applicable to this process and will decrease process performance.
- Include both the Shipments History (or Bookings History) measure and the default measure used to refresh Shipments History in your measure catalog such as:
  - Shipments History + Shipments History: Requested Item by Shipped Date

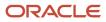

- Bookings History + Bookings History: Booked Item by Booked Date
- Configure the enableParallelDisaggMeasure parameter in either the SCP\_PARAMETER\_OVERRIDES profile option or in plan options to increase disaggregation performance for this process.
- Use REST services, not the Orchestrate Refresh Measures Processes job, to update editable measures.
- New products aren't added to a plan or price lists refreshed when this process runs. You need to run the plan with data refresh to update plan items and price list data.
- When introducing a new loaded measure to a plan, you must first run the plan to refresh with current data before you can refresh that measure's data using this scheduled process.
- Plans created by copying with reference to a base plan can't be refreshed.
- If the reason for errors isn't clear from the log or you need assistance with process performance, contact product support.

# Prepare Supply Chain Planning Data for Export

The Prepare Supply Chain Planning Data for Export scheduled process extracts plan output data related to analytics into a set of files for external reporting and analysis.

The following plan types use this scheduled process:

- Supply Plan
- Demand and Supply Plan
- Replenishment Plan
- Sales and Operations Plan
- Demand Plan

The extract process exports plan data to Oracle WebCenter Content in a comma-separated value (CSV) data format. The extract is based on the measure catalog and dimension catalog assigned to the plan, and includes user-defined hierarchies and levels.

#### When to Use

When analyzing a plan, you can extract detailed supply-chain-planning multidimensional plan output data, including measures and hierarchies.

The extract is based on the extract-measure and dimension catalogs assigned to the plan. This extract contains measure data, which include any measures that you configured that are either stored or calculated. For calculated measures, the planning process extracts the data after evaluating the measure expressions.

### **Privileges Required**

• Prepare Supply Chain Planning Data for Export (MSC\_EXTRACT\_PLANNING\_DATA\_PRIV)

#### Specifications

Review these specifications before setting up this scheduled process:

Specification

Description

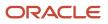

| Duration      | Typically, less than two minutes when run independently. However, expected completion time depends on performance of the sequence of jobs executing in the queue prior to the job. |
|---------------|----------------------------------------------------------------------------------------------------|
| Compatibility | There should be only one instance of the job running at any time, and there's no current functional need to run multiple instances of this process simultaneously.                 |

| Parameter | Optional or Required | Description                                                                                                    | Parameter Value | Notes                                       |
|-----------|----------------------|----------------------------------------------------------------------------------------------------|-----------------|---------------------------------------------|
| Plan Name | Required             | Select the plan name for<br>which the Prepare Supply<br>Chain Planning Data Export<br>scheduled process needs to<br>be performed. |                 | Only one plan name is defined for each job. |

# Troubleshooting Information

- To improve the performance, ensure the extract measure catalog contains only the required measures.
- You can view the status of the Prepare Supply Chain Planning Data for Export process on the Scheduled Processes UI.
- The validation errors and warning messages that prevented the Prepare Supply Chain Planning Data for Export scheduled process from completing display in the error log.
- Any interactive warning validations are not performed.
- After you submit the scheduled process, you can perform any of these tasks in the Scheduled Processes UI:
  - Resubmit it
  - $\circ$  Put it on hold
  - Cancel the process
  - Release the process

### **Related Topics**

- Export Supply Chain Planning Data
- Overview of Planning Measure Data Extractions from Plan Output

# **Publish Plan**

Use the Publish Plan process to integrate data from Supply Chain Planning to other Oracle or external applications.

### When to Use

Use this process to export Demand Management, Demand and Supply Planning, Planning Central, Replenishment Planning, Sales and Operations Planning, or Supply Planning pivot-table data to a CSV file. The file is compressed, and the resulting ZIP file is uploaded to Oracle Web Center Content.

# Privileges Required

• Publish Plan Data (MSC\_PUBLISH\_PLAN\_DATA\_PRIV)

# Specifications

Review these specifications before setting up this scheduled process:

| Specification | Description                                                                                                    |
|---------------|----------------------------------------------------------------------------------------------------|
| Job Type      | The recommendation is to schedule the run the process either as standalone job or as part of an integrated job set, but it can be submitted on a spontaneous basis if required.                                                                       |
| Frequency     | Frequency could be daily, weekly, or monthly depending on the data requirement of other Oracle or external applications.                                                                                                    |
| Time of Day   | The recommendation is to run the process after work hours, but it can be scheduled or submitted any time based on your requirements. It's not recommended to run the process while the plan is running or when users are using the plan.              |
| Duration      | Duration depends on plan size and pivot-table definition, which includes number of measures, granularity of measures, aggregation levels, time range, level member filters, and measure filters. Expect the process to run for minutes, or for hours. |
| Compatibility | The recommendation is not to run multiple publish-plan processes simultaneously to avoid plan contention. The process will remain in a blocked status if there is another process running for the same plan.                                          |

### Parameters

| Parameter                                       | Optional or Required | Description                                                                                                    | Parameter Value                                 | Special Combinations<br>Required | Notes |
|-------------------------------------------------|----------------------|----------------------------------------------------------------------------------------------------|-------------------------------------------------|----------------------------------|-------|
| Plan Name                                       | Required             | Select a plan name.                                                                                                    | Valid plan name                                 | None                             | N/A   |
| Append request<br>number to output file<br>name | Optional             | Select this check box<br>to append the process<br>request number to the<br>name of the published<br>file. This enables easy<br>identification of the<br>file on the content<br>server. The resulting<br>file name, plan-name_<br>pivot-table-name_<br>request-number,<br>is also used as the<br>document title.<br>If you don't select<br>this check box, the<br>document title for<br>the published file on | Check box selected<br>Check box not<br>selected | None                             | N/A   |

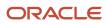

|               |          | the content server is<br>PUBLISHPLANDATA.                                                                                                    |                        |      |     |
|---------------|----------|----------------------------------------------------------------------------------------------------|------------------------|------|-----|
| Table Name    | Required | Select a plan's pivot<br>table for which want<br>to publish data.<br>Tables that you have<br>permission to access<br>are enabled in the<br>work area of the plan. | Valid pivot-table name | None | N/A |
| Source System | Required | Select a source system.                                                                                                    | Valid source system    | None | N/A |

### Troubleshooting Information

- You can view the status of the Publish Plan process on the Scheduled Processes UI.
- After the program is submitted, you can cancel the process on the Scheduled Processes UI.
- Refer to the log file attached to the Load Measures from Other Plans child process for details, which include warning and error messages.
- To publish the pivot-table data (aggregation levels and measures) in a consistent column order, define the profile option MSC\_PUBLISH\_USES\_TABLE\_LAYOUT and set it to **True** at the site level.

Note: The Publish Plan process publishes both aggregation levels and measures as columns in a pivot table .

• The security scan that Oracle Content Server runs limits file size to 7.5 GB. Oracle Content Server recommends limiting the published CSV file size to approximately 1 GB, and the compressed file size to 800 MB.

If the Publish Plan process fails and displays the error Content item (null) was not successfully checked in. Infected file found during virus scanning operation on Content Server, then you must define profile option MSC\_PUBLISH\_MULTIPLES\_FILES and set the profile option value to **True** at the site level. This will publish the pivot-table data in multiple files, each with a file of size of approximately 1 GB.

- Consider setting the USE\_SCALED\_QUERIES\_PARALLEL profile option at the user level—for example, the
  name of the administrator submitting the job—to improve process performance. Select a number between 4
  and 8 for the profile-option value. Increasing the number should improve process performance at the cost of
  consuming more system resources.
- We do not recommend publishing measures whose source data is integrated with Supply Chain Planning from other Oracle or external applications. For example, Shipments History, Bookings History, Shipments History 1 Year Ago, Bookings History 1 Year Ago, Sales Orders, and so on.
- If the reason for errors isn't clear from the log or you need assistance with process performance, contact product support.

Related Topics Publish Plan Data

# Synchronize Data Access Sets

Use the Synchronize Selected Data Access Set scheduled process to synchronize the selected hierarchy members in the data access sets with the hierarchy members in plan inputs.

Use the Synchronize All Data Access Set scheduled process to synchronize all hierarchy members in the data access sets with the hierarchy members in plan inputs.

These two jobs can be submitted from the actions list of the Data Access Set in the Administer Planning Security UI. Synchronize All Data Access Sets can also be submitted from the scheduled processes UI.

#### When to Use

Use the process when you want to synchronize a selected data access set data or synchronize all data access data when there is a member change in a hierarchy or level for the objects-related conditions defined under the data access set. For example, if the data access set condition is based on a category and if new items are added to this category, then you need to run this process to update the data access set with the revised list of items.

### Privileges Required

Administer Planning Security (MSC\_ADMINISTER\_PLANNING\_SECURITY\_PRIV)

### Specifications

Review the following before setting up this scheduled process:

| Specification | Description                                                                                                    |
|---------------|----------------------------------------------------------------------------------------------------|
| Job Type      | Ad hoc or scheduled                                                                                                    |
| Frequency     | As and when required                                                                                                    |
| Time of Day   | After work hours is preferred, but can be submitted any time based on your requirements. It's recommended to not run the process while users are working on the plan. |
| Duration      | Typically takes a few minutes. However, based on data and other conditions, the time may vary.                                                                        |
| Compatibility | Only one instance of the job should be running at any one time.                                                                                                    |

#### Parameters

No parameters are required when you use the Synchronize Data Access Sets scheduled process.

### **Troubleshooting Information**

- You can view the status of the two jobs on the scheduled processes UI.
- When the program is submitted, you can Resubmit, Put on Hold, Cancel Process, as provided by the scheduled processes UI.
- For a long-running Synchronize Data Access Sets process that appears to be stuck and not finishing, click on the Cancel Process button and then re-submit the process.
- If the job fails:
  - Review the error messages in the log file.
  - If the reason for failure isn't clear from the logs, as a next step, review finer details in diagnostic logs with the help of product support.

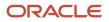

# **Demand Management**

# **Create Hybrid Time Hierarchies**

Run the Create Hybrid Time Hierarchies scheduled process to create hybrid time dimension hierarchies for your demand plan's selection of calendars.

In Supply Chain Planning, each calendar has a corresponding time dimension hierarchy with day as the common lowest level. The Create Hybrid Time Hierarchies process creates an additional time hierarchy for each of the selected calendars by introducing a new common lowest aggregate time level named "Hybrid time level."

### When to Use

Because non-hybrid aggregate time-level demand plans limit you to managing the plan data using only the plan's planning-calendar time hierarchy, use this process to review and manage demand-plan data in both week and month aggregations in an aggregate hybrid time-level demand plan.

For example, if you've defined a demand plan at a week level using a manufacturing calendar, then you wouldn't be able to view data in Gregorian or fiscal calendar month aggregations. With hybrid time hierarchies, you can manage data using manufacturing, Gregorian, and fiscal calendar time hierarchies in the same hybrid time-level demand plan.

### **Privileges Required**

- Edit Plans (MSC\_EDIT\_PLANS\_PRIV)
- Plan Management (ORA\_MSC\_PLAN\_MANAGEMENT\_DUTY)
- Planning Administration (ORA\_MSP\_PLANNING\_ADMINISTRATION\_DUTY)
- Run Plan with Snapshot (MSC\_RUN\_PLAN\_WITH\_SNAPSHOT\_PRIV)

### Specifications

Review these specifications before setting up this scheduled process:

| Specification | Description                                                                                                    |
|---------------|----------------------------------------------------------------------------------------------------|
| Job Type      | Running it on a spontaneous basis is recommended, but it also can be scheduled as part of integrated job set.                                                                                                    |
| Frequency     | Only one time as an initial setup. You don't need to rerun the scheduled process unless you change the start date or end date, or one or both of your selected calendars.                                                                                                    |
| Time of Day   | It can be submitted any time, based on your requirements.                                                                                                    |
| Duration      | Typically, less than 5 minutes.                                                                                                    |
| Compatibility | There should be only one instance of the job running for the selected calendars, and there's no current functional need to run multiple instances of this process simultaneously. It's not recommended to run this process while running the fiscal calendar or manufacturing calendar entity collection process or Build Gregorian Calendar process. |

| Parameter | Optional or Required | Description                                                                        | Parameter Value                                                                                            | Special Combinations<br>Required                                                                                                    | Notes |
|-----------|----------------------|------------------------------------------------------------------------------------|----------------------------------------------------------------------------------------------------|----------------------------------------------------------------------------------------------------|-------|
| Calendars | Required             | Select the calendars<br>for which to want to<br>create hybrid time<br>hierarchies. | Select the check boxes<br>for the calendars for<br>which you want to<br>create hybrid time<br>hierarchies. | <ul> <li>These user interface validations are enforced for calendar selection:</li> <li>You can select a maximum of three calendars of the fiscal, Gregorian, and manufacturing types.</li> <li>One of the calendars you select must be of the manufacturing type.</li> <li>You can't select more than one calendar of a particular type.</li> </ul> | N/A   |

### Troubleshooting Information

- You can view the status of the Create Hybrid Time Hierarchies process on the Scheduled Processes UI.
- Refer to the log file attached to the Create Hybrid Time Hierarchies process for details, including warning and error messages. The log file also provides the names of the hybrid time dimension hierarchies.
- Hybrid time-dimension hierarchies are created only for the overlapping time periods between the selected calendars.

For example, if you select a manufacturing calendar defined for the years 2015 to 2025 and a Gregorian calendar defined for the years 2005 to 2035, then the hybrid-time hierarchies will be created only for the years 2015 to 2025. The ESS log file for the Create Hybrid Time Hierarchies process provides the start and end date of the hybrid time dimension hierarchies.

### **Related Topics**

Run the Create Hybrid Time Hierarchies Scheduled Process

# **Create Trees for Dimensions**

Use the Create Trees for Dimensions scheduled process to create tree structures for dimensions in Supply Chain Planning. The process creates and maintains hierarchical structures with parent-child relationships for the Supply Chain Planning reference data-level members.

# When to Use

You can use the Create Trees for Dimensions scheduled process to recreate tree structures for dimensions in Supply Chain Planning.

The process is part of the Collect Planning Data process job set, which executes automatically as part of these Supply Chain Planning entity collections:

- Product
- Organization
- Customer
- Supplier
- Resource
- Time
- Configure-to-Order
- Sales Organization
- Planning Attributes

### Privileges Required

- Collect Planning Reference Data (MSC\_COLLECT\_PLANNING\_REFERENCE\_DATA\_PRIV)
- Collect Planning Hierarchies Data (MSC\_COLLECT\_PLANNING\_HIERARCHIES\_DATA\_PRIV)
- Monitor Planning Data Collection Process (MSP\_MONITOR\_PLANNING\_DATA\_COLLECTION\_PROC)
- Perform Order Orchestration and Planning Data Load (MSP\_PERFORM\_ORDER\_ORCHESTRATION\_AND\_PLANNING\_DATA\_LOAD\_PRIV)

### Specifications

The Create Trees for Dimensions process is automatically invoked by the CollectionJobSet. Typically, there is no need to run this independently. However, in certain cases, such as when you want to trigger the process in the target mode, it can be submitted manually.

Review these specifications before setting up this scheduled process:

| Specification | Description                                                                                                    |
|---------------|----------------------------------------------------------------------------------------------------|
| Job Type      | Can be run at any time, or scheduled as part of integrated job set.                                                                                                    |
| Frequency     | Gets called from Planning data entity collection job set, but can be run at any time based on your requirements.                                                                                                    |
| Time of Day   | Can be run at any time based on your requirements.                                                                                                    |
| Duration      | Typically, less than 5 minutes.                                                                                                    |
| Compatibility | There should be only one instance of the job running for the selected dimensions. It's recommended not to run this process while running the Collect Planning Data or Load Planning Data from Files scheduled processes |

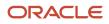

| Parameter                        | Optional or Required | Description                                                                                                    | Parameter Value                               | Special Combinations<br>Required | Notes |
|----------------------------------|----------------------|----------------------------------------------------------------------------------------------------|-----------------------------------------------|----------------------------------|-------|
| Collection Type                  | Required             | Select a collection type.                                                                                                    | Net change<br>Targeted<br>Automatic selection | None                             | NA    |
| Product Dimension                | Required             | Select <b>Yes</b> if this<br>process is needed<br>for the Product<br>dimension. Otherwise,<br>select <b>No</b> .             | Yes, No                                       | None                             | NA    |
| Organization<br>Dimension        | Required             | Select <b>Yes</b> if this<br>process is needed<br>for the Organization<br>dimension. Otherwise,<br>select <b>No</b> .        | Yes, No                                       | None                             | NA    |
| Customer Dimension               | Required             | Select <b>Yes</b> if this<br>process is needed<br>for the Customer<br>dimension. Otherwise,<br>select <b>No</b> .            | Yes, No                                       | None                             | NA    |
| Supplier Dimension               | Required             | Select <b>Yes</b> if this<br>process is needed<br>for the Supplier<br>dimension. Otherwise,<br>select <b>No</b> .            | Yes, No                                       | None                             | NA    |
| Resource Dimension               | Required             | Select <b>Yes</b> if this<br>process is needed<br>for the Resource<br>dimension. Otherwise,<br>select <b>No</b> .            | Yes, No                                       | None                             | NA    |
| Time Dimension                   | Required             | Select <b>Yes</b> if this<br>process is needed for<br>the Time dimension.<br>Otherwise, select <b>No</b> .                   | Yes, No                                       | None                             | NA    |
| Configure-to-Order<br>Dimension  | Required             | Select <b>Yes</b> if this<br>process is needed<br>for the Configure-<br>to-Order dimension.<br>Otherwise, select <b>No</b> . | Yes, No                                       | None                             | NA    |
| Sales Organization<br>Dimension  | Required             | Select <b>Yes</b> if this<br>process is needed for<br>the Sales Organization<br>dimension. Otherwise,<br>select <b>No</b> .  | Yes, No                                       | None                             | NA    |
| Planning Attributes<br>Dimension | Required             | Select <b>Yes</b> if this<br>process is needed<br>for the Planning                                                           | Yes, No                                       | None                             | NA    |

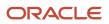

| Attributes dimension.<br>Otherwise, select <b>No</b> . |
|--------------------------------------------------------|
|--------------------------------------------------------|

#### Troubleshooting Information

- You can view the status of the Create Trees for Dimensions process on the Scheduled Processes UI.
- After you submit the scheduled process, you can cancel it in the Scheduled Processes UI.
- Review process details in the log file, including warning and error messages.
- If the reason for the failure isn't clear from the logs, review the diagnostic logs and contact product support for more help.

### **Related Topics**

Overview of Data Collections for Supply Chain Planning

# **Replenishment Planning**

# Calculate Inventory Balances for Oracle Buyer Planning

Use the Calculate Inventory Balances for Buyer Planning scheduled process to calculate the time series values for the Updated Projected Available Balance measure.

The process calculates these values for all item-organization combinations for any plan that has been updated since the last time the process ran.

### When to Use

Run the Calculate Inventory Balances for Buyer Planning scheduled process after you make material updates to plan recommendations—for example, updates to implement quantities or to implement dock dates. You can change values manually or when consolidating orders.

The Calculate Inventory Balances for Buyer Planning scheduled process will automatically execute when you select Inventory Analysis from the More Actions menu on the Buyer Planning details page.

# Privilege Required

• Edit Planning Recommendations (MSC\_EDIT\_SUPPLIES\_BUYER\_PLANNING\_PRIV)

### Specifications

| Specification | Description                                                                                                    |
|---------------|----------------------------------------------------------------------------------------------------|
| Job Type      | Can be run automatically based on specific user actions, or it can be submitted on a spontaneous basis, if required. |
| Frequency     | Can be run on an as-needed basis                                                                                     |
| Time of Day   | Can be run at any time.                                                                                              |

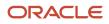

| Duration      | Typically, less than 1 minute.                                                                                                    |
|---------------|----------------------------------------------------------------------------------------------------|
| Compatibility | Only one instance of the job should be running at any time. There's no current functional need to run multiple instances of this process simultaneously. |

| Parameter | Optional or Required | Description                        | Parameter Value | Special Combinations<br>Required | Notes |
|-----------|----------------------|------------------------------------|-----------------|----------------------------------|-------|
| Plan Name | Required             | The name of the replenishment plan | Plan name       | None                             | NA    |

# Troubleshooting Information

- You can view the status of the Calculate Inventory Balances for Buyer Planning process on the Scheduled Processes UI.
- The validation errors and warning messages that prevented the calculation of inventory balances display in the error log.
- The process does not perform interactive warning validations.
- After you submit the scheduled process, you can perform any of these tasks in the Scheduled Processes UI:
  - Resubmit it
  - Cancel the process
  - $_{\circ}$   $\,$  View the log  $\,$

# Related Topics

#### Buyer Planning for Administrators

# Create Analysis Hierarchies for Related Items

Use the Create Analysis Hierarchies for Related Items scheduled process to create analysis hierarchies related items for end-item substitution or supersession in a replenishment plan.

### When to Use

You can configure analysis hierarchies for items with bidirectional relationships. An analysis hierarchy is a productdimension hierarchy that consists of a catalog, categories (primes), and associated items. You can use these categories in tables and graphs to view the results of replenishment planning at the aggregate (prime) level for your substitution and supersession chains.

### **Privileges Required**

- Manage Segments (MSC\_MANAGE\_SEGMENTS\_PRIV)
- Run Plan with Snapshot (MSC\_RUN\_PLAN\_WITH\_SNAPSHOT\_PRIV)

# Specifications

Review these specifications before setting up this scheduled process:

| Specification | Description                                                                                                    |
|---------------|----------------------------------------------------------------------------------------------------|
| Job Type      | Spontaneous<br>Scheduled                                                                                                    |
| Frequency     | As needed, depending on how often you add or modify bidirectional supersession item relationships.<br>If you change any of the item relationships chain consisting of bidirectional supersession chain, then<br>it's recommended to run this process after the collection run. Creating an analysis hierarchy is required<br>only if you want to review the plan results at the aggregate (prime) level. |
| Time of Day   | Any time of the day. If the number of bidirectional supersession item relationships is large, it's recommended to run this process after working hours.                                                                                                    |
| Duration      | The process duration varies based on the total number of bidirectional supersession item relationships.                                                                                                    |
| Compatibility | There should be only one instance of the job running at any time, and there's no current functional need to run multiple instances of this process simultaneously.                                                                                                    |

# Parameters

| Parameter         | Optional or Required | Description                                                                                       | Parameter Value           | Special Combinations<br>Required | Notes |
|-------------------|----------------------|---------------------------------------------------------------------------------------------------|---------------------------|----------------------------------|-------|
| Product Hierarchy | Required             | The name of the<br>product hierarchy<br>for which you want<br>to create an analysis<br>hierarchy. | Product hierarchy<br>name | None                             | NA    |

# Troubleshooting Information

- You can view the status of the Create Analysis Hierarchies for Related Items scheduled process on the Scheduled Processes UI.
- The validation errors and warning messages that prevented the Create Analysis Hierarchies for Related Items scheduled process from completing display in the error log.
- Interactive warning validations are not performed.
- After you submit the scheduled process, you can perform any of these tasks in the Scheduled Processes UI:
  - Resubmit it
  - Put it on hold
  - Cancel the process
  - Release the process
- After the successful completion of the process, you can use the Configure Planning Analytics page to view the analysis hierarchy.
- If the job fails:
  - Review the error messages in the log file.

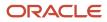

• If the reason for the failure isn't clear from the logs, review the diagnostic logs and contact product support for more help.

# Delete Analysis Hierarchies for Related Items

Use the Delete Analysis Hierarchies for Related Items scheduled process to delete analysis hierarchies for related items that are not in use or are no longer required.

# When to Use

Run this process when you want to delete analysis hierarchies for related items that are not in use or are no longer required.

### **Privileges Required**

- Manage Segments (MSC\_MANAGE\_SEGMENTS\_PRIV)
- Run Plan with Snapshot (MSC\_RUN\_PLAN\_WITH\_SNAPSHOT\_PRIV)

### Specifications

Review the following before setting up this scheduled process:

| Specification | Description                                                                                                    |
|---------------|----------------------------------------------------------------------------------------------------|
| Job Type      | Spontaneous                                                                                                    |
| Frequency     | As needed, depending on when you want to delete an analysis hierarchy.                                                                                             |
| Time of Day   | Any time of the day.                                                                                                    |
| Duration      | The process duration varies based on the total number of categories and associated items within the analysis hierarchy.                                            |
| Compatibility | There should be only one instance of the job running at any time, and there's no current functional need to run multiple instances of this process simultaneously. |

### Parameters

| Parameter         | Optional or Required | Description                                                                                        | Parameter Value         | Special Combinations<br>Required | Notes |
|-------------------|----------------------|----------------------------------------------------------------------------------------------------|-------------------------|----------------------------------|-------|
| Product Hierarchy | Required             | The name of the<br>product hierarchy for<br>which you want to<br>delete the analysis<br>hierarchy. | Product hierarchy name. | None                             | NA    |

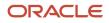

# Troubleshooting Information

- You can view the status of the Delete Analysis Hierarchies for Related Items scheduled process on the Scheduled Processes UI.
- The validation errors and warning messages that prevented the Delete Analysis Hierarchies for Related Items scheduled process from completing display in the error log.
- Interactive warning validations are not performed.
- After you submit the scheduled process, you can perform any of these tasks in the Scheduled Processes UI:
  - Resubmit it
  - Put it on hold
  - Cancel the process
  - Release the process
- If the job fails:
  - $_{\circ}$   $\,$  Review the error messages in the log file.
  - If the reason for the failure isn't clear from the logs, review the diagnostic logs and contact product support for more help.

# **Execute Parts Segmentation**

Use the execute parts segmentation scheduled process to group item-location combinations into segments based on user-defined segmentation criteria.

### When to Use

Use segmentation to better manage the replenishment requirements for many item-location combinations by grouping them into several segments. After segmentation, you can define policy parameters and analyze the plan results at the segment level. Before you run this process, create a segment group and segments, and define segmentation criteria using the Manage Segment Groups and Criteria page.

### **Privileges Required**

Manage Segments (MSC\_MANAGE\_SEGMENTS\_PRIV)

### Specifications

Review these specifications before setting up this scheduled process:

| Specification | Description                                                                                                    |
|---------------|----------------------------------------------------------------------------------------------------|
| Job Type      | Spontaneous<br>Scheduled                                                                                                    |
| Frequency     | As needed. Depends on how often you add new items to inventory, or modify item attributes and need to regroup item-locations into existing or new segments. If any of the segmentation criteria values change then it's recommended to re-run the segmentation process. It's also recommended that you run this process at least once in a month. |

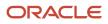

|               | If there are large volumes of item-location combinations in your inventory, it may be more beneficial to run as a scheduled process during off hours to enhance performance. This lets the process run without having to competing with other scheduled processes during normal hours. |
|---------------|----------------------------------------------------------------------------------------------------|
|               | If the number of item-location combinations in your inventory isn't enormous and the impact to system resources would be minimal, run this scheduled process spontaneously to meet the immediate business need to regroup your item-locations into existing or new segments.           |
| Time of Day   | After working hours if the number of item-location combinations is large.                                                                                                    |
| Duration      | The process duration varies based on the total number of item-location combinations.                                                                                                    |
| Compatibility | There should be only one instance of the job running at any time, and there's no current functional need to run multiple instances of this process simultaneously.                                                                                                    |

| Parameter                            | Optional or Required | Description                                                                                                    | Parameter Value    | Special Combinations<br>Required | Notes |
|--------------------------------------|----------------------|----------------------------------------------------------------------------------------------------|--------------------|----------------------------------|-------|
| Segment Group                        | Required             | Name of the segment<br>group for which<br>you want to run the<br>segmentation process.                                 | Segment group name | None                             | NA    |
| Retain segment<br>overrides          | Optional             | Check-box value used<br>to specify if you want<br>to retain the segment<br>overrides.                                  | Yes<br>No          | None                             | NA    |
| Save the last<br>segmentation result | Optional             | Check-box value used<br>to specify if you want<br>to save a copy of the<br>result of the previous<br>segmentation run. | Yes<br>No          | None                             | NA    |

### Troubleshooting Information

- You can view the status of the Execute Parts Segmentation scheduled process on the Scheduled Processes UI.
- The validation errors and warning messages that prevented the process from completing display in the error log.
- Interactive warning validations are not performed.
- After you submit the scheduled process, you can perform any of these tasks in the Scheduled Processes UI:
  - Resubmit it
  - Put it on hold
  - $_{\circ}$   $\,$  Cancel the process  $\,$
  - $_{\circ}$   $\,$  Release the process
- After the process successfully completes, you can view the segmentation results on the View Segmentation Summary page.
- Check the segmentation criteria on the Manage Segment Groups and Criteria page if the segmentation results aren't what you expected.
- If the job fails:

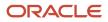

- Review the error messages in the log file.
- If the reason for the failure isn't clear from the logs, review the diagnostic logs and contact product support for more help.

# Prepare Plan for Buyer Planning

Use the Prepare Plan for Buyer Planning scheduled process to ensure that a replenishment plan is available in Buyer Planning, and that it contains the plan's current planning recommendations.

All of the given plan's relevant orders that are associated with Buyer Planning suppliers will be available.

When the process completes, it executes the "ESS job to create index definition and perform initial ingest to OSCS" process that adds the order data to Oracle Search.

### When to Use

Run the Prepare Plan for Buyer Planning scheduled process after you confirm that:

- The plan output meets expectations.
- Planning recommendations are ready to be released.

If you rerun a plan, also rerun the Prepare Plan for Buyer Planning scheduled process to ensure that orders displaying in Buyer Planning reflect the latest plan output.

These user actions automatically execute the Prepare Plan for Buyer Planning scheduled process:

- Selecting the Prepare for Buyer Planning checkbox in the replenishment plan's Run Plan dialog.
- · Clicking on the View Buyer Planning action from a replenishment plan's Actions menu.
- Clicking on the Prepare Plan action link in the Buyer Planning dialog message when it appears.

**Note:** This dialog message appears if a replenishment plan is available in Buyer Planning but hasn't been prepared for Buyer Planning since the last time the plan was run.

If you're making replenishment plan changes and don't use any of the options above, we recommend that you execute this process for the replenishment plan whose orders must be included in Buyer Planning.

# Privileges Required

- Release Planning Recommendations (MSC\_RELEASE\_PLANNING\_RECOMMENDATIONS\_PRIV)
- Monitor Planning Schedules Processes (MSC\_MONITOR\_PLANNING\_SCHEDULED\_PROCESSES\_PRIV)
- Edit Planning Recommendations (MSC\_EDIT\_SUPPLIES\_BUYER\_PLANNING\_PRIV)

# Specifications

| Specification | Description                                                                                                    |
|---------------|----------------------------------------------------------------------------------------------------|
| Job Type      | Can be run automatically based on specific user actions, or it can be submitted on a spontaneous basis, if required. |

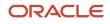

| Frequency     | Run on an as-needed basis                                                                                                    |
|---------------|----------------------------------------------------------------------------------------------------|
| Time of Day   | Can be run at any time.                                                                                                    |
| Duration      | Typically, less than 5 minutes.                                                                                                    |
| Compatibility | Only one instance of the job should be running at any time. There's no current functional need to run multiple instances of this process simultaneously. |

| Parameter | Optional or Required | Description                        | Parameter Value | Special Combinations<br>Required | Notes |
|-----------|----------------------|------------------------------------|-----------------|----------------------------------|-------|
| Plan Name | Required             | The name of the replenishment plan | Plan name       | None                             | NA    |

# Troubleshooting Information

- You can view the status of the Prepare Plan for Buyer Planning process on the Scheduled Processes UI.
- The validation errors and warning messages that prevented the refresh forecast display in the error log.
- The given plan's measure catalog must include the Updated Projected Available Balance measure in order for the Prepare Plan process to succeed. If the catalog doesn't contain this measure, the process will produce an error and include a message about it in the log file.
- If the required Updated Projected Available Balance measure isn't included in the measure catalog for the plan, add the measure, rerun the plan, and try again.
- If the Buyer Planning Overview or Summary page is empty for a plan after running this scheduled process, ensure that participating suppliers have been defined and then run the process again.

# Related Topics

Buyer Planning for Administrators

# **Update Planning Clusters**

Use the Update Planning Clusters scheduled process to update the locations within the planning clusters.

### When to Use

This process triggers automatically after a collection run if you have selected any organization, subinventory, or geography entity. It updates the locations associated with the clusters if you've made any changes to regions, zones, or locations mappings. It also ensures that the association between locations and planning clusters remains up to date, especially when the cluster is defined using regions or zones.

### **Privileges Required**

• Run Plan with Snapshot (MSC\_RUN\_PLAN\_WITH\_SNAPSHOT\_PRIV)

# Specifications

Review these specifications before setting up this scheduled process:

| Specification | Description                                                                                                    |
|---------------|----------------------------------------------------------------------------------------------------|
| Job Type      | Scheduled                                                                                                    |
|               |                                                                                                    |
| Frequency     | Triggers automatically after a collection run. Schedule the collection run on an as-needed basis.                                                                  |
| Time of Day   | After working hours.                                                                                                    |
| Duration      | Duration varies based on the total number of entities that you're collecting and the total number of clusters that you maintain.                                   |
| Compatibility | There should be only one instance of the job running at any time, and there's no current functional need to run multiple instances of this process simultaneously. |

### Parameters

There are no parameters associated with this scheduled process.

### Troubleshooting Information

- You can view the status of the Update Planning Clusters scheduled process on the Scheduled Processes UI.
- The validation errors and warning messages that prevented the process from completing display in the error log.
- Interactive warning validations are not performed.
- After you submit the scheduled process, you can perform any of these tasks in the Scheduled Processes UI:
  - Resubmit it
  - Put it on hold
  - Cancel the process
  - Release the process
- After the process successfully completes, you can view the locations associated with the planning clusters by clicking the Assign Location Priority tab on the Manage Planning Clusters page.
- If the job fails:
  - Review the error messages in the log file.
  - If the reason for the failure isn't clear from the logs, review the diagnostic logs and contact product support for more help.

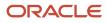

# Supply Chain Collaboration

# Collect Pending Supply Data for Externally Managed Organizations

Use the Collect Pending Supply Data for Externally Managed Organizations scheduled process to load supply data into the planning data repository, which then adds the data to the Oracle Fusion Cloud Supply Planning transaction database tables.

When you upload this data, the Load Supply Data for Externally Managed Organizations scheduled process is automatically called to distill the uploaded files, and then add the data to the staging database tables. Once loaded, use the Collect Pending Supply Data for Externally Managed Organizations scheduled process to assess the data and then populate the Supply Planning transaction database tables.

### When to Use

You can configure the Collect Pending Supply Data scheduled process to run automatically after data is loaded into the staging tables. This is managed by the Supply Chain Collaboration ORA\_VCS\_CM\_INITIATE\_SUPPLY\_DATA\_ESS\_JOB configuration parameter setting and controlled using REST. If multiple suppliers are uploading data at similar times, however, we recommend that you not run the collection process automatically for performance reasons. Rather, we advise scheduling the process to run after all supplier uploads have completed. You then can schedule the collections process to run only once, rather than each time a supplier loads supply data.

### **Privileges Required**

- Manage Supply Data for Externally Managed Organizations as Supplier User (VCS\_MANAGE\_SUPPLY\_EXTERNAL\_DATA\_SUPPLIER\_PRIV)
- Manage Supply Data for Externally Managed Organizations as Enterprise User (VCS\_MANAGE\_SUPPLY\_EXTERNAL\_DATA\_ENTERPRISE\_PRIV)
- Manage Supply Data for Externally Managed Organizations Using a Web Service (VCS\_MANAGE\_SUPPLY\_EXTERNAL\_DATA\_WEBSERVICE\_PRIV)

# Specifications

Review these specifications before setting up this scheduled process:

| Specification | Description                                                                                                    |
|---------------|----------------------------------------------------------------------------------------------------|
| Job Type      | Typically scheduled to run at a set time, after all suppliers have loaded supply data.<br>Can run after an individual Load Supply Data process.<br>Can be run at any time.      |
| Frequency     | Should be based on the frequency of data input from suppliers. For example, if suppliers are loading data weekly, this process should run weekly, after data loading completes. |
| Time of Day   | Depends on your business process for supplier load-timings.                                                                                                    |

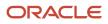

| Duration      | Varies, based on the amount of supplier data being processed, and on the general planning collection process duration.                                   |
|---------------|----------------------------------------------------------------------------------------------------|
| Compatibility | Only one instance of the job should be running at any time. There's no current functional need to run multiple instances of this process simultaneously. |

None.

### Troubleshooting Information

- You can view the status of the Collect Pending Supply Data for Externally Managed Organizations process on the Scheduled Processes UI.
- Validation errors and warning messages display in the error log.
- The collections processes and refresh numbers that this scheduled process initiates display in the log file.
- Interactive warning validations are not performed.
- After you submit the scheduled process, you can perform any of these tasks in the Scheduled Processes UI:
  - Resubmit it
  - Put it on hold
  - Cancel the process
  - Release the process

### **Related Topics**

- How You Synchronize Externally Managed Supply Data with Supply Planning
- Upload Externally Managed Supply Data
- View Uploaded File Status
- Load Supply Data for Externally Managed Organizations

# Expire Current Collaboration Cycle

Use the Expire Current Collaboration Cycle scheduled process to expire the current collaboration cycle for the specified demand collaboration object in Supply Chain Collaboration.

This applies only to forecasting measures that participate in expiration. Current seeded forecasting measures are Order Forecast and Supply Forecast. This doesn't apply to the consumption history measure.

When expiration runs, current cycle data is set to the previous cycle, and previous cycle data is deleted.

When the process completes, it executes the "ESS job to create index definition and perform initial ingest to OSCS" process that adds the collaboration data for Oracle Search.

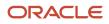

# When to Use

Schedule the Expire Current Collaboration Cycle process based on the business process you use to define your collaboration cycle. For example, if you receive new customer demand for all customers each week starting on Monday, you can schedule this process to run every week on Sunday at 11:59 in the evening.

# **Privileges Required**

Manage Demand Collaboration (VCS\_MANAGE\_DEMAND\_COLLABORATION\_PRIV)

# Specifications

Review these specifications before setting up this scheduled process:

| Specification | Description                                                                                                    |
|---------------|----------------------------------------------------------------------------------------------------|
| Job Type      | Typically scheduled on a regular basis to process before you receive new customer consumption, but can be run at any time, if required.                  |
| Frequency     | Typically runs weekly, but should be based on the frequency of data input from customers.                                                                |
| Time of Day   | At the end of the day, but also depends on your business needs.                                                                                          |
| Duration      | Typically, less than 2 minutes.                                                                                                    |
| Compatibility | Only one instance of the job should be running at any time. There's no current functional need to run multiple instances of this process simultaneously. |
|               | This process is incompatible with itself, the Process Collab Customer Demands job, and the Start New Demand Collaboration Cycle job.                     |

### Parameters

Leave all fields blank to start a new cycle for all non-expiring measures.

| Parameter                 | Optional or Required | Description                                                                                                    | Parameter Value                                | Special Combinations<br>Required                                                 | Notes                                                                                                    |
|---------------------------|----------------------|----------------------------------------------------------------------------------------------------|------------------------------------------------|----------------------------------------------------------------------------------|----------------------------------------------------------------------------------------------------|
| Collaboration<br>Document | Optional             | The name of the<br>Supply Chain<br>Collaboration<br>document for which<br>you want to expire the<br>current collaboration<br>cycle. | Select the name of the collaboration document. | None                                                                             | Collaboration<br>documents are<br>filtered by documents<br>that have at least<br>1 measure that<br>doesn't participate in<br>expiration. |
| Document Measure          | Optional             | The name of the document measure for which you want to expire the current cycle.                                                    | Select the name of the document measure.       | The available<br>measures depend<br>on the collaboration<br>document you select. | Document measures<br>are filtered by<br>the collaboration<br>document you select.                                                        |
| Customer                  | Optional             | The name of the customer for which                                                                                                  | Select the name of the customer.               |                                                                                  |                                                                                                    |

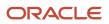

|  | you want to expire the current cycle. |  |
|--|---------------------------------------|--|
|--|---------------------------------------|--|

#### Troubleshooting Information

- You can view the status of the Expire Current Collaboration Cycle scheduled process on the Scheduled Processes UI.
- The validation errors and warning messages that prevented the new cycle from completing display in the error log.
- Interactive warning validations are not performed.
- After you submit the scheduled process, you can perform any of these tasks in the Scheduled Processes UI:
  - Resubmit it
  - Put it on hold
  - Release it

### **Related Topics**

- Cycles and Data Flows Overview
- Forecast Cycle Processes
- Consumption Cycle Processes
- How a Demand Planner Receives and Publishes Demand Collaboration Data

# **Export Collaboration Order Forecasts**

Use the Export Collaboration Order Forecasts scheduled process to extract collaboration order forecasts or commit data to comma-separated value (CSV) files.

When you set up this process in Oracle Enterprise Scheduler, you can specify a supply plan, collaboration plan, supplier, and/or an item to export and filter the export collection. In addition, you can select one or more of these measures to include in your export data:

- Current Forecast: To export the current cycle collaboration forecast data.
- Current Commit: To export the current cycle collaboration forecast commit data.
- Previous Forecast: To export collaboration forecast data from the immediate previous collaboration cycle.
- Previous Commit: To export collaboration forecast commit data from the last collaboration cycle.

### When to Use

Run the Export Collaboration Order Forecasts scheduled process any time you want to extract collaboration order forecasts or commit data from Supply Collaboration.

### Privileges Required

Export Collaboration Order Forecasts (VCS\_COLLABORDERFORECAST\_EXPORT\_PRIV)

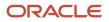

# Specifications

Review these specifications before setting up this scheduled process:

| Specification | Description                                                                            |
|---------------|----------------------------------------------------------------------------------------|
| Job Type      | Can be run at any time, if required.                                                   |
| Frequency     | As required by your business.                                                          |
| Time of Day   | Can be run at any time.                                                                |
| Duration      | Varies, depending on the number of forecast or commit records that are being exported. |
| Compatibility | No compatibility issues with other scheduled processes.                                |

### Parameters

| Parameter          | Optional or Required | Description                                            | Parameter Value                                                                                    | Special Combinations<br>Required | Notes |
|--------------------|----------------------|--------------------------------------------------------|----------------------------------------------------------------------------------------------------|----------------------------------|-------|
| Supply Plan        | Required             | The name of the<br>supply plan from<br>Supply Planning | Select the name of<br>the supply plan from<br>Supply Planning                                      |                                  | NA    |
| Collaboration Plan | Required             | The name of the collaboration plan                     | Select name of the collaboration plan in Supply Collaboration                                      |                                  |       |
| Supplier           | Optional             | The name of the supplier to export                     | Optionally, select a supplier name to limit the export results                                     |                                  |       |
| ltem               | Optional             | The name of the item to export                         | Optionally, select an<br>item to limit the export<br>results                                       |                                  |       |
| Current Forecast   | Optional             | The forecast for the current planning cycle            | Select to export<br>the current cycle<br>collaboration forecast<br>data.                           |                                  |       |
| Current Commit     | Optional             | The commit for the current planning cycle              | Select to export<br>the current cycle<br>collaboration forecast<br>commit data.                    |                                  |       |
| Previous Forecast  | Optional             | The forecast for the<br>previous planning<br>cycle     | Select to export<br>collaboration forecast<br>data from the last<br>collaboration cycle            |                                  |       |
| Previous Commit    | Optional             | The commit for the previous planning cycle             | Select to export<br>collaboration forecast<br>commit data from<br>the last collaboration<br>cycle. |                                  |       |

# Troubleshooting Information

- You can view the status of the Export Collaboration Order Forecasts scheduled process on the Scheduled Processes UI.
- You can download the resulting comma-separated values file from the Attachments context menu, located in the Scheduled Processes UI > Process Details > Log and Output.
- This scheduled process does not support Cancel.

# **Related Topics**

- Planning Cycle
- How You Manage Order Forecasts and Commits
- Edit Order Forecasts and Commits
- Export Collaboration Order Forecasts or Commits to Files

# **Export Supplier On-Hand Quantities**

Use the Export Supplier On-Hand Quantities scheduled process to create and save a comma-separated values file with a supplier's on-hand quantities. You can filter the quantities based on supplier, supplier site, item, or the number of days since publish date.

### When to Use

Use the Export Supplier On-Hand Quantities scheduled process when you want to extract supplier on-hand quantities from Supply Collaboration.

### **Privileges Required**

• Export Supplier On-Hand Quantities (VCS\_SUPPLIER\_ONHAND\_EXPORT\_PRIV)

#### Specifications

Review these specifications before setting up this scheduled process:

| Specification | Description                                                                                         |
|---------------|----------------------------------------------------------------------------------------------------|
| Job Type      | Can be run at any time, if required.                                                                |
| Frequency     | As required by your business.                                                                       |
| Time of Day   | Can be run at any time.                                                                             |
| Duration      | Depends on the amount of on-hand data available for the supplier, site, item, and days you specify. |
| Compatibility | There are no compatibility issues with other scheduled processes.                                   |

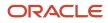

| Parameter                            | Optional or Required | Description                                                                            | Parameter Value                                                                                                    | Special Combinations<br>Required                                   | Notes |
|--------------------------------------|----------------------|----------------------------------------------------------------------------------------|----------------------------------------------------------------------------------------------------|--------------------------------------------------------------------|-------|
| Supplier                             | Required             | The name of the<br>supplier whose on-<br>hand data you want to<br>export.              | Select a supplier name<br>whose on-hand data<br>you want to export.                                                                              | None                                                               |       |
| Supplier Site                        | Optional             | The supplier site for the specified supplier parameter.                                | Select a supplier site<br>for the supplier whose<br>on-hand data you<br>want to export.                                                          | The supplier site must correspond to the selected supplier.        |       |
| ltem                                 | Optional             | ltem name                                                                              | Select the item name to which you want to export on-hand data.                                                                                   | None                                                               |       |
| Number of Days Since<br>Publish Date | Optional             | The number of days<br>since the last time the<br>supply on-hand data<br>was published. | Enter the number<br>of days since the<br>last time the supply<br>on-hand data was<br>published for which<br>you want to return on-<br>hand data. | Allows you to limit<br>the results to be more<br>relevant by date. |       |

### Troubleshooting Information

- You can view the status of the Export Supplier On-Hand Quantities scheduled process on the Scheduled Processes UI.
- You can download the resulting comma-separated values file from the Attachments context menu, located in the Scheduled Processes UI > Process Details > Log and Output.
- This scheduled process does not support Cancel.

### **Related Topics**

- Manage Supplier On-Hand Quantities
- Load Supply Data for Externally Managed Organizations

# Import Collaboration Order Forecasts

Use this process to import the collaboration order forecasts into the Supply Chain Collaboration interface tables from an external application when using the Load Interface File for Import scheduled process as part of the File-Based Data Import (FBDI) mechanism.

### When to Use

The Import Collaboration Order Forecasts scheduled process is the import process that loads collaboration order forecasts from FBDI files when you use the Load Interface File for Import scheduled process. When using the Import Collaboration Order Forecasts scheduled process, first select the Load Interface File for Import scheduled process, and

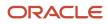

then select the previously loaded data file that was uploaded using the scm/collaborationOrderForecast/import account from the File Import and Export page.

For more information on the FBDI mechanism, see *File-Based Data Import (FBDI) for SCM*.

# Privileges Required

Import Collaboration Order Forecasts (VCS\_COLLABORDERFORECAST\_IMPORT\_PRIV)

### Specifications

Review these specifications before setting up this scheduled process:

| Specification | Description                                                                                           |
|---------------|----------------------------------------------------------------------------------------------------|
| Job Type      | Submitted on a spontaneous basis if required.                                                         |
| Frequency     | As required by your business, usually after your planning cycle ends.                                 |
| Time of Day   | After work hours is recommended but can be submitted any time based on your requirements.             |
| Duration      | Run time for the process varies and depends on the number of forecast records that must be processed. |
| Compatibility | There are no compatibility issues with other scheduled processes.                                     |

#### Parameters

There aren't any parameters for this scheduled process.

### Troubleshooting Information

- You can view the status of the process on the Scheduled Processes UI. A succeeded status indicates that the process has completed successfully.
- Validation errors and warning messages that prevented this scheduled process from completing successfully display in the error log.

**Note:** Collaboration relationships and a collaboration plan must already exist in order to load the data into the interface tables successfully.

- The process does not perform interactive warning validations.
- After you submit the scheduled process, you cannot perform any of these tasks in the Scheduled Processes UI:
  - Resubmit it
  - Put it on hold
  - Cancel the process
  - Release the process

### **Related Topics**

- Load Interface File for Import
- How You Manage Supply Collaboration Network

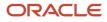

- Create a Collaboration Plan
- Supply Planning Collaboration Decomposition

# Import Vendor-Managed Inventory Relationships

Use this scheduled process to import Vendor-Managed Inventory (VMI) relationships into the Supply Chain Collaboration interface tables from an external application.

The Load Interface File for Import scheduled process imports the relationships as part of the File-Based Data Import mechanism.

# When to Use

When you use the Load Interface File for Import scheduled process, select Import Vendor-Managed Inventory Relationships as the Import Process to load VMI relationships from File-Based Data Import files. Select the previously loaded data file that was uploaded using the scm/vmirelationship/import account from the File Import and Export page.

For more information about the FBDI mechanism, see Oracle Fusion Cloud SCM File-Based Data Import (FBDI) for SCM.

### **Privileges Required**

Import Vendor-Managed Inventory Relationships (VCS\_VMIRELATIONSHIP\_IMPORT\_PRIV)

#### **Specifications**

Review these specifications before setting up this scheduled process:

| Specification | Description                                                                               |  |
|---------------|-------------------------------------------------------------------------------------------|--|
| Job Type      | Can be run at any time, if required.                                                      |  |
| Frequency     | Can be run as required by your business, usually after your planning cycle ends.          |  |
| Time of Day   | After work hours is recommended but can be submitted any time based on your requirements. |  |
| Duration      | Varies, depending on the number of forecast records that must be processed.               |  |
| Compatibility | There are no compatibility issues with other scheduled processes.                         |  |

#### Parameters

None.

### Troubleshooting Information

- You can view the status of the Import Vendor-Managed Inventory Relationships scheduled process on the Scheduled Processes UI. A status notification indicates that the process has completed successfully.
- Validation errors and warning messages that prevented this scheduled process from completing successfully display in the error log.
- The process does not perform interactive warning validations.

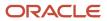

- Note that after you submit the scheduled process, you can't perform any of these tasks in the Scheduled Processes UI:
  - Resubmit it
  - Put it on hold
  - $_{\circ}$   $\,$  Cancel the process  $\,$
  - Release the process

### **Related Topics**

- Oracle Fusion Cloud SCM File-Based Data Import (FBDI) for SCM
- Load Interface File for Import Process
- Import VMI Relationships from Files
- How You Manage VMI Network
- Create a VMI Relationship

# Process Collaboration Customer Demands

The Process Collaboration Customer Demands scheduled process validates customer-demand data in the Supply Chain Collaboration interface tables and inserts the data into the Supply Chain Collaboration transaction tables for the end user.

When the process completes, it executes the "ESS job to create index definition and perform initial ingest to OSCS" process that adds the demand data to Oracle Search Cloud Service (OSCS) to facilitate fast retrieval in the application.

### When to Use

The process initiates

- Automatically when the Publish Planning Data for Collaboration scheduled process.
- Automatically when customer demand is uploaded using Collaboration Customer Demand Uploads REST with the InitiateProcessingFlag attribute set to True.
- Through the Customer Demand Uploads UI.

You can schedule the process to run or run it manually. If you're scheduling the process, the best practice is to schedule it based on your business process. For example, if you expect all demands from your customers to be received within a short window on Monday, scheduling this process to run at end day on Monday might be appropriate.

### **Privileges Required**

Manage Demand Collaboration (VCS\_MANAGE\_DEMAND\_COLLABORATION\_PRIV)

#### Specifications

Review these specifications before setting up this scheduled process:

Specification Description

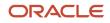

| Job Type      | Initiated by system or submitted on a spontaneous or scheduled basis when required.                                                                                                   |
|---------------|----------------------------------------------------------------------------------------------------|
| Frequency     | Initiates automatically with the Publish Planning Data for Collaboration scheduled process, the Collaboration Customer Demand Uploads REST or through the Customer Demand Uploads UI. |
| Time of Day   | Initiates automatically with the Publish Planning Data for Collaboration scheduled process, the Collaboration Customer Demand Uploads REST or through the Customer Demand Uploads UI. |
| Duration      | Can vary, based on the number of demand records to process.                                                                                                    |
| Compatibility | Only one instance of the job should be running at any time. Currently, there's no functional need to run multiple instances of this process simultaneously.                           |

| Parameter                 | Optional or Required | Description                                                                                                    | Parameter Value                                                 | Special Combinations<br>Required | Notes |
|---------------------------|----------------------|----------------------------------------------------------------------------------------------------|-----------------------------------------------------------------|----------------------------------|-------|
| Collaboration<br>Document | Optional             | The collaboration<br>document whose data<br>you want to process<br>from the interface<br>tables into the core<br>tables. | Select a collaboration document whose data you want to process. | None                             | NA    |
| Customer                  | Optional             | The customer's data<br>you want to process<br>from the interface<br>tables into the core<br>tables.                      | Select a customer<br>whose data you want<br>to process.         | None                             | NA    |

### Troubleshooting Information

- You can view the status of the process on the Scheduled Processes UI. A status notification indicates that the process has completed successfully.
- Validation errors and warning messages that prevented this scheduled process from completing display in the error log.
- If the process fails, you can rerun it manually in the Scheduled Processes UI.
- The process does not perform interactive warning validations.
- After you submit the scheduled process, you can perform any of these tasks in the Scheduled Processes UI:
  - Resubmit it
  - Put it on hold
  - Cancel the process
  - Release the process
  - View the log

### **Related Topics**

- How a Demand Planner Receives and Publishes Demand Collaboration Data
- Manage Collaboration Data for Customer Demand
- Publish Planning Data for Collaboration

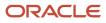

- Collaboration Customer Demand Uploads REST Endpoints
- Upload and Review Demand

## Process Replenishment Requests

The Process Replenishment Requests scheduled process generates replenishment requests created in Supply Chain Collaboration Vendor-Managed Inventory and saved as purchase requisitions in Procurement.

#### When to Use

This scheduled process initiates automatically when a replenishment request is created in the Vendor-Manage Inventory module by a supplier.

#### **Privileges Required**

- Manage Replenishment Requests as Supplier (VCS\_MANAGE\_REPL\_REQUESTS\_SUPPLIER\_PRIV)
- Manage Replenishment Requests using a Web Service (VCS\_REPLENISHMENT\_REQUESTS\_WEBSERVICE\_PRIV)

#### **Specifications**

Review these specifications before setting up this scheduled process:

| Specification | Description                                                              |
|---------------|--------------------------------------------------------------------------|
| Job Type      | Initiated by the system.                                                 |
| Frequency     | Initiates automatically when a supplier creates a replenishment request. |
| Time of Day   | Initiates automatically when a supplier creates a replenishment request. |
| Duration      | Usually less than 5 seconds.                                             |
| Compatibility | There should be only one instance of the process running at a time.      |

#### Parameters

None.

#### Troubleshooting Information

- You can view the status of the Process Replenishment Requests scheduled process on the Scheduled Processes UI. A notification displays when the process completes successfully.
- Validation errors and warning messages that prevented this scheduled process from completing display in the error log.
- The process does not perform interactive warning validations.
- After you submit the scheduled process, you can perform any of these tasks in the scheduled processes UI:
   Resubmit it
  - Put it on hold

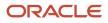

- Cancel the process
- Release the process
- View the log

#### **Related Topics**

Replenishment Requests

## Publish B2B Outbound Messages for Order Forecasts

Use the Publish B2B Outbound Messages for Order Forecasts scheduled process to schedule the Process Forecast B2B message on demand.

When you set the Schedule B2B publish process supply collaboration setting to **Yes** in the Publish B2B Outbound Messages for Order Forecasts scheduled process:

- The B2B outbound messages for order forecast will be governed by the Publish B2B Outbound Messages for Order Forecasts scheduled process.
- The B2B outbound messages for order forecast will no longer be initiated each time the Publish Order Forecast scheduled process is started by a planner from Oracle Supply Planning.

#### When to Use

Use this process to schedule the Process Forecast B2B message on an appropriate cadence with your suppliers, rather than sending it automatically whenever a planner publishes a plan from Oracle Supply Planning. The process enables you to receive planning updates from all your planners before you share order forecasts with your suppliers and contract manufacturers.

#### **Privileges Required**

Schedule Order Forecast Decomposition (VCS\_SCHEDULE\_ORDER\_FORECAST\_DECOMP)

#### Specifications

Review the following before setting up this scheduled process:

| Specification | Description                                                                               |
|---------------|-------------------------------------------------------------------------------------------|
| Job Type      | Submitted on a spontaneous basis if required.                                             |
| Frequency     | As required by your business, usually aligns with your business' planning cycle.          |
| Time of Day   | After work hours is recommended but can be submitted any time based on your requirements. |
| Duration      | Run time for the process varies based on the number of records to process.                |
| Compatibility | There are no compatibility issues with other scheduled processes.                         |

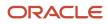

| Parameter          | Optional or Required | Description                                                                                                    | Parameter Value                                                                              | Special Combinations<br>Required                      | Notes |
|--------------------|----------------------|----------------------------------------------------------------------------------------------------|----------------------------------------------------------------------------------------------|-------------------------------------------------------|-------|
| Collaboration Plan | Required             | Collaboration plan<br>name for which you<br>want to publish the<br>Process Forecast B2B<br>message to suppliers. | Select Collaboration<br>Plan to publish the<br>Process Forecast B2B<br>message to suppliers. | None                                                  | NA    |
| Supplier           | Optional             | Supplier name for<br>which you want<br>to receive the<br>Process Forecast B2B<br>message.                        | Select Supplier to<br>receive the Process<br>Forecast B2B<br>message.                        | Supplier                                              | NA    |
| Supplier Site      | Optional             | Supplier Site name<br>for which you<br>want to receive the<br>Process Forecast B2B<br>message.                   | Select Supplier<br>Site to receive the<br>Process Forecast B2B<br>message.                   | Allows only the supplier site for the given supplier. | NA    |

#### Troubleshooting Information

- You can view the status of the process on the Scheduled Processes UI. A succeeded status indicates that the process has completed successfully.
- Validation errors and warning messages that prevented this scheduled process from completing display in the error log.
- The process does not perform interactive warning validations.
- After you submit the scheduled process, you can perform any of these tasks in the Scheduled Processes UI:
  - Resubmit it
  - Put it on hold
  - $_{\circ}$   $\,$  Cancel the process

**Note:** This process doesn't support the Release option.

#### Related Topics

Manage Supply Chain Collaboration Settings

## Publish Planning Data for Collaboration

Use the Publish Planning Data for Collaboration scheduled process to publish planning-measures data to Supply Chain Collaboration. The published data is for a plan and measure and is associated with a Demand Collaboration document and its related measure.

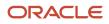

#### When to Use

Schedule the Publish Planning Data for Collaboration process to align with your business needs, for example, after all measure data is received in Supply Chain Planning Demand Management. In this case, running the scheduled process might depend on when a final shipments forecast must be sent back to your customers.

#### **Privileges Required**

- Schedule Publish Planning Data for Collaboration (VCS\_SCHEDULE\_PUBLISH\_PLANNING\_DATA\_PRIV)
- Manage Demand Collaboration (VCS\_MANAGE\_DEMAND\_COLLABORATION\_PRIV)

#### Specifications

Review these specifications before setting up this scheduled process:

| Specification | Description                                                                                                    |
|---------------|----------------------------------------------------------------------------------------------------|
| Job Type      | Can be run on a regular basis that corresponds with the regular end of your business process, or it can be run at any time when required.                |
| Frequency     | Based on your business process.                                                                                                    |
| Time of Day   | Based on your business process.                                                                                                    |
| Duration      | Will vary based on the amount of plan measure getting published for the given plan.                                                                      |
| Compatibility | Only one instance of the job should be running at any time. There's no current functional need to run multiple instances of this process simultaneously. |

| Parameter                 | Optional or Required | Description                                                                                                    | Parameter Value                                                                                        | Special Combinations<br>Required                                                              | Notes |
|---------------------------|----------------------|----------------------------------------------------------------------------------------------------|----------------------------------------------------------------------------------------------------|-----------------------------------------------------------------------------------------------|-------|
| Plan                      | Required             | The name of the<br>source demand plan<br>in Supply Chain<br>Planning Demand<br>Management.                       | Select the name of<br>the source demand<br>plan in Supply Chain<br>Planning Demand<br>Management.      | None                                                                                          |       |
| Plan Measure              | Required             | The name of the<br>source demand<br>measure in<br>SCP Demand<br>Management.                                      | Select the name<br>of the source<br>demand measure<br>in SCP Demand<br>Management.                     | The plan measure options are filtered by the selected plan.                                   |       |
| Collaboration<br>Document | Required             | The name of the<br>target collaboration<br>document in<br>Supply Chain<br>Collaboration Demand<br>Collaboration. | Select the name of the<br>target collaboration<br>document in Supply<br>Chain Demand<br>Collaboration. |                                                                                               |       |
| Document Measure          | Required             | The name of the<br>target document<br>measure in<br>Supply Chain                                                 | Select the name<br>of the target<br>document measure<br>in Supply Chain                                | The document<br>measure options<br>are filtered by the<br>selected collaboration<br>document. |       |

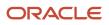

|                                       |          | Collaboration Demand Collaboration.                                                                                                    | Collaboration Demand Collaboration. |  |
|---------------------------------------|----------|----------------------------------------------------------------------------------------------------|-------------------------------------|--|
| Respond Only to<br>Existing Documents | Required | Set to <b>Yes</b> to publish<br>only Supply Chain<br>Planning Demand<br>Management plan<br>data matching<br>existing Supply<br>Chain Collaboration<br>collaboration<br>identities. Set to <b>No</b> to<br>publish all plan data. | Yes or No                           |  |

- You can view the status of the Publish Planning Data for Collaboration process on the Scheduled Processes UI.
- When it completes, this process will execute the Process Collaboration Customer Demands scheduled process and logs the process ID in the scheduler log file.
- Validation errors and warning messages that prevented the Publish Planning Data process from completing display in the error log.

#### Related Topics

- Cycles and Data Flows Overview
- How a Demand Planner Receives and Publishes Demand Collaboration Data
- Process Collaboration Customer Demands

## Purge Collaboration Interface Tables

Use the Purge Collaboration Interface Tables scheduled process to purge all temporary supplier commit data from the collaboration interface tables. After you publish the plan, receive supplier commits, and the collaboration cycle ends, this temporary commit data is no longer needed and can be purged.

#### When to Use

We recommend that you schedule this process to run whenever a new collaboration cycle begins, before the supply plan is published.

#### **Privileges Required**

• Release Planning Recommendations (MSC\_RELEASE\_PLANNING\_RECOMMENDATIONS\_PRIV)

#### Specifications

Review these specifications before setting up this scheduled process:

| Specification | Description                                                                                               |  |
|---------------|----------------------------------------------------------------------------------------------------|--|
| Job Type      | Can be run on a regular basis using a schedule that corresponds with the end of your collaboration cycle. |  |

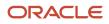

|               | Can be run at any time, if required.                                                                                                    |
|---------------|----------------------------------------------------------------------------------------------------|
| Frequency     | Once per collaboration cycle, or less frequently.                                                                                                    |
| Time of Day   | Can be run at any time.                                                                                                    |
| Duration      | Typically less than five minutes, but may vary based on the number of interface records that were created after you last ran the scheduled process.      |
| Compatibility | Only one instance of the job should be running at any time. There's no current functional need to run multiple instances of this process simultaneously. |

| Parameter | Optional or Required | Description                                                                                | Parameter Value | Special Combinations<br>Required | Notes |
|-----------|----------------------|--------------------------------------------------------------------------------------------|-----------------|----------------------------------|-------|
| Plan      | Required             | The name of the<br>associated plan for<br>which you want<br>to purge interface<br>records. | Plan Name       | None                             | NA    |

#### **Troubleshooting Information**

None.

#### **Related Topics**

- Planning Cycle
- Publish Order Forecast
- Schedule Decomposition
- Receive Supplier Commits

## Purge Deleted Collaboration Documents

The Purge Deleted Collaboration Documents scheduled process purges deleted collaboration documents from the data repository.

When demand data is deleted in Demand Collaboration, this scheduled process first sets up those records to be deleted from Supply Chain Planning and then runs the Collections process to complete those changes. After the Collections process completes, the process deletes the unnecessary interface data.

#### When to Use

This process runs automatically when the Receive Collaboration Customer Demands process executes. You also can run it manually or schedule it to run.

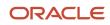

#### Privileges Required

Manage Demand Collaboration (VCS\_MANAGE\_DEMAND\_COLLABORATION\_PRIV)

#### **Specifications**

Review these specifications before setting up this scheduled process:

| Specification | Description                                                                                                    |
|---------------|----------------------------------------------------------------------------------------------------|
| Job Type      | Submitted automatically when the Receive Collaboration Customer Demands process executes, or can be run at any time as needed.                                                                 |
| Frequency     | Executes automatically after the Receive Collaboration Customer Demands process completes.                                                                                                    |
| Time of Day   | Based on the business need for demand data and the run schedule of the Receive Collaboration Customer Demands process.                                                                         |
| Duration      | Difficult to predict. Composed of multiple steps with varied execution times, duration depends heavily on transaction volumes and the amount of data that the Collections process is handling. |
| Compatibility | Only one instance of the job should be running at any time. Currently, there's no functional need to run multiple instances of this process simultaneously.                                    |

#### Parameters

None.

#### Troubleshooting Information

- You can view the status of the Purge Deleted Collaboration Documents scheduled process on the Scheduled Processes UI.
- The ESS ProcessID and Refresh number of the Collections job set that this purge process launches are specified in the ESS Output log file.
- This process does not support Cancel.

#### **Related Topics**

- Cycles and Data Flows Overview
- How a Demand Planner Receives and Publishes Demand Collaboration Data

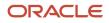

## Purge Supplier On-Hand Quantities

Use the Purge Supplier On-Hand Quantities scheduled process to delete on-hand data when suppliers no longer exist, items may be discontinued, or supplier on-hand records may become too old to be reliable.

#### When to Use

You can use the Purge Supplier On-Hand Quantities scheduled process to purge the Supply Chain Collaboration supplier on-hand quantity records based on user-defined parameters. You can choose to purge the records based on the number of days since the last publish date, which you can further filter by supplier, supplier site, or item.

#### **Privileges Required**

Purge Supplier On-Hand Quantities (VCS\_PURGE\_SUPPLIER\_ONHAND\_PRIV)

#### Specifications

Review these specifications before setting up this scheduled process:

| Specification | Description                                                                                   |
|---------------|-----------------------------------------------------------------------------------------------|
| Job Type      | Can be run at any time, if required.                                                          |
| Frequency     | As required by your business, usually aligning with the planning cycle.                       |
| Time of Day   | After work hours is recommended but can be submitted any time based on your requirements.     |
| Duration      | Varies, based on the number of records to process but should usually only take a few minutes. |
| Compatibility | No compatibility issues with other scheduled processes.                                       |

| Parameter                            | Optional or Required | Description                                                                                                    | Parameter Value                                                                                        | Special Combinations<br>Required                      | Notes |
|--------------------------------------|----------------------|----------------------------------------------------------------------------------------------------|----------------------------------------------------------------------------------------------------|-------------------------------------------------------|-------|
| Number of Days Since<br>Publish Date | Required             | Number of days since<br>the last publish date to<br>keep supplier on-hand<br>data. All data beyond<br>this number is purged<br>from the database. | Select the number<br>of days since the last<br>supplier on-hand<br>publish date. Default is<br>7 days. | None                                                  | NA    |
| Supplier                             | Optional             | Supplier name for<br>which you want to<br>purge on-hand data.                                                                                     | Select supplier for<br>which you want to<br>delete on-hand data.                                       | None                                                  | NA    |
| Supplier Site                        | Optional             | Supplier site name<br>for which you want<br>to purge supplier on-<br>hand data.                                                                   | Select supplier site for<br>which to delete on-<br>hand data.                                          | Allows only the supplier site for the given supplier. | NA    |

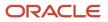

| Item Optional | ltem for which you<br>want to purge supplier<br>on-hand data. | Select item for which<br>to delete supplier on-<br>hand data. | None | NA |
|---------------|---------------------------------------------------------------|---------------------------------------------------------------|------|----|
|---------------|---------------------------------------------------------------|---------------------------------------------------------------|------|----|

- You can view the status of the Purge Supplier On-Hand Quantities scheduled process on the Scheduled Processes UI. A status notification indicates that the process has completed successfully.
- Validation errors and warning messages that prevented this scheduled process from completing display in the error log.
- The process does not perform interactive warning validations.

#### **Related Topics**

Manage Supplier On-Hand Quantities

## Purge Supply Chain Collaboration Historical Data

Use the Purge Supply Chain Collaboration Historical Data scheduled process to delete historical data.

The process prompts you to specify the number of months of data to retain.

#### When to Use

Use this process to delete all historical collaboration data, including mid-cycle forecast and commit updates, when this data is no longer needed.

#### **Privileges Required**

• Purge Historical Collaboration Records (VCS\_PURGE\_HISTORICAL\_RECORDS\_PRIV)

#### **Specifications**

Review these specifications before setting up this scheduled process:

| Specification | Description                                                                               |
|---------------|-------------------------------------------------------------------------------------------|
| Job Type      | Submitted on a spontaneous basis if required.                                             |
| Frequency     | As required by your business, usually aligns with your data retention policy.             |
| Time of Day   | After work hours is recommended but can be submitted any time based on your requirements. |
| Duration      | Run time for the process varies based on the number of records to process.                |
| Compatibility | There are no compatibility issues with other scheduled processes.                         |

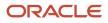

| Parameter           | Optional or Required | Description                                                                                                    | Parameter Value                                         | Special Combinations<br>Required | Notes |
|---------------------|----------------------|----------------------------------------------------------------------------------------------------|---------------------------------------------------------|----------------------------------|-------|
| Months of Retention | Required             | Number of months<br>of historical forecast<br>data to keep. All data<br>beyond this number<br>is purged from the<br>database. | Select Months of<br>Retention. Default is 12<br>months. | None                             | NA    |

#### Troubleshooting Information

- You can view the status of the process on the Scheduled Processes UI. A succeeded status indicates that the process has completed successfully.
- Validation errors and warning messages that prevented this scheduled process from completing display in the error log.
- The process does not perform interactive warning validations.
- After you submit the scheduled process, you can perform the **Resubmit** task in the Scheduled Processes UI.

**Note:** This process doesn't support the Put on Hold, Cancel Process, Release Process, or View Log options.

## Purge Unprocessed Records

Use the Purge Unprocessed Records scheduled process to purge temporary, unprocessed data from Supply Chain Collaboration after a defined period.

Unprocessed data includes any forecasts and request status details, as well as unprocessed collaboration relationship candidates, for a specified Supply Plan or all plans in the Supply Chain Collaboration interface tables. Additional purged data includes previous cycle forecasts data, if there is a previous cycle without a matching current cycle and if it's older than a specific number of days.

These configuration parameters are used to purge data records after a specified number of days, and can be modified to suit your needs:

- SUPPLY\_PLANNING\_FORECASTS\_INTERFACE\_DATA\_RETENTION\_DAYS
- SUPPLY\_PLANNING\_CONVERTED\_CANDIDATES\_RETENTION\_DAYS
- SUPPLY\_PLANNING\_PREVIOUS\_FORECAST\_RETENTION\_DAYS

#### When to Use

We recommend that you schedule this process to run on a weekly basis. Depending on the volume of interface data that your business process uses, you can run it less frequently

#### **Privileges Required**

• Manage Supply Planning Network Relationships (VCS\_MANAGE\_SUPPLY\_RELATIONSHIPS\_PRIV)

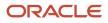

#### Specifications

Review these specifications before setting up this scheduled process:

| Specification | Description                                                                                                    |
|---------------|----------------------------------------------------------------------------------------------------|
| Job Type      | Can be run on a regular basis, based on your business process data volume. It also can be run at any time, if required.                                                               |
| Frequency     | Once a week, or less frequently.                                                                                                    |
| Time of Day   | Should be run during off hours.                                                                                                    |
| Duration      | Varies, based on the overall volume of data your collaboration process uses. This includes the number of records created or expired since the last time you ran the scheduled process |
| Compatibility | Only one instance of the job should be running at any time. There's no current functional need to run multiple instances of this process simultaneously.                              |

#### Parameters

| Parameter   | Optional or Required | Description                                                                            | Parameter Value | Special Combinations<br>Required | Notes |
|-------------|----------------------|----------------------------------------------------------------------------------------|-----------------|----------------------------------|-------|
| Supply Plan | Required             | The name of the<br>associated Supply Plan<br>for which to purge<br>interfaces records. | Plan Name       | None                             | NA    |

#### Troubleshooting Information

- You can view the status of the Purge Unprocessed Records scheduled process on the Scheduled Processes UI.
- The validation errors and warning messages that prevented the new cycle from completing display in the error log, along with purged record counts.

#### **Related Topics**

- Schedule Decomposition
- Import Collaboration Order Forecasts
- Create Collaboration Relationships from Relationship Candidates
- How You Manage Supply Chain Collaboration Settings
- Collaboration Customer Demand Uploads REST Endpoints

## Purge Vendor-Managed Inventory Replenishment Requests

Use the Purge Vendor-Managed Inventory Replenishment Requests scheduled process to delete historical replenishment-request document data.

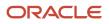

You can choose to purge the records based on the number of days since the last publish date, which you can further filter by status, organization, subinventory, supplier, or item.

#### When to Use

Use this process to delete replenishment-request document data based on data retention policies for your business.

#### **Privileges Required**

• Purge VMI Replenishment Request Records (VCS\_PURGE\_REPL\_REQUESTS\_PRIV)

#### **Specifications**

Review these specifications before setting up this scheduled process:

| Specification | Description                                                                                   |
|---------------|-----------------------------------------------------------------------------------------------|
| Job Type      | Can be run as any time, if required.                                                          |
| Frequency     | As required by your business, usually aligning with your data-retention policy.               |
| Time of Day   | After work hours is recommended but can be submitted any time based on your requirements.     |
| Duration      | Varies, based on the number of records to process but should usually only take a few minutes. |
| Compatibility | No compatibility issues with other scheduled processes.                                       |

| Parameter             | Optional or Required | Description                                                                                                    | Parameter Value                                                                                     | Special Combinations<br>Required | Notes |
|-----------------------|----------------------|----------------------------------------------------------------------------------------------------|----------------------------------------------------------------------------------------------------|----------------------------------|-------|
| Request Creation Date | Required             | The operator for the From Date parameter.                                                                                                    | Select On or before,<br>On or after, or Equal<br>as the operator for the<br>From Date parameter.    | None                             | NA    |
| From Date             | Required             | The from date for<br>which you want to<br>purge replenishment-<br>request document<br>data. All data within<br>this specified date<br>range is purged from<br>the database. | Select the From Date<br>for which you want to<br>delete replenishment-<br>request document<br>data. | None                             | NA    |
| Status                | Optional             | Status of the<br>replenishment-request<br>document for which<br>you want to purge<br>replenishment-request<br>document data.                                                | which you want to delete replenishment-                                                             | None                             | NA    |
| Organization          | Optional             | Organization for which<br>you want to purge<br>replenishment-request<br>document data.                                                                                      | Select Organization<br>for which you want to<br>delete replenishment-<br>request document<br>data.  | None                             | NA    |

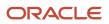

| Subinventory | Optional | Subinventory for<br>which you want to<br>purge replenishment-<br>request document<br>data.  | Select Subinventory<br>for which you want to<br>delete replenishment-<br>request document<br>data. | Allows only<br>subinventories for the<br>given organization. | NA |
|--------------|----------|---------------------------------------------------------------------------------------------|----------------------------------------------------------------------------------------------------|--------------------------------------------------------------|----|
| Supplier     | Optional | Supplier name for<br>which you want to<br>purge replenishment-<br>request document<br>data. | Select Supplier for<br>which you want to<br>delete replenishment-<br>request document<br>data.     | None                                                         | NA |
| ltem         | Optional | Item for which<br>you want to purge<br>replenishment-request<br>document data.              | Select Item for which<br>you want to delete<br>replenishment-request<br>document data.             | None                                                         | NA |

- You can view the status of the Purge Vendor-Managed Inventory Replenishment Requests scheduled process on the Scheduled Processes UI. A status notification indicates that the process has completed successfully.
- Validation errors and warning messages that prevented this scheduled process from completing display in the error log.
- The process does not perform interactive warning validations.
- After you submit the scheduled process, you can perform any of these tasks in the Scheduled Processes UI:
  - Resubmit it
  - Put it on hold
  - Cancel the process
  - Release option

#### **Related Topics**

• Manage Replenishment Requests

## **Receive Collaboration Customer Demand**

Use the Receive Collaboration Customer Demand scheduled process to receive the customer-submitted measure data into Demand Management so it can be included in a plan.

You can control data that's submitted to Demand Management from Demand Collaboration by specifying a Synchronization Profile or any of these parameters:

- Source System (required)
- Plan
- Planning Calendar
- Planning Time Level
- Plan Measure (required)
- Collaboration Document (required)

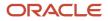

Document Measure (required)

After the process completes, these processes also execute:

- "ESS job to create index definition and perform initial ingest to OSCS" process to index Supply Chain Collaboration data for Oracle Search.
- "Purge Deleted Collaboration Documents" when the PURGE\_DELETED\_COLLAB\_DOCS\_SCP\_SCHEDULE deployment parameter has been exceeded.

In addition, you'll receive a bell notification when the new customer collaboration data has been received by Demand Management into plan inputs.

#### When to Use

You can push measure data to Demand Management after it arrives for Demand Collaboration, based on your business process. For example, if all customer demands are received weekly by Wednesday at 6:00 p.m. at the latest, you can schedule this process to run every week on Wednesday at 7:00 p.m. to move that data to Demand Management.

#### **Privileges Required**

 Perform Order Orchestration and Planning Data Collection (MSP\_PERFORM\_ORDER\_ORCHESTRATION\_AND\_PLANNING\_DATA\_COLLECTION\_PRIV)

#### **Specifications**

Review these specifications before setting up this scheduled process:

| Specification | Description                                                                                                    |
|---------------|----------------------------------------------------------------------------------------------------|
| Job Type      | Can be scheduled to run on a regular basis based on your business process, or it can be run at any time when required.                                  |
| Frequency     | Typically, once a week, as needed by your business processes.                                                                                           |
| Time of Day   | Depends on your business process.                                                                                                    |
| Duration      | Typically, it takes only a few minutes, but depends on the volume of data getting processed.                                                            |
| Compatibility | Only one instance of the job should be running at any time There's no current functional need to run multiple instances of this process simultaneously. |

| Parameter                  | Optional or Required                                | Description                                                                                                    | Parameter Value                              | Special Combinations<br>Required | Notes                                                                                                    |
|----------------------------|-----------------------------------------------------|----------------------------------------------------------------------------------------------------|----------------------------------------------|----------------------------------|----------------------------------------------------------------------------------------------------|
| Synchronization<br>Profile | Optional                                            | Synchronization<br>profile you want to<br>use for receiving<br>Customer Demand<br>data into Demand<br>Management. | Select the name of the profile.              | None                             | Use this parameter to<br>derive values for all<br>the other parameters,<br>and to hide those<br>parameters in the ESS<br>Scheduled Processes<br>UI. |
| Source System              | Required if<br>Synchronization<br>Profile is blank. | Planning Source<br>System that identifies                                                                         | Select the planning source system code name. |                                  |                                                                                                    |

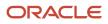

|                           |                                                     | the source of the import data.                                                                                                    |                                                                                 |                                                                                             |                                                                                                    |
|---------------------------|-----------------------------------------------------|----------------------------------------------------------------------------------------------------|---------------------------------------------------------------------------------|---------------------------------------------------------------------------------------------|----------------------------------------------------------------------------------------------------|
| Plan                      | Optional                                            | The name of the<br>target demand plan in<br>Demand Management<br>if you want to push to<br>a specific plan. Leave<br>the field blank to push<br>to plan inputs. | Select the plan name.                                                           | The values are limited to plans for the source system selected.                             | Available if<br>Synchronization<br>Profile is blank.                                                                         |
| Planning Calendar         | Optional                                            | Planning Calendar you want to use.                                                                                                    | Select or search for<br>a relevant planning<br>calendar.                        | The calendar values<br>are limited to those<br>applicable to the plan<br>selected.          | Available if<br>Synchronization<br>Profile is blank.                                                                         |
| Planning Time Level       | Optional                                            | Planning Time Level to want to use.                                                                                                    |                                                                                 | The values are limited to those applicable to the Plan selected.                            | Available if<br>Synchronization<br>Profile is blank.                                                                         |
| Plan Measure              | Required if<br>Synchronization<br>Profile is blank. | The name of the<br>target demand<br>measure in Demand<br>Management.<br>Measure data for<br>the target demand<br>measure will be<br>overwritten.                | Select or search for the relevant plan measure.                                 | The values are limited to those applicable to the Plan selected.                            | Measures are filtered<br>to seeded measures<br>only if the ORA_<br>VCS_SCC_SCP_<br>MEASURE_MAPPING<br>configuration is True. |
| Collaboration<br>Document | Required if<br>Synchronization<br>Profile is blank. | The document<br>definition used to<br>pick the demand data<br>for performing the<br>receive.                                                                    | Select the name<br>of the source<br>document in Demand<br>Collaboration.        |                                                                                             |                                                                                                    |
| Document Measure          | Required if<br>Synchronization<br>Profile is blank. | The document<br>measure used to pick<br>the demand data<br>for performing the<br>receive.                                                                       | Select the name of<br>the source document<br>measure in Demand<br>Collaboration | The values are limited<br>to those applicable<br>to the Collaboration<br>Document selected. |                                                                                                    |

- You can view the status of the Receive Collaboration Customer Demand scheduled process on the Scheduled Processes UI.
- Validation errors and warning messages display in the error log.
- After you submit the scheduled process, you can perform any of these tasks in the Scheduled Processes UI:
  - Resubmit it
  - Put it on hold
  - Cancel the process
  - $_{\circ}$   $\,$  Release the process

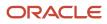

- After the receive operation completes, these scheduled processes also execute:
  - "ESS job to create index definition and perform initial ingest to OSCS" process to index Supply Chain Collaboration data for Oracle Search.
  - "Purge Deleted Collaboration Documents" when the PURGE\_DELETED\_COLLAB\_DOCS\_SCP\_SCHEDULE deployment parameter has been exceeded.
  - PlanningCollection job set to process the data.

#### **Related Topics**

- Forecast Cycle Processes
- Consumption Cycle Processes
- How a Demand Planner Receives and Publishes Demand Collaboration Data
- Define a Syncronization Profile

## **Refresh On-Hand Quantities**

Use the Refresh On-Hand Quantities scheduled process to display supplier on-hand quantities on the Manage Order Forecast and Commit page.

On-hand quantities display after a collaborationSupplierOnHandQuantities REST service POST, PATCH, or DELETE operation publishes new supplier on-hand data to Supply Chain Collaboration.

#### When to Use

You can view updated supplier on-hand data on the Manage Order Forecast and Commit page after a collaborationSupplierOnHandQuantities REST service POST, PATCH, or DELETE operation publishes it.

The process runs automatically after a supplier or enterprise user uploads supplier on-hand data from the Supply Chain Collaboration Manage Supplier On-Hand Quantities page.

#### **Privileges Required**

• Manage Supplier On-Hand Quantities as Supplier User (VCS\_MANAGE\_SUPPLIER\_ONHAND\_SUPPLIER\_PRIV)

#### Specifications

Review these specifications before setting up this scheduled process:

| Specification | Description                                                                                                    |
|---------------|----------------------------------------------------------------------------------------------------|
| Job Type      | Submitted manually after every collaborationSupplierOnHandQuantities POST or PATCH operation.<br>Submitted automatically after uploading supplier on-hand data from the Manage Supplier On-Hand<br>Quantities page. |
| Frequency     | As required by your business. Also required after any collaborationSupplierOnHandQuantities POST or PATCH operation.                                                                                                |
| Time of Day   | Can be run at any time, based on your requirements.                                                                                                    |
| Duration      | Varies, depending on the number of supplier on-hand records that must be processed, but usually completes in less than 1 minute.                                                                                    |

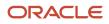

the Supply Planning

| Compatibility | Only one instance of the process should be running at a time. Incompatible with the Supply Pla |
|---------------|------------------------------------------------------------------------------------------------|
|               | Collaboration Decomposition and Upload Supplier On-Hand Quantities scheduled processes.        |

#### **Parameters**

None.

#### Troubleshooting Information

- You can view the status of the Refresh On-Hand Quantities scheduled process on the Scheduled Processes UI. A notification displays when the process completes successfully.
- Validation errors and warning messages that prevented this scheduled process from completing successfully display in the error log.
- The process does not perform interactive warning validations.
- After you submit the scheduled process, you can perform any of these tasks in the scheduled processes UI:
  - Resubmit it
  - Put it on hold
  - Cancel the process 0
  - Release the process
  - View the log

#### **Related Topics**

Manage Supplier On-Hand Quantities

## Refresh VMI Replenishment Data

Use the Refresh VMI Replenishment Data scheduled process to refresh vendor-managed inventory (VMI) replenishment status and quantities that display on the Manage Inventory page, and to refresh the Requiring Replenishment and VMI Exceptions infolets for enterprise users.

#### When to Use

VMI data is shared with suppliers in real time and doesn't need to be refreshed. However, you must run the Refresh VMI Replenishment Data scheduled process to calculate some of the summarized data.

You also can refresh individual replenishment items on demand from the Manage Inventory page. Use the Last Refresh Date column to determine when the replenishment item was last refreshed.

By using the Refresh VMI Replenishment Data process, you can filter the data you need to refresh using the optional Organization, Supplier, or Item process parameters. This improves the refresh process and enables organizations in different geographical regions to be refreshed on different schedules. You also can prioritize certain data by refreshing it more often. If no parameters are specified, the entire data set will be refreshed.

#### **Privileges Required**

Manage Inventory as Supplier (VCS\_MANAGE\_INVENTORY\_SUPPLIER\_PRIV)

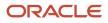

- Manage Replenishment Requests as Supplier (VCS\_MANAGE\_REPL\_REQUESTS\_SUPPLIER\_PRIV)
- Manage Min-Max Quantities as Supplier (VCS\_MANAGE\_VMI\_MIN\_MAX\_SUPPLIER\_PRIV)
- Manage Replenishment Requests using a Web Service (VCS\_REPLENISHMENT\_REQUESTS\_WEBSERVICE\_PRIV)
- Manage VMI Items using a Web Service (VCS\_VMI\_ITEMS\_WEBSERVICE\_PRIV)
- Refresh VMI Replenishment Data (VCS\_VMI\_REFRESH\_REPL\_DATA\_ENTERPRISE\_PRIV)

#### Specifications

Review these specifications before setting up this scheduled process:

| Specification | Description                                                                                                    |
|---------------|----------------------------------------------------------------------------------------------------|
| Job Type      | Can be run at any time, if required.                                                                                                    |
| Frequency     | Can be run by the enterprise user when updated data is needed.                                                                                                    |
| Time of Day   | Can be run at any time based on your requirements.                                                                                                    |
| Duration      | Varies, depending on the number of replenish requests that must be processed. Usually takes less than 10 seconds.                                                            |
| Compatibility | Only one instance of the process should be running at a time. The process is incompatible with itself and prevents multiple instances of the process running simultaneously. |

#### Parameters

| Parameter         | Optional or Required | Description                                                                                          | Parameter Value                                                    | Special Combinations<br>Required | Notes |
|-------------------|----------------------|----------------------------------------------------------------------------------------------------|--------------------------------------------------------------------|----------------------------------|-------|
| Organization Name | Optional             | The name of the<br>organization whose<br>data you want<br>refresh with the latest<br>available data. | Select the organization<br>name whose data you<br>want to refresh. | None                             | NA    |
| Supplier          | Optional             | The name of the<br>supplier whose data<br>you want refresh with<br>the latest available<br>data.     | Select the supplier<br>whose data you want<br>to refresh.          | None                             | NA    |
| ltem              | Optional             | The name of the item<br>whose data you want<br>refresh with the latest<br>available data.            | Select the item name for which you want to refresh data.           | None                             | NA    |

#### Troubleshooting Information

- You can view the status of the Refresh VMI Replenishment Data scheduled process on the Scheduled Processes UI. A status notification indicates that the process has completed successfully.
- Validation errors and warning messages that prevented this scheduled process from completing successfully display in the error log.
- The process does not perform interactive warning validations.

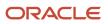

- After you submit the scheduled process, you can perform any of these tasks in the Scheduled Processes UI:
  - 。 Resubmit it
  - Put it on hold
  - Cancel the process
  - Release the process
  - View the log

#### **Related Links**

• Refresh Replenishment Data

## Republish Forecast Data from Previous Collaboration Cycle

Use this process to republish previous cycle forecast data when a disruption in the normal planning cycle process occurs.

For example, use the process when the enterprise isn't ready to publish the next cycle's forecast data but is obligated to publish forecasts to their suppliers on a specified day.

#### When to Use

Use the Republish Forecast Data from Previous Collaboration Cycle scheduled process to republish a plan's previous cycle forecasts after a cycle expires. The process copies previous forecast data to the Supply Collaboration interface tables and automatically initiates the Supply Planning Collaboration Decomposition job with the corresponding supply-plan name if at least one forecast has been identified. This processes the data into a new planning cycle.

#### **Privileges Required**

Schedule Order Forecast Decomposition (VCS\_SCHEDULE\_ORDER\_FORECAST\_DECOMP\_PRIV)

#### **Specifications**

Review these specifications before setting up this scheduled process:

| Specification | Description                                                                                                    |
|---------------|----------------------------------------------------------------------------------------------------|
| Job Type      | Submitted on a spontaneous basis if required.                                                                                                    |
| Frequency     | As required by your business, usually when a disruption in your normal planning process occurs.                                                                                                    |
| Time of Day   | After work hours is recommended but can be submitted any time based on your requirements.                                                                                                    |
| Duration      | Run time for the process varies, and depends on the number of forecast records that must be processed. In general, you should expect run times to be slightly more than your typical run times for the Supply Planning Collaboration Decomposition process. |
| Compatibility | There should be only one instance of the process running at a time. The process is incompatible with itself and with Supply Planning Collaboration Decomposition, and prevents multiple instances of the process running simultaneously.                    |

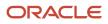

| Parameter          | Optional or Required | Description                                                                           | Parameter Value                                                                  | Special Combinations<br>Required | Notes |
|--------------------|----------------------|---------------------------------------------------------------------------------------|----------------------------------------------------------------------------------|----------------------------------|-------|
| Collaboration Plan | Required             | The collaboration plan<br>whose previous cycle<br>forecasts you want to<br>republish. | Select a collaboration<br>plan whose previous<br>cycle you want to<br>republish. | None                             | N/A   |

#### Troubleshooting Information

• You can view the status of the process on the scheduled processes UI. A succeeded status indicates that the process has completed successfully.

Note that the process can complete successfully without republishing the previous cycle if the current cycle has not expired. When this is the Case, a cannot republish as current cycle has not expired. Cycle end date is publish\_cycle\_end\_date message appears in the log file. Otherwise, a successful republish of the previous cycle displays an Identified number\_of\_forecasts forecasts message.

- Validation errors and warning messages that prevented this scheduled process from completing display in the error log.
- The process does not perform interactive warning validations.
- After you submit the scheduled process, you can perform any of these tasks in the Scheduled Processes UI:
   Resubmit it
  - Put it on hold
  - Release the process

**Note:** This process doesn't support the Cancel option.

#### Related Topics Schedule Decomposition

## Set Collaboration Relationship Drop Ship

Use the Set Collaboration Relationship Drop Ship scheduled process to enable drop shipping for existing collaboration relationships where the ship-to organization matches the ship-from supplier site that's associated with the organization.

A drop-ship collaboration relationship requires the ship-from supplier site to match the ship-to supplier site that's associated with the organization. When you search for order forecasts, the drop-ship collaboration order forecasts are aggregated at the ship-to organization level. For example, if you have three order forecasts with the same ship-from supplier, with an item each for 500 items going to a different ship-to customer, you will have a single collaboration order forecast of 1500 items for the supplier to commit. Using this scheduled process will evaluate and enable the drop-ship setting for these existing collaboration relationships.

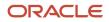

#### When to Use

Use the Set Collaboration Relationship Drop Ship process to synchronize any drop-ship organizations with Supply Chain Collaboration relationships when those relationships were created before the 22.10 release. Any relationships created after that release will be assigned automatically.

#### **Privileges Required**

Manage Supply Planning Network Relationships (VCS\_MANAGE\_SUPPLY\_RELATIONSHIPS\_PRIV)

#### Specifications

Review these specifications before setting up this scheduled process:

| Specification | Description                                                                                                    |
|---------------|----------------------------------------------------------------------------------------------------|
| Job Type      | Can be run at any time.                                                                                                    |
| Frequency     | Should only be executed only once, to update any relationships that were created prior to the 22.10 release.                                                   |
| Time of Day   | Running this scheduled process after work hours is preferred.                                                                                                  |
| Duration      | Duration may depend on the number of existing collaboration relationships.                                                                                     |
| Compatibility | There should only be one instance of the job running at any time. There's no current functional need to run multiple instances of this process simultaneously. |

#### Parameters

None.

#### Troubleshooting Information

- You can view the status of the Set Collaboration Relationship Drop Ship process on the Scheduled Processes UI.
- You can view the count of collaboration relationships with an update to their drop-ship flag in the log.

#### **Related Topics**

• How You Manage Supply Collaboration Network

## Start New Demand Collaboration Cycle

Use the Start New Demand Collaboration Cycle scheduled process to start a new demand collaboration cycle for those measures that don't participate in expiration for the specified collaboration object in Supply Chain Collaboration.

#### When to Use

Use this process to reset receipt metric cards on the overview page.

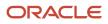

Also use the process in conjunction with your expected incoming customer consumption data timing. For example, if you receive new customer consumption for all customers each week starting on Monday, you can schedule the process to run every Sunday at 11:59 in the evening. This lets you track the customers that have sent new consumption data from the date the process ran for the selected collaboration document, document measure, and customer.

#### **Privileges Required**

Manage Demand Collaboration (VCS\_MANAGE\_DEMAND\_COLLABORATION\_PRIV)

#### Specifications

Review these specifications before setting up this scheduled process:

| Specification | Description                                                                                                    |
|---------------|----------------------------------------------------------------------------------------------------|
| Job Type      | Typically scheduled on a regular basis to process before you receive new customer consumption, but can be run at any time, if required.                  |
| Frequency     | Typically runs weekly, but should be based on the frequency of data input from customers.                                                                |
| Time of Day   | At the end of the day, but also depends on your business needs.                                                                                          |
| Duration      | Typically, less than 2 minutes.                                                                                                    |
| Compatibility | Only one instance of the job should be running at any time. There's no current functional need to run multiple instances of this process simultaneously. |
|               | This process is incompatible with itself, the Process Collab Customer Demands job, and the Expire Current Collab Cycle job.                              |

#### Parameters

Leave all fields blank to start a new cycle for all non-expiring measures.

| Parameter                 | Optional or Required | Description                                                                                                 | Parameter Value                                | Special Combinations<br>Required                                               | Notes                                                                                                    |
|---------------------------|----------------------|----------------------------------------------------------------------------------------------------|------------------------------------------------|--------------------------------------------------------------------------------|----------------------------------------------------------------------------------------------------|
| Collaboration<br>Document | Optional             | The name of the<br>Supply Chain<br>Collaboration<br>document for which<br>you want to start a<br>new cycle. | Select the name of the collaboration document. | None.                                                                          | Collaboration<br>documents are<br>filtered by documents<br>that have at least<br>one measure that<br>doesn't participate in<br>expiration. |
| Document Measure          | Optional             | The name of the document measure for which you want to start a new cycle.                                   | Select the name of the document measure.       | The measures<br>available depend on<br>the collaboration<br>document selected. | Document measures<br>are filtered by the<br>selected collaboration<br>document.                                                            |
| Customer                  | Optional             | The name of the<br>customer for which<br>you want to start a<br>new cycle.                                  | Select the name of the customer.               |                                                                                |                                                                                                    |

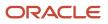

- You can view the status of the Start New Demand Collaboration Cycle scheduled process on the Scheduled Processes UI.
- The validation errors and warning messages that prevented the new cycle from completing display in the error log.
- Interactive warning validations are not performed.
- After you submit the scheduled process, you can perform any of these tasks in the Scheduled Processes UI:
  - Resubmit it
  - $_{\circ}$  Put it on hold
  - Release it

#### **Related Topics**

- Cycles and Data Flows Overview
- Forecast Cycle Processes
- Consumption Cycle Processes
- How a Demand Planner Receives and Publishes Demand Collaboration Data

## Supply Planning Collaboration Decomposition

The Supply Collaboration Decomposition scheduled process reads the published planning data from the interface tables, evaluates the data for forecast exceptions, and creates or updates order forecasts that are exposed in Supply Collaboration to suppliers and collaboration planners.

#### When to Use

Use the Supply Planning Collaboration Decomposition scheduled process after data is published to Supply Collaboration to make the order forecast data available to suppliers and collaboration planners.

#### **Privileges Required**

Schedule Order Forecast Decomposition (VCS\_SCHEDULE\_ORDER\_FORECAST\_DECOMP\_PRIV)

#### Specifications

Review these specifications before setting up this scheduled process:

| Specification | Description                                                                                                    |
|---------------|----------------------------------------------------------------------------------------------------|
| Job Type      | Submitted on a spontaneous basis when required.                                                                                                    |
| Frequency     | As required by your business. It's usually when you need to process data into the core tables after publishing it to Supply Collaboration from Supply Planning, or by using the File-Based Data Import (FBDI) process. |
| Time of Day   | Can be submitted any time based on your requirements.                                                                                                    |

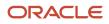

| Duration      | Run time for the process varies based on the number to forecast records to process.                                                                                                |  |  |
|---------------|----------------------------------------------------------------------------------------------------|--|--|
| Compatibility | There should be only one instance of the process running at a time. The process is incompatible with itself and prevents multiple instances of the process running simultaneously. |  |  |

| Parameter   | Optional or Required | Description                                                                                                    | Parameter Value                                                | Special Combinations<br>Required | Notes |
|-------------|----------------------|----------------------------------------------------------------------------------------------------|----------------------------------------------------------------|----------------------------------|-------|
| Supply Plan | Optional             | The supply plan whose<br>forecasts you want<br>to process from the<br>interface tables into<br>the core tables. | Select a supply plan<br>whose forecast you<br>want to process. | None                             | NA    |

#### Troubleshooting Information

- You can view the status of the process on the Scheduled Processes UI. A succeeded status indicates that the process has completed successfully.
- Validation errors and warning messages that prevented this scheduled process from completing display in the error log.
- The process does not perform interactive warning validations.
- After you submit the scheduled process, you can perform any of these tasks in the Scheduled Processes UI:
  - Resubmit it
  - Put it on hold
  - Cancel the process
  - Release the process
  - $_{\circ}$   $\,$  View the log  $\,$

Related Topics Supply Planning Collaboration Decomposition

# Supply Planning

## Generate Data Insights for Planning

Use the Generate Data Insights for Planning scheduled process to run computations derived from defined parameters that provide statistical insights into the lead times for purchased items based on historical performance data.

The insights are generated using the shipment-history data for purchase-order receipts that are collected from Oracle Fusion source systems, or from external File-Based Data Import (FBDI) source systems. The insights enable you to act upon recommendations to change lead times when there are significant deviations from your Supplier Lead Time planning assumptions.

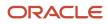

#### When to Use

Use the Generate Data Insights for Planning scheduled process periodically to compute and review insights. These can include:

- Analyzing your supplier performance for purchase items.
- Identifying lead-time anomalies and deviations from your lead-time planning assumptions for a supplier in the approved supplier list.

#### **Privileges Required**

- Manage Lead Time Insights (MSC\_MANAGE\_LEAD\_TIME\_INSIGHTS\_PRIV)
- Manage Scheduled Job Definition (FND\_MANAGE\_SCHEDULED\_JOB\_DEFINITION\_PRIV)

#### Specifications

Review these specifications before setting up this scheduled process:

| Specification | Description                                                                                                    |
|---------------|----------------------------------------------------------------------------------------------------|
| Duration      | Typically, less than two minutes, when run independently. However, expected time of completion is dependent on performance of the sequence of jobs being executed in the queue prior to the job. |
| Compatibility | There should be only one instance of the job running at any time, and there's no current functional need to run multiple instances of this process simultaneously.                               |

#### Parameters

| Parameter        | Optional or Required | Description                                                                                                    | Parameter Value                                       |
|------------------|----------------------|----------------------------------------------------------------------------------------------------|-------------------------------------------------------|
| Source System    | Required             | Define the data source from which<br>the insights will be generated.<br>Oracle Fusion Cloud Applications<br>Suite source systems or from<br>external File-Based Data Import<br>(FBDI) source systems. | Source system name                                    |
| Computation Mode | Required             | The process mode in which the<br>computation will be run.<br>All records in the history data.<br>or<br>New records available since the last<br>run.                                                   | Process all records<br>or<br>Process new records only |

#### Troubleshooting Information

- Check with your system administrator to ensure the search index for insights is set up and configured correctly.
- You can view the status of the generate data insights operation on the Scheduled Processes UI.

- The validation errors and warning messages that prevented the generate insights process from completing
  display in the error log.
- You can view the scheduled process request log for detailed logs about the operation.
- Interactive warning validations are not performed.
- After you submit the scheduled process, you can perform any of these tasks in the Scheduled Processes UI:
  - 。 Resubmit it
  - Put it on hold
  - Cancel the process
  - Release the process

## Related Topics

Lead-Time Variances Insights Overview

## Publish Order Forecast

Use the Publish Order Forecast scheduled process to publish item requirements to suppliers from a supply plan.

#### When to Use

Use this process when collaborating with suppliers to help you plan supply chain activities more efficiently.

You can publish supply orders (for example, purchase order, purchase requisition, shipment in receiving, or in-transit shipment) and planned orders to Oracle Supply Chain Collaboration using the Publish Order Forecast scheduled process.

The Publish Order Forecast scheduled process filters supply plan data by:

- Supply plan, which is the selected plan. If the scheduled process is called from a plan context, the plan name is defaulted to the current plan and isn't editable.
- Organization
- Planner
- Category
- Item
- Supplier
- Supplier site

#### **Privileges Required**

Release Planning Recommendations (MSC\_RELEASE\_PLANNING\_RECOMMENDATIONS\_PRIV)

#### Specifications

Review the following before setting up this scheduled process:

Specification Description

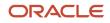

| Job Type      | <ul> <li>Spontaneous, or can be scheduled to run at regular interval.</li> <li>You also can publish order forecast from these pages in the Supply Planning, Demand and Supply Planning, or Planning Central work areas: <ul> <li>Items</li> <li>Supplies and Demands</li> <li>Manage Plans or individual plan</li> </ul> </li> </ul> |
|---------------|----------------------------------------------------------------------------------------------------|
| Frequency     | Depends on the business requirement, but typically daily or after a supply plan run completes.                                                                                                    |
| Time of Day   | It can be submitted any time based on your requirements, but typically after a supply plan run completes.                                                                                                    |
| Duration      | <ul> <li>Duration depends on:</li> <li>Number of open supply orders in the plan</li> <li>Number of suppliers, organization, items, and so on</li> <li>Types of supply orders you select while submitting the job</li> </ul>                                                                                                    |
| Compatibility | No incompatibilities are defined for this scheduled process. You can initiate this process for different plans simultaneously.                                                                                                    |

| Parameter                                     | <b>Optional or Required</b> | Description                                                                                                    | Parameter Value                            | Notes |
|-----------------------------------------------|-----------------------------|----------------------------------------------------------------------------------------------------|--------------------------------------------|-------|
| Plan                                          | Required                    | Plan from which the order forecast is published.                                                                                                    | Supply plan or Demand and<br>Supply plan   | N/A   |
| Organization                                  | Optional                    | If selected, open supply<br>orders will be published<br>from this organization.                                                                                                    | Organization code                          |       |
| Planner                                       | Optional                    | Supply and Demand planner.                                                                                                    | Planner code                               |       |
| Category                                      | Optional                    | Category name.                                                                                                    | Category name                              |       |
| ltem                                          | Optional                    | Enterprise item for which order forecast is published.                                                                                                    | ltem name                                  |       |
| Supplier                                      | Optional                    | Supplier to which the order forecast is published.                                                                                                    | Supplier name                              |       |
| Supplier Site                                 | Optional                    | Supplier site for selected supplier.                                                                                                    | Supplier Site name                         |       |
| Include purchase orders in the order forecast | Optional                    | Includes purchase orders<br>within the order forecast.<br>All the open purchase<br>orders for an item for a<br>particular day are added to<br>the planned orders on that<br>day and published as order<br>forecast at the supplier or<br>supplier site level. | Check box selected<br>Check box deselected |       |

| Include requisitions in the order forecast                    | Optional | Includes purchase<br>requisitions within the<br>order forecast. All the open<br>purchase requisitions for<br>an item for a particular day<br>are added to the planned<br>orders on that day and<br>published as order forecast<br>at the supplier or supplier<br>site level. | Check box selected<br>Check box deselected |  |
|---------------------------------------------------------------|----------|----------------------------------------------------------------------------------------------------|--------------------------------------------|--|
| Run the Supply<br>Planning Collaboration<br>Decomposition job | Optional | Runs the Supply<br>Planning Collaboration<br>Decomposition scheduled<br>process, along with the<br>Publish Order Forecast<br>scheduled process.                                                                                                    | Check box selected<br>Check box deselected |  |
| Publish order details                                         | Optional | Publishes all four types of<br>supply orders along with<br>the planned orders.                                                                                                    | Check box selected<br>Check box deselected |  |

- You can view the status of the Publish Order Forecast process on the Scheduled Process UI.
- Refer to the log file attached to the Publish Order Forecast process to view details such as the value of different input parameters, warnings, and error messages.
- When you select Publish Order Forecast from the Actions menu in a supply plan, the planning process submits a job in Scheduled Processes. The planning process deselects all additional parameters that are available in the Publish Order Forecast job and submits the job. If you want to select various additional parameters that are available for the Publish Order Forecast scheduled process, you must submit the job manually from the Scheduled Processes work area and select your parameters.
- When you publish the order forecast from the Manage Plans page, you publish the order forecast for all the valid suppliers within the plan.
- You can publish the order forecast that belongs to one Item-Organization at a time from the Items or Supplies and Demand tables. You can't publish two rows of items with different Item-Organization combinations.
- Use the Collaboration Basis column on the Suppliers tab on the Maintain Supply Network Model page to indicate how you want to publish the order forecast to your suppliers. You can choose to publish the order forecast at the supplier and supplier site levels based on one of the following dates:
  - Start date: The start date by which suppliers must start manufacturing an order so that it can be fulfilled on time.
  - Dock date: The dock date by which suppliers must fulfill the order.

## **Receive Supplier Commits**

Use the Receive Supplier Commits scheduled process to receive supplier commitments into a supply plan.

#### When to Use

Use this process to pull the supplier commits back into Oracle Supply Planning as supplier capacity.

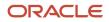

Collaborating with suppliers by publishing an order forecast enables:

- Suppliers to send supply commits to the Original Equipment Manufacturer (OEM).
- OEMs to receive supply commits as supplier capacity.

This process enables the supplier to commit to a supply and indicate their ability to meet the demand. It helps OEMs to plan their downstream activities in the supply chain more efficiently.

#### **Privileges Required**

Release Planning Recommendations (MSC\_RELEASE\_PLANNING\_RECOMMENDATIONS\_PRIV)

#### **Specifications**

Review the following before setting up this scheduled process:

| Specification | Description                                                                                                    |  |
|---------------|----------------------------------------------------------------------------------------------------|--|
| Job Type      | It can be run spontaneously or be scheduled to run at regular interval.                                                          |  |
| Frequency     | equency depends on the business requirement, but typically before running the supply plan.                                       |  |
| Time of Day   | It can be submitted any time based on your requirements, but typically before running the supply plan.                           |  |
| Duration      | Duration depends on number of supplier and supplier sites or items for which supplier commits are received.                      |  |
| Compatibility | There are no incompatibilities defined for this scheduled process. You can launch this process for different plans at same time. |  |

#### Parameters

| Parameter | Optional or Required | Description                                  | Parameter Value                          | Notes |
|-----------|----------------------|----------------------------------------------|------------------------------------------|-------|
| Plan      | Required             | Receive supplier commitments into this plan. | Supply plan or Demand and<br>Supply plan | NA    |

- You can view the status of Receive Supplier Commits process on the Scheduled Process UI.
- Refer to the log file attached to the Receive Supplier Commits process for details about value of input parameter, warning, and error messages.
- The commits received in Oracle Fusion Supply Chain Collaboration are based on the ship-from supplier site and the ship-to organization. However, once the order commits are pulled into Supply Chain Planning as supplier capacity, the commits are aggregated by supplier site regardless of organization.

## Release Plan

Use the Release Plan scheduled process to release the planning recommendations either from a Supply plan or from a Demand and Supply plan. Planners can Mark for Release different planning recommendations and release them together.

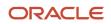

Using the process, planners can perform these tasks:

• Review the plan recommendations that the planning process generates, mark them for release, and then release them for execution.

**Note:** You can submit his process either from the Scheduled Process UI or from the Demand and Supply page in Supply Planning.

- Release new planned orders as supply, or reschedule the supplies that exist in the form of work orders, transfer orders, and purchase orders.
- After you release the plan recommendations:
  - All new, rescheduled, or cancelled planned orders are sent to Oracle Supply Chain Orchestration, which continues to process the recommendations.
  - Oracle Supply Chain Orchestration sends both new releases and reschedules to Oracle Manufacturing, Purchasing, and Logistics, depending on the type of supply.
  - Plan recommendations can be released from Supply Chain Planning to an external execution system.

When you release the recommendation, the planning process generates a comma-separated-values (CSV) file, which is attached to the child scheduled process, **Release Planning Recommendations: Release to External Source Systems**. You can download the CSV file to continue processing these recommendations into the external execution system.

#### When to Use

Use the process to release supply-planning recommendations for implementing standard plan-to-produce business flows.

#### Privileges Required

Release Planning Recommendations (MSC\_RELEASE\_PLANNING\_RECOMMENDATIONS\_PRIV)

#### **Specifications**

Review these specifications before setting up this scheduled process:

| Specification | Description                                                                                                    |  |
|---------------|----------------------------------------------------------------------------------------------------|--|
| Job Type      | You can run it spontaneously or schedule it to run at regular intervals. This job must be run after completion of supply plan.                         |  |
| Frequency     | Frequency depends on the business requirement. Planners can submit this job individually, or multiple planners can coordinate to submit this job once. |  |
| Time of Day   | It can be submitted any time based on your requirements, but typically after completion of supply prun.                                                |  |
| Duration      | Duration depends on the number of planning recommendations selected for release.                                                                       |  |
| Compatibility | This process can run in parallel for different plans, but for the same plan it runs serially.                                                          |  |

| Parameter | Optional or Required | Description | Parameter Value | Notes |
|-----------|----------------------|-------------|-----------------|-------|
|           |                      |             |                 |       |

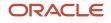

| Туре | Required | Type of plan.     | <ul><li>Supply plan</li><li>Demand and Supply plan</li></ul>                                                                                                    | NA |
|------|----------|-------------------|----------------------------------------------------------------------------------------------------|----|
| Name | Required | Name of the plan. | List of plan names<br>depending on the type of<br>plan. For example, if Type<br>is Supply plan, the list of<br>supply plans displays. The<br>planner then can select<br>a supply plan from list of<br>values. |    |

- Verify release results on the Scheduled Process page:
  - **a.** In the Hierarchy view, ensure that the top-level process name is Release Plan.
  - b. Select Load Interface Tables.
  - **c.** Check the log file of each table to confirm the release. Also, check the submission notes for each process. The notes identify the type of release.
  - **d.** After you release the plan recommendations, all new, rescheduled, or cancelled planned orders are sent to Oracle Supply Chain Orchestration. Go to the **Supply Chain Orchestration** work area to view requests that weren't processed and to check why the exceptions were created.

**Note:** The scheduled process will error out if none of the planning recommendation is marked for release in the Supply plan or in the Demand and Supply plan.

- If the job fails:
  - Review the error messages in the log file.
  - If the reason for the failure isn't clear from the logs, review the diagnostic logs and contact product support for more help.

## **Retrieve Production Monitoring Alerts**

Use the Retrieve Production Monitoring Alerts scheduled process to get alerts in real time for IoT-enabled resources that are generated by Oracle Production Monitoring, part of the Oracle Fusion Cloud IoT Intelligent Applications.

The alerts are updated in the plan header, as well as in the Planning Advisor UI every time the scheduled process completes.

#### When to Use

Use this process to monitor the health of your resources. The process uses sensor-based, advanced machine-learning algorithms from IoT Production Monitoring Cloud Service to predict possible resource downtimes before they happen. This real-time information helps businesses plan their supply chain by moving workloads to alternate resources to meet their demands.

You can access the Production Monitoring recommendations by running a supply plan or by scheduling it as a standalone process.

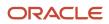

#### Privileges Required

Manage Planning Advisor Alerts (MSC\_MANAGE\_PLANNING\_ADVISOR\_ALERTS\_PRIV)

#### Specifications

Review these specifications before setting up this scheduled process:

| Specification | Description                                                                                                    |  |
|---------------|----------------------------------------------------------------------------------------------------|--|
| Job Type      | You can run it spontaneously or schedule it to run at regular intervals. This job also runs at the end of a supply plan if you set specific plan options. If you want to retrieve the resource downtime predictions frequently, you can schedule the job to run at regular intervals. |  |
| Frequency     | Depends on the business requirement, but typically daily or several times a day.                                                                                                    |  |
| Time of Day   | You can submit it at any time, based on your requirements.                                                                                                    |  |
| Duration      | <ul> <li>Duration depends on:</li> <li>Number of resources included in the list.</li> <li>Metric Type. For example, retrieving both predictions and anomalies will take more time than retrieving only predictions.</li> </ul>                                                        |  |
| Compatibility | No incompatibilities have been defined for this scheduled process.                                                                                                    |  |

| Parameter   | Optional or Required | Description                                                                                                    | Parameter Value                                                                                                    | Notes |
|-------------|----------------------|----------------------------------------------------------------------------------------------------|----------------------------------------------------------------------------------------------------|-------|
| Resources   | Required             | A multi-select list of values<br>that includes all the list<br>names with Resources<br>list type. A Production<br>Monitoring API is called for<br>the resources included in<br>the selected list.                                           | List names of the list type<br>Resources                                                                               | N/A   |
| Start Time  | Optional             | A period of time from which<br>to get resource alerts. For<br>example, Last 24 hours<br>will retrieve alerts from the<br>previous 24 hours.                                                                                                 | <ul> <li>Single value from the list:</li> <li>Last 24 hours</li> <li>Last 48 hours</li> <li>Last 7 days</li> </ul>     |       |
| Metric Type | Optional             | Select Prediction, Anomaly,<br>or both. Predictions<br>forecast the future<br>state of a machine, for<br>example, if a failure in<br>the next time bucket is<br>anticipated. Anomalies<br>provide information on<br>current machine health, | <ul> <li>Prediction</li> <li>Anomaly</li> <li>All (selects both<br/>Prediction and<br/>Anomaly by default).</li> </ul> |       |

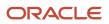

| and alert you if a machine<br>needs attention so that<br>production delays can be<br>avoided.                                                                                     |  |
|----------------------------------------------------------------------------------------------------|--|
| If only Prediction is<br>selected, then this Oracle<br>Enterprise Scheduler job<br>retrieves only prediction<br>events for machine failures<br>from IoT Production<br>Monitoring. |  |

- You can view the status of Retrieve Production Monitoring Alerts on the Scheduled Processes UI.
- Refer to the log file attached to the Retrieve Production Monitoring Alerts process for details, which include warning and error messages.
- Production Monitoring provides recommendations for resource instances, while Oracle Supply Planning plans at the resource level. You should calculate the reduction in resource availability based on the predictions generated by the number of resource instances that require action, as compared to the total number of resource instances that are defined for a particular resource.
- Production Monitoring doesn't predict the length of repair or breakdown time. Contact your production supervisor to get more information about resource downtimes.
- You must provide the Production Monitoring server with the information required to connect and fetch the product-monitoring events using the Manage Setup Content option. For more details, see the Plan Considering Events in Oracle IoT Production Monitoring Cloud *readiness training*.

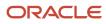

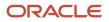

# **9** Product Lifecycle Management Scheduled Processes

## **Product Development**

## **Expand Structure for Business Intelligence**

The Expand Structure for Business Intelligence scheduled process loads item structure hierarchies as an expanded flat list to Oracle Transactional Business Intelligence (OTBI) for use in structure and component analyses.

When this process is run, the hierarchical view of the selected structures is converted into a flat list view that also includes the structure level for each component.

You can use this process to:

- Load item structures for a particular organization.
- · Load only the latest revision or all revisions of items within the structures.
- · Load alternate structures for selected items.

#### When to Use

Use this process when you want to run structure reports and get a flat view of the selected item, and when you want to analyze updates to the structures of the selected items over different revisions as an expanded flat list.

#### Privileges Required

Manage Items EGP\_MANAGE\_ITEM\_PRIV

#### Specifications

Review the following before setting up this scheduled process:

| Specification | Description                                                                                                    |
|---------------|----------------------------------------------------------------------------------------------------|
| Job Type      | Can be run as needed or scheduled at a set time.                                                                                                    |
| Frequency     | Depends on the volume of item structures and updates to the items.                                                                                                    |
| Time of Day   | As and when required based on when the business intelligence reports need to be run.<br>Preferably after work hours at 00:00:00 AM if there is a huge volume of item data to be converted. |
| Duration      | Based on the data volume.                                                                                                    |
| Compatibility | There's no current functional need to run multiple instances of this process simultaneously.                                                                                               |

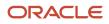

Use this table format for parameters:

| Parameter                      | Optional or Required | Description                                                                                                    | Parameter Value                                                                                                    | Special Combinations<br>Required | Notes |
|--------------------------------|----------------------|----------------------------------------------------------------------------------------------------|----------------------------------------------------------------------------------------------------|----------------------------------|-------|
| Items                          | Required             | The name of the item<br>for which you want<br>to see expanded<br>structure levels.                                                                                                    | To load data for a<br>single structure in an<br>organization, provide<br>the item name.<br>To load data for<br>multiple structures,<br>provide the item<br>names as comma-<br>separated values. | None                             | NA    |
| Organization                   | Required             | The organization of<br>the item for which<br>the records must be<br>processed.                                                                                                    | Organization code                                                                                                    | None                             | NA    |
| Latest Revision                | Optional             | Select which<br>structures for the item<br>should be loaded:<br>Structures that are<br>currently effective,<br>structures that will<br>become effective<br>in the future, or all<br>structures for the item. | Yes /No /All<br>Yes = Load currently<br>effective structures<br>No = Load future<br>effective structures<br>All = Load all<br>structures                                                        | NA                               | NA    |
| Include Alternate<br>Structure | Optional             | If set to Yes, loads the<br>alternate structures<br>specified for the<br>selected item.                                                                                                    | Yes /No                                                                                                    | NA                               | NA    |

#### Troubleshooting Information

- Any changes made to the structures after the last run of the scheduled process are loaded in the next run.
- The validation errors and warning messages for item structures and organization are displayed in the log file.
- No interactive warning validations are performed.
- After the program is submitted, you have the option to do the following: Resubmit, Put on Hold, Cancel Process, and Release Process.
- The list of item names can't exceed 4000 characters.
- The log will include detailed runtime information including validation results for nonexisting items and organizations, incomplete load warnings, and SQL errors.

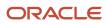

# Calculate Item Costs

The Calculate Item Costs Job scheduled process calculates the cost information of all the components, assemblies and sub-assemblies.

This retrieves material costs of all child items, performs the rollup of the material costs of the component items (leaf) and calculates the total cost of assemblies and sub-assemblies.

# When to Use

Run this scheduled process periodically to retrieve costs on the components and rollup the costs for the assemblies and sub-assemblies.

#### **Privileges Required**

- Manage items EGP\_MANAGE\_ITEM\_PRIV
- Manage schedule process FND\_MANAGE\_SCHEDULED\_PROCESSES\_PRIV

#### Specifications

Review the following before setting up this scheduled process:

| Specification | Description                                                                                  |
|---------------|----------------------------------------------------------------------------------------------|
| Job type      | Adhoc job                                                                                    |
| Frequency     | Depends on the volume of items and updates to the item costs                                 |
| Time of Day   | As and when required                                                                         |
| Duration      | Based on the data volume                                                                     |
| Compatibility | There's no current functional need to run multiple instances of this process simultaneously. |

#### Parameters

None

# Troubleshooting Information

- You can view the status of the process on the scheduled processes page.
- The validation errors and warning messages are displayed in the error log.
- Interactive warning validations aren't performed.
- After you submit the program, you can perform the following actions as provided in the Scheduled Processes page Resubmit, Put on Hold, Cancel Process, and Release Process.

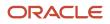

# Retrieve Inventory Item Costs Job

The Retrieve Inventory Item Costs schedule process retrieves the latest material cost information pertaining to all the child items of the assemblies, or sub-assemblies whose costing information exists in the costing system.

You can retrieve the material cost of an existing item from Costing. If the item has a cost attribute defined in Costing, the Material Cost of the item in Product Development is read-only.

# When to Use

Run this process periodically to retrieve the material cost information pertaining to the child items of the assemblies or sub-assemblies whose cost information exists in the costing system.

#### Privileges Required

- Manage items EGP\_MANAGE\_ITEM\_PRIV
- Manage schedule process FND\_MANAGE\_SCHEDULED\_PROCESSES\_PRIV

#### Specifications

Review the following before setting up this scheduled process:

| Specifications | Descriptions                                                                                                    |
|----------------|----------------------------------------------------------------------------------------------------|
| Job Type       | Adhoc job                                                                                                    |
| Frequency      | On need basis                                                                                                    |
| Time of Day    | On need basis                                                                                                    |
| Duration       | Depends on the transaction volume                                                                                                    |
| Compatibility  | There should be only one instance of the job running at any time, and there's no current functional need to run multiple instances of this process simultaneously. |

#### Parameters

None

# Troubleshooting Information

- You can view the status of the process by selecting the row in the Scheduled Processes page and viewing the log or process details.
- The validation errors and warning messages are displayed in the error log.
- Interactive warning validations aren't performed.
- After you submit the program, you can perform the following actions as provided in the Scheduled Processes page Resubmit, Put on Hold, Cancel Process, and Release Process.

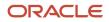

# Product Hub

# Analyze Item Rule Set Impact

Use the Analyze Item Rule Set Impact scheduled process to analyze the impact of adding a new rule set or modifying an existing rule set on existing items.

The process will forcefully apply the rule sets on existing items.

## When to Use

When you add a new rule set or modify an existing rule set, you can mark the rule set as a Draft. Then, create an impact analysis using the **Analyze Rule Set Impact** task and specify the items for which you want to perform the analysis.

You can initiate the process to perform the analysis from the **Analyze Item Rule Set Impact** task or from the **Analyze Item Rule Set Impact** task or from task or from task or fro

If you want to periodically analyze the impact of all the rule sets including any new rule sets on existing items and update the items according to the assignment rules or validate the item data, you can do the following:

- 1. Create the impact analysis using the **Analyze Item Rule Set Impact** task.
- 2. Set Autoupdate to Yes for the analysis.
- **3.** Create the **Analyze Item Rule Set Impact** process, select the impact analysis created earlier, and schedule the process to run at the required interval.

This process will perform the impact analysis and also update items after the analysis.

#### Privileges Required

- Manage Item (EGP\_MANAGE\_ITEM\_PRIV)
- Manage Item Batch (EGI\_MANAGE\_ITEM\_BATCH\_PRIV)
- Import Item (EGP\_IMPORT\_ITEM\_PRIV)

#### **Specifications**

| Specification | Description                                                                                                    |
|---------------|----------------------------------------------------------------------------------------------------|
| Job Type      | Ad hoc or scheduled.<br>Depending on the need of the analysis, for example, if you add a new rule set and want to analyze<br>the impact on existing items, you can run the analysis on an ad hoc basis. But, if there are periodical<br>changes in the existing rule sets, and you want to analyze their impact and update the existing items,<br>you can schedule for a set time. |
| Frequency     | Whenever there is a need to analyze the impact of a new item rule set on an existing set of items.                                                                                                    |

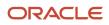

| Specification | Description                                                                                                    |
|---------------|----------------------------------------------------------------------------------------------------|
| Time of Day   | If considerable number of items are added to the scope of the analysis, it's recommended to run the analysis after work hours. |
| Duration      | Variable based on the number of items added to the scope of the impact analysis.                                               |
| Compatibility | There's no current functional need to run multiple instances of this process simultaneously.                                   |

| Parameter     | Optional or Required | Description                                                  | Parameter Values                        | Special Combinations<br>Required | Notes |
|---------------|----------------------|--------------------------------------------------------------|-----------------------------------------|----------------------------------|-------|
| Analysis Name | Required             | Search and select an<br>analysis that you want<br>to perform | Name of the rule set<br>impact analysis | None                             | N/A   |

# Troubleshooting Information

- You can view the status of the analyze item rule set impact process on the Scheduled Processes UI.
- The validation errors and warning messages that prevented the analysis are displayed in the error log.
- · Any interactive warning validations aren't performed.
- After the program is submitted, you can Resubmit, Put on Hold, Cancel Process, or Release Process available on the Scheduled Processes UI.
- You can review the results of the impact analysis by navigating to the results page of the analysis using the **Analyze Item Rule Set Impact** task.

# **Related Topics**

- Analyze Rule Impact
- Submit Scheduled Processes and Process Sets

# Change Organization Grouping For Item Attributes

Use the Change Organization Grouping for Item Attributes scheduled process to change the reference or definition organization. This process updates the item attributes for all items in the organization after changes to the reference or definition organization.

The scheduled process validates the item changes and generates a report or you can save the item changes.

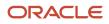

# When to Use

Use this process to:

- Change to the definition organization associated with a reference organization to a different definition
  organization. This realigns the item data for the organization to point to the newly associated definition
  organization.
- Convert a definition organization to a reference organization. The new reference organization must be
  associated with another definition organization. This realigns the item data for the organization to point to the
  newly associated definition organization.
- Convert a reference organization to a definition organization. This realigns the item data for the organization to point to itself.

#### Privileges Required

Manage Item Grouping (EGP\_MANAGE\_ITEM\_GROUPING\_PRIV)

# **Specifications**

Review the following before setting up this scheduled process:

| Specification | Description                                                                                                    |
|---------------|----------------------------------------------------------------------------------------------------|
| Job Type      | Typically, you must run the analysis on an ad hoc basis because the organization grouping shouldn't be changed frequently, and will have a huge impact on item data across the organization. |
| Frequency     | Whenever there's a need to change the attribute grouping or change an organization from definition organization to a reference organization or vice versa.                                   |
| Time of Day   | It's recommended to run this process after work hours preferably on weekends as it'll impact a lot of items.                                                                                 |
| Duration      | Variable based on the number of items assigned to the organization.                                                                                                    |
| Compatibility | There should be only one instance of the job running at any time, and there's no current functional need to run multiple instances of this process simultaneously.                           |

| Parameter            | Optional or Required | Description                                                           | Parameter Values                                                                                | Special Combinations<br>Required | Notes |
|----------------------|----------------------|-----------------------------------------------------------------------|-------------------------------------------------------------------------------------------------|----------------------------------|-------|
| Change Item Grouping | Required             | Select the type of<br>conversion for an item<br>organization grouping | Change Definition<br>Organization<br>Reference<br>Organization<br>to Definition<br>Organization | None                             | N/A   |

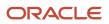

| Parameter                      | Optional or Required | Description                                                                      | Parameter Values                                           | Special Combinations<br>Required                                                                            | Notes |
|--------------------------------|----------------------|----------------------------------------------------------------------------------|------------------------------------------------------------|----------------------------------------------------------------------------------------------------|-------|
|                                |                      |                                                                                  | Definition<br>Organization<br>to Reference<br>Organization |                                                                                                    |       |
| Action                         | Required             | Select the action to<br>save an item grouping<br>behavior change                 | Validate and Generate<br>Report<br>Validate and Save       | None                                                                                                    | N/A   |
| Organization                   | Required             | Select the organization<br>for which you want<br>to change the item<br>grouping. | List of organizations                                      | None                                                                                                    | N/A   |
| New Definition<br>Organization | Required             | Select the new definition organization                                           | List of organizations                                      | Specify this<br>value when<br>Change Definition<br>Organization is<br>selected for Change<br>Item Grouping. | N/A   |

- You can view the status of the Change Organization Grouping for Item Attributes process on the scheduled processes UI.
- If you want to validate the changes and take necessary corrective action to address the errors, you can select validate and generate the report. The validation errors and warning messages that prevented changes to organization grouping are displayed in the report.

**Note:** It's recommended to first generate a report, address the issues raised in the report, and then resubmit this process for saving the changes.

- Any interactive warning validations aren't performed.
- After the program is submitted, you can Resubmit, Put on Hold, Cancel Process, Release Process available on the scheduled processes UI.

# **Related Topics**

- Item Definition Organization and Reference Organization
- Convert a Definition Organization to a Reference Organization

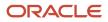

# Item Import

Use the Item Import scheduled process to import the following:

- Items, item organization assignments, item revision, item category assignments, item operational attributes, and extensible flexfields associated with the item, item revision, and item supplier address level.
- Import related items, manufacturer part numbers, GTIN relationships, spoke system cross references, trading partner items, SKUs, and trading partner item relationships.

As a Product Data Steward, you can import the item and all its associated child entities in to the system.

## When to Use

You can use this process to import items and all the child item entities in to Oracle Product Hub from external systems using a file. The process can be scheduled to run and provide content that has been changed since the last time the process was scheduled to run.

# Privileges Required

Import Item EGP\_IMPORT\_ITEM\_PRIV

#### **Specifications**

Review the following before setting up this process:

| Specification | Description                                                                                                    |
|---------------|----------------------------------------------------------------------------------------------------|
| Јор Туре      | As soon as possible or using schedule.                                                                                  |
| Frequency     | As required.                                                                                                    |
| Time of Day   | As and when required. Preferably after work hours at 00:00:00 AM if there is a huge volume of item data to be imported. |
| Duration      | Based on the data volume.                                                                                               |
| Compatibility | Multiple instances of this process can be run at the same time.                                                         |

| Parameter | Optional or Required | Description                                                                                         | Parameter Values | Special Combinations<br>Required |
|-----------|----------------------|----------------------------------------------------------------------------------------------------|------------------|----------------------------------|
| Batch ld  | Required             | Indicates the unique<br>identifier associated with<br>the import batch. For<br>Common Product Model | Any number       | None                             |

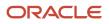

| Parameter                 | Optional or Required | Description                                                                                                    | Parameter Values                         | Special Combinations<br>Required |
|---------------------------|----------------------|----------------------------------------------------------------------------------------------------|------------------------------------------|----------------------------------|
|                           |                      | customers, a random<br>number can be provided.<br>This is a dummy batch ID<br>used for importing the data<br>in the FBDI .                                                                                                    |                                          |                                  |
| Process All Organizations | Optional             | Indicates whether the<br>records are processed for<br>all the organizations or for<br>a specific organization. If<br>set to Yes, then you must<br>provide the organization<br>name.                                                                  | Yes or No                                | None                             |
| Organization              | Optional             | List of organizations                                                                                                    | Organization name                        | None                             |
| Process Only              | Optional             | Select the transaction type.<br>Records that have this<br>transaction type will be<br>selected for processing the<br>item import.                                                                                                    | Create<br>Sync<br>Update                 | None                             |
| Delete Processed Rows     | Optional             | Indicates whether the<br>records in the interface<br>tables will be deleted<br>after the import process<br>is completed. Select the<br>appropriate rows that<br>will be deleted from the<br>interface tables.                                        | All Rows<br>Error Rows<br>Completed Rows | None                             |
| Reprocess Errors          | Optional             | Indicates whether the<br>updated data present<br>in the interface table<br>must be processed for<br>import again. This is used<br>when the interface data is<br>manipulated or corrected<br>after an error is found in<br>the records during import. | Yes or No                                | None                             |
| Process Sequentially      | Optional             | Indicates whether the<br>import must be processed<br>sequentially when the<br>process launches multiple<br>threads for importing data.<br>If it is set to No, it allows the<br>process to run in parallel<br>threads.                                | Yes or No                                | Yes                              |

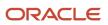

- You can view the status of the process by selecting the row in the Scheduled Processes page and viewing the log or process details.
- The validation errors and warning messages that prevented the item import are displayed in the error log.
- Check these top two things if the job performance is slower than expected or not finishing:
  - How much content are you importing?
  - Have you purged the existing interface records?
- If the process fails, do the following:
  - Check the parameters you've selected.
  - Review the Item Import job file and process details.
- The following profiles play an important role in this process:
  - EGP\_ITEM\_IMPORT\_ITEMS\_PER\_THREAD Indicates the number of items to be imported per import thread. Default value is 20. Its strongly recommended not to change this value. If you want to change this value, contact Oracle Support for assistance.
  - EGP\_ITEM\_IMPORT\_NUMBER\_OF\_THREADS Indicates the number of threads to be used in the import process. Default value is 12. Its strongly recommended not to change this value. If the performance issues are found even after resizing the environment and you want to change this value, contact Oracle Support for assistance.
  - EGP\_CONVERSION\_MODE Indicates whether the aspects related to data security, change management, and audit are ignored in the import process. Default value is N. During the initial load of the item data, set this to Y. After the initial load, reset this to N. When set to Y, it helps in improving performance.

#### Related Topic FAQs for Item Import

# Item Interface Keyword Search

Use the Item Interface Keyword Search scheduled process to build and manage the item interface keyword search index.

#### When to Use

The Item Interface Keyword Search schedule process provides administrative level control over the item interface keyword index and provides overall control of the index build process, rebuild process, and analyze fragmentation issues.

#### **Privileges Required**

Manage Item Keyword Search Attribute (ORA\_EGP\_ITEM\_KEYWORD\_SEARCH\_ATTR\_PRIV)

#### Specifications

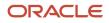

| Specification | Description                                                                                                    |
|---------------|----------------------------------------------------------------------------------------------------|
| Job Type      | Ad hoc job or schedule job<br>Some operations performed by this process require large amounts of time to complete and often<br>scheduled to run during non-work hours. |
| Frequency     | On demand or whenever needed.                                                                                                    |
| Time of Day   | Maintenance level operations are usually scheduled during off work hours.                                                                                              |
| Duration      | Actions such as rebuild may take long period of time. The time depends on the number of items and the item record size.                                                |
| Compatibility | None                                                                                                    |

| Parameter | Optional or Required | Description                                                                        | Parameter Value                                                                                                    | Special Combinations<br>Required | Notes                                                                                                    |
|-----------|----------------------|------------------------------------------------------------------------------------|----------------------------------------------------------------------------------------------------|----------------------------------|----------------------------------------------------------------------------------------------------|
| Action    | Optional             | Specify the action to<br>perform on the item<br>interface keyword<br>search index. | <ul> <li>Create: Creates<br/>the index, if it<br/>isn't present. This<br/>action indexes<br/>all items in the<br/>instance.</li> <li>Drop: Removes<br/>the index. Use<br/>this action only<br/>when the index<br/>is damaged, and<br/>it needs to be<br/>indexed from the<br/>beginning.</li> <li>Update: Checks<br/>if any additions<br/>or deletions have<br/>been made to the<br/>list of keyword<br/>attributes using<br/>the Manage<br/>Keyword<br/>Attributes task.<br/>This action will<br/>reindex all rows<br/>or the affected<br/>rows, depending<br/>on whether<br/>predefined<br/>attributes have<br/>been added or<br/>deleted.</li> <li>Rebuild:<br/>Reindexes all<br/>rows. Use this<br/>action only<br/>when the index</li> </ul> | None                             | After adding a new<br>language to the<br>Keyword Search Index,<br>you must run the Item<br>Interface Keyword<br>Search scheduled<br>process with the <b>Sync</b><br>action. If you don't run<br>the schedule process<br>with the <b>Sync</b> option,<br>you won't get an index<br>search result. The<br>process can't find the<br>items because they<br>aren't yet indexed.<br>During an upgrade,<br>if you've scheduled<br>this process before<br>the upgrade, you must<br>cancel the process and<br>resubmit it after the<br>upgrade. |

| Parameter          | Optional or Required                                                                                     | Description                                                                                                    | Parameter Value                                                                                                    | Special Combinations<br>Required                                                                                                    | Notes |
|--------------------|----------------------------------------------------------------------------------------------------|----------------------------------------------------------------------------------------------------|----------------------------------------------------------------------------------------------------|----------------------------------------------------------------------------------------------------|-------|
|                    |                                                                                                    |                                                                                                    | is damaged,<br>and it needs<br>to be rebuilt.<br>The process of<br>rebuilding the<br>index takes a<br>long time to<br>complete.                                                                              |                                                                                                    |       |
|                    |                                                                                                    |                                                                                                    | • <b>Sync</b> : Processes the index changes in the queue.                                                                                                    |                                                                                                    |       |
|                    |                                                                                                    |                                                                                                    | • <b>Optimize</b> :<br>Optimizes<br>fragmentation in<br>the item interface<br>keyword index.                                                                                                    |                                                                                                    |       |
|                    |                                                                                                    |                                                                                                    | • <b>Remove Deleted</b><br><b>Items:</b> Removes<br>items that<br>have been<br>deleted from the<br>interface table<br>and needs to be<br>removed from<br>the item interface<br>keyword index.                |                                                                                                    |       |
| Optimization Level | Required if <b>Action</b> is <b>Optimize</b>                                                             | Select the<br>optimization<br>level to scan the<br>index and remove<br>fragmentation.                           | <ul> <li>Fast: Performs<br/>a quick scan of<br/>the index and<br/>removes most<br/>fragmentation.</li> <li>Full: Performs a<br/>complete scan<br/>of the index<br/>and removes<br/>fragmentation.</li> </ul> | Specify this parameter<br>if the <b>Action</b><br>parameter value is<br><b>Optimize</b> .                                                      | N/A   |
| Maximum Time       | Required if <b>Action</b><br>is <b>Optimize</b> and the<br><b>Optimization Level</b> is<br><b>Full</b> . | Specify the time in<br>minutes after which<br>the optimize operation<br>should stop.                            | Time in minutes                                                                                                    | Specify this parameter<br>if the <b>Action</b><br>parameter is <b>Optimize</b><br>and the <b>Optimization</b><br><b>Level</b> is <b>Full</b> . | N/A   |
| Import Request ID  | Required if <b>Action</b> is <b>Sync</b> .                                                               | Identifier of the item<br>import request job for<br>which the impacted<br>items must be synced<br>to the index. | Item batch identifier<br>for the import job.                                                                                                    | Specify this parameter<br>if the <b>Action</b><br>parameter is <b>Sync</b> .                                                                   | N/A   |
| Start Date         | Required if <b>Action</b> is <b>Sync</b> .                                                               | Specify the start date<br>to indicate when the<br>updated items must<br>be synced to index.                     | Select the date using<br>the calendar icon or<br>specify the date in the<br>m/d/yy format.                                                                                                    | Specify this parameter<br>if the Action<br>parameter is Sync.                                                                                  | N/A   |
| End Date           | Required if <b>Action</b> is <b>Sync</b> .                                                               | Specify the end date to indicate by when the                                                                    | Select the date using the calendar icon or                                                                                                    | Specify this parameter if the <b>Action</b> parameter is <b>Sync</b> .                                                                         | N/A   |

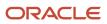

| Parameter | Optional or Required | Description                            | Parameter Value                        | Special Combinations<br>Required | Notes |
|-----------|----------------------|----------------------------------------|----------------------------------------|----------------------------------|-------|
|           |                      | updated items must be synced to index. | specify the date in the m/d/yy format. |                                  |       |

Check percentage of fragmentation using the **Upgrade Product Management Data** scheduled process with the **Upgrade Process** parameter set to **Analysis**, **Functional Area** set to **Item Interface Keyword Index**, and **Parameter1** set to **INTERFACE**.

- If fragmentation percentage is <= 5%, no optimization needed.
- If fragmentation percentage is >5% and < 40%, then use the Fast as the parameter value for Optimization Level.
- If fragmentation percentage is >=40%, then use the **Rebuild** action

# Related Topics

#### Build Item Keyword Index

# Item Keyword Search

Use the Item Keyword Search scheduled process to build and manage the item keyword search index.

The Item Keyword Search process provides administrative level control over the item keyword index and provides overall control of the index build process, rebuild process, and analyze fragmentation issues.

Use the **Manage Item Keyword Search Attributes** task in the Setup and Maintenance work area to add or remove attributes, add or remove organization, and add or remove languages. The Item Keyword Search process will be run automatically.

# **Privileges Required**

• Manage Item Keyword Search Attribute (ORA\_EGP\_ITEM\_KEYWORD\_SEARCH\_ATTR\_PRIV)

# Specifications

| Specification | Description                                                                                                    |
|---------------|----------------------------------------------------------------------------------------------------|
| Job Type      | You can run this job immediately or schedule it for a future date.<br>Some operations performed by this process require a lot of time to complete and are often scheduled<br>to run during non-work hours. |
| Frequency     | This scheduled process is initiated automatically as part of the <b>Manage Item Keyword Search Attributes</b> task.                                                                                        |

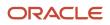

| Specification | Description                                                                                                    |
|---------------|----------------------------------------------------------------------------------------------------|
| Time of Day   | This scheduled process is initiated automatically as part of the <b>Manage Item Keyword Search</b><br><b>Attributes</b> task.<br>Also, maintenance level operations are usually scheduled after work hours. |
| Duration      | Actions such as rebuild may take a long time. The time depends on the number of items and the item record size.                                                                                             |
| Compatibility | None                                                                                                    |

| Parameter | Optional or Required | Description           | Parameter Values                        | Special Combinations<br>Required | Notes                                        |
|-----------|----------------------|-----------------------|-----------------------------------------|----------------------------------|----------------------------------------------|
| Action    | Optional             | Specify the action to | Create: Creates                         | None                             | After adding a new                           |
|           |                      | perform on the item   | the index, if it isn't                  |                                  | language to the                              |
|           |                      | keyword search index. | present. This action                    |                                  | Keyword Search Index,                        |
|           |                      |                       | indexes all items in the                |                                  | you must run the                             |
|           |                      |                       | instance.                               |                                  | Item Keyword Search                          |
|           |                      |                       | <b>Drop</b> : Removes the               |                                  | scheduled process                            |
|           |                      |                       | item keyword index.                     |                                  | with the <b>Sync</b> action.                 |
|           |                      |                       | Use this action only                    |                                  | If you don't run the                         |
|           |                      |                       | when the index is                       |                                  | schedule process with                        |
|           |                      |                       | damaged, and it needs                   |                                  | the <b>Sync</b> option, you                  |
|           |                      |                       | to be indexed from the                  |                                  | won't get an index                           |
|           |                      |                       | beginning.                              |                                  | search result. The                           |
|           |                      |                       |                                         |                                  | process can't find the                       |
|           |                      |                       | Update: Checks if any                   |                                  | items because they                           |
|           |                      |                       | additions or deletions                  |                                  | aren't yet indexed.                          |
|           |                      |                       | have been made to                       |                                  | During an upgrade,                           |
|           |                      |                       | the list of keyword                     |                                  | if you've scheduled                          |
|           |                      |                       | attributes using the                    |                                  | this process before                          |
|           |                      |                       | Manage Keyword<br>Attributes task. This |                                  | the upgrade, you must                        |
|           |                      |                       | action will reindex all                 |                                  | cancel the process and resubmit it after the |
|           |                      |                       | rows or the affected                    |                                  |                                              |
|           |                      |                       |                                         |                                  | upgrade.                                     |
|           |                      |                       | rows, depending<br>on whether the       |                                  | Remove Deleted                               |
|           |                      |                       | predefined attributes                   |                                  | Items action must                            |
|           |                      |                       | have been added or                      |                                  | be submitted after                           |
|           |                      |                       | deleted.                                |                                  | running Deleted                              |
|           |                      |                       | ueleteu.                                |                                  | Groups.                                      |
|           |                      |                       | Rebuild: Reindexes all                  |                                  | Groups.                                      |
|           |                      |                       | rows. Use this action                   |                                  |                                              |
|           |                      |                       | only when the index is                  |                                  |                                              |
|           |                      |                       | damaged, and it needs                   |                                  |                                              |
|           |                      |                       | to be rebuilt. The                      |                                  |                                              |
|           |                      |                       | process of rebuilding                   |                                  |                                              |
|           | 1                    |                       | process or rebuilding                   |                                  |                                              |

| Parameter          | Optional or Required                                                                                    | Description                                                                                                    | Parameter Values                                                                                                    | Special Combinations<br>Required                                                                           | Notes |
|--------------------|----------------------------------------------------------------------------------------------------|----------------------------------------------------------------------------------------------------|----------------------------------------------------------------------------------------------------|----------------------------------------------------------------------------------------------------|-------|
|                    |                                                                                                    |                                                                                                    | <ul> <li>the index takes a long time to complete.</li> <li>Sync: Processes the index changes in the queue.</li> <li>Optimize: Optimizes fragmentation in the item keyword index.</li> <li>Remove deleted index: Removes items that have been deleted through Delete Groups and need to be removed from the item keyword index.</li> </ul> |                                                                                                    |       |
| Optimization Level | Required if <b>Action</b> is<br><b>Optimize</b>                                                         | Select the<br>optimization<br>level to scan the<br>index and remove<br>fragmentation.                           | <ul> <li>Fast: Performs a quick scan of the index and removes most fragmentation.</li> <li>Full: Performs a complete scan of the index and removes fragmentation.</li> </ul>                                                                                                    | Specify this parameter<br>if the <b>Action</b><br>parameter value is<br><b>Optimize</b> .                  | N/A   |
| Maximum Time       | Required if <b>Action</b><br>is <b>Optimize</b> and the<br><b>Optimization Level</b> is<br><b>Full.</b> | Specify the time in<br>minutes after which<br>the optimize operation<br>should stop.                            | Time in minutes                                                                                                    | Specify this parameter<br>if the Action<br>parameter is Optimize<br>and the Optimization<br>Level is Full. | N/A   |
| Import Request ID  | Required if <b>Action</b> is <b>Sync</b> .                                                              | Identifier of the item<br>import request job for<br>which the impacted<br>items must be synced<br>to the index. | Item batch identifier<br>for the import job.                                                                                                    | Specify this parameter<br>if the <b>Action</b><br>parameter is <b>Sync</b> .                               | N/A   |
| Start Date         | Required if <b>Action</b> is <b>Sync</b> .                                                              | Specify the start date<br>to indicate when the<br>updated items must<br>be synced to index.                     | Select the date using<br>the calendar icon or<br>specify the date in the<br>m/d/yy format.                                                                                                    | Specify this parameter<br>if the <b>Action</b><br>parameter is <b>Sync</b> .                               | N/A   |

| Parameter | Optional or Required                       | Description                                                                                  | Parameter Values                                                                           | Special Combinations<br>Required                                             | Notes |
|-----------|--------------------------------------------|----------------------------------------------------------------------------------------------|--------------------------------------------------------------------------------------------|------------------------------------------------------------------------------|-------|
| End Date  | Required if <b>Action</b> is <b>Sync</b> . | Specify the end date to<br>indicate by when the<br>updated items must<br>be synced to index. | Select the date using<br>the calendar icon or<br>specify the date in the<br>m/d/yy format. | Specify this parameter<br>if the <b>Action</b><br>parameter is <b>Sync</b> . | N/A   |

Check the percentage of fragmentation using the **Upgrade Product Management Data** scheduled process with the **Upgrade Process** parameter set to **Analysis**, **Functional Area** set to **Item Keyword Index**, and **Parameter1** set to **INTERFACE**.

- If fragmentation percentage is <= 5%, no optimization needed.
- If fragmentation percentage is >5% and < 40%, then use **Fast** as the parameter value for **Optimization Level**.
- If fragmentation percentage is >=40%, then use the **Rebuild** action.

#### Related Topics Build Item Keyword Index

# **Optimize Rules**

Use the Optimize Rules scheduled process to regenerate item rule scripts and store them in the database.

You can regenerate the rule scripts after any server restart. This regeneration helps to optimize the performance of rules when they're processed.

# When to Use

After you create or update and rule set and save it, the scripts are automatically generated and saved. However, after a rule set is saved, if you're making changes to the metadata connected with any of the item rule sets, you should use the Optimize Rules scheduled process to regenerate the item rule scripts. Alternatively, you can initiate the scheduled process from the Manage Item Rule Sets task to optimize the rules.

#### **Privileges Required**

Manage Item Rule Set (EGO\_MANAGE\_ITEM\_RULE\_SET\_PRIV)

# Specifications

| Specification | Description          |
|---------------|----------------------|
| Job Type      | Ad hoc or scheduled. |

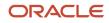

| Specification | Description                                                                                                    |
|---------------|----------------------------------------------------------------------------------------------------|
|               | Depending on the need of the analysis, for example, if you make any changes to metadata connected with any item rule that you've created and saved already. |
| Frequency     | When there's a change to metadata that is connected with item rules.                                                                                        |
| Time of Day   | If there are considerable number of item rules, it's recommended to run the analysis after work hours.                                                      |
| Duration      | Variable based on the rules data set up.                                                                                                    |
| Compatibility | There's no current functional need to run multiple instances of this process simultaneously.                                                                |

None.

## Troubleshooting Information

- You can view the status of the Optimize Rules process on the scheduled processes UI.
- The validation errors and warning messages that prevented the analysis are displayed in the error log.
- · Any interactive warning validations aren't performed.
- When the program is submitted, you can Resubmit, Put on Hold, Cancel Process, or Release Process as provided by the scheduled processes UI.

# **Related Topic**

How can I export and import item rule sets from one environment to another environment?

# Process API

Use the Process API scheduled process to get the items that're created in Oracle Product Hub to be made available in procurement.

This process updates the item index in procurement that enables those items to be searchable and usable in the procurement application.

# When to Use

This scheduled process is initiated automatically as part of the item import scheduled process. If the process fails, you can rerun it manually in the Scheduled Processes work area.

#### **Privileges Required**

Item Import (EGI\_ITEM\_IMPORT\_PRIV)

#### Specifications

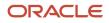

| Specification | Description                                                                                                    |
|---------------|----------------------------------------------------------------------------------------------------|
| Job Type      | Ad hoc job.<br>Initiated by the system. In some specific cases when the imported items in the system isn't available in<br>the procurement pillar, this job can be run. This will update the procurement index for the items so that<br>these imported items are available in procurement products. |
| Frequency     | This scheduled process is initiated automatically as part of the item import scheduled process.                                                                                                    |
| Time of Day   | This scheduled process is initiated automatically as part of the item import scheduled process.                                                                                                    |
| Duration      | Variable based on the number of items in the import request.                                                                                                    |
| Compatibility | Multiple instances of this job can be run in parallel.                                                                                                    |

| Parameter         | Optional or Required | Description       | Parameter Value   | Special Combinations<br>Required | Notes |
|-------------------|----------------------|-------------------|-------------------|----------------------------------|-------|
| Import Request ID | Required             | Import request ID | Import request ID | None                             | N/A   |

# Troubleshooting Information

- You can view the status of the process API operation on the scheduled processes UI.
- When the program is submitted, you can Resubmit, Put on Hold, Cancel Process, and Release Process as provided by the scheduled processes UI.
- Although the process is run automatically as part of item import flow and you can't alter it, some troubleshooting information might be relevant to the process. However, if the item import results with an error for this backend process, you can rerun this process in the Schedule Processes work area.

Related Topics Manage Item Imports

# Product Hub Publication Job

Use the Product Hub Publication Job scheduled process to start or schedule publication of items, catalogs, item classes, and trading partner items. As an administrator, you can publish data from the Product Hub application.

Publication of Product Hub content is configured using the Manage Spoke Systems task in the Setup and Maintenance Work Area. An administrator can control the details that must be published for the content. Each spoke system can be used for different publication jobs.

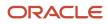

You can use this process to:

- Publish item, item class, catalog, and trading partner items. Any changes from the last scheduled run of the process is published in the next scheduled process.
- Publish all records for item, item class, catalog, and trading partner items, for the initial integration setup with other systems.
- Generate XML Schema (XSD) for the publication payload XML definition.
- Purge publication history.

#### When to Use

The process can be used to set up publications that are used for integration between Product Hub and other systems. The publication can be scheduled to run and provide content that has changed since the last time the process was scheduled to run.

#### **Privileges Required**

- Publish Catalog EGI\_PUBLISH\_CATALOG\_PRIV
- Publish Item EGI\_PUBLISH\_ITEM\_PRIV
- Publish Item Class EGI\_PUBLISH\_ITEMCLASS\_PRIV
- View Trading Partner Item EGP\_VIEW\_TRANDING\_PARTNER\_ITEM\_PRIV

#### Specifications

| Specification | Description                                                                                                    |
|---------------|----------------------------------------------------------------------------------------------------|
| Job Type      | As soon as possible or using a schedule.                                                                                                    |
| Frequency     | Once, Hourly/Minute, Daily, Weekly, Monthly, Yearly, or User Defined. The frequency depends on the expected amount of published content.                                                                                                    |
| Time of Day   | Any time.                                                                                                    |
| Duration      | Based on the integration requirements.                                                                                                    |
| Compatibility | The process is run for specific spoke systems. You can run multiple instances of this process at the same time.<br>In cases where the schedule may overlap the previous run, the processes can be configured to run sequentially.            |
| Notification  | A notification can be created for a user based on one or more condition such as On Success, On<br>Warning, or On Error.<br>Business events are also used to notify the Oracle Integration Cloud connectors that the content is<br>published. |

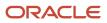

| Parameter                        | Optional or Required | Description                                                                                                    | Parameter Values  | Special Combinations<br>Required | Notes                                                                                                    |
|----------------------------------|----------------------|----------------------------------------------------------------------------------------------------|-------------------|----------------------------------|----------------------------------------------------------------------------------------------------|
| Spoke System                     | Required             | Name of the external<br>spoke system where<br>you want to publish<br>items, item classes, or<br>catalog information. | Spoke System Name | None                             | N/A                                                                                                    |
| Publish Items                    | Required             | Specify whether to publish content for items or not.                                                                 | Yes or No         | None                             | N/A                                                                                                    |
| Publish Item Classes             | Required             | Specify whether to publish content for item classes or not.                                                          | Yes or No         | None                             | N/A                                                                                                    |
| Publish Catalogs                 | Required             | Specify whether<br>to publish catalog<br>content or not.                                                             | Yes or No         | None                             | N/A                                                                                                    |
| Publish Trading<br>Partner Items | Required             | Specify whether to<br>publish content for<br>trading partner items<br>or not.                                        | Yes or No         | None                             | N/A                                                                                                    |
| Publish All Records              | Optional             | Specify whether to publish all the content for the object.                                                           | Yes or No         | Yes                              | Used in conjunction<br>with the Publish<br>Items, Publish Item<br>Classes, Publish<br>Catalogs, and Publish<br>Trading Partner Items<br>parameters. |
| Publish from Date                | Required             | Publishes records of<br>objects from a start<br>date. Specify the start<br>date.                                     | Date and Time     | Yes                              | Use this parameter<br>with the Publish to<br>Date parameter to<br>define a range.                                                                   |
| Publish to Date                  | Optional             | Publishes records of<br>objects to an end date.<br>Specify an end date.                                              | Date and Time     | Yes                              | Use this parameter<br>with the Publish from<br>Date parameter to<br>define a range.                                                                 |
| Process Sequentially             | Required             | Specify whether the<br>publication job must<br>run in parallel or<br>sequential.                                     | Yes or No         | No                               | Prevents overlap of a scheduled publication job with the previous scheduled job for the spoke system.                                               |

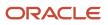

| Parameter     | Optional or Required | Description                                                                                                    | Parameter Values                           | Special Combinations<br>Required | Notes                                                                                                    |
|---------------|----------------------|----------------------------------------------------------------------------------------------------|--------------------------------------------|----------------------------------|----------------------------------------------------------------------------------------------------|
| Generate XSD  | Optional             | Publishes the XML<br>schema for the<br>publication payload<br>and allows the<br>integration system<br>to understand the<br>content format. | Yes or No                                  | No                               | N/A                                                                                                    |
| Purge History | Optional             | Removes publication<br>history information<br>that's not required.                                                                         | All Rows, Error Rows,<br>or Completed Rows | No                               | Remove publication<br>history information<br>that's not required to<br>prevent publication<br>performance issues.<br>You can't run the<br>publication purge<br>history operation if<br>you have selected Yes<br>for any of the other<br>parameters. |

- You can view the status of the process by selecting the row in the Scheduled Processes page and viewing the log or process details.
- The validation errors and warning messages that prevented the publish are displayed in the error log.
- When setting up a new publication job, run it once and check for errors.
- Check these top three things if the job performance is slower than expected or not finishing:
  - How much content are you publishing?
  - Have you purged your publication history?
  - Has the data changed from one scheduled publication job time to another?
- If the job fails, do this:
  - Check the parameters you've selected.
  - <sup>o</sup> Check the publication configuration you've selected.
  - Review the publication job log file and process details.

Related Topics Item Publication

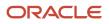

# **Redefine Item Tables**

Use the Redefine Item Tables scheduled process to partition the item tables in Oracle Fusion Cloud.

Partitioning database tables helps to improve performance in terms of update and create item records. Items can be partitioned based on item organization for the production table data and batch for the interface table data. Each partition will have multiple organizations or batches. But all the items of one organization in the batch will reside in a single partition. This ensures that the performance improves for querying records, creating records, and updating records.

## When to Use

This scheduled process is initiated based on the discussion and recommendation from Oracle support.

#### **Privileges Required**

Partition Item Data (EGP\_PARTITION\_ITEM\_DATA\_PRIV)

#### **Specifications**

Review the following before setting up this scheduled process:

| Specification | Description                                              |
|---------------|----------------------------------------------------------|
| Job Type      | Ad hoc job                                               |
| Frequency     | On demand                                                |
| Time of Day   | Long running weekends                                    |
| Duration      | Variable based on the number of items in the system      |
| Compatibility | Multiple instances of this job can't be run in parallel. |

| Parameter | Optional or<br>Required | Description                    | Parameter Value                                                                                                    | Special Combinations<br>Required | Notes |
|-----------|-------------------------|--------------------------------|----------------------------------------------------------------------------------------------------|----------------------------------|-------|
| Action    | Required                | Action that must be performed. | <ul> <li>Partition Item Data:<br/>Partitions item interface<br/>table data and production<br/>table data. The interface<br/>table data is partitioned<br/>based on the batch ID and<br/>the production table data<br/>is partitioned based on<br/>the organization ID and<br/>subpartitioned based on the<br/>item ID.</li> <li>Delete Unused Partition:<br/>Deletes the partition. You</li> </ul> | None                             | None  |

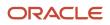

| Parameter | Optional or<br>Required | Description | Parameter Value                                                                                                    | Special Combinations<br>Required | Notes |
|-----------|-------------------------|-------------|----------------------------------------------------------------------------------------------------|----------------------------------|-------|
|           |                         |             | can delete the partition<br>when you purge all or some<br>interface records. You can<br>use this action to remove or<br>delete partitions that don't<br>have any data. |                                  |       |

- You can view the status of the Redefine Item Tables process on the scheduled processes UI.
- When the program is submitted, you can Resubmit, Put on Hold, Cancel Process, or Release Process as provided by the scheduled processes UI.
- Recommend first to purge interface records before partitioning.
- Invoke this process only after consulting Oracle support. Once the data is partitioned, it can't be undone.

# **Refresh Product Hub Snapshots**

Before creating or viewing the OTBI reports on catalog category hierarchy, use the Refresh Product Hub Snapshots scheduled process after making any changes in the catalog category setup in Product Data Hub Cloud.

The scheduled process will update the catalog hierarchy OTBI reports.

# When to Use

If any changes are made to catalog category setup using the import process, the Refresh Product Hub Snapshots scheduled process will be submitted as soon as the import process is complete. If a web service or the user interface is used, the changes will be automatically submitted in the next schedule. There are six scheduled windows per day.

If the OTBI reports need to be refreshed immediately, submit the Refresh Product Hub Snapshots process manually or create a custom schedule.

The scheduled process can be initiated from the Scheduled Processes work area.

From the Scheduled Processes page, you can click **Schedule a New Process**, select **Refresh Product Hub Snapshots**, update the criteria under **Process Options** or **Advanced** if needed, and click **Submit**.

This process will immediately refresh all the catalog hierarchy OTBI reports.

#### **Privileges Required**

Refresh Material View (EGI\_REFRESH\_MTL\_VIEW\_PRIV)

#### Specifications

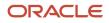

| Specification | Description                                                                                                    |
|---------------|----------------------------------------------------------------------------------------------------|
| Job Type      | Ad hoc or scheduled<br>There are six scheduled windows per day. Typically, when any changes are made to the catalog<br>category setup and you want to update the catalog hierarchy OTBI reports immediately, you run the<br>process on an ad-hoc basis. |
| Frequency     | Six scheduled windows per day                                                                                                    |
| Time of Day   | If the category hierarchy is large, it's recommended to schedule the job after work hours.                                                                                                    |
| Duration      | Variable based on the number of reports to be refreshed.                                                                                                    |
| Compatibility | There's no current functional need to run multiple instances of this process simultaneously.                                                                                                    |

None.

# Troubleshooting Information

- You can view the status of the Refresh Product Hub Snapshots process on the scheduled processes UI.
- The validation errors and warning messages, if any, are displayed in the error log.
- Any interactive warning validations aren't performed.
- When the program is submitted, you can Resubmit, Put on Hold, Cancel Process, Release Process as provided by the scheduled processes UI.

# Related Topics

Get Catalog Category Hierarchy Updates Automatically in Reports

# **Regenerate Import Map Templates**

Use the Regenerate Import Map Templates scheduled process to generate smart spreadsheet templates for existing import maps in Oracle Product Hub.

The scheduled process will pick the import maps based on the criteria that was specified when scheduling the process and generates respective templates.

# When to Use

When the value sets linked to any existing extensible flex fields are modified and these changes have to be incorporated to the list of values shown up for these extensible flex fields on the smart spreadsheet templates, use the Regenerate Import Map Templates scheduled process instead of updating each template separately.

The scheduled process can be initiated using the Scheduled Processes task.

From Scheduled Processes page, click **Schedule New Process**, select **Regenerate Import Map Templates**, specify the **Item Class**, **Import Maps** (All or With Templates), and **Languages** under **Basic Options**, and then click **Submit**.

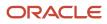

This process will regenerate the smart spreadsheet templates and attach them to the corresponding import maps.

# **Privileges Required**

Verify that you've the following privileges:

- Manage Item Privilege (EGP\_MANAGE\_ITEM\_PRIV)
- Manage Item Batch Privilege (EGI\_MANAGE\_ITEM\_BATCH\_PRIV)
- Import Item Privilege (EGP\_IMPORT\_ITEM\_PRIV)

# Specifications

Review the following before setting up this scheduled process:

| Specification | Description                                                                                                    |
|---------------|----------------------------------------------------------------------------------------------------|
| Job Type      | Ad hoc or scheduled.<br>Typically, when changes are made to the value sets for some extensible flexfields and you want to<br>update the import map templates, you can run the process on an ad hoc basis. But, if there are any<br>anticipated changes to the value sets, and you want to make sure the existing import map templates<br>are up-to-date, you can also schedule for a set time. |
| Frequency     | Whenever there is a change to some extensible value sets, import map templates must be updated.                                                                                                    |
| Time of Day   | If there is a considerable number of import map templates that must be regenerated, it's recommended to run the process after work hours.                                                                                                    |
| Duration      | Variable based on the number of import map templates as per the scheduling options.                                                                                                    |
| Compatibility | There's no current functional need to run multiple instances of this process simultaneously.                                                                                                    |

| Parameter   | Optional or Required | Description                                                                                                    | Parameter Values                                                       | Special Combinations<br>Required | Notes |
|-------------|----------------------|----------------------------------------------------------------------------------------------------|------------------------------------------------------------------------|----------------------------------|-------|
| Item Class  | Optional             | Only import maps<br>belonging to the<br>selected item class<br>must be updated.                                                         | Name of the item class                                                 | None                             | N/A   |
| Import Maps | Required             | Choose whether the<br>templates must be<br>updated for all import<br>maps or only the ones<br>that already have<br>templates generated. | All<br>With templates                                                  | None                             | N/A   |
| Languages   | Optional             | Choose whether<br>the templates must<br>be generated in all<br>languages or a specific<br>language.                                     | All<br>Applicable Languages<br>based on the language<br>pack installed | None                             | N/A   |

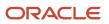

- You can view the status of the regenerate import map templates process on the scheduled processes UI.
- The validation errors and warning messages, if any, are displayed in the error log.
- · Any interactive warning validations aren't performed.
- When the program is submitted, you can resubmit, put on hold, cancel the process, or release the process as provided by the scheduled processes UI.

# **Related Topics**

Importing Item Data Using Import Maps

# Schedule Catalog Import Job

Use the Schedule Catalog Import Job scheduled process to import catalog and category data into Oracle Product Hub tables.

You can import quantities of catalog, category, and attachment data into your production tables using File-Based Data Import (FBDI).

Prepare the data in the **EgpCatalogImportTemplate.xIsm** workbook and use the load interface file for the import process to load the data into the interface table prior to using the Schedule Catalog Import Job. When the Schedule Catalog Import Job process finishes, examine the log files for status and errors during the import.

# When to Use

Schedule Catalog Import Job can create a complete catalog and can update existing catalog data using file-based data import template into the interface tables.

#### **Privileges Required**

- Manage File Import and Export (FND\_MANAGE\_FILE\_IMPORT\_AND\_EXPORT\_PRIV)
- Import Item (EGP\_IMPORT\_ITEM\_PRIV)

#### Specifications

| Specification | Description                                                                                                    |
|---------------|----------------------------------------------------------------------------------------------------|
| Job Type      | Ad hoc job or scheduled<br>Most catalog imports jobs are run as ad hoc. The Purge option can be scheduled to reduce the storage<br>if multiple catalog import jobs are run often. |
| Frequency     | On a need basis                                                                                                    |
| Time of Day   | After work hours.                                                                                                    |

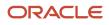

| Specification | Description                                                                                                    |
|---------------|----------------------------------------------------------------------------------------------------|
| Duration      | Duration can depend heavily on data volumes, such as number of categories in the catalog or the extent of the update operation on an existing catalog, making it difficult to predict. |
| Compatibility | None                                                                                                    |

#### Use this table format for parameters:

| Parameter        | Optional or Required | Description                                                                                                    | Parameter Values                         | Special Combinations<br>Required | Notes                                                                               |
|------------------|----------------------|----------------------------------------------------------------------------------------------------|------------------------------------------|----------------------------------|-------------------------------------------------------------------------------------|
| Batch ID         | Required             | The batch ID number<br>that you've assigned<br>in the worksheets of<br>the XLSM template<br>workbook that's not<br>already in use. | Batch ID                                 | None                             | You don't have to<br>create a batch. The<br>number is for tracking<br>purpose only. |
| Reprocess Errors | Optional             | Reruns the import and checks the errors.                                                                                           | Yes<br>No                                | None                             | N/A                                                                                 |
| Purge            | Optional             | Removes rows in the catalog interface table.                                                                                       | All rows<br>Error rows<br>Processed rows | None                             | N/A                                                                                 |

#### Troubleshooting Information

- You can view the errors in Schedule Catalog Import Job process log file.
- Review the text preceding each column header in the catalog XLSM template workbook on preparing the data for the column, description of the data, and the data type that the column requires.
- Catalogs are defined based on the combination of catalog name and catalog code. You must provide both the values.
- Start date is required when creating catalogs.
- Categories are defined based on a combination of category name and category code. You must provide both the values.
- Category hierarchy is created by populating the Parent Category Code column for the catalog. If not populated, the categories will be created at the first level in the catalog.
- Category code values are unique across all catalogs.
- Category name may be repeated in separate catalogs or in the different hierarchical levels within the same catalog.

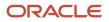

# **Related Topics**

Import Catalogs with FBDI

# Schedule Item Import Job

Use the Schedule Item Import Job scheduled process to automatically import item data from a file in Oracle WebCenter Content to Oracle Product Hub based on the specified schedule. The item data feed is programmatically uploaded to Oracle WebCenter Content regularly. You can schedule this process to run on a specific day and time to import the item data into Product Hub.

You can import the following entities:

- Items, item organization assignments, item revision, item category assignments, item operational attributes, and extensible flexfields associated with the item, item revision and item supplier address level.
- Import related items, manufacturer part numbers, GTIN relationships, spoke system cross references, trading partner items, SKUs, and trading partner item relationships.
- Import item and item revision level attachments.

# When to Use

You can use this process to import items and all the child item entities into Product Hub from external systems using a file. The process can be scheduled to run and provide content that has been changed since the last time the process was scheduled to run.

# **Privileges Required**

Verify that you've the EGP\_IMPORT\_ITEM\_PRIV privilege.

# Specifications

Review the following before setting up this scheduled process:

| Specification | Description                                                                                                    |
|---------------|----------------------------------------------------------------------------------------------------|
| Job Type      | Scheduled or ad hoc. Based on the need.                                                                                |
| Frequency     | As required                                                                                                    |
| Time of Day   | As and when required. Preferably after work hours at 00:00:00 AM if there's a huge volume of item data to be imported. |
| Duration      | Depends on the data volume.                                                                                            |
| Compatibility | Multiple instances of this process can be run at the same time.                                                        |

#### Parameters

Use this table format for parameters:

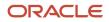

| Parameter                  | Optional or Required | Description                                                                                                    | Parameter Values                  | Special Combinations<br>Required | Notes |
|----------------------------|----------------------|----------------------------------------------------------------------------------------------------|-----------------------------------|----------------------------------|-------|
| Data File Path             | Mandatory            | Indicates the location<br>of the import data file<br>on Oracle WebCenter<br>Content.                                                                                                    | Location of the import data file. | None                             | N/A   |
| Attachment File Path       | Optional             | Indicates the location<br>of the attachments<br>on Oracle WebCenter<br>Content associated<br>with the imported item<br>data. The attachments<br>have to be zipped and<br>uploaded to Oracle<br>WebCenter Content. | Location of the attachments.      | None                             | N/A   |
| Import Map                 | Mandatory            | Name of the import map.                                                                                                    | Name of the import map.           | None                             | N/A   |
| Spoke System               | Mandatory            | Select the spoke system.                                                                                                    | Spoke system name.                | None                             | N/A   |
| Product Upload             | N/A                  | Not relevant for<br>this process. This<br>parameter will<br>be automatically<br>populated when this<br>process is used as<br>a child process of<br>another process.                                               | N/A                               | None                             | N/A   |
| Product Hub Portal<br>Flow | N/A                  | Not relevant for<br>this process. This<br>parameter will<br>be automatically<br>populated when this<br>process is used as<br>a child process of<br>another process.                                               | N/A                               | None                             | N/A   |

- You can view the status of the process by selecting the row in the Scheduled Processes page and viewing the log or process details.
- The validation errors and warning messages that prevented the item import are displayed in the error log.
- Check these top two things if the job performance is slower than expected or not finishing:
  - How much content are you importing?
  - Have you purged the existing interface records?
- If the process fails, do the following:
  - $_{\circ}$   $\,$  Check the parameters you've selected.
  - Review the Item Import job file and process details.

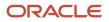

# Related Topic

FAQs for Item Import

# Schedule Product Upload Job

Oracle Product Hub allows you to import product data and attachments from spoke systems (external systems maintained by your suppliers or your own legacy systems) into Product Hub using a variety of business processes.

One of your business processes may require your spoke system to upload their product data files, their attachments, and a manifest file into Oracle WebCenter Content's Contribution folder, after which you asynchronously import the uploaded data and attachments into Product Hub, based on the manifest file. A manifest file is a CSV file in which each line provides a manifest data set that consists of the import map name, its associated data file name (including the path), and the attachment file name (including the path).

For such a business process, you can import the WebCenter Content resident data and the attachments into Product Hub using the Schedule Product Upload Job scheduled process. When the process starts running, it launches the Schedule Item Import scheduled process as a child process for each manifest data set. The Scheduled Product Upload Job process will complete only after all the child processes are completed.

When the Scheduled Product Upload Job process is completed, the data file and the attachment files from the WebCenter Content's Contribution folders will be deleted.

This process supports:

- · Import item data for creating new items and updating existing items.
- Import attachments.
- Import multiple sets of data files and their associated attachment files using a data file specific import map.
- Schedule the import process to align with your internal item on boarding process.
- Periodic automated execution, if the name of the name of the manifest file (including the path) is maintained constant.
- Produces error file.
- Alert users for when the import is successful or unsuccessful.

#### When to Use

You can use this process when the spoke systems periodically provide multiple data files with attachments based on the manifest file.

#### **Privileges Required**

- Manage Scheduled Processes (FND\_MANAGE\_SCHEDULED\_PROCESSES\_PRIV)
- Manage Product Upload (EGS\_MANAGE\_PRODUCT\_UPLOAD\_PRIV)

#### Specifications

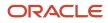

| Specification | Description                                                                                                    |
|---------------|----------------------------------------------------------------------------------------------------|
| Job Type      | This process can be run on an ad hoc basis to upload the product data provided by the spoke system from WebCenter Content's folders. However, it could also be submitted for an automated periodic execution. In such repeat scenarios, you must maintain the manifest file name (including the path) same, while you may refresh the manifest file with a new manifest data set.                                                                                                    |
| Frequency     | The schedule process can be run on an ad hoc basis or on a periodic basis. If this process is run on a periodic basis, frequency of execution must be aligned with your business processes for the specific spoke system's product data updates. For example, if a spoke system is designed to upload product data once a week, then the Scheduled Product Upload Job process must be scheduled to repeat on a weekly basis. This will help in maintaining optimal utilization of your resources. |
| Time of Day   | If you've a large volume of data, you may schedule this process for off-peak hours.                                                                                                    |
| Duration      | Typically, it takes several minutes to a few hours, depending on the volume of data and the complexity of the item data being created or updated. For example, importing items with complex child objects such as multi-row EFFs, multiple structures, complex validation and assignment rules, and bundles takes longer duration compared to items that have only operational attributes.                                                                                                    |
| Compatibility | N/A                                                                                                    |

| Parameter                  | Optional or Required | Description                                                                                                    | Parameter Values                  | Special Combinations<br>Required | Notes |
|----------------------------|----------------------|----------------------------------------------------------------------------------------------------|-----------------------------------|----------------------------------|-------|
| Manifest File Path         | Required             | Provide the name<br>of the manifest file<br>(including the path<br>name) residing in the<br>WebCenter Content's<br>Contribution folder.                                                                                 | Manifest file name including path | None                             | N/A   |
| Spoke System               | Required             | Enter the spoke<br>system name<br>configured in the<br>Manage Spoke<br>Systems UI.                                                                                                    | Spoke system name                 | None                             | N/A   |
| Product Upload             | Read only parameter  | If the value has a tick<br>mark, it denotes that<br>the Schedule Product<br>Upload Job process<br>has been launched<br>directly from the<br>Scheduled Process<br>UI. This parameter is<br>maintained by Product<br>Hub. | N/A                               | None                             | N/A   |
| Product Hub Portal<br>Flow | Read only parameter  | If the value has a tick<br>mark, it denotes that<br>the Schedule Product                                                                                                    | N/A                               | None                             | N/A   |

| Parameter | Optional or Required | Description           | Parameter Values | Special Combinations<br>Required | Notes |
|-----------|----------------------|-----------------------|------------------|----------------------------------|-------|
|           |                      | Upload Job process    |                  |                                  |       |
|           |                      | has been launched     |                  |                                  |       |
|           |                      | from the Supplier     |                  |                                  |       |
|           |                      | Portal > Product      |                  |                                  |       |
|           |                      | Upload Schedules      |                  |                                  |       |
|           |                      | feature available in  |                  |                                  |       |
|           |                      | the Manage Products   |                  |                                  |       |
|           |                      | UI. This parameter is |                  |                                  |       |
|           |                      | maintained by Product |                  |                                  |       |
|           |                      | Hub.                  |                  |                                  |       |

- Once submitted, you can view the status of the process on the scheduled processes UI. A successfully completed process, including any child processes, will end in Succeeded status.
- If issue occurs, the process or any of its subprocesses may generate a warning or error. The specific validation
  errors and warning messages that prevented the process from completing successfully are displayed in the
  error logs.
- Any interactive warning validations aren't performed.
- After the process is submitted, you can Resubmit, Put on Hold, Cancel Process, and Release Process available on the scheduled processes UI.

## Related Topics Automate Data Import and Publication

# Semantic Key Update

Use the Semantic Key Update scheduled process to update the semantic matching key for an item class.

#### When to Use

Use the semantic key update schedule process to update the semantic matching key for the item class when the matching attributes are updated in the item class.

#### **Privileges Required**

Manage Item Keyword Search Attribute (ORA\_EGP\_ITEM\_KEYWORD\_SEARCH\_ATTR\_PRIV)

#### Specifications

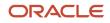

| Specification | Description                                                                                                    |
|---------------|----------------------------------------------------------------------------------------------------|
| Job Type      | Ad hoc job or schedule job<br>Some operations that are performed by this job require large amounts of time to complete and often<br>scheduled to run at non-work hours. |
| Frequency     | Whenever needed                                                                                                    |
| Time of Day   | Maintenance level operations are usually scheduled in off work hours.                                                                                                   |
| Duration      | The time depends on the number of items and the item record size.                                                                                                    |
| Compatibility | None                                                                                                    |

| Parameter         | Optional or Required | Description                           | Parameter Value                                                                                                    | Special Combinations<br>Required | Notes |
|-------------------|----------------------|---------------------------------------|----------------------------------------------------------------------------------------------------|----------------------------------|-------|
| Process all items | Optional             | Update semantic keys<br>for all items | <ul> <li>Yes: Rebuild key<br/>for all the items</li> <li>No: Rebuild key<br/>for only those<br/>items that don't<br/>have semantic<br/>keys.</li> </ul> | None                             | N/A   |
| Item Class        | Required             | Name of the item class                | Name of the item class                                                                                                    | None                             | N/A   |

# Submit Status Changes for Product Management Governance Objects

The Submit Status Changes for Product Management Governance Objects scheduled process is initiated automatically once the item import is complete. This process submits new item requests for items created through import.

If the new item request creation fails, you can run this process manually from the Scheduled Process page to complete the failed requests.

# When to Use

Although this process is initiated automatically, you can manually initiate this process when new item requests fail during the item import.

# **Privileges Required**

- Manage Item Change Order (EGO\_MANAGE\_ITEM\_CHANGE\_ORDER\_PRIV)
- Modify Change Status (EGO\_MODIFY\_CHANGE\_STATUS\_PRIV)

#### Monitor Product Management Workflow Objects (ACA\_MONITOR\_PRODUCT\_MANAGEMENT\_WORFLOW\_OBJECTS\_PRIV)

# Specifications

Review the following before setting up this scheduled process:

| Specification | Description                                                                                  |
|---------------|----------------------------------------------------------------------------------------------|
| Job Type      | Adhoc.                                                                                       |
| Frequency     | As required.                                                                                 |
| Time of Day   | As and when required.                                                                        |
| Duration      | Based on data volume.                                                                        |
| Compatibility | There's no current functional need to run multiple instances of this process simultaneously. |

#### Parameters

Use this table format for parameters.

| Parameter     | Optional or<br>Required | Description                                                                                                    | Parameter Value  | Special Combinations<br>Required | Notes |
|---------------|-------------------------|----------------------------------------------------------------------------------------------------|------------------|----------------------------------|-------|
| Batch ID      | Required                | The unique identifier<br>associated with the<br>import batch. If you're<br>a Common Product<br>Model customer, you<br>can enter a random<br>number. This is a<br>dummy batch ID used<br>for importing the data<br>in the FBDI.         | Number           | None                             | N/A   |
| Batch Context | Required                | The unique identifier for the object which is imported.                                                                                                    | NIR_BATCH_SUBMIT | None                             | N/A   |
| Parameter 2   | Required                | The unique identifier<br>associated with the<br><b>item import batch ID</b><br>that creates new item<br>requests.<br>Appears in the <b>Batch</b><br><b>ID</b> column when you<br>search for the batch<br>using Manage Item<br>Batches. | Number           | None                             | N/A   |
| Parameter 3   | Required                | The item import<br>parent request                                                                                                    | Number           | None                             | N/A   |

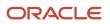

| Parameter | Optional or<br>Required | Description                                                                                                    | Parameter Value | Special Combinations<br>Required | Notes |
|-----------|-------------------------|----------------------------------------------------------------------------------------------------|-----------------|----------------------------------|-------|
|           |                         | <ul> <li>ID. This is required<br/>because an item<br/>import batch can be<br/>reused multiple times.</li> <li>Appears in the<br/>Process ID column<br/>on the Scheduled<br/>Processes page.</li> </ul> |                 |                                  |       |

- You can view the process status on the scheduled processes UI.
- You can view the IDs for new item requests submitted through this process using the log file associated with each process.

# Product Development and Product Hub Common

# Item Where Used for Business Intelligence

Use the Item Where Used for Business Intelligence scheduled process to load the Where Used data for an item to Oracle Transactional Business Intelligence (OTBI).

When this process is run, the Where Used data for the selected item is converted into a flat list and made available in OTBI to help users analyze where the item has been used across different item structures in an organization.

You can use this process to load Where Used data for:

- A single item belonging to a single organization.
- Multiple items belonging to a single organization.

#### When to Use

When an item is used in multiple structures across an organization, analyzing Where Used data in the application interface can be cumbersome and result in slow performance. As an administrator, you can circumvent this issue by making the latest Where Used data available in OTBI for use in analyses and reports.

#### **Privileges Required**

Manage Item (EGP\_MANAGE\_ITEM\_PRIV)

#### Specifications

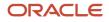

| Specification | Description                                                                                                    |  |  |  |
|---------------|----------------------------------------------------------------------------------------------------|--|--|--|
| Job Type      | Can be run as needed or scheduled at a set time.                                                                                                    |  |  |  |
| Frequency     | Depends on the volume of the Item Where Used data that is to be loaded.                                                                                           |  |  |  |
| Time of Day   | As required based on when the Business Intelligence reports need to be run.<br>Preferably after work hours at 00:00:00 AM if there is a huge volume of item data. |  |  |  |
| Duration      | Based on the data volume.                                                                                                    |  |  |  |
| Compatibility | There's no current functional need to run multiple instances of this process simultaneously.                                                                      |  |  |  |

#### Use this for parameters:

| Parameter    | Description                                                     | Parameter Value                                                                                                    | Special Combinations<br>Required | Notes |
|--------------|-----------------------------------------------------------------|----------------------------------------------------------------------------------------------------|----------------------------------|-------|
| Items        | The item name for which<br>Where Used data is being<br>queried. | To load data for a single<br>item in an organization,<br>provide the item name.<br>To load data for multiple<br>items, provide the item<br>names as comma-<br>separated values. | None                             | NA    |
| Organization | The organization associated with the item.                      | Organization code                                                                                                    | None                             | NA    |

# Troubleshooting Information

- Any changes made after the last run of the scheduled process are loaded in the next run.
- The validation errors and warning messages for item and organization data are displayed in the error log.
- No interactive warning validations are performed.
- After the program is submitted, you have the option to do the following: Resubmit, Put on Hold, Cancel Process, and Release Process.
- List of item names can't exceed 4000 characters.
- The process log will include detailed runtime information including validation results for nonexisting items and organizations, incomplete load warnings, and SQL errors.
- If the process does not complete, review the process log, correct the identified issues and rerun the job.

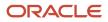

# Import Change Orders

Use the Import Change Orders scheduled process to import completed change orders, change requests, problem reports, or corrective actions from an external system. Change lines and attachment references are included in the import.

# When to Use

You can use this process when you want to import change objects.

**Note:** Before you use this process, you must run the Load Interface for Import process.

# **Privileges Required**

- Manage Change Orders (ACA\_MANAGE\_CHANGE\_ORDERS\_PRIV)
- Manage Change Requests (ACA\_MANAGE\_CHANGE\_REQUESTS\_PRIV)
- Manage Problem Report (ACA\_MANAGE\_PROBLEM\_REPORT\_PRIV)
- Manage Corrective Actions (ACA\_MANAGE\_CORRECTIVE\_ACTION\_PRIV)

## Specifications

Review the following before setting up this scheduled process:

| Specification | Description                                                                                  |
|---------------|----------------------------------------------------------------------------------------------|
| Job Type      | Unplanned.                                                                                   |
| Frequency     | As required.                                                                                 |
| Time of Day   | As and when required.                                                                        |
| Duration      | Based on data volume.                                                                        |
| Compatibility | There's no current functional need to run multiple instances of this process simultaneously. |

| Parameter                | Optional or Required | Description                                                                                                    | Parameter Value | Special<br>Combinations<br>Required |
|--------------------------|----------------------|----------------------------------------------------------------------------------------------------|-----------------|-------------------------------------|
| Batch ID                 | Required             | Unique identifier associated with the import batch.<br>This is a batch ID used in the FBDI template for<br>importing the data. | Any number      | None                                |
| Delete Processed<br>Rows | Optional             | Determines whether the selected records should be deleted from the interface tables after the import process is completed.     | Yes<br>No       | None                                |

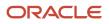

| Parameter | Optional or Required | Description | Parameter Value | Special<br>Combinations<br>Required |
|-----------|----------------------|-------------|-----------------|-------------------------------------|
|           |                      |             |                 |                                     |

- You can view the status of the Import Change Orders job on the scheduled processes page.
- The validation errors and warning messages that prevented the refresh forecast are displayed in the log.
- Any interactive warning validations **aren't** performed.
- When the program is submitted, you can perform the following actions on the scheduled processes UI: Resubmit, Put on Hold, Cancel Process, and Release Process.

# Upgrade Product Management Data

The Upgrade Product Management Data job updates Product Management functional areas to include selected features.

Here are the features that you can optionally include in the upgrade:

- Definition Application Role Uptake
- Delete Automatically Generated Import Maps
- Upgrade Manufacturer Management
- Update Request ID and Load Request to 0
- Update start dates on AML and display redlines

You must select each feature separately and run the Analysis or Execution process for each as required.

The Analysis process posts the results of the analysis in the request log and output files for scheduled process.

#### When to Use

- **Definition Application Role Uptake** Run this process to include the Owner column in the new item request definition page so that you can identify the user who completed the definition step or task.
- Delete Automatically Generated Import Maps Run this process to fix any issues with specific smart spreadsheets used for item mass updates.
- Upgrade Manufacturer Management You must run this process after opting in for the feature Upgrade Manufacturer Management to mass upgrade existing manufacturer objects. This upgrades product features and data by launching subprocesses for each type of update.
- Update Request ID and Load Request to 0 For items imported through non-FBDI processes, run this
  process to set the values for REQUEST\_ID and LOAD\_REQUEST\_ID to 0. Once these IDs are populated, you can
  purge the data using the Purge Interface Tables scheduled process.
- **Update Start Dates on AML and Display Redlines** Run this process to update the start dates on existing AMLs and ensure that AML redlines are displayed correctly on change orders.

#### ORACLE

| Upgrade Process | Functional         | Features                                        | Commit Size | Parameters                                                                                                    |
|-----------------|--------------------|-------------------------------------------------|-------------|----------------------------------------------------------------------------------------------------|
| Execution       | New Item Request   | Definition Application Role<br>Uptake           | 10          | None                                                                                                    |
| Execution       | Import Maps        | Delete Automatically<br>Generated Import Maps   | NA          | Parameter 1 – Enter the<br>name of the import map<br>that must be deleted.<br>Or enter All to delete all<br>automatically generated<br>import maps. |
| Execution       | Manufacturers      | Upgrade Manufacturer<br>Management              | NA          | None                                                                                                    |
| Execution       | Item Import        | Update request ID and load request to 0         | NA          | None                                                                                                    |
| Execution       | Item Relationships | Update start dates on AML and display redlines. | 10          | None                                                                                                    |

# Privileges Required

 Manage Product Management Data Upgrade (EGO\_MANAGE\_PRODUCT\_MANAGEMENT\_DATA\_UPGRADE\_PRIV)

# Specifications

Review the following before setting up this scheduled process:

| Specifications  | Descriptions                                                                                 |
|-----------------|----------------------------------------------------------------------------------------------|
| Job Type        | Adhoc                                                                                        |
| Frequency       | As required                                                                                  |
| Time of the Day | As and when required                                                                         |
| Duration        | Based on data volume                                                                         |
| Compatibility   | There's no current functional need to run multiple instances of this process simultaneously. |

# Troubleshooting Information

- You can view the status of the job on the scheduled processes page.
- If the upgrade results in an error, you must fix the issues and rerun the Enterprise Scheduler Service job. The upgrade will only try to upgrade objects that haven't yet been upgraded.
- For opt-in features, you must ensure that you've opted in for the feature before running the upgrade process.

**Related Topics** 

- Control Role Expansion: New Item Request Definition
- How You Purge Automatically Generated Import Maps
- Purge Imported Item Interface Tables

# **Quality Management**

# Process Item Characteristic Changes

Use the Process Item Characteristic Changes scheduled process to determine changes made to item attributes that are mapped to item-based characteristics that could affect quality inspection plan specification values.

As a quality engineer, you can determine if a new inspection plan version is required to reflect the new item attribute values.

#### When to Use

Use this process periodically when you want to check item attributes changes for downstream inspection plan effects.

#### **Privileges Required**

• QA\_EDIT\_INSPECTION\_PLANS

#### **Specifications**

| Specification | Description                                                                                                    |
|---------------|----------------------------------------------------------------------------------------------------|
| Job Type      | Ad hoc                                                                                                    |
| Frequency     | As necessary, depending on the frequency of item attribute changes.                                                                        |
| Time of Day   | During work hours.                                                                                                    |
| Duration      | Depends on the number of items and item attributes included in the run.                                                                    |
| Compatibility | You can run multiple instances of this process at the same time. For example, you could run an instance for several organizations at once. |

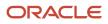

| Parameter     | Optional or Required | Description                                                           | Parameter Values                                                                                              | Special Combinations<br>Required              | Notes |
|---------------|----------------------|-----------------------------------------------------------------------|----------------------------------------------------------------------------------------------------|-----------------------------------------------|-------|
| Organization  | Required             | Organization for which<br>the item attribute data<br>will be checked. | Single value from<br>LOV, which contains<br>the list of inventory<br>organizations that you<br>have access to | None                                          | N/A   |
| ltem          | Optional             | Specific item to check for attribute changes.                         | Single value from<br>LOV, which contains<br>the list of inventory<br>items in the specified<br>organization.  | None                                          | N/A   |
| Item Revision | Optional             | Specific version of<br>item to check for<br>attribute changes.        | N/A                                                                                                    | Only applicable if there is a value for Item. | N/A   |

# Troubleshooting Information

- You can view the status of the process on the Scheduled Processes page.
- Errors and warning messages encountered while running the process are displayed in the error log.
- Any interactive warning validations are not performed.
- When the process is submitted, you can Resubmit, Put on Hold, Cancel Process, and Release Process as provided by the Scheduled Processes page.

# **Innovation Management**

# Ideas Import Job

Use the Ideas Import Job scheduled process to import product ideas from an external system. Data is imported from a CSV file into the Ideas work area.

# When to Use

You can use this process when you want to import product ideas in the Ideas work area.

**Note:** Before you use this process, you must import the CSV file through File Import and Export, and run the Load Interface for Import process.

# **Privileges Required**

Manage Product Idea (ACN\_MANAGE\_PRODUCT\_IDEA\_PRIV)

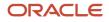

# Specifications

Review the following before setting up this scheduled process:

| Specification | Description                                                                                  |
|---------------|----------------------------------------------------------------------------------------------|
| Job Type      | Unplanned.                                                                                   |
| Frequency     | As required.                                                                                 |
| Time of Day   | As and when required.                                                                        |
| Duration      | Based on data volume.                                                                        |
| Compatibility | There's no current functional need to run multiple instances of this process simultaneously. |

# Troubleshooting Information

- · You can view the status of the Ideas Import job on the scheduled processes page.
- The validation errors and warning messages that prevented the import are displayed in the log.
- Interactive warning validations aren't performed.
- When the program is submitted, you can perform the following actions on the scheduled processes UI: Resubmit, Put on Hold, Cancel Process, and Release Process.

# Proposal Import Job

Use the Proposal Import Job scheduled process to import product proposals from an external system. Data is imported from a CSV file into the Concept Design work area. Proposal cost, revenue, resource, and portfolio information are included in the import.

#### When to Use

You can use this process to import proposals in the Concept Design work area.

**Note:** Before you use this process, you must import the CSV file through File Import and Export, and run the Load Interface for Import process.

# **Privileges Required**

Manage Product Proposal (ACD\_MANAGE\_PRODUCT\_PROPOSAL\_PRIV)

#### Specifications

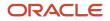

| Specification | Description                                                                                  |
|---------------|----------------------------------------------------------------------------------------------|
| Job Type      | Unplanned.                                                                                   |
| Frequency     | As required.                                                                                 |
| Time of Day   | As and when required.                                                                        |
| Duration      | Based on data volume.                                                                        |
| Compatibility | There's no current functional need to run multiple instances of this process simultaneously. |

- You can view the status of the Proposal Import job on the scheduled processes page.
- The validation errors and warning messages that prevented the import are displayed in the log.
- Interactive warning validations aren't performed.
- When the program is submitted, you can perform the following actions on the scheduled processes UI: Resubmit, Put on Hold, Cancel Process, and Release Process.

# **Requirements Import Job**

Use the Requirements Import Job scheduled process to import product requirements from an external system. Data is imported from a CSV file into the Concept Design work area.

# When to Use

You can use this process when you want to import requirement objects in the Concept Design work area.

**Note:** Before you use this process, you must import the CSV file through File Import and Export, and run the Load Interface for Import process.

#### **Privileges Required**

Manage Product Requirement (ACN\_MANAGE\_PRODUCT\_REQUIREMENT\_PRIV)

#### **Specifications**

| Specification | Description           |
|---------------|-----------------------|
| Job Type      | Unplanned.            |
| Frequency     | As required.          |
| Time of Day   | As and when required. |

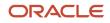

| Specification | Description                                                                                  |
|---------------|----------------------------------------------------------------------------------------------|
| Duration      | Based on data volume.                                                                        |
| Compatibility | There's no current functional need to run multiple instances of this process simultaneously. |

- You can view the status of the Requirements Import job on the scheduled processes page.
- The validation errors and warning messages that prevented the import are displayed in the log.
- Interactive warning validations aren't performed.
- When the program is submitted, you can perform the following actions on the scheduled processes UI: Resubmit, Put on Hold, Cancel Process, and Release Process.

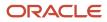

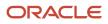